IBM® DB2 Universal Database™

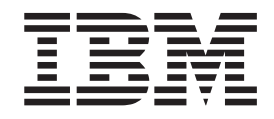

# Guía de desarrollo de aplicaciones: Creación y ejecución de aplicaciones

*Versión 8.2*

IBM® DB2 Universal Database™

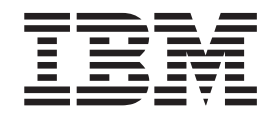

# Guía de desarrollo de aplicaciones: Creación y ejecución de aplicaciones

*Versión 8.2*

Antes de utilizar esta información y el producto al que da soporte, asegúrese de leer la información general del apartado *Avisos*.

Esta publicación es la traducción del original inglés *IBM DB2 Universal Database, Application Development Guide: Building and Running Applications, Version 8.2, (SC09-4825-01).*

Este documento contiene información de IBM patentada. Se proporciona sujeto a un contrato de licencia y está protegido por las leyes de copyright. La información contenida en esta publicación no incluye ninguna garantía de producto, y no se debe interpretar como tal ninguna declaración incluida en este manual.

Puede solicitar publicaciones de IBM en línea o a través del representante local de IBM.

- v Para solicitar publicaciones en línea, diríjase al Centro de publicaciones de IBM, en [www.ibm.com/shop/publications/order](http://www.ibm.com/shop/publications/order)
- v Para buscar el representante local de IBM, vaya al Directorio de contactos mundiales de IBM, en [www.ibm.com/planetwide](http://www.ibm.com/planetwide)

Para solicitar publicaciones de DB2 a DB2 Marketing and Sales, en EEUU o Canadá, telefonee al número 1-800-IBM-4YOU (426-4968).

Cuando se envía información a IBM, se otorga a IBM el derecho no exclusivo a utilizar o distribuir la información de la manera que considere oportuna, sin contraer por ello ninguna obligación con el remitente.

**© Copyright International Business Machines Corporation 1993 - 2004. Reservados todos los derechos.**

# **Contenido**

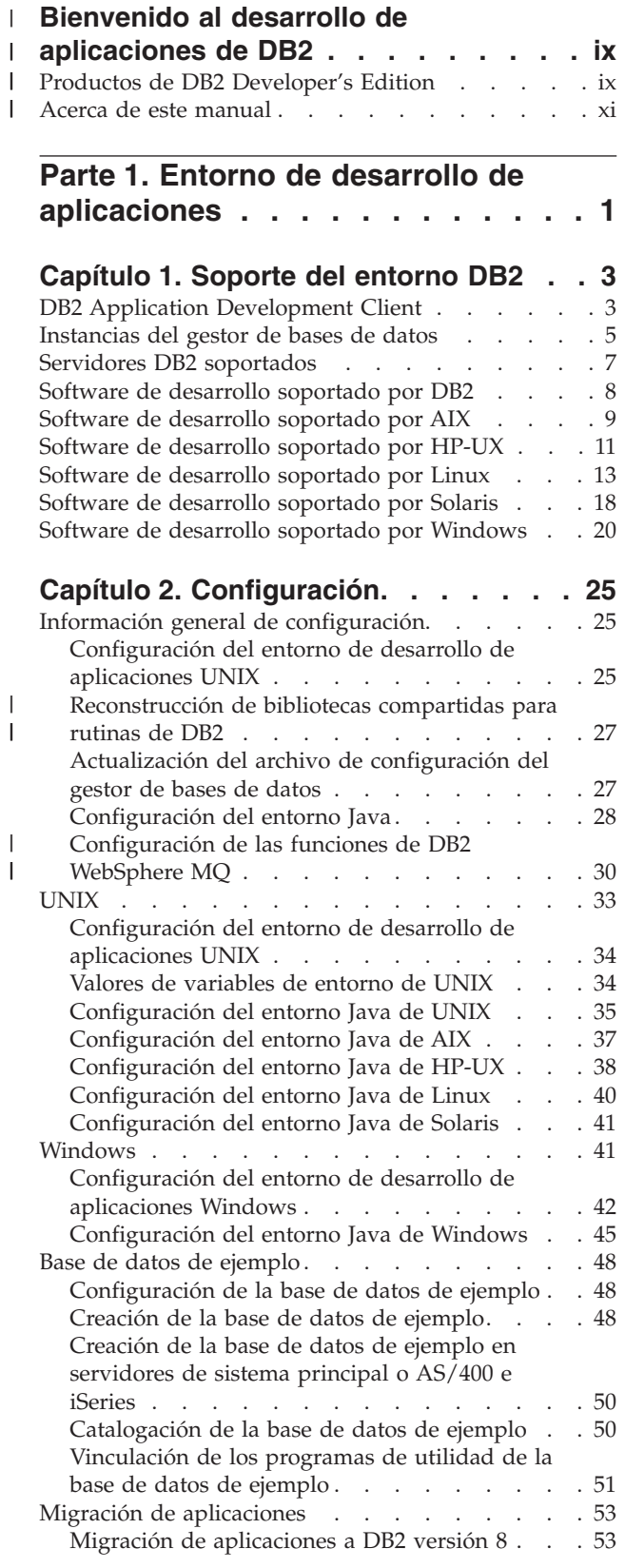

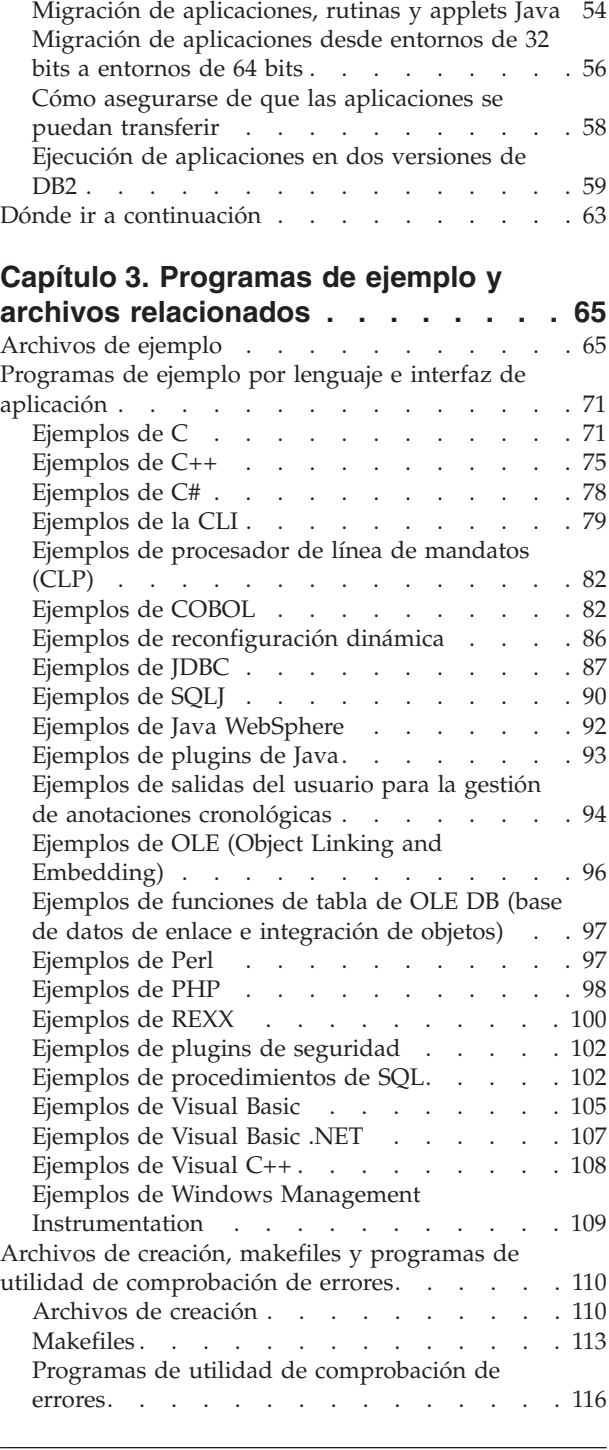

 $\ensuremath{\mathsf{T}}$ 

|

 $\|$  $\|$ 

 $\|$ 

 $\|$ 

# **Parte 2. Creación y [ejecución](#page-134-0) de aplicaciones [independientemente](#page-134-0) de la [plataforma](#page-134-0) . . . . . . . . . [119](#page-134-0)**

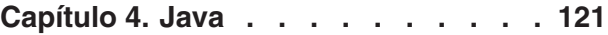

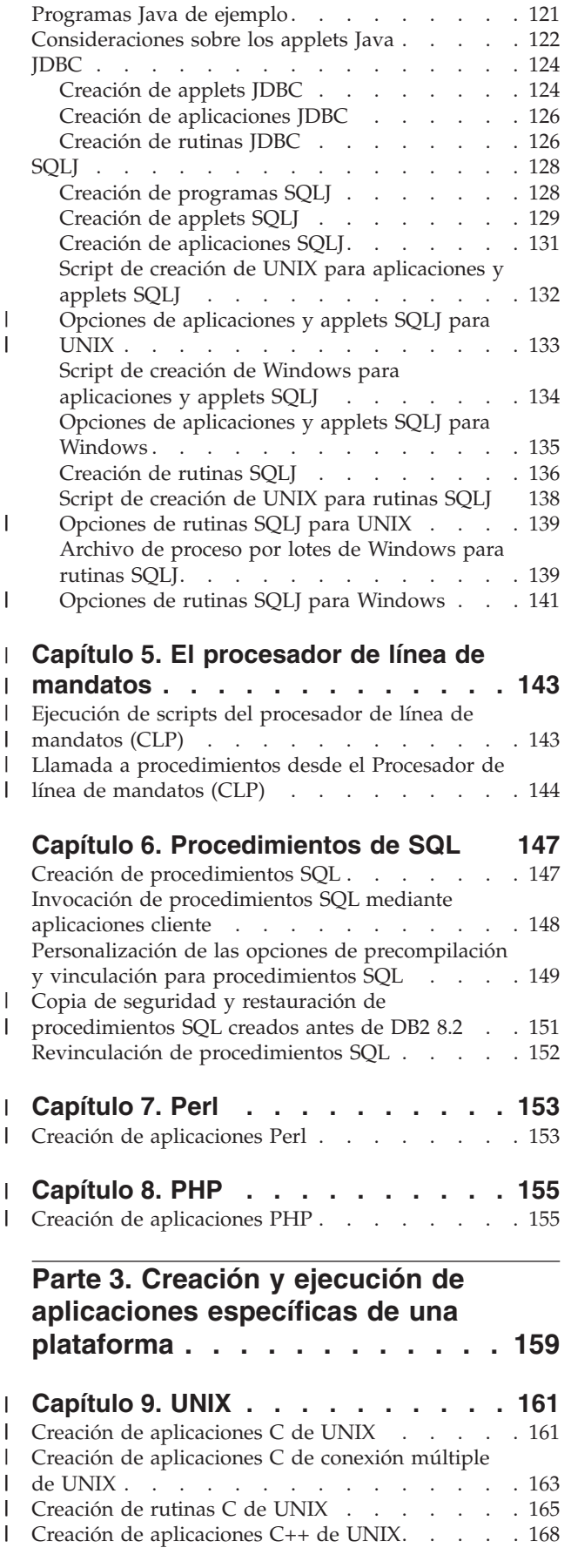

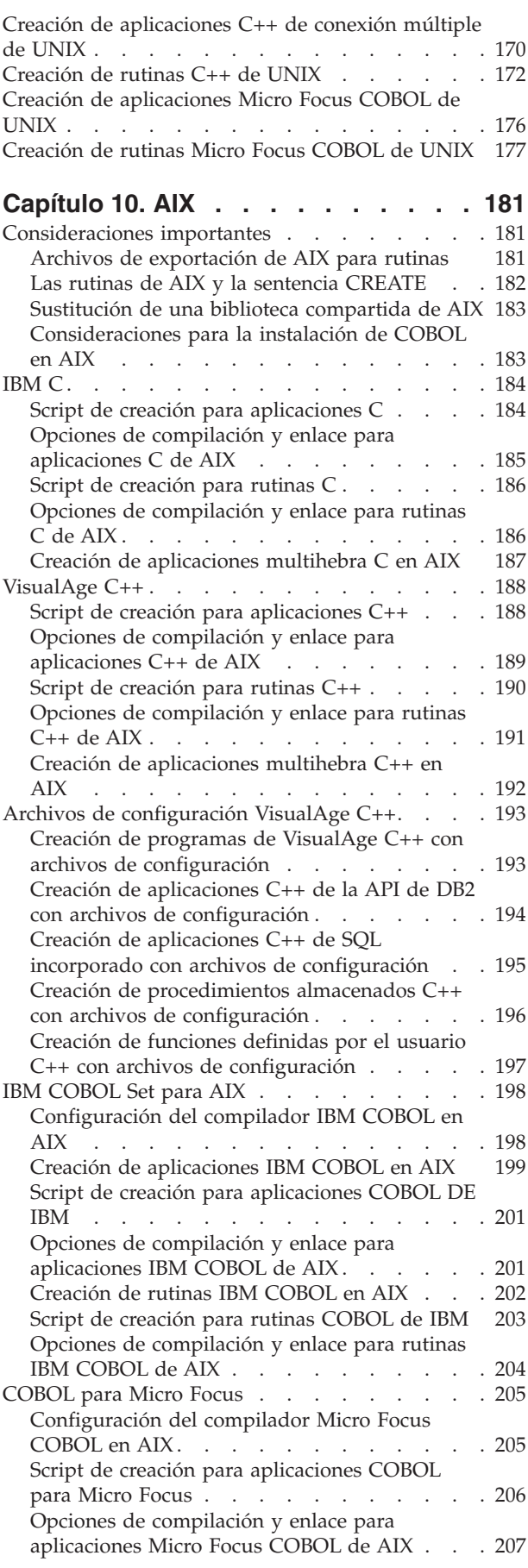

 $\vert$ | | | | |

|

|

|

|

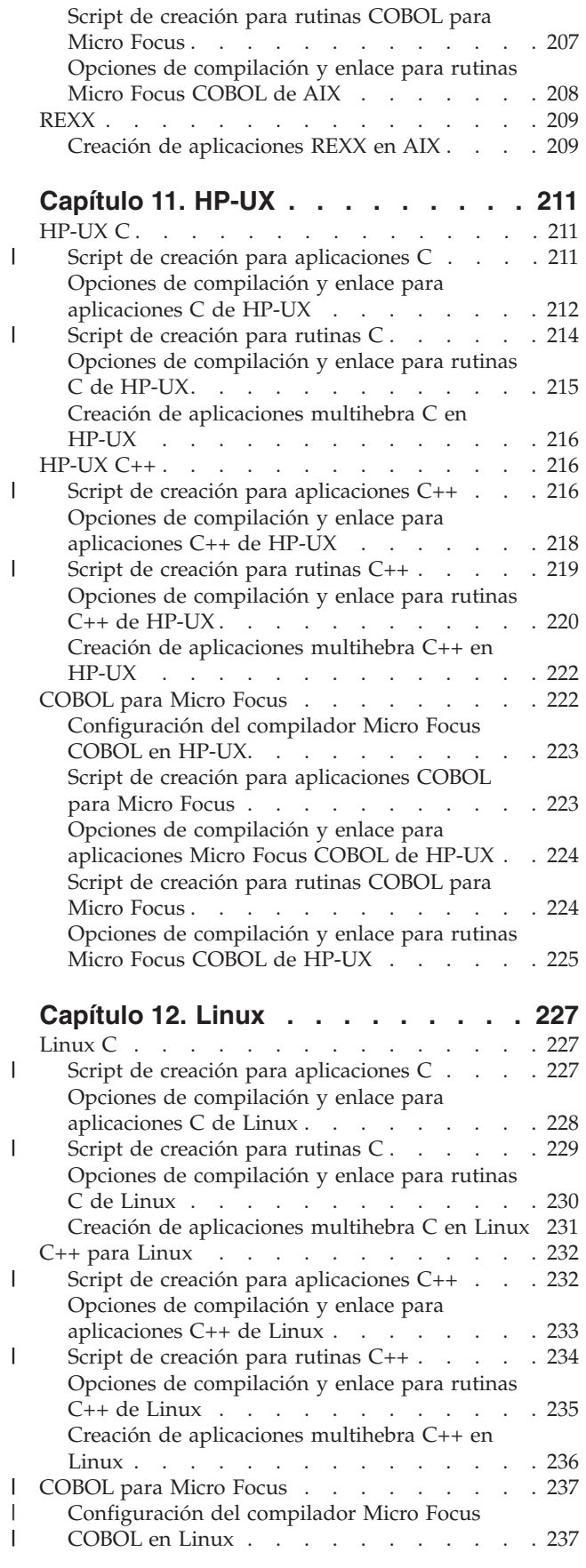

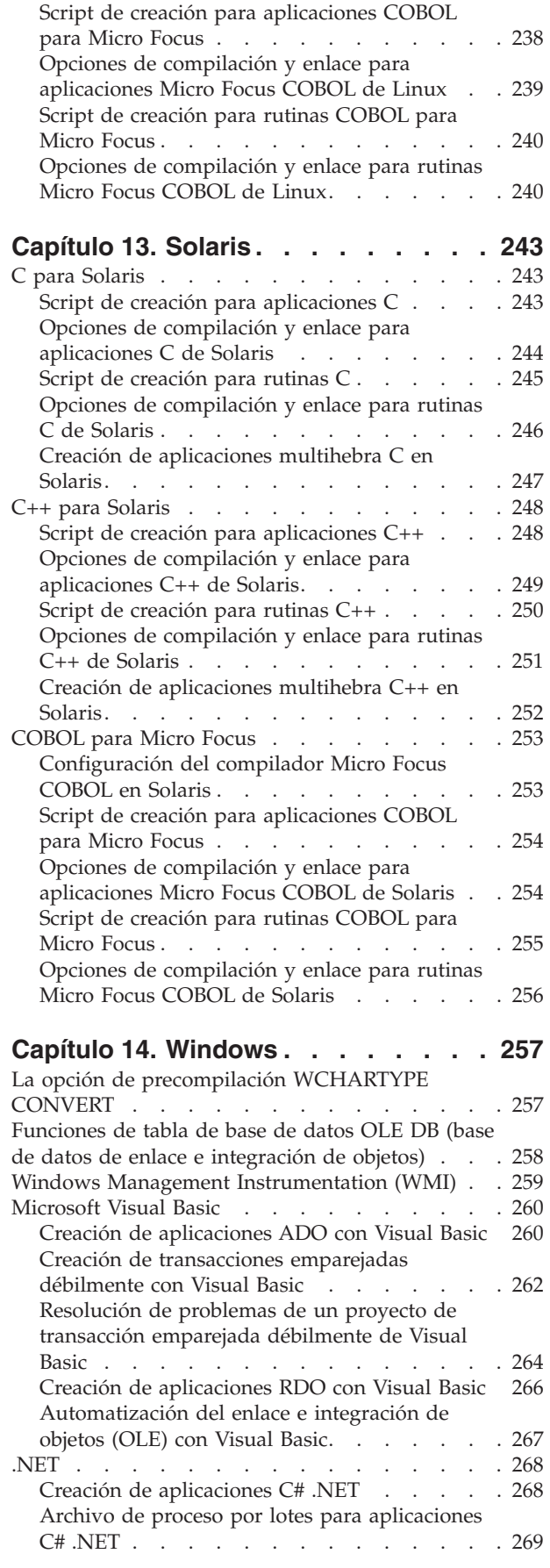

| | | | | | | |

| |

 $\,$   $\,$ 

|  $\vert$ 

 $\overline{\phantom{a}}$ 

 $\overline{\phantom{a}}$  $\|$ | |  $\|$ 

 $\begin{array}{c} \hline \end{array}$ 

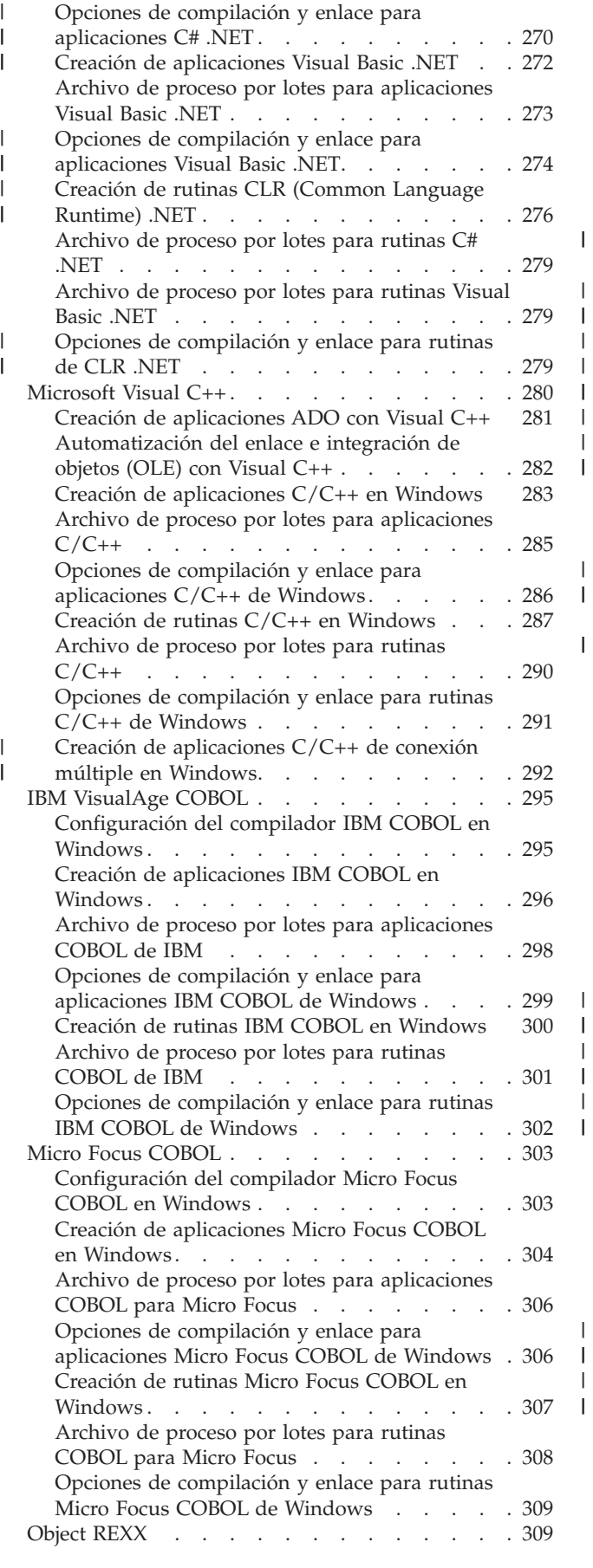

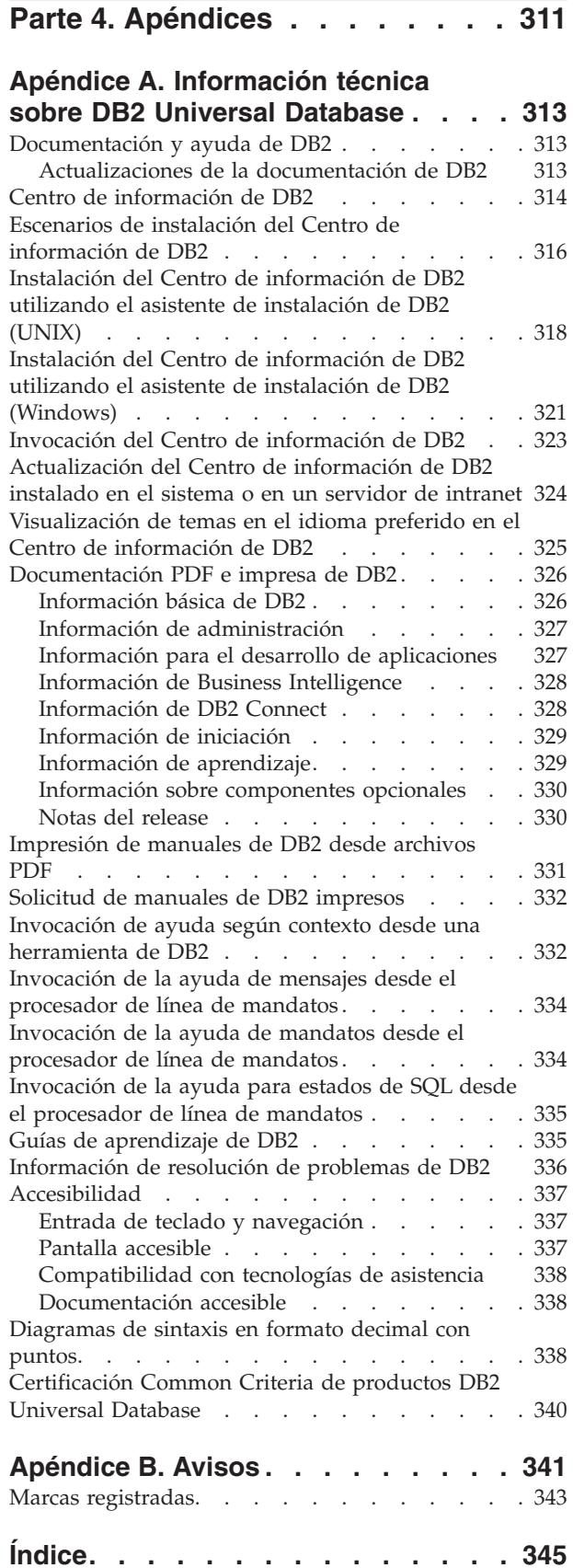

Creación de [aplicaciones](#page-324-0) Object REXX en

 $\|$ 

 $\|$ | | | | |  $\,$   $\,$  $\overline{\phantom{a}}$ 

 $\vert$  $\overline{\phantom{a}}$ 

 $\|$ 

| |

 $\overline{\phantom{a}}$ 

 $\|$  $\|$  $\|$  $\overline{\phantom{a}}$ 

[Windows](#page-324-0) . . . . . . . . . . . . . . [309](#page-324-0)

**Cómo ponerse en [contacto](#page-366-0) con IBM [351](#page-366-0)** [Información](#page-366-0) sobre productos . . . . . . . . [351](#page-366-0)

#### **Bienvenido al desarrollo de aplicaciones de DB2** |

<span id="page-10-0"></span>|

| Productos de DB2 Developer's Edition . Productos de Productos de este [manual](#page-12-0) . . . . . . . . . . . . . [xi](#page-12-0) | En este prefacio se proporciona información necesaria para iniciar el desarrollo de aplicaciones DB2, específicamente mediante los productos DB2 Developer's | Edition. También se brinda una visión general de los tres volúmenes de la Guía | | para el desarrollo de aplicaciones (Application Development Guide). | Para obtener instrucciones sobre cómo instalar un producto que esté disponible con DB2 Developer's Edition, consulte la publicación *Guía rápida de iniciación* adecuada, | que estará disponible en el CD de PDF, o busque las instrucciones de instalación | en el propio CD del producto. | | Si desea acceder a la documentación de DB2 en el sistema y todavía no ha instalado el Centro de información de DB2, consulte los apartados ["Instalación](#page-333-0) del | | Centro de [información](#page-333-0) de DB2 utilizando el asistente de instalación de DB2 [\(UNIX\)"](#page-333-0) en la página 318 o "Instalación del Centro de [información](#page-336-0) de DB2 | utilizando el asistente de instalación de DB2 [\(Windows\)"](#page-336-0) en la página 321. El | Centro de información de DB2 contiene documentación para DB2 Universal | Database y para los productos relacionados con DB2. | | **Productos de DB2 Developer's Edition** | | DB2® Universal Database proporciona dos paquetes de productos para el desarrollo de aplicaciones: DB2 Personal Developer's Edition y DB2 Universal | | Developer's Edition. Personal Developer's Edition proporciona los productos DB2 Universal Database™ y DB2 Connect™ Personal Edition que se ejecutan en sistemas | operativos Linux y Windows®. DB2 Universal Developer's Edition proporciona | productos DB2 en estas plataformas, así como en AIX®, HP-UX y Solaris Operating | Environment. Para ver una lista completa de las plataformas soportadas, póngase | en contacto con el representante de IBM®. | | Utilizando el software que acompaña a estos productos, podrá desarrollar y crear | aplicaciones que se ejecuten en un sistema operativo y acceder a bases de datos que se encuentren en el mismo sistema operativo o en otro. Por ejemplo, puede | | crear una aplicación que se ejecute en un sistema operativo Windows pero acceda T a una base de datos que se encuentre en una plataforma UNIX®, por ejemplo AIX. | | Para conocer los términos y condiciones de uso de los productos de Developer's Edition, consulte el Contrato de licencia. | **Personal Developer's Edition** contiene varios CD-ROM con todo el código | necesario para desarrollar y probar las aplicaciones. En cada paquete de soportes, | | encontrará: | v Los CD-ROM de productos DB2 Universal Database para sistemas operativos Linux y Windows. Cada CD-ROM contiene el servidor DB2 y el Cliente de | | desarrollo de aplicaciones para el sistema operativo soportado. Estos CD-ROM se le brindan para que pruebe las aplicaciones. Si tiene necesidad de instalar y | utilizar una base de datos, tiene que obtener una licencia válida adquiriendo el | |producto Universal Database.

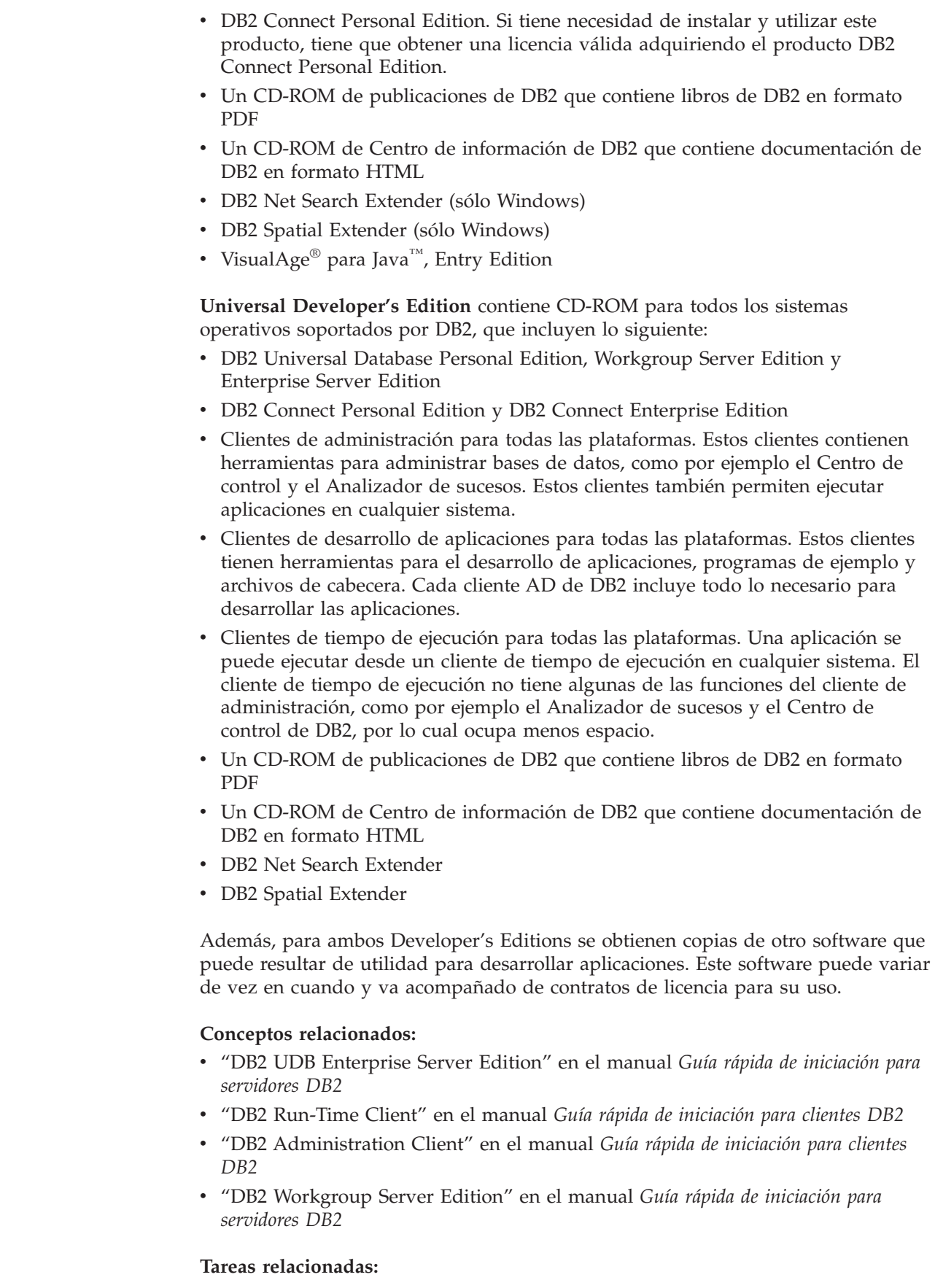

 $\vert$  $\vert$  $\,$   $\,$ |  $\,$ | | | | |

> | | | | | | | | | | | | | | | | | | | | | | | |

| | |

| | | | |  $\vert$  $\vert$  $\,$   $\,$ 

|

- v "Instalación de DB2 Personal Edition visión general (Windows)" en el manual *Guía rápida de iniciación para DB2 Personal Edition*
- v "Instalación de DB2 Personal Edition visión general (Linux)" en el manual *Guía rápida de iniciación para DB2 Personal Edition*

#### **Información relacionada:**

v "DB2 Application [Development](#page-18-0) Client" en la página 3

### **Acerca de este manual**

<span id="page-12-0"></span>| | | |

| | | | | | | | | | | | | | | | | | | | | | | | | | | | | | | | | | | | | | | | | | | | | |

El manual *Guía de desarrollo de aplicaciones* es un libro de tres volúmenes que describe lo que tiene que saber sobre codificación, depuración, creación y ejecución de aplicaciones DB2:

- v El manual *Guía de desarrollo de aplicaciones: Programación de aplicaciones de cliente* contiene lo que tiene que saber para codificar aplicaciones DB2 autónomas que se ejecutan en clientes DB2. Incluye información sobre:
	- Interfaces de programación que reciben soporte de DB2. Se proporcionan descripciones de alto nivel para DB2 Developer's Edition, interfaces de programación soportadas, recursos para crear aplicaciones Web y funciones de programación proporcionadas por DB2, como rutinas y desencadenantes.
	- La estructura general que debe seguir una aplicación DB2. Se proporcionan recomendaciones sobre cómo mantener valores de datos y relaciones en la base de datos, se describen consideraciones sobre autorización y se proporciona información sobre cómo probar y depurar la aplicación.
	- SQL incorporado, tanto dinámico como estático. Se describen consideraciones generales sobre SQL incorporado, así como temas específicos que se aplican al uso de SQL estático y dinámico en aplicaciones DB2.
	- Lenguajes interpretados y de sistema principal, como C/C++, COBOL, Perl y REXX, y cómo utilizar SQL incorporado en aplicaciones escritas en estos lenguajes.
	- El Proveedor de datos DB2 .NET, así como los proveedores de datos OLE DB .NET y ODBC .NET.
	- Java (tanto JDBC como SQLJ) y consideraciones para crear aplicaciones de Java que se utilicen en los productos WebSphere Application Server.
	- IBM OLE DB Provider para Servidores DB2. Se proporciona información general sobre el soporte de IBM OLE DB para servicios, componentes y propiedades de OLE DB. Asimismo, se brinda información específica sobre aplicaciones de Visual Basic y Visual C++ que utilizan la interfaz OLE DB para ActiveX Data Objects (ADO).
	- Aspectos de soporte de idiomas nacionales. Se describen temas generales, como por ejemplo las secuencias de clasificación, la deducción de páginas de códigos y las conversiones de caracteres. También se describen aspectos más específicos, como por ejemplo las páginas de códigos DBCS, los juegos de caracteres EUC y aspectos que se aplican a los entornos de japonés y chino tradicional EUC y UCS-2.
	- Gestión de transacciones. Se describen aspectos que afectan a las aplicaciones que realizan actualizaciones para varios sitios, así como a las aplicaciones que realizan transacciones simultáneas.
	- Aplicaciones en entornos de base de datos particionada. Se describen DSS dirigidos, elusiones locales, inserciones en almacenamiento intermedio y resolución de problemas en las aplicaciones que se encuentran en entornos de base de datos particionada.

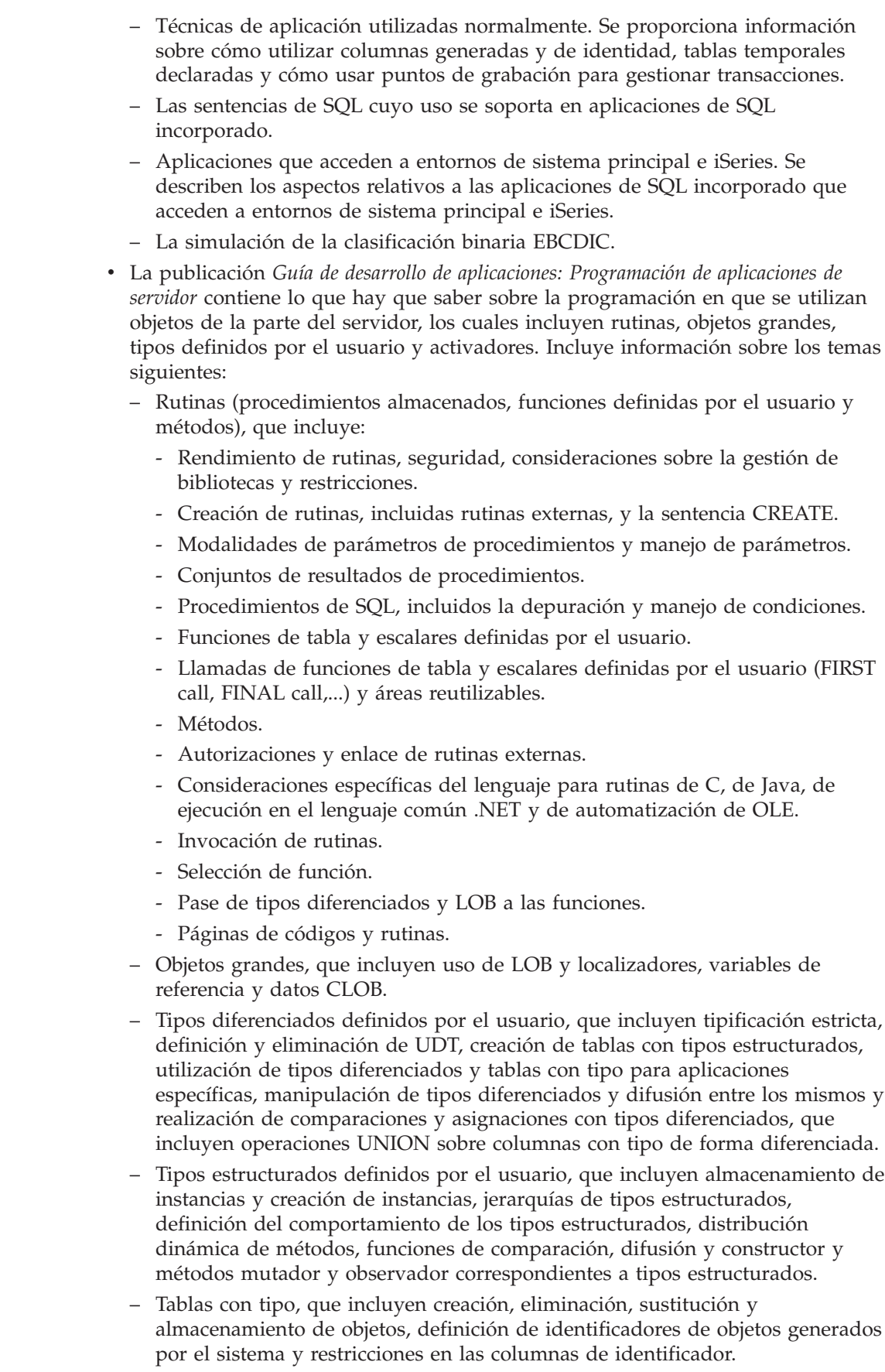

 $\vert$ |  $\,$   $\,$ | | | | | | | | | | | | | | | | | | | | | | | | | | | | | | | | | | | | | | | | | | |  $\overline{\phantom{a}}$  $\|$  $\|$ 

 $\overline{1}$ 

- Tipos de referencia, que incluyen relaciones entre objetos de tablas con tipo, relaciones semánticas con referencias e integridad referencial frente a referencias de ámbito.
- Tablas y vistas con tipo, que incluyen tipos estructurados como tipos de columnas, funciones de transformación y grupos de transformación, correlaciones de programas de lenguaje principal y variables del lenguaje principal de tipos estructurados.
- Desencadenantes, que incluyen los desencadenantes INSERT, UPDATE y DELETE, interacciones con restricciones referenciales, líneas generales de creación, granularidad, hora de activación, tablas y variables de transición, acciones desencadenadas, varios desencadenantes y sinergia entre desencadenantes, restricciones y rutinas.
- v La publicación *Guía de desarrollo de aplicaciones: Creación y ejecución de aplicaciones* contiene lo que hay que saber para crear y ejecutar aplicaciones de DB2 en los sistemas operativos soportados por DB2:
	- AIX

| | | | | | | | | | | | | | | | | | | | | | | | | | | | | | | | | | | | | | | | | |

- HP-UX
- Linux
- Solaris
- Windows

Incluye información sobre los temas siguientes:

- Software y servidores para crear aplicaciones soportados por DB2, que incluye los compiladores e intérpretes soportados.
- Los archivos de programas de ejemplo de DB2, makefiles, archivos de creación y archivos de programas de utilidad para la comprobación de errores.
- Cómo configurar el entorno de desarrollo de aplicaciones, lo que incluye instrucciones específicas para funciones de Java y WebSphere MQ.
- Cómo configurar la base de datos de ejemplo.
- Cómo migrar las aplicaciones desde versiones anteriores de DB2.
- Cómo crear y ejecutar applets, aplicaciones y rutinas de Java.
- Cómo crear y ejecutar procedimientos de SQL.
- Cómo crear y ejecutar aplicaciones y rutinas en C/C++.
- Cómo crear y ejecutar aplicaciones y rutinas en COBOL de IBM y de Micro Focus.
- Cómo crear y ejecutar aplicaciones de REXX en AIX y Windows.
- Cómo crear y ejecutar aplicaciones en C# y Visual Basic .NET y rutinas en CLR .NET en Windows.
- Cómo crear y ejecutar aplicaciones con ActiveX Data Objects (ADO) utilizando Visual Basic y Visual C++ en Windows.
- Cómo crear y ejecutar aplicaciones con objetos de datos remotos mediante Visual C++ en Windows.

<span id="page-16-0"></span>**Parte 1. Entorno de desarrollo de aplicaciones**

# <span id="page-18-0"></span>**Capítulo 1. Soporte del entorno DB2**

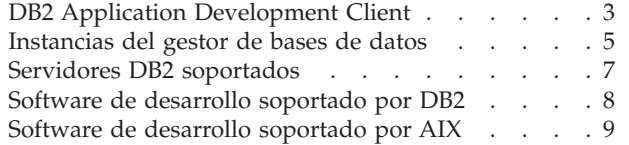

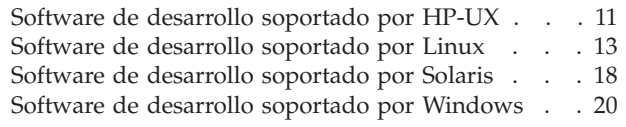

Este volumen de la Guía de desarrollo de aplicaciones describe el soporte de DB2 para el desarrollo de aplicaciones. Proporciona la información que el usuario necesita para configurar el entorno para desarrollar aplicaciones DB2, y da instrucciones paso a paso para compilar, enlazar y ejecutar estas aplicaciones en ese entorno. Explica cómo crear aplicaciones utilizando DB2 Application Development (DB2 AD) Client para DB2 Universal Database Versión 8.2 en las plataformas siguientes:

AIX

| | |

| | | |

- $\cdot$  HP-UX
- Linux
- Solaris Operating Environment
- Windows

## **DB2 Application Development Client**

DB2 Application Development (DB2 AD) Client proporciona las herramientas y el entorno necesarios para desarrollar aplicaciones que acceden a servidores DB2 y servidores de aplicaciones que implantan Distributed Relational Database Architecture (DRDA).

El usuario puede crear y ejecutar aplicaciones DB2 con un DB2 AD Client instalado. También puede ejecutar aplicaciones DB2 en estos clientes DB2:

- DB2 Run-Time Client
- DB2 Administration Client

Los DB2 AD Client para las plataformas soportadas incluyen lo siguiente:

- v **Precompiladores para C/C++, COBOL y Fortran** (siempre que el lenguaje esté soportado para esa plataforma).
- v **Soporte para aplicaciones de SQL incorporado**, que comprende bibliotecas de programación, archivos de inclusión y ejemplos de código.
- v **Soporte para aplicaciones de la CLI de DB2 (Interfaz de Nivel de Llamada de DB2)**, que incluye bibliotecas de programación, archivos de inclusión y ejemplos de código para desarrollar aplicaciones que se pueden transferir fácilmente a ODBC y compilar con un SDK de ODBC. Microsoft proporciona un SDK de ODBC para sistemas operativos Windows; otros fabricantes proporcionan un SDK para muchas de las demás plataformas soportadas. Para los sistemas operativos Windows, los clientes DB2 contienen un controlador ODBC que da soporte a las aplicaciones desarrolladas con el Software Developer's Kit para ODBC de Microsoft. Para todas las demás plataformas, los clientes DB2 contienen un controlador ODBC, de instalación opcional, que da soporte a las aplicaciones que se pueden desarrollar con un SDK de ODBC para esa plataforma, si ese SDK existe. Sólo los Clientes DB2 para sistemas operativos Windows contienen un gestor de controladores ODBC.

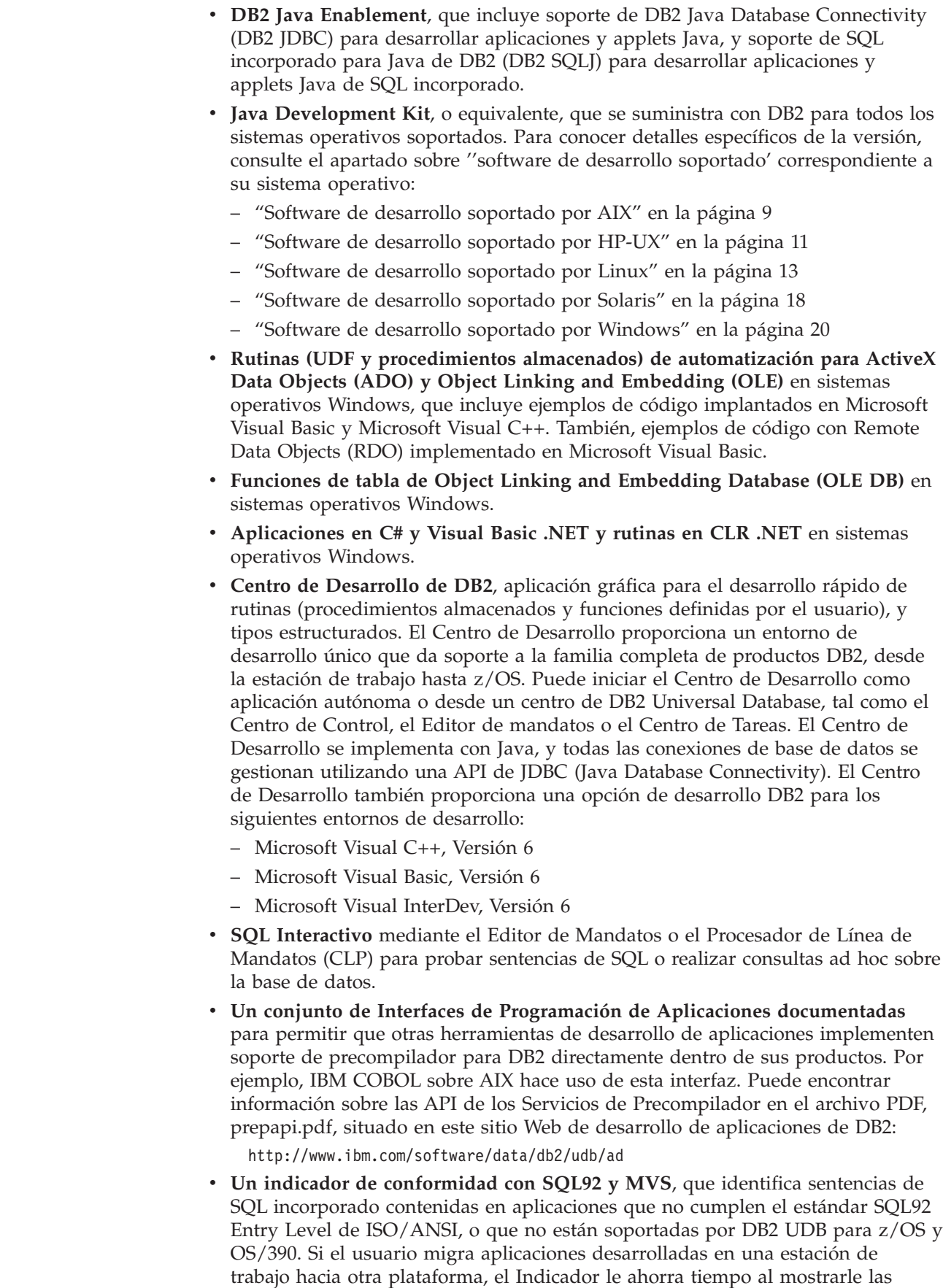

 $\,$   $\,$  $\|$  $\|$  $\|$ | | | |  $\begin{array}{c} \hline \end{array}$ 

> | |

 $\,$   $\,$ 

 $\,$   $\,$  $\begin{array}{c} \hline \end{array}$  $\begin{array}{c} \hline \end{array}$ 

 $\vert$  $\|$  $\vert$ |

incompatibilidades de sintaxis.

#### <span id="page-20-0"></span>**Información relacionada:**

- v "Mandato PRECOMPILE" en el manual *Consulta de mandatos*
- v "Software de desarrollo [soportado](#page-24-0) por AIX" en la página 9
- v "Software de desarrollo [soportado](#page-26-0) por HP-UX" en la página 11
- "Software de desarrollo [soportado](#page-28-0) por Linux" en la página 13
- v "Software de desarrollo [soportado](#page-33-0) por Solaris" en la página 18
- v "Software de desarrollo soportado por [Windows"](#page-35-0) en la página 20

# **Instancias del gestor de bases de datos**

DB2® da soporte a varias instancias del gestor de bases de datos en la misma máquina. Una instancia del gestor de bases de datos tiene sus propios archivos de configuración, directorios y bases de datos.

Cada instancia del gestor de bases de datos puede gestionar varias bases de datos. Sin embargo, una base de datos determinada pertenece a una sola instancia. La figura siguiente muestra esta relación.

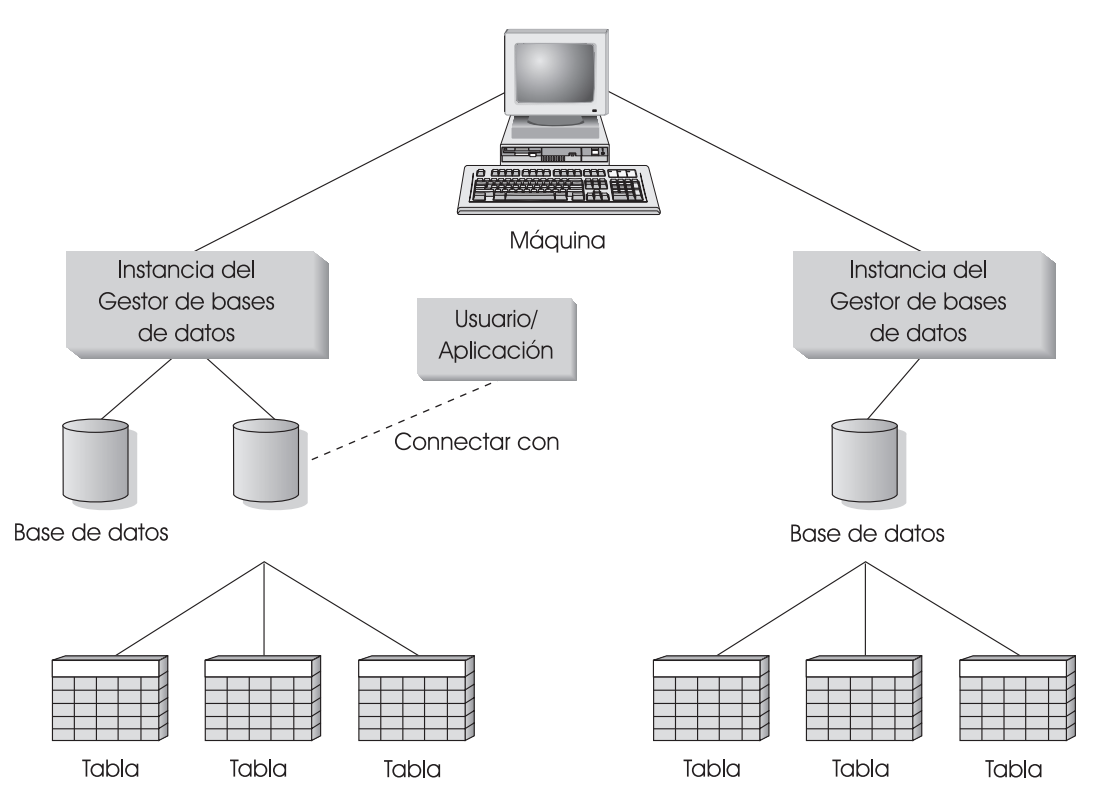

*Figura 1. Instancias del gestor de bases de datos*

| | | | Las instancias del gestor de bases de datos proporcionan al usuario la flexibilidad para disponer de varios entornos de base de datos en la misma máquina. Por ejemplo, puede tener una instancia del gestor de bases de datos para tareas de desarrollo y otra instancia con fines de producción.

Con servidores UNIX® Enterprise Server Edition (ESE) puede tener versiones diferentes de DB2 en distintas instancias del gestor de bases de datos. Por ejemplo, puede tener una instancia del gestor de bases de datos que ejecute DB2 Universal Database Versión 7.1 y otra que ejecute DB2 Universal Database Versión 8.2. En las versiones anteriores a DB2 Versión 8, dentro de un nivel de versión sólo se da soporte a un único release y nivel de FixPak. Por ejemplo, DB2 Versión 7.1 y DB2 Versión 7.2 no pueden coexistir en un servidor UNIX. Con DB2 Versión 8 pueden coexistir varios niveles de FixPak en el mismo servidor UNIX, como por ejemplo DB2 Versión 8.1 y DB2 Versión 8.2.

Cuando se utilizan servidores de Windows®, cada instancia del gestor de bases de datos debe contener la misma versión, release y nivel de FixPak de DB2. No puede tener una instancia del gestor de bases de datos ejecutando DB2 Universal Database Versión 7.1, y otra instancia ejecutando DB2 Universal Database Versión 8.2.

Es necesario que conozca lo siguiente para cada instancia que utilice:

#### **nombre de instancia**

| | | | |

| | | |

> En las plataformas UNIX, esto es un nombre de usuario válido que el usuario especifica al crear la instancia del gestor de bases de datos.

En los sistemas operativos Windows, esto es una cadena alfanumérica de 8 caracteres como máximo. Durante la instalación se crea automáticamente una instancia llamada ″DB2″.

#### **directorio de instancia**

Es el directorio inicial donde reside la instancia.

En las plataformas UNIX, el directorio de instancia es \$HOME/sqllib, donde \$HOME es el directorio inicial del propietario de instancia.

En los sistemas operativos Windows, el directorio de instancia es %DB2PATH%*\nombre\_instancia*. La variable %DB2PATH% determina la ubicación donde se instala DB2. El valor por omisión de la instalación para %DB2PATH% es \Archivos de programa\IBM\SQLLIB, por lo que dependiendo de la unidad donde esté instalado DB2, %DB2PATH% apuntará a *unidad*:\Archivos de programa\IBM\SQLLIB, a menos que se cambie el valor por omisión.

En los servidores Windows, la vía de acceso de la instancia se crea de acuerdo con uno de estos dos elementos:

%DB2PATH%\%DB2INSTANCE%

(por ejemplo, C:\Archivos de programa\IBM\SQLLIB\DB2)

o, si DB2INSTPROF está definido: %DB2INSTPROF%\%DB2INSTANCE%

(por ejemplo, C:\PROFILES\DB2)

En los servidores Windows, se utiliza la variable de entorno DB2INSTPROF para permitir la ejecución de DB2 en una unidad de red para la que la máquina cliente sólo tiene acceso de lectura. En este caso, DB2 se define de forma que apunte a *unidad*:\Archivos de programa\IBM\SQLLIB, y DB2INSTPROF se define de forma que apunte a una vía de acceso local (por ejemplo, C:\PROFILES) que contendrá toda la información específica de la instancia, tal como los catálogos y las configuraciones, pues DB2 necesita acceso de actualización para estos archivos.

#### **Conceptos relacionados:**

- <span id="page-22-0"></span>v "Multiple instances of the database manager" en el manual *Administration Guide: Implementation*
- "Multiple instances on a UNIX operating system" en el manual *Administration Guide: Implementation*
- "Multiple instances on a Windows operating system" en el manual *Administration Guide: Implementation*

#### **Tareas relacionadas:**

- v ["Actualización](#page-42-0) del archivo de configuración del gestor de bases de datos" en la [página](#page-42-0) 27
- v "Setting the current instance" en el manual *Administration Guide: Implementation*
- v "Creating additional instances" en el manual *Administration Guide: Implementation*

#### **Información relacionada:**

- v "Mandato GET DATABASE MANAGER CONFIGURATION" en el manual *Consulta de mandatos*
- v "Mandato UPDATE DATABASE MANAGER CONFIGURATION" en el manual *Consulta de mandatos*

## **Servidores DB2 soportados**

| | | | Utilice DB2 AD Client para desarrollar aplicaciones que se ejecutarán en un sistema operativo determinado. Sin embargo, sus aplicaciones pueden acceder a bases de datos remotas situadas en los siguientes servidores de sistema operativo:

- DB2 para AIX
- DB2 para HP-UX
- DB2 para Linux
- $\cdot$  DB2 para OS/2
- DB2 para NUMA-Q
- DB2 para Solaris
- DB2 para Windows NT
- DB2 para Windows 2000
- DB2 para Windows XP
- DB2 para Windows Server 2003
- v Servidores de aplicaciones compatibles con DRDA (Distributed Relational Database Architecture), tales como:
	- DB2 para z/OS y OS/390
	- DB2 para AS/400 e iSeries
	- DB2 Server para VSE y VM (antes llamado SQL/DS para VM y VSE)
	- Servidores de aplicaciones compatibles con DRDA proporcionados por proveedores de bases de datos distintos de IBM.

#### **Notas:**

- 1. Los servidores HP-UX de 64 bits de DB2 Versión 8 no dan soporte a la ejecución de aplicaciones locales de 64 bits de DB2 Versión 7.
- 2. DB2 para OS/2 no está disponible para DB2 Versión 8
- 3. DB2 para NUMA-Q se ejecuta en el sistema operativo PTX y sólo está disponible para DB2 Versión 7

<span id="page-23-0"></span>4. Los servidores Windows de 64 bits de DB2 Versión 8 dan soporte a conexiones desde clientes de 32 bits de DB2 Versión 6 y Versión 7 sólo para peticiones de SQL. No se da soporte a las conexiones desde clientes de 64 bits de la Versión 7.

#### **Tareas relacionadas:**

v "Configuración del acceso remoto a una base de datos de servidor" en el manual *Suplemento de instalación y configuración*

#### **Información relacionada:**

v "Software de desarrollo soportado por DB2" en la página 8

## **Software de desarrollo soportado por DB2**

DB2 Versión 8 da soporte a compiladores, intérpretes y software asociado para los sistemas operativos siguientes:

- $\bullet$  AIX
- $\cdot$  HP-UX
- $\cdot$  Linux

| |

| | | | | |

|

| |

- Solaris Operating Environment
- Windows

DB2 da soporte las versiones de 32 y 64 bits de cada uno de estos sistemas operativos. En la mayoría de estos sistemas operativos existen diferencias respecto a la forma de crear aplicaciones en los entornos de 32 y 64 bits. DB2 no da soporte a la ejecución de aplicaciones o rutinas (procedimientos almacenados y funciones definidas por el usuario) COBOL en entornos de sistema operativo de 64 bits. Para otros idiomas, DB2 da soporte a la ejecución de aplicaciones y rutinas de 32 bits en todos los entornos de sistema operativo de 64 bits soportados excepto Linux IA64 y Linux zSeries.

Con excepción de IBM COBOL en Windows, la información referente a los compiladores para cada uno de estos sistemas operativos da por supuesto que el usuario está utilizando el precompilador DB2 correspondiente al sistema operativo y no el soporte de precompilador que pueda estar incorporado en uno de los compiladores listados. Para IBM COBOL en Windows, DB2 da soporte al precompilador IBM COBOL además del precompilador DB2.

Para obtener la información más reciente sobre compiladores DB2 y actualizaciones del software asociado, consulte el sitio Web sobre desarrollo de aplicaciones DB2, situado en:

<http://www.ibm.com/software/data/db2/udb/ad>

Tenga en cuenta lo siguiente respecto al soporte de software:

- v **Fortran y REXX.** DB2 no actualiza el nivel de soporte para Fortran y REXX más allá del nivel de soporte proporcionado para esos lenguajes en DB2 Universal Database versión 5.2.
- v **Perl**. En el momento de imprimir el presente manual, el Release 0.76 del controlador de DB2 UDB (DBD::DB2) correspondiente a Perl Database Interface (Perl DBI), Versión 0.93 o posterior, está disponible para AIX, HP-UX, Linux, Solaris y Windows. La versión más reciente del controlador se puede bajar de:

[http://www.ibm.com/software/data/db2/perl](http://www.ibm.com/software/data/db2/perl/)

v **PHP**. PHP se puede utilizar como método para acceder a DB2 desde aplicaciones basadas en la Web o desde la línea de mandatos, y está disponible para AIX, HP-UX, Linux, Solaris y Windows. En el momento de imprimir esta publicación, la última versión es PHP 4.3.4. Puede bajar la versión más reciente de PHP desde:

[http://www.php.net](http://www.php.net/)

#### **Información relacionada:**

<span id="page-24-0"></span>|

- v "Software de desarrollo soportado por AIX" en la página 9
- v "Software de desarrollo [soportado](#page-26-0) por HP-UX" en la página 11
- v "Software de desarrollo [soportado](#page-28-0) por Linux" en la página 13
- v "Software de desarrollo [soportado](#page-33-0) por Solaris" en la página 18
- "Software de desarrollo soportado por [Windows"](#page-35-0) en la página 20

## **Software de desarrollo soportado por AIX**

DB2 para AIX da soporte a los sistemas operativos siguientes:

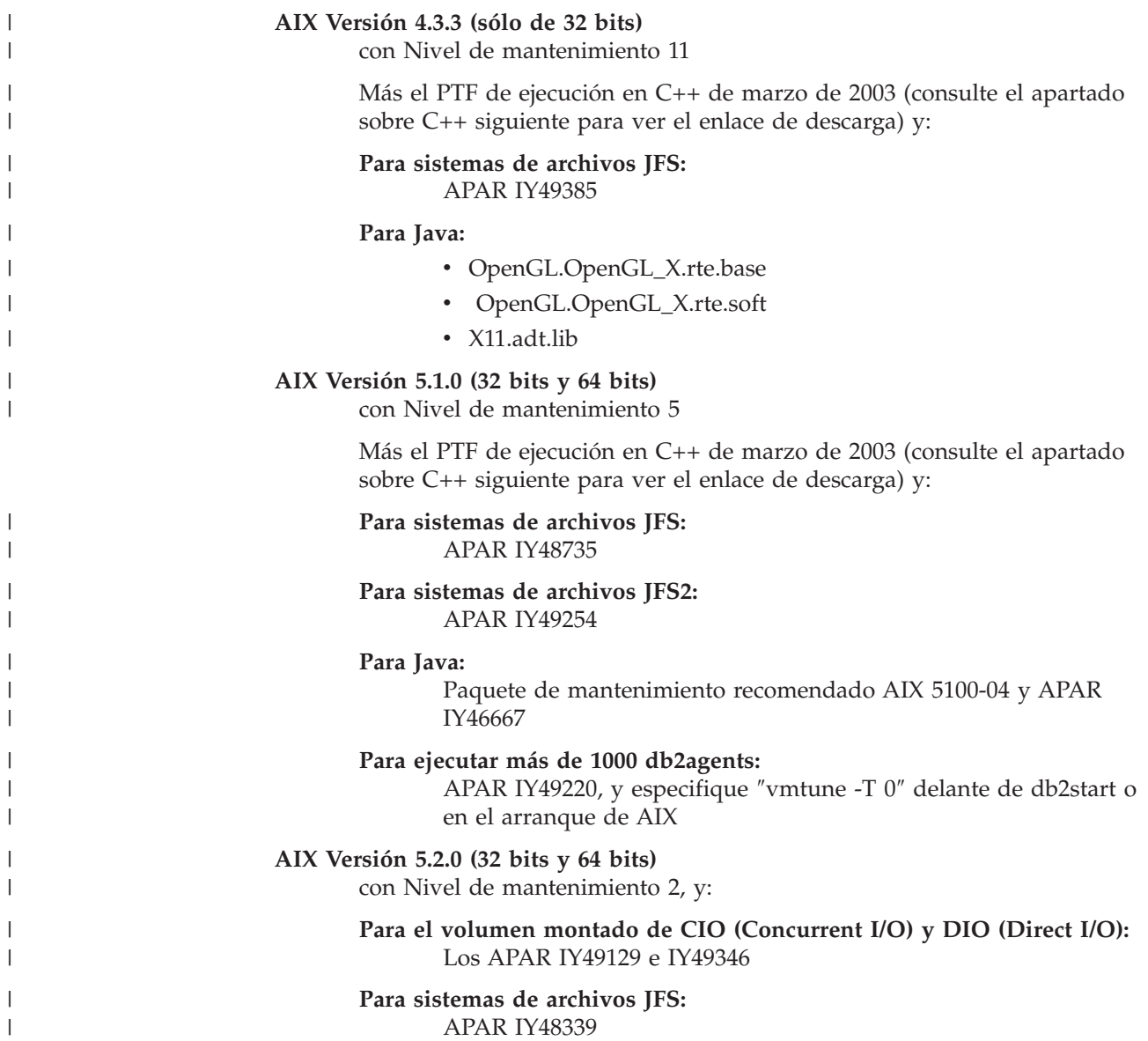

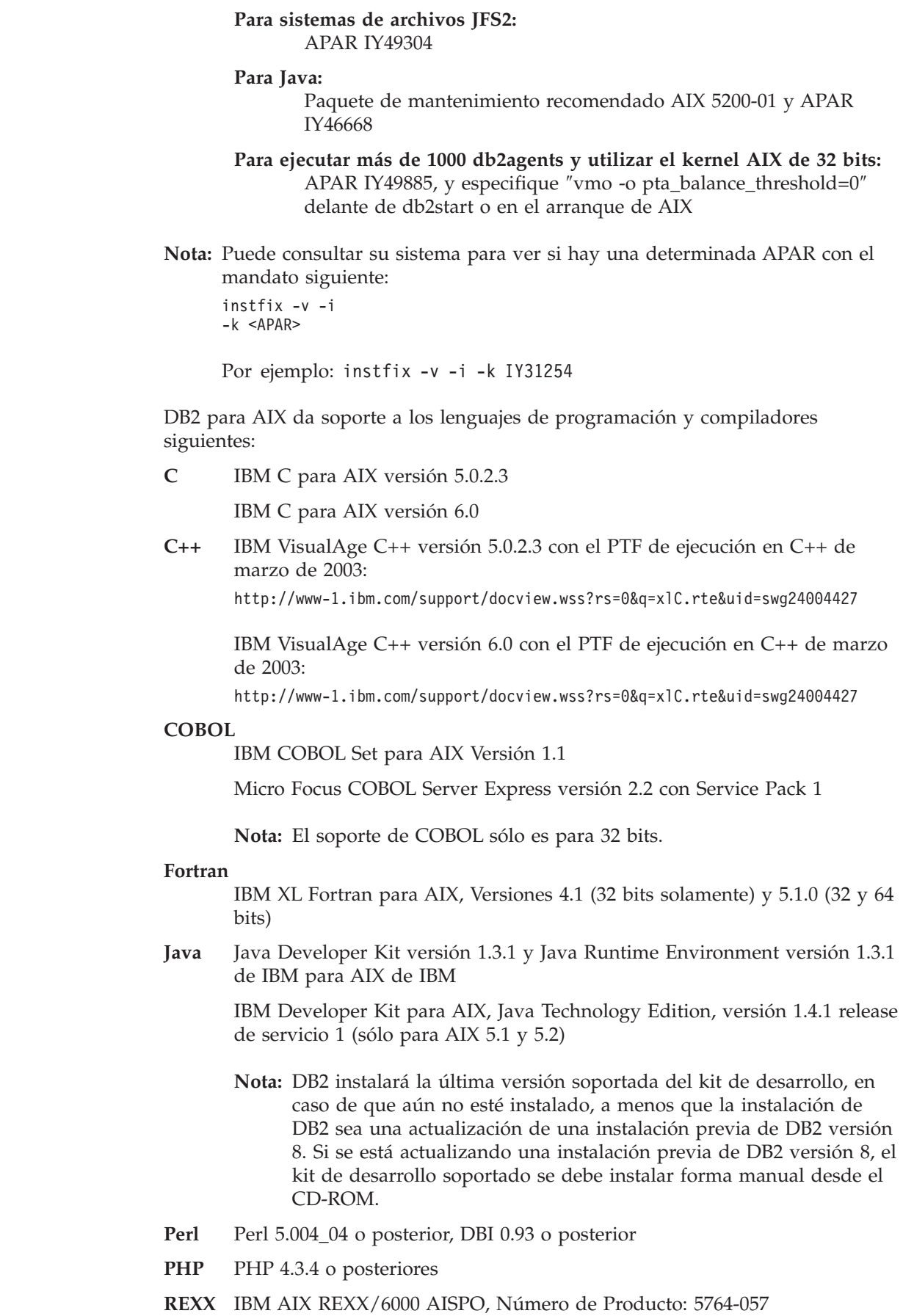

 $\vert$  $\vert$ | | | |  $\|$  $\bar{\rm I}$ 

 $\vert$ | | |

|  $\vert$ |

 $\vert$ 

 $\|$ 

 $\|$  $\|$ | |

| | |  $\|$ | |

 $\|$ 

IBM Object REXX para AIX Versión 1.1

REXXSAA 4.00

**Nota:** El soporte de REXX sólo es para 32 bits.

<span id="page-26-0"></span>Para conocer la información más reciente sobre el soporte de software de DB2 para AIX, visite el sitio Web de desarrollo de aplicaciones de DB2:

<http://www.ibm.com/software/data/db2/udb/ad>

#### **Información relacionada:**

- v "Software de desarrollo [soportado](#page-23-0) por DB2" en la página 8
- v "Opciones de [compilación](#page-200-0) y enlace para aplicaciones C de AIX" en la página 185
- v "Opciones de [compilación](#page-201-0) y enlace para rutinas C de AIX" en la página 186
- v "Opciones de [compilación](#page-204-0) y enlace para aplicaciones C++ de AIX" en la página [189](#page-204-0)
- v "Opciones de [compilación](#page-206-0) y enlace para rutinas C++ de AIX" en la página 191
- v "Opciones de [compilación](#page-216-0) y enlace para aplicaciones IBM COBOL de AIX" en la [página](#page-216-0) 201
- v "Opciones de [compilación](#page-219-0) y enlace para rutinas IBM COBOL de AIX" en la [página](#page-219-0) 204
- v "Opciones de [compilación](#page-222-0) y enlace para aplicaciones Micro Focus COBOL de AIX" en la [página](#page-222-0) 207
- v "Opciones de [compilación](#page-223-0) y enlace para rutinas Micro Focus COBOL de AIX" en la [página](#page-223-0) 208
- v "Requisitos de instalación para servidores DB2 (AIX)" en el manual *Guía rápida de iniciación para servidores DB2*

## **Software de desarrollo soportado por HP-UX**

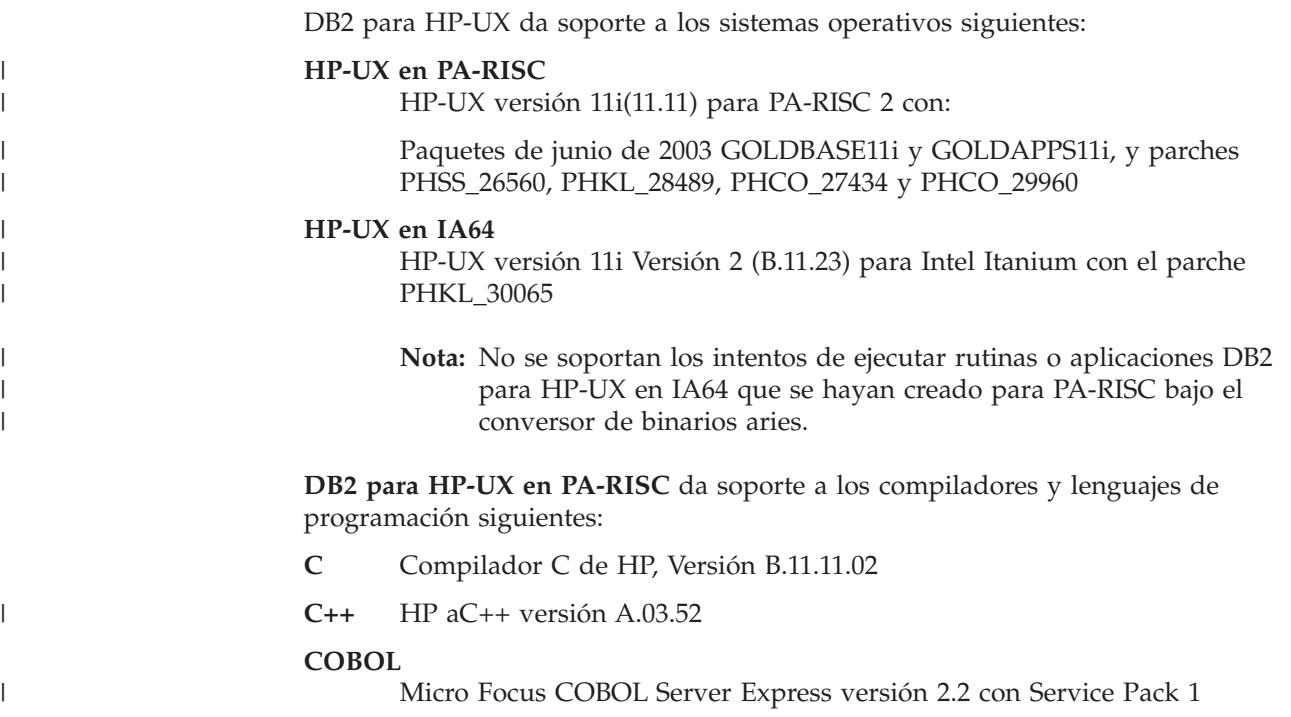

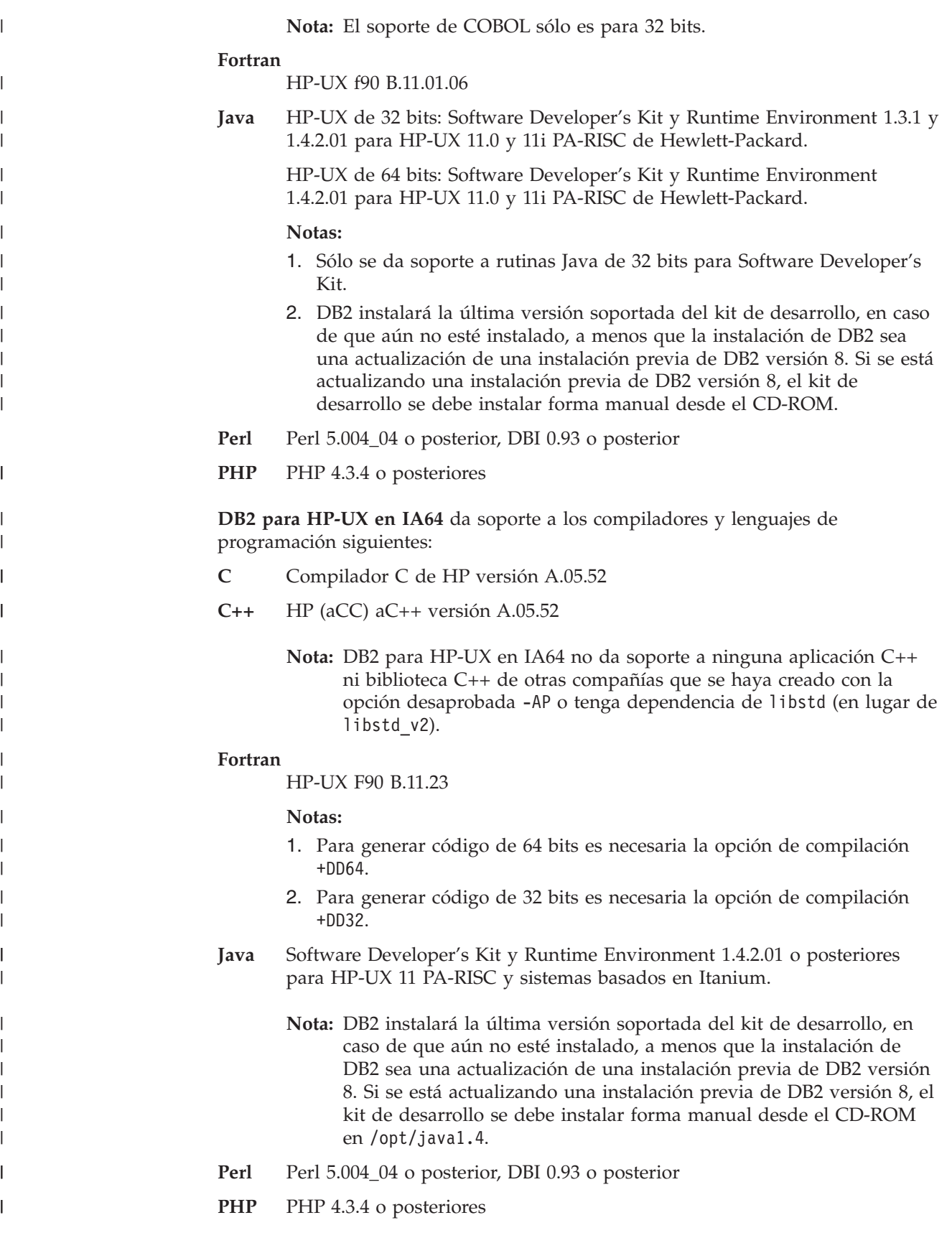

Para conocer la información más reciente sobre el soporte de software de DB2 para HP-UX, visite el sitio Web de desarrollo de aplicaciones de DB2:

<http://www.ibm.com/software/data/db2/udb/ad>

#### <span id="page-28-0"></span>**Información relacionada:**

- v "Software de desarrollo [soportado](#page-23-0) por DB2" en la página 8
- v "Opciones de [compilación](#page-227-0) y enlace para aplicaciones C de HP-UX" en la página [212](#page-227-0)
- v "Opciones de [compilación](#page-230-0) y enlace para rutinas C de HP-UX" en la página 215
- v "Opciones de [compilación](#page-233-0) y enlace para aplicaciones C++ de HP-UX" en la [página](#page-233-0) 218
- v "Opciones de [compilación](#page-235-0) y enlace para rutinas C++ de HP-UX" en la página [220](#page-235-0)
- v "Opciones de [compilación](#page-239-0) y enlace para aplicaciones Micro Focus COBOL de [HP-UX"](#page-239-0) en la página 224
- v "Opciones de [compilación](#page-240-0) y enlace para rutinas Micro Focus COBOL de HP-UX" en la [página](#page-240-0) 225
- v "Requisitos de instalación para servidores DB2 (HP-UX)" en el manual *Guía rápida de iniciación para servidores DB2*

# **Software de desarrollo soportado por Linux**

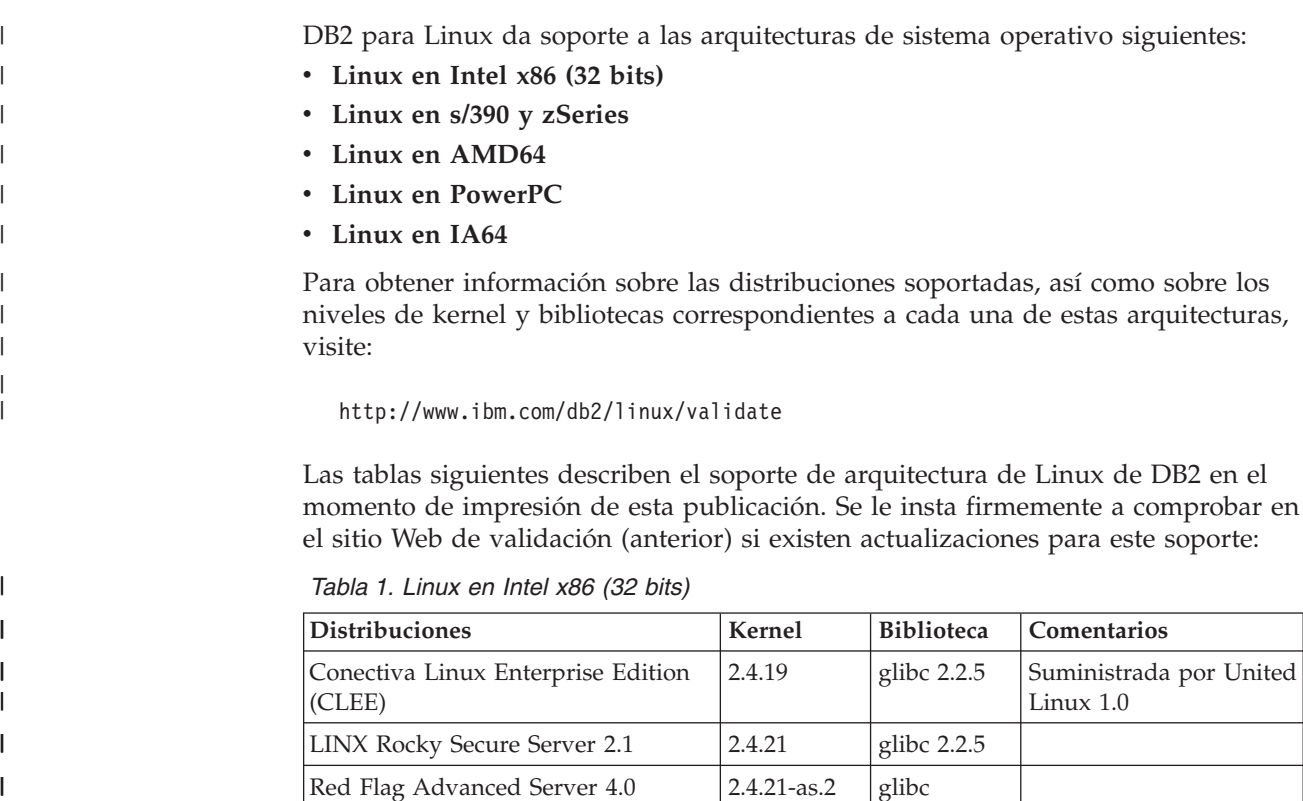

Red Flag Advanced Server 4.0  $\Big| 2.4.21$ -as.2  $\Big|$  glibc

Red Flag Function Server 4.0  $\vert$  2.4.20-8smp  $\vert$  glibc

Red Hat Enterprise Linux 2.1

AS/ES/WS

| ||

 $\overline{\phantom{a}}$ 

| | | | |

ı

AS/ES/WS

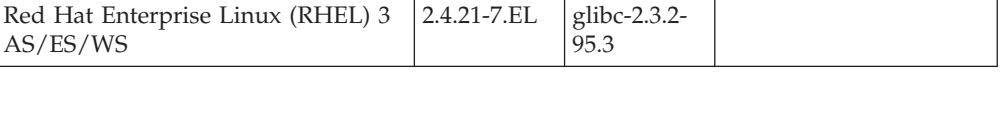

2.2.93-5

2.2.93-5

2.4.9-e16 glibc 2.2.4

*Tabla 1. Linux en Intel x86 (32 bits) (continuación)*

|

|| |

 $\overline{1}$ I

||

 $\mathsf I$ I

| | | | |

|<br>|<br>|<br>|

 $\mathsf I$  $\overline{1}$  $\overline{1}$  $\mathsf{I}$ 

| || |

|<br>|<br>|<br>|

 $\overline{1}$  $\overline{1}$  $\mathbf{I}$  $\overline{1}$ 

| |<br>|<br>|

| || |

 $\begin{array}{c} \rule{0pt}{2.5ex} \rule{0pt}{2.5ex} \rule{0$ 

 $\mathbf{I}$ 

||

 $\overline{1}$  $\begin{array}{c} \rule{0pt}{2.5ex} \rule{0pt}{2.5ex} \rule{0$ 

| | | | | | | |<br>|<br>|

 $\mathbf{I}$ 

| || | | | | | |

 $\overline{1}$ 

 $\overline{1}$ 

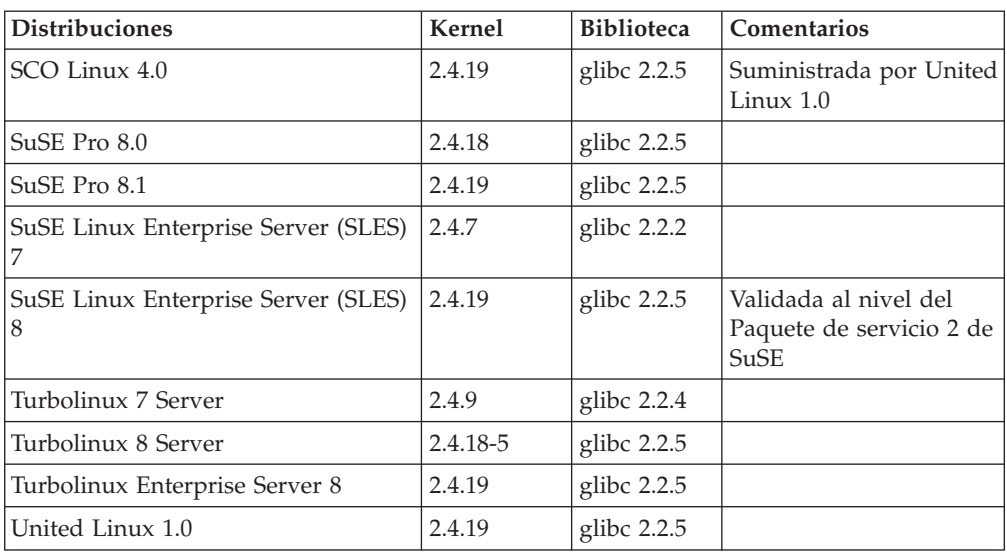

*Tabla 2. Distribuciones no empresariales de Linux en Intel x86 (32 bits) (que el proveedor ya no soporta)*

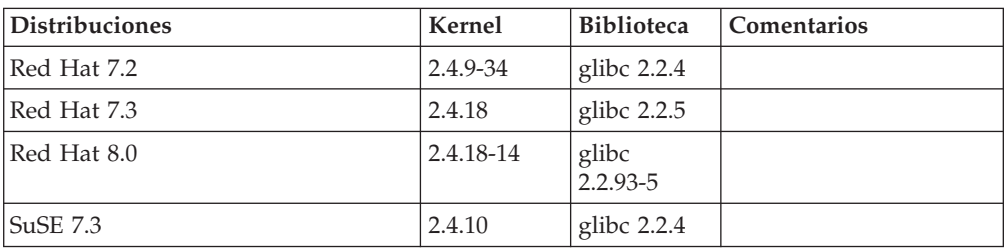

*Tabla 3. Linux en s/390 y zSeries (versión de kernel de 31 bits soportada en s/390; 64 bits en zSeries)*

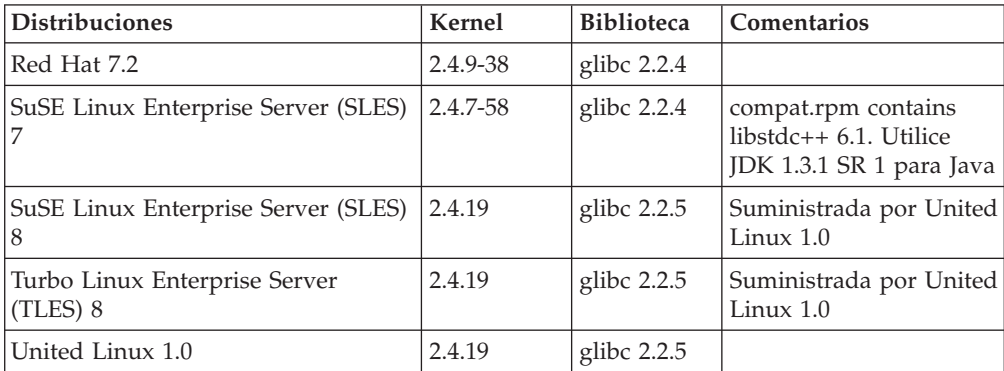

#### *Tabla 4. Linux en AMD64*

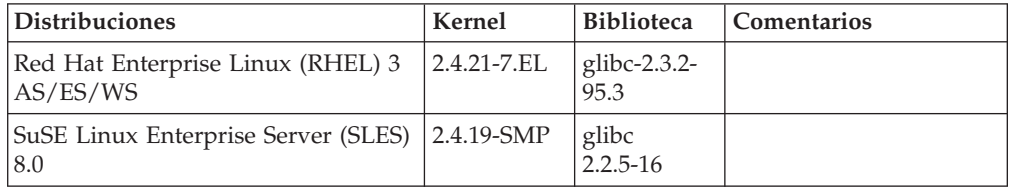

*Tabla 5. Linux en PowerPC (iSeries y pSeries)*

| <b>Distribuciones</b>                   | Kernel           | <b>Biblioteca</b>    | <b>Comentarios</b>                     |
|-----------------------------------------|------------------|----------------------|----------------------------------------|
| Red Hat Enterprise Linux (RHEL) 3<br>AS | $2.4.21 - 7.$ EI | glibc-2.3.2-<br>95.3 |                                        |
| SuSE Enterprise Server (SLES) 8         | 2.4.19-16        | glibc $2.2.5$        | Suministrada por United<br>Linux 1.0   |
| Turbolinux Enterprise Server 8          | 2.4.19-16        | glibc 2.2.5          | Suministrada por United<br>Linux $1.0$ |
| United Linux 1.0                        | 2.4.19           | glibc $2.2.5$        |                                        |

#### *Tabla 6. Linux en IA64*

|| | | | ||

l

| | | | | || | | | | | | | |<br>|<br>|

|

I

| | | |

| | | | | |

|

 $\overline{1}$ 

|

| |

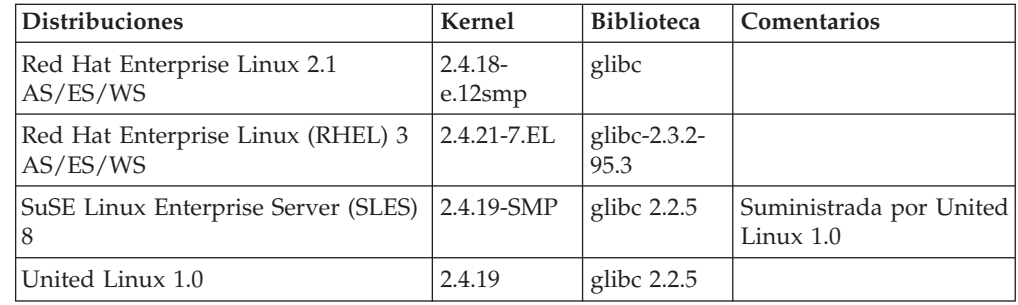

**DB2 para Linux para Intel x86** da soporte a los compiladores y lenguajes de programación siguientes:

**C** gcc de GNU/Linux versiones 2.95.3 y 2.96

**C++** g++ de GNU/Linux versiones 2.95.3 y 2.96

#### **COBOL**

Micro Focus COBOL Server Express versión 2.2 con Service Pack 1

- **Java** IBM Developer Kit y Runtime Environment para Linux, Java 2 Technology Edition, versiones 1.3.1 y 1.4.1 Release de servicio 1, versión de 32 bits
	- **Nota:** DB2 instalará la última versión soportada del kit de desarrollo, en caso de que aún no esté instalado, a menos que la instalación de DB2 sea una actualización de una instalación previa de DB2 versión 8. Si se está actualizando una instalación previa de DB2 versión 8, el kit de desarrollo soportado se debe instalar forma manual desde el CD-ROM.
- **Perl** Perl 5.004\_04 o posterior, DBI 0.93 o posterior
- **PHP** PHP 4.3.4 o posteriores
- **REXX** Object REXX Interpreter para Linux versión 2.1

Una instancia de 32 bits en **DB2 para Linux en s/390** o **DB2 para Linux en zSeries** da soporte a los compiladores y lenguajes de programación siguientes:

**C** gcc de GNU/Linux, versión 2.95.3

**C++** g++ de GNU/Linux, versión 2.95.3

#### **COBOL**

Micro Focus COBOL Server Express versión 2.2 con Service Pack 1

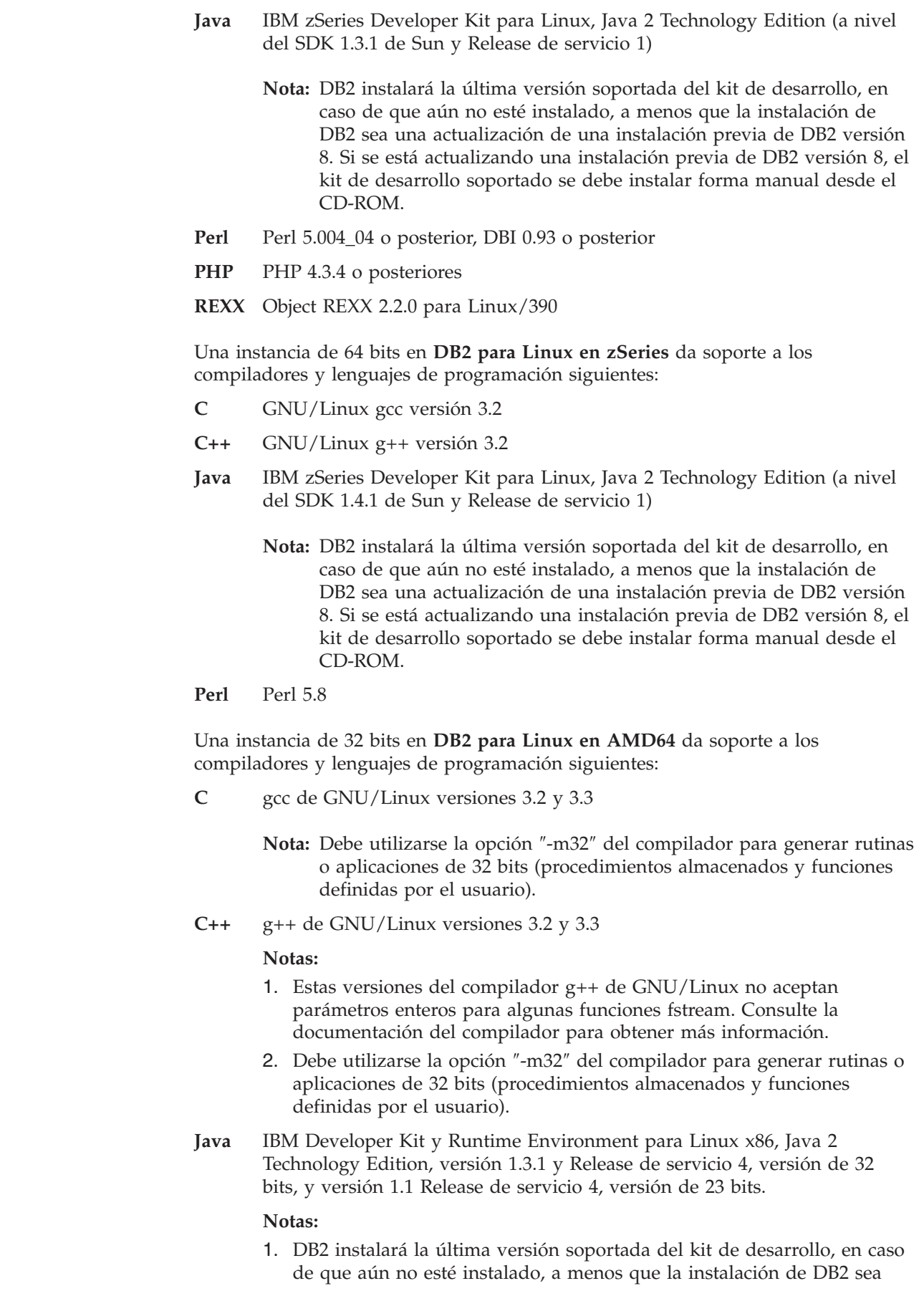

 $\,$   $\,$  $\|$ 

 $\vert$ | | | |  $\|$ | |

 $\begin{array}{c} \hline \end{array}$ |

 $\|$  $\|$ 

|  $\begin{array}{c} \hline \end{array}$ | | |  $\vert$  $\|$ 

 $\vert$ |  $\,$   $\,$ 

| | | | | | | | | | | | | |  $\vert$  $\|$  $\vert$ 

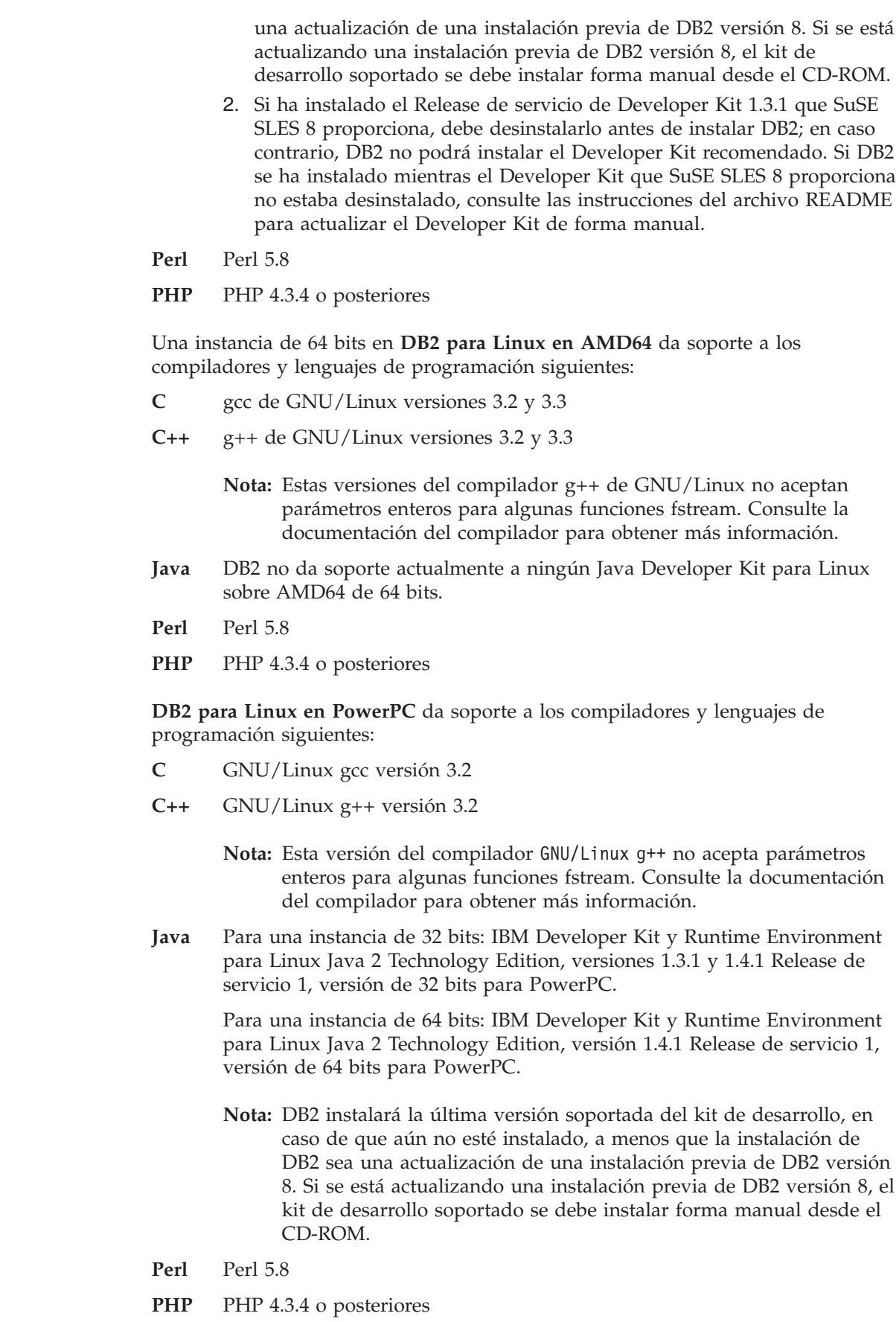

 $\|$  $\|$  $\vert$  $\vert$ |  $\|$  $\vert$ |  $\vert$ 

||

 $\mathsf{I}$  $\overline{1}$ 

| |

||

 $\bar{\mathbf{I}}$  $\bar{\mathbf{I}}$ 

 $\vert$  $\begin{array}{c} \hline \end{array}$  $\|$  $\overline{\phantom{a}}$ |

||

 $\sf I$  $\bar{\mathbf{I}}$ 

 $\begin{array}{c} \hline \end{array}$  $\|$ 

||

 $\mathsf I$  $\sf I$ 

 $\vert$  $\vert$ |  $\begin{array}{c} \hline \end{array}$ | |  $\vert$ |  $\|$ 

 $\overline{1}$ 

 $\begin{array}{c} \hline \end{array}$ | |  $\|$ |  $\|$ 

||

 $\bar{\mathbf{I}}$  $\bar{\mathbf{I}}$  **DB2 para Linux en IA64** da soporte a los compiladores y lenguajes de programación siguientes:

- **C** GNU/Linux gcc versión 3.2
- **C++** GNU/Linux g++ versión 3.2

**Nota:** Esta versión del compilador GNU/Linux g++ no acepta parámetros enteros para algunas funciones fstream. Consulte la documentación del compilador para obtener más información.

- **Java** IBM Developer Kit y Runtime Environment para Linux, Java 2 Technology Edition, versión 1.3.1, versión de 64 bits. Para utilizar este Developer Kit, también debe tener instalado gcc 3.2 y las bibliotecas de ejecución de gcc3 libstdc++.
	- **Nota:** DB2 instalará el kit de desarrollo, en caso de que aún no esté instalado, a menos que la instalación de DB2 sea una actualización de una instalación previa de DB2 versión 8. Si se está actualizando una instalación previa de DB2 versión 8, el kit de desarrollo se debe instalar forma manual desde el CD-ROM.
- **Perl** Perl 5.8

<span id="page-33-0"></span>| |

| | |

| | |

| | | | | |

> **Nota:** Linux IA64 no da soporte a la ejecución de aplicaciones o rutinas (procedimientos almacenados y funciones definidas por el usuario) de DB2 de 32 bits.

Para conocer la información más reciente sobre el soporte de software de DB2 para Linux, visite el sitio Web de desarrollo de aplicaciones de DB2:

<http://www.ibm.com/software/data/db2/udb/ad>

#### **Información relacionada:**

- v "Software de desarrollo [soportado](#page-23-0) por DB2" en la página 8
- v "Opciones de [compilación](#page-243-0) y enlace para aplicaciones C de Linux" en la página [228](#page-243-0)
- v "Opciones de [compilación](#page-245-0) y enlace para rutinas C de Linux" en la página 230
- v "Opciones de [compilación](#page-248-0) y enlace para aplicaciones C++ de Linux" en la [página](#page-248-0) 233
- v "Opciones de [compilación](#page-250-0) y enlace para rutinas C++ de Linux" en la página 235
- v "Requisitos de instalación para DB2 Personal Edition (Linux)" en el manual *Guía rápida de iniciación para DB2 Personal Edition*
- v "Requisitos de instalación para servidores DB2 (Linux)" en el manual *Guía rápida de iniciación para servidores DB2*
- v "Opciones de [compilación](#page-254-0) y enlace para aplicaciones Micro Focus COBOL de [Linux"](#page-254-0) en la página 239
- v "Opciones de [compilación](#page-255-0) y enlace para rutinas Micro Focus COBOL de Linux" en la [página](#page-255-0) 240

## **Software de desarrollo soportado por Solaris**

DB2 para Solaris da soporte al sistema operativo siguiente:

#### **Solaris**

| | | | | | | | | | | | | | | | | | |

> | | |

> | | |

| | | | |

|

| | | | | | | | |

| | | DB2 Workgroup Server Edition se puede ejecutar en las siguientes versiones del entorno operativo Solaris:

Solaris 7 (32 bits) con ″Parches recomendados y de seguridad″ + 107226-17 + 107153-01 + 106327-10

Solaris 8 (32 bits) con ″Parches recomendados y de seguridad″ + 108921-12 + 108940-24 + 108434-03 + 108528-12

Solaris 9 (32 bits)

DB2 Enterprise Server Edition se puede ejecutar en las siguientes versiones del entorno operativo Solaris:

Solaris 7 (32 bits) con ″Parches recomendados y de seguridad″ + 107226-17 + 107153-01 + 106327-10

Solaris 7 (64 bits) con ″Parches recomendados y de seguridad″ + 107226-17 + 107153-01 + 106300-11 + 106327-10

Solaris 8 (32 bits) con ″Parches recomendados y de seguridad″ + 108921-12 + 108940-24 + 108434-03 + 108528-12

Solaris 8 (64 bits) con ″Parches recomendados y de seguridad″ + 108921-12 + 108940-24 + 108435-03 + 108434-03 + 108528-12

Solaris 9 (32 bits)

Solaris 9 (64 bits)

Los ″Parches recomendados y de seguridad″ pueden conseguirse en la siguiente dirección:

http://sunsolve.sun.com

En el sitio Web de SunSolve Online, pulse elemento de menú ″Patches″ del panel izquierdo y seleccione ″Recommended & Security Patches″ en la sección ″Downloads″.

También se necesitan los clústeres de parches de J2SE Solaris. Se pueden conseguir en el sitio Web http://sunsolve.sun.com. En el sitio Web de SunSolve Online, pulse el elemento de menú ″Patches″ del panel izquierdo y seleccione ″Recommended Patch Clusters″ en la sección ″Browse &Download Patches″.

Para instalar DB2 en Solaris se necesita SUNWlibC.

Para instalar DB2 en sistemas PRIMEPOWER de Fujitsu de 64 bits, también se necesita lo siguiente:

- v Parche de actualización del kernel de Solaris 8 108528-16 o posterior para obtener el arreglo para el parche 912040-01
- Parche de actualización del kernel de Solaris 9 112233-01 o posterior para obtener el arreglo para el parche 912041-01

Los parches de Fujitsu PRIMEPOWER para Solaris pueden bajarse de FTSI en el enlace siguiente:

https://download.ftsi.fujitsu.com/

DB2 para Solaris da soporte a los lenguajes de programación y compiladores siguientes:

**C** Forte C Versiones 5.0, 6, 6.1 y 6.2

<span id="page-35-0"></span>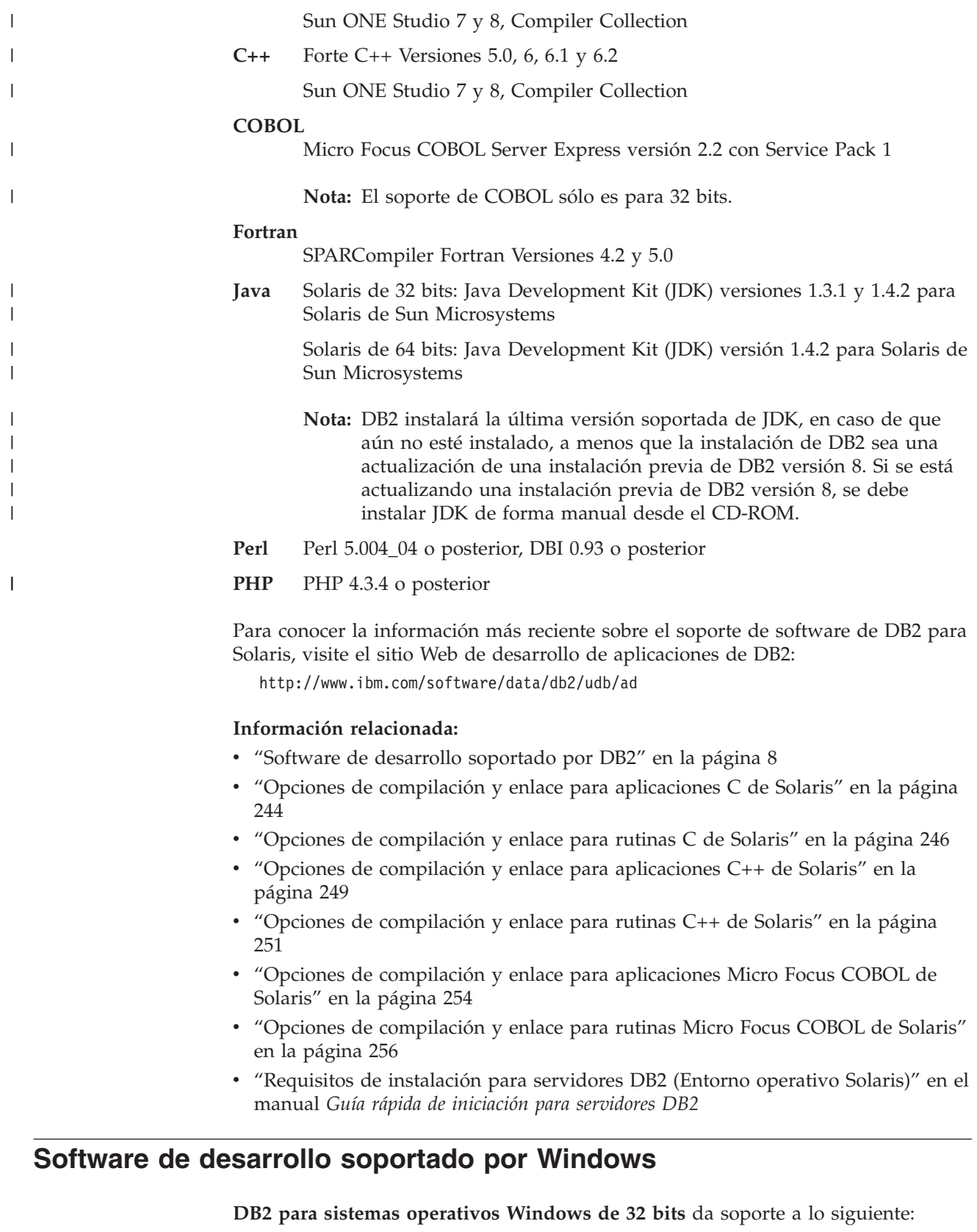

**Microsoft Windows XP**

**Microsoft Windows Server 2003**

 $\|$
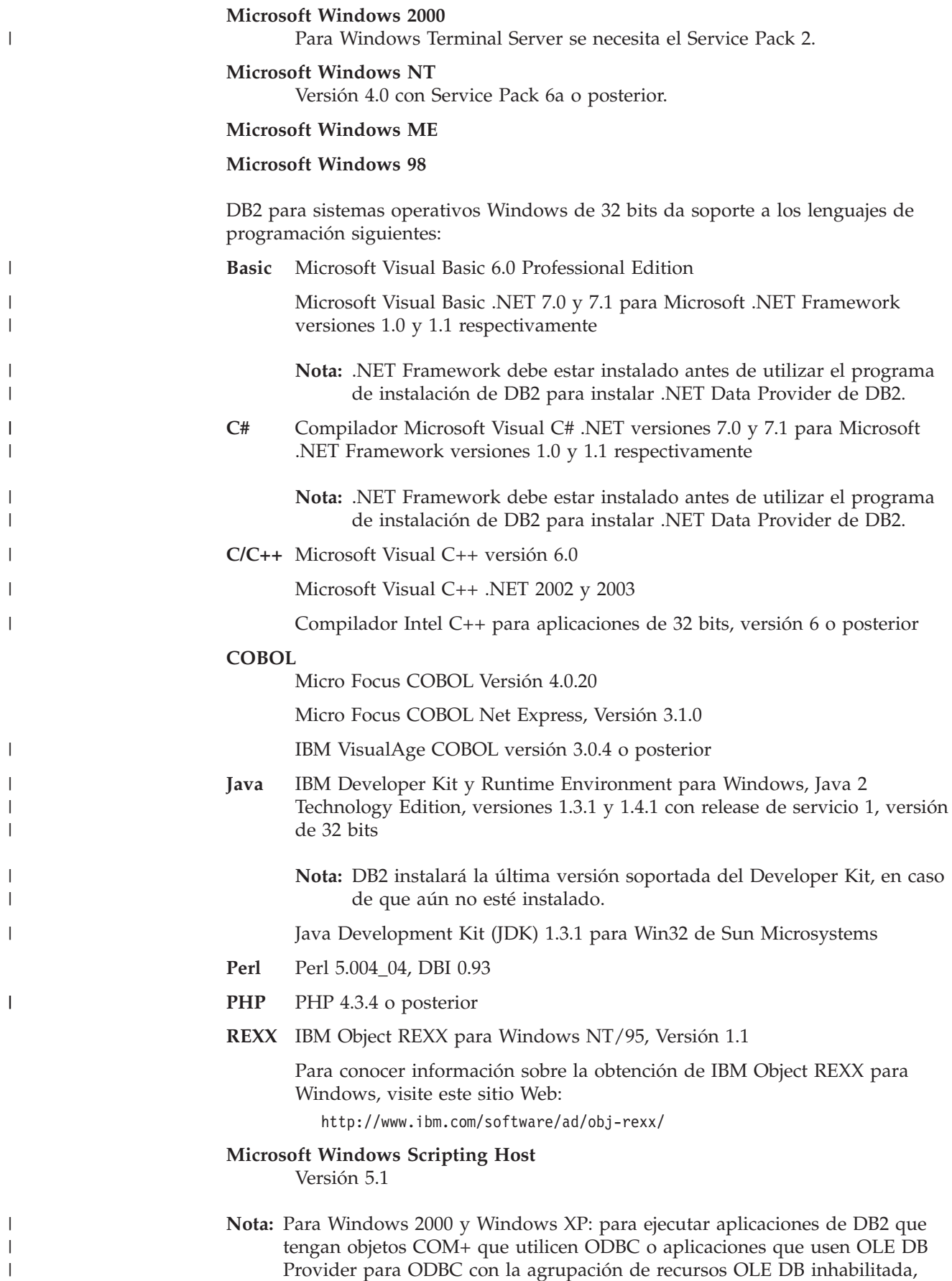

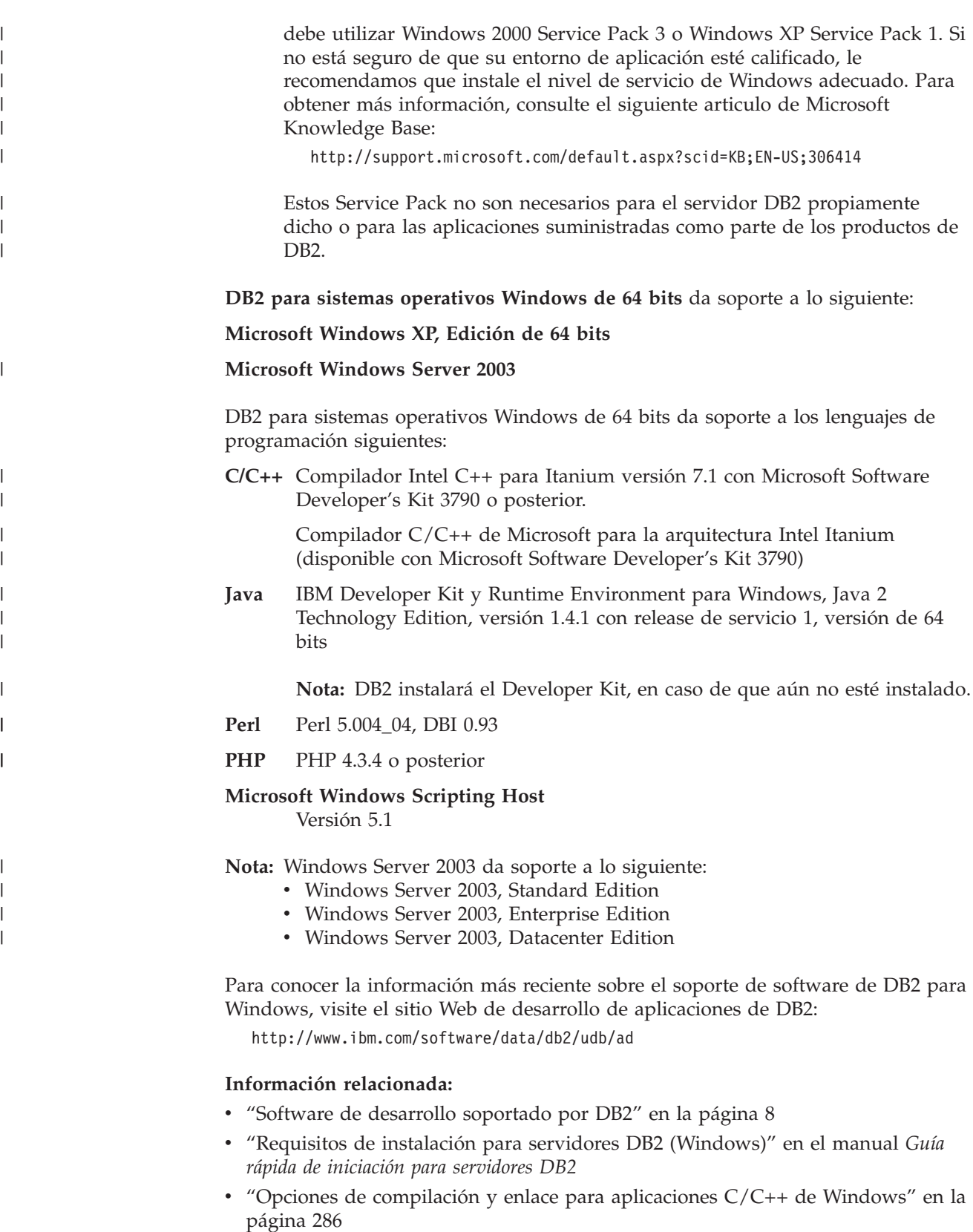

- v "Opciones de [compilación](#page-306-0) y enlace para rutinas C/C++ de Windows" en la [página](#page-306-0) 291
- v "Opciones de [compilación](#page-314-0) y enlace para aplicaciones IBM COBOL de Windows" en la [página](#page-314-0) 299
- v "Opciones de [compilación](#page-317-0) y enlace para rutinas IBM COBOL de Windows" en la [página](#page-317-0) 302
- v "Opciones de [compilación](#page-321-0) y enlace para aplicaciones Micro Focus COBOL de [Windows"](#page-321-0) en la página 306
- v "Opciones de [compilación](#page-324-0) y enlace para rutinas Micro Focus COBOL de [Windows"](#page-324-0) en la página 309
- v "Requisitos de instalación para DB2 Personal Edition (Windows)" en el manual *Guía rápida de iniciación para DB2 Personal Edition*
- v "Opciones de [compilación](#page-289-0) y enlace para aplicaciones Visual Basic .NET" en la [página](#page-289-0) 274
- v "Opciones de [compilación](#page-285-0) y enlace para aplicaciones C# .NET" en la página 270
- v "Opciones de [compilación](#page-294-0) y enlace para rutinas de CLR .NET" en la página 279

# **Capítulo 2. Configuración**

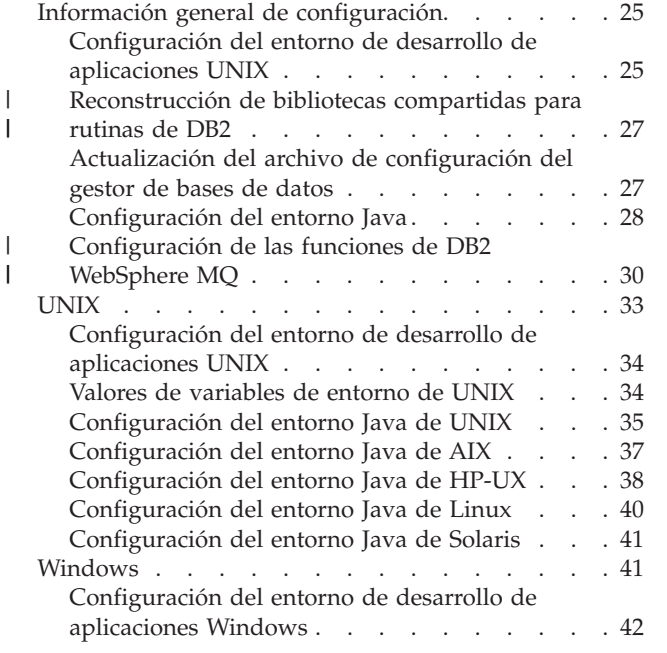

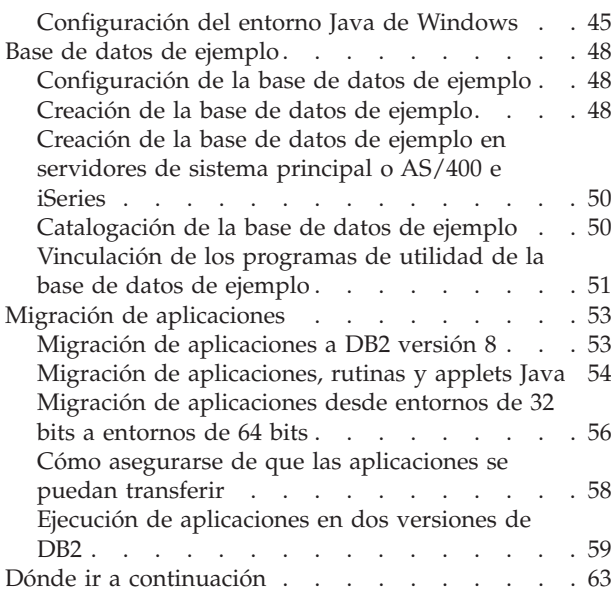

# **Información general de configuración**

Para ver la información de configuración de la CLI de DB2, vea el manual *CLI Guide and Reference*.

# **Configuración del entorno de desarrollo de aplicaciones UNIX**

Para crear y ejecutar aplicaciones de DB2, debe utilizar un compilador o intérprete para uno de los lenguajes de programación soportados en su sistema operativo, a menos que utilice el script del procesador de línea de mandatos (CLP) o procedimientos de SQL (véase más adelante). Debe configurar el entorno DB2 para el desarrollo de aplicaciones. Debe seguir determinados procedimientos para migrar aplicaciones de DB2 desde una versión anterior de DB2. Asimismo, puede crear la base de datos de ejemplo de DB2 para utilizarla con fines de prueba.

# **Prerrequisitos:**

Compruebe que el entorno DB2 esté configurado correctamente para el compilador o intérprete de DB2 que piensa utilizar; para ello cree primero una aplicación no perteneciente a DB2. Si encuentra algún problema, consulte la documentación que se proporciona con el compilador o intérprete.

Instale el cliente de Desarrollo de Aplicaciones en la estación de trabajo cliente o servidor que está utilizando. Si está desarrollando aplicaciones desde un cliente remoto, compruebe que la máquina cliente puede acceder a la máquina donde reside el servidor de bases de datos de DB2. Compruebe también que el cliente puede conectar satisfactoriamente con la base de datos. Puede utilizar el procesador de línea de mandatos (CLP) o el asistente de configuración del cliente (CCA) para probar la conectividad.

| | |

# **Procedimiento:**

| | | | | | | | |

|

| | | | | | | Para configurar el entorno de desarrollo de aplicaciones:

- 1. A menos que se puedan aceptar los valores por omisión, siga las instrucciones indicadas en el apartado ["Actualización](#page-42-0) del archivo de configuración del gestor de bases de datos" en la [página](#page-42-0) 27
- 2. Si piensa programas con las funciones de la interfaz CLI de DB2, Java o procedimientos de SQL, debe configurar el entorno. Antes de hacer cambios específicos de la plataforma, siga las instrucciones de estas secciones:
	- Configuración del entorno CLI
	- v ["Configuración](#page-43-0) del entorno Java" en la página 28
	- v ["Configuración](#page-45-0) de las funciones de DB2 WebSphere MQ" en la página 30
- 3. Configure el entorno del sistema operativo siguiendo las instrucciones de estas secciones:
	- v ["Configuración](#page-49-0) del entorno de desarrollo de aplicaciones UNIX" en la página [34](#page-49-0)
	- v ["Configuración](#page-57-0) del entorno de desarrollo de aplicaciones Windows" en la [página](#page-57-0) 42
- 4. Opcional: ["Configuración](#page-63-0) de la base de datos de ejemplo" en la página 48

## **Procedimientos de SQL**

A partir de DB2 versión 8.2, la creación de procedimientos de SQL no requiere un compilador C o C++ en el servidor, por lo que no se precisa ninguna configuración de compilador C o C++. Cuando se crea un procedimiento de SQL, las sentencias procesales del mismo se convierten en una representación nativa que se almacena en los catálogos de la base de datos, tal como se hace con otras sentencias de SQL. Cuando se llama a un procedimiento de SQL, se carga esta representación desde los catálogos y el motor de DB2 la ejecuta.

#### **Conceptos relacionados:**

- v ["Instancias](#page-20-0) del gestor de bases de datos" en la página 5
- "Migración de [aplicaciones](#page-68-0) a DB2 versión 8" en la página 53

#### **Tareas relacionadas:**

- v ["Actualización](#page-42-0) del archivo de configuración del gestor de bases de datos" en la [página](#page-42-0) 27
- v "Setting up the CLI environment" en el manual *CLI Guide and Reference, Volume 1*
- v ["Configuración](#page-43-0) del entorno Java" en la página 28
- v ["Configuración](#page-45-0) de las funciones de DB2 WebSphere MQ" en la página 30
- v ["Configuración](#page-49-0) del entorno de desarrollo de aplicaciones UNIX" en la página 34
- v ["Configuración](#page-57-0) del entorno de desarrollo de aplicaciones Windows" en la página [42](#page-57-0)
- v ["Configuración](#page-63-0) de la base de datos de ejemplo" en la página 48

## **Información relacionada:**

- v "DB2 Application [Development](#page-18-0) Client" en la página 3
- v "Servidores DB2 [soportados"](#page-22-0) en la página 7
- v "Software de desarrollo [soportado](#page-23-0) por DB2" en la página 8
- v "Software de desarrollo [soportado](#page-24-0) por AIX" en la página 9
- v "Software de desarrollo [soportado](#page-26-0) por HP-UX" en la página 11
- "Software de desarrollo [soportado](#page-28-0) por Linux" en la página 13
- v "Software de desarrollo [soportado](#page-33-0) por Solaris" en la página 18
- "Software de desarrollo soportado por [Windows"](#page-35-0) en la página 20

# **Reconstrucción de bibliotecas compartidas para rutinas de DB2**

DB2® situará en la antememoria, una vez cargadas, las bibliotecas compartidas utilizadas para procedimientos almacenados y funciones definidas por el usuario. Si está desarrollando una rutina, puede que desee cargar varias veces la misma biblioteca, y esta utilización de la antememoria le impedirá obtener la última versión de una biblioteca compartida. La manera de evitar problemas derivados de la antememoria depende del tipo de rutina:

- 1. **Rutinas delimitadas, no protegidas por hebras.** La palabra clave KEEPFENCED de configuración del gestor de bases de datos tiene un valor por omisión de YES. Este valor mantiene vivo el proceso en modalidad delimitada. Este valor por omisión puede interferir con la recarga de la biblioteca. Es preferible cambiar el valor de esta palabra clave por NO mientras esté desarrollando rutinas delimitadas, sin protección por hebras, y luego revertir al valor YES cuando esté preparado para cargar la versión final de la biblioteca compartida. Para obtener más información, consulte el apartado "Actualización del archivo de configuración del gestor de bases de datos" en la página 27.
- 2. **Rutinas fiables o protegidas por hebras.** A excepción de las rutinas de SQL (incluidos los procedimientos de SQL), la única manera de asegurarse que se obtenga una versión actualizada de la biblioteca de rutinas de DB2 cuando se utilice dicha biblioteca para rutinas fiables o protegidas por hebras, consiste en reciclar la instancia de DB2 entrando db2stop seguido de db2start en la línea de mandatos. Esto no es necesario para una rutina de SQL puesto que, cuando se recrea, el compilador utiliza un nuevo nombre de biblioteca exclusivo para evitar posibles conflictos.

Para las rutinas que no son de SQL, también puede evitar los problemas derivados de la antememoria creando la nueva versión de la rutina con una biblioteca cuyo nombre sea distinto (por ejemplo, foo.a pasa a ser foo.1.a) y utilizando después las sentencias ALTER PROCEDURE o ALTER FUNCTION de SQL con la nueva biblioteca.

# **Tareas relacionadas:**

<span id="page-42-0"></span>| |

> | | | | | | | | | | | | | | | | | | | | | | |

> | | | | |

> | | |

| | |

| | v "Actualización del archivo de configuración del gestor de bases de datos" en la página 27

# **Información relacionada:**

- v "Sentencia ALTER FUNCTION" en el manual *Consulta de SQL, Volumen 2*
- v "Sentencia ALTER PROCEDURE" en el manual *Consulta de SQL, Volumen 2*

# **Actualización del archivo de configuración del gestor de bases de datos**

Este archivo contiene valores importantes para el desarrollo de aplicaciones.

La palabra clave KEEPFENCED tiene el valor por omisión YES. En el caso de las rutinas (procedimientos almacenados y UDF) sin protección de hebras, este valor mantiene vivo el proceso de la rutina. Es preferible cambiar el valor de esta palabra clave por NO mientras esté desarrollando estas rutinas, y luego revertir al valor YES cuando esté preparado para cargar la versión final de la biblioteca compartida. Para obtener más información, consulte el apartado ["Reconstrucción](#page-42-0) de bibliotecas [compartidas](#page-42-0) para rutinas de DB2" en la página 27.

**Nota:** KEEPFENCED se conocía como KEEPDARI en versiones anteriores de DB2.

Para el desarrollo de aplicaciones Java, es necesario actualizar la palabra clave JDK PATH con la vía de acceso donde está instalado el Java Development Kit.

**Nota:** JDK\_PATH se conocía como JDK11\_PATH en versiones anteriores de DB2.

## **Procedimiento:**

<span id="page-43-0"></span>| | | | |

Para cambiar estos valores, especifique:

db2 update dbm cfg using <palabra clave> <valor>

Por ejemplo, para asignar el valor NO a la palabra clave KEEPFENCED: db2 update dbm cfg using KEEPFENCED NO

Para establecer que el valor de la palabra clave JDK\_PATH sea el directorio /home/db2inst/jdk13:

db2 update dbm cfg using JDK\_PATH /home/db2inst/jdk13

Para ver los valores actuales contenidos en el archivo de configuración del gestor de bases de datos, especifique:

db2 get dbm cfg

**Nota:** En Windows, es necesario entrar estos mandatos en una ventana de mandatos de DB2.

### **Conceptos relacionados:**

- v ["Reconstrucción](#page-42-0) de bibliotecas compartidas para rutinas de DB2" en la página 27
- v ["Instancias](#page-20-0) del gestor de bases de datos" en la página 5

#### **Tareas relacionadas:**

v "Configuración del entorno Java" en la página 28

### **Información relacionada:**

- v "Sentencia CREATE FUNCTION" en el manual *Consulta de SQL, Volumen 2*
- v "Sentencia CREATE PROCEDURE" en el manual *Consulta de SQL, Volumen 2*
- v "Mandato GET DATABASE MANAGER CONFIGURATION" en el manual *Consulta de mandatos*
- v "Mandato RESET DATABASE MANAGER CONFIGURATION" en el manual *Consulta de mandatos*

# **Configuración del entorno Java**

Puede desarrollar programas Java para acceder a bases de datos DB2 utilizando el Java Developer Kit correspondiente a su plataforma. El Developer Kit incluye Java Database Connectivity (JDBC), una API de SQL dinámico para Java.

| | | El soporte para JDBC de DB2 se proporciona como parte de la opción Java Enablement en clientes y servidores DB2. Mediante este soporte, puede crear y ejecutar aplicaciones y applets de JDBC. Estos programas sólo contienen SQL dinámico y utilizan una interfaz de llamada de Java para pasar sentencias de SQL a DB2.

Formando parte de Java Enablement también se proporciona SQL incorporado de DB2 para el soporte de Java (SQLJ). Mediante el soporte de SQLJ para DB2, junto con el soporte de JDBC para DB2, puede crear y ejecutar aplicaciones y applets de SQLJ. Estos programas contienen SQL estático y utilizan sentencias de SQL que están vinculadas a una base de datos DB2.

El soporte de SQLJ proporcionado por el Cliente de Desarrollo de Aplicaciones de DB2 incluye:

- v El conversor SQLJ de DB2, **sqlj**, que sustituye las sentencias de SQL incorporado del programa SQLJ por sentencias fuente de Java, y genera un perfil serializado que contiene información sobre las operaciones de SQL contenidas en el programa SQLJ.
- v El personalizador de perfiles SQLJ para DB2, db2sqljcustomize, que precompila las sentencias SQL almacenadas en el perfil serializado, las convierte en llamadas de función y genera un paquete en la base de datos DB2.

**Nota:** El personalizador de perfiles SQLJ para DB2 se había denominado db2profc en versiones anteriores de DB2.

v El impresor de perfiles SQLJ para DB2, db2sqljprint, que imprime en forma de texto plano el contenido de una versión personalizada para DB2 correspondiente a un perfil.

**Nota:** La impresora de perfiles SQLJ para DB2 se había denominado db2profp en versiones anteriores de DB2.

v El vinculador de perfiles SQLJ para DB2, db2sqljbind, que genera paquetes a partir de un programa SQLJ que se haya personalizado previamente.

**Nota:** Los controladores JDBC de tipos 2 y 3 basados en la CLI se desaprueban. No se añadirán funciones ni mejoras a estos controladores, que no estarán disponibles en releases futuros de DB2. Se proporciona el controlador Universal JDBC, completamente rediseñado, para sustituir estos controladores heredados con funciones más ampliadas. Se alienta al usuario a que migre las aplicaciones para utilizar el nuevo controlador lo antes posible.

# **Procedimiento:**

| |

| | |

> | | | | |

> | | | |

| | | | | | |

 $\mathbf{I}$ 

| | | | | | | | | Para crear aplicaciones con conectividad JDBC universal de tipo 2 o JDBC universal de tipo 4 y crear applets con conectividad JDBC universal de tipo 4, el oyente de TCP/IP debe estar en ejecución. Para garantizar esto, realice lo siguiente:

- 1. Establezca la variable de entorno DB2COMM en TCPIP de la forma siguiente: db2set DB2COMM=TCPIP
- 2. Actualice el archivo de configuración del gestor de bases de datos con el nombre del servicio de TCP/IP que se haya especificado en el archivo de servicios:

db2 update dbm cfg using SVCENAME <nombre del servicio de TCP/IP>

Debe realizar una operación ″db2stop″ y ″db2start″ para que este valor entre en vigor.

**Nota:** El número de puerto utilizado para los applets y los programas de SQLJ necesita ser el mismo que el número de SVCENAME de TCP/IP utilizado en el archivo de configuración del gestor de bases de datos.

Para ejecutar aplicaciones Java de DB2, debe instalar e invocar una Máquina Virtual Java (JVM), que proporciona soporte para hebras nativas. Para ejecutar una aplicación Java utilizando hebras nativas, puede utilizar la opción -native en el mandato. Por ejemplo, para ejecutar la aplicación Java de ejemplo, DbInfo.class, puede utilizar este mandato:

java -native DbInfo

<span id="page-45-0"></span>| |

| | |

|

|

| | | |

Es posible especificar hebras nativas como valor por omisión para el soporte de hebras para algunas Máquinas Virtuales Java asignando el valor ″native″ a la variable de entorno THREADS\_FLAG. En la presente documentación se considera que el soporte de hebras nativas es el valor por omisión. Consulte la documentación de JVM para conocer cómo definir las hebras nativas como valor por omisión del sistema.

Para ejecutar applets Java de DB2, puede invocar a una Máquina Virtual Java que proporcione soporte para hebras nativas o hebras ″green″.

Una vez instalados y en estado de ejecución los elementos anteriores, puede configurar el entorno Java correspondiente a su sistema operativo siguiendo los pasos de una estas secciones:

- v ["Configuración](#page-50-0) del entorno Java de UNIX" en la página 35
- v ["Configuración](#page-60-0) del entorno Java de Windows" en la página 45

Para conocer la información más reciente sobre el desarrollo de aplicaciones Java de DB2, consulte la página Web situada en:

[http://www.ibm.com/software/data/db2/udb/ad/v8/java](http://www.ibm.com/software/data/db2/udb/ad/v8/java/)

#### **Tareas relacionadas:**

- v ["Configuración](#page-50-0) del entorno Java de UNIX" en la página 35
- ["Configuración](#page-60-0) del entorno Java de Windows" en la página 45
- v "Instalación del controlador Universal JDBC de DB2" en el manual *Guía de desarrollo de aplicaciones: Programación de aplicaciones de cliente*

#### **Información relacionada:**

- v "db2sqljcustomize Mandato Personalizador de perfiles SQLJ de DB2" en el manual *Consulta de mandatos*
- v "db2sqljprint Mandato Impresora de perfiles SQLJ de DB2" en el manual *Consulta de mandatos*
- v "Mandato db2sqljbind DB2 SQLJ Profile Binder" en el manual *Consulta de mandatos*

# **Configuración de las funciones de DB2 WebSphere MQ**

DB2 y WebSphere MQ se pueden utilizar para construir aplicaciones que combinen funciones de mensajes y acceso a bases de datos. Las funciones de MQ son parecidas a las UDF (funciones definidas por el usuario) y, opcionalmente, se pueden habilitar en DB2. Utilizando estas funciones básicas es posible dar soporta

a un amplio rango de aplicaciones, desde simples notificaciones de sucesos a la gestión de depósitos de datos, pasando por la actualización de fuentes de datos federadas.

## **Procedimiento:**

| | |

|

| | | | | | | | | | | | | | | | | | | | | | | | | | | |

|||||

I ı

I

|

| | | | | | | | | | Para configurar funciones de DB2 WebSphere MQ:

1. Instale WebSphere MQ en cada máquina física.

Asegúrese que en el servidor DB2 Universal Database se ha instalado, por lo menos, WebSphere MQ versión 5.1 con el último FixPak. Si ya está instalada esta versión de WebSphere MQ, pase al siguiente paso, "Instalar WebSphere MQ AMI." DB2 versión 8 incluye una copia del servidor WebSphere MQ para utilizarlo con DB2. Puede encontrar instrucciones específicas de la plataforma para instalar WebSphere MQ, o para actualizar una instalación de WebSphere MQ existente, en una publicación de Guía rápida de iniciación específica de la plataforma en [http://www.ibm.com/software/ts/mqseries/library/manuals.](http://www.ibm.com/software/ts/mqseries/library/manuals/) Asegúrese de configurar un gestor de colas por omisión a medida que avance por el proceso de instalación.

2. Instale la AMI (Application Messaging Interface) de WebSphere MQ en cada máquina física.

Se trata de una ampliación de las interfaces de programación de WebSphere MQ que proporciona una separación limpia de las tareas de administración y programación. Las funciones de DB2 WebSphere MQ requieren la instalación de esta interfaz. Si la AMI de WebSphere MQ ya está instalada en el servidor DB2, pase al siguiente paso, "Habilitar y configurar las funciones definidas por el usuario de DB2 WebSphere MQ." Si la AMI de WebSphere MQ no está instalada, la puede instalar desde el paquete de instalación suministrado con DB2 o bajando cuna copia de la AMI desde el sitio Web de WebSphere MQ, en http://www.ibm.com/software/ts/mqseries/txppacs. Puede encontrar la AMI en "Categoría 3 – Extensiones de productos". A efectos de comodidad, con DB2 se proporciona una copia de la AMI de WebSphere MQ. Este archivo está ubicado en el directorio sqllib/cfg/mq.

El nombre del archivo depende del sistema operativo:

| Sistema operativo             | Nombre de archivo                  |
|-------------------------------|------------------------------------|
| AIX versión 4.3 y posteriores | ma0f ax.tar.Z                      |
| $HP-UX$                       | ma0f_hp.tar.Z                      |
| Solaris Operating Environment | ma0f_sol7.tar.Z o mq0f_sol26.tar.Z |
| Windows                       | ma0f_win.zip                       |

*Tabla 7. AMI de WebSphere MQ*

**Nota:** Las funciones de DB2 WebSphere MQ no se soportan en Linux

Siga el proceso normal de instalación de la AMI perfilado en el archivo Readme de la AMI contenido en la imagen de instalación comprimida.

3. Habilite y configure las funciones definidas por el usuario de DB2 WebSphere MQ.

El programa de utilidad **enable\_MQFunctions** es un mandato flexible que realiza las acciones siguientes:

- a. Comprueba que se ha configurado el entorno de WebSphere MQ adecuado
- b. Instala y crea una configuración por omisión para las funciones de DB2 WebSphere MQ
- c. Habilita la base de datos especificada con estas funciones
- d. Confirma que la configuración funciona

En UNIX de 64 bits, la vía de acceso de bibliotecas en tiempo de ejecución se debe modificar para incluir \$HOME/sqllib/lib32 a fin de ejecutar enable/disable\_MQFunctions. Lo hacen los valores siguientes.

#### **AIX**

| | | | | | | | | | | | | | | | | | | | | | | | | | | | |  $\perp$ | | | | | | | | | | | | | | | | | |

LIBPATH=\$HOME/sqllib/lib32 enable\_MQFunctions -n nombrebd \ -u IDusuario -p contraseña -v 0pc [-q qMgr -force -noValidate] LIBPATH=\$HOME/sqllib/lib32 disable MQFunctions -n nombrebd \ -u IDusuario -p contraseña -v 0pc

#### **HP-UX**

SHLIB PATH=\$HOME/sqllib/lib32 enable MQFunctions -n nombrebd \ -u IDusuario -p contraseña -v 0pc [-q qMgr -force -noValidate] SHLIB\_PATH=\$HOME/sqllib/lib32 disable\_MQFunctions -n nombrebd \ -u IDusuario -p contraseña -v 0pc

#### **Solaris**

LD LIBRARY PATH=\$HOME/sqllib/lib32 enable MQFunctions -n nombrebd  $\setminus$ -u IDusuario -p contraseña -v 0pc [-q qMgr -force -noValidate] LD\_LIBRARY\_PATH=\$HOME/sqllib/lib32 disable\_MQFunctions -n nombrebd \ -u IDusuario -p contraseña -v 0pc

Durante el paso de habilitación se configura y habilita una base de datos para las funciones de DB2 WebSphere MQ con los pasos siguientes:

- a. Para Windows, vaya al paso 'c'.
- b. Habilite las funciones de WebSphere MQ en UNIX añadiendo el propietario de la instancia de DB2 (muchas veces db2inst1) y el ID de usuario asociado a las funciones definidas por el usuario delimitadas (muchas veces db2fenc1) al grupo mqm de WebSphere MQ. Esto es necesario para que las funciones de DB2 accedan a WebSphere MQ.
- c. Añada la variable de entorno AMT\_DATA\_PATH a la lista implícita para DB2. Puede editar los archivos \$HOME/sqllib/profile.env (UNIX) o %DB2PATH%\profile.env (Windows) y añadir AMT\_DATA\_PATH a DB2ENVLIST. También puede utilizar el mandato **db2set**.
- d. Reinicie la instancia de la base de datos para que surtan efecto los cambios realizados en la variable de entorno.
- e. Pase a los directorios \$HOME/sqllib/cfg (UNIX) o %DB2PATH%\cfg (Windows).
- f. Ejecute el mandato **enable\_MQFunctions** para configurar y habilitar una base de datos para las funciones de DB2 WebSphere MQ. En un entorno DB2 ESE, sólo debe realizar este paso en el nodo de catálogo. Consulte el apartado ″enable\_MQFunctions″ para ver una descripción completa de este mandato. A continuación se proporcionan algunos ejemplos comunes. Tras una realización satisfactoria, la base de datos especificada estará habilitada y se comprobará la configuración.
- g. Para comprobar estas funciones mediante el Procesador de línea de mandatos, emita los mandatos siguientes después de conectar con la base de datos habilitada:

values DB2MQ.MQSEND('una prueba') values DB2MQ.MQRECEIVE()

La primera sentencia envía el mensaje "una prueba" a la cola DB2MQ\_DEFAULT\_Q y la segunda la recibe de vuelta.

**Nota:** Después de ejecutar enable\_MQFunctions, el programa de utilidad establece un entorno de WebSphere MQ por omisión. Asimismo, el

| |

> | |

programa de utilidad crea el gestor de colas de WebSphere MQ DB2MQ\_DEFAULT\_MQM, y la cola por omisión DB2MQ\_DEFAULT\_Q. El programa de utilidad instala los archivos amt.xml, amthost.xml y amt.dtd, en caso de que todavía no existan en el directorio al que apunta AMT\_DATA\_PATH. Si existe un archivo amthost.xml, y si éste no contiene una definición para la conexión DB2MQ, se añade al archivo una línea con la información adecuada. Se guarda una copia de archivo original con el nombre DB2MQSAVE.amthost.xml.

4. Si desea utilizar UDF de MQ transaccionales, asegúrese que la base de datos esté configurada para operaciones federadas. Hágalo mediante el mandato siguiente:

update dbm cfg using federated yes

5. Para asegurarse que las funciones de DB2 WebSphere MQ brindan la posibilidad de publicar/suscribir, también debe instalar las extensiones MQSeries Integrator o WebSphere MQ Publish/Subscribe del producto en cada máquina física. Puede encontrar información acerca de MQSeries Integrator en

[http://www.ibm.com/software/ts/mqseries/integrator](http://www.ibm.com/software/ts/mqseries/integrator/)

Puede encontrar información sobre la característica WebSphere MQ Publish/Subscribe en

[http://www.ibm.com/software/ts/mqseries/txppacs](http://www.ibm.com/software/ts/mqseries/txppacs/)

# **Conceptos relacionados:**

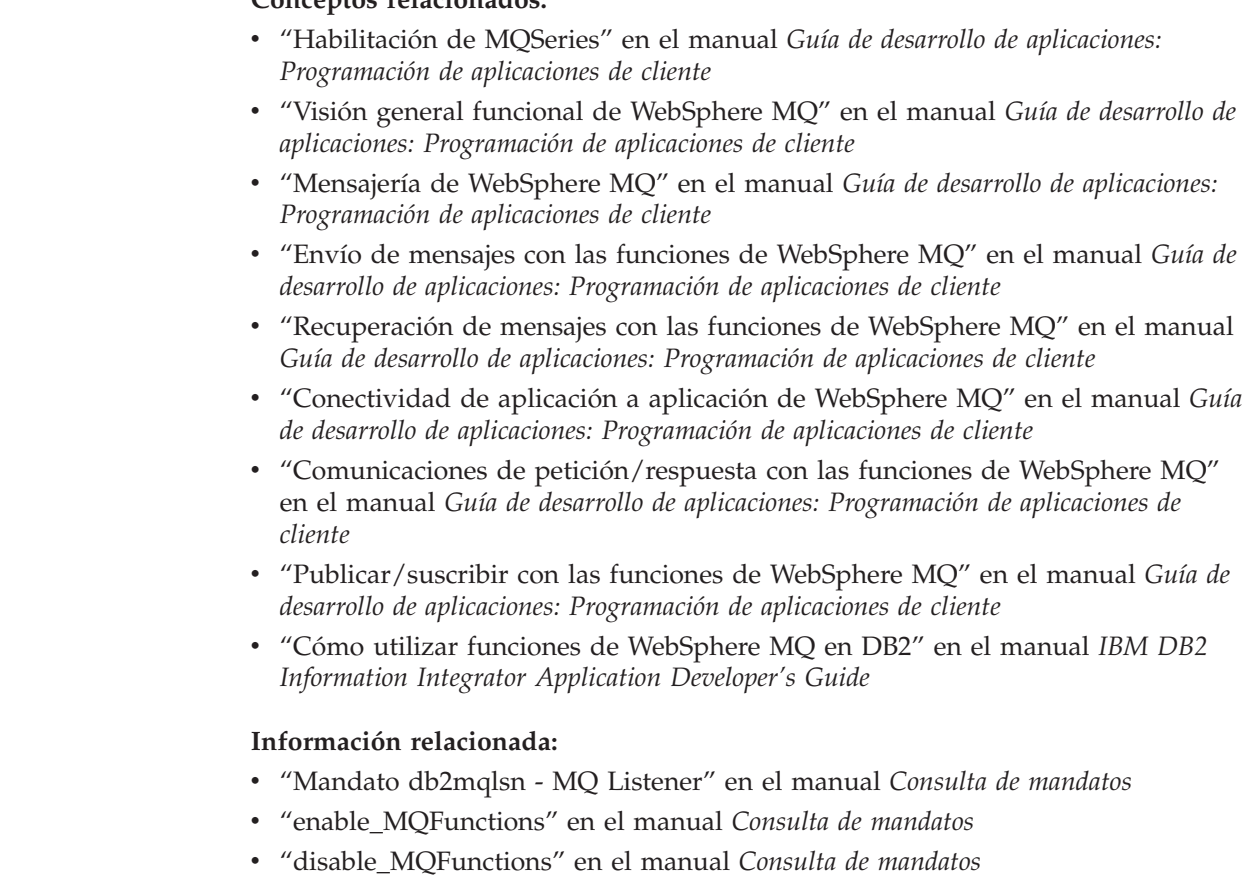

**UNIX**

| | | |

<span id="page-48-0"></span>| | | | | | | | | | | | | | | | |

> | | |

> | | | | | | | | | | | | | | | | | | | |

> > Para ver la información de configuración de la CLI de DB2 para UNIX, vea el manual *CLI Guide and Reference*.

# <span id="page-49-0"></span>**Configuración del entorno de desarrollo de aplicaciones UNIX**

Es necesario que defina variables de entorno para la instancia de base de datos. Cada instancia del gestor de bases de datos tiene dos archivos: db2profile y db2cshrc, que son scripts (secuencias de mandatos) para definir las variables de entorno para la instancia.

## **Procedimiento:**

Ejecute el script correspondiente al shell que está utilizando:

```
Para el shell bash o Korn:
       . $HOME/sqllib/db2profile
```

```
Para el shell C:
```
source \$HOME/sqllib/db2cshrc

donde \$HOME es el directorio inicial del propietario de la instancia.

Si incluye este mandato en el archivo .profile o .login, el mandato se ejecutará automáticamente cuando inicie la sesión.

Si piensa utilizar ODBC, CLI de DB2 o Java, siga los pasos descritos en una de las secciones siguientes:

- v Configuración del entorno ODBC de UNIX
- v Configuración del entorno Java de UNIX

## **Conceptos relacionados:**

v "Valores de variables de entorno de UNIX" en la página 34

### **Tareas relacionadas:**

- v "Setting up the UNIX ODBC environment" en el manual *CLI Guide and Reference, Volume 1*
- v ["Configuración](#page-50-0) del entorno Java de UNIX" en la página 35

## **Información relacionada:**

- v "Software de desarrollo [soportado](#page-24-0) por AIX" en la página 9
- v "Software de desarrollo [soportado](#page-26-0) por HP-UX" en la página 11
- v "Software de desarrollo [soportado](#page-28-0) por Linux" en la página 13
- v "Software de desarrollo [soportado](#page-33-0) por Solaris" en la página 18

# **Valores de variables de entorno de UNIX**

En función de la plataforma UNIX® que esté utilizando, se establecen valores para las variables de entorno siguiente, ya sea en db2profile (para los shell bash o korn) o en db2cshrc (para el shell C), y se coloca una llamada a estos archivos en los archivos .profile (shell bash o korn) o .login (shell C) del propietario de la instancia.

# **AIX®:**

- v PATH, incluye varios directorios de DB2® tales como sqllib/bin
- LIBPATH, incluye el directorio sqllib/lib (ver nota más abajo)

| | |

## <span id="page-50-0"></span>**HP-UX:**

| | |

|

|

| | | |

| |

- PATH, incluye varios directorios de DB2 tales como sqllib/bin
- v SHLIB\_PATH (32 bits y 64 bits) o LD\_LIBRARY\_PATH (64 bits), incluye el directorio sqllib/lib (ver nota más abajo)

## **Linux y Solaris:**

- v PATH, incluye varios directorios de DB2 tales como sqllib/bin
- v LD\_LIBRARY\_PATH, incluye el directorio sqllib/lib (ver nota más abajo)
- **Nota:** Si está ejecutando una aplicación de 32 bits local en una instancia de DB2 de 64 bits, consulte el apartado "Migración de [aplicaciones](#page-71-0) desde entornos de 32 bits a [entornos](#page-71-0) de 64 bits" en la página 56.

Durante la creación de instancias se crean los archivos vacíos sqllib/userprofile y sqllib/usercshrc para que el usuario coloque sus propios valores de entorno para las instancias. Estos archivos no se modifican durante una actualización de instancias (db2iupdt) en ningún FixPak de DB2 o instalación posterior de versiones. Si no desea tener los nuevos valores de entorno en los scripts db2profile o db2cshrc, puede anularlos utilizando el correspondiente script de usuario, que se invoca al final del script db2profile o db2cshrc. Durante una migración de instancias (db2imigr), estos scripts de usuario se copian encima, por lo que las modificaciones del entorno seguirán vigentes.

## **Tareas relacionadas:**

- v ["Configuración](#page-49-0) del entorno de desarrollo de aplicaciones UNIX" en la página 34
- v "Migración de [aplicaciones](#page-71-0) desde entornos de 32 bits a entornos de 64 bits" en la [página](#page-71-0) 56

# **Configuración del entorno Java de UNIX**

Para ejecutar programas JDBC y SQLJ en UNIX con soporte JDBC de DB2, los archivos db2profile y db2cshrc del gestor de bases de datos contienen mandatos para actualizar el entorno Java. Cuando se crea una instancia de DB2, se modifican los archivos .bashrc, .profile y .cshrc, de forma que:

- 1. THREADS\_FLAG se establece en ″native″ (sólo en Solaris)
- 2. CLASSPATH incluye:
	- "." (el directorio actual)
	- el archivo sqllib/java/db2java.zip
	- el archivo sqllib/java/db2jcc.jar
	- v el archivo sqllib/java/db2jcc\_license\_cu.jar
	- **Nota:** db2jcc\_license\_cisuz.jar también se incluye en CLASSPATH para DB2 Connect Personal Edition, DB2 Connect Enterprise Edition y DB2 ESE. Este archivo proporciona conectividad adicional a DB2 para z/OS y OS/390, DB2 para AS/400 e iSeries y DB2 para VSE y VM.

Para crear programas SQLJ, CLASSPATH también se actualiza para que incluya el archivo:

sqllib/java/sqlj.zip

Para crear programas de fuentes de datos con Java Developer Kit 1.3 o 1.4, también debe conseguir e instalar lo siguiente:

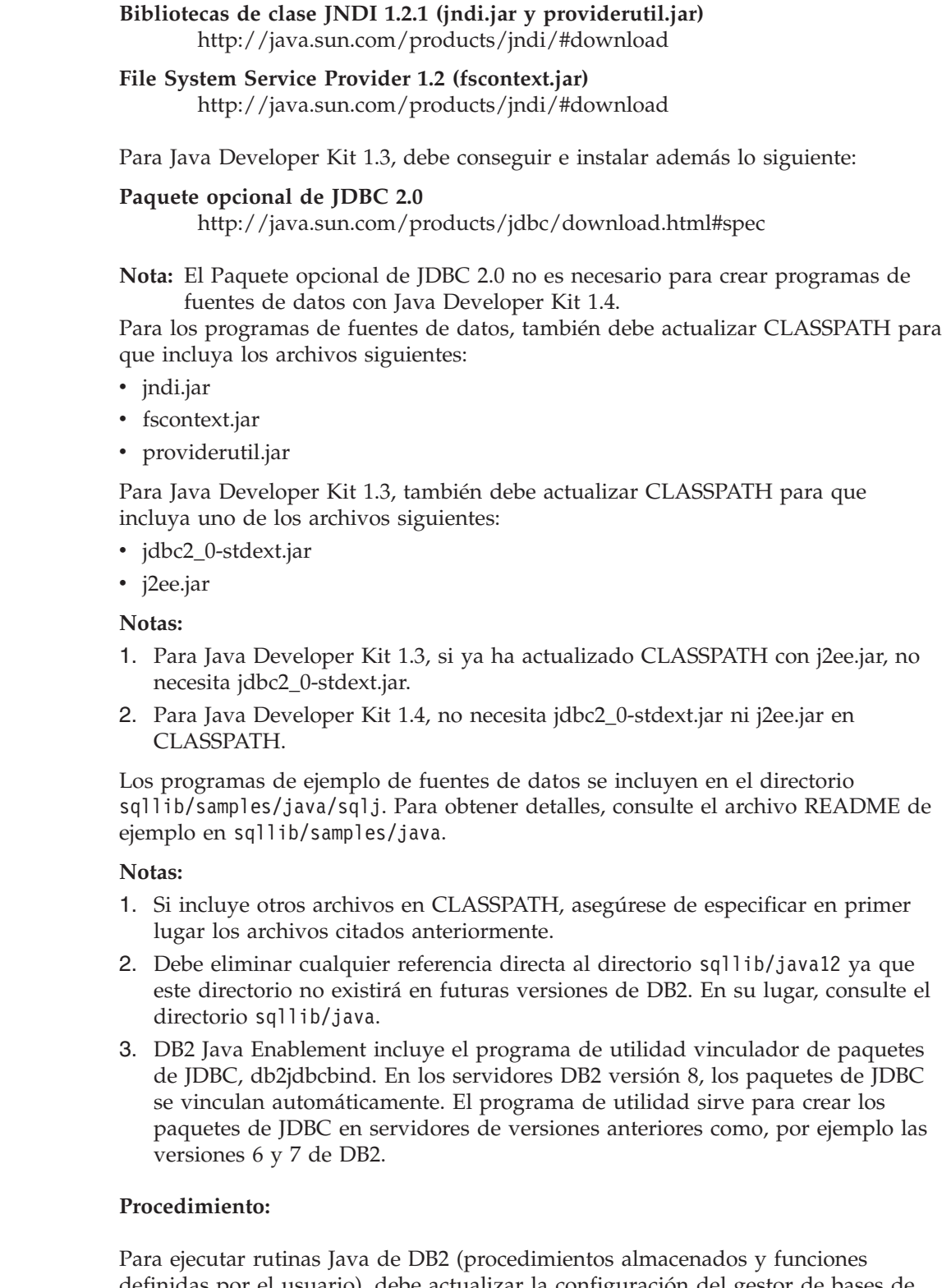

definidas por el usuario), debe actualizar la configuración del gestor de bases de datos de DB2 en el servidor para incluir la vía de acceso donde Java Developer Kit esté instalado en esa máquina. Puede hacer esto entrando lo siguiente en la línea de mandatos del servidor:

db2 update dbm cfg using JDK\_PATH */home/db2inst/jdk13*

|  $\begin{array}{c} \hline \end{array}$ | |

| | |

| | | | | | | | | | | | | | | | | | |

| | | | | | | | | |

<span id="page-52-0"></span>donde */home/db2inst/jdk13* es la vía de acceso donde está instalado Java Developer.

Para comprobar el valor del campo JDK\_PATH en la configuración el gestor de bases de datos de DB2, entre este mandato en el servidor:

```
db2 get dbm cfg
```
Es posible que desee redirigir la salida a un archivo, para tener una visión más fácil. El campo JDK\_PATH aparece cerca del comienzo de los datos de salida del mandato.

Una vez instalados y en estado de ejecución los elementos anteriores, puede configurar el entorno UNIX correspondiente a su sistema operativo siguiendo los pasos de una estas secciones:

- Configuración del entorno Java de AIX
- v Configuración del entorno Java de HP-UX
- v Configuración del entorno Java de Linux
- v Configuración del entorno Java de Solaris

## **Tareas relacionadas:**

- v "Configuración del entorno Java de AIX" en la página 37
- ["Configuración](#page-53-0) del entorno Java de HP-UX" en la página 38
- v ["Configuración](#page-55-0) del entorno Java de Linux" en la página 40
- v ["Configuración](#page-56-0) del entorno Java de Solaris" en la página 41
- v ["Actualización](#page-42-0) del archivo de configuración del gestor de bases de datos" en la [página](#page-42-0) 27
- v "Instalación del controlador Universal JDBC de DB2" en el manual *Guía de desarrollo de aplicaciones: Programación de aplicaciones de cliente*

## **Información relacionada:**

- v "Mandato GET DATABASE MANAGER CONFIGURATION" en el manual *Consulta de mandatos*
- v "Mandato RESET DATABASE MANAGER CONFIGURATION" en el manual *Consulta de mandatos*
- v "db2jdbcbind: Mandato vinculador de paquetes de JDBC de DB2" en el manual *Consulta de mandatos*

# **Configuración del entorno Java de AIX**

Antes de implantar estas instrucciones, realice la configuración indicada en el apartado ["Configuración](#page-50-0) del entorno Java de UNIX" en la página 35.

#### **Procedimiento:**

| |

| | Para crear aplicaciones Java en AIX con soporte JDBC para DB2, necesita estos elementos:

- 1. Uno de los Developer Kit soportados que se listan en el apartado ["Software](#page-24-0) de desarrollo [soportado](#page-24-0) por AIX" en la página 9.
- 2. DB2 Java Enablement, incluido en DB2 Universal Database Versión 8 para clientes y servidores AIX.

## **Conceptos relacionados:**

v ["Programas](#page-136-0) Java de ejemplo" en la página 121

<span id="page-53-0"></span>v ["Consideraciones](#page-137-0) sobre los applets Java" en la página 122

# **Tareas relacionadas:**

- v ["Configuración](#page-50-0) del entorno Java de UNIX" en la página 35
- v ["Configuración](#page-63-0) de la base de datos de ejemplo" en la página 48

## **Información relacionada:**

v "Software de desarrollo [soportado](#page-24-0) por AIX" en la página 9

# **Configuración del entorno Java de HP-UX**

Antes de implantar estas instrucciones, realice la configuración indicada en el apartado ["Configuración](#page-50-0) del entorno Java de UNIX" en la página 35.

## **Procedimiento:**

| |

| |

| |

| | |

| | | | | |

| |

 $\mathbf{I}$ 

| | |

> | |

| | |

| | Para crear aplicaciones Java en HP-UX con soporte JDBC para DB2, necesita instalar y configurar estos elementos en la máquina de desarrollo:

- 1. Uno de los Developer Kit soportados que se listan en el apartado ["Software](#page-26-0) de desarrollo [soportado](#page-26-0) por HP-UX" en la página 11.
- 2. DB2 Java Enablement, incluido en DB2 Universal Database Versión 8 para clientes y servidores HP-UX.

Para rutinas Java (procedimientos almacenados y funciones definidas por el usuario) de 32 bits en HP-UX, el JAVA\_HEAP\_SZ mínimo es 2048.

Para 64 bits en HP-UX, DB2 codifica el valor mínimo de pila igual al valor máximo de pila. En DB2 para HP-UX en IA64, la variable JAVA\_HEAP\_SZ de configuración del gestor de bases de datos se debe establecer, como mínimo, en 4096.

Para ejecutar rutinas Java en HP-UX de 32 bits, la vía de acceso de la biblioteca compartida debe ser similar a lo siguiente:

```
export SHLIB PATH=$JAVADIR/jre/lib/PA RISC:\
                 $JAVADIR/jre/lib/PA_RISC/classic:\
                 $HOME/sqllib/lib:\
                 /usr/lib:$SHLIB_PATH
```
donde \$JAVADIR normalmente se establece en /opt/java1.3 (la ubicación por omisión del SDK de Java para HP-UX de 32 bits).

Para ejecutar rutinas Java en HP-UX de 64 bits, habilite la herramienta db2hpjv emitiendo este mandato en la línea de mandatos:

db2hpjv -e

El mandato siguiente inhabilita este soporte:

db2hpjv -d

Debe efectuar un db2stop y db2start después de emitir db2hpjv -e o db2hpjv -d para que los cambios surtan efecto. Como valor predeterminado, el soporte de la rutina Java está inhabilitado.

**Nota:** DB2 para HP-UX no se ejecutará si el soporte de la rutina de Java está habilitado con db2hpjv -e pero Java se ha desinstalado en el sistema.

Para HP-UX de 64 bits en PA-RISC, los enlaces simbólicos a las bibliotecas siguientes deberían crearse en /usr/lib/pa20\_64 , en caso contrario es posible que se encuentre con un error SQL4301N:

```
/opt/java1.4/jre/lib/PA_RISC2.0W/libnet.sl
/opt/java1.4/jre/lib/PA_RISC2.0W/libzip.sl
/opt/java1.4/jre/lib/PA_RISC2.0W/librmi.sl
/opt/java1.4/jre/lib/PA_RISC2.0W/libnio.sl
/opt/java1.4/jre/lib/PA_RISC2.0W/libverify.sl
/opt/java1.4/jre/lib/PA_RISC2.0W/libmlib_image.sl
/opt/java1.4/jre/lib/PA_RISC2.0W/libhprof.sl
/opt/java1.4/jre/lib/PA_RISC2.0W/libjaas_unix.sl
/opt/java1.4/jre/lib/PA_RISC2.0W/libawt.sl
/opt/java1.4/jre/lib/PA_RISC2.0W/libcmm.sl
/opt/java1.4/jre/lib/PA_RISC2.0W/libdcpr.sl
/opt/java1.4/jre/lib/PA_RISC2.0W/libdt_socket.sl
/opt/java1.4/jre/lib/PA_RISC2.0W/libfontmanager.sl
/opt/java1.4/jre/lib/PA_RISC2.0W/libioser12.sl
/opt/java1.4/jre/lib/PA_RISC2.0W/libmawt.sl
/opt/java1.4/jre/lib/PA_RISC2.0W/libjsound.sl
/opt/java1.4/jre/lib/PA_RISC2.0W/libjava.sl
/opt/java1.4/jre/lib/PA_RISC2.0W/libjawt.sl
/opt/java1.4/jre/lib/PA_RISC2.0W/libjcov.sl
/opt/java1.4/jre/lib/PA_RISC2.0W/libjcpm.sl
/opt/java1.4/jre/lib/PA_RISC2.0W/libjdwp.sl
/opt/java1.4/jre/lib/PA_RISC2.0W/libjpeg.sl
/opt/java1.4/jre/lib/PA_RISC2.0W/hotspot/libjsig.sl
/opt/java1.4/jre/lib/PA_RISC2.0W/hotspot/libjvm.sl
```
Si los enlaces no existen, pueden crearse con los mandatos siguientes (que requieren autorización root para ejecutarse):

ln -s /opt/java1.4/jre/lib/PA\_RISC2.0W/\*.sl /usr/lib/pa20\_64 ln -s /opt/java1.4/jre/lib/PA\_RISC2.0W/hotspot/\*.sl /usr/lib/pa20\_64

Para HP-UX en IA64, los enlaces simbólicos a las bibliotecas siguientes deberían crearse en /usr/lib/hpux64 , en caso contrario es posible que se encuentre con un error SQL4301N:

```
/opt/java1.4/jre/lib/IA64W/hotspot/libjunwind.so
/opt/java1.4/jre/lib/IA64W/hotspot/libjvm.so
/opt/java1.4/jre/lib/IA64W/hotspot/libjsig.so
/opt/java1.4/jre/lib/IA64W/libJdbcOdbc.so
/opt/java1.4/jre/lib/IA64W/libverify.so
/opt/java1.4/jre/lib/IA64W/librmi.so
/opt/java1.4/jre/lib/IA64W/libzip.so
/opt/java1.4/jre/lib/IA64W/libawt.so
/opt/java1.4/jre/lib/IA64W/libcmm.so
/opt/java1.4/jre/lib/IA64W/libmawt.so
/opt/java1.4/jre/lib/IA64W/libjava.so
/opt/java1.4/jre/lib/IA64W/libjcov.so
/opt/java1.4/jre/lib/IA64W/libjcpm.so
/opt/java1.4/jre/lib/IA64W/libjdwp.so
/opt/java1.4/jre/lib/IA64W/libjpeg.so
/opt/java1.4/jre/lib/IA64W/libjsound.so
/opt/java1.4/jre/lib/IA64W/libmlib_image.so
/opt/java1.4/jre/lib/IA64W/libnet.so
/opt/java1.4/jre/lib/IA64W/libnio.so
/opt/java1.4/jre/lib/IA64W/libjaas_unix.so
/opt/java1.4/jre/lib/IA64W/libioser12.so
/opt/java1.4/jre/lib/IA64W/libhprof.so
/opt/java1.4/jre/lib/IA64W/libfontmanager.so
/opt/java1.4/jre/lib/IA64W/libdt_socket.so
/opt/java1.4/jre/lib/IA64W/libdcpr.so
/opt/java1.4/jre/lib/IA64W/libjawt.so
```
|||||||||||||||||||||||||||||||

 $\overline{1}$ 

T T  $\overline{1}$  $\overline{\phantom{a}}$ T ı ı  $\overline{1}$ ı ı  $\overline{1}$ 

J. ı  $\overline{1}$  $\overline{1}$  $\mathbf{I}$  $\overline{\phantom{a}}$  $\overline{1}$  $\overline{\phantom{a}}$ ı  $\overline{1}$  $\overline{1}$  $\overline{1}$  $\mathbf{I}$  $\mathbf{I}$ 

 $\overline{\phantom{a}}$ 

Si los enlaces no existen, pueden crearse con los mandatos siguientes (que requieren autorización root para ejecutarse):

```
ln -s /opt/java1.4/jre/lib/IA64W/*.so /usr/lib/hpux64
ln -s /opt/java1.4/jre/lib/IA64W/hotspot/*.so /usr/lib/hpux64
```
### **Conceptos relacionados:**

<span id="page-55-0"></span>| | | |

| |

| |

| |

| | | |

| |

- v ["Programas](#page-136-0) Java de ejemplo" en la página 121
- v ["Consideraciones](#page-137-0) sobre los applets Java" en la página 122

### **Tareas relacionadas:**

- v ["Configuración](#page-50-0) del entorno Java de UNIX" en la página 35
- v ["Configuración](#page-63-0) de la base de datos de ejemplo" en la página 48

### **Información relacionada:**

v "Software de desarrollo [soportado](#page-26-0) por HP-UX" en la página 11

# **Configuración del entorno Java de Linux**

Antes de implantar estas instrucciones, realice la configuración indicada en el apartado ["Configuración](#page-50-0) del entorno Java de UNIX" en la página 35.

#### **Procedimiento:**

Para crear aplicaciones Java en Linux con soporte JDBC para DB2, necesita instalar y configurar lo siguiente en la máquina de desarrollo:

- 1. Uno de estos elementos:
	- v Uno de los Developer Kit soportados que se listan en el apartado ["Software](#page-28-0) de desarrollo [soportado](#page-28-0) por Linux" en la página 13.
	- v DB2 Java Enablement, incluido en DB2 Universal Database Versión 8 para clientes y servidores Linux.

Para ejecutar procedimientos almacenados Java o funciones definidas por el usuario, el editor de enlaces en tiempo de ejecución de Linux debe poder acceder a determinadas bibliotecas compartidas de Java, y DB2 debe poder cargar estas bibliotecas y la Máquina Virtual Java. Debido a que el programa que realiza esta carga se ejecuta con privilegios setuid, sólo buscará las bibliotecas dependientes en /usr/lib.

Cree enlaces simbólicos en /usr/lib para apuntar a las bibliotecas compartidas de Java. A continuación mostramos las bibliotecas compartidas esenciales con las que necesitará enlazar. Según las aplicaciones que esté creando y ejecutando, es posible que tenga que enlazar con bibliotecas compartidas adicionales.

Para el IBM Developer Kit 1.3, son necesarios enlaces simbólicos con libjava.so, libjvm.so y libhpi.so. Puede crear los enlaces simbólicos ejecutando los mandatos siguientes como usuario root:

cd /usr/lib ln -fs *JAVAHOME*/jre/bin/libjava.so . ln -fs *JAVAHOME*/jre/bin/classic/libjvm.so . ln -fs *JAVAHOME*/jre/bin/libhpi.so .

donde *JAVAHOME* es el directorio base del IBM Developer Kit. Si DB2 no puede encontrar estas bibliotecas, el usuario recibirá un error -4301 cuando intente

ejecutar una rutina Java y el archivo de anotaciones de administración contendrá mensajes referentes a bibliotecas no encontradas.

**Nota:** Una alternativa consiste en añadir las bibliotecas compartidas e de Java a /etc/ld.so.conf en lugar de crear enlaces en /usr/lib. Si lo hace así, debe ejecutar ldconfig como usuario root después de cambiar /etc/ld.so.conf, de lo contrario no funcionará, puesto que la llamada a la rutina se colgará (no se completará). Este método alternativo puede no funcionar en instancias específicas, dando también como resultado que se cuelgue la rutina (sin completarse). Si se encuentra con esta situación, cree los enlaces en el directorio /usr/lib tal como se ha indicado anteriormente.

## **Conceptos relacionados:**

- v ["Programas](#page-136-0) Java de ejemplo" en la página 121
- v ["Consideraciones](#page-137-0) sobre los applets Java" en la página 122

## **Tareas relacionadas:**

- v ["Configuración](#page-50-0) del entorno Java de UNIX" en la página 35
- v ["Configuración](#page-63-0) de la base de datos de ejemplo" en la página 48

### **Información relacionada:**

v "Software de desarrollo [soportado](#page-28-0) por Linux" en la página 13

# **Configuración del entorno Java de Solaris**

Antes de implantar estas instrucciones, realice la configuración indicada en el apartado ["Configuración](#page-50-0) del entorno Java de UNIX" en la página 35.

# **Procedimiento:**

Para crear aplicaciones Java en el entorno operativo Solaris con soporte JDBC para DB2, necesita instalar y configurar lo siguiente en la máquina de desarrollo:

- 1. Uno de los Developer Kit soportados que se listan en el apartado ["Software](#page-33-0) de desarrollo [soportado](#page-33-0) por Solaris" en la página 18.
- 2. DB2 Java Enablement, incluido en DB2 Universal Database Versión 8 para clientes y servidores Solaris.

### **Conceptos relacionados:**

- v ["Programas](#page-136-0) Java de ejemplo" en la página 121
- v ["Consideraciones](#page-137-0) sobre los applets Java" en la página 122

### **Tareas relacionadas:**

- v ["Configuración](#page-50-0) del entorno Java de UNIX" en la página 35
- v ["Configuración](#page-63-0) de la base de datos de ejemplo" en la página 48

### **Información relacionada:**

v "Software de desarrollo [soportado](#page-33-0) por Solaris" en la página 18

# **Windows**

<span id="page-56-0"></span>|

| | | | | | | |

| |

| |

> Para ver la información de configuración de la CLI de DB2 para Windows, vea el manual *CLI Guide and Reference*.

# **Configuración del entorno de desarrollo de aplicaciones Windows**

Cuando se instala DB2 AD Client en Windows NT, Windows 2000, Windows XP o Windows Server 2003, el programa de instalación actualiza el registro de configuración con las variables de entorno INCLUDE, LIB y PATH. La instalación establece la variable de entorno para todo el sistema, DB2INSTANCE, en la instancia por omisión creada, denominada DB2. DB2PATH se establece dentro de una ventana de mandatos de DB2 cuando se abre la ventana. Cuando instala DB2 AD Client en Windows 98 o Windows ME, el programa de instalación actualiza el archivo autoexec.bat.

Puede alterar estas variables de entorno para definir valores para la máquina o usuario conectado actualmente. Tenga precaución cuando modifique estas variables de entorno. No modifique la variable de entorno DB2PATH. DB2INSTANCE se define como variable de entorno a nivel de sistema. No es necesario hacer uso de la variable de registro DB2INSTDEF de DB2, que define el nombre de instancia por omisión que se debe utilizar si no se establece DB2INSTANCE.

# **Procedimiento:**

<span id="page-57-0"></span>| | | | | | | |

| | |

|

| | | |

| | | | | |

|

Para modificar los valores de variables de entorno, utilice cualquiera de estos elementos:

- El panel de control de Windows XP
- v El panel de control de Windows Server 2003
- El panel de control de Windows NT
- v El panel de control de Windows 2000
- v La ventana de mandatos de Windows 98 o Windows ME
- v El archivo autoexec.bat de Windows 98 o Windows ME

Si utiliza la variable %DB2PATH% en un mandato, coloque la vía de acceso completa entre comillas, de esta forma: set LIB=″%DB2PATH%\lib″;%LIB%. El valor de instalación por omisión para esta variable es \Archivos de programa\IBM\SQLLIB, que contiene un espacio, por lo que es necesario utilizar comillas para no ocasionar un error.

Además, debe seguir los pasos específicos siguientes para ejecutar aplicaciones de DB2:

• Cuando cree programas  $C$  o  $C++$ , la variable de entorno INCLUDE debe incluir %DB2PATH%\INCLUDE como primer directorio.

Para hacerlo, actualice el archivo de configuración del entorno para el compilador:

# **Microsoft Visual C++ 6.0**

"C:\Archivos de programa\Microsoft Visual Studio\VC98\bin\vcvars32.bat"

# **Microsoft Visual C++ .NET**

"C:\Archivos de programa\Microsoft Visual Studio .NET\Common7\Tools\vsvars32.bat"

Estos archivos tienen los mandatos siguientes:

### **Microsoft Visual C++ 6.0**

| | | | | | | | | | | | | | | |

| | |

|

| | | | | | | | |

 $\overline{1}$ 

set INCLUDE=%MSVCDir%\ATL\INCLUDE;%MSVCDir%\INCLUDE; %MSVCDir%\MFC\INCLUDE;%INCLUDE%

### **Microsoft Visual C++ .NET**

@set INCLUDE=%MSVCDir%\ATLMFC\INCLUDE;...; %FrameworkSDKDir%\include;%INCLUDE%

Para utilizar cualquiera de estos archivos con DB2, primero traslade %INCLUDE%, que define la vía %DB2PATH%\INCLUDE, desde el final de la lista hasta el comienzo, de esta manera:

### **Microsoft Visual C++ 6.0**

set INCLUDE=%INCLUDE%;%MSVCDir%\ATL\INCLUDE; %MSVCDir%\INCLUDE;%MSVCDir%\MFC\INCLUDE

## **Microsoft Visual C++ .NET**

@set INCLUDE=%INCLUDE%;%MSVCDir%\ATLMFC\INCLUDE;...; %FrameworkSDKDir%\include

- v Cuando cree programas Micro Focus COBOL, la variable de entorno COBCPY debe apuntar a %DB2PATH%\INCLUDE\cobol\_mf.
- Cuando cree programas IBM COBOL, la variable de entorno SYSLIB debe apuntar a %DB2PATH%\INCLUDE\cobol\_a.
- v Asegúrese de que la variable de entorno LIB apunta a %DB2PATH%\lib utilizando este mandato:

set LIB="%DB2PATH%\lib";%LIB%

- **Nota:** Para permitir el desarrollo cruzado de aplicaciones de 64 bits desde un entorno de 32 bits, consulte el apartado "Migración de [aplicaciones](#page-71-0) desde entornos de 32 bits a [entornos](#page-71-0) de 64 bits" en la página 56.
- v Asegúrese de que la variable de entorno DB2COMM esté definida en el servidor de una base de datos remota.
- v Asegúrese que el servicio de seguridad se ha iniciado en el servidor para la autenticación SERVER, y en el cliente, cuando se utilice la autenticación CLIENT.
	- **Nota:** Puesto que la autenticación CLIENT se produce en la parte de cliente en lugar de la parte de servidor, la aplicación cliente se ejecuta bajo el contexto del usuario. La API de autenticación de Win32 requiere determinados privilegios que el usuario puede tener o no tener. Para asegurarse que la autenticación CLIENT tiene lugar satisfactoriamente, las solicitudes de autenticación se pasan de la aplicación cliente al servidor de seguridad (que se ejecuta, por omisión, bajo una sistema local de cuenta privilegiada y tiene el derecho de llamar a la API de autenticación).

Para iniciar manualmente el servicio de seguridad, utilice el mandato NET START DB2NTSECSERVER.

Normalmente, la única situación en que deseará iniciar automáticamente el servicio de seguridad será cuando la estación de trabajo actúe como cliente DB2 que se conecta a un servidor que esta configurado para la autenticación de clientes. Para hacer que el servicio de seguridad se inicie automáticamente, siga estos pasos:

## **Windows NT**

- 1. Pulse el botón Inicio.
- 2. Pulse Configuración.
- 3. Pulse Panel de Control.
- 4. En el Panel de Control, pulse Servicios.
- 5. En la ventana Servicios, resalte Servidor de Seguridad DB2.
- 6. Si esta opción no muestra los valores ″Iniciado″ y ″Automático″, pulse ″Arranque″.
- 7. Pulse Automático.
- 8. Pulse Bien.
- 9. Rearranque la máquina para que los valores seleccionados sean efectivos.

### **Windows 2000 y Windows Server 2003**

- 1. Pulse el botón Inicio.
- 2. Para Windows 2000, pulse ″Configuración″ y luego pulse ″Panel de control″.

Para Windows Server 2003, pulse ″Panel de control″.

- 3. Pulse Herramientas Administrativas.
- 4. Pulse Servicios.
- 5. En la ventana Servicios, resalte Servidor de Seguridad DB2.
- 6. Si esta opción no muestra los valores ″Iniciado″ y ″Automático″, pulse Acción en el menú superior.
- 7. Pulse Propiedades.
- 8. Vaya a la página General.
- 9. Seleccione ″Automático″ en el menú desplegable Tipo de Arranque.
- 10. Pulse Bien.
- 11. Rearranque la máquina para que los valores seleccionados sean efectivos.

### **Windows XP**

|

| | |

|

- 1. Pulse el botón Inicio.
- 2. Pulse Configuración.
- 3. Pulse Panel de Control.
- 4. Pulse Rendimiento y Mantenimiento.
- 5. Pulse Herramientas Administrativas.
- 6. Pulse Servicios.
- 7. En la ventana Servicios, resalte Servidor de Seguridad DB2.
- 8. Si esta opción no muestra los valores ″Iniciado″ y ″Automático″, pulse Acción en el menú superior.
- 9. Pulse Propiedades.
- 10. Vaya a la página General.
- 11. Seleccione ″Automático″ en el menú desplegable Tipo de Arranque.
- 12. Pulse Bien.
- 13. Rearranque la máquina para que los valores seleccionados sean efectivos.

El gestor de bases de datos en un entorno Windows XP, Windows Server 2003, Windows NT o Windows 2000 se implanta como servicio y, por tanto, no devuelve errores ni avisos cuando se inicia el servicio, aunque se puedan haber producido problemas. Esto supone que cuando ejecuta el mandato db2start o NET START, no se emiten avisos si el subsistema de comunicaciones no arranca. Por consiguiente, el usuario debe siempre examinar los registros de sucesos o el registro de notificaciones de Administración de DB2 para conocer los errores que se puedan haber producido al ejecutar estos mandatos.

<span id="page-60-0"></span>Si piensa utilizar la CLI de DB2 o Java, vaya a la tarea apropiada:

- Configuración del entorno CLI de Windows
- "Configuración del entorno Java de Windows" en la página 45

### **Tareas relacionadas:**

- v "Migración de [aplicaciones](#page-71-0) desde entornos de 32 bits a entornos de 64 bits" en la [página](#page-71-0) 56
- v "Setting up the Windows CLI environment" en el manual *CLI Guide and Reference, Volume 1*
- v "Configuración del entorno Java de Windows" en la página 45

## **Información relacionada:**

- v "DB2 Application [Development](#page-18-0) Client" en la página 3
- v "Software de desarrollo soportado por [Windows"](#page-35-0) en la página 20

# **Configuración del entorno Java de Windows**

Esta sección proporciona la información necesaria para crear y ejecutar programas Java de DB2 en un entorno Windows.

Para ejecutar programas JDBC y SQLJ en una plataforma Windows® soportada con soporte de JDBC para DB2®, CLASSPATH se actualiza automáticamente cuando se instala DB2 para que esa variable incluya lo siguiente:

• "." (el directorio actual)

|

| | | |

> | | | | | |

| | |

- el archivo sqllib\java\db2java.zip
- el archivo sqllib\java\db2jcc.jar
- el archivo sqllib\java\db2jcc license cu.jar
- **Nota:** db2jcc\_license\_cisuz.jar también se incluye en CLASSPATH para DB2 Connect Personal Edition, DB2 Connect Enterprise Edition y DB2 ESE. Este archivo proporciona conectividad adicional a DB2 para z/OS y OS/390, DB2 para AS/400 e iSeries y DB2 para VSE y VM.

Para crear programas SQLJ, CLASSPATH también se actualiza para que incluya el archivo:

sqllib\java\sqlj.zip

Para crear programas de fuentes de datos con Java Developer Kit 1.3 o 1.4, también debe conseguir e instalar lo siguiente:

**Bibliotecas de clase JNDI 1.2.1 (jndi.jar y providerutil.jar)** [http://java.sun.com/products/jndi/#download](http://java.sun.com/products/jndi/index.html#download)

**File System Service Provider 1.2 (fscontext.jar)** [http://java.sun.com/products/jndi/#download](http://java.sun.com/products/jndi/index.html#download)

Para Java Developer Kit 1.3, debe conseguir e instalar además lo siguiente:

**Paquete opcional de JDBC 2.0 (jdbc2\_0-stdext.jar)** <http://java.sun.com/products/jdbc/download.html#spec> **Nota:** El Paquete opcional de JDBC 2.0 no es necesario para crear programas de fuentes de datos con Java Developer Kit 1.4.

Para los programas de fuentes de datos, también debe actualizar CLASSPATH para que incluya los archivos siguientes:

• jndi.jar

| | | | | | | | | | |

| | | | | | | |

| | | | | | | | | |

| |

- fscontext.jar
- providerutil.jar

Para Java Developer Kit 1.3, también debe actualizar CLASSPATH para que incluya uno de los archivos siguientes:

- jdbc2\_0-stdext.jar
- j2ee.jar

### **Notas:**

- 1. Para Java Developer Kit 1.3, si ya ha actualizado CLASSPATH con j2ee.jar, no necesita jdbc2\_0-stdext.jar.
- 2. No necesita jdbc2\_0-stdext.jar ni j2ee.jar en CLASSPATH si utiliza Java Developer Kit 1.4.

Los programas de ejemplo de fuentes de datos se incluyen en el directorio sqllib\samples\java\sqlj. Para obtener detalles, consulte el archivo README de ejemplo en sqllib\samples\java.

#### **Notas:**

- 1. Si incluye otros archivos en CLASSPATH, asegúrese de especificar en primer lugar los archivos citados anteriormente.
- 2. Debe eliminar cualquier referencia directa al directorio sqllib\java12 ya que este directorio no existirá en futuras versiones de DB2. En su lugar, haga referencia al directorio sqllib\java.
- 3. DB2 Java Enablement incluye el programa de utilidad vinculador de paquetes de JDBC, db2jdbcbind. En los servidores DB2 Versión 8, los paquetes de JDBC se vinculan automáticamente. El programa de utilidad sirve para crear los paquetes de JDBC en servidores de versiones anteriores como, por ejemplo las versiones 6 y 7 de DB2.
- 4. El Software Developer's Kit de Microsoft para Java no está soportado en DB2 Versión 8. No puede utilizarse para la personalización de SQLJ ni para ejecutar aplicaciones JDBC de tipo 2.

### **Procedimiento:**

Para crear aplicaciones Java en un sistema operativo Windows con soporte JDBC para DB2, necesita instalar y configurar lo siguiente en la máquina de desarrollo:

- 1. Uno de los kits de desarrollo soportados que se listan en el apartado ["Software](#page-35-0) de desarrollo soportado por [Windows"](#page-35-0) en la página 20.
- 2. DB2 Java Enablement, incluido en DB2 Universal Database Versión 8 para clientes y servidores Windows.

Para ejecutar rutinas Java de DB2 (procedimientos almacenados y funciones definidas por el usuario), debe actualizar la configuración del gestor de bases de datos de DB2 en el servidor para incluir la vía de acceso donde Java Developer Kit esté instalado en esa máquina. Puede hacer esto entrando lo siguiente en la línea de mandatos del servidor:

db2 update dbm cfg using JDK\_PATH *c:\jdk13*

donde *c:\jdk13* es la vía de acceso donde está instalado el Java Developer Kit.

Si la vía de acceso donde está instalado el Java Developer Kit contiene un nombre de directorio que tiene algún espacio en blanco, puede colocar la vía de acceso entre comillas simples. Por ejemplo:

db2 update dbm cfg using JDK\_PATH 'c:\Archivos de programa\jdk13'

o bien utilizar la forma abreviada del nombre de directorio, que no contiene ningún espacio en blanco:

db2 update dbm cfg using JDK\_PATH c:\progra~1\jdk13

Para comprobar el valor del campo JDK PATH en la configuración el gestor de bases de datos de DB2, entre este mandato en el servidor:

db2 get dbm cfg

Es posible que desee redirigir la salida a un archivo, para tener una visión más fácil. El campo JDK\_PATH aparece cerca del comienzo de los datos de salida del mandato.

Puede colocar los mandatos siguientes en un archivo de proceso por lotes para definir el entorno Java para los Java Developer Kit de IBM. El archivo de proceso por lotes se debe ejecutar desde una ventana de mandatos de DB2. Haga todos los cambios necesarios en las vías de acceso para adaptarlas a su entorno. Puede utilizar mandatos similares para otros Java Developer Kit soportados.

El ejemplo siguiente muestra los mandatos de un archivo de proceso por lotes pensado para configurar el entorno JDK 1.3.1 de Sun:

```
set JDKPATH=D:\JAVA\SUNjdk131
set PATH=%JDKPATH%\bin;%PATH%
set CLASSPATH=%CLASSPATH%;%JDKPATH%\lib\jdbc2_0-stdext.jar
db2 update dbm cfg using JDK_PATH %JDKPATH%
db2 terminate
db2stop
db2start
```
El archivo de proceso por lotes se debe ejecutar desde una ventana de mandatos de DB2.

#### **Conceptos relacionados:**

- v ["Programas](#page-136-0) Java de ejemplo" en la página 121
- v ["Consideraciones](#page-137-0) sobre los applets Java" en la página 122

## **Tareas relacionadas:**

- v ["Configuración](#page-63-0) de la base de datos de ejemplo" en la página 48
- v "Instalación del controlador Universal JDBC de DB2" en el manual *Guía de desarrollo de aplicaciones: Programación de aplicaciones de cliente*

## **Información relacionada:**

v "Software de desarrollo soportado por [Windows"](#page-35-0) en la página 20

<span id="page-63-0"></span>| | | |

# **Configuración de la base de datos de ejemplo**

Para utilizar los programas de ejemplo proporcionados con DB2, debe crear la base de datos sample en una estación de trabajo servidor. Se necesitarán, aproximadamente, 23,5 megabytes de espacio en la unidad de disco duro. Una base de datos DB2 vacía requiere, aproximadamente, 21,5 megabytes de espacio en la unidad de disco duro.

Además, si para acceder a la base de datos sample de un servidor utilizará un cliente remoto donde se ejecuta una versión diferente de DB2 o un sistema operativo diferente, es necesario vincular los programas de utilidad de la base de datos, incluidos los archivos de programas de utilidad de la CLI de DB2, con la base de datos sample.

# **Procedimiento:**

Estos son los pasos para configurar la base de datos sample:

- 1. "Creación de la base de datos de ejemplo" en la página 48
- 2. ["Catalogación](#page-65-0) de la base de datos de ejemplo" en la página 50
- 3. ["Vinculación](#page-66-0) de los programas de utilidad de la base de datos de ejemplo" en la [página](#page-66-0) 51

# **Tareas relacionadas:**

- v "Creación de la base de datos de ejemplo" en la página 48
- v ["Catalogación](#page-65-0) de la base de datos de ejemplo" en la página 50
- v ["Vinculación](#page-66-0) de los programas de utilidad de la base de datos de ejemplo" en la [página](#page-66-0) 51

# **Información relacionada:**

- v "La base de datos SAMPLE" en el manual *Consulta de SQL, Volumen 1*
- v "db2sampl Mandato Crear base de datos de ejemplo" en el manual *Consulta de mandatos*

# **Creación de la base de datos de ejemplo**

Para crear la base de datos sample, ejecute el mandato db2sampl desde la línea de mandatos.

# **Prerrequisitos:**

Debe tener autorización de Administrador del Sistema (SYSADM) o de Control del Sistema (SYSCTRL) para crear una base de datos. SYSADM y SYSCTRL son, respectivamente, el primer y el segundo nivel de autorización más alto para DB2.

# **Procedimiento:**

Para crear la base de datos, siga estos pasos en el servidor:

1. Compruebe que el programa db2sampl (utilizado para crear la base de datos sample) se encuentra en la vía de acceso actual. El archivo db2profile o

db2cshrc coloca db2sampl en la vía de acceso utilizada por el usuario, por lo que permanecerá allí a menos que el usuario lo cambie.

v En los servidores UNIX, db2sampl está situado en: \$HOME/sqllib/bin

donde \$HOME es el directorio inicial del propietario de la instancia de DB2.

v En Windows, db2sampl está situado en: %DB2PATH%\bin

donde %DB2PATH% es el lugar donde está instalado DB2.

- 2. Compruebe que el valor de la variable de entorno DB2INSTANCE es igual al nombre de la instancia donde desea crear la base de datos sample. Si la variable no está definida, puede definirla utilizando estos mandatos:
	- En UNIX:

para el shell bash o shell Korn: DB2INSTANCE=*nombre\_instancia* export DB2INSTANCE

y para el shell C:

setenv DB2INSTANCE *nombre\_instancia*

• En Windows, especifique:

set DB2INSTANCE=*nombre\_instancia*

donde *nombre\_instancia* es el nombre de la instancia de base de datos.

3. Cree la base de datos sample entrando db2sampl seguido de la ubicación donde desea crear la base de datos. En las plataformas UNIX, la ubicación es una *vía*, por ejemplo: ″\$HOME″, y se especificaría así:

db2sampl *vía*

Por ejemplo:

db2sampl \$HOME

En Windows, la ubicación es una *unidad*, por ejemplo: ″C:″, y se especificaría así:

db2sampl *unidad*

Por ejemplo:

db2sampl C:

Si no especifica la vía ni la unidad, el programa de instalación instala las tablas de sample en la vía o unidad por omisión especificada por el parámetro DFTDBPATH en el archivo de configuración del gestor de bases de datos. El tipo de autenticación para la base de datos es el mismo que el de la instancia en la que se crea la base de datos.

## **Tareas relacionadas:**

- v "Creación de la base de datos de ejemplo en [servidores](#page-65-0) de sistema principal o [AS/400](#page-65-0) e iSeries" en la página 50
- v ["Catalogación](#page-65-0) de la base de datos de ejemplo" en la página 50
- v ["Vinculación](#page-66-0) de los programas de utilidad de la base de datos de ejemplo" en la [página](#page-66-0) 51

# <span id="page-65-0"></span>**Creación de la base de datos de ejemplo en servidores de sistema principal o AS/400 e iSeries**

Si desea ejecutar los programas de ejemplo en un servidor de sistema principal tal como DB2 UDB para z/OS y OS/390, o en un servidor AS/400 e iSeries, necesita crear una base de datos que contenga las tablas de ejemplo descritas en la publicación Consulta de SQL.

**Nota:** Es necesario DB2 Connect para conectar con un servidor de sistema principal.

# **Restricciones:**

Existen algunas diferencias en la sintaxis de SQL y en los mandatos de DB2 entre el DB2 instalado en una estación de trabajo y el DB2 instalado en sistemas principales. Cuando acceda a bases de datos en DB2 UDB para z/OS y OS/390 o DB2 para AS/400 e iSeries, compruebe que sus programas utilizan sentencias de SQL y opciones de precompilación/vinculación que estén soportadas en estos sistemas de base de datos.

# **Procedimiento:**

Para crear la base de datos:

- 1. Cree la base de datos sample en una instancia de servidor de estación de trabajo DB2 utilizando db2sampl.
- 2. Conéctese a la base de datos sample.
- 3. Exporte los datos de las tablas de ejemplo a un archivo.
- 4. Conéctese a la base de datos del sistema principal.
- 5. Cree las tablas de ejemplo.
- 6. Importe los datos de las tablas de ejemplo desde el archivo al que exportó los datos en el servidor de estación de trabajo.

# **Conceptos relacionados:**

- v "Export Overview" en el manual *Data Movement Utilities Guide and Reference*
- v "Import Overview" en el manual *Data Movement Utilities Guide and Reference*

# **Tareas relacionadas:**

- v "Catalogación de la base de datos de ejemplo" en la página 50
- v ["Vinculación](#page-66-0) de los programas de utilidad de la base de datos de ejemplo" en la [página](#page-66-0) 51

# **Ejemplos relacionados:**

- v "expsamp.sqb -- Export and import tables with table data to a DRDA database (IBM COBOL)"
- "tbmove.sqc  $-$  How to move table data  $(C)$ "
- "tbmove.sqC -- How to move table data  $(C++)''$

# **Catalogación de la base de datos de ejemplo**

Para acceder a la base de datos sample del servidor desde un cliente remoto, es necesario catalogar la base de datos sample en la estación de trabajo cliente.

<span id="page-66-0"></span>No es necesario catalogar la base de datos sample en la estación de trabajo servidor porque se catalogó en el servidor cuando creó la base de datos.

La catalogación hace que se actualice el directorio de base de datos de la estación de trabajo cliente con el nombre de la base de datos que la aplicación cliente desea acceder. Cuando se procesan las peticiones del cliente, el gestor de bases de datos utiliza el nombre catalogado para encontrar y conectar con la base de datos.

## **Procedimiento:**

Para catalogar la base de datos sample en la estación de trabajo cliente remota, especifique:

db2 catalog database sample as sample at node *nombreNodo*

donde *nombreNodo* es el nombre del nodo servidor.

Debe también catalogar el nodo remoto para poder conectar con la base de datos.

### **Tareas relacionadas:**

- v "Catalogación de un nodo TCP/IP desde el cliente DB2" en el manual *Suplemento de instalación y configuración*
- v "Catalogación de una base de datos desde un cliente DB2 mediante el CLP" en el manual *Suplemento de instalación y configuración*
- v "Catalogación de un nodo NetBIOS desde el cliente DB2" en el manual *Suplemento de instalación y configuración*
- v "Catalogación de un nodo de conexiones con nombre desde el cliente" en el manual *Suplemento de instalación y configuración*
- v "Vinculación de los programas de utilidad de la base de datos de ejemplo" en la página 51

# **Vinculación de los programas de utilidad de la base de datos de ejemplo**

Si para acceder a la base de datos sample del servidor desde un cliente remoto donde se ejecuta una versión diferente de DB2, es necesario vincular los programas de utilidad de la base de datos, incluidos los programas de utilidad de la CLI de DB2, con la base de datos sample.

La vinculación da como resultado la creación del paquete que el gestor de bases de datos necesita para acceder a la base de datos cuando se ejecuta una aplicación. La vinculación se puede realizar explícitamente ejecutando el mandato BIND con el archivo de vinculación creado durante la precompilación.

## **Procedimiento:**

| |

| | |

> La vinculación de los programas de utilidad de la base de datos se realiza de modo diferente defendiendo de la plataforma de la estación de trabajo cliente que esté utilizando.

En una estación de trabajo cliente UNIX:

1. Conéctese a la base de datos sample especificando:

db2 connect to sample user *IDusuario* using *contraseña*

donde *IDusuario* y *contraseña* son el ID de usuario y la contraseña de la instancia donde reside la base de datos sample.

2. Vincule los programas de utilidad con la base de datos, especificando:

db2 bind *BNDPATH*/@db2ubind.lst blocking all sqlerror continue \ messages bind.msg grant public

db2 bind *BNDPATH*/@db2cli.lst blocking all sqlerror continue \ messages cli.msg grant public

donde *BNDPATH* es la vía donde residen los archivos de vinculación, tal como \$HOME/sqllib/bnd, donde \$HOME es el directorio inicial del propietario de la instancia de DB2.

3. Para comprobar que la vinculación se realizó satisfactoriamente, examine los archivos de mensajes de la vinculación: bind.msg y cli.msg.

En una estación de trabajo cliente donde se ejecuta un sistema operativo Windows:

- 1. En el menú Inicio, seleccione Programas.
- 2. En el menú Programas (o ″Todos los programas″ en Windows XP), seleccione IBM DB2.
- 3. En el menú IBM DB2, seleccione ″Herramientas de la Línea de Mandatos″.
- 4. En el menú ″Herramientas de la Línea de Mandatos″, seleccione la Ventana de Mandatos de DB2.

Se abrirá la ventana de mandatos.

5. Conéctese a la base de datos sample especificando:

db2 connect to sample user *IDusuario* using *contraseña*

donde *IDusuario* y *contraseña* son el ID de usuario y la contraseña de la instancia donde reside la base de datos sample.

6. Vincule los programas de utilidad con la base de datos, especificando:

db2 bind "%DB2PATH%\bnd\@db2ubind.lst" blocking all sqlerror continue messages bind.msg grant public

db2 bind "%DB2PATH%\bnd\@db2cli.lst" blocking all sqlerror continue messages cli.msg grant public

donde %DB2PATH% es la vía donde está instalado DB2.

7. Salga de la ventana de mandatos y compruebe que la vinculación se realizó satisfactoriamente examinando los archivos de mensajes de la vinculación: bind.msg y cli.msg.

Para todos los clientes que acceden a servidores de sistema principal, especifique uno de los siguientes archivos .lst en lugar de db2ubind.lst:

```
ddcsmvs.lst
       para DB2 para z/OS y OS/390
ddcsvm.lst
       para DB2 para VM
ddcsvse.lst
       para DB2 para VSE
ddcs400.lst
       para DB2 para AS/400 e iSeries
```
Por ejemplo:

| | | |

- <span id="page-68-0"></span>v Si accede a un servidor de DB2 para z/OS y OS/390 desde un cliente UNIX, especifique:
	- db2 bind BNDPATH/@ddcsmvs.lst blocking all sqlerror continue \ messages bind.msg grant public
- v Si accede a un servidor de DB2 para z/OS y OS/390 desde un cliente Windows, especifique:

```
db2 bind "%DB2PATH%\bnd\@ddcsmvs.lst" blocking all
  sqlerror continue messages bind.msg grant public
```
## **Tareas relacionadas:**

- v ["Creación](#page-63-0) de la base de datos de ejemplo" en la página 48
- v "Creación de la base de datos de ejemplo en [servidores](#page-65-0) de sistema principal o [AS/400](#page-65-0) e iSeries" en la página 50
- v ["Catalogación](#page-65-0) de la base de datos de ejemplo" en la página 50

## **Información relacionada:**

v "Mandato BIND" en el manual *Consulta de mandatos*

# **Migración de aplicaciones**

|

| | |

# **Migración de aplicaciones a DB2 versión 8**

DB2® versión 8 da soporte a las versiones de DB2 siguientes para la migración:

- DB2 Versión 6
- DB2 Versión 7.1
- DB2 Versión 7.2
- DataJoiner<sup>®</sup> Versión 2.1.1

Cuando migra hacia una versión posterior de DB2, los directorios de bases de datos y de nodos se migran automáticamente. Para migrar desde cualquier otra versión anterior de DB2, antes debe migrar a una de las versiones soportadas indicadas anteriormente y luego migrar desde esa versión a DB2 versión 8.

# **HP-UX**

Si está migrando DB2 desde HP-UX Versión 10 (o anterior) a HP-UX Versión 11, debe volver a precompilar sus programas DB2 en HP-UX Versión 11 (si los programas contienen SQL incorporado) y volver a compilarlos. Esto incluye todas las aplicaciones DB2, procedimientos almacenados, funciones definidas por el usuario y programas de salida de usuario. Además, los programas DB2 que se compilan en HP-UX versión 11 no se pueden ejecutar en HP-UX versión 10 o anteriores. Los programas DB2 que se compilan y ejecutan en HP-UX versión 10 se pueden conectar de forma remota con servidores HP-UX versión 11.

## **Micro Focus COBOL**

Las aplicaciones existentes precompiladas con DB2 Versión 2.1.1 (o anterior) y compiladas con Micro Focus COBOL se deben volver a precompilar con la versión actual de DB2, y luego volver a compilar con Micro Focus COBOL. Si estas aplicaciones creadas con versiones anteriores del precompilador de IBM<sup>®</sup> no se vuelven a precompilar, existe la posibilidad de que la base de datos se corrompa si se produce una terminación anómala.

## <span id="page-69-0"></span>**Conceptos relacionados:**

- v "Recomendaciones para la migración" en el manual *Guía rápida de iniciación para servidores DB2*
- v "Migración de aplicaciones, rutinas y applets Java" en la página 54
- v "Ejecución de [aplicaciones](#page-74-0) en dos versiones de DB2" en la página 59

## **Tareas relacionadas:**

- v "Migración de bases de datos" en el manual *Guía rápida de iniciación para servidores DB2*
- v "Migración de instancias (UNIX)" en el manual *Guía rápida de iniciación para servidores DB2*
- v "Migración de DB2 UDB (Windows)" en el manual *Guía rápida de iniciación para servidores DB2*
- v "Migración de DB2 UDB (UNIX)" en el manual *Guía rápida de iniciación para servidores DB2*
- v "Migración de [aplicaciones](#page-71-0) desde entornos de 32 bits a entornos de 64 bits" en la [página](#page-71-0) 56
- v "Cómo asegurarse de que las [aplicaciones](#page-73-0) se puedan transferir" en la página 58

### **Información relacionada:**

- v "Administrative APIs and application migration" en el manual *Administrative API Reference*
- v "Restricciones de migración" en el manual *Guía rápida de iniciación para servidores DB2*
- v "Version 8 incompatibilities with previous releases" en el manual *Administration Guide: Planning*

# **Migración de aplicaciones, rutinas y applets Java**

## **Aplicaciones y rutinas SQLJ**

En DB2® versión 8, SQLJ se basa en una nueva estructura, independiente de la plataforma, que da soporte a un rendimiento muy mejorado y la posibilidad de transferir rutinas y aplicaciones SQLJ personalizadas a través de los sistemas operativos soportados por DB2. Se han realizado varios cambios desde el soporte de SQLJ de DB2 versión 7. Es posible que estos cambios requieran alguna modificación de las rutinas y aplicaciones SQLJ, y que se precise una nueva conversión y personalización de las rutinas y aplicaciones SQLJ que se migren a DB2 versión 8.

Para migrar rutinas y aplicaciones SQLJ existentes desde la versión 7 a la versión 8, se deben llevar a cabo los pasos siguientes:

- 1. Cambie todas las sentencias VALUES por una selección ficticia. Por ejemplo:
	- $#$ sql  $[ctxt]$  hv =  ${VALUES}$   $(DUMMY(1))$
	- #sql [ctxt] {SELECT DUMMY(1) INTO :hv FROM SYSIBM.SYSDUMMY1}

**Nota:** En DB2 versión 8, la sentencia VALUES y el SQL compuesto y ano se soportan con SQLJ.

2. Elimine todas las sentencias BLOCK. Cámbielas por sentencias SQL individuales. Si las dos únicas sentencias bloqueadas eran una sentencia de SQL ejecutable y una COMMIT, se puede utilizar una sola sentencia con la confirmación automática (autocommit) activada para la conexión.

|

| | | | | | | |

| | | | |

 $\mathbf{I}$ 

| | | | | |

Opcionalmente, sustituya el uso de sentencias BLOCK por llamadas a las API de proceso por lotes de SQLJ para lograr sus objetivos de bloqueo.

3. Vuelva a convertir las rutinas y aplicaciones utilizando los programas de utilidad de SQLJ de la versión 8 con el mandato **sqlj**, y vuelva a personalizar estas rutinas y aplicaciones utilizando el mandato db2sqljcustomize. Este paso se tiene que llevar siempre a cabo, aunque no se produzca ningún cambio en el código fuente, para que el nuevo soporte de plataforma cruzada que acompaña a la versión 8 pueda ejecutar los binarios.

# **Applets de Java™**

| | | | | | | |

|

| | El controlador JDBC de tipo 3, antes conocido como controlador ″net″, ya no se utiliza. Los applets Java de DB2 se deben migrar al controlador JDBC universal para DB2, que contiene la conectividad de tipo 4. Para convertir un applet JDBC de tipo 3 y utilizar el nuevo controlador JDBC universal para DB2, haga estos cambios:

- 1. El archivo del controlador JDBC universal es db2jcc.jar. En el archivo .html del applet, cambie el nombre de archivo db2java.zip a db2jcc.jar. Copie db2jcc.jar en el servidor Web.
- 2. El nombre de clase del controlador de JDBC universal para DB2 es com.ibm.db2.jcc.DB2Driver. En los archivos .java del applet, cambie el nombre de clase del controlador JDBC de tipo 3, COM.ibm.db2.jdbc.net.DB2Driver, por el nombre de clase del controlador JDBC universal para DB2. Puede que no exista una referencia a la clase de controlador JDBC si el applet utiliza javax.sql.DataSource para obtener conexiones.
- 3. Tanto el controlador de tipo 3 como el controlador JDBC universal para DB2 utilizan un URL de fuente de datos con el mismo formato: jdbc:db2://servidor:númeroPuerto/nombreBaseDatos. Sin embargo, las tres partes: servidor, númeroPuerto y nombreBaseDatos tienen un significado diferente en los dos controladores.

El controlador JDBC de tipo 3 es un modelo de tres niveles formado por un cliente (el navegador donde se ejecuta el applet), un servidor JDBC Applet y un servidor DB2. El servidor y el númeroPuerto contenidos en el URL hacen referencia al servidor JDBC Applet. El nombreBaseDatos es el alias de base de datos catalogado en el sistema donde se ejecuta el servidor JDBC Applet. El cliente del controlador JDBC universal para DB2 conecta directamente con el servidor DB2 por lo que el servidor y el númeroPuerto hacen referencia al oyente TCP/IP del servidor DB2. El nombreBaseDatos es el alias de base de datos catalogado en el sistema donde se ejecuta el servidor DB2.

Si el applet utiliza DriverManager.getConnection para conectar con DB2, actualice los archivos .java y (si es necesario) el archivo .html con el nuevo URL del controlador JDBC universal para DB2.

4. Si el applet utiliza COM.ibm.db2.jdbc.DB2DataSource, se deben crear nuevos objetos javax.sql.DataSource de la clase com.ibm.jcc.db2.DB2SimpleDataSource. Es necesario actualizar el applet para que utilice esta nueva clase.

# **Conceptos relacionados:**

- v "Migración de [aplicaciones](#page-68-0) a DB2 versión 8" en la página 53
- v ["Consideraciones](#page-137-0) sobre los applets Java" en la página 122

# **Tareas relacionadas:**

v "Creación de [aplicaciones](#page-146-0) SQLJ" en la página 131

- v ["Creación](#page-151-0) de rutinas SQLJ" en la página 136
- v "Creación de [programas](#page-143-0) SQLJ" en la página 128

# <span id="page-71-0"></span>**Migración de aplicaciones desde entornos de 32 bits a entornos de 64 bits**

Las aplicaciones Windows de 32 bits se pueden ejecutar como en Windows de 64 bits, sin cambios en el entorno de 64 bits. En UNIX, en todas las instancias de 64 bits de DB2 a excepción de Linux para IA64 y Linux para zSeries, puede migrar las aplicaciones locales de 32 bits existentes revinculando la aplicación y ejecutándola con la configuración correcta de vías de acceso a las bibliotecas. En HP-UX, sólo se puede hacer esto si se ha enlazado la aplicación con la opción +s. Si la aplicación no se ha enlazado con la opción +s, debe reconstruir la aplicación con la opción +s o con la vía de acceso de tiempo de ejecución incorporada para incluir la biblioteca de 32 bits de DB2 (vea a continuación).

## **Procedimiento:**

| | | | | | | | |

| | | | | |

| | | | | | | | |

| | | | | |

| | | | |

| | | | **En UNIX**, la vía de acceso de bibliotecas correcta para las aplicaciones de 32 bits en un entorno de 64 bits es lib32. Probablemente no deseará cambiar el valor de la variable de entorno por lib32, puesto que esto afectaría a todas las aplicaciones del entorno de la instancia (de 32 y de 64 bits). Para evitarlo, puede utilizar un script reiniciador para establecer la variable de entorno solamente para la aplicación que también ejecuta desde el script.

He aquí un ejemplo de un script reiniciador que podría utilizar:

```
#! /bin/sh
echo <VALOR_VAR_ENTORNO>
export <VALOR_VAR_ENTORNO>
rm -rf $HOME/\overline{sq}11\overline{ib}/db2dump/* > /dev/null 2>&1
echo
echo Ejecutando aplicación...
$1
echo ...Aplicación ejecutada.
```
donde <VALOR\_VAR\_ENTORNO> es el valor de la variable de entorno para la plataforma:

**AIX:** LIBPATH=\$HOME/sqllib/lib32:\$LIBPATH

## **HP-UX (una de entre):**

SHLIB\_PATH=\$HOME/sqllib/lib32:\$SHLIB\_PATH

LD\_LIBRARY\_PATH=\$HOME/sqllib/lib32:\$LD\_LIBRARY\_PATH

**Nota:** El reiniciador sólo funcionará en HP-UX si se ha enlazado la aplicación con la opción +s.

**Linux:** LD\_LIBRARY\_PATH=\$HOME/sqllib/lib32:\$LD\_LIBRARY\_PATH

## **Solaris:**

LD\_LIBRARY\_PATH=\$HOME/sqllib/lib32:\$LD\_LIBRARY\_PATH

Después de revincular la aplicación, puede ejecutar este programa reiniciador entrando el nombre del script reiniciador en la línea de mandatos, seguido del nombre del ejecutable:

<script\_reiniciador> <ejecutable>
Es posible que un cambio de las variables de entorno dentro de un reiniciador no funcione para las aplicaciones que invocan otros ejecutables (como, por ejemplo, con una llamada system() de C) si la vía de acceso de bibliotecas del script reiniciador no es compatible con el ejecutable invocado. Para migrar estas aplicaciones, se tiene que volver a enlazar el archivo objeto y luego volver a vincular la aplicación.

Se debe utilizar la vía de acceso de bibliotecas de tiempo de ejecución con lib32 para enlazar el archivo objeto, en lugar de la variable de entorno para la plataforma. Los scripts de creación en C, C++ y CLI para los programas de ejemplo utilizan la vía de acceso de tiempo de ejecución apropiada para permitir que las nuevas aplicaciones se transfieran fácilmente a entornos de 64 bits.

Se deben utilizar las mismas opciones de enlace para enlazar archivos objeto de aplicaciones de 32 bits existentes en entornos de 64 bits (vea los scripts de creación en los enlaces relacionados con los ejemplos siguientes). Se pueden utilizar los distintivos siguientes para incluir la biblioteca db2 de 32 bits en la vía de acceso de bibliotecas de tiempo de ejecución:

**AIX:** -L\$DB2PATH/lib32

Alternativamente se puede utilizar la opción -blibpath del enlazador para especificar una vía de acceso de bibliotecas de tiempo de ejecución completa. Los scripts de creación de ejemplo para AIX utilizan el método anterior.

### **HP-UX:**

-Wl,+b\$DB2PATH/lib32

**Linux:**

| | | | | |

> | | | | |

| | | | | | | | | | | | | | | | | | | | | | | | | | | |

|

| | | | | | | | -Wl,-rpath,\$DB2PATH/lib32

# **Solaris:**

-R\$DB2PATH/lib32

# **Notas:**

- 1. Cada uno de estos mandatos asume que se utiliza el compilador para el enlace, en oposición a la realización del enlace directamente con ld.
- 2. En Solaris, se deben desestablecer LD\_LIBRARY\_PATH y LD\_LIBRARY\_PATH\_32 antes de enlazar la aplicación con la vía de acceso de tiempo de ejecución. De no hacerlo, se utilizará el valor de LD\_LIBRARY\_PATH o de LD\_LIBRARY\_PATH\_32 en lugar del valor de la vía de acceso de tiempo de ejecución.
- 3. En Linux, si utiliza la opción de enlace --enable-new-dtags, desestablezca LD\_LIBRARY\_PATH antes de ejecutar el ejecutable de 32 bits. Si no lo hace, se utilizará el valor de LD\_LIBRARY\_PATH en lugar del valor de la vía de acceso de tiempo de ejecución.

# **Desarrollo cruzado en Windows**

Para desarrollar aplicaciones de 64 bits en entornos Windows de 32 bits, asegúrese que la variable de entorno LIB apunta a %DB2PATH%\lib\Win64. Por omisión, se añadirá %DB2PATH%\lib (vía de acceso de 32 bits) a la vía de acceso LIB, por lo que se debe asegurar que la vía de acceso %DB2PATH%\lib\Win64 está delante de la vía de acceso de 32 bits por omisión cuando realice un desarrollo cruzado de aplicaciones de 64 bits en entornos de 32 bits. %DB2PATH%\lib es para desarrollar aplicaciones de 32 bits en entornos de 32 bits, o aplicaciones de 64 bits en entornos de 64 bits.

## **Cambio de tipos de datos largos**

|

| |

| | Si desea migrar una aplicación de 32 bits para utilizarla en un entorno operativo de 64 bits y seguir ejecutándola en un servidor de 32 bits, utilice la opción de precompilación LONGERROR para preparar la transferencia de la aplicación. Asigne el valor YES a LONGERROR en el entorno de 32 bits para que el precompilador devuelva un error cada vez que encuentre una variable de lenguaje principal del tipo largo. Luego, siga estos pasos:

1. Evite utilizar tipos largos para variables de lenguaje principal, a menos que sean necesarios. En su lugar utilice las nuevas variables de lenguaje principal transferibles, sqlint32 o sqluint32. Por ejemplo:

```
EXEC SQL BEGIN DECLARE SECTION;
  long y; /* esta declaración genera un error para 64 bits */
  sqlint32 x; /* esta declaración es aceptable para 64 bits */
EXEC SQL END DECLARE SECTION;
```
- 2. Precompile la aplicación con una base de datos situada en un servidor de 64 bits. Como resultado se creará un nuevo paquete para la aplicación que se está transfiriendo.
- 3. Compile la aplicación en la modalidad de 64 bits.
- 4. Enlace la aplicación con las nuevas bibliotecas de DB2 de 64 bits.
- 5. Vincule la aplicación con una base de datos situada en un servidor de 64 bits.
- **Nota:** DB2 no da soporte a la ejecución de aplicaciones de 64 bits en una instancia de 32 bits.

#### **Conceptos relacionados:**

- v "Valores de [variables](#page-49-0) de entorno de UNIX" en la página 34
- v "Migración de [aplicaciones](#page-68-0) a DB2 versión 8" en la página 53

#### **Ejemplos relacionados:**

- v "bldapp -- Builds AIX C application programs (C)"
- v "bldapp -- Builds HP-UX C applications (C)"
- v "bldapp -- Builds Linux C applications (C)"
- v "bldapp -- Builds Solaris C applications (C)"

# **Cómo asegurarse de que las aplicaciones se puedan transferir**

Tenga en cuenta lo siguiente cuando desarrolle aplicaciones. Estas consideraciones le ayudarán a hacer que las aplicaciones se puedan transferir.

#### **Procedimiento:**

v En UNIX, utilice en sus aplicaciones la vía de búsqueda de bibliotecas por omisión: /usr/lib:/lib. En los sistemas operativos Windows® asegúrese de que la variable de entorno LIB apunta a %DB2PATH%\lib utilizando este mandato: set LIB=%DB2PATH%\lib;%LIB%

Además, cree enlaces simbólicos entre la vía de acceso por omisión y la versión de DB2 que está utilizando. Asegúrese de que el enlace está el nivel mínimo de DB2 necesario para sus aplicaciones. Consulte el manual *Guía rápida de iniciación*, o el apartado sobre instalación, correspondiente a su plataforma para obtener información sobre la definición de enlaces.

- v Si su aplicación necesita una versión determinada de DB2, utilice la vía de acceso que especifica la versión de DB2 en la aplicación. Por ejemplo, si su aplicación  $\text{AIX}^{\circledast}$  necesita la versión 5 de DB2, utilice /usr/lpp/db2\_05\_00/lib. Normalmente no necesitará hacer esto.
	- v Cuando crea una aplicación con fines de producción, en lugar de para desarrollo interno, la vía de acceso especificada en la aplicación no debe apuntar a la copia, perteneciente al propietario de la instancia, del directorio sqllib/lib en UNIX, ni al directorio sqllib\lib en los sistemas operativos Windows. Esto hace que la aplicación sea altamente dependiente de determinados nombres de usuario y entornos.
	- v En general, no debe utilizar las variables de entorno siguientes para modificar vías de búsqueda en un entorno determinado: LIBPATH (AIX), SHLIB\_PATH (HP-UX 32 bits), LD\_LIBRARY\_PATH (HP-UX 64 bits, Linux y Solaris) y LIB (Windows). Estas variables prevalecen sobre las vías de búsqueda especificadas en las aplicaciones que se ejecutan en el entorno, por lo que las aplicaciones pueden no ser capaces de encontrar las bibliotecas o archivos que necesitan.
	- En DB2 Universal Database™ Versiones 6, 7 y 8, todos los elementos de matrices de caracteres con semántica de cadena pertenecen al tipo CHAR, en lugar de utilizar otras variaciones, tales como CHAR sin signo. Las aplicaciones que codifique con DB2 Universal Database versión 6, versión 7 o versión 8 deben seguir esa práctica.

Si tiene aplicaciones de DB2 versión 1 que hacen uso del tipo CHAR sin signo, el compilador puede emitir avisos o errores debido a conflictos entre el tipo CHAR sin signo de las aplicaciones de la versión 1 y el tipo CHAR de los prototipos de función de las Versiones 6, 7 u 8. Si esto ocurre, utilice la opción de compilador -DSQLOLDCHAR para evitar este problema.

# **Conceptos relacionados:**

| | | |

- v "Valores de [variables](#page-49-0) de entorno de UNIX" en la página 34
- "Migración de [aplicaciones](#page-68-0) a DB2 versión 8" en la página 53

# **Tareas relacionadas:**

- v ["Configuración](#page-57-0) del entorno de desarrollo de aplicaciones Windows" en la página [42](#page-57-0)
- v "Migración de [aplicaciones](#page-71-0) desde entornos de 32 bits a entornos de 64 bits" en la [página](#page-71-0) 56

# **Ejecución de aplicaciones en dos versiones de DB2**

En las plataformas UNIX®, si tiene aplicaciones pertenecientes a una versión de release anterior de  $DB2^{\circledcirc}$  y desea ejecutarlas en una instancia de base de datos de la versión anterior y también en una instancia de DB2 versión 8 en la misma máquina, puede ser necesario que haga algunos cambios en el entorno. Para determinar qué cambios debe hacer, responda a las preguntas siguientes y luego repase la sección ″Condiciones″ para ver si cualquiera de las condiciones corresponde a su situación.

Se utiliza un sistema  $\text{AIX}^{\textcircled{}}$  para explicar los puntos surgidos. Los mismos conceptos son aplicables a otras plataformas UNIX, pero los detalles pueden diferir, como por ejemplo las variables de entorno y mandatos específicos.

# **Preguntas**

Pregunta 1: ¿Cómo estaba enlazada la aplicación en la versión anterior de DB2 con la biblioteca de ejecución del cliente DB2, por ejemplo, ibdb2.a en AIX?

Para determinar la vía de búsqueda de la biblioteca compartida incorporada para un ejecutable, utilice uno de los siguientes mandatos del sistema en el directorio donde reside el ejecutable (que puede ser /usr/bin o el directorio de la instancia):

**AIX** dump -H *nombreArchivo\_ejecutable*

**HP-UX**

chatr *nombreArchivo\_ejecutable*

**Linux** objdump -p *nombreArchivo\_ejecutable*

**Solaris**

dump -Lv *nombreArchivo\_ejecutable*

donde *nombreArchivo\_ejecutable* es el nombre del archivo ejecutable correspondiente a la aplicación.

Lo siguientes es un vuelco de la aplicación C de ejemplo de DB2 Versión 7.2 para AIX, dbcat, que se ha obtenido en el subdirectorio ″samples″ de la instancia de DB2, /home/dbinst/samples/c:

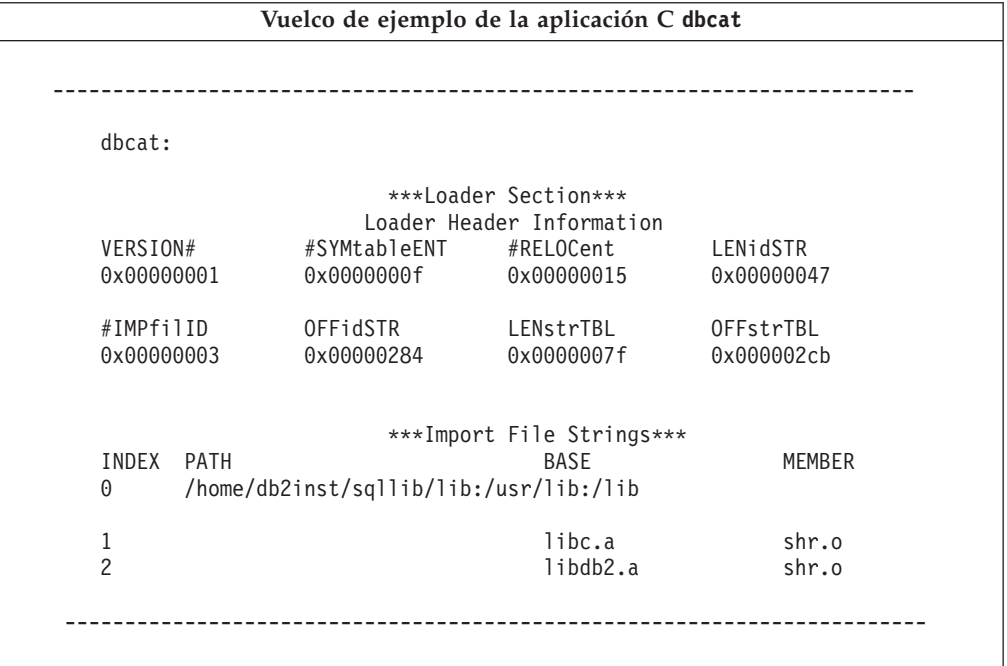

La línea 0 (cero) muestras las vías de directorios en donde el ejecutable busca las bibliotecas compartidas a las que está enlazado. Las líneas 1 y 2 muestran las bibliotecas compartidas a las que está enlazada la aplicación.

En función del modo en que se haya creado la aplicación, puede ver las vías de acceso siguientes: /usr/lpp/db2\_07\_01\_0000/lib, *INSTHOME*/sqllib/lib (donde *INSTHOME* es el directorio inicial del propietario de la instancia de la base de datos), o simplemente la combinación /usr/lib:/lib.

Pregunta 2: ¿Cómo están configuradas las bibliotecas de ejecución de DB2 en el sistema?

Si está instalado DB2 versiones 1, 2, 5, 6, 7 ó 8, existe un paso opcional que crea enlaces simbólicos entre la vía de la biblioteca compartida por omisión, /usr/lib, y la vía de instalación de DB2 que contiene las bibliotecas de ejecución del cliente DB2.

Las vías de instalación correspondientes a las diferentes versiones de DB2 son las siguientes:

#### **Versión 1**

|

| | | | | |

```
/usr/lpp/db2_01_01_0000/lib
```
**Versión 2**

/usr/lpp/db2\_02\_01/lib

**Versión 5**

/usr/lpp/db2\_05\_00/lib

**Versión 6.1**

/usr/lpp/db2\_06\_01/lib

**Versión 7**

/usr/lpp/db2\_07\_01/lib

**Versión 8**

/usr/opt/db2\_08\_01/lib

En todos los casos, las bibliotecas compartidas de ejecución se denominan libdb2.a.

Sólo una única versión de estas bibliotecas puede ser la biblioteca por omisión en un momento determinado cualquiera. DB2 proporciona este valor por omisión para que cuando cree una aplicación, ésta no dependa de una versión determinada de DB2.

Pregunta 3: ¿Especifica vías de búsqueda diferentes en su entorno?

Puede alterar la vía de búsqueda de biblioteca compartida que está codificada en su aplicación utilizando la variable de entorno LIBPATH en AIX, SHLIB\_PATH en HP-UX de 32 bits, SHLIB\_PATH o LD\_LIBRARY\_PATH en HP-UX de 64 bits, o LD\_LIBRARY\_PATH en Linux y Solaris. En Solaris, también puede utilizar LD\_LIBRARY\_PATH\_32 para aplicaciones de 32 bits y LD\_LIBRARY\_PATH\_64 para aplicaciones de 64 bits. Puede visualizar la vía de búsqueda de bibliotecas utilizando el mandato correspondiente a su plataforma, tal como se describe en la respuesta a la Pregunta 1.

# **Condiciones**

Una vez obtenidas las respuestas a las preguntas anteriores, puede que necesite efectuar cambios en el entorno. Lea las condiciones listadas a continuación. Si una de las condiciones es aplicable a su situación, haga los cambios necesarios.

Condición 1: Si una aplicación de la Versión 7 carga una biblioteca compartida contenida en la vía de bibliotecas compartidas por omisión de AIX, /usr/lib/libdb2.a, y

- v Si existe un enlace simbólico entre /usr/lib/libdb2.a y /usr/lpp/db2\_07\_01/lib/libdb2.a, y el servidor de bases de datos es DB2 Universal Database versión 8 para AIX, siga uno de estos pasos:
	- Cambie el enlace simbólico para que apunte a:

/usr/opt/db2\_08\_01/lib/libdb2.a

Como usuario root, puede cambiar enlaces utilizando el mandato ″db2ln″, de esta manera:

/usr/opt/db2\_08\_01/cfg/db2ln

- Defina la variable de entorno LIBPATH de forma que apunte a /usr/opt/db2\_08\_01/lib o *INSTHOME*/sqllib/lib, donde *INSTHOME* es el directorio inicial del propietario de la instancia de DB2 Versión 8.
- Configure una conexión TCP/IP entre la instancia de la aplicación cliente y la instancia de servidor.
- v Si existe un enlace simbólico entre /usr/lib/libdb2.a y /usr/opt/db2\_08\_01/lib/libdb2.a, y el servidor de bases de datos es DB2 versión 7, configure una conexión TCP/IP entre la instancia de la aplicación cliente y la instancia de servidor.

Condición 2: Si una aplicación de la versión 7 carga una biblioteca compartida de la vía \$HOME de un propietario de instancia de DB2 versión 7 (\$HOME/sqllib/lib/libdb2.a) y el servidor de bases de datos es DB2 Universal Database™ versión 8 para AIX, siga uno de estos pasos:

- v Migre la instancia de la aplicación hacia la misma versión a la que pertenece la instancia del servidor de bases de datos.
- v Defina la variable de entorno LIBPATH de forma que apunte a /usr/opt/db2\_08\_01/lib o *INSTHOME*/sqllib/lib, donde *INSTHOME* es el directorio inicial del propietario de la instancia de la Versión 8.
- v Configure una conexión TCP/IP entre la instancia de la aplicación cliente y la instancia de servidor.

Condición 3: Si una aplicación de la Versión 7 carga una biblioteca compartida que reside en la vía de instalación de DB2 Versión 7

 $($ /usr $/$ lpp/db2 07 01/lib/libdb2.a) y el servidor de bases de datos es DB2 Universal Database versión 8 para AIX, siga uno de estos pasos:

- v Defina la variable de entorno LIBPATH de forma que apunte a /usr/opt/db2\_08\_01/lib o *INSTHOME*/sqllib/lib, donde *INSTHOME* es el directorio inicial del propietario de la instancia de base de datos.
- v Configure una conexión TCP/IP entre la instancia de la aplicación cliente y la instancia de servidor.

Condición 4: Si una aplicación de la Versión 7 carga una biblioteca compartida que reside en la vía de instalación de DB2 Universal Database Versión 8 para AIX (/usr/opt/db2\_08\_01/lib/libdb2.a), y el servidor de bases de datos es DB2 versión 7, configure una conexión TCP/IP entre la instancia de la aplicación cliente y la instancia de servidor.

# **Conceptos relacionados:**

- v "Valores de [variables](#page-49-0) de entorno de UNIX" en la página 34
- v ["Instancias](#page-20-0) del gestor de bases de datos" en la página 5
- v "Migración de [aplicaciones](#page-68-0) a DB2 versión 8" en la página 53

#### **Tareas relacionadas:**

v ["Configuración](#page-57-0) del entorno de desarrollo de aplicaciones Windows" en la página [42](#page-57-0)

# **Dónde ir a continuación**

Una vez que se haya configurado el entorno, el usuario está preparado para crear aplicaciones de DB2. En el capítulo siguiente se explican los programas de ejemplo y los archivos relacionados, incluyendo los archivos de creación. Los capítulos siguientes a éste utilizan los archivos de creación y los ejemplos para mostrarle cómo compilar, enlazar y ejecutar las aplicaciones en el entorno de aplicación. Lea el capítulo específico para las necesidades de desarrollo de la aplicación determinada.

# <span id="page-80-0"></span>**Capítulo 3. Programas de ejemplo y archivos relacionados**

| |

|

|

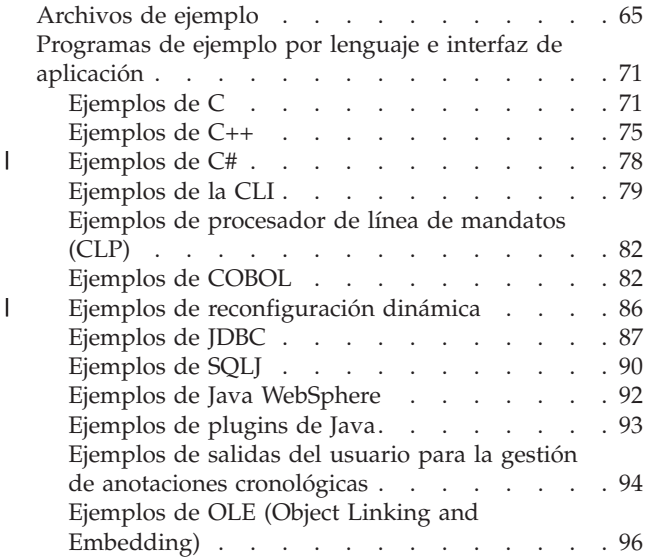

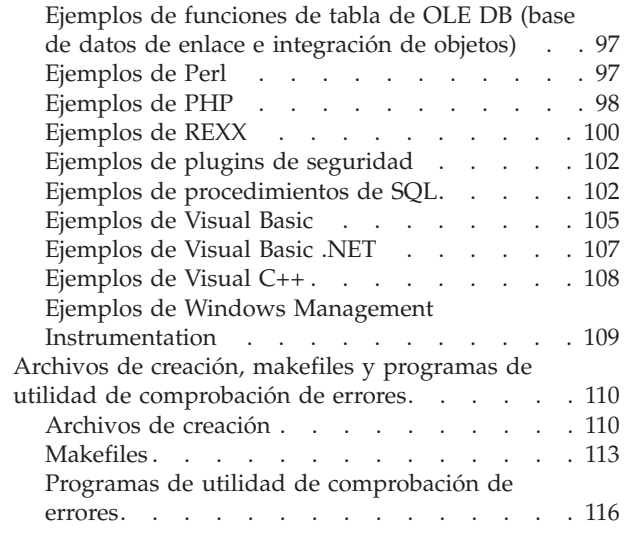

En este capítulo se describen los programas de ejemplo y los archivos relacionados para los lenguajes de programación para todas las plataformas soportadas por DB2. Este capítulo presenta el diseño de los ejemplos en función de la estructura de componentes de DB2, y proporciona una lista de los ejemplos de DB2 con una descripción de cada uno. También describe los usos de los archivos de creación, los makefiles y los programas de utilidad de comprobación de errores que se proporcionan con DB2.

# **Archivos de ejemplo**

Los programas de ejemplo se incluyen con DB2® Application Development (DB2 AD) Client. No todos los programas de ejemplo están disponibles en todas las plataformas o lenguajes de programación soportados. Puede utilizar los programas de ejemplo como plantillas para crear sus propias aplicaciones, y como herramienta de aprendizaje para comprender la funcionalidad de DB2.

Los programas de ejemplo de DB2 se proporcionan ″tal cual″, sin garantía de ninguna clase. Corresponde al usuario, y no a IBM®, asumir todo el riesgo respecto a la calidad, funcionamiento y reparación de los defectos.

Además de los archivos de los programas de ejemplo, DB2 proporciona otros archivos de ejemplo en los directorios sqllib/samples (UNIX) y sqllib\samples (Windows). Estos archivos son archivos de creación y makefiles para compilar y enlazar los programas de ejemplo, programas de utilidad de comprobación de errores (con enlaces hacia la mayoría de los programas de ejemplo), y diversos archivos de script para el desarrollo de aplicaciones. Por ejemplo, en varios subdirectorios correspondientes a diversos lenguajes de programación donde se proporcionan scripts para catalogar y descatalogar procedimientos almacenados y funciones definidas por el usuario. Cada directorio ″samples″ (″ejemplos″) incluye un archivo README que describe los archivos contenidos en el directorio.

Se proporcionan versiones HTML de la mayoría de los archivos fuente de programas de ejemplo, a los que se puede acceder en la documentación en línea. Los ejemplos en HTML están enlazados con temas de la documentación para mostrar la funcionalidad descrita por ellos. Los elementos clave, tales como las sentencias de SQL y las API de DB2, tienen enlaces dinámicos dentro de los ejemplos en HTML para que el usuario pueda ir directamente a la documentación donde están descritos. La mayoría de los ejemplos en HTML tienen un enlace en la sección de comentarios, al comienzo del archivo, que conduce a un archivo de salida que muestra los resultados normales de ejecutar el programa de ejemplo compilado. Observe que la salida real depende, en muchos casos, de la máquina y la plataforma, por lo que la salida que obtendrá al ejecutar un mismo programa puede variar.

La tabla siguiente muestra los directorios de ejemplos y los archivos README para los principales lenguajes de programación e interfaces soportados en cada plataforma. Los archivos README están enlazados dinámicamente dentro de la documentación en línea, y los listados de ejemplo contenidos en ellos tienen enlaces dinámicos con el código fuente del archivo de ejemplo. Puede también acceder a los archivos de ejemplo contenidos en los directorios ″samples″ listados. En las vías de directorios se utiliza el estilo de barra inclinada propio de UNIX®, como en samples/c, excepto cuando el directorio sólo es para Windows®, como en samples\VB\ADO.

| |

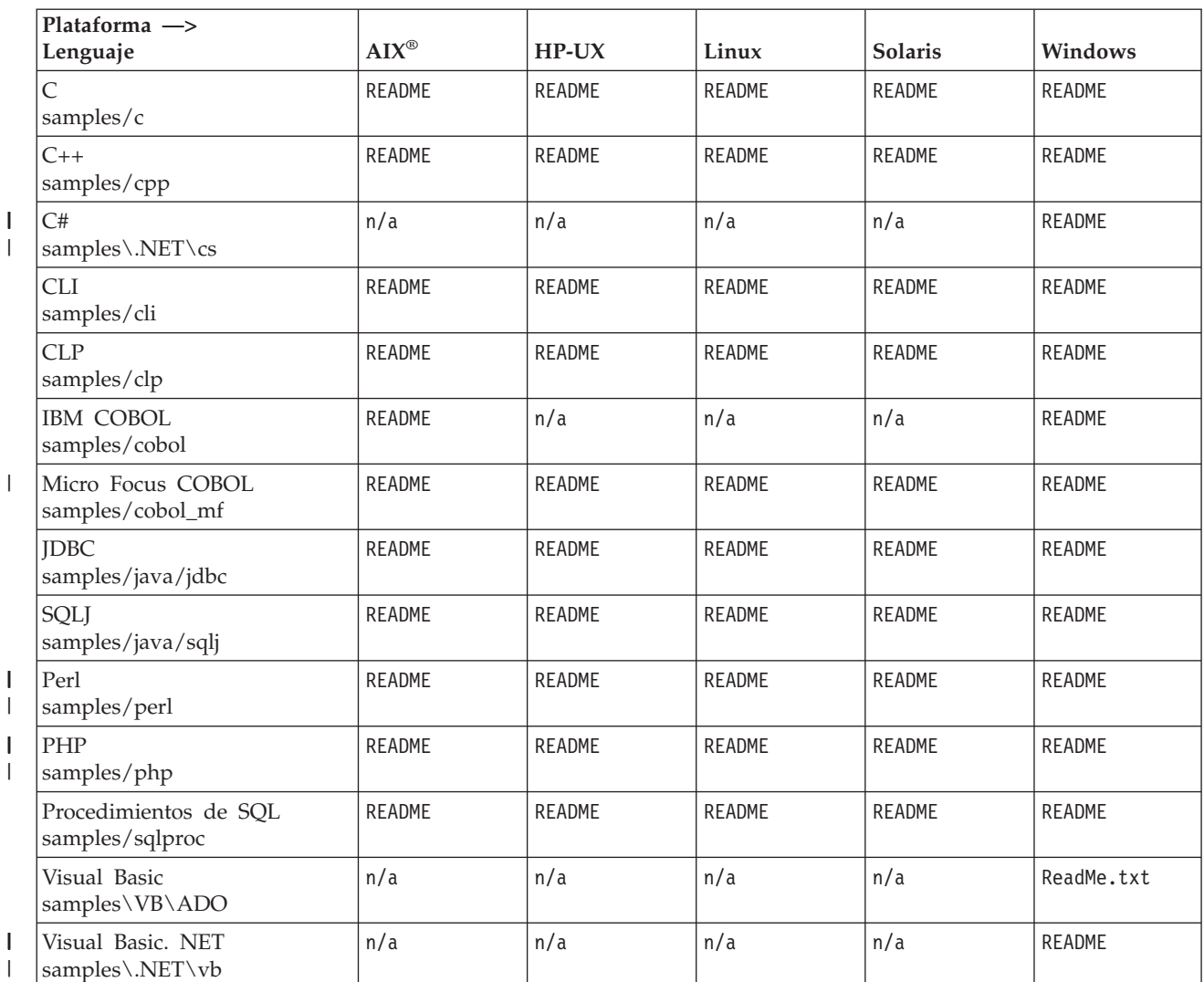

*Tabla 8. Archivos README de ejemplo por plataforma*

La extensión de archivo de los programas de ejemplo es diferente para cada lenguaje soportado, y dentro de cada lenguaje, según sea un programa de SQL incorporado o de SQL no incorporado. Las extensiones de archivo pueden también diferir para grupos de programas dentro de un lenguaje. Las tablas siguientes muestran las distintas clases de extensiones de los archivos de ejemplo:

### **Extensiones de archivos de ejemplo por lenguaje** Tabla 9 en la [página](#page-83-0) 68.

## **Extensiones de archivos de ejemplo por grupo de programas** Tabla 10 en la [página](#page-83-0) 68.

| Lenguaje                    | <b>Directorio</b>                                                                       | Programas de SQL<br>incorporado | Programas de SQL no<br>incorporado |
|-----------------------------|-----------------------------------------------------------------------------------------|---------------------------------|------------------------------------|
| $\mathsf{C}$                | samples/c<br>samples/cli (progr. CLI)                                                   | s                               | $\cdot c$                          |
| $C++$                       | samples/cpp                                                                             | $.sqC$ (UNIX)<br>.sqx (Windows) | $.C$ (UNIX)<br>.cxx (Windows)      |
| C#                          | samples\.NET\cs                                                                         |                                 | .CS                                |
| <b>COBOL</b>                | samples/cobol<br>samples/cobol mf                                                       | .sqb                            | $.$ c $b1$                         |
| $Java^T$                    | samples/java/jdbc<br>samples/java/sqlj<br>samples/java/WebSphere<br>samples/java/plugin | .sqlj                           | .java                              |
| <b>REXX</b>                 | samples/rexx                                                                            | .cmd                            | $. \text{cmd}$                     |
| Visual Basic                | samples\VB\ADO<br>samples\VB\MTS<br>samples\VB\RDO                                      |                                 | .bas .frm .vbp                     |
| Visual Basic.<br><b>NET</b> | samples\.NET\vb                                                                         |                                 | .vb                                |
| Visual $C_{++}$             | samples\VC\ADO                                                                          |                                 | .cpp .dsp .dsw                     |

<span id="page-83-0"></span>*Tabla 9. Extensiones de archivos de ejemplo por lenguaje*

|

| |

|

|

*Tabla 10. Extensiones de archivos de ejemplo por grupo de programas*

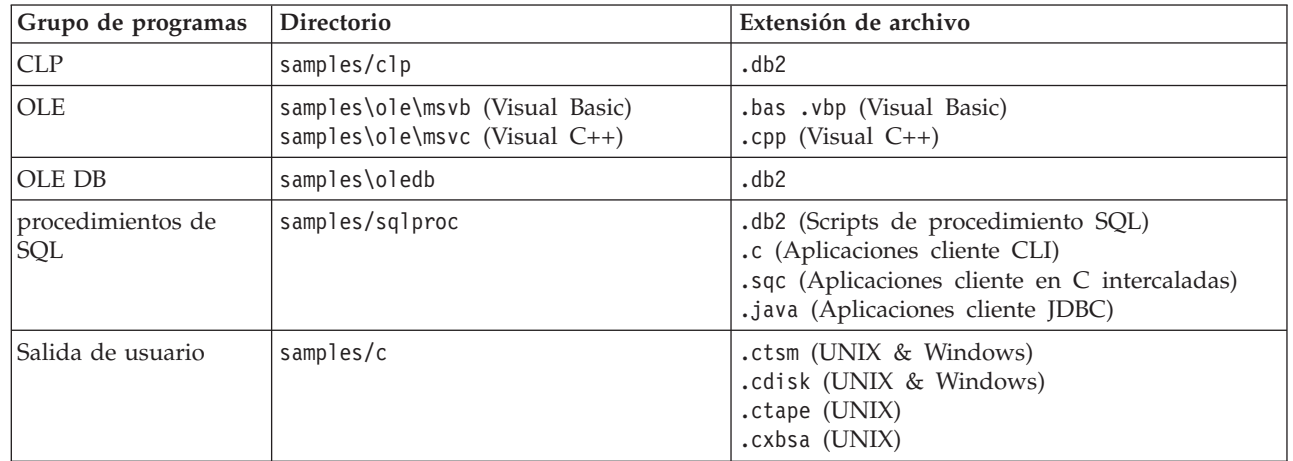

**Nota:**

## **Delimitadores de directorios**

En UNIX el delimitador de directorios es una barra inclinada (/). En Windows es una barra inclinada invertida (\). En las tablas, se utilizan los delimitadores de UNIX a menos que el directorio sólo exista en Windows.

# **Programas de SQL incorporado**

Requieren precompilación, excepto para los programas REXX de SQL incorporado, en los que las sentencias SQL se interpretan al ejecutar el programa.

### **Ejemplos de IBM COBOL**

Sólo se proporcionan para sistemas operativos AIX y Windows de 32 bits del subdirectorio cobol.

#### **Ejemplos de Micro Focus COBOL**

Sólo se proporcionan para AIX, HP-UX, el entorno operativo Solaris y los sistemas operativos Windows de 32 bits; se encuentran en el subdirectorio cobol\_mf.

#### **Ejemplos de Java**

Comprenden applets, aplicaciones y rutinas de JDBC (Java Database Connectivity) y de SQLJ. También ejemplos de WebSphere® y archivos de ejemplo de plugin para el Centro de Control de DB2. Existen programas Java de ejemplo para todas las plataformas DB2 soportadas.

#### **Ejemplos de REXX**

Sólo se proporcionan para AIX y sistemas operativos Windows de 32 bits.

#### **Ejemplos de CLP**

Son scripts del Procesador de Línea de Mandatos que ejecutan sentencias SQL.

#### **Ejemplos de OLE**

Están pensados para OLE (Object Linking and Embedding) cuando se utiliza Microsoft® Visual Basic y Microsoft Visual C++; se proporcionan sólo para sistemas operativos Windows.

#### **Ejemplos de Visual Basic**

Comprenden ejemplos de ActiveX Data Objects, Remote Data Objects y Microsoft Transaction Server; se proporcionan sólo para sistemas operativos Windows.

#### **Ejemplos de Visual C++**

Comprenden ejemplos de ActiveX Data Object; se proporcionan sólo para sistemas operativos Windows.

### **Ejemplos de salidas de usuario**

Son programas de salida de usuario para la gestión de archivos de anotaciones; se utilizan para archivar y acceder a archivos de anotaciones de bases de datos. La extensión de los archivos se debe cambiar para que sea .c y se deben compilar como programas de lenguaje C.

En la mayoría de las plataformas, el directorio de los programas de ejemplo es normalmente de sólo lectura. Para modificar o crear los programas de ejemplo, debe copiarlos en un directorio de trabajo.

### **Estructura y diseño**

| | | La mayoría de los programas de ejemplo de DB2 en C, CLI, C++, C#, Java, Perl, PHP, Visual Basic ADO y Visual Basic .NET se organizan de forma que reflejen un modelo de diseño basado en objetos de los componentes de la base de datos.. Los programas de ejemplos están agrupados en categorías que representan diversos niveles de DB2. Un prefijo de dos caracteres situado al comienzo del nombre del ejemplo indica el nivel al que pertenece un ejemplo. No todos los niveles están representados en los programas para cada API. Los niveles están representados de esta manera para el conjunto de programas de ejemplo:

#### **prefijo**

Nivel de DB2

- **il** Nivel de imagen de instalación
- **cl** Nivel de cliente
- **in** Nivel de instancia
- **db** Nivel de base de datos
- **ts** Nivel de espacio de tablas
- **tb** Nivel de tabla
- **dt** Nivel de tipo de datos

Los niveles muestran una estructura jerárquica. El nivel de imagen de instalación es el nivel superior de DB2. Debajo de este nivel, una aplicación a nivel de cliente puede acceder a diversas instancias; una instancia puede tener una o más bases de datos; una base de datos tiene espacios de tablas donde existen las tablas, y que a su vez contienen datos de diferentes tipos.

Este diseño no incluye todos los programas de ejemplo de DB2. La finalidad de algunos programas de ejemplo es mostrar diversos métodos de acceder a los datos. Estos métodos son la finalidad principal de estos programas, por lo que están representados por estos métodos de una manera similar a la descrita anteriormente:

#### **prefijo**

Método de programación

- **fn** Función de SQL
- **sp** Procedimiento almacenado
- **ud** Función definida por el usuario

Además de estas categorías, existe un conjunto de programas de aprendizaje que describen conceptos básicos de programación de bases de datos. Estos programas utilizan algunas de las funciones más simples representadas en el diseño de los programas de ejemplo, y comienzan con los caracteres ″tut″ (de ″tutorial″).

Existen otros programas de ejemplo no incluidos en este diseño, tales como los programas de salida de usuario para la gestión de archivos de anotaciones, programas en COBOL, Visual C++ y REXX, programas de Object Linking and Embedding (OLE), scripts de CLP y procedimientos SQL.

**Nota:** Los nombres de los programas Java, C# y Visual Basic .NET tienen el primer carácter, y a veces otros caracteres, en mayúsculas. Los programas Java no tienen caracteres de subrayado en los nombres de los programas de ejemplo. Los ejemplos de Visual Basic ADO tienen algunos caracteres en mayúsculas (pero no el primer carácter).

Para encontrar las actualizaciones de ejemplos más recientes, visite la página Web sobre ejemplos de desarrollo de aplicaciones DB2:

<http://www.ibm.com/software/data/db2/udb/ad/v8/samples.html>

#### **Conceptos relacionados:**

v ["Archivos](#page-125-0) de creación" en la página 110

| | | | |

| | | |

- <span id="page-86-0"></span>• ["Makefiles"](#page-128-0) en la página 113
- v "Programas de utilidad de [comprobación](#page-131-0) de errores" en la página 116

# **Información relacionada:**

- v "Ejemplos de C" en la página 71
- v ["Ejemplos](#page-94-0) de la CLI" en la página 79
- v ["Ejemplos](#page-102-0) de JDBC" en la página 87
- v ["Ejemplos](#page-105-0) de SQLJ" en la página 90
- v "Ejemplos de [procedimientos](#page-117-0) de SQL" en la página 102
- v ["Ejemplos](#page-120-0) de Visual Basic" en la página 105
- v ["Ejemplos](#page-123-0) de Visual C++" en la página 108
- v "Ejemplos de OLE (Object Linking and [Embedding\)"](#page-111-0) en la página 96
- v ["Ejemplos](#page-112-0) de funciones de tabla de OLE DB (base de datos de enlace e [integración](#page-112-0) de objetos)" en la página 97
- v "Ejemplos de [procesador](#page-97-0) de línea de mandatos (CLP)" en la página 82
- v "Ejemplos de salidas del usuario para la gestión de anotaciones [cronológicas"](#page-109-0) en la [página](#page-109-0) 94
- v ["Ejemplos](#page-97-0) de COBOL" en la página 82
- v "Ejemplos de Java [WebSphere"](#page-107-0) en la página 92
- v ["Ejemplos](#page-108-0) de plugins de Java" en la página 93
- v "Ejemplos de Windows Management [Instrumentation"](#page-124-0) en la página 109
- v ["Ejemplos](#page-115-0) de REXX" en la página 100
- v "Ejemplos de [reconfiguración](#page-101-0) dinámica" en la página 86
- v ["Ejemplos](#page-93-0) de C#" en la página 78
- v ["Ejemplos](#page-122-0) de Visual Basic .NET" en la página 107
- v ["Ejemplos](#page-112-0) de Perl" en la página 97
- v ["Ejemplos](#page-113-0) de PHP" en la página 98
- v "Ejemplos de plugins de [seguridad"](#page-117-0) en la página 102

# **Programas de ejemplo por lenguaje e interfaz de aplicación**

# **Ejemplos de C**

Directorio UNIX: sqllib/samples/c. Directorio Windows: sqllib\samples\c. Extensiones de archivos: .c (sin SQL incorporado); .sqc (SQL incorporado) *Tabla 11. Archivos de programas de ejemplo de C* **Nombre del programa de ejemplo Descripción del programa Ejemplos de aprendizaje** - Programas que muestran cómo realizar operaciones básicas con bases de datos. tut mod.sqc <br>Cómo modificar datos de tablas. tut\_read.sqc | Cómo leer tablas. tut\_use.sqc Cómo utilizar una base de datos. **Nivel de cliente** - Ejemplos referentes al nivel de cliente de DB2. | |

| Nombre del<br>programa de<br>ejemplo | Descripción del programa                                                                                     |
|--------------------------------------|----------------------------------------------------------------------------------------------------|
| cli_info.c                           | Cómo obtener y definir información a nivel de cliente.                                                       |
| clisnap.c                            | Cómo capturar una instantánea a nivel de cliente.                                                            |
|                                      |                                                                                                    |
|                                      | Nivel de instancia - Ejemplos referentes al nivel de instancia de DB2.                                       |
| inattach.c                           | Cómo conectar/desconectar respecto a una instancia.                                                          |
| inauth.sqc                           | Cómo visualizar autorizaciones a nivel de instancia.                                                         |
| ininfo.c                             | Cómo obtener y definir información a nivel de instancia.                                                     |
| insnap.c                             | Cómo capturar una instantánea a nivel de instancia.                                                          |
| instart.c                            | Cómo detener e iniciar la instancia local actual.                                                            |
|                                      | Nivel de base de datos - Ejemplos referentes a objetos de bases de datos en DB2.                             |
| dbauth.sqc                           | Cómo visualizar/otorgar/revocar autorizaciones a nivel de base de<br>datos.                                  |
| dbcfg.sqc                            | Cómo configurar parámetros de base de datos y de gestor de bases de<br>datos.                                |
| dbconn.sqc                           | Cómo conectar y desconectar con respecto de una base de datos.                                               |
| dbcreate.c                           | Cómo crear y eliminar bases de datos.                                                                        |
| dbhistfile.sqc                       | Cómo leer y actualizar una entrada de archivo de historia de<br>recuperación de base de datos.               |
| dbinfo.c                             | Cómo obtener y definir información a nivel de base de datos.                                                 |
| dbinline.sqc                         | Cómo utilizar el lenguaje de procedimientos SQL incorporados.                                                |
| dbinspec.sqc                         | Cómo verificar la integridad arquitectural con la API de DB2<br>db2Inspect.                                  |
| dblogconn.sqc                        | Cómo leer archivos de registro de base de datos de forma asíncrona<br>con una conexión de base de datos.     |
| dblognoconn.sqc                      | Cómo leer archivos de registro de base de datos de forma asíncrona<br>sin ninguna conexión de base de datos. |
| dbmcon.sqc                           | Cómo conectar y desconectar con respecto a varias bases de datos.                                            |
| dbmcon1.h                            | Archivo de cabecera de dbmcon1.sqc.                                                                          |
| dbmcon1.sqc                          | Archivo de soporte de dbmcon.sqc.                                                                            |
| dbmcon2.h                            | Archivo de cabecera de dbmcon2.sqc.                                                                          |
| dbmcon2.sqc                          | Archivo de soporte de dbmcon.sqc.                                                                            |
| dbmigrat.c                           | Cómo migrar una base de datos.                                                                               |
| dbpkg.sqc                            | Cómo trabajar con paquetes.                                                                                  |
| dbrec.sqc                            | Cómo utilizar la API db2GetRecommendations.                                                                  |
| dbrecov.sqc                          | Cómo recuperar una base de datos.                                                                            |
| dbredirect.sqc                       | Cómo realizar una Restauración redirigida de una base de datos.                                              |
| dbrestore.sqc                        | Cómo restaurar una base de datos a partir de una copia de seguridad.                                         |
| dbrollfwd.sqc                        | Cómo realizar una retrotracción después de una restauración de una<br>base de datos.                         |
| dbsample.sqc                         | Cómo crear la base de datos de ejemplo de forma que incluya tablas y<br>vistas de Host y AS/400.             |
| dbsnap.c                             | Cómo capturar una instantánea a nivel de base de datos.                                                      |

*Tabla 11. Archivos de programas de ejemplo de C (continuación)*

 $\begin{array}{c} \hline \end{array}$  $\frac{1}{\sqrt{2}}$ 

 $\|$  $\|$ |  $\vert$  $\overline{\phantom{a}}$  $\vert$ 

||||

 $\overline{\phantom{a}}$  $\overline{\phantom{a}}$  $\overline{1}$ 

 $\bar{\rm I}$ 

 $\vert$ 

| Nombre del<br>programa de<br>ejemplo | Descripción del programa                                                                       |
|--------------------------------------|------------------------------------------------------------------------------------------------|
| dbthrds.sqc                          | Cómo utilizar las API de múltiples contextos en UNIX.                                          |
| dbthrds.sqc                          | Cómo utilizar las API de múltiples contextos en Windows.                                       |
| dbuse.sqc                            | Cómo utilizar objetos de base de datos.                                                        |
|                                      | Nivel de espacio de tablas - Ejemplos referentes al nivel de espacio de tablas de DB2.         |
| tscreate.sqc                         | Cómo crear y eliminar agrupaciones de almacenamientos intermedios<br>y espacios de tablas.     |
| tsinfo.sqc                           | Cómo obtener información a nivel de espacio de tablas.                                         |
|                                      | Nivel de tabla - Ejemplos referentes a objetos de tabla de DB2.                                |
| tbast.sqc                            | Cómo utilizar una tabla de etapas para actualizar una Tabla de<br>resumen automático diferida. |
| tbcompress.sqc                       | Cómo crear tablas con opciones de compresión de valores por omisión<br>y nulos.                |
| tbconstr.sqc                         | Cómo trabajar con restricciones de tabla.                                                      |
| tbcreate.sqc                         | Cómo crear, modificar y eliminar tablas.                                                       |
| tbident.sqc                          | Cómo utilizar columnas de identidad.                                                           |
| tbinfo.sqc                           | Cómo obtener y definir información a nivel de tabla.                                           |
| tbintrig.sqc                         | Cómo utilizar un desencadenante 'INSTEAD OF' en una vista.                                     |
| tbload.sqc                           | Cómo cargar en una base de datos particionada.                                                 |
| tbmerge.sqc                          | Cómo utilizar la sentencia MERGE.                                                              |
| tbmod.sqc                            | Cómo modificar información de una tabla.                                                       |
| tbmove.sqc                           | Cómo mover datos de tablas.                                                                    |
| tbonlineinx.sqc                      | Cómo crear y reorganizar índices en una tabla.                                                 |
| tbpriv.sqc                           | Cómo visualizar/otorgar/revocar privilegios a nivel de tabla.                                  |
| tbread.sqc                           | Cómo leer información de una tabla.                                                            |
| tbreorg.sqc                          | Cómo reorganizar una tabla.                                                                    |
| tbrunstats.sqc                       | Cómo ejecutar runstats sobre una tabla.                                                        |
| tbsavept.sqc                         | Cómo utilizar puntos de salvar externos.                                                       |
| tbsel.sqc                            | Cómo seleccionar de entre: inserción, actualización, supresión.                                |
| tbselcreate.db2                      | Cómo crear las tablas para el programa tbsel.                                                  |
| tbseldrop.db2                        | Cómo eliminar las tablas del programa tbsel.                                                   |
| tbtemp.sqc                           | Cómo utilizar una tabla temporal declarada.                                                    |
| tbtrig.sqc                           | Cómo utilizar un desencadenante en una tabla.                                                  |
| tbumqt.sqc                           | Cómo utilizar tablas de consultas materializadas (tablas de resumen).                          |
| tbunion.sqc                          | Cómo insertar utilizando una vista UNION ALL.                                                  |
| tbxload.sqc                          | Cómo devolver datos simultáneamente desde una sentencia SELECT y<br>cargarlos en una tabla.    |
|                                      | Nivel de tipo de datos - Ejemplos referentes a tipos de datos.                                 |
| dtformat.sqc                         | Cómo utilizar extensiones de formato de datos de carga e<br>importación.                       |
| dtlob.sqc                            | Cómo leer y escribir datos de LOB.                                                             |

*Tabla 11. Archivos de programas de ejemplo de C (continuación)*

|<br>|<br>|

 $\bar{\mathbf{I}}$  $\overline{1}$ 

 $\|$  $\|$  $\vert$ 

 $\begin{array}{c} \hline \end{array}$  $\overline{1}$  $\mathbf{I}$ 

 $\sf I$ 

||<br>||<br>|<br>|<br>|<br>|<br>|<br>|

 $\sf I$  $\mathsf I$  $\mathsf{I}$ 

 $\bar{\mathbf{I}}$ 

 $\bar{\mathbf{I}}$ 

|

 $\mathsf I$  $\overline{1}$  $\sf I$ 

| Nombre del                                                                                    |                                                                                                    |  |
|-----------------------------------------------------------------------------------------------|----------------------------------------------------------------------------------------------------|--|
| programa de                                                                                   |                                                                                                    |  |
| ejemplo                                                                                       | Descripción del programa                                                                                                    |  |
| dtudt.sqc                                                                                     | Cómo crear, utilizar y eliminar tipos diferenciados definidos por el<br>usuario.                                                |  |
| Nivel de función de DB2                                                                       |                                                                                                    |  |
| fnuse.sqc                                                                                     | Cómo utilizar funciones de SQL.                                                                                                 |  |
| procedimientos almacenados.                                                                   | Nivel de procedimiento almacenado - Ejemplos que muestran cómo trabajar con                                                     |  |
| spcat                                                                                         | Script del catálogo de procedimientos almacenados para el programa<br>spserver. Este script llama a spdrop.db2 y spcreate.db2.  |  |
| spcreate.db2                                                                                  | Script de CLP para emitir sentencias CREATE PROCEDURE.                                                                          |  |
| spdrop.db2                                                                                    | Script de CLP para eliminar procedimientos almacenados del catálogo.                                                            |  |
| spclient.sqc                                                                                  | Programa cliente utilizado para llamar a las rutinas de servidor<br>declaradas en spserver.sqc.                                 |  |
| spserver.sqc                                                                                  | Rutinas de procedimiento almacenado creadas y ejecutadas en el<br>servidor.                                                     |  |
| Nivel de UDF - Ejemplos que muestran cómo trabajar con funciones definidas por el<br>usuario. |                                                                                                    |  |
| udfcli.sqc                                                                                    | Aplicación cliente que sirve para llamar a la función definida por el<br>usuario contenida en udfsrv.c, udfsrv.C.               |  |
| udfsrv.c                                                                                      | Función definida por el usuario ScalarUDF invocada por udfcli.sqc                                                               |  |
| udfemcli.sqc                                                                                  | Aplicación cliente que sirve para llamar a la biblioteca de funciones<br>definidas por el usuario de SQL incorporado, udfemsrv. |  |
| udfemsrv.sqc                                                                                  | Biblioteca de funciones definidas por el usuario de SQL incorporado<br>invocada por udfemcli.                                   |  |
| Otros                                                                                         |                                                                                                    |  |
| evm.sqc                                                                                       | Cómo crear y analizar supervisores de sucesos de archivos, conexiones<br>y tablas.                                              |  |
| utilrecov.c                                                                                   | Programas de utilidad para los archivos de copia de seguridad,<br>restauración y registro.                                      |  |
| utilsnap.c                                                                                    | Programas de utilidad para los programas de ejemplo de supervisión<br>de capturas.                                              |  |

*Tabla 11. Archivos de programas de ejemplo de C (continuación)*

Para encontrar las actualizaciones de ejemplos más recientes, visite la página Web sobre ejemplos de desarrollo de aplicaciones DB2:

<http://www.ibm.com/software/data/db2/udb/ad/v8/samples.html>

# **Conceptos relacionados:**

- v ["Archivos](#page-125-0) de creación" en la página 110
- v ["Makefiles"](#page-128-0) en la página 113
- v "Programas de utilidad de [comprobación](#page-131-0) de errores" en la página 116
- v ["Archivos](#page-80-0) de ejemplo" en la página 65

|  $\|$ | |

> $\vert$  $\begin{array}{c} \hline \end{array}$  $\begin{array}{c} \hline \end{array}$ |

# **Ejemplos de C++**

<span id="page-90-0"></span>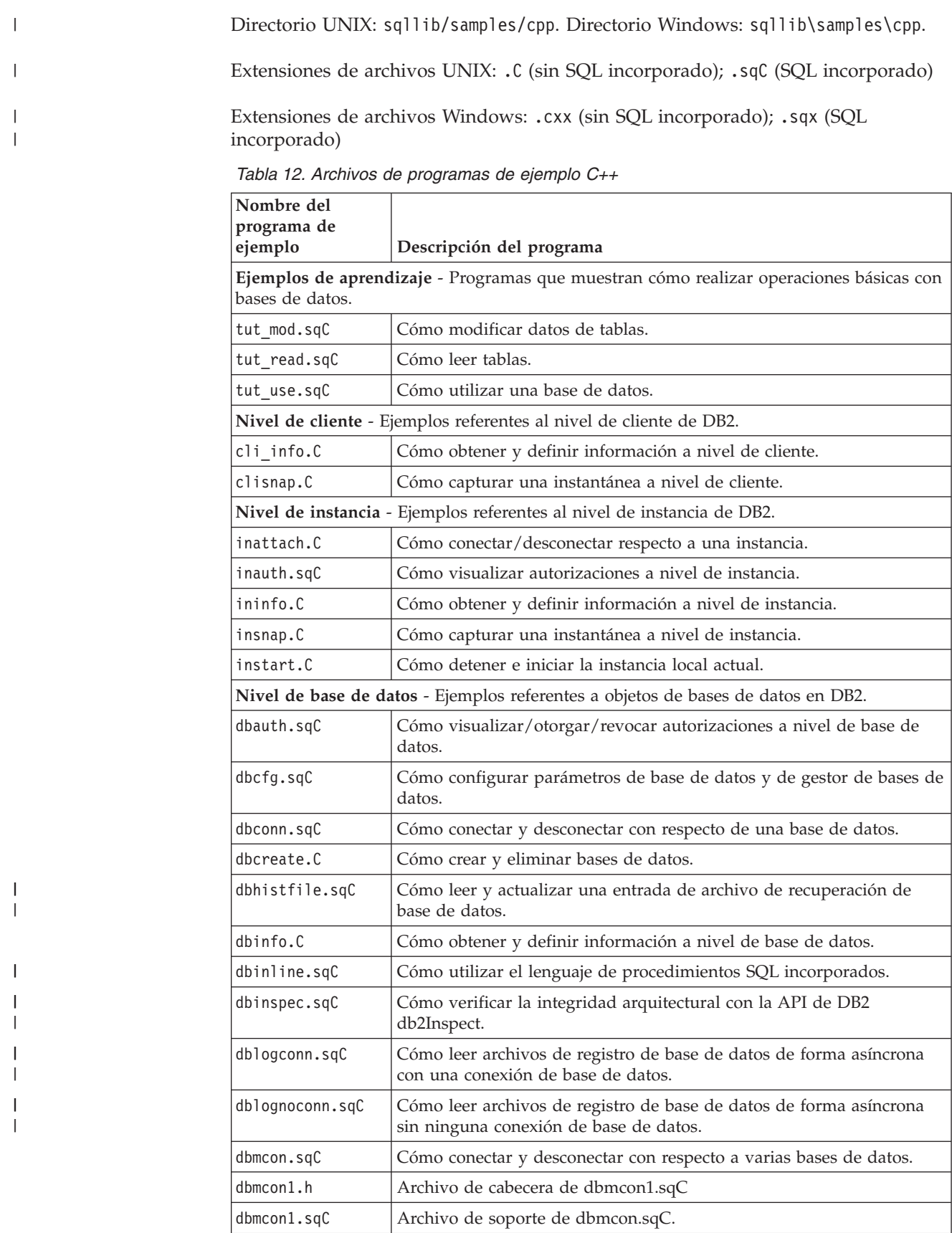

| Nombre del<br>programa de |                                                                                                    |
|---------------------------|----------------------------------------------------------------------------------------------------|
| ejemplo                   | Descripción del programa                                                                                      |
| dbmcon2.h                 | Archivo de cabecera de dbmcon2.sqC                                                                            |
| dbmcon2.sqC               | Archivo de soporte de dbmcon.sqC.                                                                             |
| dbmigrat.C                | Cómo migrar una base de datos.                                                                                |
| dbpkg.sqC                 | Cómo trabajar con paquetes.                                                                                   |
| dbrec.sqC                 | Cómo utilizar la API db2GetRecommendations.                                                                   |
| dbrecov.sqC               | Cómo recuperar una base de datos.                                                                             |
| dbredirect.sqC            | Cómo recuperar una base de datos utilizando una restauración<br>redirigida.                                   |
| dbrestore.sqC             | Cómo recuperar una base de datos.                                                                             |
| dbrollfwd.sqC             | Cómo recuperar una base de datos utilizando una restauración<br>retrotraída.                                  |
| dbsample.sqC              | Cómo crear la base de datos de ejemplo de forma que incluya tablas y<br>vistas de Host y AS/400.              |
| dbsnap.C                  | Cómo capturar una instantánea a nivel de base de datos.                                                       |
| dbthrds.sqC               | Cómo utilizar las API de múltiples contextos en UNIX.                                                         |
| dbthrds.sqC               | Cómo utilizar las API de múltiples contextos en Windows.                                                      |
| dbuse.sqC                 | Cómo utilizar objetos de base de datos.                                                                       |
|                           | Nivel de espacio de tablas - Ejemplos referentes al nivel de espacio de tablas de DB2.                        |
| tscreate.sqC              | Cómo crear y eliminar agrupaciones de almacenamientos intermedios<br>y espacios de tablas.                    |
| tsinfo.sqC                | Cómo obtener información a nivel de espacio de tablas.                                                        |
|                           | Nivel de tabla - Ejemplos referentes a objetos de tabla de DB2.                                               |
| tbconstr.sqC              | Cómo trabajar con restricciones de tabla.                                                                     |
| tbcreate.sqC              | Cómo crear, modificar y eliminar tablas.                                                                      |
| tbident.sqC               | Cómo utilizar columnas de identidad.                                                                          |
| tbinfo.sqC                | Cómo obtener y definir información a nivel de tabla.                                                          |
| tbintrig.sqC              | Cómo utilizar un desencadenante 'INSTEAD OF' en una vista.                                                    |
| tbmerge.sqC               | Cómo utilizar la sentencia MERGE.                                                                             |
| tbmod.sqC                 | Cómo modificar información de una tabla.                                                                      |
| tbmove.sqC                | Cómo mover datos de tablas.                                                                                   |
| tbpriv.sqC                | Cómo visualizar/otorgar/revocar privilegios a nivel de tabla.                                                 |
| tbread.sqC                | Cómo leer información de una tabla.                                                                           |
| tbreorg.sqC               | Cómo reorganizar una tabla.                                                                                   |
| tbsavept.sqC              | Cómo utilizar puntos de salvar externos. También muestra cómo<br>cambiar el valor por omisión de una columna. |
| tbsel.sqC                 | Cómo seleccionar de entre: inserción, actualización, supresión.                                               |
| tbselcreate.db2           | Cómo crear las tablas para el programa tbsel.                                                                 |
| tbseldrop.db2             | Cómo eliminar las tablas del programa tbsel.                                                                  |
| tbtemp.sqC                | Cómo utilizar una tabla temporal declarada.                                                                   |
| tbtrig.sqC                | Cómo utilizar un desencadenante en una tabla.                                                                 |

*Tabla 12. Archivos de programas de ejemplo C++ (continuación)*

||

 $\bar{\rm I}$ 

|

 $\mathsf I$ 

||  $\|$  $\vert$ |

 $\overline{\phantom{a}}$  $\overline{1}$ 

 $\mathsf I$  $\mathsf I$ 

|<br>|<br>|<br>|<br>|

 $\bar{\rm I}$ 

 $\bar{\rm I}$  $\bar{\rm I}$ 

|

 $\mathsf I$  $\begin{array}{c} \hline \end{array}$  $\overline{1}$  $\mathsf I$ 

 $\mathsf I$ 

||||

| Nombre del<br>programa de<br>ejemplo | Descripción del programa                                                                                                    |
|--------------------------------------|----------------------------------------------------------------------------------------------------|
| tbunion.sqC                          | Cómo insertar utilizando una vista UNION ALL.                                                                                   |
| tbxload.sqC                          | Cómo devolver datos simultáneamente desde una sentencia SELECT y<br>cargarlos en una tabla.                                     |
|                                      | Nivel de tipo de datos - Ejemplos referentes a tipos de datos.                                                                  |
| dtformat.sqC                         | Cómo utilizar extensiones de formato de datos de carga e<br>importación.                                                        |
| dtlob.sqC                            | Cómo leer y escribir datos de LOB.                                                                                              |
| dtstruct.sqC                         | Cómo crear, utilizar y eliminar una jerarquía de tipos estructurados y<br>tablas tipificadas.                                   |
| dtudt.sqC                            | Cómo crear, utilizar y eliminar tipos diferenciados definidos por el<br>usuario.                                                |
| Nivel de función de DB2              |                                                                                                    |
| fnuse.sqC                            | Cómo utilizar funciones de SQL.                                                                                                 |
| procedimientos almacenados.          | Nivel de procedimiento almacenado - Ejemplos que muestran cómo trabajar con                                                     |
| spcat                                | Script del catálogo de procedimientos almacenados para el programa<br>spserver. Este script llama a spdrop.db2 y spcreate.db2.  |
| spcreate.db2                         | Script de CLP para emitir sentencias CREATE PROCEDURE.                                                                          |
| spdrop.db2                           | Script de CLP para eliminar procedimientos almacenados del catálogo.                                                            |
| spclient.sqC                         | Programa cliente utilizado para llamar a las rutinas de servidor<br>declaradas en spserver.sqc, spserver.sqC.                   |
| spserver.sqC                         | Rutinas de procedimiento almacenado creadas y ejecutadas en el<br>servidor.                                                     |
| usuario.                             | Nivel de UDF - Ejemplos que muestran cómo trabajar con funciones definidas por el                                               |
| udfcli.sqC                           | Aplicación cliente que sirve para llamar a la función definida por el<br>usuario contenida en udfsrv.c, udfsrv.C.               |
| udfsrv.C                             | Función definida por el usuario ScalarUDF invocada por udfcli.sqc,<br>udfcli.sqC.                                               |
| udfemcli.sqC                         | Aplicación cliente que sirve para llamar a la biblioteca de funciones<br>definidas por el usuario de SQL incorporado, udfemsrv. |
| udfemsrv.sqC                         | Biblioteca de funciones definidas por el usuario de SQL incorporado<br>invocada por udfemcli.                                   |
| Otros                                |                                                                                                    |
| evm.sqC                              | Cómo crear y analizar supervisores de sucesos de archivos, conexiones<br>y tablas.                                              |
| utilrecov.C                          | Programas de utilidad para los archivos de copia de seguridad,<br>restauración y registro.                                      |
| utilsnap.C                           | Programas de utilidad para los programas de ejemplo de supervisión<br>de capturas.                                              |

*Tabla 12. Archivos de programas de ejemplo C++ (continuación)*

|| |

 $\overline{\phantom{a}}$  $\begin{array}{c} \hline \end{array}$ 

|  $\begin{array}{c} \hline \end{array}$ 

| | |  $\vert$ 

| | Para encontrar las actualizaciones de ejemplos más recientes, visite la página Web sobre ejemplos de desarrollo de aplicaciones DB2:

<http://www.ibm.com/software/data/db2/udb/ad/v8/samples.html>

# **Conceptos relacionados:**

- v ["Archivos](#page-125-0) de creación" en la página 110
- v ["Makefiles"](#page-128-0) en la página 113
- v "Programas de utilidad de [comprobación](#page-131-0) de errores" en la página 116
- v ["Archivos](#page-80-0) de ejemplo" en la página 65

# **Ejemplos de C#**

<span id="page-93-0"></span>|  $\mathbf{i}$ 

 $\begin{array}{c} \hline \end{array}$ 

| | | | | | | |

||||||

 $\begin{array}{c} \hline \end{array}$  $\mathbf{I}$  $\overline{\phantom{a}}$  $\mathbf{I}$  $\mathbf{I}$  $\overline{\phantom{a}}$ 

|

 $\overline{1}$  $\overline{1}$  $\mathsf{I}$  $\overline{1}$  $\overline{1}$  $\mathbf{I}$  $\mathbf{I}$ 

||||||

| | | | |

|| |

 $\mathbf{I}$  $\mathbf{I}$ 

|||

 $\overline{1}$  $\overline{1}$  $\mathbf{I}$ 

| | | Directorio: sqllib\samples\.NET\cs.

*Tabla 13. Archivos de programas de ejemplo de C# .NET*

| Nombre del<br>programa de<br>ejemplo                                                | Descripción del programa                                                                               |  |
|-------------------------------------------------------------------------------------|----------------------------------------------------------------------------------------------------|--|
| Nivel de base de datos - Programas que tratan con objetos de bases de datos de DB2. |                                                                                                    |  |
| DbAuth.cs                                                                           | Cómo visualizar/otorgar/revocar autorizaciones a nivel de base de<br>datos.                            |  |
| DbDatAdp.cs                                                                         | Cómo utilizar DB2DataAdapter.                                                                          |  |
| DbDatMap.cs                                                                         | Cómo configurar las correlaciones de DataTable y DataColumn.                                           |  |
| DbDsetCn.cs                                                                         | Cómo añadir restricciones existentes a DataSet.                                                        |  |
| DbEvent.cs                                                                          | Cómo gestionar eventos de DB2DataAdapter.                                                              |  |
| DbUse.cs                                                                            | Cómo utilizar objetos de base de datos.                                                                |  |
| DbValue.cs                                                                          | Cómo obtener un solo valor de la base de datos.                                                        |  |
|                                                                                     | Nivel de tabla - Programas que tratan con objetos de tabla de DB2.                                     |  |
| TbConstr.cs                                                                         | Cómo trabajar con restricciones de tabla.                                                              |  |
| TbInfo.cs                                                                           | Cómo obtener y definir información a nivel de tabla.                                                   |  |
| TbPriv.cs                                                                           | Cómo visualizar/otorgar/revocar privilegios a nivel de tabla.                                          |  |
| TbSel.cs                                                                            | Cómo seleccionar de entre: inserción, actualización, supresión.                                        |  |
| TbTrig.cs                                                                           | Cómo utilizar un desencadenante en una tabla.                                                          |  |
| TbUse.cs                                                                            | Cómo manipular los datos de la tabla y conectarse a una base de<br>datos o desconectarse de la misma.  |  |
|                                                                                     | Nivel de tipo de datos - Programas de ejemplo que tratan con tipos de datos.                           |  |
| DtLob.cs                                                                            | Cómo utilizar el tipo de datos LOB.                                                                    |  |
| procedimientos almacenados.                                                         | Procedimientos almacenados - Programas de ejemplo que muestran cómo trabajar con                       |  |
| SpCat.db2                                                                           | Elimina y crea los procedimientos implantados en SpServer.cs.                                          |  |
| SpClient.cs                                                                         | Programa cliente utilizado para llamar a los procedimientos<br>almacenados en SpServer.cs.             |  |
| SpCreate.db2                                                                        | Crea los procedimientos externos implantados en SpServer.cs.                                           |  |
| SpDrop.db2                                                                          | Elimina los procedimientos externos creados en SpCreate.db2 para C#.                                   |  |
| SpReturn.cs                                                                         | Aplicación cliente que llama al procedimiento almacenado<br>EMP_DETAILS y obtiene su valor de retorno. |  |
| SpServer.cs                                                                         | Implantación de código C# externo de los procedimientos creados en<br>SpCat.db2.                       |  |

| Nombre del<br>programa de<br>ejemplo  | Descripción del programa                                                                                                    |
|---------------------------------------|----------------------------------------------------------------------------------------------------|
| EmpDetails.db2                        | Script de CLP que crea un procedimiento almacenado denominado<br><b>EMP_DETAILS.</b>                                                                                   |
| (funciones definidas por el usuario). | Funciones definidas por el usuario - Ejemplos que muestran cómo trabajar con UDF                                                                                       |
| UdfCat.db2                            | Elimina y crea las UDF externas implantadas en UDFSrv.cs.                                                                                                    |
| UdfCli.cs                             | Aplicación cliente que llama a las funciones definidas por el usuario<br>en UdfSrv.cs.                                                                                 |
| UdfCreate.db2                         | Crea las UDF externas implantadas en UdfSrv.cs.                                                                                                    |
| UdfDrop.db2                           | Elimina las UDF externas creadas en udfcreate.db2 para C#.                                                                                                    |
| UdfSrv.cs                             | Funciones escalares definidas por el usuario llamadas por UDFCli.cs.                                                                                                   |
|                                       | Transacciones emparejadas débilmente                                                                                                    |
| empcat.bat                            | Cataloga el procedimiento almacenado EMP_DETAILS para el<br>programa cliente C#, SpReturn.                                                                             |
| LCTrans.cs                            | Demuestra las transacciones emparejadas débilmente.                                                                                                    |
| regCOM.bat                            | Registra objetos COM+ para el programa C# LCTrans.                                                                                                    |
| RootCOM.cs                            | Este archivo se utiliza para crear un conjunto de bibliotecas<br>RootCOM.dll. LCTrans.cs hace referencia a las clases y los métodos<br>que se definen en este archivo. |
| SubCOM.cs                             | Este archivo se utiliza para crear un conjunto de bibliotecas<br>SubCOM.dll. LCTrans.cs hace referencia a las clases y los métodos que<br>se definen en este archivo.  |

*Tabla 13. Archivos de programas de ejemplo de C# .NET (continuación)*

Para encontrar las actualizaciones de ejemplos más recientes, visite la página Web sobre ejemplos de desarrollo de aplicaciones DB2:

<http://www.ibm.com/software/data/db2/udb/ad/v8/samples.html>

# **Conceptos relacionados:**

v ["Archivos](#page-80-0) de ejemplo" en la página 65

### **Tareas relacionadas:**

- v "Creación de [aplicaciones](#page-283-0) C# .NET" en la página 268
- v "Creación de rutinas CLR [\(Common](#page-291-0) Language Runtime) .NET" en la página 276

# **Ejemplos de la CLI**

<span id="page-94-0"></span>| | |

|| | | |

 $\mathsf{I}$  $\overline{\phantom{a}}$ 

|| |

 $\overline{1}$  $\overline{1}$ 

|||

 $\overline{1}$  $\overline{1}$  $\overline{\phantom{a}}$ 

| | |

|||

 $\overline{\phantom{a}}$  $\mathbf{I}$ I

| | | | | |

| | | |

| |

| |  $\vert$ 

 $\mathbf{I}$ 

|

Directorio UNIX: sqllib/samples/cli. Directorio Windows: sqllib\samples\cli.

*Tabla 14. Archivos de programas de ejemplo de la CLI*

| Nombre del<br>programa de<br>ejemplo | Descripción del programa                                                                      |
|--------------------------------------|-----------------------------------------------------------------------------------------------|
| bases de datos.                      | <b>Ejemplos de aprendizaje</b> - Programas que muestran cómo realizar operaciones básicas con |
| tut mod.c                            | Cómo modificar datos de tablas.                                                               |

| Nombre del<br>programa de<br>ejemplo                            | Descripción del programa                                                                                                 |  |  |
|-----------------------------------------------------------------|----------------------------------------------------------------------------------------------------|--|--|
| tut_read.c                                                      | Cómo leer tablas.                                                                                                    |  |  |
| tut use.c                                                       | Cómo utilizar una base de datos.                                                                                         |  |  |
| DB2 y CLI.                                                      | Nivel de imagen de instalación - Ejemplos referentes al nivel de imagen de instalación de                                |  |  |
| ilinfo.c                                                        | Cómo obtener y definir información a nivel de instalación (tal como la<br>versión del controlador CLI).                  |  |  |
|                                                                 | Nivel de cliente - Ejemplos referentes al nivel de cliente de DB2.                                                       |  |  |
| cli info.c                                                      | Cómo obtener y definir información a nivel de cliente.                                                                   |  |  |
| clihandl.c                                                      | Cómo asignar y liberar descriptores.                                                                                     |  |  |
| clisqlca.c                                                      | Cómo trabajar con datos de la SQLCA.                                                                                     |  |  |
|                                                                 | Nivel de instancia - Ejemplos referentes al nivel de instancia de DB2.                                                   |  |  |
| ininfo.c                                                        | Cómo obtener y definir información a nivel de instancia.                                                                 |  |  |
|                                                                 | Nivel de base de datos - Ejemplos referentes a objetos de bases de datos en DB2.                                         |  |  |
| dbcongui.c                                                      | Cómo conectar con una base de datos utilizando una Interfaz Gráfica<br>de Usuario (GUI).                                 |  |  |
| dbconn.c                                                        | Cómo conectar y desconectar con respecto de una base de datos.                                                           |  |  |
| dbinfo.c                                                        | Cómo obtener y definir información a nivel de base de datos.                                                             |  |  |
| dbmcon.c                                                        | Cómo conectar y desconectar con respecto a varias bases de datos.                                                        |  |  |
| dbmconx.c                                                       | Cómo conectar y desconectar con respecto a varias bases de datos<br>mediante SQL incorporado.                            |  |  |
| $d$ bmcon $x1.h$                                                | Archivo de cabecera de dbmconx1.sqc.                                                                                     |  |  |
| $d$ bmcon $x1$ .sqc                                             | Archivo de SQL incorporado del programa dbmconx.                                                                         |  |  |
| dbmconx2.h                                                      | Archivo de cabecera de dbmconx2.sqc.                                                                                     |  |  |
| dbmconx2.sqc                                                    | Archivo de SQL incorporado del programa dbmconx.                                                                         |  |  |
| dbnative.c                                                      | Cómo convertir una sentencia que contiene una cláusula de escape<br>ODBC en un formato específico de la fuente de datos. |  |  |
| dbuse.c                                                         | Cómo utilizar objetos de base de datos.                                                                                  |  |  |
| dbusemx.sqc                                                     | Cómo utilizar objetos de base de datos que contienen SQL<br>incorporado.                                                 |  |  |
| dbxamon.c                                                       | Cómo mostrar y retrotraer transacciones dudosas.                                                                         |  |  |
| Nivel de tabla - Ejemplos referentes a objetos de tabla de DB2. |                                                                                                    |  |  |
| tbconstr.c                                                      | Cómo trabajar con restricciones de tabla.                                                                                |  |  |
| tbcreate.c                                                      | Cómo crear, modificar y eliminar tablas.                                                                                 |  |  |
| tbinfo.c                                                        | Cómo obtener y definir información a nivel de tabla.                                                                     |  |  |
| tbload.c                                                        | Cómo insertar datos utilizando el programa de utilidad LOAD de CLI.                                                      |  |  |
| tbmod.c                                                         | Cómo modificar información de una tabla.                                                                                 |  |  |
| tbread.c                                                        | Cómo leer información de una tabla.                                                                                      |  |  |
|                                                                 | Nivel de tipo de datos - Ejemplos referentes a tipos de datos.                                                           |  |  |
| dtinfo.c                                                        | Cómo obtener información sobre tipos de datos.                                                                           |  |  |
| dtlob.c                                                         | Cómo leer y escribir datos de LOB.                                                                                       |  |  |

*Tabla 14. Archivos de programas de ejemplo de la CLI (continuación)*

||

 $\mathsf I$ 

 $\overline{1}$ 

| Nombre del                                                                                    |                                                                                                    |  |
|-----------------------------------------------------------------------------------------------|----------------------------------------------------------------------------------------------------|--|
| programa de                                                                                   |                                                                                                    |  |
| ejemplo                                                                                       | Descripción del programa                                                                                                    |  |
| dtudt.c                                                                                       | Cómo crear, utilizar y eliminar tipos diferenciados definidos por el<br>usuario.                                               |  |
| procedimientos almacenados.                                                                   | Nivel de procedimiento almacenado - Ejemplos que muestran cómo trabajar con                                                    |  |
| spcat                                                                                         | Script del catálogo de procedimientos almacenados para el programa<br>spserver. Este script llama a spdrop.db2 y spcreate.db2. |  |
| spcreate.db2                                                                                  | Script de CLP para emitir sentencias CREATE PROCEDURE.                                                                         |  |
| spdrop.db2                                                                                    | Script de CLP para eliminar procedimientos almacenados del catálogo.                                                           |  |
| spclient.c                                                                                    | Programa cliente utilizado para llamar a las funciones de servidor<br>declaradas en spserver.c.                                |  |
| spserver.c                                                                                    | Funciones de procedimiento almacenado creadas y ejecutadas en el<br>servidor.                                                  |  |
| spclires.c                                                                                    | Aplicación cliente que muestra la diferencia entre SQLMoreResults y<br>SQLNextResults para varios conjuntos de resultados.     |  |
| spcal1.c                                                                                      | Programa cliente para llamar a un procedimiento almacenado<br>cualquiera.                                                      |  |
| Nivel de UDF - Ejemplos que muestran cómo trabajar con funciones definidas por el<br>usuario. |                                                                                                    |  |
| udfcli.c                                                                                      | Aplicación cliente que llama a la función definida por el usuario<br>contenida en udfsrv.c.                                    |  |
| udfsrv.c                                                                                      | Función definida por el usuario ScalarUDF invocada por udfcli.c.                                                               |  |
|                                                                                               | Archivos de programas de utilidad comunes                                                                                      |  |
| utilcli.c                                                                                     | Funciones de programa de utilidad utilizadas en programas de<br>ejemplo de CLI.                                                |  |
| utilcli.h                                                                                     | Archivo de cabecera para funciones de programa de utilidad<br>utilizadas en programas de ejemplo de CLI.                       |  |

*Tabla 14. Archivos de programas de ejemplo de la CLI (continuación)*

Para encontrar las actualizaciones de ejemplos más recientes, visite la página Web sobre ejemplos de desarrollo de aplicaciones DB2:

<http://www.ibm.com/software/data/db2/udb/ad/v8/samples.html>

### **Conceptos relacionados:**

| |  $\frac{1}{1}$ |

- v ["Archivos](#page-125-0) de creación" en la página 110
- ["Makefiles"](#page-128-0) en la página 113
- v "Programas de utilidad de [comprobación](#page-131-0) de errores" en la página 116
- v ["Archivos](#page-80-0) de ejemplo" en la página 65

# **Ejemplos de procesador de línea de mandatos (CLP)**

Directorio UNIX: sqllib/samples/clp. Directorio Windows: sqllib\samples\clp.

*Tabla 15. Scripts de ejemplo de Procesador de línea de mandatos (CLP).*

| Nombre del<br>archivo de<br>ejemplo | Descripción del archivo                                                                                                    |
|-------------------------------------|----------------------------------------------------------------------------------------------------|
| autocfg.db2                         | Cómo configurar automáticamente los parámetros de configuración de la<br>base de datos y del gestor de bases de datos basándose en las<br>recomendaciones del asistente de Configuración del rendimiento. |
| const.db2                           | Crea una tabla con una cláusula CHECK CONSTRAINT.                                                                                                    |
| cte.db2                             | Muestra el uso de una expresión de tabla común.                                                                                                    |
| flt.db2                             | Muestra el uso de una consulta recursiva.                                                                                                    |
| healthmon.db2                       | Cómo utilizar Funciones de tabla para la Instantánea del Supervisor de<br>salida.                                                                                                    |
| join.db2                            | Muestra el uso de una unión externa de tablas.                                                                                                    |
| onlineload.db2                      | Cómo realizar una carga en línea utilizando la opción do ALLOW READ<br>ACCESS.                                                                                                    |
| stock.db2                           | Muestra el uso de desencadenantes.                                                                                                    |
| testdata.db2                        | Utiliza funciones internas de DB2, tales como RAND() y TRANSLATE(),<br>para llenar una tabla con datos de prueba generados aleatoriamente.                                                                |

Para encontrar las actualizaciones de ejemplos más recientes, visite la página Web sobre ejemplos de desarrollo de aplicaciones DB2:

<http://www.ibm.com/software/data/db2/udb/ad/v8/samples.html>

#### **Conceptos relacionados:**

v ["Archivos](#page-80-0) de ejemplo" en la página 65

#### **Tareas relacionadas:**

- v "Llamada a [procedimientos](#page-159-0) desde el Procesador de línea de mandatos (CLP)" en la [página](#page-159-0) 144
- v "Ejecución de scripts del [procesador](#page-158-0) de línea de mandatos (CLP)" en la página [143](#page-158-0)

# **Ejemplos de COBOL**

Directorios de UNIX. IBM COBOL: sqllib/samples/cobol; Micro Focus COBOL: sqllib/samples/cobol\_mf.

Directorios de Windows. IBM COBOL: sqllib\samples\cobol; Micro Focus COBOL: sqllib\samples\cobol mf.

**Nota:** Los ejemplos de COBOL no están estructurados según el diseño de niveles de DB2 utilizado para los ejemplos de C, CLI, C++, C#, Java, Perl, PHP, Visual Basic ADO y Visual Basic .NET.

<span id="page-97-0"></span>|

| | |

| |

| |

| | | |

| |

| |

| | |

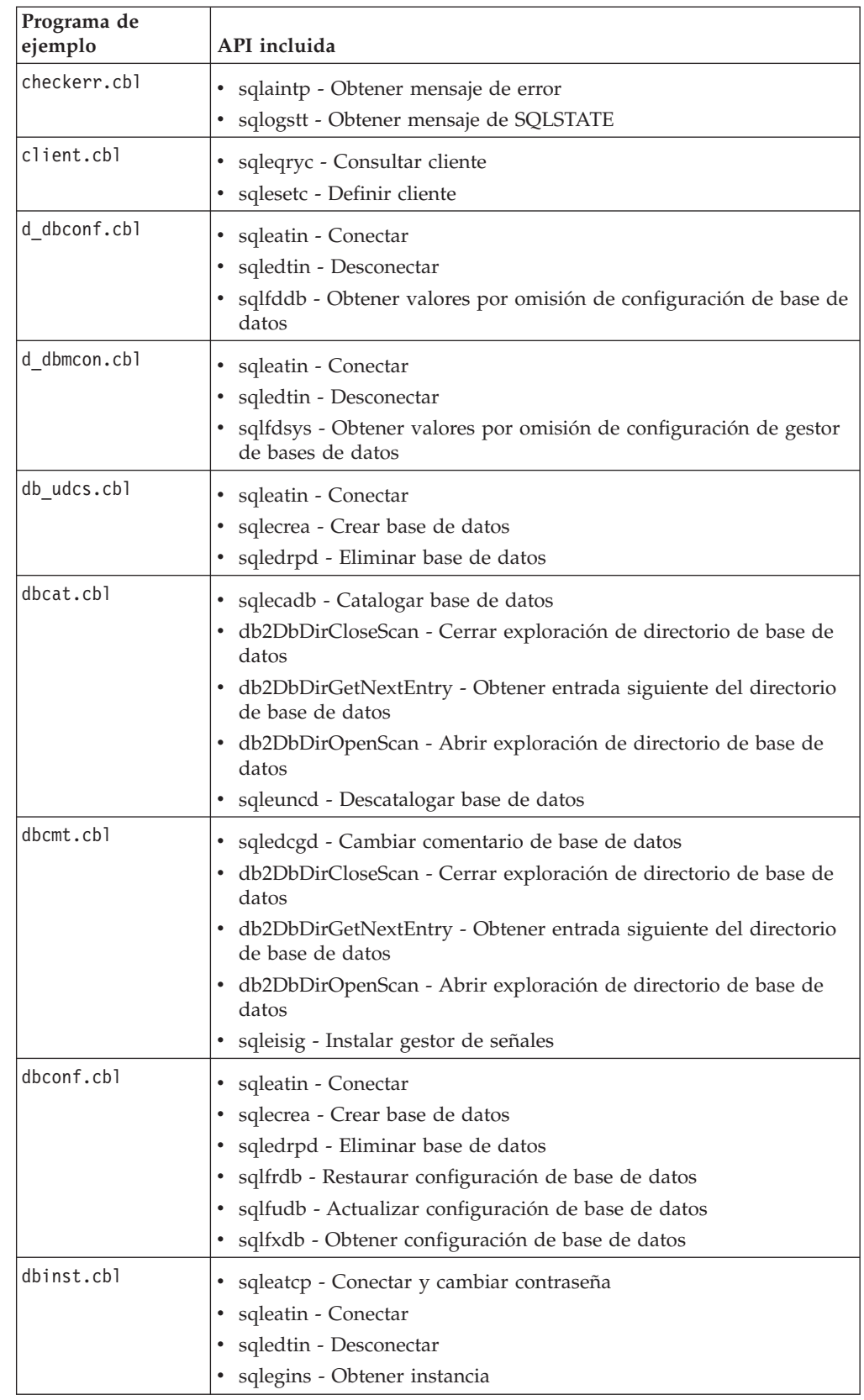

 $\,$   $\,$  $\|$  $\overline{\phantom{a}}$ |  $\|$  $\|$ 

 $\vert$  $\|$  $\vert$ |  $\|$  $\vert$ 

*Tabla 16. Programas COBOL de ejemplo de la API de DB2 sin SQL incorporado*

*Tabla 16. Programas COBOL de ejemplo de la API de DB2 sin SQL incorporado (continuación)*

| Programa de<br>ejemplo | API incluida                                                                                                    |
|------------------------|----------------------------------------------------------------------------------------------------|
| dbmconf.cbl            | sqleatin - Conectar<br>sqledtin - Desconectar<br>٠<br>sqlfrsys - Restaurar configuración de gestor de bases de datos<br>sqlfusys - Actualizar configuración de gestor de bases de datos<br>sqlfxsys - Obtener configuración de gestor de bases de datos                                                                      |
| dbsnap.cbl             | sqleatin - Conectar<br>٠<br>sqlmonss - Obtener instantánea                                                                                                    |
| dbstart.cbl            | sqlepstart - Iniciar gestor de bases de datos                                                                                                    |
| dbstop.cbl             | sqlefrce - Forzar aplicación<br>sqlepstp - Detener gestor de bases de datos                                                                                                    |
| dcscat.cbl             | sqlegdad - Catalogar bases de datos DCS<br>٠<br>sqlegdcl - Cerrar exploración de directorio DCS<br>sqlegdel - Descatalogar base de datos DCS<br>٠<br>sqlegdge - Obtener entrada de directorio DCS para base de datos<br>sqlegdgt - Obtener entradas de directorio DCS<br>sqlegdsc - Abrir exploración de directorio DCS<br>٠ |
| ebcdicdb.cbl           | sqleatin - Conectar<br>٠<br>sqlecrea - Crear base de datos<br>sqledrpd - Eliminar base de datos                                                                                                    |
| migrate.cbl            | sqlemgdb - Migrar base de datos<br>٠                                                                                                    |
| monreset.cbl           | sqleatin - Conectar<br>٠<br>sqlmrset - Restaurar monitor                                                                                                    |
| monsz.cbl              | sqleatin - Conectar<br>٠<br>sqlmonss - Obtener instantánea<br>٠<br>sqlmonsz - Calcular tamaño necesario para almacenamiento<br>intermedio de salida de sqlmonss()                                                                                                    |
| nodecat.cbl            | sqlectnd - Catalogar nodo<br>sqlencls - Cerrar exploración de directorio de nodo<br>sqlengne - Obtener entrada siguiente del directorio de nodo<br>sqlenops - Abrir exploración de directorio de nodo<br>sqleuncn - Descatalogar nodo                                                                                        |
| restart.cbl            | sqlerstd - Reiniciar base de datos<br>٠                                                                                                    |
| setact.cbl             | sqlesact - Definir cadena de contabilidad<br>٠                                                                                                    |
| sws.cbl                | sqleatin - Conectar<br>٠<br>sqlmon - Obtener/Actualizar conmutadores de monitor                                                                                                    |

| Programa de<br>ejemplo | API incluida                                                                                                    |
|------------------------|----------------------------------------------------------------------------------------------------|
| dbauth.sqb             | • sqluadau - Obtener autorizaciones                                                                                                    |
| dbstat.sqb             | db2Reorg - Reorganizar tabla<br>$\bullet$<br>db2Runstats - Ejecutar estadísticas                                                                                                    |
| expsamp.sqb            | db2Export - Exportar<br>٠<br>sqluimpr - Importar                                                                                                    |
| impexp.sqb             | db2Export - Exportar<br>٠<br>sqluimpr - Importar                                                                                                    |
| loadqry.sqb            | • db2LoadQuery - Cargar consulta                                                                                                    |
| rebind.sqb             | sqlarbnd - Volver a vincular                                                                                                    |
| tabscont.sqb           | sqlbctcq - Cerrar consulta del contenedor del espacio de tablas<br>sqlbftcq - Recuperar consulta del contenedor del espacio de tablas<br>sqlbotcq - Abrir consulta del contenedor del espacio de tablas<br>sqlbtcq - Consulta del contenedor del espacio de tablas<br>sqlefmem - Liberar memoria                                                                                                    |
| tabspace.sqb           | sqlbctsq - Cerrar consulta del espacio de tablas<br>٠<br>sqlbftpq - Recuperar consulta del espacio de tablas<br>sqlbgtss - Obtener estadísticas del espacio de tablas<br>sqlbmtsq - Consulta del espacio de tablas<br>sqlbotsq - Abrir consulta del espacio de tablas<br>sqlbstpq - Consulta individual del espacio de tablas<br>sqlefmem - Liberar memoria                                                                                                    |
| tload.sqb              | • db2Export - Exportar<br>sqluload - Cargar<br>٠<br>sqluvqdp - Inmovilizar espacios de tablas para tabla                                                                                                    |
| tspace.sqb             | sqlbctcq - Cerrar consulta del contenedor del espacio de tablas<br>sqlbctsq - Cerrar consulta del espacio de tablas<br>sqlbftcq - Recuperar consulta del contenedor del espacio de tablas<br>sqlbftpq - Recuperar consulta del espacio de tablas<br>sqlbgtss - Obtener estadísticas del espacio de tablas<br>sqlbmtsq - Consulta del espacio de tablas<br>sqlbotcq - Abrir consulta del contenedor del espacio de tablas<br>sqlbotsq - Abrir consulta del espacio de tablas<br>sqlbstpq - Consulta individual del espacio de tablas<br>sqlbstsc - Definir contenedores del espacio de tablas<br>sqlbtcq - Consulta del contenedor del espacio de tablas<br>· sqlefmem - Liberar memoria |

*Tabla 17. Programas COBOL de ejemplo de la API de DB2 con SQL incorporado*

 $\begin{array}{c} \hline \end{array}$ 

 $\begin{array}{c} \hline \end{array}$ 

 $\,$   $\,$ 

| Nombre del<br>programa de<br>ejemplo | Descripción del programa                                                                                                    |
|--------------------------------------|----------------------------------------------------------------------------------------------------|
| advsql.sqb                           | Muestra el uso de expresiones complejas de SQL, tales como CASE,<br>CAST, y selecciones completas escalares.                                 |
| cursor.sqb                           | Muestra el uso de un cursor que utiliza SQL estático.                                                                                        |
| delet.sqb                            | Muestra el uso de SQL estático para suprimir elementos de una base de<br>datos.                                                              |
| dynamic.sqb                          | Muestra el uso de un cursor que utiliza SQL dinámico.                                                                                        |
| joinsql.sqb                          | Muestra el uso de expresiones de unión complejas de SQL.                                                                                     |
| lobeval.sqb                          | Muestra el uso de localizadores de LOB y difiere la evaluación de los<br>datos LOB propiamente dichos.                                       |
| lobfile.sqb                          | Muestra el uso de los descriptores de archivo de LOB.                                                                                        |
| lobloc.sqb                           | Muestra el uso de los localizadores de LOB.                                                                                                  |
| openftch.sqb                         | Muestra cómo recuperar, actualizar y suprimir filas utilizando SQL<br>estático.                                                              |
| static.sqb                           | Muestra el uso de SQL estático para recuperar información.                                                                                   |
| tabsql.sqb                           | Muestra el uso de expresiones complejas de tabla de SQL.                                                                                     |
| trigsql.sqb                          | Muestra el uso de desencadenantes y restricciones complejos de SQL.                                                                          |
| updat.sqb                            | Muestra el uso de SQL estático para actualizar una base de datos.                                                                            |
| varinp.sqb                           | Muestra el uso de datos de entrada variables para llamadas a sentencias<br>de SQL dinámico incorporadas utilizando marcadores de parámetros. |

<span id="page-101-0"></span>*Tabla 18. Programas COBOL de ejemplo con SQL incorporado sin ninguna API de DB2*

Para encontrar las actualizaciones de ejemplos más recientes, visite la página Web sobre ejemplos de desarrollo de aplicaciones DB2:

<http://www.ibm.com/software/data/db2/udb/ad/v8/samples.html>

## **Conceptos relacionados:**

- v ["Archivos](#page-125-0) de creación" en la página 110
- ["Makefiles"](#page-128-0) en la página 113
- v "Programas de utilidad de [comprobación](#page-131-0) de errores" en la página 116
- v ["Archivos](#page-80-0) de ejemplo" en la página 65

# **Ejemplos de reconfiguración dinámica**

Directorio (AIX y Solaris): sqllib/samples/DLPAR.

| |  $\|$ |

|

 $\mid$ 

*Tabla 19. Scripts de ejemplo de reconfiguración dinámica*

<span id="page-102-0"></span>| | | | | | | |  $\blacksquare$ | | | | | | | | | | | | | | |

| | |

| | | |

| |

| | |

| | |

 $\mathbf{I}$ 

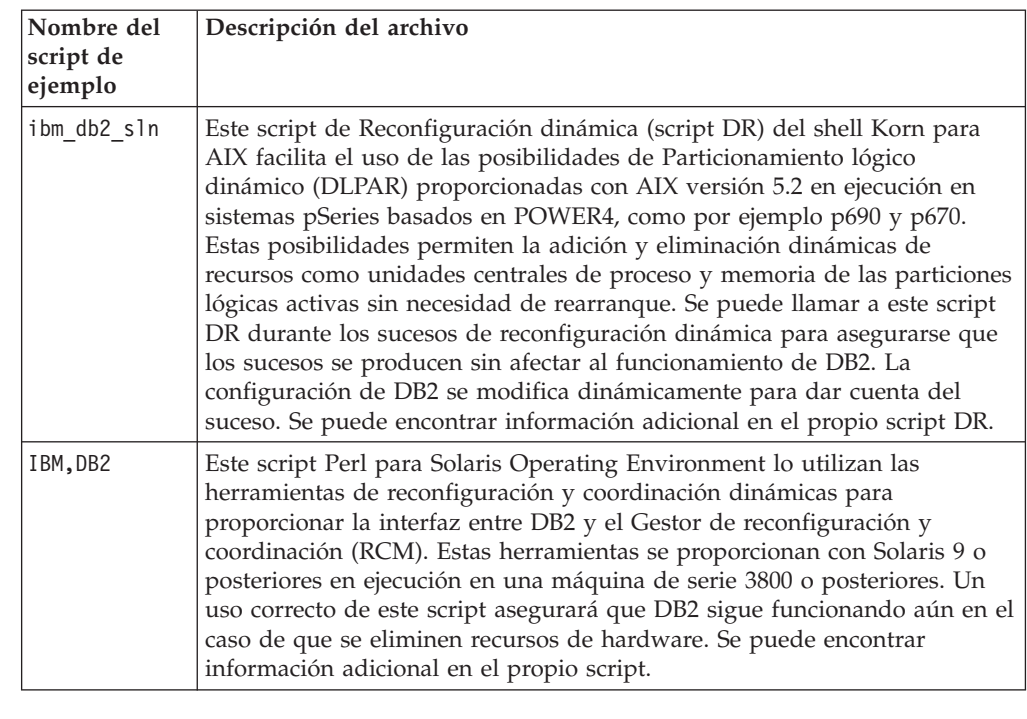

El ejemplo ibm\_db2\_sln está en el directorio sqllib/samples/DLPAR de DB2 para AIX, y el ejemplo IBM,DB2 está en el directorio sqllib/samples/DLPAR de DB2 para Solaris.

Para encontrar las actualizaciones de ejemplos más recientes, visite la página Web sobre ejemplos de desarrollo de aplicaciones DB2:

<http://www.ibm.com/software/data/db2/udb/ad/v8/samples.html>

# **Conceptos relacionados:**

v ["Archivos](#page-80-0) de ejemplo" en la página 65

#### **Tareas relacionadas:**

v "Configuring parameters dynamically" en el manual *Administration Guide: Performance*

# **Información relacionada:**

- v "Software de desarrollo [soportado](#page-24-0) por AIX" en la página 9
- v "Software de desarrollo [soportado](#page-33-0) por Solaris" en la página 18

# **Ejemplos de JDBC**

Directorio UNIX: sqllib/samples/java/jdbc. |

# Directorio Windows: sqllib\samples\java\jdbc.

 $\|$ 

 $\bar{\rm I}$ |  $\vert$  $\|$ | | |  $\ensuremath{\mathsf{I}}$ |

||<br>|||<br>|<br>|<br>|

 $\mathbf{I}$ 

 $\bar{\mathbb{I}}$ 

 $\overline{1}$  $\mathsf I$  $\overline{1}$  $\mathsf I$  $\overline{1}$  $\mathsf I$  $\mathbf{I}$ 

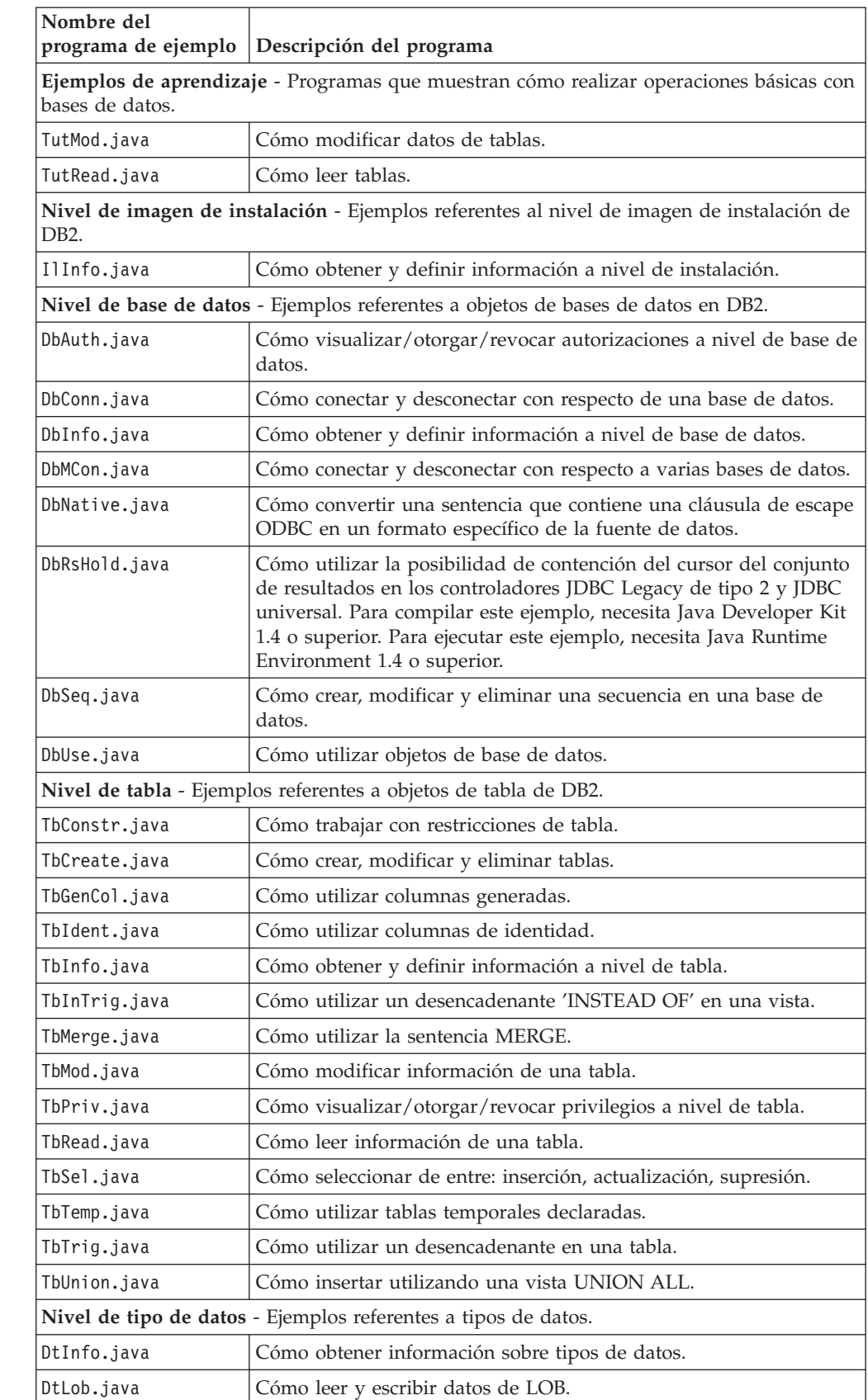

### *Tabla 20. archivos de programas de ejemplo JDBC*

| Nombre del<br>programa de ejemplo                                                                   | Descripción del programa                                                                                                    |  |  |
|----------------------------------------------------------------------------------------------------|----------------------------------------------------------------------------------------------------|--|--|
| DtUdt.java                                                                                          | Cómo crear, utilizar y eliminar tipos diferenciados definidos por el<br>usuario.                                                                  |  |  |
| Applets - Programas de ejemplo que muestran cómo trabajar con applets.                              |                                                                                                    |  |  |
| Applt.java                                                                                          | Cómo utilizar applets.                                                                                                    |  |  |
| Procedimientos almacenados - Ejemplos que muestran cómo trabajar con procedimientos<br>almacenados. |                                                                                                    |  |  |
| spcat                                                                                               | Script del catálogo de procedimientos almacenados para el<br>programa spserver. Este script llama a SpDrop.db2 y SpCreate.db2.                    |  |  |
| SpCreate.db2                                                                                        | Script de CLP para emitir sentencias CREATE PROCEDURE.                                                                                            |  |  |
| SpDrop.db2                                                                                          | Script de CLP para eliminar procedimientos almacenados del<br>catálogo.                                                                           |  |  |
| SpClient.java                                                                                       | Programa cliente utilizado para llamar a las funciones de servidor<br>declaradas en SpServer.java.                                                |  |  |
| SpServer.java                                                                                       | Funciones de procedimiento almacenado creadas y ejecutadas en el<br>servidor.                                                                     |  |  |
| UDF - Programas de ejemplo que muestran cómo trabajar con funciones definidas por el<br>usuario.    |                                                                                                    |  |  |
| UDFcli.java                                                                                         | Aplicación cliente que llama a la biblioteca de funciones definidas<br>por el usuario, UDFsrv.                                                    |  |  |
| UDFsrv.java                                                                                         | Funciones definidas por el usuario llamadas por UDFcli.java.                                                                                      |  |  |
| udfcat                                                                                              | Script de catálogo de funciones definidas por el usuario para el<br>programa UDFsrv. Este script llama a UDFDrop.db2 y<br>UDFCreate.db2.          |  |  |
| UDFDrop.db2                                                                                         | Script de CLP para eliminar funciones definidas por el usuario<br>(UDF) del catálogo.                                                             |  |  |
| UDFCreate.db2                                                                                       | Script de CLP para emitir sentencias CREATE PROCEDURE.                                                                                            |  |  |
| UDFjcli.java                                                                                        | Aplicación cliente que llama a la biblioteca de funciones definidas<br>por el usuario, UDFjsrv.                                                   |  |  |
| UDFjsrv.java                                                                                        | Funciones definidas por el usuario llamadas por UDFjcli.java.                                                                                     |  |  |
| udfjcat                                                                                             | Script de catálogo de funciones definidas por el usuario (UDF)<br>para el programa UDFjsrv. Este script llama a UDFjDrop.db2 y<br>UDFjCreate.db2. |  |  |
| UDFjDrop.db2                                                                                        | Script de CLP para eliminar funciones definidas por el usuario<br>(UDF) del catálogo.                                                             |  |  |
| UDFjCreate.db2                                                                                      | Script de CLP para emitir sentencias CREATE PROCEDURE.                                                                                            |  |  |
| UDFsCreate.db2                                                                                      | Cómo catalogar las UDF contenidas en UDFsqlsv.java                                                                                                |  |  |
| UDFsDrop.db2                                                                                        | Cómo descatalogar las UDF contenidas en UDFsqlsv.java                                                                                             |  |  |
| UDFsqlcl.java                                                                                       | Llamar a las UDF contenidas en UDFsqlsv.java                                                                                                    |  |  |
| UDFsqlsv.java                                                                                       | Funciones definidas por el usuario que contienen sentencias de<br>SQL y son llamadas por UDFsqlcl.java                                            |  |  |
| Beans Java - Ejemplos que muestran cómo trabajar con clases de beans Java.                          |                                                                                                    |  |  |
| CreateEmployee.java                                                                                 | Cómo crear un registro de empleado.                                                                                                    |  |  |
| GeneratePayroll.java                                                                                | Cómo crear informes de cálculo de nóminas para cada<br>departamento.                                                                              |  |  |

*Tabla 20. archivos de programas de ejemplo JDBC (continuación)*

*Tabla 20. archivos de programas de ejemplo JDBC (continuación)*

| Nombre del | programa de ejemplo Descripción del programa             |  |
|------------|----------------------------------------------------------|--|
| Otros      |                                                          |  |
| Util.java  | Programas de utilidad para programas de ejemplo de JDBC. |  |

Para encontrar las actualizaciones de ejemplos más recientes, visite la página Web sobre ejemplos de desarrollo de aplicaciones DB2:

<http://www.ibm.com/software/data/db2/udb/ad/v8/samples.html>

### **Conceptos relacionados:**

- v ["Programas](#page-136-0) Java de ejemplo" en la página 121
- v ["Archivos](#page-80-0) de ejemplo" en la página 65

# **Información relacionada:**

- v "Ejemplos de SQLJ" en la página 90
- v "Ejemplos de Java [WebSphere"](#page-107-0) en la página 92
- v ["Ejemplos](#page-108-0) de plugins de Java" en la página 93

# **Ejemplos de SQLJ**

<span id="page-105-0"></span>| |

| | | |

|

|

| | Directorio UNIX: sqllib/samples/java/sqlj.

Directorio Windows: sqllib\samples\java\sqlj.

*Tabla 21. archivos de programas de ejemplo SQLJ*

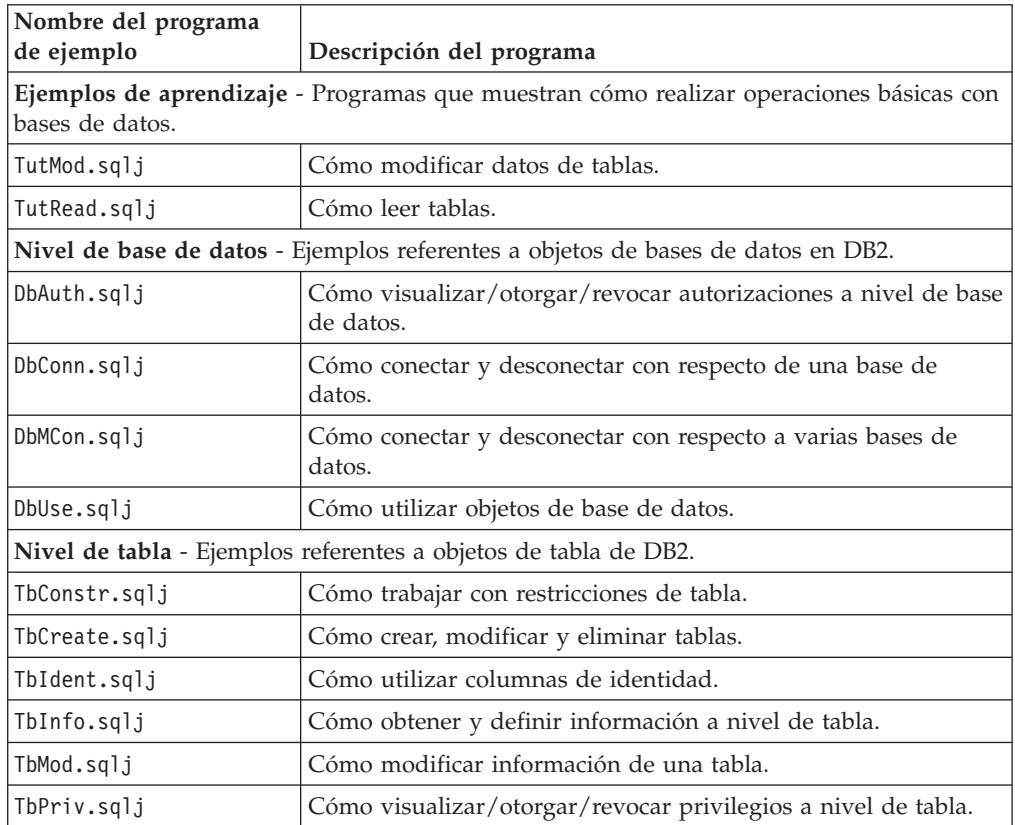

| Nombre del programa                                                                           |                                                                                                    |  |  |
|-----------------------------------------------------------------------------------------------|----------------------------------------------------------------------------------------------------|--|--|
| de ejemplo                                                                                    | Descripción del programa                                                                                                    |  |  |
| TbRead.sqlj                                                                                   | Cómo leer información de una tabla.                                                                                                    |  |  |
| TbSel.sqlj                                                                                    | Cómo seleccionar de entre: inserción, actualización, supresión.                                                                                   |  |  |
| TbTrig.sqlj                                                                                   | Cómo utilizar un desencadenante en una tabla.                                                                                                    |  |  |
|                                                                                               | Nivel de tipo de datos - Ejemplos referentes a tipos de datos.                                                                                    |  |  |
| DtUdt.sqlj                                                                                    | Cómo crear, utilizar y eliminar tipos diferenciados definidos por<br>el usuario.                                                                  |  |  |
| Nivel de applet - Ejemplos que muestran cómo trabajar con applets.                            |                                                                                                    |  |  |
| Applt.sqlj                                                                                    | Cómo utilizar applets.                                                                                                    |  |  |
|                                                                                               | Nivel de procedimiento almacenado - Ejemplos que muestran cómo trabajar con<br>procedimientos almacenados.                                        |  |  |
| spcat                                                                                         | Script del catálogo de procedimientos almacenados para el<br>programa SpServer. Este script llama a SpDrop.db2 y<br>SpCreate.db2.                 |  |  |
| SpCreate.db2                                                                                  | Script de CLP para emitir sentencias CREATE PROCEDURE.                                                                                            |  |  |
| SpDrop.db2                                                                                    | Script de CLP para eliminar procedimientos almacenados del<br>catálogo.                                                                           |  |  |
| SpClient.sqlj                                                                                 | Programa cliente utilizado para llamar a las funciones de<br>servidor declaradas en SpServer.sqlj.                                                |  |  |
| SpServer.sqlj                                                                                 | Funciones de procedimiento almacenado creadas y ejecutadas<br>en el servidor.                                                                     |  |  |
| SpIterat.sqlj                                                                                 | Archivo de clase de iterador para SpServer.sqlj.                                                                                                  |  |  |
| Nivel de UDF - Ejemplos que muestran cómo trabajar con funciones definidas por el<br>usuario. |                                                                                                    |  |  |
| UDFcli.sqlj                                                                                   | Aplicación cliente que llama a la biblioteca de funciones<br>definidas por el usuario, UDFsrv.                                                    |  |  |
| UDFsrv.java                                                                                   | Funciones definidas por el usuario llamadas por UDFcli.                                                                                           |  |  |
| udfcat                                                                                        | Script de catálogo de funciones definidas por el usuario para el<br>programa UDFsrv. Este script llama a UDFDrop.db2 y<br>UDFCreate.db2.          |  |  |
| UDFDrop.db2                                                                                   | Script de CLP para eliminar funciones definidas por el usuario<br>(UDF) del catálogo.                                                             |  |  |
| UDFCreate.db2                                                                                 | Script de CLP para emitir sentencias CREATE PROCEDURE.                                                                                            |  |  |
| UDFjcli.sqlj                                                                                  | Aplicación cliente que llama a la biblioteca de funciones<br>definidas por el usuario, UDFjsrv.                                                   |  |  |
| UDFjsrv.java                                                                                  | Funciones definidas por el usuario llamadas por UDFjcli.                                                                                          |  |  |
| udfjcat                                                                                       | Script de catálogo de funciones definidas por el usuario (UDF)<br>para el programa UDFjsrv. Este script llama a UDFjDrop.db2 y<br>UDFjCreate.db2. |  |  |
| UDFjDrop.db2                                                                                  | Script de CLP para eliminar funciones definidas por el usuario<br>(UDF) del catálogo.                                                             |  |  |
| UDFjCreate.db2                                                                                | Script de CLP para emitir sentencias CREATE PROCEDURE.                                                                                            |  |  |
| <b>Beans Java</b> - Ejemplos que muestran cómo trabajar con clases de beans Java.             |                                                                                                    |  |  |
| CreateEmployee.sqlj                                                                           | Cómo crear un registro de empleado.                                                                                                    |  |  |

*Tabla 21. archivos de programas de ejemplo SQLJ (continuación)*

|

| Nombre del programa<br>de ejemplo | Descripción del programa                                                                                           |
|-----------------------------------|----------------------------------------------------------------------------------------------------|
| GeneratePayroll.sqlj              | Cómo crear informes de cálculo de nóminas para cada<br>departamento.                                               |
|                                   | DataSource - Ejemplos que demuestran las fuentes de datos.                                                         |
| Batch1Demo.sqlj                   | Proceso por lotes SQLJ - Cómo funciona el proceso por lotes<br>SOLI.                                               |
| Batch2Demo.sqlj                   | Proceso por lotes SQLJ - Asociación de ExecutionContext con<br>BatchContext.                                       |
| Batch3Demo.sqlj                   | Proceso por lotes SQLJ - Cuándo es necesario ejecutar un<br>proceso por lotes implícitamente.                      |
| BlobClobDemo.sqlj                 | Cómo acceder a campos Blob o Clob en las tablas de DB2.                                                            |
| createRegisterDS.java             | Crear y registrar fuentes de datos tal como especifican los<br>archivos de propiedades DataSource.                 |
| CreateDemoSchema.sqlj             | Este programa crea el esquema para los programas de<br>demostración de DataSource.                                 |
| DbConnDataSource.sqlj             | Cómo conectar con una base de datos utilizando DataSource<br>con el controlador JDBC universal para DB2.           |
| DbConMDataSources.sqlj            | Cómo conectar con una base de datos utilizando Multiple<br>DataSources con el controlador JDBC universal para DB2. |
| ScrollIterDemo.sqlj               | Cómo utilizar iteradores con nombre y posicionales<br>desplazables en SQLJ.                                        |
| <b>Otros</b>                      |                                                                                                    |
| Util.sqlj                         | Programas de utilidad para programas de ejemplo de SQLJ.                                                           |

*Tabla 21. archivos de programas de ejemplo SQLJ (continuación)*

Para encontrar las actualizaciones de ejemplos más recientes, visite la página Web sobre ejemplos de desarrollo de aplicaciones DB2:

<http://www.ibm.com/software/data/db2/udb/ad/v8/samples.html>

# **Conceptos relacionados:**

- v ["Programas](#page-136-0) Java de ejemplo" en la página 121
- v ["Archivos](#page-80-0) de ejemplo" en la página 65

#### **Información relacionada:**

- v ["Ejemplos](#page-102-0) de JDBC" en la página 87
- v "Ejemplos de Java WebSphere" en la página 92
- v ["Ejemplos](#page-108-0) de plugins de Java" en la página 93

# **Ejemplos de Java WebSphere**

Directorio UNIX: sqllib/samples/java/Websphere.

<span id="page-107-0"></span>| | | | | | |

|| | | | | | |  $\perp$ |  $\perp$ | |

 $\mathbf{I}$  $\mathbf{I}$ 

| | | |

|
Directorio Windows: sqllib\samples\java\Websphere.

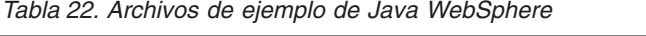

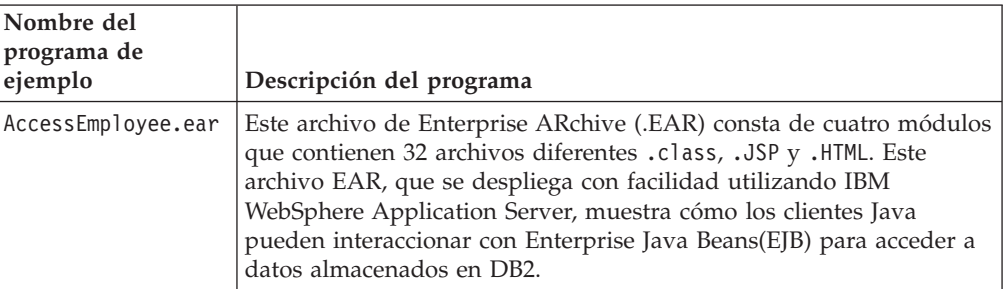

Para encontrar las actualizaciones de ejemplos más recientes, visite la página Web sobre ejemplos de desarrollo de aplicaciones DB2:

<http://www.ibm.com/software/data/db2/udb/ad/v8/samples.html>

## **Conceptos relacionados:**

<span id="page-108-0"></span>|

| | | |

|

|

| |

- v ["Programas](#page-136-0) Java de ejemplo" en la página 121
- v ["Archivos](#page-80-0) de ejemplo" en la página 65

# **Información relacionada:**

- v ["Ejemplos](#page-102-0) de JDBC" en la página 87
- v ["Ejemplos](#page-105-0) de SQLJ" en la página 90
- v "Ejemplos de plugins de Java" en la página 93

# **Ejemplos de plugins de Java**

Directorio UNIX: sqllib/samples/java/plugin.

Directorio Windows: sqllib\samples\java\plugin.

*Tabla 23. Archivos de ejemplo de plugins del Centro de control de Java*

| Nombre del<br>programa de ejemplo | Descripción del programa                                                                            |
|-----------------------------------|----------------------------------------------------------------------------------------------------|
| Example1.java                     | Cómo añadir un nuevo botón a la barra de herramientas del<br>Centro de Control.                     |
| Example2.java                     | Cómo añadir nuevas acciones de menú a objetos de base de datos<br>del Centro de Control.            |
| Example3.java                     | Cómo añadir nuevos objetos de base de datos al árbol del Centro<br>de Control.                      |
| Example3Child.java                | Cómo añadir objetos de plugin bajo los objetos de Base de datos<br>del árbol del Centro de Control. |
| Example3Folder.java               | Cómo añadir nuevos objetos de base de datos al árbol del Centro<br>de Control.                      |

### **Conceptos relacionados:**

v "Introducing the plug-in architecture for the Control Center" en el manual *Administration Guide: Implementation*

- v "Compiling and running the example plugins" en el manual *Administration Guide: Implementation*
- v ["Programas](#page-136-0) Java de ejemplo" en la página 121
- v ["Archivos](#page-80-0) de ejemplo" en la página 65
- v "Writing plugins as Control Center extensions" en el manual *Administration Guide: Implementation*

### **Tareas relacionadas:**

- v "Creating a plugin that adds a toolbar button" en el manual *Administration Guide: Implementation*
- v "Setting attributes for a plugin tree object" en el manual *Administration Guide: Implementation*

#### **Información relacionada:**

- v ["Ejemplos](#page-102-0) de JDBC" en la página 87
- v ["Ejemplos](#page-105-0) de SQLJ" en la página 90
- v "Ejemplos de Java [WebSphere"](#page-107-0) en la página 92

Para encontrar las actualizaciones de ejemplos más recientes, visite la página Web sobre ejemplos de desarrollo de aplicaciones DB2:

<http://www.ibm.com/software/data/db2/udb/ad/v8/samples.html>

# **Ejemplos de salidas del usuario para la gestión de anotaciones cronológicas**

Directorio UNIX: sqllib/samples/c. Directorio Windows: sqllib\samples\c.

**Nota:** Los archivos fuente de la tabla siguiente contienen, al comienzo de ellos, instrucciones para compilar los programas de salida de usuario para la gestión de archivos de anotaciones.

*Tabla 24. Archivos de ejemplo de salidas del usuario para la gestión de anotaciones cronológicas.*

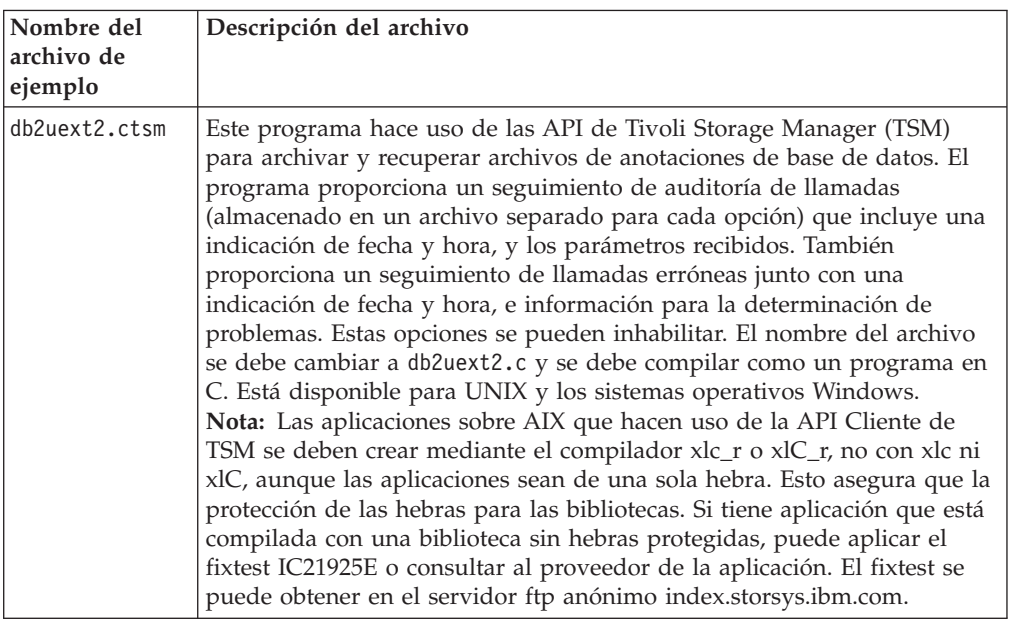

| | | |

|

 $\overline{\phantom{a}}$ |

| Nombre del<br>archivo de<br>ejemplo | Descripción del archivo                                                                                                    |
|-------------------------------------|----------------------------------------------------------------------------------------------------|
| db2uext2.cdisk                      | Este programa utiliza el mandato de copia del sistema correspondiente a<br>la plataforma para la cual se proporciona. El programa archiva y<br>recupera archivos de anotaciones de base de datos, y proporciona un<br>seguimiento de auditoría de llamadas (almacenado en un archivo<br>separado para cada opción) que incluye una indicación de fecha y hora,<br>y los parámetros recibidos. También proporciona un seguimiento de<br>llamadas erróneas junto con una indicación de fecha y hora, e<br>información para la determinación de problemas. Estas opciones se<br>pueden inhabilitar. El nombre del archivo se debe cambiar a db2uext2.c<br>y se debe compilar como un programa en C. Está disponible para UNIX<br>y los sistemas operativos Windows.                                                                                                    |
| db2uext2.ctape                      | Este programa utiliza mandatos de cinta del sistema correspondientes a<br>la plataforma UNIX para la cual se proporciona. El programa archiva y<br>recupera archivos de anotaciones de base de datos. Esta salida de<br>usuario tiene todas las limitaciones propias de los mandatos de cinta del<br>sistema. El programa proporciona un seguimiento de auditoría de<br>llamadas (almacenado en un archivo separado para cada opción) que<br>incluye una indicación de fecha y hora, y los parámetros recibidos.<br>También proporciona un seguimiento de llamadas erróneas junto con<br>una indicación de fecha y hora, e información para la determinación de<br>problemas. Estas opciones se pueden inhabilitar. El nombre del archivo<br>se debe cambiar a db2uext2.c y se debe compilar como un programa en<br>C. Sólo está disponible para las plataformas UNIX. |
| db2uext2.cxbsa                      | Este programa hace uso de las API de XBSA para archivar y recuperar<br>archivos de anotaciones de base de datos. El programa proporciona un<br>seguimiento de auditoría de llamadas (almacenado en un archivo<br>separado para cada opción) que incluye una indicación de fecha y hora,<br>y los parámetros recibidos. También proporciona un seguimiento de<br>llamadas erróneas junto con una indicación de fecha y hora, e<br>información para la determinación de problemas. Estas opciones se<br>pueden inhabilitar. El nombre del archivo se debe cambiar a db2uext2.c<br>y se debe compilar como un programa en C. Sólo está disponible en<br>plataformas UNIX.                                                                                                    |

*Tabla 24. Archivos de ejemplo de salidas del usuario para la gestión de anotaciones cronológicas. (continuación)*

Para encontrar las actualizaciones de ejemplos más recientes, visite la página Web sobre ejemplos de desarrollo de aplicaciones DB2:

<http://www.ibm.com/software/data/db2/udb/ad/v8/samples.html>

# **Conceptos relacionados:**

| |

| | | |

 $\mathbf{I}$ 

- v "Managing log files through log archiving" en el manual *Data Recovery and High Availability Guide and Reference*
- v ["Archivos](#page-80-0) de ejemplo" en la página 65

### **Información relacionada:**

v "Tivoli Storage Manager" en el manual *Data Recovery and High Availability Guide and Reference*

# **Ejemplos de OLE (Object Linking and Embedding)**

Directorios. Visual Basic: sqllib\samples\ole\msvb; Visual C++: sqllib\samples\ole\msvc.

*Tabla 25. Programas de ejemplo de OLE (Object Linking and Embedding)*

| Nombre del<br>programa de<br>ejemplo | Descripción del programa                                                                                                    |  |  |  |
|--------------------------------------|----------------------------------------------------------------------------------------------------|--|--|--|
| sales                                | Muestra cómo utilizar consultas remontadas en una hoja de cálculo de<br>ventas de Microsoft Excel (implementada en Visual Basic).                                                                                                    |  |  |  |
| names                                | Consulta un libro de direcciones de Lotus Notes (implementado en<br>Visual Basic).                                                                                                    |  |  |  |
| inbox                                | Consulta los mensajes entrantes de correo electrónico de Queries<br>Microsoft Exchange utilizando OLE/Messaging (implementado in<br>Visual Basic).                                                                                                    |  |  |  |
| invoice                              | Es una función definida por el usuario de OLE Automation que envía<br>facturas creadas por Microsoft Word en forma de mensajes anexos de<br>correo electrónico (implementado en Visual Basic).                                                                                                    |  |  |  |
| bcounter                             | Función definida por el usuario de OLE Automation que muestra la<br>utilización de una memoria de trabajo que hace uso de variables de<br>instancia (implementado en Visual Basic).                                                                                                    |  |  |  |
| ccount                               | Función definida por el usuario de OLE Automation que se utiliza<br>como contador (implementado en Visual C++).                                                                                                    |  |  |  |
| salsrv                               | Procedimiento almacenado de OLE Automation que calcula el salario<br>medio de la tabla STAFF perteneciente a la base de datos sample<br>(implementado en Visual Basic).                                                                                                    |  |  |  |
| salcltvc                             | Ejemplo de la CLI de DB2 para Visual C++ que llama al procedimiento<br>almacenado de Visual Basic, salsrv.                                                                                                    |  |  |  |
| salcltvb                             | Ejemplo de la CLI de DB2 para Visual Basic que llama al procedimiento<br>almacenado de Visual Basic, salsrv.                                                                                                    |  |  |  |
| salsvado                             | Procedimiento almacenado de OLE Automation, implementado en<br>Visual Basic y ADO de 32 bits, que muestra el uso de parámetros de<br>salida calculando el salario medio en la tabla recién creada, STAFF2, y<br>muestra el uso de conjuntos de resultados obteniendo salarios a partir<br>de la tabla. |  |  |  |
| salclado                             | Programa cliente de Visual Basic que llama al procedimiento<br>almacenado de Visual Basic, sal svado.                                                                                                    |  |  |  |
| testcli                              | Aplicación cliente de SQL incorporado de OLE Automation que llama al<br>procedimiento almacenado tstsrv (implementado en Visual C++).                                                                                                    |  |  |  |
| tstsrv                               | Procedimiento almacenado de OLE Automation que muestra cómo<br>pasar diversos tipos entre el cliente y el procedimiento almacenado<br>(implementado en Visual C++).                                                                                                    |  |  |  |

Para encontrar las actualizaciones de ejemplos más recientes, visite la página Web sobre ejemplos de desarrollo de aplicaciones DB2:

<http://www.ibm.com/software/data/db2/udb/ad/v8/samples.html>

# **Conceptos relacionados:**

v ["Archivos](#page-80-0) de ejemplo" en la página 65

<span id="page-111-0"></span> $\mid$  $\vert$ 

|

|

| | | |

|  $\vert$  $\vert$ |

### **Información relacionada:**

|

||

 $\overline{1}$ 

|

 $\overline{1}$ 

| | | |

|

|

| | | | | | | | v "Ejemplos de funciones de tabla de OLE DB (base de datos de enlace e integración de objetos)" en la página 97

# **Ejemplos de funciones de tabla de OLE DB (base de datos de enlace e integración de objetos)**

Directorio: sqllib\samples\oledb.

*Tabla 26. Funciones de tabla de OLE DB (base de datos de enlace e integración de objetos)*

| Nombre del<br>programa de<br>ejemplo | Descripción del programa                                                          |
|--------------------------------------|-----------------------------------------------------------------------------------|
| inora.db2                            | <b>INTERSOLV Oracle8 OLE DB Provider</b>                                          |
| jet.db2                              | Proveedor Microsoft.Jet.OLEDB.3.51                                                |
| .jetsrv.db2                          | Funcionamiento de base de datos federada con Microsoft.Jet.OLEDB.4.0<br>Provider. |
| mapi.db2                             | INTERSOLV Connect OLE DB para MAPI                                                |
| msdaora.db2                          | Proveedor Microsoft OLE DB para Oracle                                            |
| msdasql. db2                         | Proveedor Microsoft OLE DB para controladores ODBC                                |
| msidxs.db2                           | Proveedor Microsoft OLE DB Index Server                                           |
| notes.db2                            | <b>INTERSOLV Connect OLE DB para Notes</b>                                        |
| sampprov.db2                         | Proveedor de ejemplo Microsoft OLE DB                                             |
| sqloledb.db2                         | Proveedor Microsoft OLE DB para SQL Server                                        |

# **Conceptos relacionados:**

v ["Archivos](#page-80-0) de ejemplo" en la página 65

# **Información relacionada:**

v "Ejemplos de OLE (Object Linking and [Embedding\)"](#page-111-0) en la página 96

Para encontrar las actualizaciones de ejemplos más recientes, visite la página Web sobre ejemplos de desarrollo de aplicaciones DB2:

<http://www.ibm.com/software/data/db2/udb/ad/v8/samples.html>

# **Ejemplos de Perl**

Directorio UNIX: sqllib/samples/perl.

Directorio Windows: sqllib\samples\perl.

*Tabla 27. Archivos de programas de ejemplo de Perl*

| Nombre del<br>programa de<br>ejemplo                                                | Descripción del programa                                                    |  |  |  |
|-------------------------------------------------------------------------------------|-----------------------------------------------------------------------------|--|--|--|
| Nivel de base de datos - Programas que tratan con objetos de bases de datos de DB2. |                                                                             |  |  |  |
| dbauth.pl                                                                           | Cómo visualizar/otorgar/revocar autorizaciones a nivel de base de<br>datos. |  |  |  |

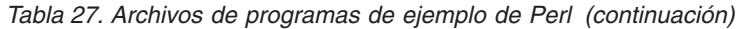

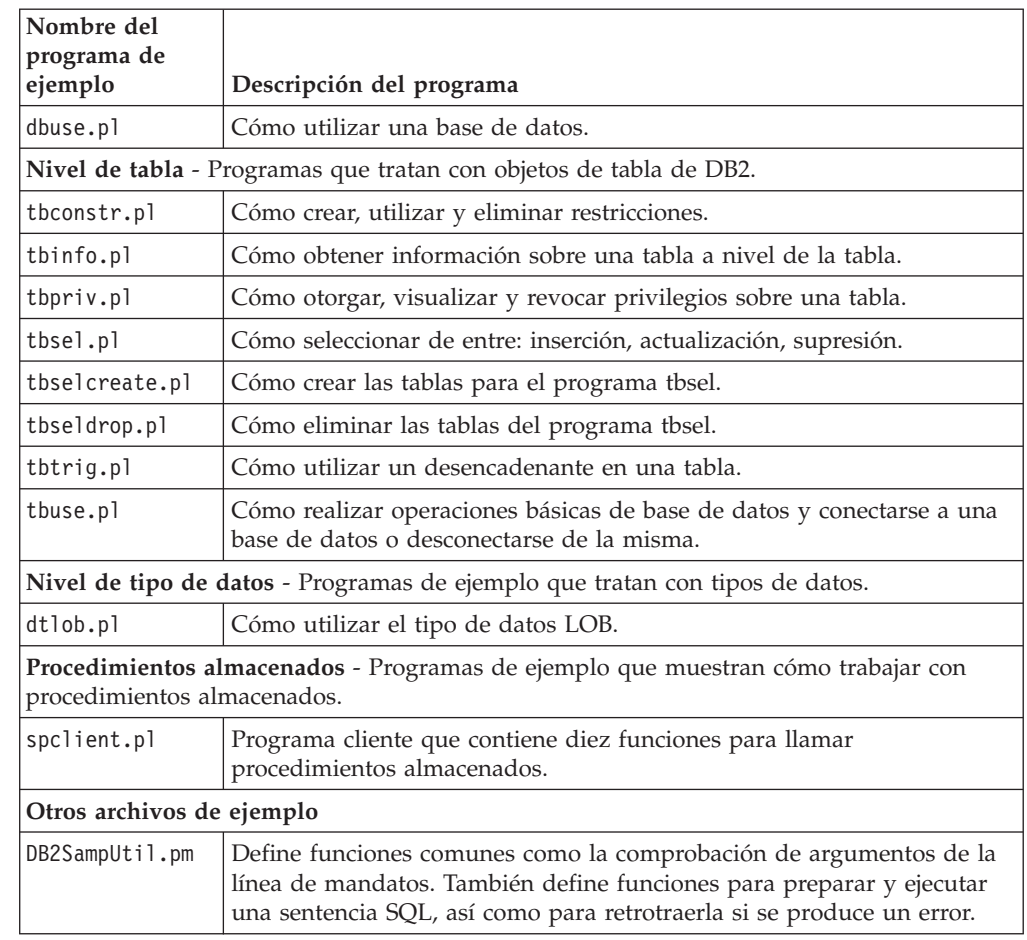

Para encontrar las actualizaciones de ejemplos más recientes, visite la página Web sobre ejemplos de desarrollo de aplicaciones DB2:

<http://www.ibm.com/software/data/db2/udb/ad/v8/samples.html>

### **Conceptos relacionados:**

- v "Consideraciones sobre la programación en Perl" en el manual *Guía de desarrollo de aplicaciones: Programación de aplicaciones de cliente*
- v ["Archivos](#page-80-0) de ejemplo" en la página 65

### **Tareas relacionadas:**

v "Creación de [aplicaciones](#page-168-0) Perl" en la página 153

# **Ejemplos de PHP**

Directorio UNIX: sqllib/samples/php.

| | |

||

T  $\mathbf{I}$ 

|

 $\mathsf{I}$  $\overline{1}$  $\overline{1}$  $\overline{1}$  $\mathsf{I}$  $\overline{1}$  $\mathbf{I}$  $\mathbf{I}$ 

|<br>| |<br>| |<br>| |

| | | | | | | | | | | |

| | | |

| | | |

 $\overline{\phantom{a}}$ 

| |

|

 $\begin{array}{c} \hline \end{array}$ 

Directorio Windows: sqllib\samples\php.

| | | | | | | | | |

|<br>|<br>|<br>|<br>|<br>|

 $\overline{1}$  $\begin{array}{c} \hline \end{array}$  $\begin{array}{c} \hline \end{array}$  $\overline{1}$  $\overline{1}$  $\overline{1}$  $\overline{1}$  $\overline{1}$ 

| | | | | | | | | | | |

| | | |

 $\overline{1}$ 

|  $\vert$ 

| |

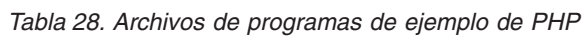

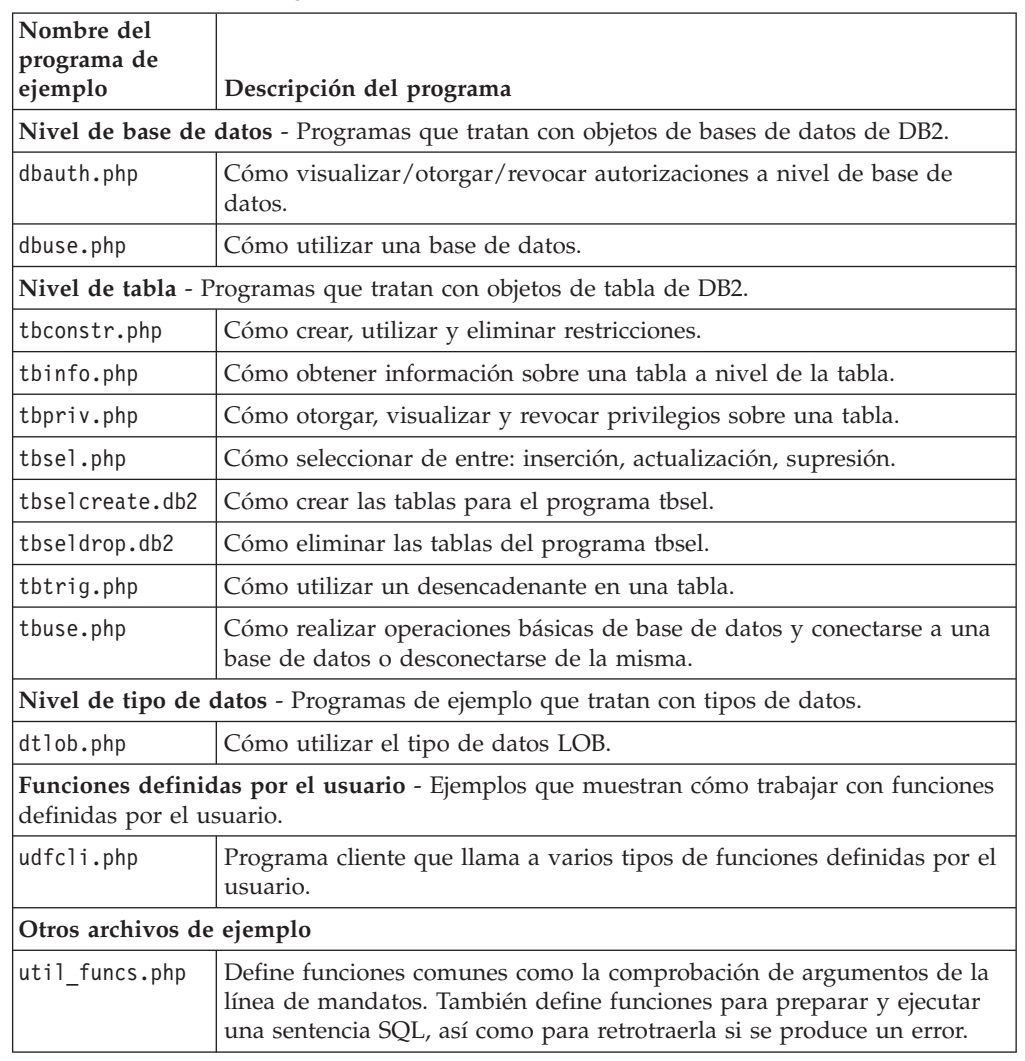

Para encontrar las actualizaciones de ejemplos más recientes, visite la página Web sobre ejemplos de desarrollo de aplicaciones DB2:

<http://www.ibm.com/software/data/db2/udb/ad/v8/samples.html>

# **Conceptos relacionados:**

v ["Archivos](#page-80-0) de ejemplo" en la página 65

### **Tareas relacionadas:**

v "Creación de [aplicaciones](#page-170-0) PHP" en la página 155

# **Ejemplos de REXX**

 $\|$ 

Directorio AIX: sqllib/samples/rexx. Directorio Windows: sqllib\samples\rexx.

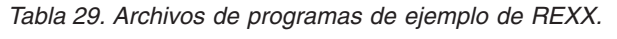

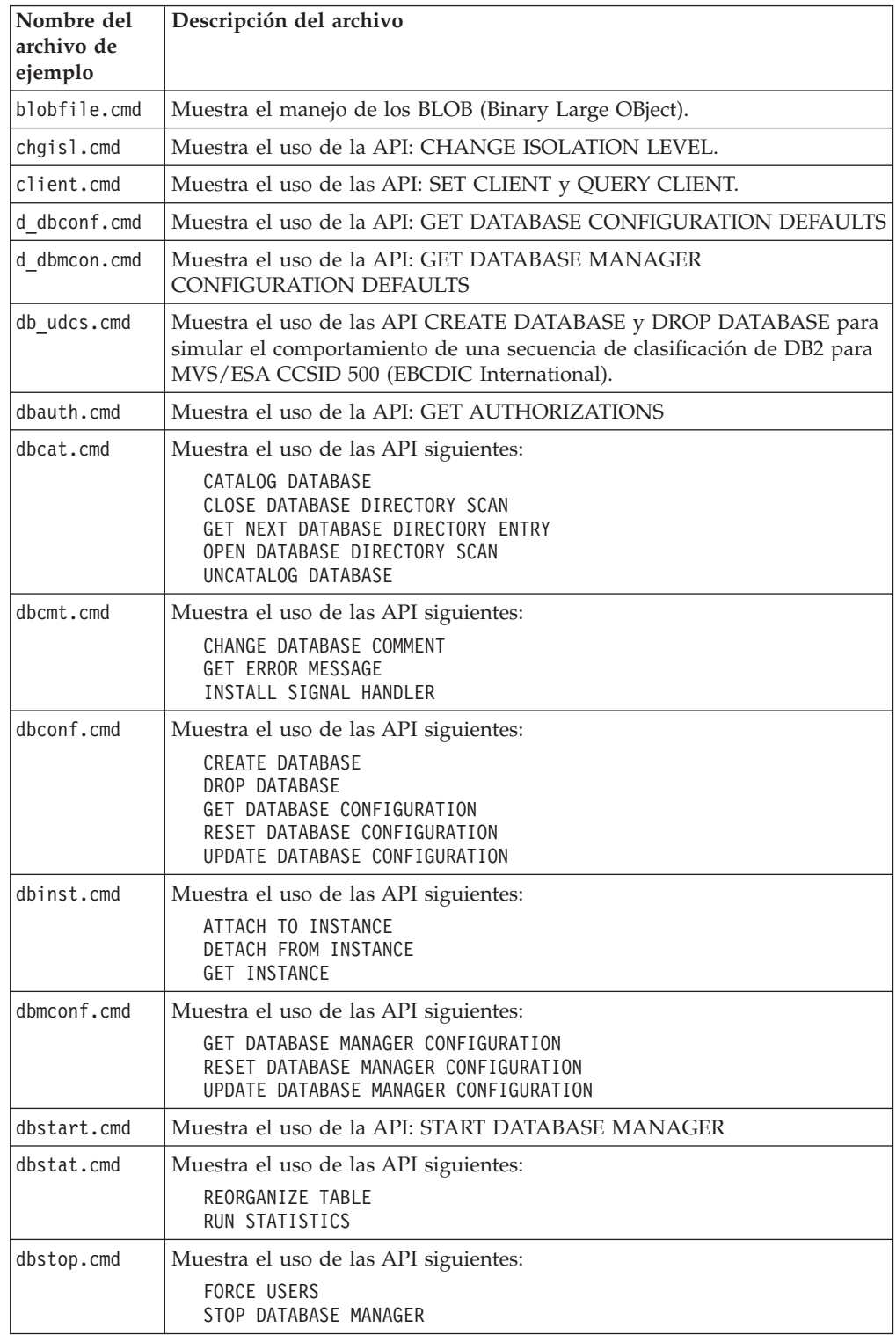

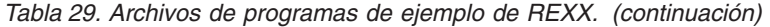

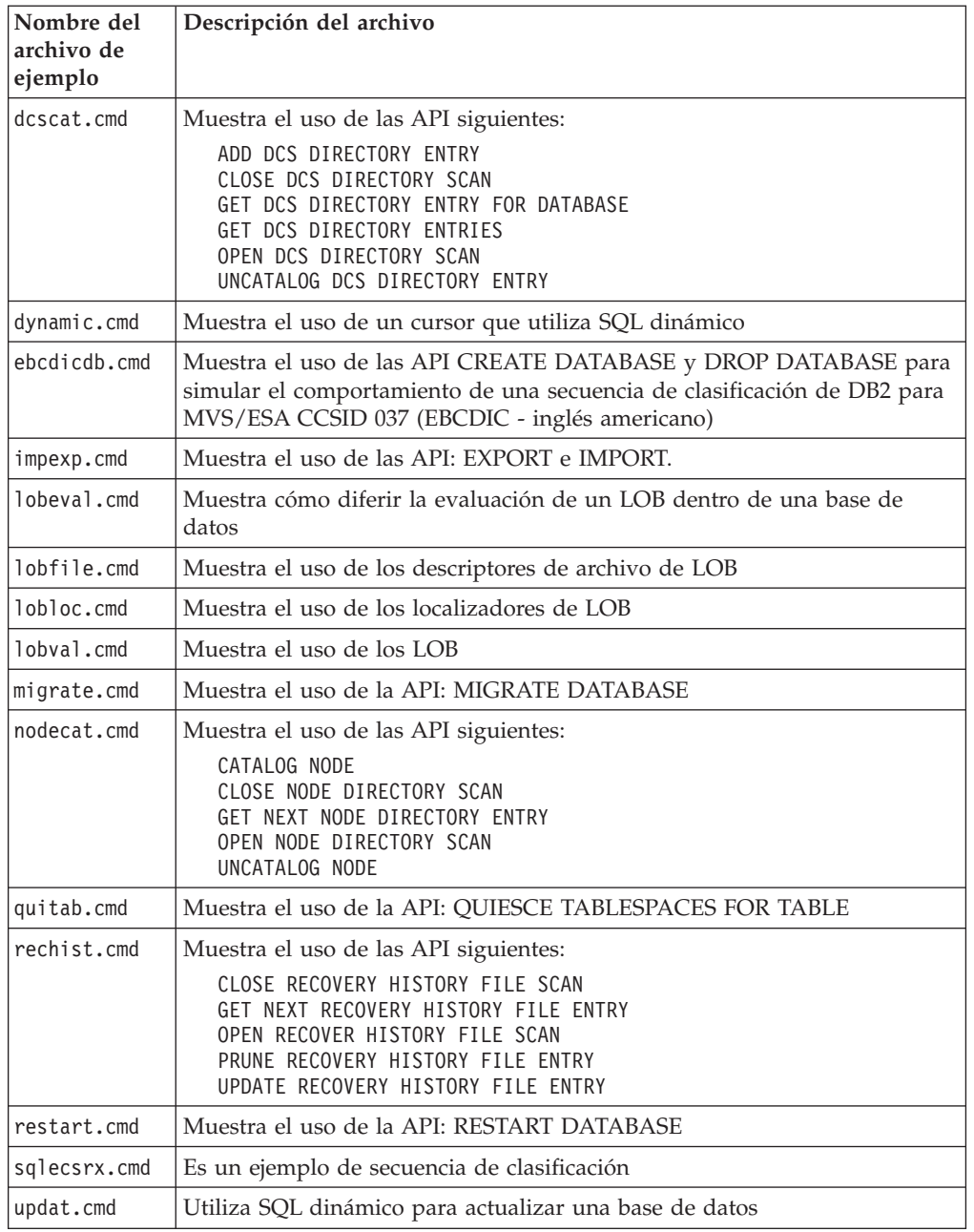

Para encontrar las actualizaciones de ejemplos más recientes, visite la página Web sobre ejemplos de desarrollo de aplicaciones DB2:

<http://www.ibm.com/software/data/db2/udb/ad/v8/samples.html>

### **Conceptos relacionados:**

v ["Archivos](#page-80-0) de ejemplo" en la página 65

# **Tareas relacionadas:**

|  $\|$ | |

- v "Creación de [aplicaciones](#page-224-0) REXX en AIX" en la página 209
- v "Creación de [aplicaciones](#page-324-0) Object REXX en Windows" en la página 309

# **Ejemplos de plugins de seguridad**

|

|

| | | |

||  $\perp$ 

 $\overline{1}$  $\mathbf{I}$ 

|| | | | |

 $\overline{1}$  $\overline{1}$ 

| | | |

| | | |

|

|

Directorio UNIX: sqllib/samples/security/plugins.

Directorio Windows: sqllib\samples\security\plugins.

*Tabla 30. Archivos de programas de ejemplo de plugins de seguridad*

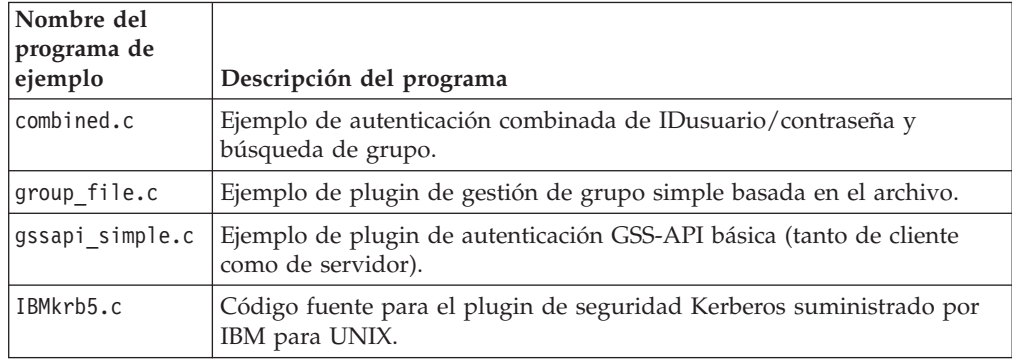

Para encontrar las actualizaciones de ejemplos más recientes, visite la página Web sobre ejemplos de desarrollo de aplicaciones DB2:

<http://www.ibm.com/software/data/db2/udb/ad/v8/samples.html>

### **Conceptos relacionados:**

- v ["Archivos](#page-80-0) de ejemplo" en la página 65
- v "Conectores de seguridad" en el manual *Guía de desarrollo de aplicaciones: Programación de aplicaciones de cliente*

# **Ejemplos de procedimientos de SQL**

Directorio UNIX: sqllib/samples/sqlproc.

Directorio Windows: sqllib\samples\sqlproc.

*Tabla 31. Archivos de programas de ejemplo de procedimientos de SQL*

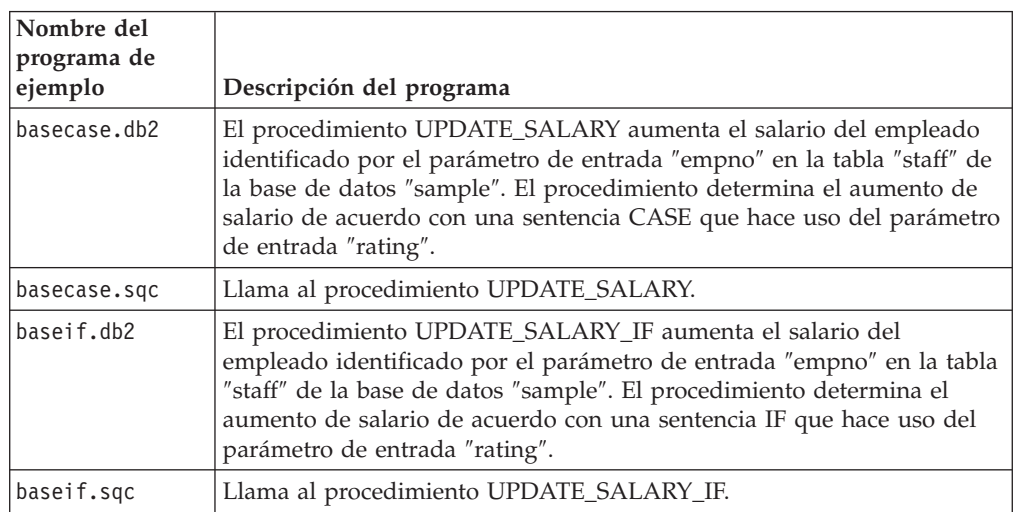

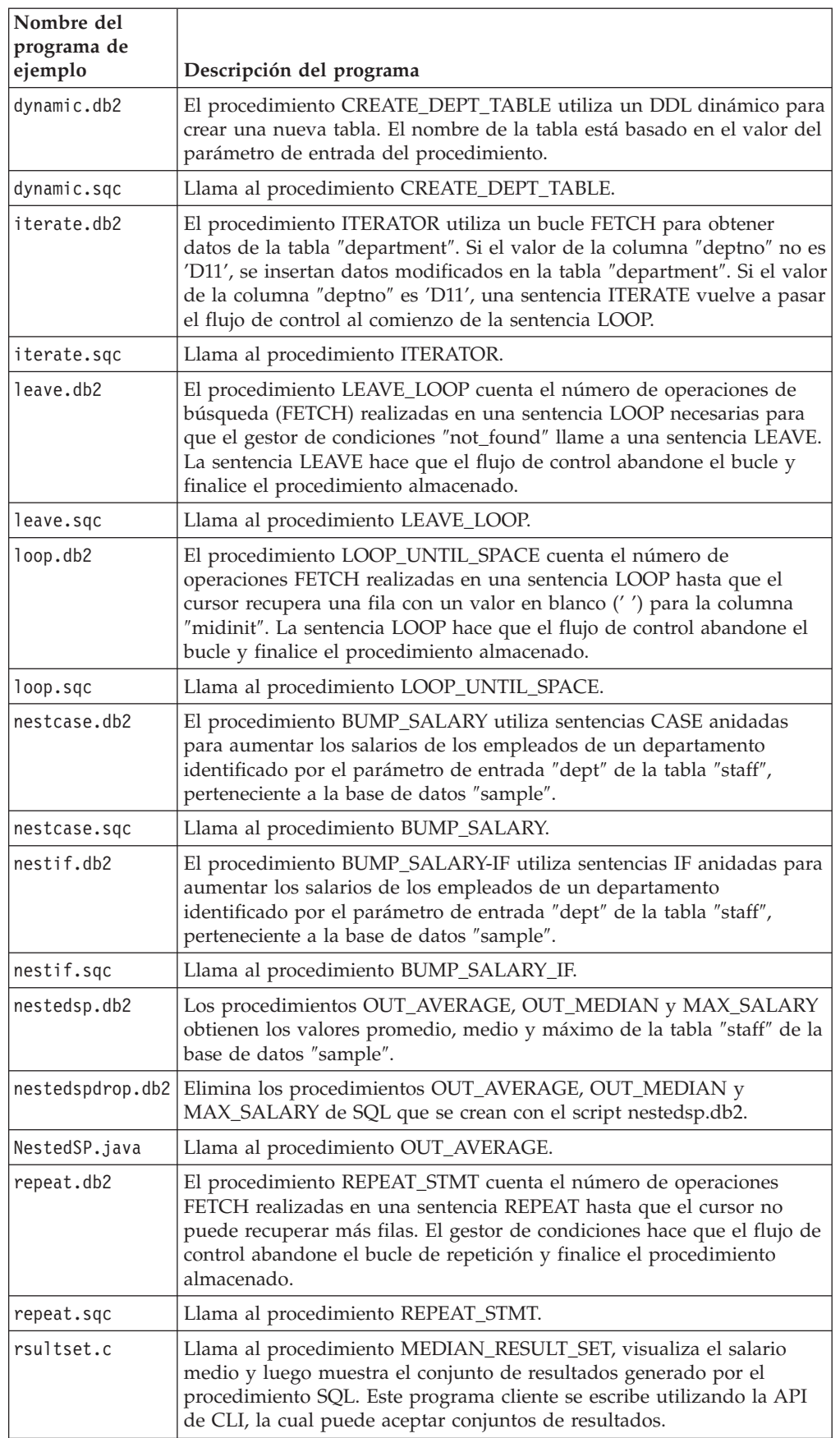

| |

*Tabla 31. Archivos de programas de ejemplo de procedimientos de SQL (continuación)*

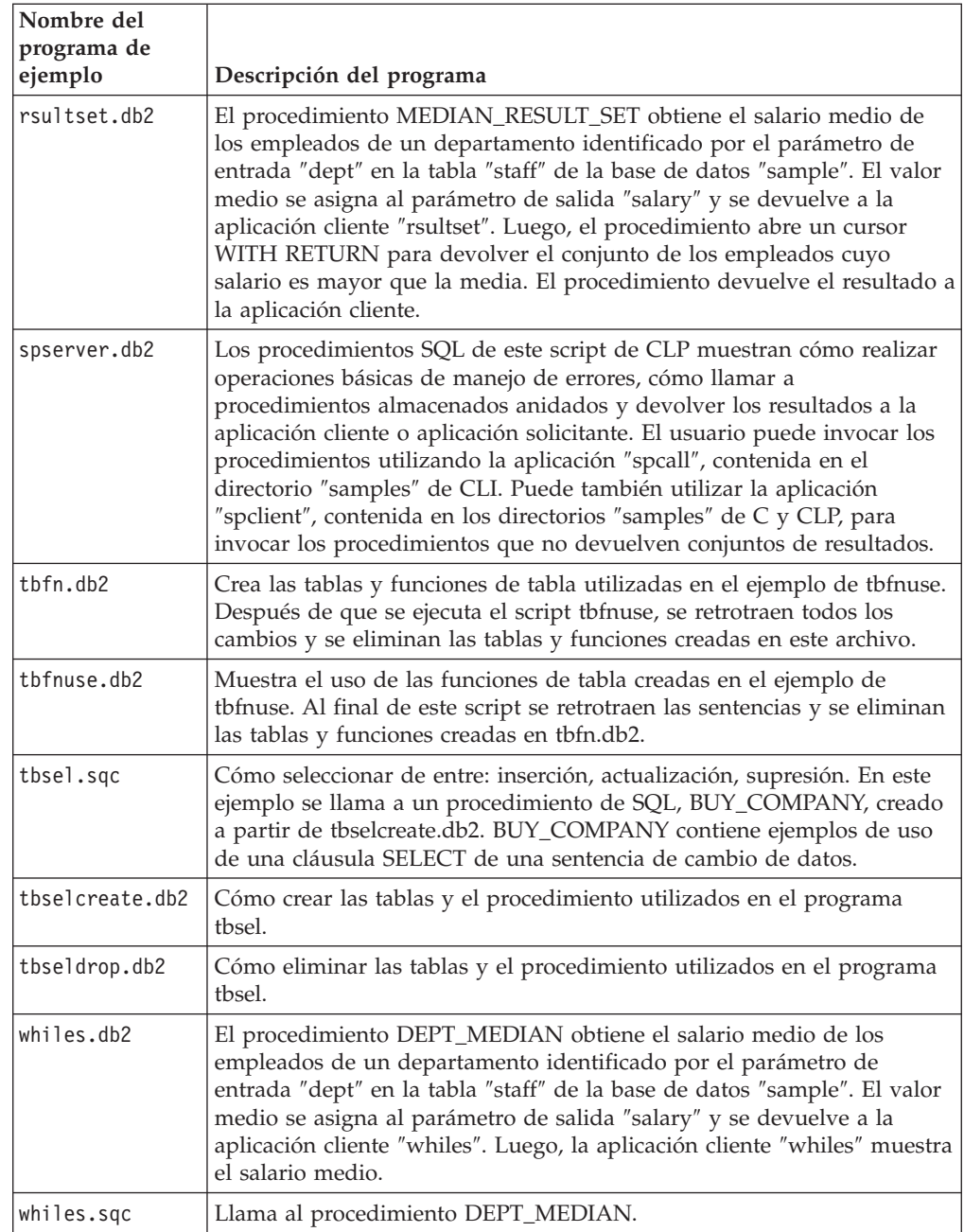

*Tabla 31. Archivos de programas de ejemplo de procedimientos de SQL (continuación)*

Para encontrar las actualizaciones de ejemplos más recientes, visite la página Web sobre ejemplos de desarrollo de aplicaciones DB2:

<http://www.ibm.com/software/data/db2/udb/ad/v8/samples.html>

### **Conceptos relacionados:**

v ["Archivos](#page-80-0) de ejemplo" en la página 65

## **Tareas relacionadas:**

v "Creación de [procedimientos](#page-162-0) SQL" en la página 147

 $\begin{array}{c} \hline \end{array}$ |  $\vert$  $\begin{array}{c} \hline \end{array}$ | | | | | | | | | |

 $\begin{array}{c} \hline \end{array}$  $\|$  $\vert$ |

# **Ejemplos de Visual Basic**

Directorios. Objetos de datos ActiveX: sqllib\samples\VB\ADO; Microsoft Transaction Server: sqllib\samples\VB\MTS; Objetos de datos remotos: sqllib\samples\VB\RDO.

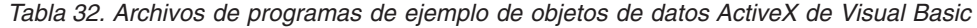

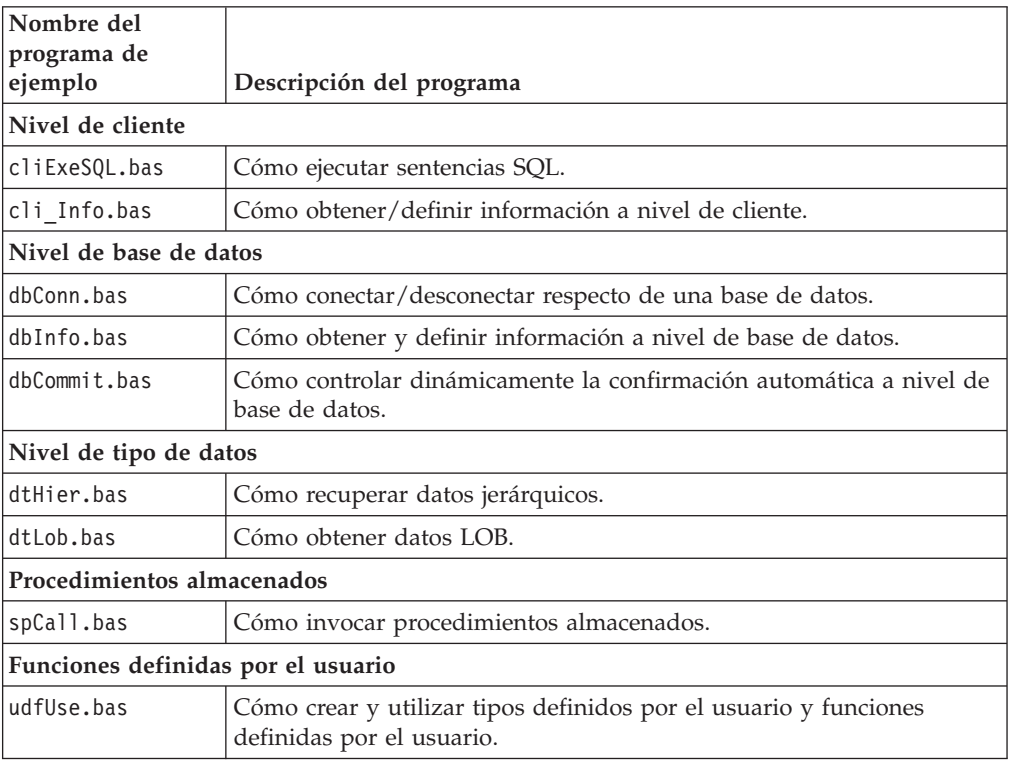

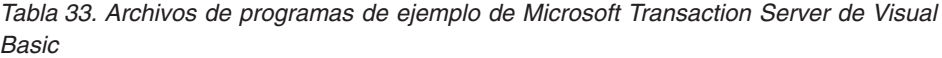

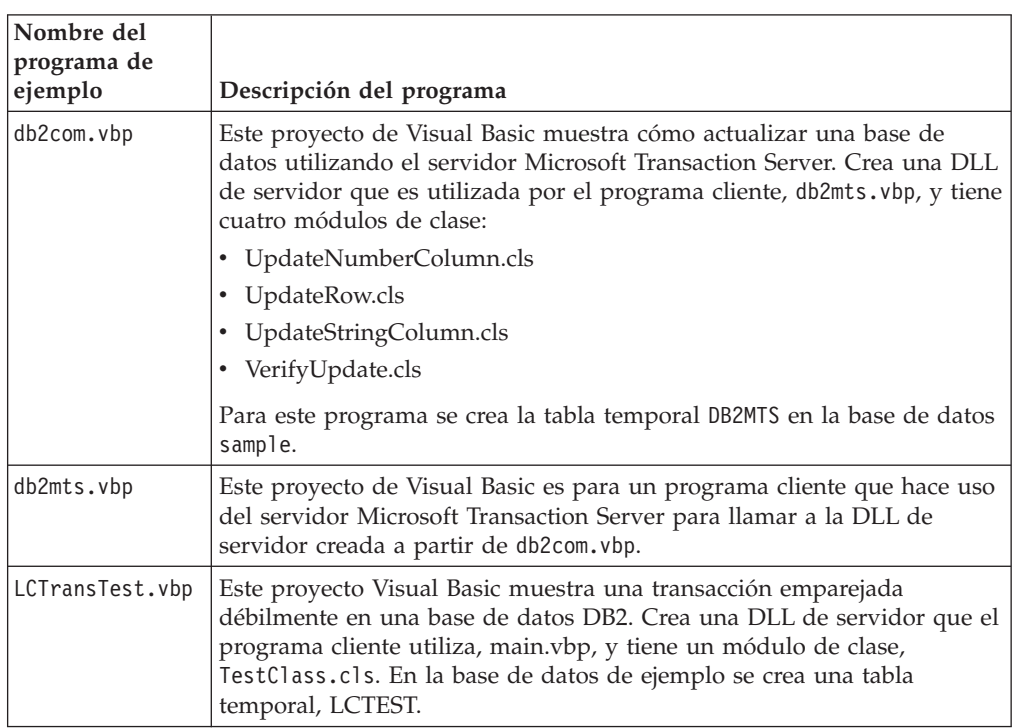

|  $\|$  $\|$  $\|$  $\begin{array}{c} \hline \end{array}$ 

<span id="page-120-0"></span> $\vert$  $\,$   $\,$ | *Tabla 33. Archivos de programas de ejemplo de Microsoft Transaction Server de Visual Basic (continuación)*

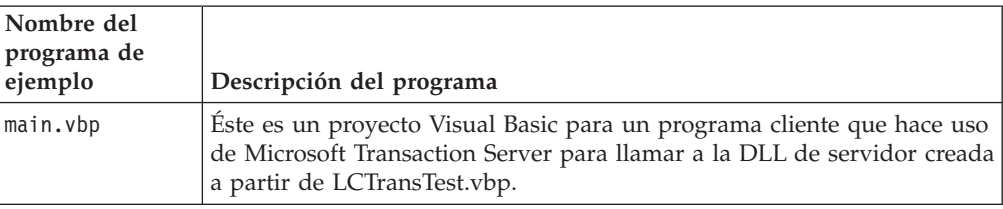

*Tabla 34. Archivos de programas de ejemplo de objetos de datos remotos de Visual Basic*

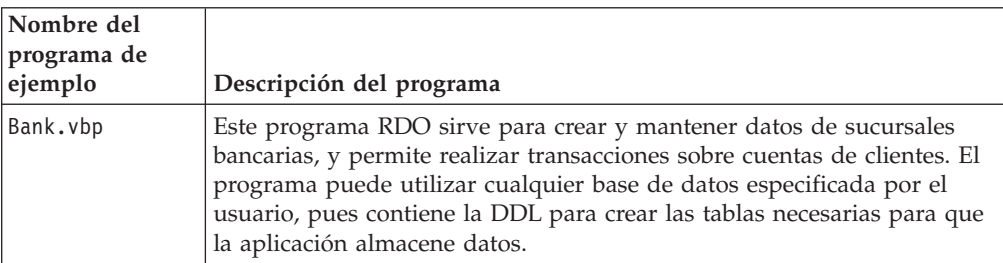

Para encontrar las actualizaciones de ejemplos más recientes, visite la página Web sobre ejemplos de desarrollo de aplicaciones DB2:

<http://www.ibm.com/software/data/db2/udb/ad/v8/samples.html>

### **Conceptos relacionados:**

v ["Archivos](#page-80-0) de ejemplo" en la página 65

#### **Tareas relacionadas:**

- v "Creación de [aplicaciones](#page-275-0) ADO con Visual Basic" en la página 260
- v "Creación de [aplicaciones](#page-281-0) RDO con Visual Basic" en la página 266
- v "Creación de [transacciones](#page-277-0) emparejadas débilmente con Visual Basic" en la [página](#page-277-0) 262
- v ["Resolución](#page-279-0) de problemas de un proyecto de transacción emparejada débilmente de Visual Basic" en la [página](#page-279-0) 264

#### **Información relacionada:**

v "Ejemplos de Windows Management [Instrumentation"](#page-124-0) en la página 109

Para encontrar las actualizaciones de ejemplos más recientes, visite la página Web sobre ejemplos de desarrollo de aplicaciones DB2:

<http://www.ibm.com/software/data/db2/udb/ad/v8/samples.html>

| | |

| | | |

| | | |

# **Ejemplos de Visual Basic .NET**

|

 $\vert$  $\begin{array}{c} \hline \end{array}$ | |  $\begin{array}{c} \hline \end{array}$ | | |

||||||

 $\overline{1}$  $\mathsf{I}$  $\begin{array}{c} \hline \end{array}$  $\begin{array}{c} \hline \end{array}$  $\mathsf I$  $\begin{array}{c} \rule{0pt}{2.5ex} \rule{0pt}{2.5ex} \rule{0$ 

|

 $\mathsf I$  $\begin{array}{c} \hline \end{array}$  $\begin{array}{c} \hline \end{array}$  $\begin{array}{c} \hline \end{array}$  $\begin{array}{c} \hline \end{array}$  $\overline{1}$ 

||||||

| |  $\begin{array}{c} \hline \end{array}$ | |

|| |

 $\begin{array}{c} \hline \end{array}$  $\overline{1}$ 

|||

 $\overline{1}$  $\begin{array}{c} \hline \end{array}$  $\overline{\phantom{a}}$ 

| | | | | | |

|| |  $\overline{\phantom{a}}$ 

 $\begin{array}{c} \hline \end{array}$  $\begin{array}{c} \rule{0pt}{2.5ex} \rule{0pt}{2.5ex} \rule{0$  Directorio: sqllib\samples\.NET\vb.

*Tabla 35. Archivos de programas de ejemplo de Visual Basic .NET*

| Nombre del<br>programa de<br>ejemplo                                                                              | Descripción del programa                                                                                                  |  |  |  |  |
|----------------------------------------------------------------------------------------------------|----------------------------------------------------------------------------------------------------|--|--|--|--|
| Nivel de base de datos - Ejemplos referentes a objetos de bases de datos en DB2.                                  |                                                                                                    |  |  |  |  |
| DbAuth.vb                                                                                                    | Cómo visualizar/otorgar/revocar autorizaciones a nivel de base de<br>datos.                                               |  |  |  |  |
| DbDatAdp.vb                                                                                                    | Cómo utilizar DB2DataAdapter.                                                                                             |  |  |  |  |
| DbDatMap.vb                                                                                                    | Cómo configurar las correlaciones de DataTable y DataColumn.                                                              |  |  |  |  |
| DbDsetCn.vb                                                                                                    | Cómo añadir restricciones existentes a DataSet.                                                                           |  |  |  |  |
| DbEvent.vb                                                                                                    | Cómo gestionar eventos de DB2DataAdapter.                                                                                 |  |  |  |  |
| DbUse.vb                                                                                                    | Cómo utilizar objetos de base de datos.                                                                                   |  |  |  |  |
| DbValue.vb                                                                                                    | Cómo obtener un solo valor de la base de datos.                                                                           |  |  |  |  |
|                                                                                                    | Nivel de tabla - Ejemplos referentes a objetos de tabla de DB2.                                                           |  |  |  |  |
| TbConstr.vb                                                                                                    | Cómo trabajar con restricciones de tabla.                                                                                 |  |  |  |  |
| TbInfo.vb                                                                                                    | Cómo obtener y definir información a nivel de tabla.                                                                      |  |  |  |  |
| TbPriv.vb                                                                                                    | Cómo visualizar/otorgar/revocar privilegios a nivel de tabla.                                                             |  |  |  |  |
| TbSel.vb                                                                                                    | Cómo seleccionar de entre: inserción, actualización, supresión.                                                           |  |  |  |  |
| TbTrig.vb                                                                                                    | Cómo utilizar un desencadenante en una tabla.                                                                             |  |  |  |  |
| TbUse.vb<br>Cómo manipular los datos de la tabla y conectarse a una base de<br>datos o desconectarse de la misma. |                                                                                                    |  |  |  |  |
|                                                                                                    | Nivel de tipo de datos - Ejemplos referentes a tipos de datos.                                                            |  |  |  |  |
| DtLob.vb                                                                                                    | Cómo utilizar el tipo de datos LOB.                                                                                       |  |  |  |  |
| almacenados.                                                                                                    | Procedimientos almacenados - Ejemplos que muestran cómo trabajar con procedimientos                                       |  |  |  |  |
| SpCat.db2                                                                                                    | Elimina y crea los procedimientos implantados en SpServer.vb.                                                             |  |  |  |  |
| SpClient.vb                                                                                                    | Programa cliente utilizado para llamar a los procedimientos<br>almacenados en SpServer.vb.                                |  |  |  |  |
| SpCreate.db2                                                                                                    | Crea los procedimientos externos implantados en SpServer.vb.                                                              |  |  |  |  |
| SpDrop.db2                                                                                                    | Elimina los procedimientos externos creados en SpCreate.db2.                                                              |  |  |  |  |
| SpReturn.vb                                                                                                    | Aplicación cliente que llama al procedimiento almacenado<br>EMP_DETAILS y obtiene su valor de retorno.                    |  |  |  |  |
| SpServer.vb                                                                                                    | Implantación de código Visual Basic .NET externo de los<br>procedimientos creados en SpCat.db2.                           |  |  |  |  |
| EmpDetails.db2                                                                                                    | Script de CLP que crea un procedimiento almacenado denominado<br>EMP_DETAILS.                                             |  |  |  |  |
|                                                                                                    | Funciones definidas por el usuario - Ejemplos que muestran cómo trabajar con UDF<br>(funciones definidas por el usuario). |  |  |  |  |
| UdfCat.db2                                                                                                    | Elimina y crea las UDF externas implantadas en UDFSrv.vb.                                                                 |  |  |  |  |
| UdfCli.vb                                                                                                    | Aplicación cliente que llama a las funciones definidas por el usuario<br>en UdfSrv.vb.                                    |  |  |  |  |
| UdfCreate.db2                                                                                                    | Crea las UDF externas implantadas en UdfSrv.vb.                                                                           |  |  |  |  |

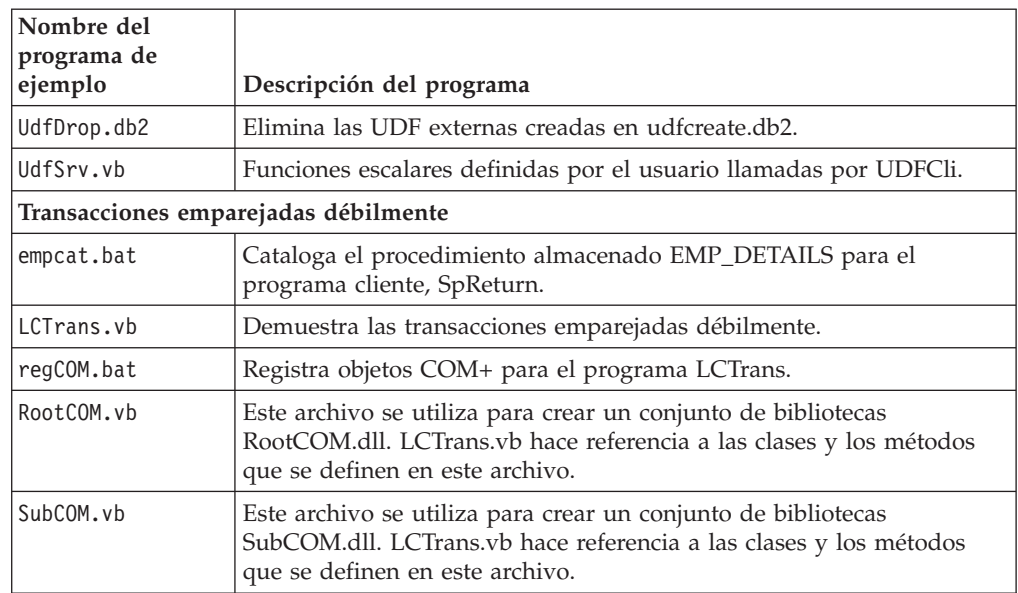

*Tabla 35. Archivos de programas de ejemplo de Visual Basic .NET (continuación)*

# **Conceptos relacionados:**

v ["Archivos](#page-80-0) de ejemplo" en la página 65

# **Tareas relacionadas:**

| | |

|||

 $\mathsf{I}$  $\mathbf{I}$  $\mathbf{I}$ 

| | |

|||

 $\overline{\phantom{a}}$  $\overline{1}$  $\mathbf{I}$ 

| | | | | |

| |

| | |

| | | |

|

|

- v "Creación de [aplicaciones](#page-287-0) Visual Basic .NET" en la página 272
- v "Creación de rutinas CLR [\(Common](#page-291-0) Language Runtime) .NET" en la página 276

Para encontrar las actualizaciones de ejemplos más recientes, visite la página Web sobre ejemplos de desarrollo de aplicaciones DB2:

<http://www.ibm.com/software/data/db2/udb/ad/v8/samples.html>

# **Ejemplos de Visual C++**

Directorio: sqllib\samples\VC\ADO.

*Tabla 36. archivos de programas de ejemplo Visual C++*

| Nombre del<br>programa de<br>ejemplo | Descripción del programa                                                                                                    |
|--------------------------------------|----------------------------------------------------------------------------------------------------|
| BLOBAccess.dsw                       | Este programa de ejemplo muestra cómo acceder a ADO/Blob<br>utilizando Microsoft Visual C++. Es similar al programa de ejemplo de<br>Visual Basic, Blob.vbp. El programa de ejemplo de BLOB tiene dos<br>funciones principales:                 |
|                                      | 1. Leer un BLOB en la base de datos "sample" y visualizarlo en la<br>pantalla.                                                                                                    |
|                                      | 2. Leer un BLOB en un archivo e insertarlo en la base de datos.<br>(Importar)                                                                                                    |
| VarCHAR.dsp                          | Este programa Visual C++ utiliza ADO para acceder a datos VarChar<br>como campos de texto. Proporciona una interfaz gráfica de usuario para<br>permitir al usuario visualizar y actualizar datos en la tabla ORG de la<br>base de datos sample. |

# **Conceptos relacionados:**

- v ["Automatización](#page-297-0) del enlace e integración de objetos (OLE) con Visual C++" en la [página](#page-297-0) 282
- v ["Archivos](#page-80-0) de ejemplo" en la página 65

### **Tareas relacionadas:**

<span id="page-124-0"></span>| | |

|

| | | | v "Creación de [aplicaciones](#page-296-0) ADO con Visual C++" en la página 281

Para encontrar las actualizaciones de ejemplos más recientes, visite la página Web sobre ejemplos de desarrollo de aplicaciones DB2:

<http://www.ibm.com/software/data/db2/udb/ad/v8/samples.html>

# **Ejemplos de Windows Management Instrumentation**

Directorio: sqllib\samples\wmi.

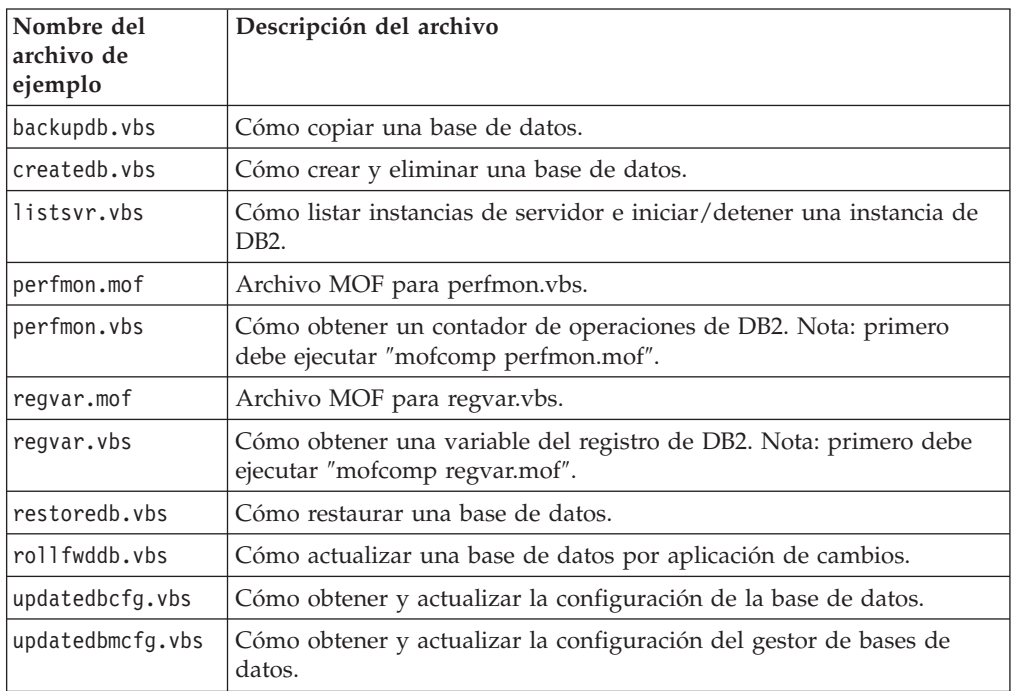

*Tabla 37. Archivos de programas de ejemplo de Windows Management Instrumentation.*

#### **Conceptos relacionados:**

- v ["Archivos](#page-80-0) de ejemplo" en la página 65
- v "Windows Management [Instrumentation](#page-274-0) (WMI)" en la página 259

# **Información relacionada:**

v ["Ejemplos](#page-120-0) de Visual Basic" en la página 105

Para encontrar las actualizaciones de ejemplos más recientes, visite la página Web sobre ejemplos de desarrollo de aplicaciones DB2:

<http://www.ibm.com/software/data/db2/udb/ad/v8/samples.html>

# <span id="page-125-0"></span>**Archivos de creación, makefiles y programas de utilidad de comprobación de errores**

# **Archivos de creación**

Los archivos utilizados para mostrar la creación de programas de ejemplo se denominan archivos de script en UNIX® y archivos de proceso por lotes en Windows®. Nosotros los llamaremos genéricamente archivos de creación. Estos archivos contienen los mandatos de compilación y enlace recomendados para los compiladores de las plataformas soportadas.

En el mismo directorio que los programas de ejemplo correspondientes a cada lenguaje, DB2® proporciona archivos de creación para cada lenguaje en las plataformas soportadas donde están disponibles los tipos de programas que dichos archivos generan. La tabla siguiente muestra los diferentes tipos de archivos de creación para crear diversos tipos de programas. A menos que se indique otra cosa, estos archivos de creación están pensados para los lenguajes soportados en todas las plataformas soportadas. Los archivos de creación tienen la extensión .bat (batch) en Windows, la cual no se muestra en la tabla. No existe extensión de archivo para las plataformas UNIX.

| Archivo de<br>  creación                                                                                            | Tipos de programas creados                                                                |  |  |  |
|----------------------------------------------------------------------------------------------------|-------------------------------------------------------------------------------------------|--|--|--|
| bldapp                                                                                                    | Programas de aplicación                                                                   |  |  |  |
| bldrtn                                                                                                    | Rutinas (procedimientos almacenados y funciones definidas por el<br>usuario)              |  |  |  |
| bldsqlj                                                                                                    | Aplicaciones SQLJ de Java <sup>™</sup>                                                    |  |  |  |
| bldsqljs                                                                                                    | Rutinas SQLJ de Java (procedimientos almacenados y funciones<br>definidas por el usuario) |  |  |  |
| bldmc                                                                                                    | Aplicaciones C/C++ de conexión múltiple                                                   |  |  |  |
| bldmt                                                                                                    | Aplicaciones $C/C++$ multihebra                                                           |  |  |  |
| bldcli<br>Aplicaciones cliente de CLI para procedimientos SQL contenidos en<br>el subdirectorio sqlproc de samples. |                                                                                           |  |  |  |

*Tabla 38. Archivos de creación de DB2*

**Nota:** El archivo bldcli es el mismo que el archivo bldapp del directorio samples/cli. Se le ha dado un nombre diferente porque el archivo de C incluido, bldapp, también está dentro del directorio samples/sqlproc.

La tabla siguiente lista los archivos de creación correspondientes a cada plataforma y lenguaje de programación, y los directorios donde están situados. En la documentación en línea, los nombres de los archivos de creación están enlazados dinámicamente con los archivos fuente de HTML. El usuario puede también acceder a los archivos de texto contenidos en los directorios samples correspondientes.

|   | Plataforma -><br>Idioma                 | $\mathbf{A}\mathbf{I}\mathbf{X}^{\circledR}$ | $HP-UX$                            | Linux                               | <b>Solaris</b>                     | Windows                                            |
|---|-----------------------------------------|----------------------------------------------|------------------------------------|-------------------------------------|------------------------------------|----------------------------------------------------|
|   | $\overline{C}$<br>samples/c             | bldapp<br>bldrtn<br>b1dmt<br>b1dmc           | bldapp<br>bldrtn<br>b1dmt<br>b1dmc | bldapp<br>bldrtn<br>bldmt<br>b1 dmc | bldapp<br>bldrtn<br>bldmt<br>bldmc | bldapp.bat<br>bldrtn.bat<br>bldmt.bat<br>bldmc.bat |
|   | $C++$<br>samples/cpp                    | bldapp<br>bldrtn<br>bldmt<br>bldmc           | bldapp<br>bldrtn<br>bldmt<br>b1dmc | bldapp<br>bldrtn<br>bldmt<br>b1dmc  | bldapp<br>bldrtn<br>bldmt<br>bldmc | bldapp.bat<br>bldrtn.bat<br>bldmt.bat<br>bldmc.bat |
|   | <b>CLI</b><br>samples/cli               | bldapp<br>bldrtn<br>b1dmc                    | bldapp<br>bldrtn<br>b1 dmc         | bldapp<br>bldrtn<br>b1 dmc          | bldapp<br>bldrtn<br>bldmc          | bldapp.bat<br>bldrtn.bat<br>bldmc.bat              |
|   | <b>SQLJ</b><br>samples/java/sqlj        | bldsqlj<br>bldsqljs                          | bldsqlj<br>bldsqljs                | bldsqlj<br>bldsqljs                 | bldsqlj<br>bldsqljs                | bldsqlj.bat<br>bldsqljs.bat                        |
|   | IBM <sup>®</sup> COBOL<br>samples/cobol | bldapp<br>bldrtn                             | n/a                                | n/a                                 | n/a                                | bldapp.bat<br>bldrtn.bat                           |
|   | Micro Focus COBOL<br>samples/cobol_mf   | bldapp<br>bldrtn                             | bldapp<br>bldrtn                   | bldapp<br>bldrtn                    | bldapp<br>bldrtn                   | bldapp.bat<br>bldrtn.bat                           |
|   | C#<br>samples\.NET\cs                   | n/a                                          | n/a                                | n/a                                 | n/a                                | bldapp.bat<br>bldrtn.bat                           |
| I | Visual Basic. NET<br>samples\.NET\vb    | n/a                                          | n/a                                | n/a                                 | n/a                                | bldapp.bat<br>bldrtn.bat                           |

*Tabla 39. Archivos de creación por lenguaje y plataforma*

Los archivos de creación se utilizan en la documentación sobre la creación de aplicaciones y rutinas porque muestran muy claramente las opciones de compilación y enlace que DB2 recomienda para los compiladores soportados Generalmente existen otras muchas opciones de compilación y enlace, que el usuario puede probar. Consulte la documentación del compilador para conocer todas las opciones de compilación y enlace proporcionadas. Además de crear los programas de ejemplo, el programador puede también crear sus propios programas mediante los archivos de creación. Los programas de ejemplo se pueden utilizar como modelos que el usuario puede modificar al desarrollar sus programas.

Una característica práctica de los archivos de creación es que están diseñados para crear un archivo fuente cuyo nombre puede ser cualquier nombre de archivo permitido por el compilador. En cambio, en los makefiles, los nombres de programa están codificados en el archivo. Los makefiles acceden a los archivos de creación para compilar y enlazar los programas que crean. Los archivos de creación utilizan la variable \$1 en UNIX y la variable %1 en los sistemas operativos Windows para que internamente se utilice la variable en lugar del nombre de programa. Mediante un mayor número de estos nombres de variable se sustituyen otros argumentos que puedan ser necesarios.

Los archivos de creación permiten experimentar de forma rápida y sencilla, pues cada archivo está pensado para una clase específica de creación de programas, tales como la creación de programas autónomos, rutinas (procedimientos almacenados y funciones definidas por el usuario) o tipos de programa más especializados, tales como los programas de conexión múltiple o los programas

multihebra. Se proporciona cada tipo de archivo de creación siempre que el compilador da soporte a la clase determinada de programa para el que está diseñado el archivo de creación.

El archivo objeto y el archivo ejecutable creados por un archivo de creación se sobrescriben cada vez que se crea un programa, aunque el archivo fuente no se modifique. No ocurre así cuando se utiliza un makefile. Por tanto, el programador puede volver a crear un programa existente sin tener que suprimir un archivo objeto o archivo ejecutable anterior, ni modificar el archivo fuente.

Los archivos de creación contienen un valor por omisión para la base de datos ″sample″ (base de datos de ejemplo). Si el usuario desea acceder a otra base de datos, puede simplemente proporcionar otro parámetro para sobrescribir el valor por omisión. Si utilizan regularmente la otra base de datos, pueden codificar el nombre de esa base de datos, en lugar de sample, dentro del propio archivo de creación.

Para programas de SQL incorporado, salvo cuando se utilice el precompilador COBOL de IBM en Windows, los archivos de creación llamar a otro archivo, embprep, que contiene los pasos de precompilación y enlace para los programas de SQL incorporado. Para estos pasos pueden ser necesarios los parámetros opcionales correspondientes al ID de usuario y la contraseña, según el lugar donde se cree el programa de SQL incorporado.

Excepto para SQLJ, si un programador crea el programa en una instancia de servidor donde reside la base de datos, el ID de usuario y la contraseña serán comunes a ambos y, por tanto, no es necesario proporcionarlos. En cambio, si el programa se crea en una instancia diferente, por ejemplo, en una máquina cliente que accede a un servidor remoto de bases de datos, se deberán proporcionar dichos parámetros.

Los archivos de creación de SQLJ necesitan un ID de usuario y una contraseña para el personalizador db2sqljcustomize, incluso para acceder a una base de datos local. Esto sigue los convenios del controlador JDBC universal para DB2.

Por último, el programador puede modificar los archivos de creación de acuerdo con sus necesidades. Además de cambiar el nombre de la base de datos dentro del archivo de creación (tal como se describió anteriormente), el programador puede codificar fácilmente otros parámetros dentro del archivo, cambiar opciones de compilación y enlace, o modificar la vía de instancia predefinida de DB2. El carácter simple, directo y específico del archivo de creación hace que el usuario pueda adaptarlo fácilmente a sus necesidades.

### **Conceptos relacionados:**

- ["Makefiles"](#page-128-0) en la página 113
- v "Programas de utilidad de [comprobación](#page-131-0) de errores" en la página 116
- v ["Archivos](#page-80-0) de ejemplo" en la página 65

### **Información relacionada:**

- v "Software de desarrollo [soportado](#page-24-0) por AIX" en la página 9
- v "Software de desarrollo [soportado](#page-26-0) por HP-UX" en la página 11
- v "Software de desarrollo [soportado](#page-28-0) por Linux" en la página 13
- v "Software de desarrollo [soportado](#page-33-0) por Solaris" en la página 18
- v "Software de desarrollo soportado por [Windows"](#page-35-0) en la página 20

| | |

| | |

# <span id="page-128-0"></span>**Makefiles**

El directorio ″samples″ (ejemplos) correspondiente a un compilador soportado contiene un archivo ″makefile″ para crear la mayoría de los programas de ejemplo proporcionados en el directorio. El makefile llama a los archivos de creación para compilar y enlazar cada programa. La sintaxis de los makefiles y los datos resultantes de sus mandatos difieren en algunos aspectos importantes respecto a los archivos de creación. Sin embargo, el usuario puede utilizar el makefile como interfaz para los archivos de creación y así explotar los potentes y sencillos mandatos del makefile:

### **make <nombre\_programa>**

Compila y enlaza el programa especificado.

### **make all**

Compila y enlaza todos los programas listados en el makefile.

#### **make clean**

Suprime todos los archivos intermedios, tales como archivos objeto, correspondientes a todos los programas listados en el makefile.

#### **make cleanall**

| | Suprime todos los archivos intermedios y archivos ejecutables correspondientes a todos los programas listados en el makefile.

Java™ no utiliza habitualmente makefiles y no se proporcionan ejecutables make con los Java Developer Kits. En cambio, DB2® proporciona makefiles como opción para los ejemplos de Java, por si el usuario desea hacer uso de los mandatos make. Para utilizar los makefiles de Java, debe tener disponible un ejecutable make que se utilice normalmente con el compilador de otro lenguaje.

La tabla siguiente lista los makefiles de cada plataforma proporcionados por DB2 para los lenguajes de programación y las API principales, y los directorios de ejemplos donde están situados los makefiles. En la documentación en línea, los makefiles están enlazados dinámicamente con los programas de ejemplo resultantes de los makefiles. También puede acceder a estos archivos en los directorios de ejemplos.

| Plataforma -><br>Idioma                  | $\mathbf{AIX}^{\circledR}$ | $HP-UX$  | Linux    | <b>Solaris</b> | Windows® |
|------------------------------------------|----------------------------|----------|----------|----------------|----------|
| $\mathsf{C}$<br>samples/c                | makefile                   | makefile | makefile | makefile       | makefile |
| $C++$<br>samples/cpp                     | makefile                   | makefile | makefile | makefile       | makefile |
| CLI<br>samples/cli                       | makefile                   | makefile | makefile | makefile       | makefile |
| <b>JDBC</b><br>samples/java/jdbc         | makefile                   | makefile | makefile | makefile       | makefile |
| SQLJ<br>samples/java/sqlj                | makefile                   | makefile | makefile | makefile       | makefile |
| IBM <sup>®</sup> COBOL<br>samples/cobol  | makefile                   | n/a      | n/a      | n/a            | makefile |
| Micro Focus COBOL<br>samples/cobol_mf    | makefile                   | makefile | makefile | makefile       | makefile |
| Procedimientos de SQL<br>samples/sqlproc | makefile                   | makefile | makefile | makefile       | makefile |
| C#<br>samples\.NET\cs                    | n/d                        | n/d      | n/d      | n/d            | makefile |
| Visual Basic. NET<br>samples\.NET\vb     | n/d                        | n/d      | n/d      | n/d            | makefile |

*Tabla 40. Makefiles de ejemplo por plataforma*

|

| | | |

> A diferencia de los archivos de creación, los makefiles no sobrescriben los archivos intermedios y archivos ejecutables correspondientes a los programas listados en el makefile. Si se utiliza el mandato make all, es más rápida la creación de ejecutables para algunos de los archivos si ya existen ejecutables para otros archivos, pues make all pasará por alto estos archivos. Pero ello implica también tener que utilizar los mandatos make clean y make cleanall para eliminar los archivos objeto y archivos ejecutables que ya no sean necesarios.

> Los makefiles se pueden utilizar para el desarrollo de programas. Debido a que necesitan que el nombre del programa se codifique dentro del propio archivo, le pueden parecer menos prácticos de utilizar que los archivos de creación, pero son una opción a tener en cuenta si desea disponer de la potencia y comodidad de los mandatos make.

Los makefiles organizan los programas que invocan de acuerdo con varias categorías de programas cliente y servidor representadas por variables (vea los makefiles para conocer detalles). Cuando añada un programa a un makefile, compruebe que se pueda acceder a él mediante las variables correctas. Por ejemplo, un programa que se puede ejecutar en cualquier cliente (local respecto al servidor o remoto) se coloca dentro de la variable client\_run.

También es necesario que especifique el nombre de programa en la variable cleanall para asegurarse de que el ejecutable producido se pueda suprimir mediante el mandato make cleanall. Además, si es un programa de SQL incorporado, especifique el archivo de SQL no incorporado resultante de la precompilación en la variable clean para que el mandato make clean (así como el mandato make cleanall que sirve para invocarlo) suprima el archivo de SQL no incorporado.

Además, es necesario que especifique el nuevo archivo con la sintaxis correcta para invocar el archivo de creación apropiado para compilar y enlazar el programa.

Para apreciar dónde es necesario añadir un nuevo archivo a uno de los makefiles de ejemplo, a continuación se indican los lugares donde está situado el programa de SQL incorporado, dbauth, dentro del makefile C de AIX:

```
#****************************************************************************
# 2f - make client_run
#****************************************************************************
client run : \setminus\overline{\phantom{a}}cli info clisnap \
      dbauth dbconn dbcreate dbinfo dbmcon \
. . .
#****************************************************************************
# 2g - make clean
#****************************************************************************
clean :
      $(ERASE) *.o
      $(ERASE) *.DEL *.TXT *.MSG
      $(ERASE) dbauth.c dbcfg.c dbconn.c dbmcon.c dbmcon1.c dbmcon2.c
. . .
#****************************************************************************
      2h - make cleanall
#****************************************************************************
cleanall : \
      clean
      $(ERASE) *.bnd
      $(ERASE) cli_info clisnap
      $(ERASE) dbauth dbcfg dbconn dbcreate dbinfo dbmcon dbmcon1 dbmcon2
. . .
#****************************************************************************
# 3b - regular samples, embedded SQL
#****************************************************************************
dbauth :
```
\$(BLDAPP) dbauth \$(ALIAS) \$(UID) \$(PWD)

Las tres variables que siguen al nombre del programa en la última línea anterior, ALIAS, UID y PWD, representan, respectivamente, el alias de base de datos, el ID de usuario y la contraseña de la base de datos. Estas variables se pasan al archivo de creación (en este caso, el archivo de creación bldapp representado por la variable BLDAPP). Si el programa utiliza SQL incorporado, ALIAS, UID y PWD se pasan a su vez al script de precompilación y vinculación embprep, el cual es invocado por el archivo de creación. Antes de utilizar el makefile, puede ser necesario cambiar los valores de estas variables. Por omisión, el valor de ALIAS es la base de datos sample, mientras que UID y PWD no tienen ningún valor definido.

UID y PWD son parámetros opcionales que no es necesario definirlos si el usuario ya está trabajando en la misma instancia que el servidor de bases de datos. En otro caso, por ejemplo, si el usuario se conecta de forma remota al servidor desde una máquina cliente, el usuario debe modificar el makefile para asignar los valores correctos a las variables UID y PWD a fin de acceder a la base de datos.

Para los programas de conexión múltiple, los makefiles para C, CLI y C++ tienen un segundo alias de base de datos, ALIAS2, cuyo valor por omisión es la base de datos sample2. Las variables correspondientes del ID de usuario y la contraseña,

<span id="page-131-0"></span>UID2 y PWD2, no tienen ningún valor definido. Estas variables, al igual que las variables UID y PWD, no necesitan un valor si a la segunda base de datos se accede localmente.

Los makefiles también definen una variable ERASE para suprimir archivos cuando se invocan los mandatos make clean y make cleanall. En UNIX®, se establece en rm -f; en Windows se establece en del.

### **Conceptos relacionados:**

- v ["Archivos](#page-125-0) de creación" en la página 110
- v "Programas de utilidad de comprobación de errores" en la página 116
- v ["Archivos](#page-80-0) de ejemplo" en la página 65

### **Información relacionada:**

- v "Software de desarrollo [soportado](#page-24-0) por AIX" en la página 9
- v "Software de desarrollo [soportado](#page-26-0) por HP-UX" en la página 11
- "Software de desarrollo [soportado](#page-28-0) por Linux" en la página 13
- v "Software de desarrollo [soportado](#page-33-0) por Solaris" en la página 18
- v "Software de desarrollo soportado por [Windows"](#page-35-0) en la página 20

# **Programas de utilidad de comprobación de errores**

DB2® AD Client proporciona varios archivos de programa de utilidad. Estos archivos contienen funciones para la comprobación de errores y la impresión de información de errores. Los archivos de programa de utilidad correspondientes a cada lenguaje se encuentran en el directorio ″samples″. Cuando se utilizan junto con un programa de aplicación, los archivos de los programas de utilidad de comprobación de errores proporcionan información útil sobre errores y facilitan la depuración de los programas DB2. La mayoría de los programas de comprobación de errores utilizan las API de DB2 GET SQLSTATE MESSAGE (sqlogstt) y GETERROR MESSAGE (sqlaintp) para obtener la información pertinente de SQLSTATE y SQLCA referente a problemas encontrados al ejecutar el programa. El archivo de programa de utilidad de la CLI de DB2, utilcli.c, no hace uso de estas API de DB2; en su lugar utiliza sentencias equivalentes de la CLI de DB2. Todos los programas de utilidad de comprobación de errores imprimen mensajes de error descriptivos para ayudar al programador a comprender rápidamente el problema.

Algunos programas DB2, tales como las rutinas (procedimientos almacenados y funciones definidas por el usuario), no necesitan hacer uso de los programas de utilidad. Tampoco son necesarios para Java™, pues si se produce una excepción, se lanza el objeto SQLException.

A continuación se indican los archivos de los programas de utilidad de comprobación de errores utilizados por los compiladores soportados por DB2 para los diversos lenguajes de programación:

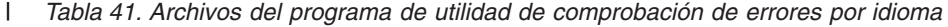

| | | | | | | | | | |

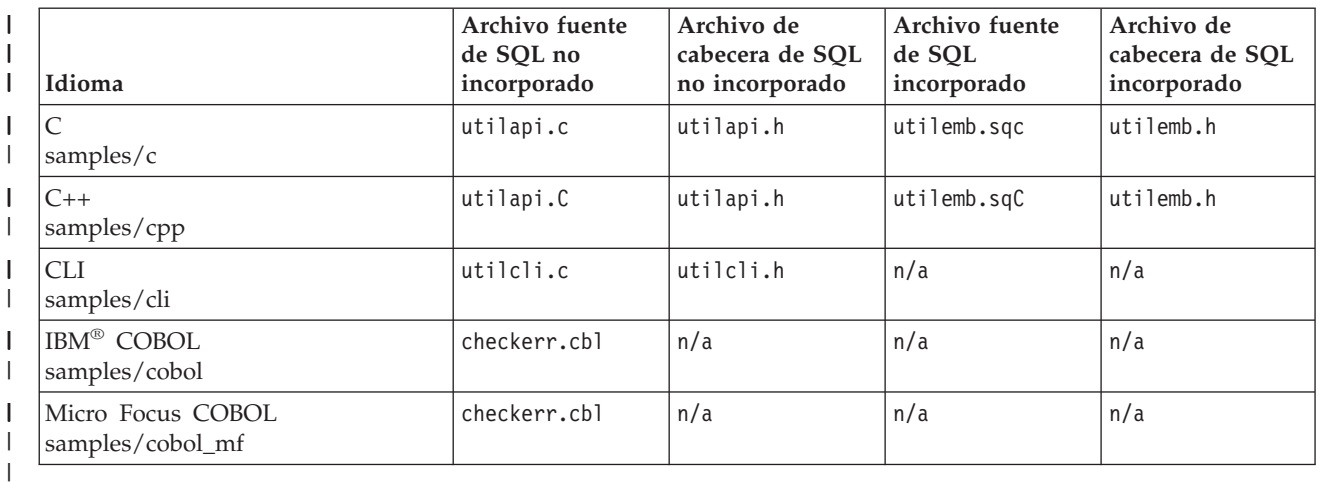

Para poder utilizar las funciones del programa de utilidad, se debe primero compilar el archivo del programa de utilidad y luego enlazar su archivo objeto durante la creación del archivo ejecutable del programa destino. Tanto el makefile como los archivos de creación contenidos en los directorios samples realizan esas acciones para los programas que necesitan hacer uso de los programas de utilidad de comprobación de errores.

El ejemplo siguiente muestra cómo se utilizan los programas de utilidad de comprobación de errores en los programas DB2. El archivo de cabecera utilemb.h define la macro EMB SQL CHECK, para las funciones SqlInfoPrint() y TransRollback():

```
/* macro para la comprobación del SQL incorporado */
#define EMB_SQL_CHECK( MSG_STR ) \
Sq1InfoPrint(MSG_STR, &sqlca, _LINE_, _FILE_);
if (sq)ca.sqlcode < 0\{TransRollback(); \
 return 1; \
}
```
SqlInfoPrint() comprueba el indicador SQLCODE. Esta función imprime la información disponible referente al error específico denotado por este indicador. También indica el lugar donde se produjo el error en el código fuente. TransRollback() permite que el archivo de programa de utilidad retrotraiga sin peligro una transacción donde se ha producido un error. Esta función hace que sentencias de SQL incorporado conecten con la base de datos y ejecuten una retrotracción. El ejemplo siguiente nuestra cómo el programa de C dbuse invoca las funciones del programa de utilidad utilizando la macro, y proporciona el valor "Delete with host variables -- Execute" para el parámetro MSG\_STR de la función SqlInfoPrint():

```
EXEC SQL DELETE FROM org
  WHERE deptnumb = :hostVar1 AND
       division = :hostVar2;
EMB SQL CHECK("Delete with host variables -- Execute");
```
La macro EMB\_SQL\_CHECK hace que si la sentencia DELETE falla, la transacción se retrotraiga sin peligro, y se imprima el mensaje de error apropiado.

El programador puede utilizar estos programas de utilidad de comprobación de errores y utilizarlos como modelo al crear sus propios programas DB2.

# **Conceptos relacionados:**

- v ["Archivos](#page-125-0) de creación" en la página 110
- v ["Makefiles"](#page-128-0) en la página 113
- v ["Archivos](#page-80-0) de ejemplo" en la página 65

**Parte 2. Creación y ejecución de aplicaciones independientemente de la plataforma**

# <span id="page-136-0"></span>**Capítulo 4. Java**

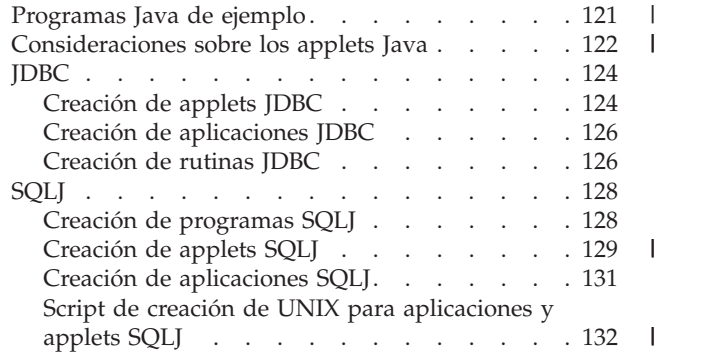

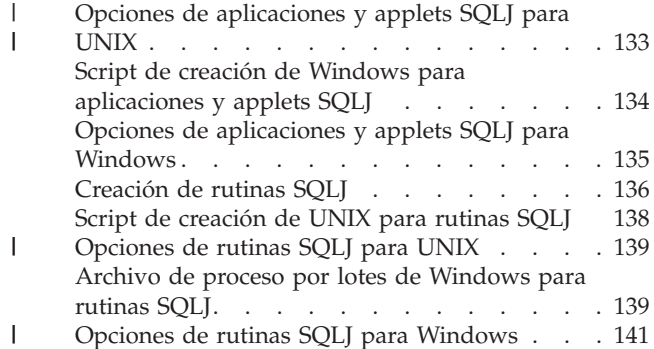

Este capítulo proporciona información detallada para crear applets y aplicaciones de Java. Para conocer la información más reciente sobre el desarrollo de aplicaciones Java de DB2, consulte la página Web situada en:

|

**Programas Java de ejemplo**

DB2® proporciona programas de ejemplo para mostrar la creación y ejecución de programas JDBC que usan exclusivamente SQL dinámico, y programas SQLJ que utilizan SQL estático. Existen directorios separados para los ejemplos de JDBC y SQLJ dentro del directorio java de ″samples″. A continuación se muestra la estructura del directorio samples de Java<sup>™</sup> en los sistemas operativos UNIX<sup>®</sup> y Windows<sup>®</sup>:

• En UNIX:

### **sqllib/samples/java**

Contiene un archivo README para todos los programas Java de ejemplo contenidos en todos los subdirectorios.

#### **sqllib/samples/java/jdbc**

Contiene archivos de programas de ejemplo JDBC.

#### **sqllib/samples/java/sqlj**

Contiene programas de ejemplo SQLJ.

[http://www.ibm.com/software/data/db2/udb/ad/v8/java](http://www.ibm.com/software/data/db2/udb/ad/v8/java/)

### **sqllib/samples/java/Websphere**

Contiene programas de ejemplo Websphere.

### **sqllib/samples/java/plugin**

Contiene archivos de ejemplo para plugins del Centro de Control de DB2.

### **sqllib/samples/java/plugin/doc**

Contiene archivos javadoc para las interfaces de plugin.

• En Windows:

### **sqllib\samples\java**

Contiene un archivo README para todos los programas Java de ejemplo contenidos en todos los subdirectorios.

#### **sqllib\samples\java\jdbc**

Contiene programas de ejemplo JDBC.

### <span id="page-137-0"></span>**sqllib\samples\java\sqlj**

Contiene programas de ejemplo SQLJ.

### **sqllib\samples\java\Websphere**

Contiene programas de ejemplo Websphere.

### **sqllib\samples\java\plugin**

Contiene archivos de ejemplo para plugins del Centro de Control de DB2.

### **sqllib\samples\java\plugin\doc**

Contiene archivos javadoc para las interfaces de plugin.

El directorio samples de SQLJ contiene archivos de creación (archivos de script en UNIX, archivos de proceso por lotes en Windows) para crear el SQL incorporado de los programas Java. El directorio JDBC no contiene archivos de creación porque la creación de programas JDBC utilizando javac desde la línea de mandatos es tan sencilla que no son necesarios archivos de creación.

Los directorios samples de JDBC y SQLJ también contienen makefiles opcionales. Los makefiles no se utilizan de forma habitual en Java, y los Java Development Kits (JDK) no se proporcionan con archivos ejecutables make. DB2 proporciona makefiles de ejemplo para Java por si el usuario desea aprovechar la comodidad que su uso proporciona. Cada makefile de Java crear todos los programas de ejemplo proporcionados en el directorio samples de JDBC o SQLJ. Puede utilizar un programa make, tal como gnumake, que se utilice con un compilador de otro lenguaje.

Se proporcionan dos archivos de creación de SQLJ: bldsqlj en UNIX, o bldsqlj.bat en Windows, que crean applets y aplicaciones SQLJ, y bldsqljs en UNIX, o bldsqljs.bat en Windows, que crean rutinas SQLJ (procedimientos almacenados y funciones definidas por el usuario).

### **Tareas relacionadas:**

- ["Configuración](#page-43-0) del entorno Java" en la página 28
- v ["Creación](#page-139-0) de applets JDBC" en la página 124
- v "Creación de [aplicaciones](#page-141-0) JDBC" en la página 126
- v ["Creación](#page-141-0) de rutinas JDBC" en la página 126
- v ["Creación](#page-144-0) de applets SQLJ" en la página 129
- v "Creación de [aplicaciones](#page-146-0) SQLJ" en la página 131
- v ["Creación](#page-151-0) de rutinas SQLJ" en la página 136
- v "Creación de [programas](#page-143-0) SQLJ" en la página 128

### **Información relacionada:**

- v ["Ejemplos](#page-102-0) de JDBC" en la página 87
- v ["Ejemplos](#page-105-0) de SQLJ" en la página 90
- v "Ejemplos de Java [WebSphere"](#page-107-0) en la página 92
- v ["Ejemplos](#page-108-0) de plugins de Java" en la página 93

# **Consideraciones sobre los applets Java**

Se puede acceder a las bases de datos DB2® utilizando applets Java™. Tenga en cuenta lo siguiente cuando utilice applets Java:

1. Si está utilizando el controlador de tipo 3 ahora en desuso (también conocido como controlador ″net″), es esencial que el archivo db2java.zip utilizado por el applet Java esté al mismo nivel de FixPak que el servidor de applets JDBC. En circunstancias normales, db2java.zip se carga desde el servidor Web donde se está ejecutando el servidor de applets JDBC. Esto asegura una correspondencia. En cambio, si el applet Java carga db2java.zip desde una ubicación diferente, se puede producir una discrepancia. La correspondencia entre los niveles de FixPak de los dos archivos se hace cumplir estrictamente durante la conexión. Si se detecta una falta de correspondencia, se rechaza la conexión y el cliente recibe una de las excepciones siguientes:

v Si db2java.zip está al nivel de DB2 Versión 7 FixPak 2 o posterior:

COM.ibm.db2.jdbc.DB2Exception: [IBM][Controlador JDBC] CLI0621E Configuración de servidor JDBC no soportada.

v Si db2java.zip es anterior a DB2 versión 7 FixPak 2:

|

|

| | | | | | | |

| | COM.ibm.db2.jdbc.DB2Exception: [IBM][Controlador JDBC] CLI0601E Se ha cerrado la sentencia o descriptor de contexto de sentencia no válidos. SQLSTATE=S1000

Si se produce una discrepancia, el servidor de applets JDBC registra uno de los mensajes siguientes en el archivo jdbcerr.log:

v Si el servidor de applets JDBC está al nivel de DB2 Versión 7 FixPak 2 o posterior:

jdbcFSQLConnect: Las versiones del servidor de applets JDBC y el cliente (db2ja a.zip) no coinciden. La conexión no puede proseguir., einfo= -111

v Si el servidor de applets JDBC es anterior a DB2 versión 7 FixPak 2:

jdbcServiceConnection(): Se ha recibido una petición no válida., einfo= 0

**Nota:** El archivo de ejemplo db2JDBCVersion.java de sqllib\samples\java (Windows) o sqllib/samples/java (UNIX) no debe utilizarse con DB2 versión 8. Este programa puede utilizarse con DB2 versión 7 para comprobar qué versión del controlador JDBC para DB2 se está utilizando actualmente y si el entorno JDBC está configurado correctamente para la misma.

Es muy recomendable que el usuario migre sus applets hacia el controlador de JDBC universal para DB2.

2. En el caso de un applet JDBC o SQLJ de mayor tamaño que conste de varias clases Java, puede elegir empaquetar todas sus clases en un solo archivo JAR. Para un applet SQLJ, también tendría que empaquetar sus perfiles serializados junto con sus clases. Si decide hacer esto, añada el archivo JAR al parámetro archive en el código ″applet″. Para obtener detalles, consulte la documentación de Java Developer Kit versión 1.3.

Para los applets SQLJ, algunos navegadores no tienen todavía soporte para cargar un objeto serializado desde un archivo de recursos asociado al applet. Por ejemplo, obtendrá el mensaje de error siguiente si intenta cargar el applet de ejemplo proporcionado Applt en esos navegadores:

java.lang.ClassNotFoundException: Applt\_SJProfile0

Para evitar este problema, existe un programa de utilidad que convierte un perfil serializado en un perfil que está almacenado según el formato de una clase Java. El programa de utilidad es una clase Java llamada sqlj.runtime.profile.util.SerProfileToClass. Este programa utiliza como <span id="page-139-0"></span>entrada un archivo de recursos de un perfil serializado y produce como resultado una clase Java donde está contenido el perfil. El perfil se puede convertir utilizando uno de estos mandatos:

profconv Applt\_SJProfile0.ser

o

java sqlj.runtime.profile.util.SerProfileToClass Applt\_SJProfile0.ser

Como resultado se crea la clase Applt\_SJProfile0.class. Normalmente el problema se resuelve sustituyendo todos los perfiles con formato .ser utilizados por el applet por perfiles con formato .class.

- 3. Puede colocar los archivos db2java.zip o db2jcc.jar, o ambos, en un directorio compartido por varios applets que se pueden cargar desde su sitio Web. db2java.zip es para los applets que utilizan el controlador de JDBC tipo 3; db2jcc.jar es para los applets que utilizan el controlador de JDBC universal para DB2 o para cualquier applet SQLJ. Estos archivos están en el directorio sqllib\java en los sistemas operativos Windows®, y en el directorio sqllib/java en UNIX<sup>®</sup>. Puede ser necesario añadir un parámetro codebase al código ″applet″ del archivo HTML para identificar el directorio. Para obtener detalles, consulte la documentación de Java Developer Kit versión 1.3.
- 4. A partir de DB2 Versión 5.2, se ha añadido el manejo de señales al servidor de applets JDBC (oyente), db2jd, para hacerlo más robusto. Como resultado, no se puede utilizar el mandato Control-C para matar el proceso de db2jd. Por tanto, la única forma de cerrar el oyente consiste en matar el proceso utilizando kill -9 (en Unix) o el Administrador de Tareas (en Windows).
- 5. Para obtener información sobre la ejecución de applets Java de DB2 en un servidor Web, específicamente el servidor Web Domino<sup>™</sup> Go, visite este sitio Web:

<http://www.ibm.com/software/data/db2/db2lotus/gojava.htm>

### **Tareas relacionadas:**

- ["Configuración](#page-43-0) del entorno Java" en la página 28
- v "Creación de applets JDBC" en la página 124
- v ["Creación](#page-144-0) de applets SQLJ" en la página 129

# **JDBC**

| | | |

| | | | | | | | |

# **Creación de applets JDBC**

Applt muestra el uso de un applet Java de SQL dinámico para acceder a una base de datos DB2.

### **Procedimiento:**

Puede utilizar el controlador de tipo 3, ahora en desuso (conocido también como controlador ″net″), o el controlador universal JDBC, que se instala con DB2 Java Enablement. Más abajo se describe la conexión mediante estos dos controladores. Es muy recomendable que migre sus applets al controlador JDBC universal.

Para crear y ejecutar el applet JDBC, Applt, mediante mandatos entrados en la línea de mandatos, asegúrese de tener un servidor Web instalado y en ejecución en su máquina DB2 (servidor o cliente), o utilice el visor de applets incluido con el Java Development Kit entrando el mandato siguiente desde el directorio de trabajo de la máquina cliente:

appletviewer Applt.html

### **Conexión mediante el controlador de tipo 3 (controlador** ″**net**″**)**

Para conectar mediante el controlador de tipo 3, modifique primero el archivo Applt.html de acuerdo con las instrucciones contenidas en el archivo. Luego, inicie el servidor de applets JDBC en el puerto TCP/IP especificado en Applt.html. Por ejemplo, si ha especificado param name=port value='6789' en Applt.html, entraría lo siguiente:

db2jstrt 6789

|

|

|

|

Compruebe que el número de puerto JDBC utilizado para la conexión es el valor por omisión recomendado, ″6789″. Cambie este valor solamente si está seguro de que el nuevo valor no entrará en conflicto con otro número de puerto. No utilice el número de puerto de la base de datos, ″50000″.

#### **Conexión mediante el controlador JDBC universal**

Para conectar mediante el controlador JDBC universal, modifique el archivo Applt.html según las instrucciones contenidas en el mismo. Como número de puerto TCP/IP, puede utilizar el número de puerto de la base de datos, ″50000″.

### **Creación del applet**

1. Compile Applt.java para obtener el archivo Applt.class mediante este mandato:

javac Applt.java

- 2. Compruebe que su navegador Web puede acceder a su directorio de trabajo. Si el directorio no es accesible, copie Applt.class y Applt.html en un directorio que sea accesible.
- 3. Si está utilizando un controlador de tipo 3, copie sqllib\java\db2java.zip (para Windows) o sqllib/java/db2java.zip (para UNIX) en el mismo directorio que Applt.class y Applt.html.

Si utiliza el controlador JDBC universal, copie sqllib\java\db2jcc.jar en Windows o sqllib/java/db2jcc.jar en UNIX, en el mismo directorio que Applt.class y Applt.html.

4. En la máquina cliente, inicie el navegador Web (que debe dar soporte a Java 1.3) y cargue Applt.html.

Puede también utilizar el makefile de Java para crear este programa.

### **Conceptos relacionados:**

v ["Consideraciones](#page-137-0) sobre los applets Java" en la página 122

### **Tareas relacionadas:**

- v "Creación de [aplicaciones](#page-141-0) JDBC" en la página 126
- v ["Creación](#page-141-0) de rutinas JDBC" en la página 126
- v ["Creación](#page-144-0) de applets SQLJ" en la página 129

### **Información relacionada:**

• ["Ejemplos](#page-102-0) de JDBC" en la página 87

### **Ejemplos relacionados:**

• "Applt.java -- A Java applet that use JDBC applet driver to access a database (JDBC)"

# <span id="page-141-0"></span>**Creación de aplicaciones JDBC**

DbInfo muestra el uso de una aplicación Java de SQL dinámico para acceder a una base de datos DB2.

### **Procedimiento:**

Para crear y ejecutar esta aplicación mediante mandatos entrados en la línea de mandatos:

1. Compile DbInfo.java para obtener el archivo DbInfo.class mediante este mandato:

javac DbInfo.java

2. Ejecute el intérprete java para la aplicación mediante este mandato: java DbInfo

Puede también utilizar el makefile de Java para crear este programa.

- **Nota:** Si está ejecutando una aplicación Java en Unix en una instancia de DB2 de 64 bits, pero el Java Developer Kit es de 32 bits, debe cambiar la vía de bibliotecas de DB2 antes de ejecutar la aplicación. Por ejemplo, en AIX:
	- v En el shell bash o Korn:

export LIBPATH=\$HOME/sqllib/lib32

v En el shell C:

setenv LIBPATH \$HOME/sqllib/lib32

### **Tareas relacionadas:**

- v ["Creación](#page-139-0) de applets JDBC" en la página 124
- v "Creación de rutinas JDBC" en la página 126
- "Creación de [aplicaciones](#page-146-0) SQLJ" en la página 131

### **Información relacionada:**

v ["Ejemplos](#page-102-0) de JDBC" en la página 87

#### **Ejemplos relacionados:**

v "DbInfo.java -- How to get/set info in a database (JDBC)"

# **Creación de rutinas JDBC**

DB2 proporciona programas de ejemplo para mostrar el uso de rutinas JDBC (procedimientos almacenados y funciones definidas por el usuario) contenidas en el directorio samples/java/jdbc (para UNIX) o en el directorio samples\java\jdbc (para Windows). Las rutinas se compilan y almacenan en un servidor. Cuando una aplicación cliente llama a una rutina, ésta accede al servidor de bases de datos y devuelve datos a la aplicación cliente.

#### **Procedimiento:**

Los ejemplos siguientes muestran cómo crear rutinas, las cuales pueden ser:

- v procedimientos almacenados
- v funciones definidas por el usuario sin sentencias de SQL
- v funciones definidas por el usuario con sentencias de SQL

# **Procedimientos almacenados**

SpServer muestra procedimientos almacenados PARAMETER STYLE JAVA de SQL dinámico.

Para crear y ejecutar este programa desde la línea de mandatos del servidor:

1. Compile SpServer.java para obtener el archivo SpServer.class, mediante este mandato:

javac SpServer.java

- 2. Copie SpServer.class en el directorio sqllib\function (en sistemas operativos Windows) o en el directorio sqllib/function (en UNIX).
- 3. A continuación, catalogue las rutinas ejecutando el script spcat en el servidor. Escriba:

spcat

Este script conecta con la base de datos ″sample″, descataloga mediante SpDrop.db2 las rutinas que se hubieran catalogado previamente, luego las cataloga llamando a SpCreate.db2, y finalmente desconecta de la base de datos. También puede ejecutar los scripts SpDrop.db2 y SpCreate.db2 por separado.

- 4. A continuación, detenga y rearranque la base de datos para que se reconozca el nuevo archivo de clase. Si es necesario, defina la modalidad de archivo del archivo de clase como ″read″ para que pueda ser leído por el usuario.
- 5. Compile y ejecute la aplicación cliente SpClient para acceder a la clase del procedimiento almacenado.

### **Funciones definidas por el usuario sin sentencias de SQL**

UDFsrv es una biblioteca de funciones definidas por el usuario que no contiene sentencias de SQL. DB2 proporciona una aplicación cliente JDBC, UDFcli, y una aplicación cliente SQLJ, UDFcli, que pueden acceder a la biblioteca UDFsrv.

Para crear y ejecutar el programa UDF desde la línea de mandatos del servidor:

1. Compile UDFsrv.java para obtener el archivo UDFsrv.class, mediante este mandato:

javac UDFsrv.java

- 2. Copie UDFsrv.class en el directorio sqllib\function (para sistemas operativos Windows) o en el directorio sqllib/function (para UNIX).
- 3. Para acceder a la biblioteca UDFsrv, puede utilizar aplicaciones cliente JDBC o SQLJ. Ambas versiones del programa cliente contienen la sentencia de SQL CREATE FUNCTION, que puede utilizar para registrar en la base de datos las UDF (funciones definidas por el usuario) contenidas en UDFsrv. Los programas cliente también contienen sentencias de SQL que hacen uso de las UDF, una vez que éstas se han registrado.

# **Funciones definidas por el usuario con sentencias de SQL**

UDFsqlsv es una biblioteca de funciones definidas por el usuario que contiene sentencias de SQL. DB2 proporciona una aplicación cliente JDBC, UDFsqlcl, para acceder a la biblioteca UDFsqlsv.

<span id="page-143-0"></span>Para crear y ejecutar el programa UDF desde la línea de mandatos del servidor:

1. Compile UDFsqlsv.java para obtener el archivo UDFsqlsv.class, mediante este mandato:

javac UDFsqlsv.java

- 2. Copie UDFsqlsv.class en el directorio sqllib\function (para sistemas operativos Windows) o en el directorio sqllib/function (para UNIX).
- 3. Para acceder a la biblioteca UDFsqlsv, utilice el programa cliente, UDFsqlcl, el cual contiene la sentencia de SQL CREATE FUNCTION, que puede utilizar para registrar en la base de datos las UDF (funciones definidas por el usuario) contenidas en UDFsqlsv. El programa cliente también contiene sentencias de SQL que hacen uso de las UDF, una vez que éstas se han registrado.

Puede también utilizar el makefile de Java para crear los programas anteriores.

## **Tareas relacionadas:**

- v ["Creación](#page-139-0) de applets JDBC" en la página 124
- v "Creación de [aplicaciones](#page-141-0) JDBC" en la página 126
- v ["Creación](#page-151-0) de rutinas SQLJ" en la página 136

### **Información relacionada:**

• ["Ejemplos](#page-102-0) de JDBC" en la página 87

### **Ejemplos relacionados:**

- "spcat -- To catalog SQLj stored procedures on UNIX"
- "SpClient.java -- Call a variety of types of stored procedures from SpServer.java  $(IDBC)''$
- "SpCreate.db2 -- How to catalog the stored procedures contained in SpServer.java "
- "SpDrop.db2 -- How to uncatalog the stored procedures contained in SpServer.java"
- v "SpServer.java -- Provide a variety of types of stored procedures to be called from (JDBC)"
- v "UDFcli.java -- Call the UDFs in UDFsrv.java (JDBC)"
- v "UDFCreate.db2 -- How to catalog the Java UDFs contained in UDFsrv.java "
- v "UDFDrop.db2 -- How to uncatalog the Java UDFs contained in UDFsrv.java "
- v "UDFsCreate.db2 -- How to catalog the UDFs contained in UDFsqlsv.java "
- v "UDFsDrop.db2 -- How to uncatalog the UDFs contained in UDFsqlsv.java "
- v "UDFsqlcl.java -- Call the UDFs in UDFsqlsv.java (JDBC)"
- v "UDFsqlsv.java -- Provide UDFs to be called by UDFsqlcl.java (JDBC)"
- v "UDFsrv.java -- Provide UDFs to be called by UDFcli.java (JDBC)"

# **SQLJ**

# **Creación de programas SQLJ**

DB2 proporciona archivos de creación para crear los programas de ejemplo SQLJ. Para los applets y aplicaciones, puede utilizar el script bldsqlj en UNIX, o el archivo de proceso por lotes bldsqlj.bat en Windows. Para las rutinas
(procedimientos almacenados y funciones definidas por el usuario), puede utilizar el script bldsqljs en UNIX, o el archivo de proceso por lotes bldsqljs.bat en Windows.

El programa traductor de SQLJ que se incluye con DB2 llama al compilador de Java para compilar los archivos .java convertidos y generar archivos .class. Por lo tanto, los archivos de creación utilizan el mandato **sqlj** para hacer ambas cosas.

### **Notas:**

<span id="page-144-0"></span>| | |

| | | | | |

| | | | |

- 1. En versiones anteriores de DB2, el mandato db2profc utilizaba un URL de la forma -url=jdbc:db2:nombreBD, donde nombreBD era el alias de base de datos catalogado localmente. El mandato nuevo db2sqljcustomize sigue los convenios del controlador universal JDBC para DB2: -url jdbc:db2://sistpral:número puerto/nombreBD donde sistpral es el nombre del servidor DB2, número puerto es el número del puerto TCP/IP de escucha del servidor DB2 y nombreBD es el alias de base de datos catalogado en el servidor DB2. Esto supone que el servidor DB2 debe estar configurado para conexiones TCP/IP.
- 2. Los programas SQLJ convertidos con versiones anteriores del mandato sqlj se deben volver a convertir con el mandato sqlj de DB2 versión 8 y personalizar con el mandato db2sqljcustomize.
- 3. La impresora de perfiles de SQLJ de DB2, db2sqljprint, imprime el contenido de un perfil de DB2 en texto plano.

## **Procedimiento:**

Para crear los diversos tipos de programas SQLJ de DB2, consulte estos temas:

- v "Creación de applets SQLJ" en la página 129
- v "Creación de [aplicaciones](#page-146-0) SQLJ" en la página 131
- v ["Creación](#page-151-0) de rutinas SQLJ" en la página 136

### **Conceptos relacionados:**

- v ["Programas](#page-136-0) Java de ejemplo" en la página 121
- v ["Consideraciones](#page-137-0) sobre los applets Java" en la página 122

#### **Tareas relacionadas:**

- v "Creación de applets SQLJ" en la página 129
- v "Creación de [aplicaciones](#page-146-0) SQLJ" en la página 131
- v ["Creación](#page-151-0) de rutinas SQLJ" en la página 136

### **Información relacionada:**

- v "db2sqljcustomize Mandato Personalizador de perfiles SQLJ de DB2" en el manual *Consulta de mandatos*
- v "db2sqljprint Mandato Impresora de perfiles SQLJ de DB2" en el manual *Consulta de mandatos*
- v ["Ejemplos](#page-105-0) de SQLJ" en la página 90
- v "sqlj Mandato Conversor SQLJ de DB2" en el manual *Consulta de mandatos*

# **Creación de applets SQLJ**

Los pasos siguientes describen cómo crear el programa de ejemplo Applt que muestra el uso de un applet SQLJ para acceder a una base de datos DB2. Estos pasos hacen uso del archivo de creación, bldsqlj (UNIX) o bldsqlj.bat (Windows), el cual contiene mandatos para crear un applet o aplicación SQLJ.

El archivo de creación utiliza como entrada un máximo de seis parámetros: \$1, \$2, \$3, \$4, \$5 y \$6 en UNIX, y %1, %2, %3, %4, %5 y %6 en Windows. El primer parámetro especifica el nombre del programa. El segundo parámetro especifica el ID de usuario correspondiente a la instancia de base de datos; el tercer parámetro especifica la contraseña. El cuarto parámetro especifica el nombre del servidor. El quinto parámetro especifica el número de puerto. Finalmente, el sexto parámetro especifica el nombre de la base de datos. Se pueden utilizar valores por omisión para todos los parámetros, excepto para el primero, el nombre del programa. Consulte el archivo de creación para conocer detalles sobre la utilización de valores de parámetro por omisión.

### **Procedimiento:**

| | | |

|

| | | Puede utilizar el controlador de tipo 3, ahora en desuso (conocido también como controlador ″net″), o el controlador universal JDBC, que se instala con DB2 Java Enablement. Más abajo se describe la conexión mediante estos dos controladores. Es muy recomendable que migre sus applets al controlador JDBC universal.

Para ejecutar este applet, asegúrese de tener un servidor Web instalado y en ejecución en su máquina DB2 (servidor o cliente), o utilice el visor de applets incluido con el Java Development Kit entrando el mandato siguiente desde el directorio de trabajo de la máquina cliente:

appletviewer Applt.html

### **Conexión mediante el controlador de tipo 3 (controlador** ″**net**″**)**

Para conectar mediante el controlador de tipo 3, modifique primero el archivo Applt.html de acuerdo con las instrucciones contenidas en el archivo. Luego, inicie el servidor de applets JDBC en el puerto TCP/IP especificado en Applt.html. Por ejemplo, si ha especificado param name=port value='6789' en Applt.html, entraría lo siguiente:

db2jstrt 6789

Compruebe que el número de puerto JDBC utilizado para la conexión es el valor por omisión recomendado, ″6789″. Cambie este valor solamente si está seguro de que el nuevo valor no entrará en conflicto con otro número de puerto. No utilice el número de puerto de la base de datos, ″50000″.

#### **Conexión mediante el controlador JDBC universal**

Para conectar mediante el controlador JDBC universal, modifique el archivo Applt.html según las instrucciones contenidas en el mismo. Como número de puerto TCP/IP debe utilizar el número de puerto de la base de datos, ″50000″.

#### **Creación del applet**

1. Cree el applet, utilizando este mandato:

bldsqlj Applt <IDusuario> <contraseña> <nombre servidor> <número puerto> <nombre bd>

donde todos los parámetros, salvo el nombre del programa, pueden utilizar valores por omisión, tal como se explica en el archivo de creación.

2. Compruebe que su navegador Web o visor de applets, si lo utiliza, puede acceder a su directorio de trabajo. Si su directorio no es accesible, copie los archivos siguientes en un directorio que sea accesible:

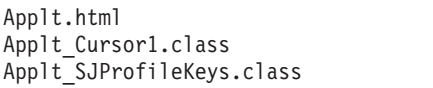

3. Si está utilizando un controlador de tipo 3, copie sqllib\java\db2jcc.jar y sqllib\java\db2java.zip en Windows, o sqllib/java/db2jcc.jar y sqllib/java/db2java.zip en UNIX, en el mismo directorio que Applt.class y Applt.html.

Applt.class

Applt Cursor2.class Applt<sup>-</sup>SJProfile0.ser

Si utiliza el controlador JDBC universal, copie sqllib\java\db2jcc.jar en Windows o sqllib/java/db2jcc.jar en UNIX, en el mismo directorio que Applt.class y Applt.html.

4. En la máquina cliente, inicie el navegador Web (que debe dar soporte al Java Developer Kit 1.3) o el visor de applets, y cargue Applt.html.

Puede también utilizar el makefile de Java para crear este programa.

# **Conceptos relacionados:**

v ["Consideraciones](#page-137-0) sobre los applets Java" en la página 122

### **Tareas relacionadas:**

<span id="page-146-0"></span>| | | | | | |

- v ["Creación](#page-139-0) de applets JDBC" en la página 124
- v "Creación de aplicaciones SQLJ" en la página 131
- v ["Creación](#page-151-0) de rutinas SQLJ" en la página 136

#### **Información relacionada:**

- v "Opciones de [aplicaciones](#page-148-0) y applets SQLJ para UNIX" en la página 133
- v "Opciones de [aplicaciones](#page-150-0) y applets SQLJ para Windows" en la página 135
- v ["Ejemplos](#page-105-0) de SQLJ" en la página 90

### **Ejemplos relacionados:**

- v "Applt.sqlj -- An SQLJ applet that uses a JDBC applet driver to access a database (SQLj)"
- v "bldsqlj.bat -- Builds a Java embedded SQL (SQLJ) application or applet on Windows"
- "bldsqlj -- Builds Java embedded SQL (SQLJ) applications and applets on UNIX"

# **Creación de aplicaciones SQLJ**

Los pasos siguientes describen cómo crear el programa de ejemplo TbMod que muestra el uso de una aplicación SQLJ para acceder a una base de datos DB2. Estos pasos hacen uso del archivo de creación, bldsqlj (UNIX) o bldsqlj.bat (Windows), el cual contiene mandatos para crear un applet o aplicación SQLJ.

El archivo de creación utiliza como entrada un máximo de seis parámetros: \$1, \$2, \$3, \$4, \$5 y \$6 en UNIX, y %1, %2, %3, %4, %5 y %6 en Windows. El primer parámetro especifica el nombre del programa. El segundo parámetro especifica el ID de usuario correspondiente a la instancia de base de datos; el tercer parámetro especifica la contraseña. El cuarto parámetro especifica el nombre del servidor. El quinto parámetro especifica el número de puerto. Finalmente, el sexto parámetro especifica el nombre de la base de datos. Se pueden utilizar valores por omisión

para todos los parámetros, excepto para el primero, el nombre del programa. Consulte el archivo de creación para conocer detalles sobre la utilización de valores de parámetro por omisión.

# **Procedimiento:**

Para crear TbMod mediante el archivo de creación bldsqlj (UNIX) o bldsqlj.bat (Windows), entre este mandato:

bldsqlj TbMod <IDusuario> <contraseña> <nombre\_servidor> <número\_puerto> <nombre\_bd>

donde todos los parámetros, salvo el nombre del programa, pueden utilizar valores por omisión, tal como se explica en el archivo de creación.

Ejecute el intérprete Java para la aplicación mediante este mandato:

java TbMod

Puede también utilizar el makefile de Java para crear este programa.

**Nota:** Si está ejecutando una aplicación Java en Unix en una instancia de DB2 de 64 bits, pero el Java Developer Kit es de 32 bits, debe cambiar la vía de bibliotecas de DB2 antes de ejecutar la aplicación. Por ejemplo, en AIX:

v En el shell bash o Korn:

export LIBPATH=\$HOME/sqllib/lib32

v En el shell C:

setenv LIBPATH \$HOME/sqllib/lib32

#### **Tareas relacionadas:**

- v "Creación de [aplicaciones](#page-141-0) JDBC" en la página 126
- v ["Creación](#page-144-0) de applets SQLJ" en la página 129
- v ["Creación](#page-151-0) de rutinas SQLJ" en la página 136

#### **Información relacionada:**

- v "Opciones de [aplicaciones](#page-148-0) y applets SQLJ para UNIX" en la página 133
- v "Opciones de [aplicaciones](#page-150-0) y applets SQLJ para Windows" en la página 135
- v ["Ejemplos](#page-105-0) de SQLJ" en la página 90

#### **Ejemplos relacionados:**

- "bldsqlj.bat -- Builds a Java embedded SQL (SQLJ) application or applet on Windows"
- "bldsqlj -- Builds Java embedded SQL (SQLJ) applications and applets on UNIX"
- "TbMod.sqlj -- How to modify table data (SQLj)"

# **Script de creación de UNIX para aplicaciones y applets SQLJ**

```
#! /bin/sh
# SCRIPT: bldsqlj
# Crea aplicaciones y applets de SQL incorporado de Java (SQLJ) en UNIX
# Uso: bldsqlj nombre_prog (requiere contraseña e ID de usuario codificados)
      bldsqlj nombre_prog IDusuario contraseña
      bldsqlj nombre_prog IDusuario contraseña nombre_servidor
      bldsqlj nombre_prog IDusuario contraseña nombre_servidor número_puerto
      bldsqlj nombre_prog IDusuario contraseña nombre_servidor número_puerto nombre_bd
#
# Valores por omisión:
                    = la variable $USER requiere actualización si se usa
     contraseña = la variable $PSWD requiere actualización si se usa
```
| | | | | | | | | | | |

```
# nombre servidor = variable $SERVER establecida en nombre sist.princ. local
# número_puerto = variable $PORTNUM establecida en 50000
# nombre_bd = variable $DB establecida en "sample"
# Para codificar el ID de usuario (USER) y la contraseña (PSWD)
# Sustituya "NULL" por los valores correctos entre comillas
USER="NULL"
PSWD="NULL"
# Puede sustituir cada uno de los valores por omisión siguientes por
# un nuevo valor. Observe que el número de PORTNUM no puede corresponder
# a un puerto que ya utilice otro proceso.
SERVER=`nombresistprinc`
PORTNUM=50000
DB="sample"
# Traducir y compilar el archivo fuente SQLJ
# y vincular el paquete con la base de datos.
 if (( [ $# -eq 1 ] && [ $USER != "NULL" ] && [ $PSWD != "NULL" ] ) || \
    ( [ $# -ge 3 ] && [ $# -le 6 ] ) )
then
    # Eliminar la extensión .sqlj
    nombreprog=${1%.sqlj}
    sqlj "${nombreprog}.sqlj"
   if [ $# -eq 1 ]
then
       db2sqljcustomize -url jdbc:db2://$SERVER:$PORTNUM/$DB \
       -user $USER -password $PSWD "${nombreprog}_SJProfile0"
    elif [ $# -eq 3 ]
then
       db2sqljcustomize -url jdbc:db2://$SERVER:$PORTNUM/$DB -user $2 -password $3 \
       "${nombreprog}_SJProfile0"
    elif [ $# -eq 4 ]
then
       db2sqljcustomize -url jdbc:db2://$4:$PORTNUM/$DB -user $2 -password $3 \
       "${nombreprog}_SJProfile0"
    elif [ $# -eq 5 ]
then
       db2sqljcustomize -url jdbc:db2://$4:$5/$DB -user $2 -password $3 \
       "${nombreprog}_SJProfile0"
      else
       db2sqljcustomize -url jdbc:db2://$4:$5/$6 -user $2 -password $3 \
       "${nombreprog}_SJProfile0"
fi
     else
    echo 'Uso: bldsqlj nombre_prog (requiere contraseña e ID de usuario codificados)'
   echo ' bldsqlj nombre_prog IDusuario contraseña'
   echo ' bldsqlj nombre_prog IDusuario contraseña nombre_servidor'
   echo ' bldsqlj nombre_prog IDusuario contraseña nombre_servidor número_puerto'
               bldsqlj nombre_prog IDusuario contraseña nombre_servidor número_puerto nombre_bd
   echo ''
   echo ' Valores por omisión:'<br>echo ' IDusuario = '
    echo ' IDusuario = '$USER
    echo ' contraseña = '$PSWD
   echo ' contraseña = '$PSWD<br>echo ' nombre_servidor = '$SERVER<br>echo ' número_puerto = '$PORTNU
   echo ' número_puerto = '$PORTNUM<br>echo ' nombre_bd = '$DB
                   nombre_bd
fi
```
|

| |

<span id="page-148-0"></span>| | | | | | | | | | | | | | | | | | | | | | | | | | | | | | | | | | | | | | | | | | | | | | | | | | | | | | | | | | |

# **Opciones de aplicaciones y applets SQLJ para UNIX**

La tabla siguiente contiene las opciones de conversión y personalización de SQLJ utilizadas en el script de creación bldsqlj en UNIX. Estas son las opciones que DB2 recomienda que utilice para crear aplicaciones y applets de SQLJ en las plataformas UNIX.

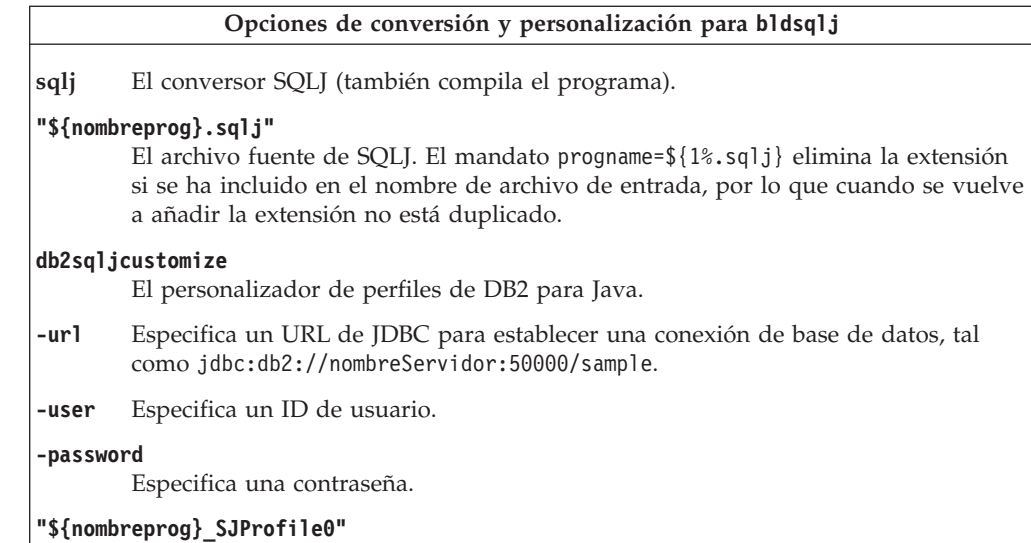

# **Tareas relacionadas:**

|

| | | | |

|

| | | | | | | | | | | | | | | | | | | | | | | | | | | | | |

- v ["Creación](#page-144-0) de applets SQLJ" en la página 129
- "Creación de [aplicaciones](#page-146-0) SQLJ" en la página 131

#### **Información relacionada:**

v ["Opciones](#page-154-0) de rutinas SQLJ para UNIX" en la página 139

Especifica un perfil serializado para el programa.

#### **Ejemplos relacionados:**

v "bldsqlj -- Builds Java embedded SQL (SQLJ) applications and applets on UNIX"

# **Script de creación de Windows para aplicaciones y applets SQLJ**

```
@echo off
rem BATCH FILE: bldsqlj.bat
rem Crea una aplicación o applet de SQL incorporado de Java (SQLJ) en Windows
rem Para añadir los valores por omisión para el ID de usuario (USER) y contraseña (PSWD)
rem Descomentar lo siguiente y añadir los valores apropiados
rem set USR=
rem set PSWD=
rem Puede sustituir cada uno de los valores por omisión siguientes por
rem un nuevo valor. Observe que el número de PORTNUM no puede corresponder
rem a un puerto que ya utilice otro proceso.
set SERVER=%COMPUTERNAME%
set PORTNUM=50000
set DB=sample
goto start
:usage
echo Uso: bldsqlj nombre_prog (requiere contraseña e ID de usuario codificados)
echo bldsqlj nombre_prog IDusuario contraseña
          echo bldsqlj nombre_prog IDusuario contraseña nombre_servidor
echo bldsqlj nombre_prog IDusuario contraseña nombre_servidor número_puerto
echo bldsqlj nombre_prog IDusuario contraseña nombre_servidor número_puerto nombre_bd
echo.
echo Valores por omisión:
echo IDusuario = %USR%<br>echo contraseña = %PSWD%
echo contraseña<br>echo nombre serv
        nombre servidor = %SERVER%
echo número_puerto = %PORTNUM%<br>echo nombre bd = %DB%
         nombre<sub>1</sub>bd
```

```
goto exit
:start
rem Traducir y compilar el archivo fuente SQLJ
rem y vincular el paquete con la base de datos.
if "2" == " "goto usage"if "%2" == "" goto case1
if "%3" == "" goto usage
if "%4" == "" goto case3
if \frac{54}{15} == \frac{90}{15} goto case4
if "%6" == "" goto case5
if "%7" == "" goto case6
goto usage
:case1
   if "%USR%" == "" goto usage
   if "8PSWD$" == "" qoto usageif "%SERVER%" == "" goto nohostname
   sqlj %1.sqlj
   db2sqljcustomize -url jdbc:db2://%SERVER%:%PORTNUM%/%DB% -user %USR%
     -password %PSWD% %1 SJProfile0
   goto continue
:case3
   if "%SERVER%" == "" goto nohostname
   sqlj %1.sqlj
   db2sqljcustomize -url jdbc:db2://%SERVER%:%PORTNUM%/%DB% -user %2
     -password %3 %1_SJProfile0
   goto continue
:case4
   sqlj %1.sqlj
   db2sqljcustomize -url jdbc:db2://%4:%PORTNUM%/%DB% -user %2
     -password %3 %1_SJProfile0
   goto continue
:case5
   sqlj %1.sqlj
   db2sqljcustomize -url jdbc:db2://%4:%5/%DB% -user %2
      -password %3 %1_SJProfile0
   goto continue
:case6
   sqlj %1.sqlj
   db2sqljcustomize -url jdbc:db2://%4:%5/%6 -user %2
     -password %3 %1_SJProfile0
   goto continue
:continue
goto exit
:nohostname
echo No se ha podido determinar el nombre del servidor (hostname).
echo.
goto usage
:exit
   @echo on
```
<span id="page-150-0"></span>| | | | | | | | | | | | | | | | | | | | | | | | | | | | | | | | | | | | | | | | | | | | | | | | | | | | | | | | | |

| | | |

# **Opciones de aplicaciones y applets SQLJ para Windows**

La tabla siguiente contiene las opciones de conversión y personalización de SQLJ utilizadas en el archivo de proceso por lotes bldsqlj.bat en los sistemas operativos Windows. Éstas son las opciones que DB2 recomienda que utilice para crear aplicaciones y applets de SQLJ en Windows.

<span id="page-151-0"></span>|

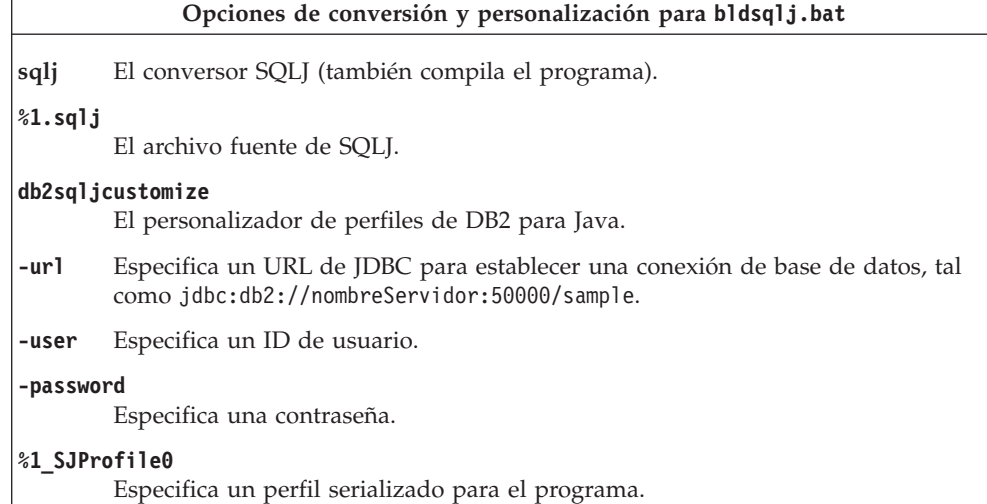

## **Tareas relacionadas:**

- v ["Creación](#page-144-0) de applets SQLJ" en la página 129
- v "Creación de [aplicaciones](#page-146-0) SQLJ" en la página 131

#### **Información relacionada:**

v "Opciones de rutinas SQLJ para [Windows"](#page-156-0) en la página 141

#### **Ejemplos relacionados:**

• "bldsqlj.bat -- Builds a Java embedded SQL (SQLJ) application or applet on Windows"

# **Creación de rutinas SQLJ**

DB2 proporciona programas de ejemplo para mostrar el uso de rutinas SQLJ (procedimientos almacenados y funciones definidas por el usuario) contenidas en el directorio samples/java/sqlj (para UNIX) o en el directorio samples\java\sqlj (para Windows). Las rutinas se compilan y almacenan en un servidor. Cuando una aplicación cliente llama a una rutina, ésta accede al servidor de bases de datos y devuelve datos a la aplicación cliente.

En el mismo directorio, DB2 también proporciona el archivo de creación bldsqljs (UNIX) o bldsqljs.bat (Windows), que contiene mandatos para crear rutinas.

El archivo de creación utiliza como entrada un máximo de seis parámetros: \$1, \$2, \$3, \$4, \$5 y \$6 en UNIX, y %1, %2, %3, %4, %5 y %6 en Windows. El primer parámetro especifica el nombre del programa. El segundo parámetro especifica el ID de usuario correspondiente a la instancia de base de datos; el tercer parámetro especifica la contraseña. El cuarto parámetro especifica el nombre del servidor. El quinto parámetro especifica el número de puerto. Finalmente, el sexto parámetro especifica el nombre de la base de datos. Se pueden utilizar valores por omisión para todos los parámetros, excepto para el primero, el nombre del programa. Consulte el archivo de creación para conocer detalles sobre la utilización de valores de parámetro por omisión.

## **Procedimiento:**

El ejemplo siguiente muestra cómo crear un archivo de clase con procedimientos almacenados.

SpServer muestra procedimientos almacenados PARAMETER STYLE JAVA que hacen uso del controlador de aplicaciones JDBC para acceder a una base de datos DB2.

Para crear esta clase de procedimiento almacenado con el archivo de creación bldsqljs (UNIX) o bldsqljs.bat (Windows):

1. Entre el mandato siguiente:

```
bldsqljs SpServer <IDusuario> <contraseña> <nombre servidor> \
  <número_puerto> <nombre_bd>
```
donde todos los parámetros, salvo el nombre del programa, pueden utilizar valores por omisión, tal como se explica en el archivo de creación.

2. A continuación, catalogue las rutinas ejecutando el script spcat en el servidor. Escriba:

spcat

Este script conecta con la base de datos ″sample″, descataloga mediante SpDrop.db2 las rutinas que se hubieran catalogado previamente, luego las cataloga llamando a SpCreate.db2, y finalmente desconecta de la base de datos. También puede ejecutar los scripts SpDrop.db2 y SpCreate.db2 por separado.

- 3. A continuación, detenga y rearranque la base de datos para que se reconozca el nuevo archivo de clase. Si es necesario, defina la modalidad de archivo del archivo de clase como ″read″ para que pueda ser leído por el usuario.
- 4. Cree y ejecute la aplicación cliente SpClient para invocar los procedimientos almacenados. Puede crear SpClient mediante el archivo de creación de aplicaciones bldsqlj (UNIX) o bldsqlj.bat (Windows).

Puede también utilizar el makefile de Java para crear los programas anteriores.

### **Tareas relacionadas:**

- v ["Creación](#page-141-0) de rutinas JDBC" en la página 126
- v ["Creación](#page-144-0) de applets SQLJ" en la página 129
- v "Creación de [aplicaciones](#page-146-0) SQLJ" en la página 131

#### **Información relacionada:**

- v ["Opciones](#page-154-0) de rutinas SQLJ para UNIX" en la página 139
- v "Opciones de rutinas SQLJ para [Windows"](#page-156-0) en la página 141
- v ["Ejemplos](#page-105-0) de SQLJ" en la página 90

### **Ejemplos relacionados:**

- v "bldsqljs.bat -- Builds a Java embedded SQL (SQLJ) stored procedure on Windows"
- v "bldsqljs -- Builds Java embedded SQL (SQLJ) stored procedures on UNIX"
- "spcat -- To catalog SQLj stored procedures on UNIX"
- v "SpClient.sqlj -- Call a variety of types of stored procedures from SpServer.sqlj (SQLj)"
- v "SpCreate.db2 -- How to catalog the stored procedures contained in SpServer.sqlj "
- "SpDrop.db2 -- How to uncatalog the stored procedures contained in SpServer.sqlj"
- v "SpIterat.sqlj -- Iterator class file for SpServer.sqlj (SQLj)"
- "SpServer.sqlj -- Provide a variety of types of stored procedures to be called from (SQLj)"

# **Script de creación de UNIX para rutinas SQLJ**

```
#! /bin/sh
# SCRIPT: bldsqljs
# Crea procedimientos almacenados de SQL incorporado de Java (SQLJ) en UNIX
# Uso: bldsqljs nombre_prog (requiere contraseña e ID de usuario codificados)
       bldsqljs nombre prog IDusuario contraseña
       bldsqljs nombre_prog IDusuario contraseña nombre_servidor
       bldsqljs nombre prog IDusuario contraseña nombre servidor número puerto
       # bldsqljs nombre_prog IDusuario contraseña nombre_servidor número_puerto nombre_bd
#
# Valores por omisión:
     IDusuario = la variable $USER requiere actualización si se usa
      # contraseña = la variable $PSWD requiere actualización si se usa
      nombre_servidor = variable $SERVER establecida en nombre sist.princ. local
     número_puerto = variable $PORTNUM establecida en 50000<br>nombre bd     = variable $DB establecida en "sample"
                      = variable $DB establecida en "sample"
# Para codificar el ID de usuario (USER) y la contraseña (PSWD)
# Sustituya "NULL" por los valores correctos entre comillas
USER="NULL"
PSWD="NULL"
# Puede sustituir cada uno de los valores por omisión siguientes por
# un nuevo valor. Observe que el número de PORTNUM no puede corresponder
# a un puerto que ya utilice otro proceso.
SERVER=`nombresistprinc`
PORTNUM=50000
DB="sample"
# Traducir y compilar el archivo fuente SQLJ
# y vincular el paquete con la base de datos.
if (( [ $# -eq 1 ] && [ $USER != "NULL" ] && [ $PSWD != "NULL" ] ) \
    || ( [ $# -ge 3 ] && [ $# -le 6 ] ))
then
    # Eliminar la extensión .sqlj
   nombreprog=${1%.sqlj}
   sqlj "${nombreprog}.sqlj"
   if [ $# -eq 1 ]
then
       db2sqljcustomize -url jdbc:db2://$SERVER:$PORTNUM/$DB \
       -user $USER -password $PSWD "${nombreprog}_SJProfile0"
   elif [ $# -eq 3 ]
then
       db2sqljcustomize -url jdbc:db2://$SERVER:$PORTNUM/$DB -user $2 \
       -password $3 "${nombreprog}_SJProfile0"
   elif [ $# -eq 4 ]
then
       db2sqljcustomize -url jdbc:db2://$4:$PORTNUM/$DB -user $2 -password $3 \
       "${nombreprog}_SJProfile0"
   elif [ $# -eq 5 ]
then
       db2sqljcustomize -url jdbc:db2://$4:$5/$DB -user $2 -password $3 \
       "${nombreprog}_SJProfile0"
      else
       db2sqljcustomize -url jdbc:db2://$4:$5/$6 -user $2 -password $3 \
       "${nombreprog}_SJProfile0"
fi
    # Copiar los archivos *.class y *.ser en el directorio 'function'.
    rm -f "$DB2PATH/function/${nombreprog}*.class"
    rm -f "$DB2PATH/function/${nombreprog}*.ser"
    cp "${nombreprog}*.class" "$DB2PATH/function"
    cp "${nombreprog}*.ser" "$DB2PATH/function"
      else
   echo 'Uso: bldsqljs nombre_prog (requiere contraseña e ID de usuario codificados)'<br>echo ' bldsqljs nombre prog IDusuario contraseña'
               bldsqljs nombre_prog IDusuario contraseña'
```
| | | | | | | | | | | | | | | | | | | | | | | | | | | | | | | | | | | | | | | | | | | | | | | | | | | | | | | | | | | | | | | | | | |

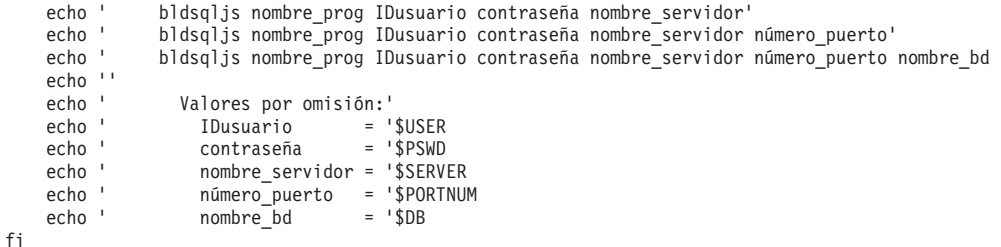

# **Opciones de rutinas SQLJ para UNIX**

<span id="page-154-0"></span>| | | | | | | | | | |

|

| |

|

| | | | |

|

| | | | | | | | | | | | |

La tabla siguiente contiene las opciones de conversión y personalización de SQLJ utilizadas en el script de creación bldsqljs en UNIX. Estas son las opciones que DB2 recomienda que utilice para crear rutinas SQLJ (procedimientos almacenados y funciones definidas por el usuario) en las plataformas UNIX.

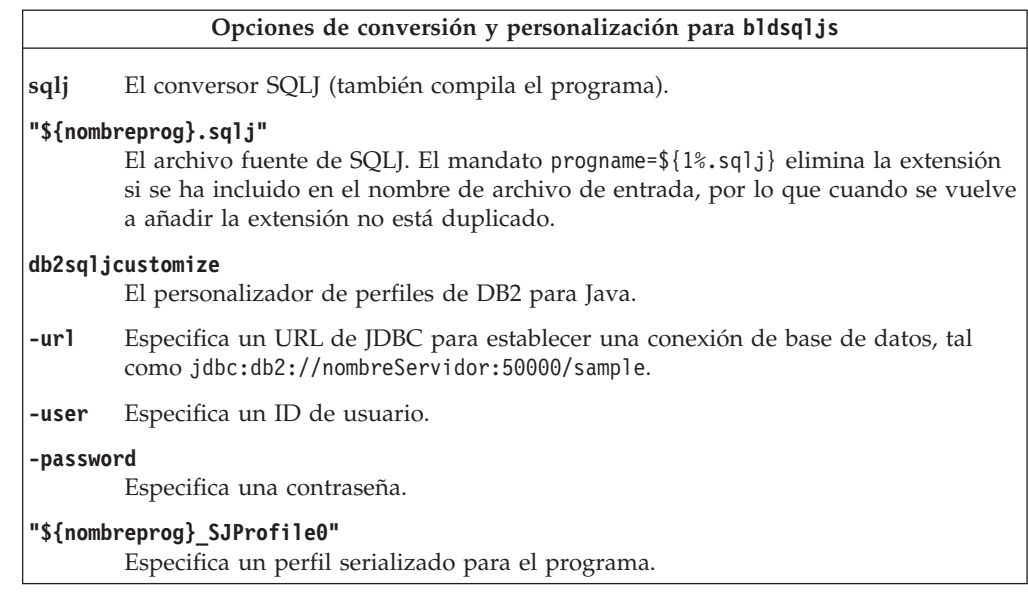

### **Tareas relacionadas:**

v ["Creación](#page-151-0) de rutinas SQLJ" en la página 136

#### **Información relacionada:**

v "Opciones de [aplicaciones](#page-148-0) y applets SQLJ para UNIX" en la página 133

#### **Ejemplos relacionados:**

v "bldsqljs -- Builds Java embedded SQL (SQLJ) stored procedures on UNIX"

# **Archivo de proceso por lotes de Windows para rutinas SQLJ**

```
@echo off
rem BATCH FILE: bldsqljs.bat
rem Crea un procedimiento almacenado de SQL incorporado de Java (SQLJ) en Windows
rem Para añadir valores por omisión para ID de usuario (USER) y contraseña (PSWD)
rem Descomentar lo siguiente y añadir los valores apropiados
rem set USR=
rem set PSWD=
rem Puede sustituir cada uno de los valores por omisión siguientes por
rem un nuevo valor. Observe que el número de PORTNUM no puede corresponder
rem a un puerto que ya utilice otro proceso.
set SERVER=%COMPUTERNAME%
set PORTNUM=50000
```

```
set DB=sample
goto start
:usage
echo Uso: bldsqljs nombre_prog (requiere contraseña e ID de usuario codificados)
echo bldsqljs nombre_prog IDusuario contraseña
echo bldsqljs nombre_prog IDusuario contraseña nombre_servidor<br>echo bldsgljs nombre_prog IDusuario contraseña nombre_servidor
          echo bldsqljs nombre_prog IDusuario contraseña nombre_servidor número_puerto
echo bldsqljs nombre_prog IDusuario contraseña nombre_servidor número_puerto nombre_bd
echo.
echo Valores por omisión:
echo IDusuario = %USR%
echo contraseña = %PSWD%
echo nombre_servidor = %SERVER%
echo número_puerto = %PORTNUM%<br>echo nombre_bd = %DB%
echo nombre bd
goto exit
:start
rem Traducir y compilar el archivo fuente SQLJ
rem y vincular el paquete con la base de datos.
if "%DB2PATH%" == "" goto nodb2cmd
if "%1" == "" goto usage
if "%2" == "" goto case1
if "%3" == "" goto usage
if "%4" == "" goto case3
if "%5" == "" goto case4
if "%6" == "" goto case5
if "%7" == "" goto case6
goto usage
:case1
   if "%USR%" == "" goto usage
   if "%PSWD%" == "" goto usage
   if "%SERVER%" == "" goto nohostname
   sqlj %1.sqlj
   db2sqljcustomize -url jdbc:db2://%SERVER%:%PORTNUM%/%DB% -user %USR%
     -password %PSWD% %1_SJProfile0
   goto continue
:case3
   if "%SERVER%" == "" goto nohostname
   sqlj %1.sqlj
   db2sqljcustomize -url jdbc:db2://%SERVER%:%PORTNUM%/%DB% -user %2
     -password %3 %1 SJProfile0
   goto continue
:case4
   sqlj %1.sqlj
   db2sqljcustomize -url jdbc:db2://%4:%PORTNUM%/%DB% -user %2
    -password %3 %1_SJProfile0
   goto continue
:case5
   sqlj %1.sqlj
   db2sqljcustomize -url jdbc:db2://%4:%5/%DB% -user %2
    -password %3 %1 SJProfile0
   goto continue
:case6
   sqlj %1.sqlj
   db2sqljcustomize -url jdbc:db2://%4:%5/%6 -user %2
    -password %3 %1_SJProfile0
   goto continue
:continue
rem Copiar los archivos *.class y *.ser en el directorio 'function'.
copy %1*.class %DB2PATH%\function\
copy %1*.ser %DB2PATH%\function\
goto exit
:nodb2cmd
echo Entorno de línea de mandatos de DB2 no inicializado. Ejecute de nuevo
echo db2cmd e inténtelo de nuevo.
goto exit
```
| | | | | | | | | | | | | | | | | | | | | | | | | | | | | | | | | | | | | | | | | | | | | | | | | | | | | | | | | | | | | | | | | | | | | | | | | | | |

```
:nohostname
echo No se ha podido determinar el nombre del servidor (hostname).
echo.
goto usage
:exit
   @echo on
```
# **Opciones de rutinas SQLJ para Windows**

<span id="page-156-0"></span>|  $\mathbf{I}$ | | | | |

|

| | |

|

 $\|$ 

La tabla siguiente contiene las opciones de conversión y personalización de SQLJ utilizadas en el archivo de proceso por lotes bldsqljs.bat en los sistemas operativos Windows. Estas son las opciones que DB2 recomienda que utilice para crear rutinas SQLJ (procedimientos almacenados y funciones definidas por el usuario).

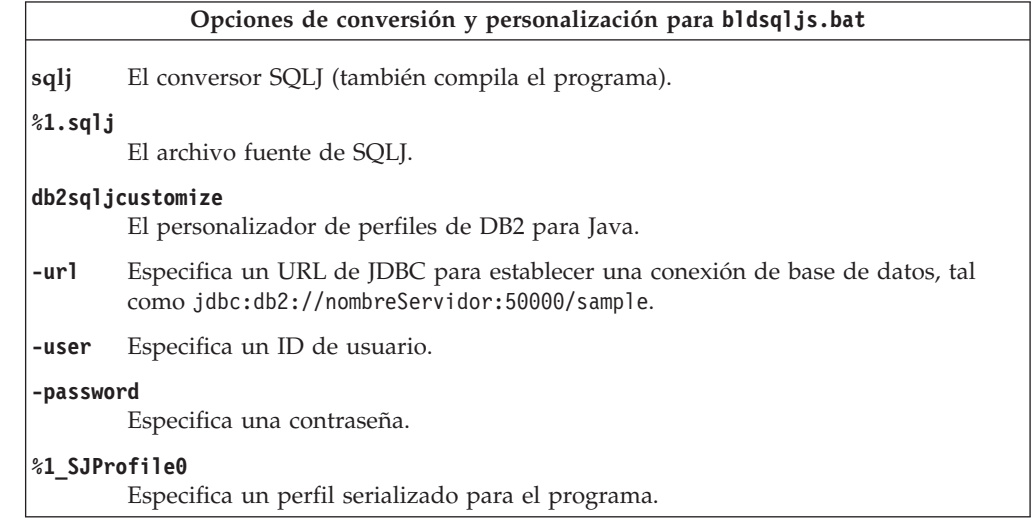

# **Tareas relacionadas:**

v ["Creación](#page-151-0) de rutinas SQLJ" en la página 136

#### **Información relacionada:**

v "Opciones de [aplicaciones](#page-150-0) y applets SQLJ para Windows" en la página 135

#### **Ejemplos relacionados:**

v "bldsqljs.bat -- Builds a Java embedded SQL (SQLJ) stored procedure on Windows"

# **Capítulo 5. El procesador de línea de mandatos** |

|

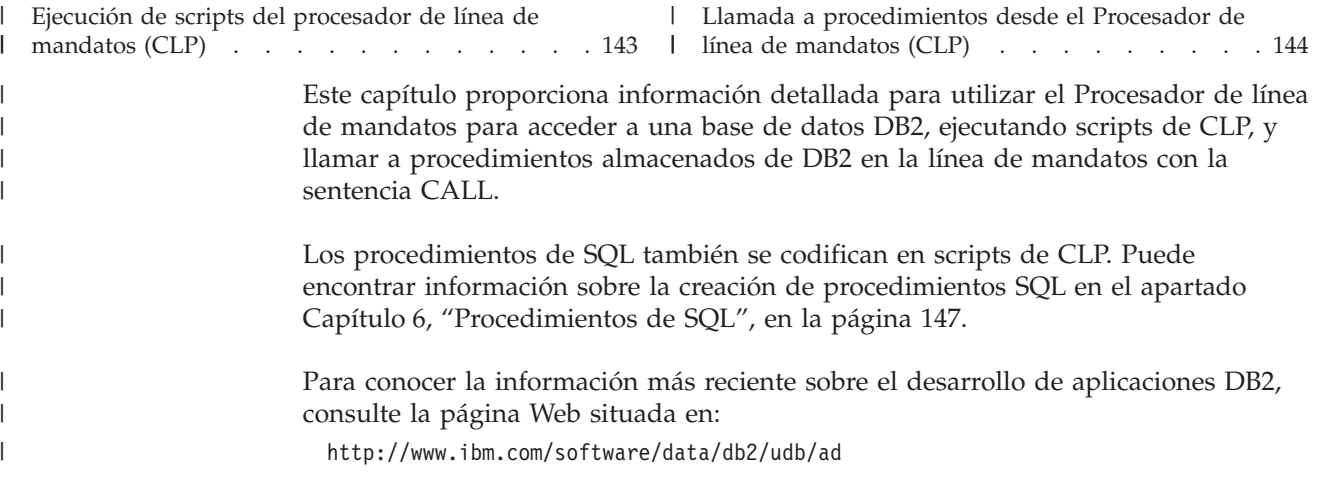

# **Ejecución de scripts del procesador de línea de mandatos (CLP)** |

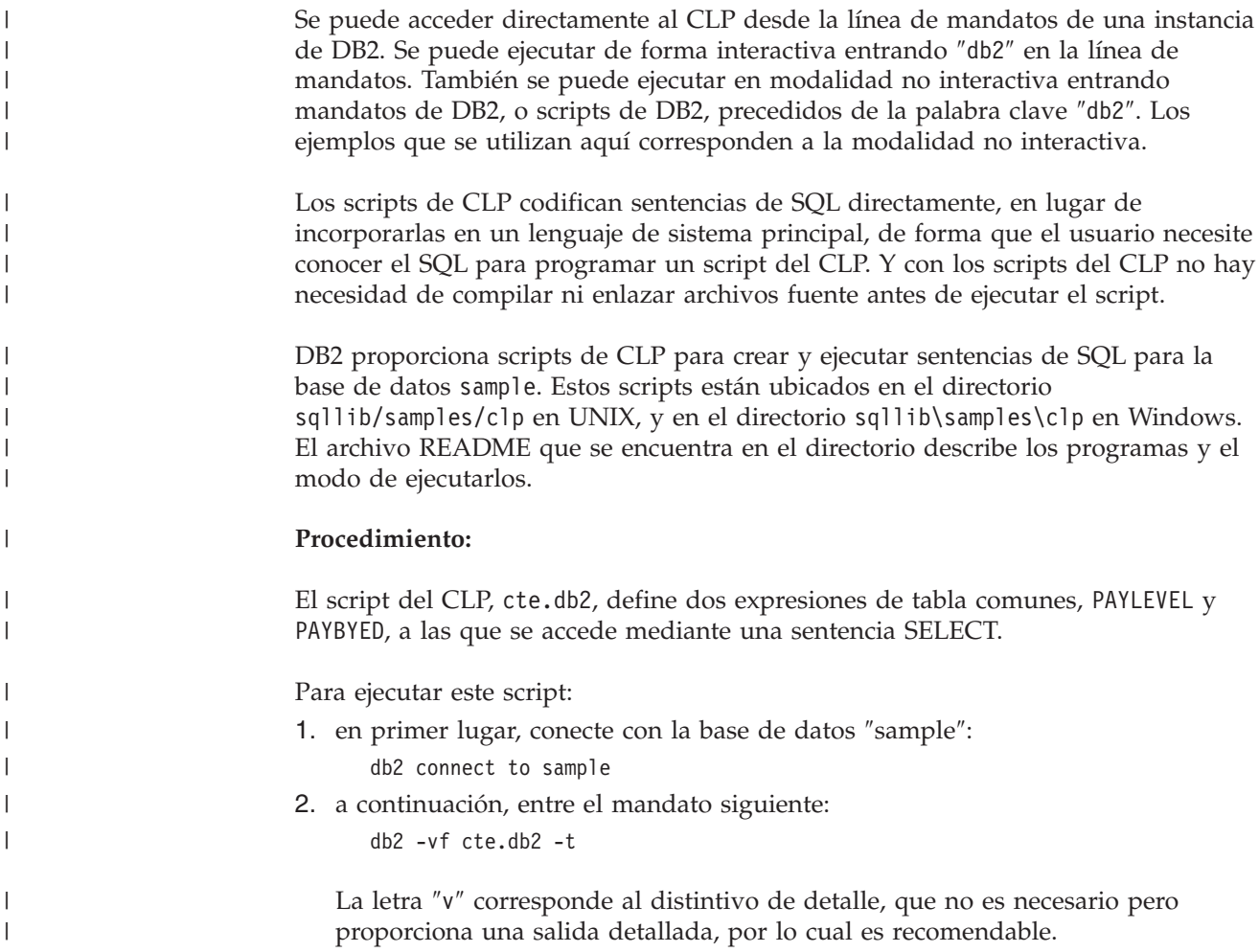

<span id="page-159-0"></span>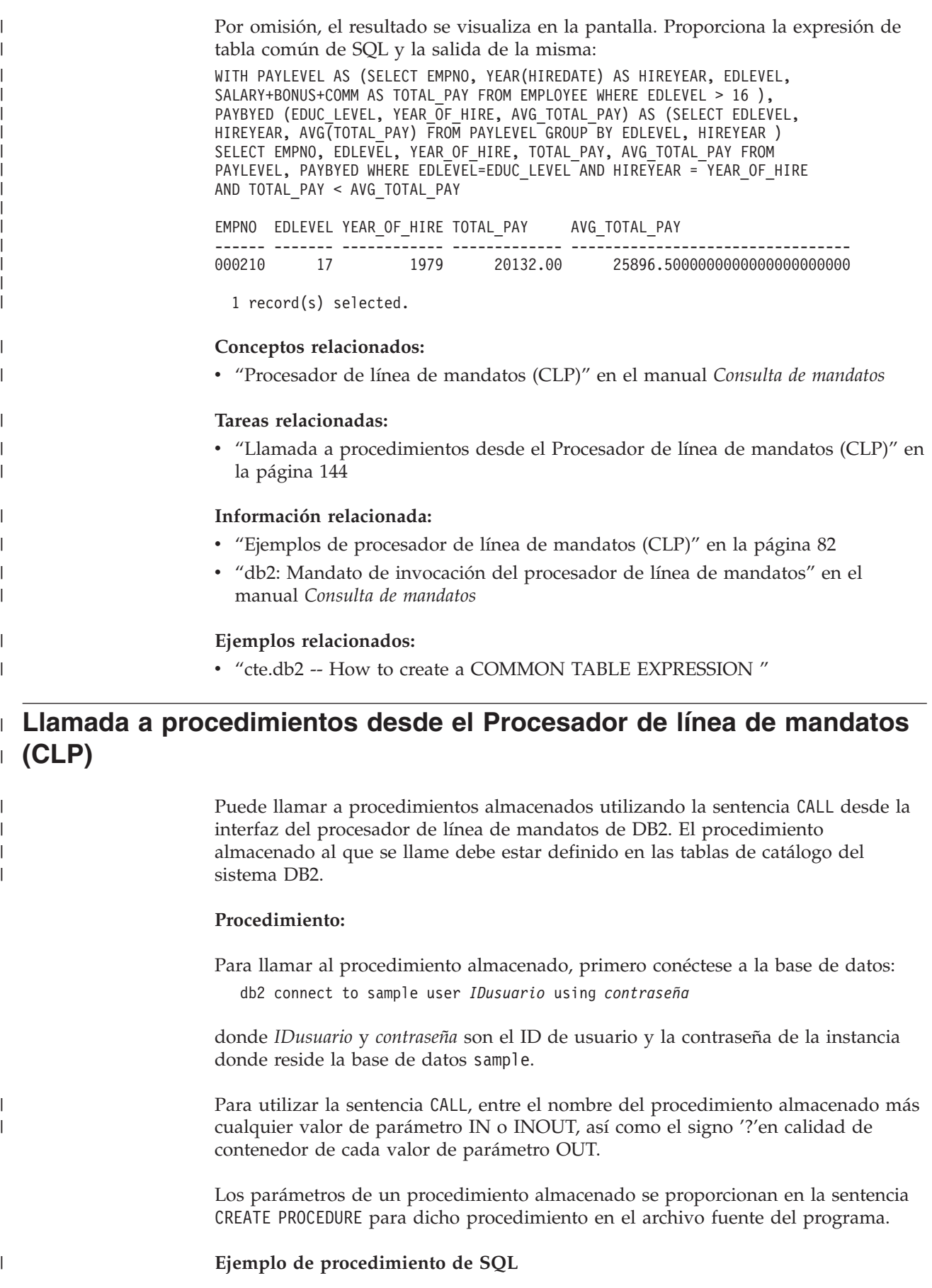

Para obtener información sobre la creación de un procedimiento de SQL, consulte Creación de procedimientos de SQL.

En el archivo whiles.db2, la sentencia CREATE PROCEDURE para la signatura de procedimiento DEPT\_MEDIAN es la siguiente:

CREATE PROCEDURE DEPT\_MEDIAN (IN deptNumber SMALLINT, OUT medianSalary DOUBLE)

Para invocar este procedimiento, utilice la sentencia CALL en la que debe especificar el nombre del procedimiento y los argumentos de parámetro adecuados, que en este caso son el valor para el parámetro IN y un signo de interrogación, '?', para el valor del parámetro OUT. La sentencia SELECT del procedimiento utiliza el valor deptNumber de la columna DEPT de la tabla STAFF, por ello, a fin de obtener una salida significativa, el parámetro IN tiene que ser un valor correcto de la columna DEPT; por ejemplo, el valor ″51″:

```
db2 call dept median (51, ?)
```
| |

| |

| | | | | | |

| | | | | |

|

| | | | | | |

 $\mathbf{I}$ 

| | | | |

| | | | | **Nota:** En las plataformas UNIX, los paréntesis tienen un significado especial para el shell de mandatos, por lo que deben ir precedidos del carácter ″\″ o se deben encerrar entre comillas, del modo siguiente:

db2 "call dept\_median (51, ?)"

No sirven las comillas si se ha de utilizar la modalidad interactiva del procesador de línea de mandatos.

Después de ejecutar el mandato anterior, tendría que recibir un resultado como el siguiente:

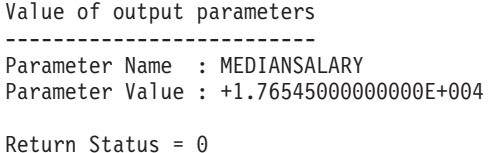

#### **Ejemplo de procedimiento almacenado de C**

Con el Procesador de línea de mandatos, también puede llamar a procedimientos almacenados creados a partir de los lenguajes principales soportados. En el directorio samples/c de UNIX y en el directorio samples\c de Windows, DB2 proporciona archivos de creación de procedimientos almacenados. La biblioteca compartida spserver contiene varios procedimientos almacenados que se pueden crear a partir del archivo fuente, spserver.sqc. El archivo spcreate.db2 cataloga los procedimientos almacenados.

En el archivo spcreate.db2, la sentencia CREATE PROCEDURE para el procedimiento MAIN\_EXAMPLE empieza así:

CREATE PROCEDURE MAIN EXAMPLE (IN job CHAR(8), OUT salary DOUBLE, OUT errorcode INTEGER)

Para llamar a este procedimiento almacenado, tiene que colocar un valor CHAR para el parámetro IN, job, y un signo de interrogación, '?', para cada uno de los parámetros OUT. La sentencia SELECT del procedimiento utiliza el valor job de la columna JOB de la tabla EMPLOYEE, por ello, a fin de obtener una salida significativa, el parámetro IN tiene que ser un valor correcto de la columna JOB. El programa de ejemplo en C, spclient, que llama al procedimiento almacenado, utiliza 'DESIGNER' para el valor de JOB. Se puede hacer lo mismo, del modo siguiente:

```
db2 "call MAIN_EXAMPLE ('DESIGNER', ?, ?)"
```
Después de ejecutar el mandato anterior, tendría que recibir un resultado como el siguiente:

```
Value of output parameters
--------------------------
Parameter Name : SALARY
Parameter Value : +2.37312500000000E+004
Parameter Name : ERRORCODE
Parameter Value : 0
Return Status = 0
```
Un ERRORCODE con el valor de cero indica un resultado satisfactorio.

Si se compara con el programa spclient, se puede observar que spclient ha formateado el resultado en decimal para facilitar la visualización:

```
CALL stored procedure named MAIN_EXAMPLE
Stored procedure returned successfully
Average salary for job DESIGNER = 23731.25
```
#### **Tareas relacionadas:**

| | | |

| | | | | | | | | | |

|

| | | | |

- v "Creación de [procedimientos](#page-162-0) SQL" en la página 147
- v "Invocación de [procedimientos](#page-163-0) SQL mediante aplicaciones cliente" en la página [148](#page-163-0)
- v "Llamada a procedimientos desde activadores o rutinas SQL" en el manual *Guía de desarrollo de aplicaciones: Programación de aplicaciones de servidor*
- v "Llamada a procedimientos desde aplicaciones o rutinas externas" en el manual *Guía de desarrollo de aplicaciones: Programación de aplicaciones de servidor*

#### **Ejemplos relacionados:**

- v "spclient.sqc -- Call various stored procedures (C)"
- v "spcreate.db2 -- How to catalog the stored procedures contained in spserver.sqc  $(C)''$
- v "spserver.sqc -- Definition of various types of stored procedures (C)"
- v "whiles.db2 -- To create the DEPT\_MEDIAN SQL procedure "
- v "whiles.sqc -- To call the DEPT\_MEDIAN SQL procedure"

# <span id="page-162-0"></span>**Capítulo 6. Procedimientos de SQL**

Creación de procedimientos SQL . . . . . . 147 Invocación de [procedimientos](#page-163-0) SQL mediante [aplicaciones](#page-163-0) cliente . . . . . . . . . . . [148](#page-163-0) [Personalización](#page-164-0) de las opciones de precompilación y vinculación para [procedimientos](#page-164-0) SQL . . . . [149](#page-164-0)

- Copia de seguridad y [restauración](#page-166-0) de |
- [procedimientos](#page-166-0) SQL creados antes de DB2 8.2 . . [151](#page-166-0) Revinculación de [procedimientos](#page-167-0) SQL . . . . . [152](#page-167-0)  $\mathbf{I}$

# **Creación de procedimientos SQL**

Los scripts del Procesador de Línea de Mandatos (CLP) de DB2 (que terminan con la extensión .db2 contenidos en el directorio sqllib/samples/sqlproc en UNIX y en el directorio sqllib\samples\sqlproc en Windows, ejecutan las sentencias CREATE PROCEDURE para crear procedimientos almacenados en el servidor. Cada script del CLP tiene asociado un archivo de aplicación cliente del mismo nombre, cuya extensión denota el lenguaje de programación y la interfaz de la aplicación: .sqc (para SQL incorporado en lenguaje C), .c (para la CLI de DB2) o .java (para JDBC).

#### **Notas:**

| | | | | | | | | | |

- 1. A partir de DB2 versión 8.2, la creación de procedimientos de SQL no requiere un compilador C o C++ en el servidor, por lo que no se precisa ninguna configuración de compilador C o C++. Cuando se crea un procedimiento de SQL, las sentencias procesales del mismo se convierten en una representación nativa que se almacena en los catálogos de la base de datos, tal como se hace con otras sentencias de SQL. Cuando se llama a un procedimiento de SQL, se carga esta representación desde los catálogos y el motor de DB2 la ejecuta.
- 2. CALL es una sentencia SQL en DB2 Versión 8. Esto significa que ya no pueden crearse procedimientos en ningún orden. El compilador comprueba la existencia de procedimientos invocados en tiempo de compilación y activa un error con SQLCODE -440 si no se encuentra el procedimiento.

#### **Procedimiento:**

Para ejecutar un script CREATE PROCEDURE del Procesador de Línea de Mandatos, conecte con la base de datos ″sample″ mediante este mandato: db2 connect to sample user *IDusuario* using *contraseña*

donde *IDusuario* y *contraseña* son el ID de usuario y la contraseña de la instancia donde reside la base de datos sample.

Para ejecutar la sentencia CREATE PROCEDURE contenida en el archivo de script rsultset.db2, entre el siguiente mandato:

db2 -td@ -vf rsultset.db2

Ahora, el procedimiento SQL está preparado para ser invocado.

### **Tareas relacionadas:**

- v ["Personalización](#page-164-0) de las opciones de precompilación y vinculación para [procedimientos](#page-164-0) SQL" en la página 149
- v "Revinculación de [procedimientos](#page-167-0) SQL" en la página 152

### **Ejemplos relacionados:**

v "rsultset.db2 -- To register and create the MEDIAN\_RESULT\_SET SQL procedure"

# <span id="page-163-0"></span>**Invocación de procedimientos SQL mediante aplicaciones cliente**

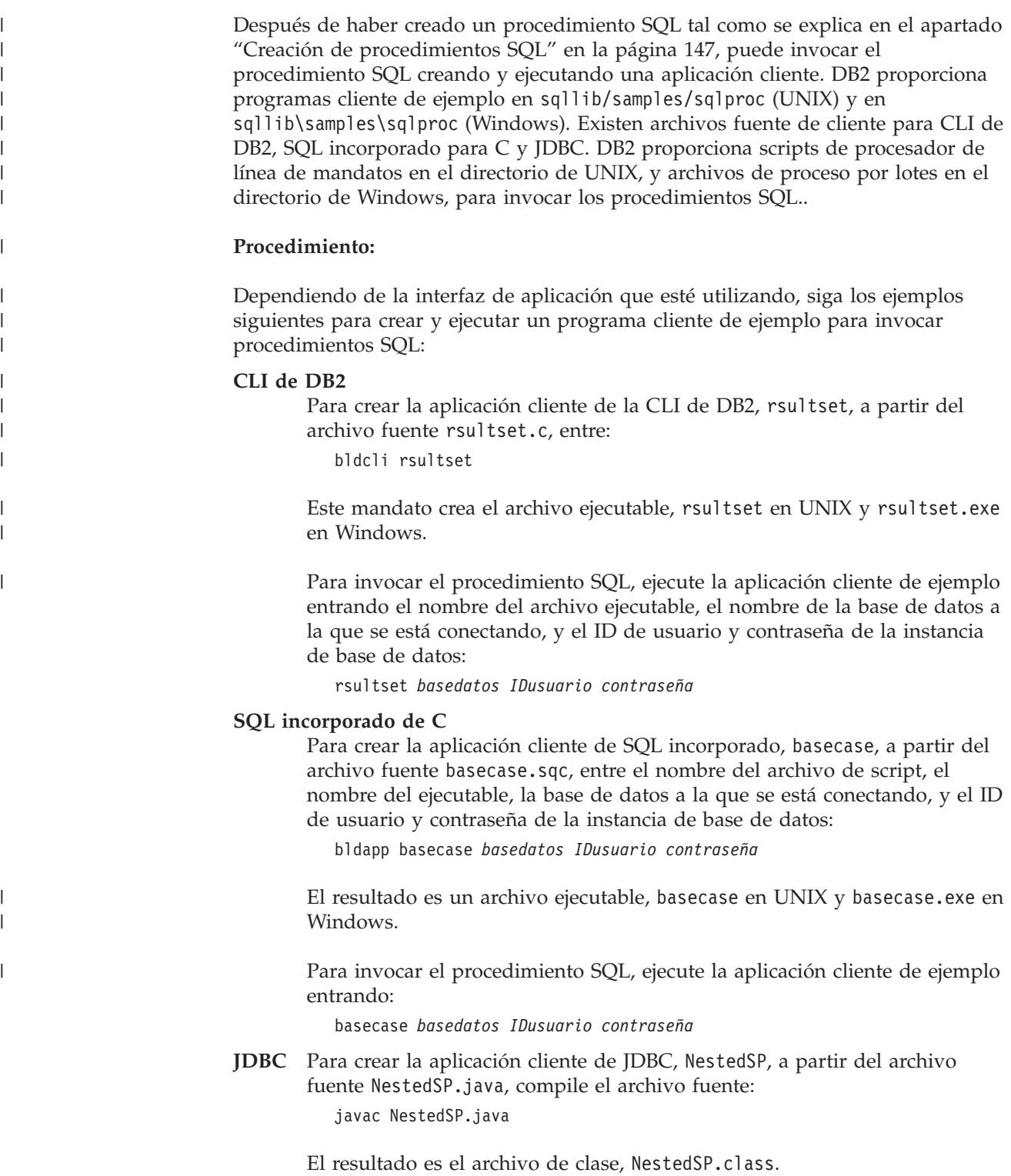

Para invocar el procedimiento SQL, ejecute el intérprete java para la aplicación: java NestedSP *basedatos IDusuario contraseña*

#### **Tareas relacionadas:**

<span id="page-164-0"></span>|

|

- v "Creación de [procedimientos](#page-162-0) SQL" en la página 147
- v "Llamada a [procedimientos](#page-159-0) desde el Procesador de línea de mandatos (CLP)" en la [página](#page-159-0) 144
- v "Revinculación de [procedimientos](#page-167-0) SQL" en la página 152

# **Ejemplos relacionados:**

- v "basecase.sqc -- To call the UPDATE\_SALARY SQL procedure"
- v "NestedSP.java -- Client application for invoking nested stored procedures "
- v "rsultset.c -- To call the MEDIAN\_RESULT\_SET SQL procedure"

# **Personalización de las opciones de precompilación y vinculación para procedimientos SQL**

# **Procedimiento:**

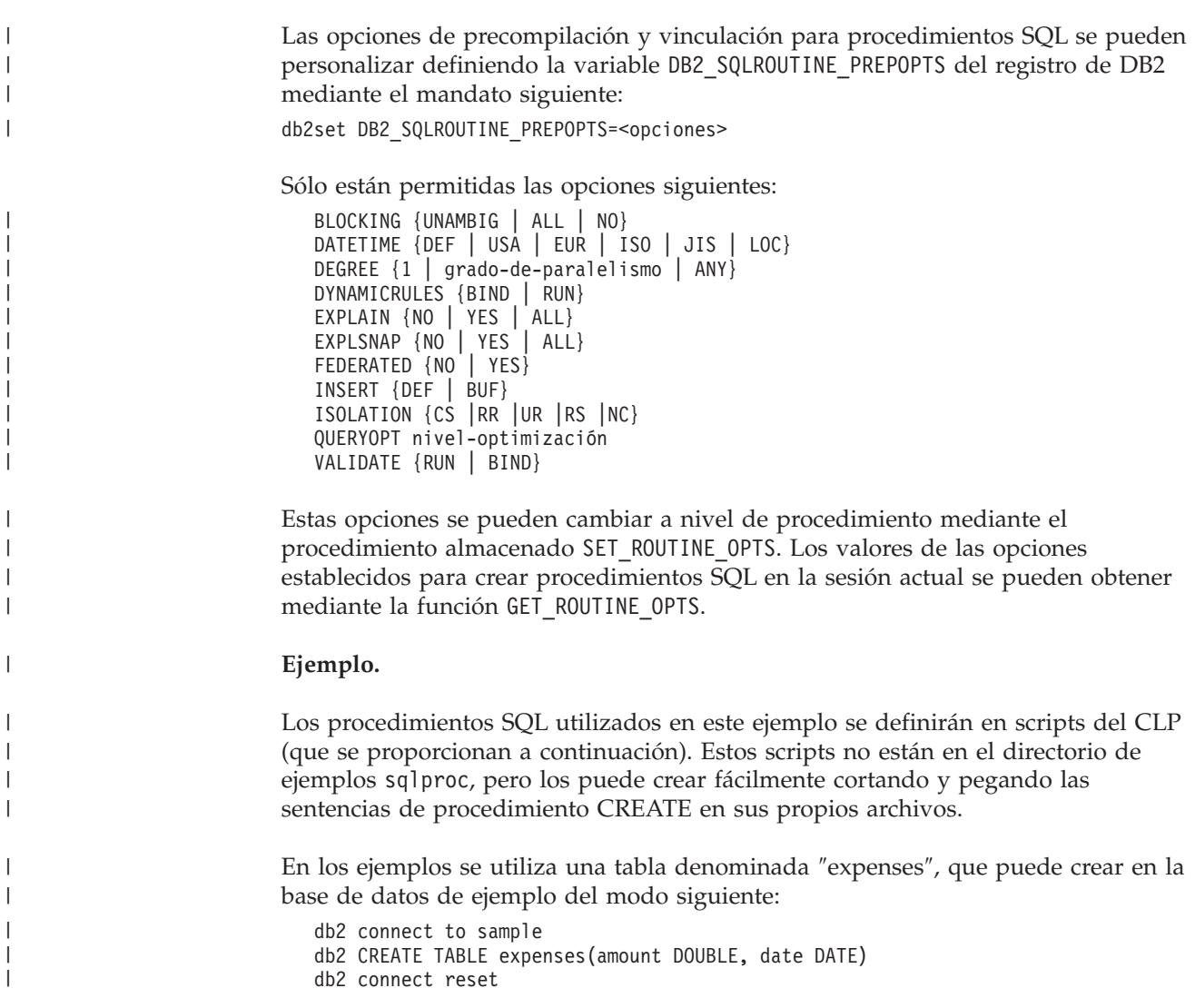

```
Para empezar, especificaremos el uso del formato ISO para las fechas como valor
para toda la instancia:
   db2set DB2_SQLROUTINE_PREPOPTS="DATETIME ISO"
   db2stop
   db2start
Es necesario detener y rearrancar DB2 para que el cambio sea efectivo.
A continuación, conectaremos con la base de datos:
   db2 connect to sample
El primer procedimiento se define en el script del CLP maxamount.db2 del modo
siguiente:
   CREATE PROCEDURE maxamount(OUT maxamnt DOUBLE)
  BEGIN
     SELECT max(amount) INTO maxamnt FROM expenses;
   END @
Se creará con las opciones DATETIME ISO e ISOLATION UR:
   db2 "CALL SET_ROUTINE_OPTS(GET_ROUTINE_OPTS() || ' ISOLATION UR')"
   db2 -td@ -vf maxamount.db2
El siguiente procedimiento se define en el script del CLP fullamount.db2 del modo
siguiente:
CREATE PROCEDURE fullamount(OUT fullamnt DOUBLE)
BEGIN
 SELECT sum(amount) INTO fullamnt FROM expenses;
END @
Se creará con la opción ISOLATION CS (observe que en este caso no estamos
utilizando el valor DATETIME ISO para toda la instancia):
   CALL SET ROUTINE OPTS('ISOLATION CS')
  db2 - td@ -vf fullamount.db2
El último procedimiento de nuestro ejemplo se define en el script del CLP
perday.db2 del modo siguiente:
CREATE PROCEDURE perday()
BEGIN
 DECLARE cur1 CURSOR WITH RETURN FOR
   SELECT date, sum(amount)
   FROM expenses
   GROUP BY date;
    OPEN cur1;
END @
La última llamada a SET_ROUTINE_OPTS utiliza el valor NULL como argumento. Así
se restaura el valor global especificado en el registro
DB2_SQLROUTINE_PREPOPTS, de forma que el último procedimiento se creará
con la opción DATETIME ISO:
   CALL SET_ROUTINE_OPTS(NULL)
  db2 -td@ -vf perday.db2
Tareas relacionadas:
v "Copia de seguridad y restauración de procedimientos SQL creados antes de
  DB2 8.2" en la página 151
v "Creación de procedimientos SQL" en la página 147
```

```
150 Creación y ejecución de aplicaciones
```
| |

| |

| | | | | |

| | |

| | | | | |

| | | |

| | | | | | | | | | |

| | | | | |

 $\mathbf{I}$ 

| | | |

- v "Llamada a [procedimientos](#page-159-0) desde el Procesador de línea de mandatos (CLP)" en la [página](#page-159-0) 144
- v "Invocación de [procedimientos](#page-163-0) SQL mediante aplicaciones cliente" en la página [148](#page-163-0)
- v "Revinculación de [procedimientos](#page-167-0) SQL" en la página 152

#### **Información relacionada:**

<span id="page-166-0"></span>| | | | |

| |

| | | | | | | | | | | v "Mandato PRECOMPILE" en el manual *Consulta de mandatos*

#### **Copia de seguridad y restauración de procedimientos SQL creados antes de DB2 8.2** | | |

En DB2 versión 8.2, los procedimientos SQL son objetos de base de datos de primera clase, en el sentido en que se gestionan completamente dentro de la base de datos, de forma parecida a los activadores y las vistas. Por consiguiente, no necesitan ninguna consideración especial durante las operaciones de copia de seguridad y restauración. Los procedimientos creados antes de la versión 8.2 requiere cierta consideración especial, que se explica más adelante, porque implican la creación de DLL (bibliotecas enlazadas dinámicamente) en el sistema de archivos. Cuando se crea un procedimiento SQL en una versión de DB2 anterior a V8.2, la biblioteca enlazada dinámicamente (DLL) generada se conserva en el catálogo de la base de datos. Por tanto, toda esta información se salva cuando copia una base de datos.

### **Procedimiento:**

Durante la recuperación de una base de datos, se eliminan todos los ejecutables de procedimiento SQL contenidos en el sistema de archivos que pertenecen a la base de datos que se está recuperando. Si el parámetro de configuración para la creación de índices, indexrec, tiene el valor RESTART, todos los ejecutables de procedimientos SQL se extraerán de la tabla de catálogo y se devolverán al sistema de archivos durante la próxima conexión. En otro caso, los ejecutables de SQL se extraerán cuando se ejecuten por primera vez los procedimientos SQL.

Los ejecutables volverán a colocarse en el directorio siguiente:

**UNIX** \$HOME/sqllib/function/routine/sqlproc/*<nombre\_base\_datos>*

#### **Windows**

sqllib\function\rutina\sqlproc\*<nombre\_base\_datos>*

donde *<nombre\_base\_datos>* representa la base de datos con la que se crearon los procedimientos SQL.

Si al intentar conectar por primera vez con una base de datos después de una operación de restauración se recibe este mensaje:

SQL2048N Se produjo un error al acceder al objeto "ARCHIVOS DE PROCEDIMIENTO DE SQL". Código de razón: "7".

Detenga DB2 mediante db2stop y rearranque con db2start.

#### **Tareas relacionadas:**

- v ["Personalización](#page-164-0) de las opciones de precompilación y vinculación para [procedimientos](#page-164-0) SQL" en la página 149
- v "Creación de [procedimientos](#page-162-0) SQL" en la página 147
- v "Llamada a [procedimientos](#page-159-0) desde el Procesador de línea de mandatos (CLP)" en la [página](#page-159-0) 144
- v "Invocación de [procedimientos](#page-163-0) SQL mediante aplicaciones cliente" en la página [148](#page-163-0)
- v "Revinculación de procedimientos SQL" en la página 152

# <span id="page-167-0"></span>**Revinculación de procedimientos SQL**

### **Procedimiento:**

Para volver a vincular el paquete correspondiente a un procedimiento SQL, llame al procedimiento almacenado interno SYSPROC.REBIND\_ROUTINE\_PACKAGE.

Por ejemplo, si la base de datos contiene un procedimiento SQL llamado MYSCHEMA.MYPROC, su paquete se puede vincular de nuevo emitiendo el mandato siguiente desde el procesador de línea de mandatos (CLP):

CALL SYSPROC.REBIND ROUTINE PACKAGE('P', 'MYSCHEMA.MYPROC', 'CONSERVATIVE')

donde 'P' indica que 'MYSCHEMA.MYPROC' es un nombre de procedimiento. Si el valor del primer parámetro fuera 'SP', esto indicaría que 'MYSCHEMA.MYPROC' es un nombre de procedimiento específico.'CONSERVATIVE' indica que se aplicarán semánticas conservadoras para la revinculación. Consulte los enlaces proporcionados más abajo sobre el mandato REBIND para conocer más detalles sobre la revinculación conservadora.

### **Tareas relacionadas:**

- v ["Personalización](#page-164-0) de las opciones de precompilación y vinculación para [procedimientos](#page-164-0) SQL" en la página 149
- v "Copia de seguridad y restauración de [procedimientos](#page-166-0) SQL creados antes de DB2 8.2" en la [página](#page-166-0) 151
- v "Creación de [procedimientos](#page-162-0) SQL" en la página 147
- v "Llamada a [procedimientos](#page-159-0) desde el Procesador de línea de mandatos (CLP)" en la [página](#page-159-0) 144
- v "Invocación de [procedimientos](#page-163-0) SQL mediante aplicaciones cliente" en la página [148](#page-163-0)

### **Información relacionada:**

v "Mandato REBIND" en el manual *Consulta de mandatos*

# **Capítulo 7. Perl** |

|

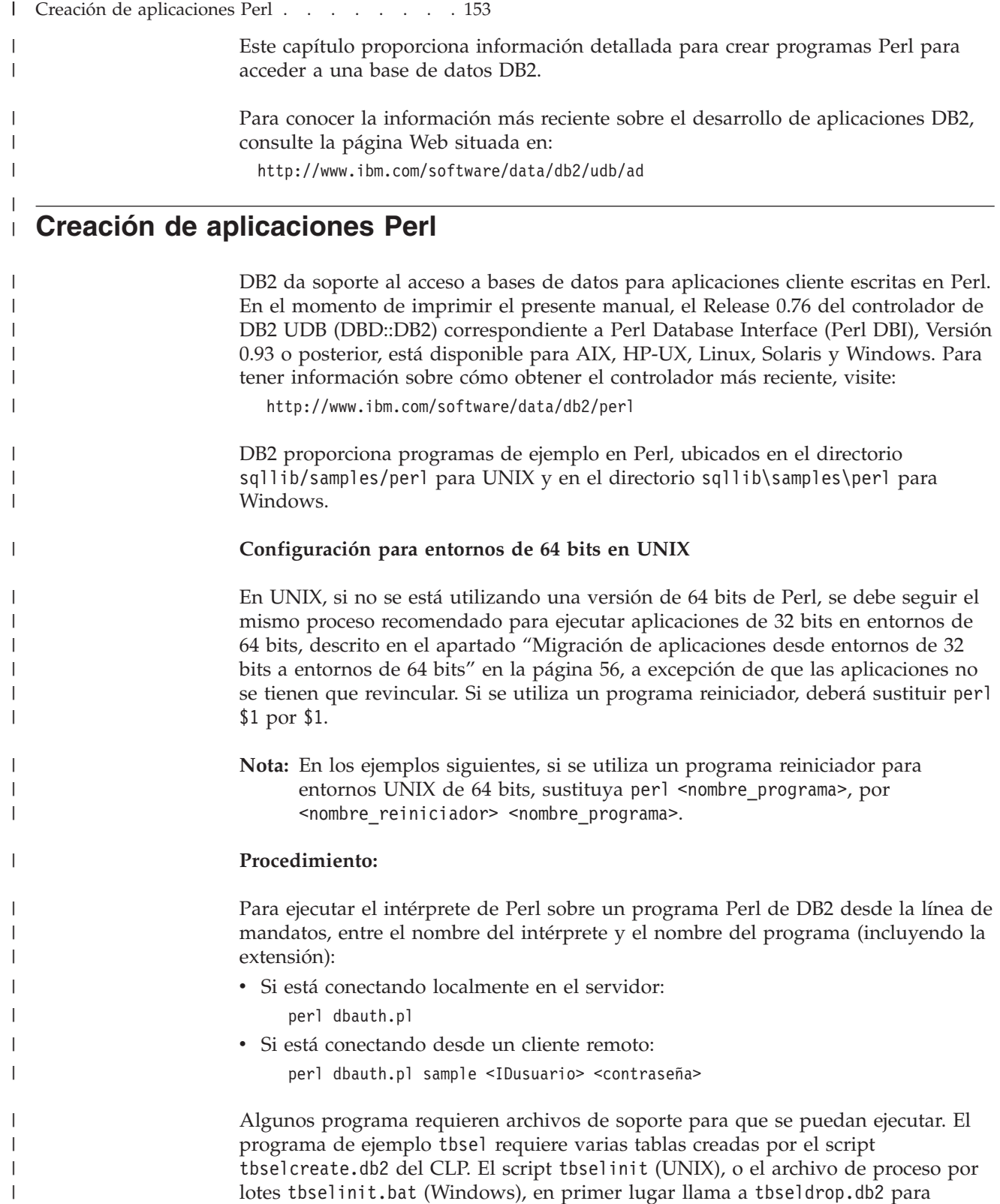

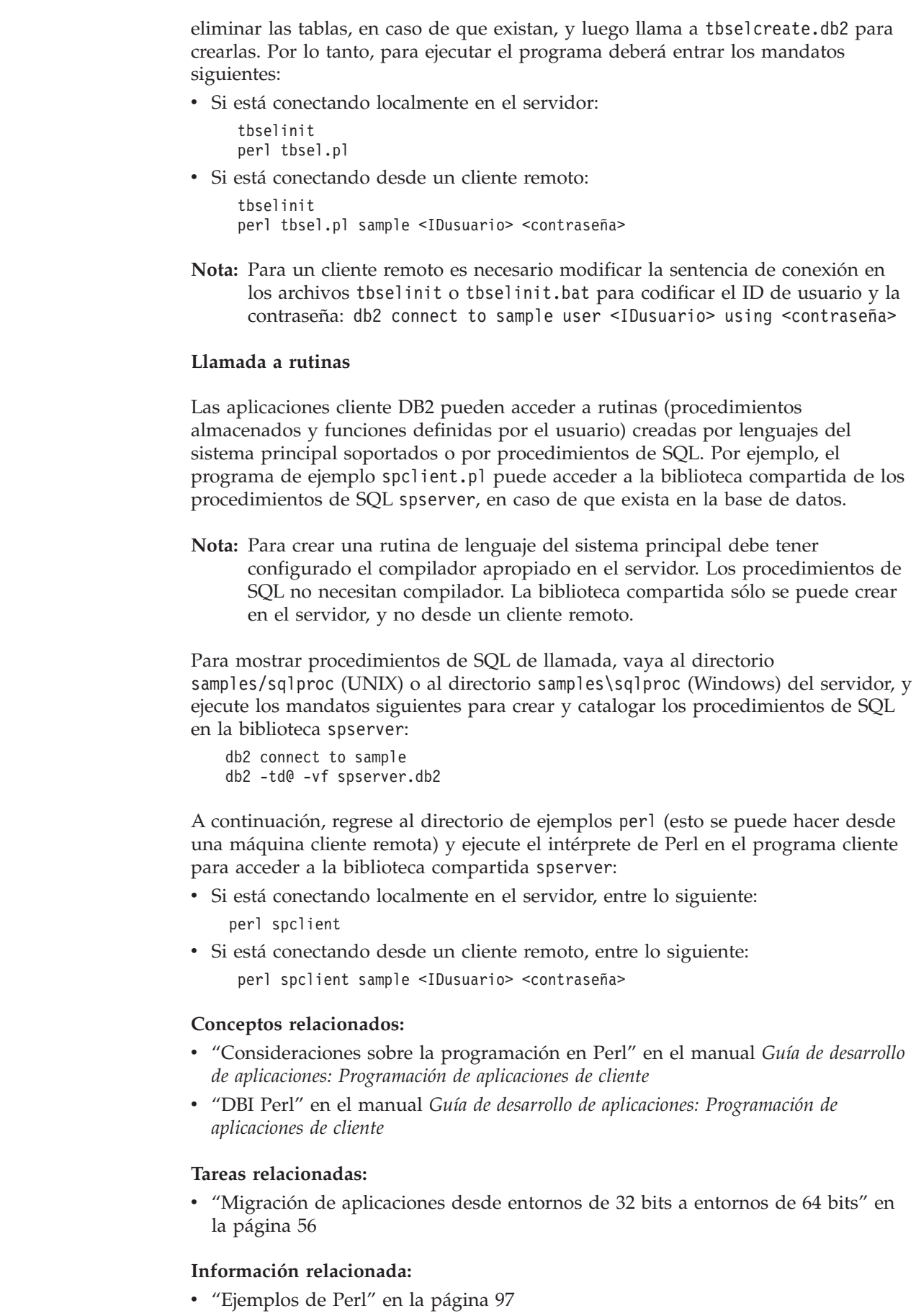

 $\mid$  $\vert$  $\vert$ | | |  $\mid$ | |

> | | |

> |

| | | |  $\begin{array}{c} \hline \end{array}$ 

| | | |

| | | | | |

| | | | | | |

 $\overline{1}$ 

| | | | |

| | |

 $\mid$  $\begin{array}{c} \hline \end{array}$ 

# **Capítulo 8. PHP** |

 $|\cdot|$  .

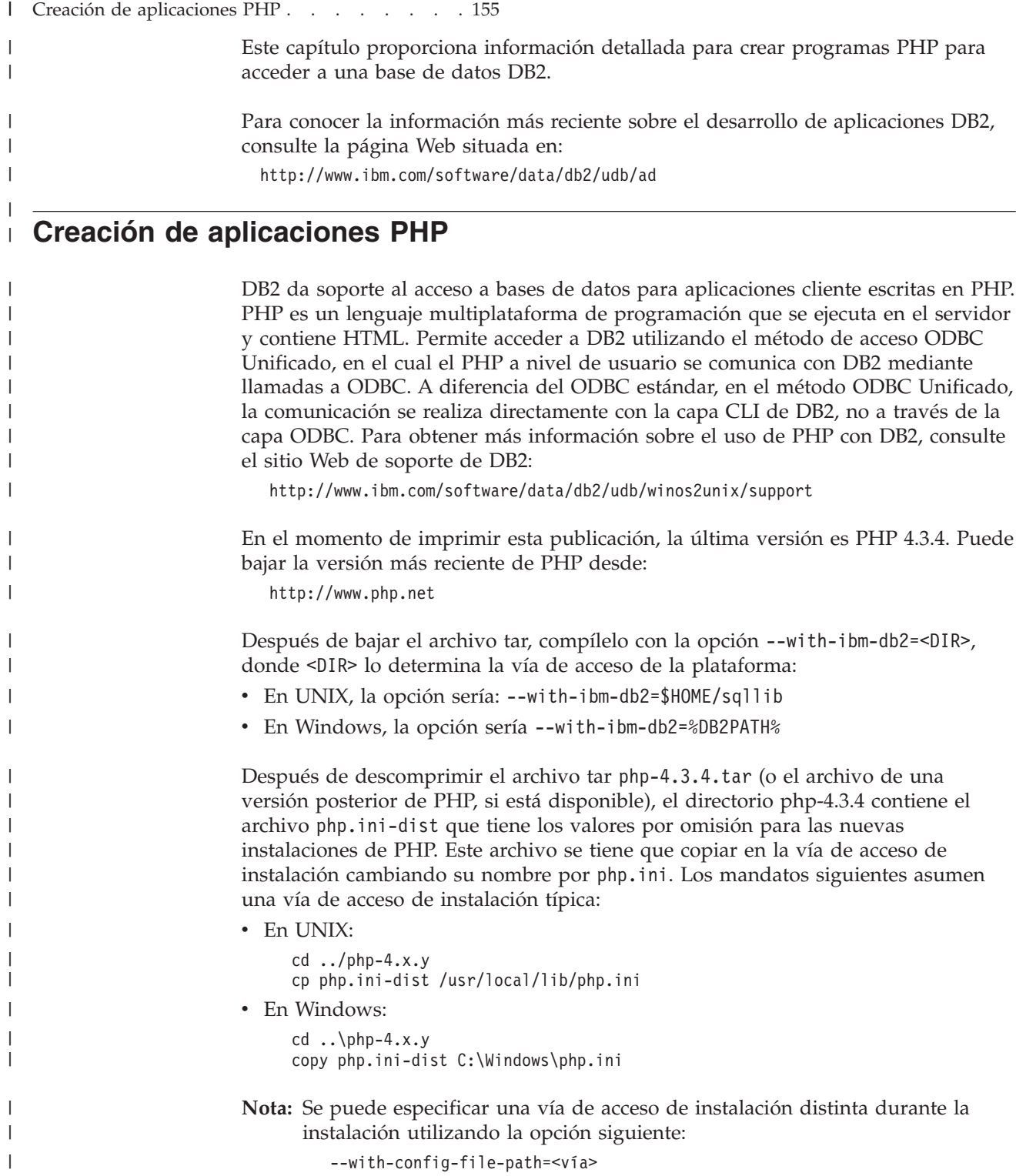

Si se realiza la instalación utilizando RPM en Linux, la vía de acceso por omisión para php.ini es /etc. Para RPM en Linux, cree un nuevo archivo, .odbc.ini, en el directorio inicial e incluya la información siguiente para configurar ODBC con DB2:

```
[Fuentes de datos ODBC]
Sample = <descripción>
[Sample]
Driver = $HOME/sqllib/lib/libdb2.so
Description = <descripción>
Host = localhost
UserName = <usuario>
Password = <contraseña><br>Database = sample
            = sample
```
Si realiza la instalación utilizando InstallShield en Windows, añada el controlador IBM DB2 ODBC y configúrelo para la base de datos de ejemplo utilizando Fuentes de datos (ODBC) en las herramientas de administración.

Para obtener más información, consulte el archivo INSTALL.

Puede editar el archivo php.ini para establecer las opciones de PHP. DB2 le recomienda establecer las opciones siguientes para ejecutar los programas de ejemplo de DB2:

```
track_errors = On
register globals = Onregister_argc_argv = On
max_execution_time = 60
odbc. default1r1 = 100000
```
#### **Notas:**

| | | | | | | | | | | | | |

| | |

|

| | | | | | | | | | | | | | | | | |

| |

|

| | | | | |

| | |

- 1. track errors = On: permite hacer un seguimiento de los errores.
- 2. register globals = On: si register globals = Off, se deben utilizar \$\_SERVER['argc'] y \$\_SERVER['argv'][0], respectivamente, en lugar de \$argc y \$argv.
- 3. register argc argv = 0n: admite argumentos de línea de mandatos.
- 4. max\_execution\_time = 60: algunos scripts pueden tardar más en ejecutarse por lo que es necesario cambiar el valor por omisión.
- 5. odbc.defaultlrl = 100000: es, en bytes, suficientemente grande para contener los datos BLOB de los ejemplos.

DB2 proporciona programas de ejemplo en PHP, ubicados en el directorio sqllib/samples/php para UNIX y en la carpeta sqllib\samples\php para Windows.

#### **Configuración para entornos de 64 bits en UNIX**

En UNIX, si no se está utilizando una versión de 64 bits de PHP, se debe seguir el mismo proceso recomendado para ejecutar aplicaciones de 32 bits en entornos de 64 bits, descrito en el apartado "Migración de [aplicaciones](#page-71-0) desde entornos de 32 bits a [entornos](#page-71-0) de 64 bits" en la página 56, a excepción de que las aplicaciones no se tienen que revincular. Si se utiliza un programa reiniciador, deberá sustituir php \$1 por \$1.

**Nota:** En los ejemplos siguientes, si se utiliza un programa reiniciador para entornos UNIX de 64 bits, sustituya php <nombre\_programa>, por <nombre\_reiniciador> <nombre\_programa>.

### **Procedimiento:**

|

| | | | | | |

| | | | | | | | | | | | |

| | |

|

| | | |

| | | | |

 $\overline{\phantom{a}}$ 

| | | | |

| | | | | | | Para ejecutar el intérprete de Php sobre un programa PHP de DB2 desde la línea de mandatos, entre el nombre del intérprete y el nombre del archivo fuente (incluyendo la extensión):

- v Si está conectando localmente en el servidor:
	- php dbauth.php
- v Si está conectando desde un cliente remoto:

```
php dbauth.php sample <IDusuario> <contraseña>
```
Algunos programa requieren archivos de soporte para que se puedan ejecutar. El programa de ejemplo tbsel requiere varias tablas creadas por el script tbselcreate.db2 del CLP. El script tbselinit, en UNIX, o el archivo de proceso por lotes tbselinit.bat, en Windows, en primer lugar llama a tbseldrop.db2 para eliminar las tablas, en caso de que existan, y luego llama a tbselcreate.db2 para crearlas. Por lo tanto, para ejecutar el programa deberá entrar los mandatos siguientes:

v Si está conectando localmente en el servidor:

```
tbselinit
php tbsel.php
```
v Si está conectando desde un cliente remoto:

```
tbselinit
php tbsel.php sample <IDusuario> <contraseña>
```
**Nota:** Para un cliente remoto es necesario modificar la sentencia de conexión en los archivos tbselinit o tbselinit.bat para codificar el ID de usuario y la contraseña: db2 connect to sample user <IDusuario> using <contraseña>

# **Llamada a funciones definidas por el usuario**

Las aplicaciones cliente DB2 pueden acceder a funciones definidas por el usuario creadas por lenguajes del sistema principal soportados. Por ejemplo, el programa de ejemplo udfcli.php puede acceder a la biblioteca compartida de funciones C definidas por el usuario udfsrv, en caso de que exista en la base de datos.

**Nota:** Para crear una biblioteca compartida de funciones definidas por el usuario del lenguaje del sistema principal, debe tener configurado el compilador apropiado en el servidor. La biblioteca compartida sólo se puede crear en el servidor, y no desde un cliente remoto. PHP no soporta que los programas cliente llamen a procedimientos almacenados.

Suponiendo que hay un compilador C configurado en el servidor, demuestre la llamada a funciones definidas por el usuario yendo al directorio samples/c (UNIX) o al directorio samples\c (Windows) del servidor, y ejecute el mandato siguiente para crear la biblioteca udfsrv en la base de datos:

bldrtn udfsrv

A continuación, regrese al directorio de ejemplos php (esto se puede hacer en una máquina cliente remota) y ejecute el intérprete de Php en el programa cliente para acceder a la biblioteca compartida udfsrv:

v Si está conectando localmente en el servidor, entre lo siguiente:

php udfcli.php

- v Si está conectando desde un cliente remoto, entre lo siguiente:
	- php udfcli.php sample <IDusuario> <contraseña>

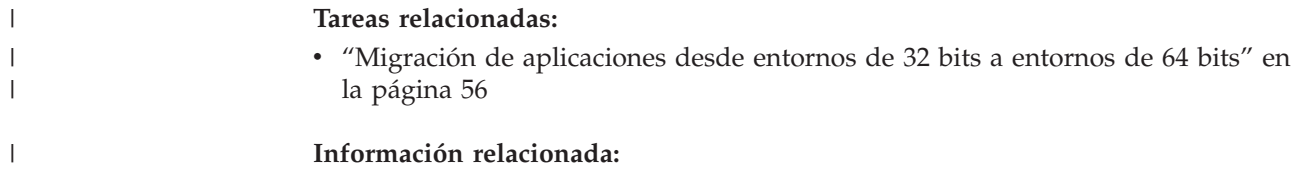

v ["Ejemplos](#page-113-0) de PHP" en la página 98

 $\bar{\rm I}$ 

**Parte 3. Creación y ejecución de aplicaciones específicas de una plataforma**

# **Capítulo 9. UNIX** |

<span id="page-176-0"></span>|

| | | |

| | | |  $\begin{array}{c} \hline \end{array}$ 

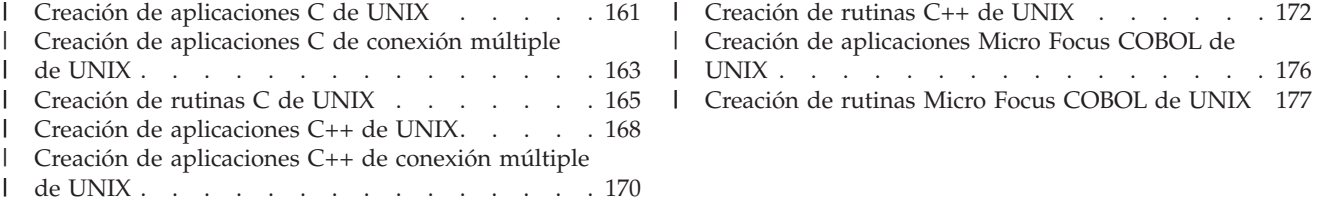

En este capítulo se describen los pasos comunes para crear aplicaciones y rutinas para los sistemas operativos UNIX soportados. Los detalles específicos de la plataforma, como por ejemplo las opciones del compilador, se proporcionan en los capítulos sobre plataformas que siguen a éste.

Los capítulos sobre plataformas contienen información para crear aplicaciones multihebra C/C++, puesto que cada sistema operativo tiene requisitos de creación específicos para estos programas.

# **Creación de aplicaciones C de UNIX**

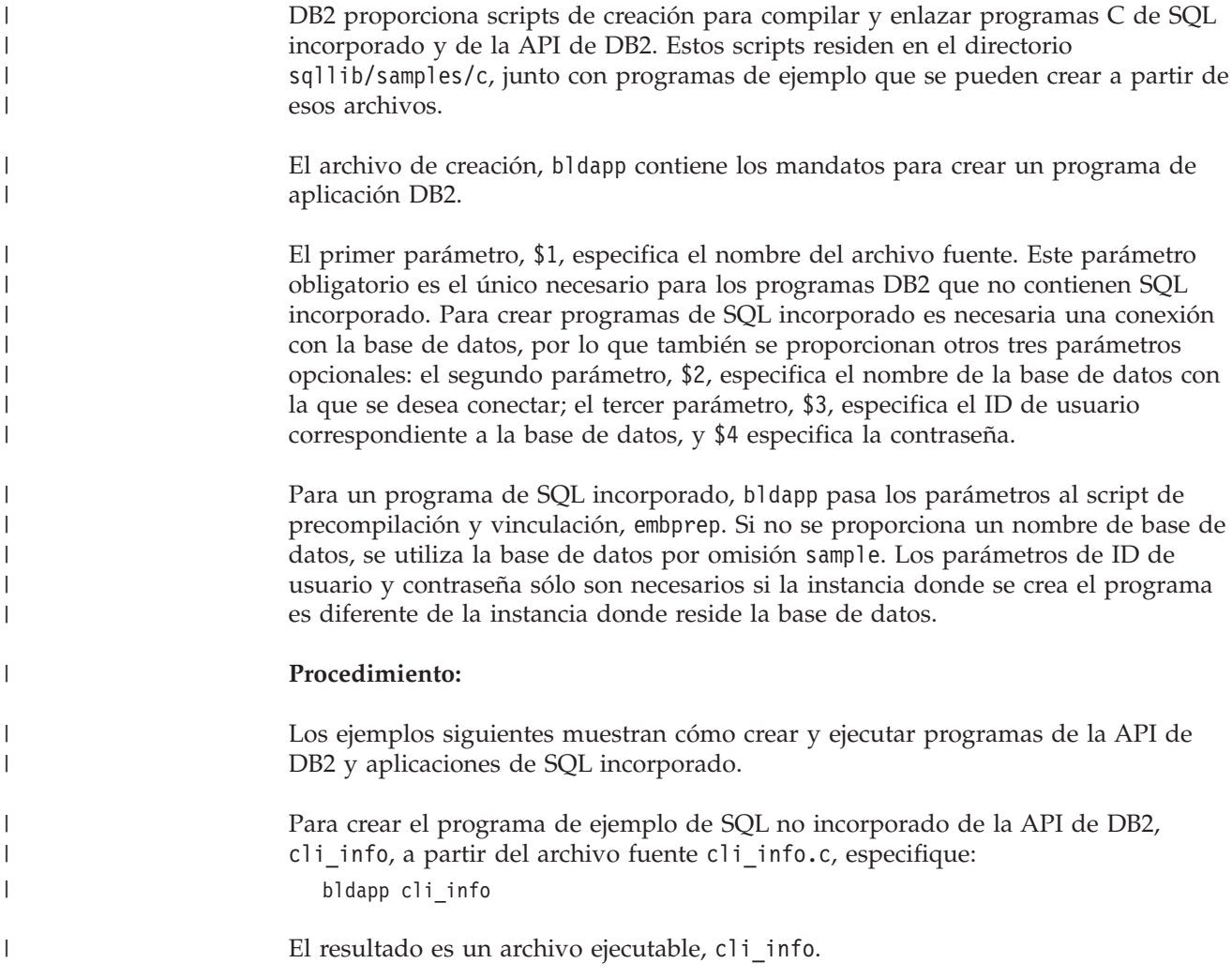

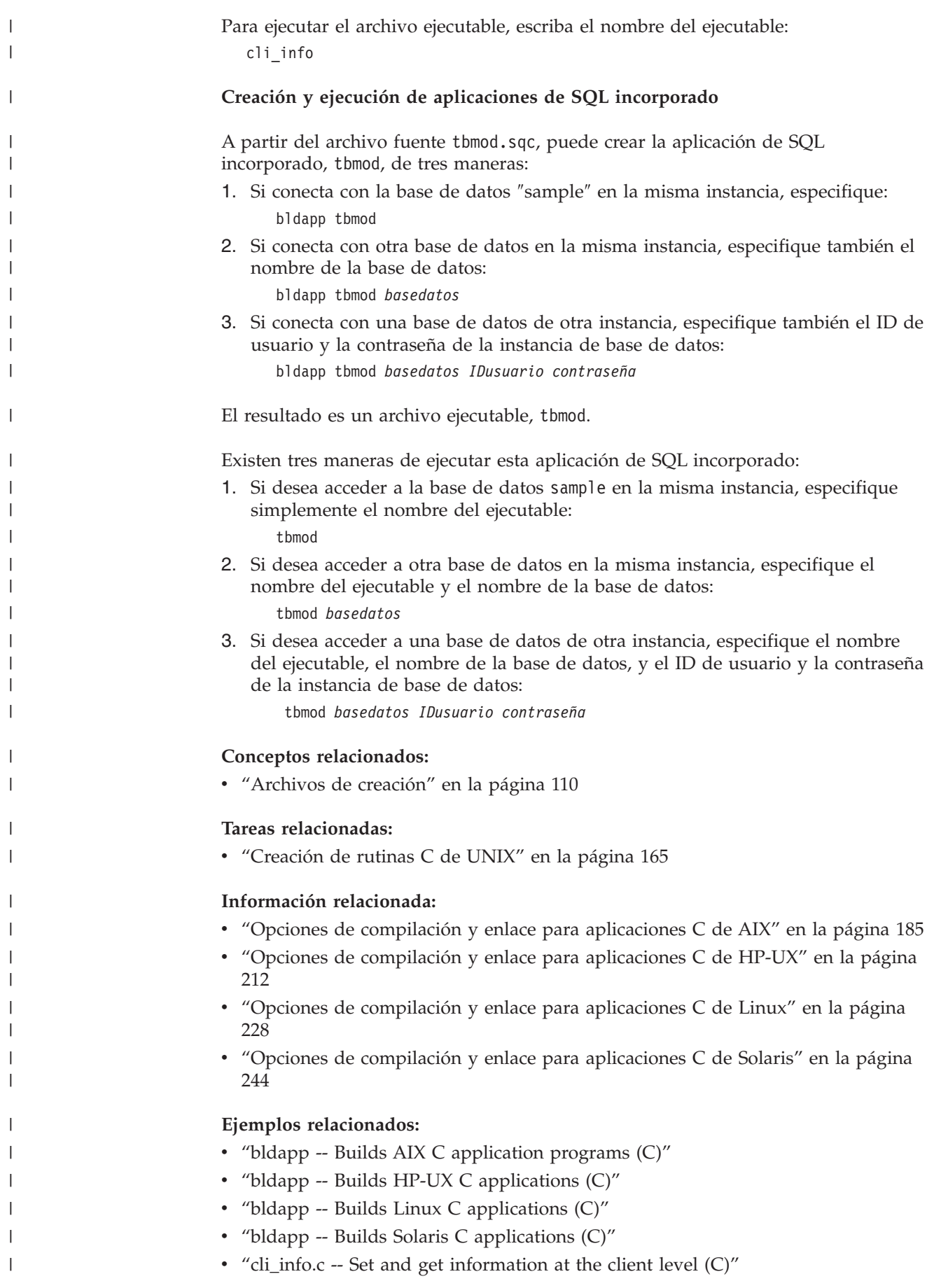

<span id="page-178-0"></span>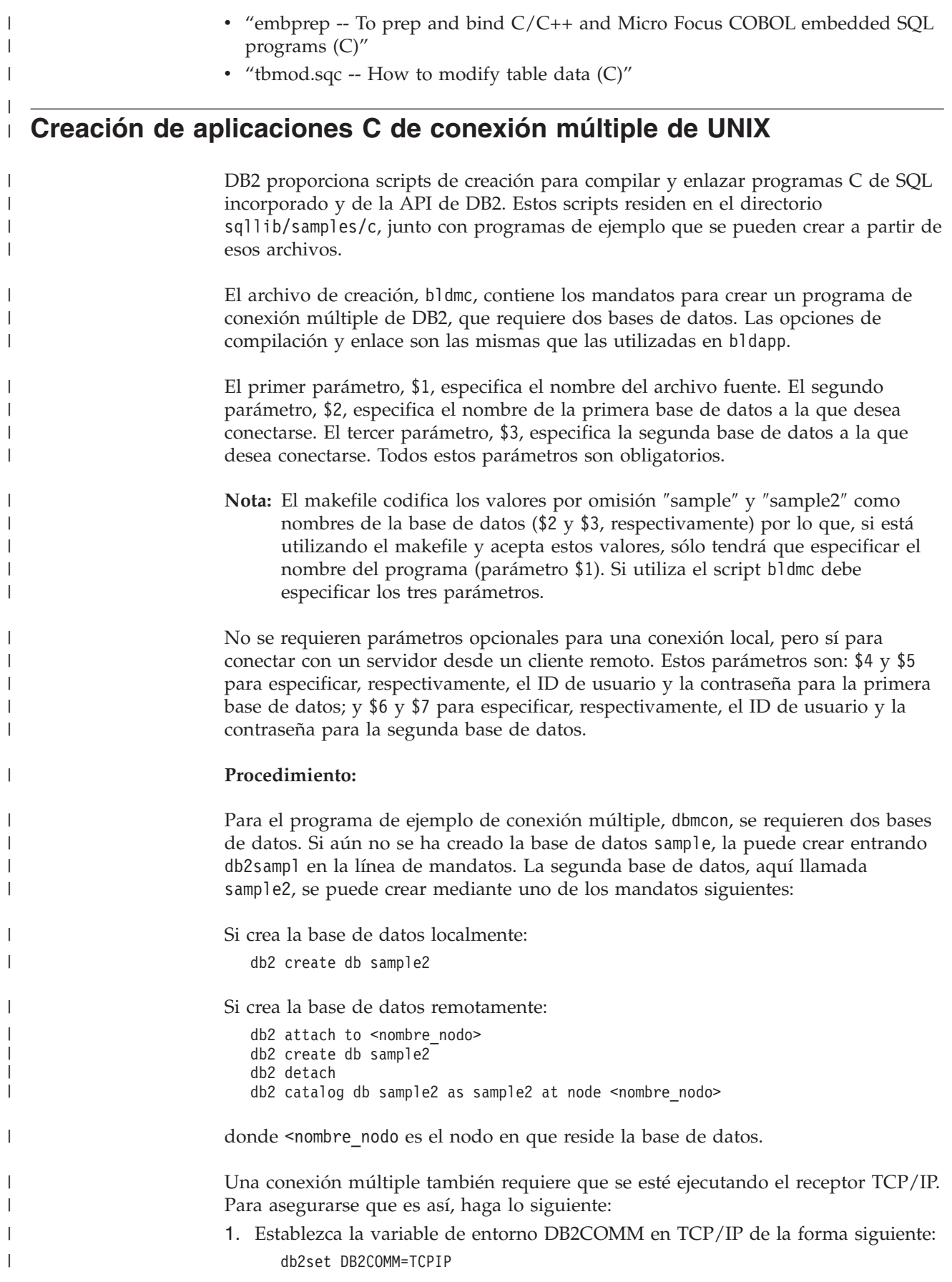

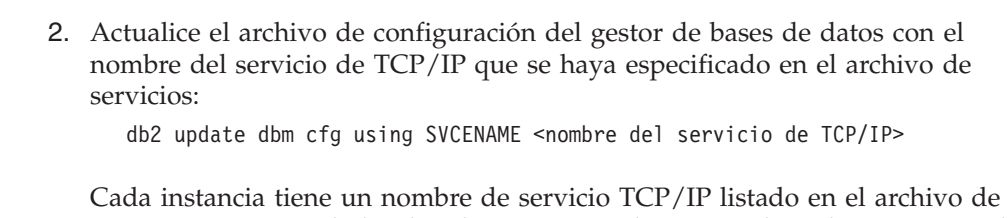

servicios. Si no puede localizarlo o no tiene el permiso de archivo para cambiar el archivo de servicios, pida ayuda al administrador.

3. Detenga y reinicie el gestor de bases de datos para que estos cambios entren en vigor:

db2stop db2start

El programa dbmcon consta de cinco archivos:

## **dbmcon.sqc**

| | | |

| | | | | | |

|

|  $\perp$ | | | | | | | | | | | | | |

| | |

|

| |

|

| |

| |

| | | |

Archivo fuente principal para conectar con ambas bases de datos.

### **dbmcon1.sqc**

Archivo fuente para crear un paquete vinculado a la primera base de datos.

#### **dbmcon1.h**

Archivo de cabecera para dbmcon1.sqc, incluido en dbmcon.sqc, para acceder a las sentencias de SQL para crear y eliminar una tabla que se debe vincular a la primera base de datos.

#### **dbmcon2.sqc**

Archivo fuente para crear un paquete vinculado a la segunda base de datos.

#### **dbmcon2.h**

Archivo de cabecera para dbmcon2.sqc, incluido en dbmcon.sqc, para acceder a las sentencias de SQL para crear y eliminar una tabla que se debe vincular a la segunda base de datos.

Para crear el programa de ejemplo de conexión múltiple, dbmcon, se entre lo siguiente:

bldmc dbmcon sample sample2

El resultado es un archivo ejecutable, dbmcon.

Para ejecutar el archivo ejecutable, escriba el nombre del ejecutable: dbmcon

El programa muestra una confirmación en una fase para dos bases de datos.

# **Conceptos relacionados:**

v ["Archivos](#page-125-0) de creación" en la página 110

# **Tareas relacionadas:**

v "Creación de [aplicaciones](#page-176-0) C de UNIX" en la página 161

# **Información relacionada:**

- v "svcename TCP/IP service name configuration parameter" en el manual *Administration Guide: Performance*
- v "Opciones de [compilación](#page-200-0) y enlace para aplicaciones C de AIX" en la página 185
<span id="page-180-0"></span>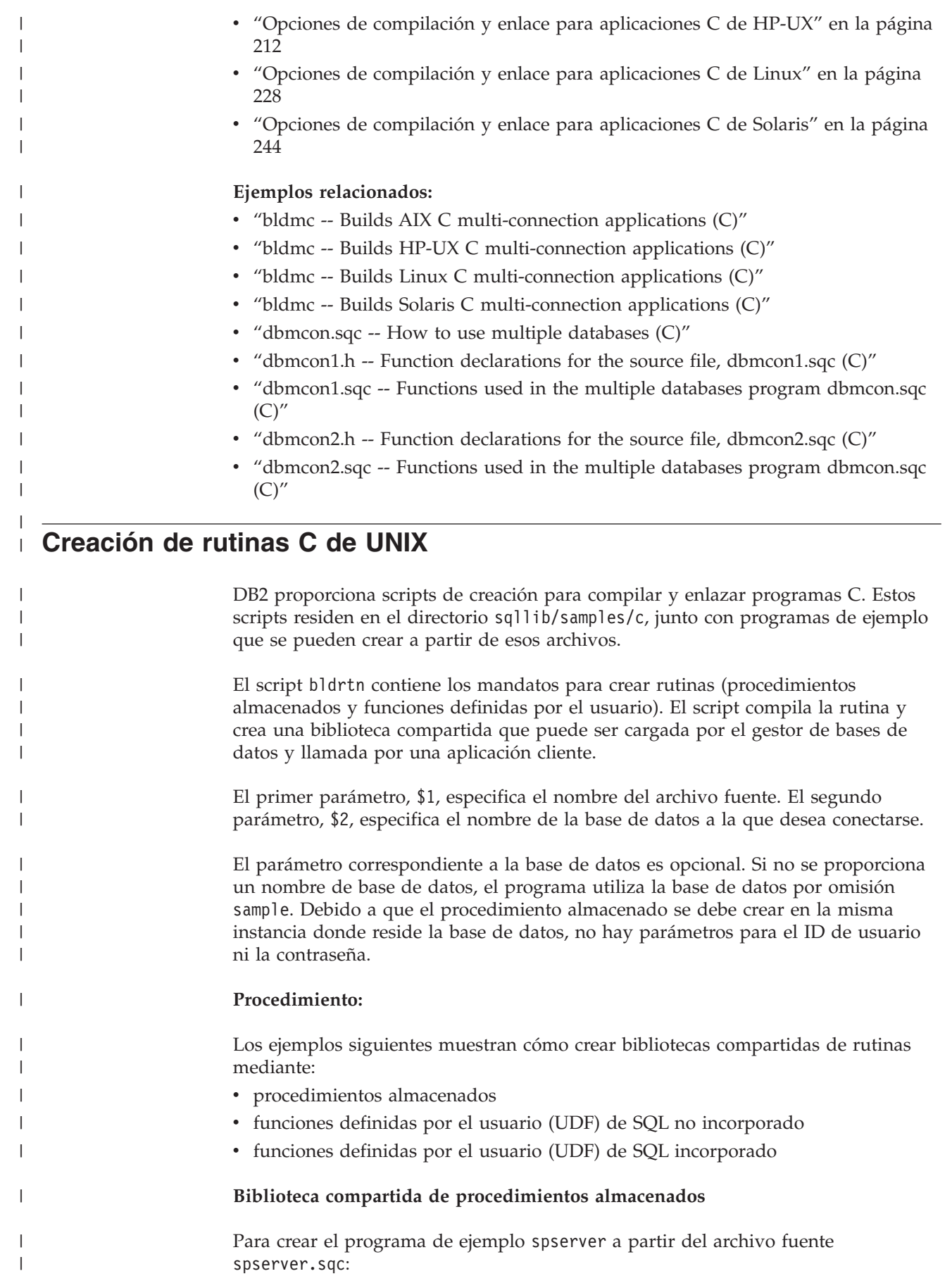

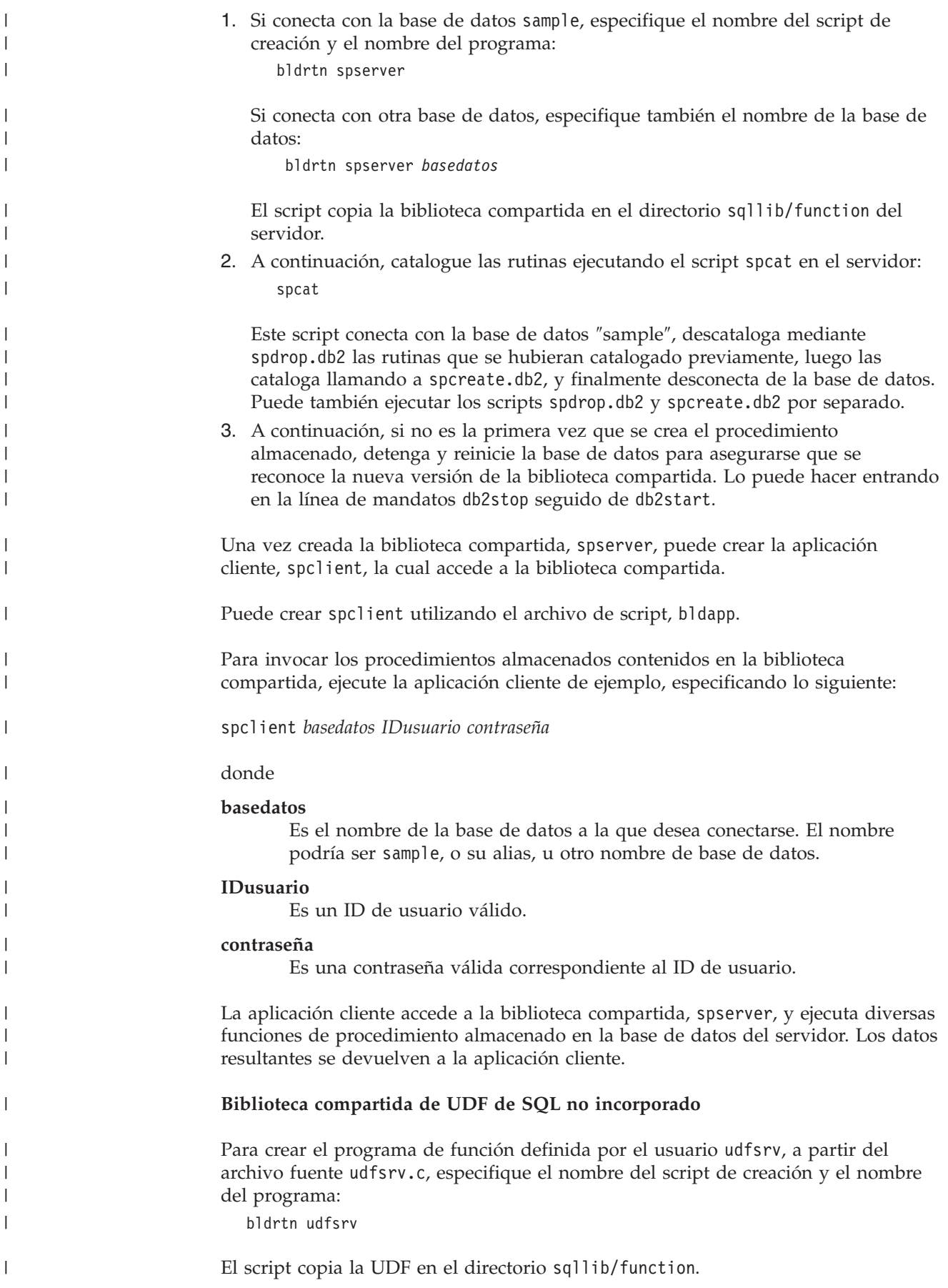

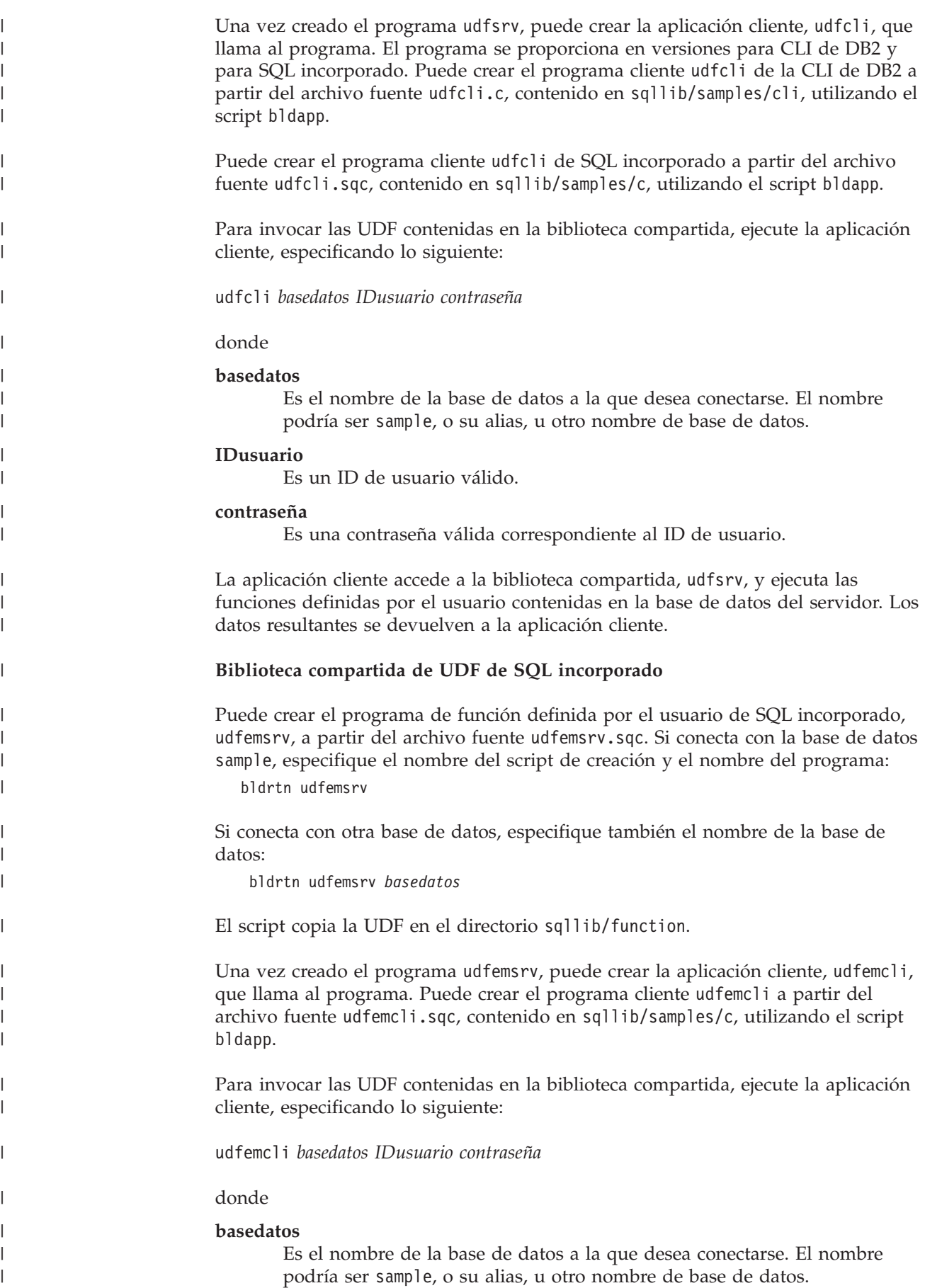

<span id="page-183-0"></span>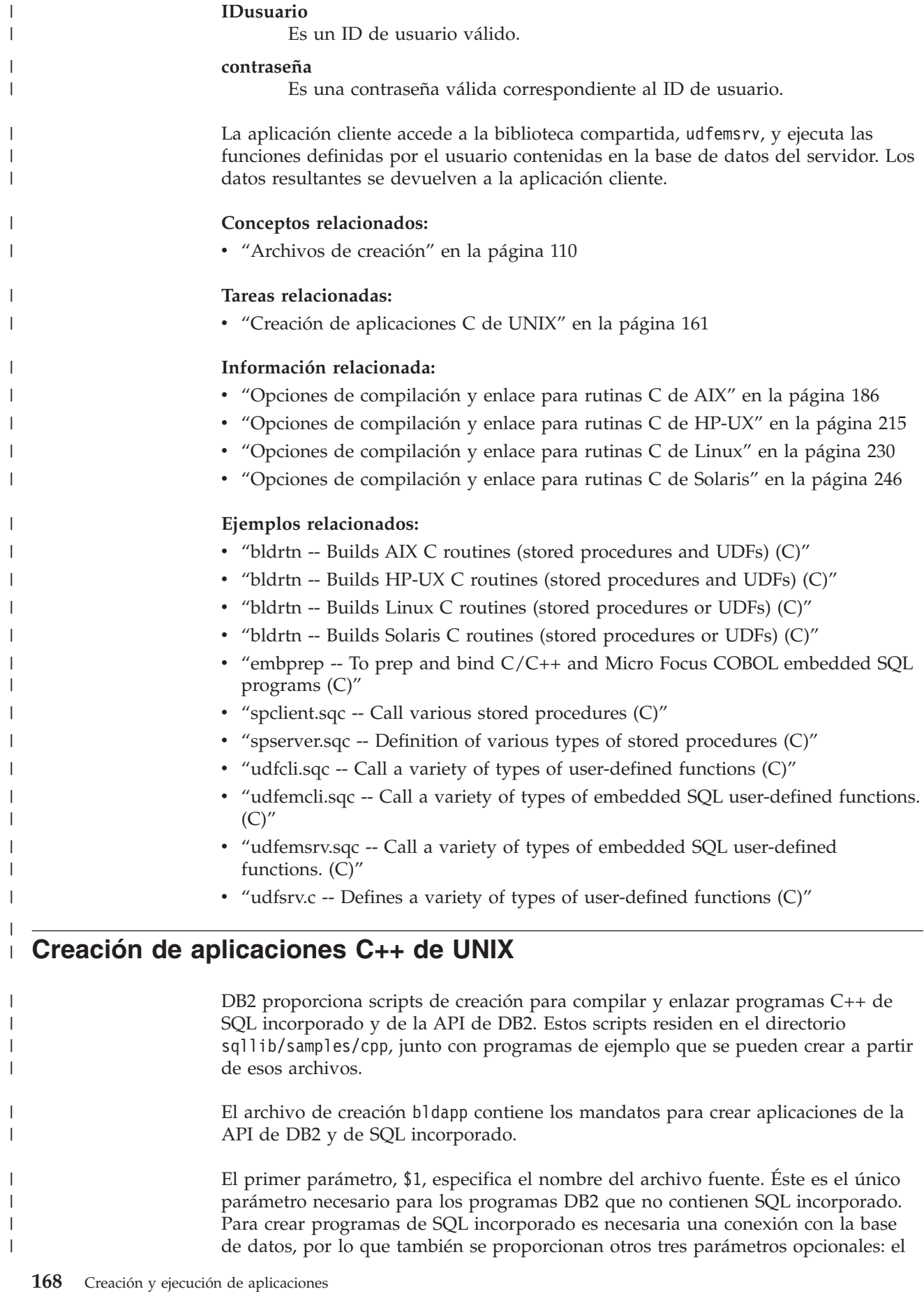

| | | |

| | |

| |

| |

| |

| | | |

| |

| | | |

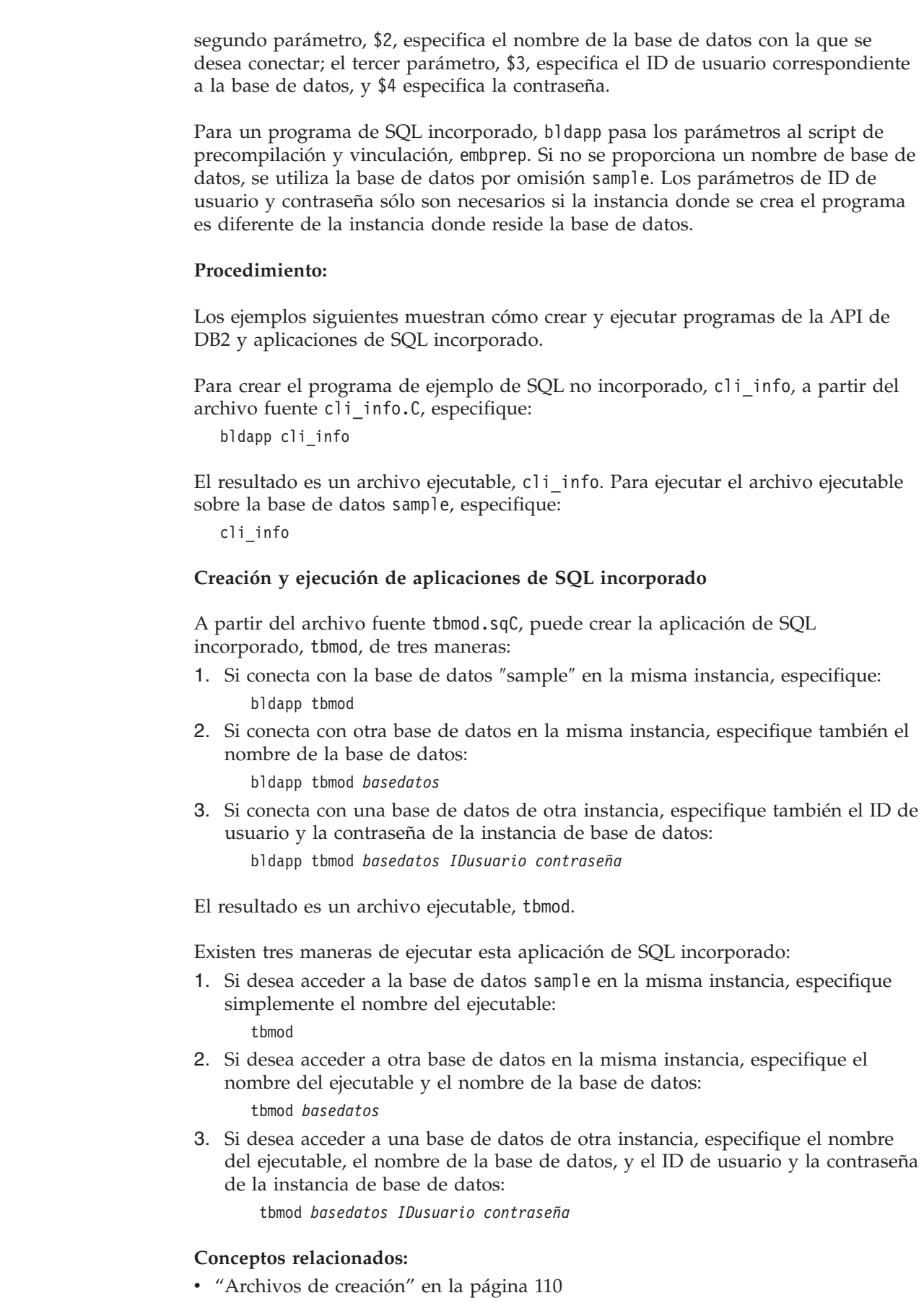

 $\ensuremath{\mathsf{T}}$  $\|$  $\|$ 

> $\|$ |  $\|$ |  $\|$

 $\bar{\mathbb{I}}$ 

| |

|  $\|$  $\|$ 

 $\|$ |  $\,$   $\,$ 

|

|  $\vert$  $\begin{array}{c} \hline \end{array}$  $\begin{array}{c} \hline \end{array}$  $\|$  $\,$   $\,$  $\|$ | | |

 $\|$ 

 $\,$   $\,$  $\,$   $\,$ |  $\vert$  $\begin{array}{c} \hline \end{array}$  $\vert$  $\begin{array}{c} \hline \end{array}$  $\begin{array}{c} \hline \end{array}$ |  $\|$  $\|$ 

 $\begin{array}{c} \hline \end{array}$  $\bar{\mathbb{I}}$ 

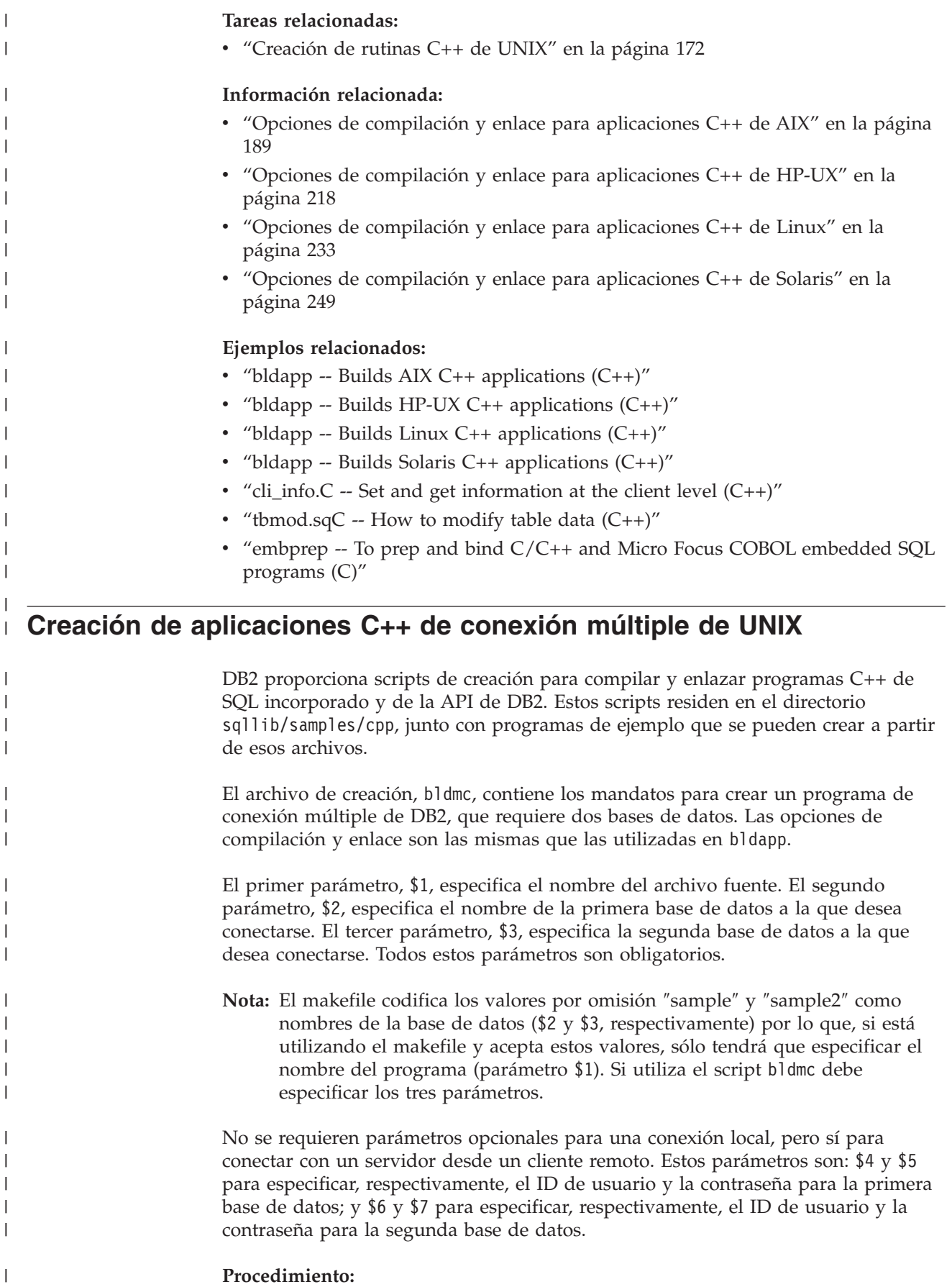

Para el programa de ejemplo de conexión múltiple, dbmcon, se requieren dos bases de datos. Si aún no se ha creado la base de datos sample, la puede crear entrando db2sampl en la línea de mandatos. La segunda base de datos, aquí llamada sample2, se puede crear mediante uno de los mandatos siguientes: Si crea la base de datos localmente: db2 create db sample2 Si crea la base de datos remotamente: db2 attach to <nombre nodo> db2 create db sample2 db2 detach db2 catalog db sample2 as sample2 at node <nombre nodo> donde <nombre\_nodo es el nodo en que reside la base de datos. Una conexión múltiple también requiere que se esté ejecutando el receptor TCP/IP. Para asegurarse que es así, haga lo siguiente: 1. Establezca la variable de entorno DB2COMM en TCP/IP de la forma siguiente: db2set DB2COMM=TCPIP 2. Actualice el archivo de configuración del gestor de bases de datos con el nombre del servicio de TCP/IP que se haya especificado en el archivo de servicios: db2 update dbm cfg using SVCENAME <nombre del servicio de TCP/IP> Cada instancia tiene un nombre de servicio TCP/IP listado en el archivo de servicios. Si no puede localizarlo o no tiene el permiso de archivo para cambiar el archivo de servicios, pida ayuda al administrador. 3. Detenga y reinicie el gestor de bases de datos para que estos cambios entren en vigor: db2stop db2start El programa dbmcon consta de cinco archivos: **dbmcon.sqC** Archivo fuente principal para conectar con ambas bases de datos. **dbmcon1.sqC** Archivo fuente para crear un paquete vinculado a la primera base de datos. **dbmcon1.h** Archivo de cabecera para dbmcon1.sqC, incluido en dbmcon.sqC, para acceder a las sentencias de SQL para crear y eliminar una tabla que se debe vincular a la primera base de datos. **dbmcon2.sqC** Archivo fuente para crear un paquete vinculado a la segunda base de datos. **dbmcon2.h** Archivo de cabecera para dbmcon2.sqC, incluido en dbmcon.sqC, para acceder a las sentencias de SQL para crear y eliminar una tabla que se debe vincular a la segunda base de datos. Para crear el programa de ejemplo de conexión múltiple, dbmcon, se entre lo

| | | |

> | |

| | | | |

|

| | | | | | | |

| | | | | | |

| | | | | | | | | | | | | | | | |

 $\overline{\phantom{a}}$ 

| | siguiente:

<span id="page-187-0"></span>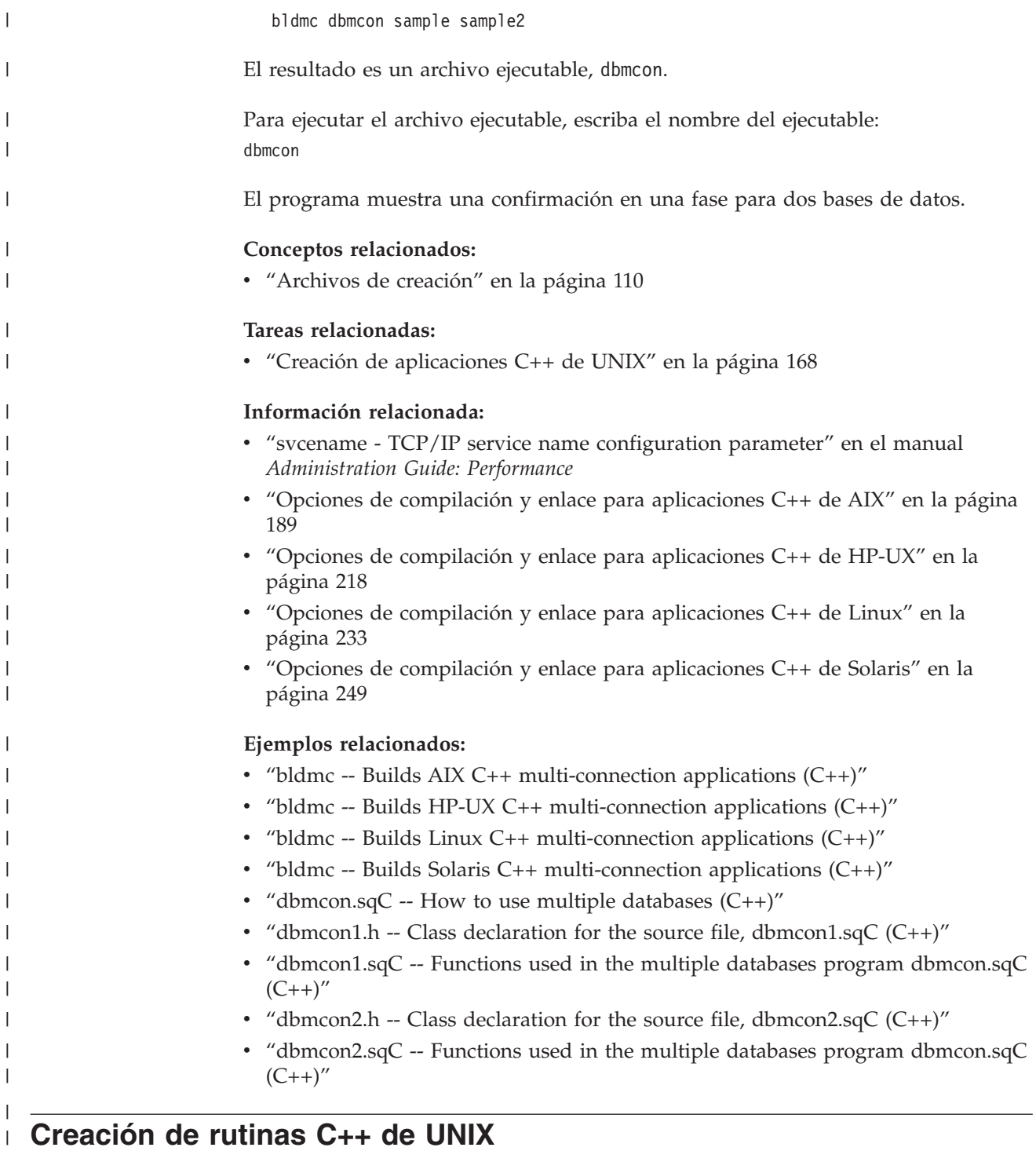

DB2 proporciona scripts de creación para compilar y enlazar programas C++. Estos scripts residen en el directorio sqllib/samples/cpp, junto con programas de ejemplo que se pueden crear a partir de esos archivos.

El archivo de script bldrtn contiene los mandatos para crear rutinas. El archivo de script compila las rutinas y crea una biblioteca compartida que puede ser cargada por el gestor de bases de datos y llamada por una aplicación cliente.

| | |

 $\vert$  $\begin{array}{c} \hline \end{array}$  $\begin{array}{c} \hline \end{array}$ 

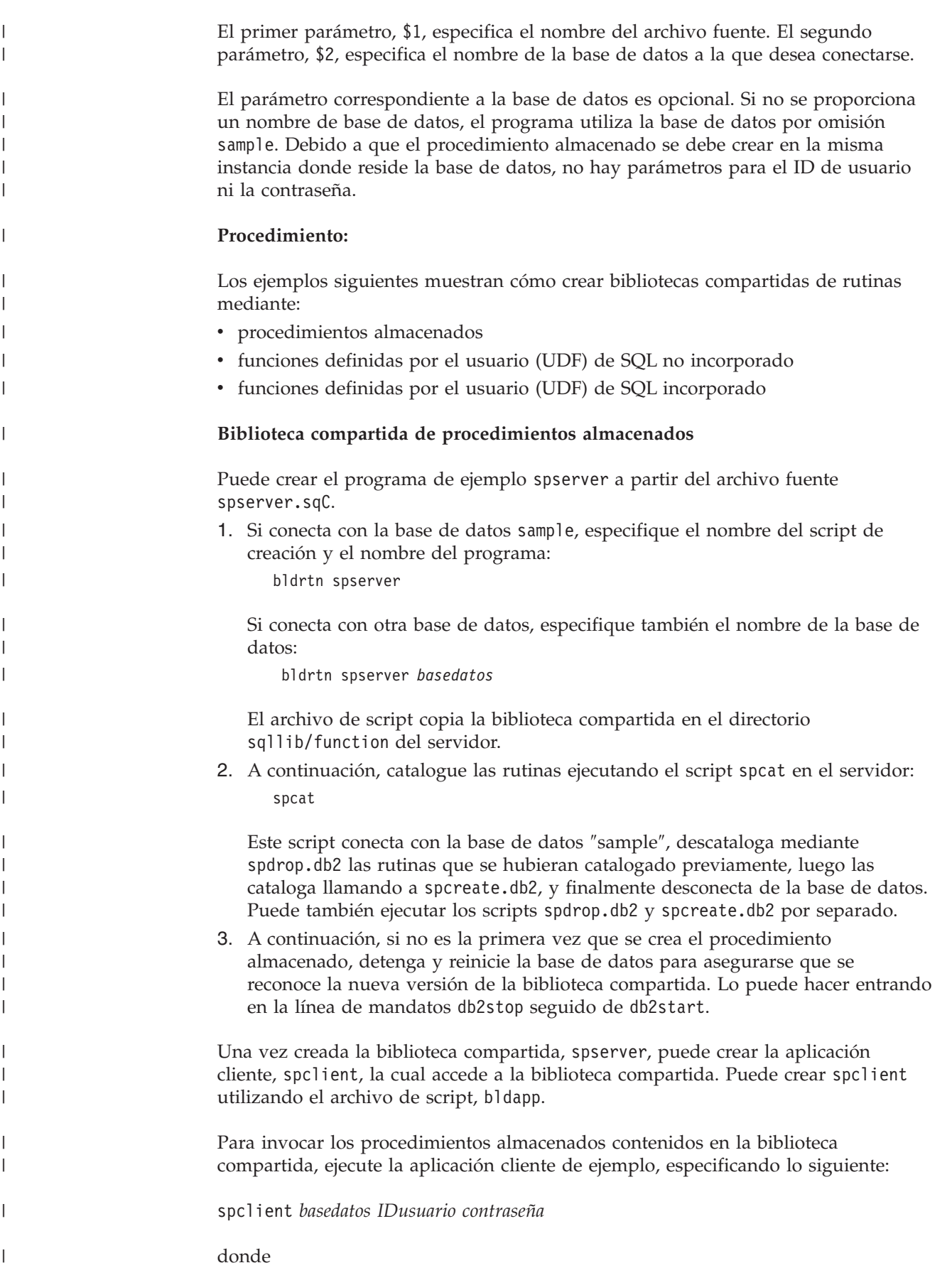

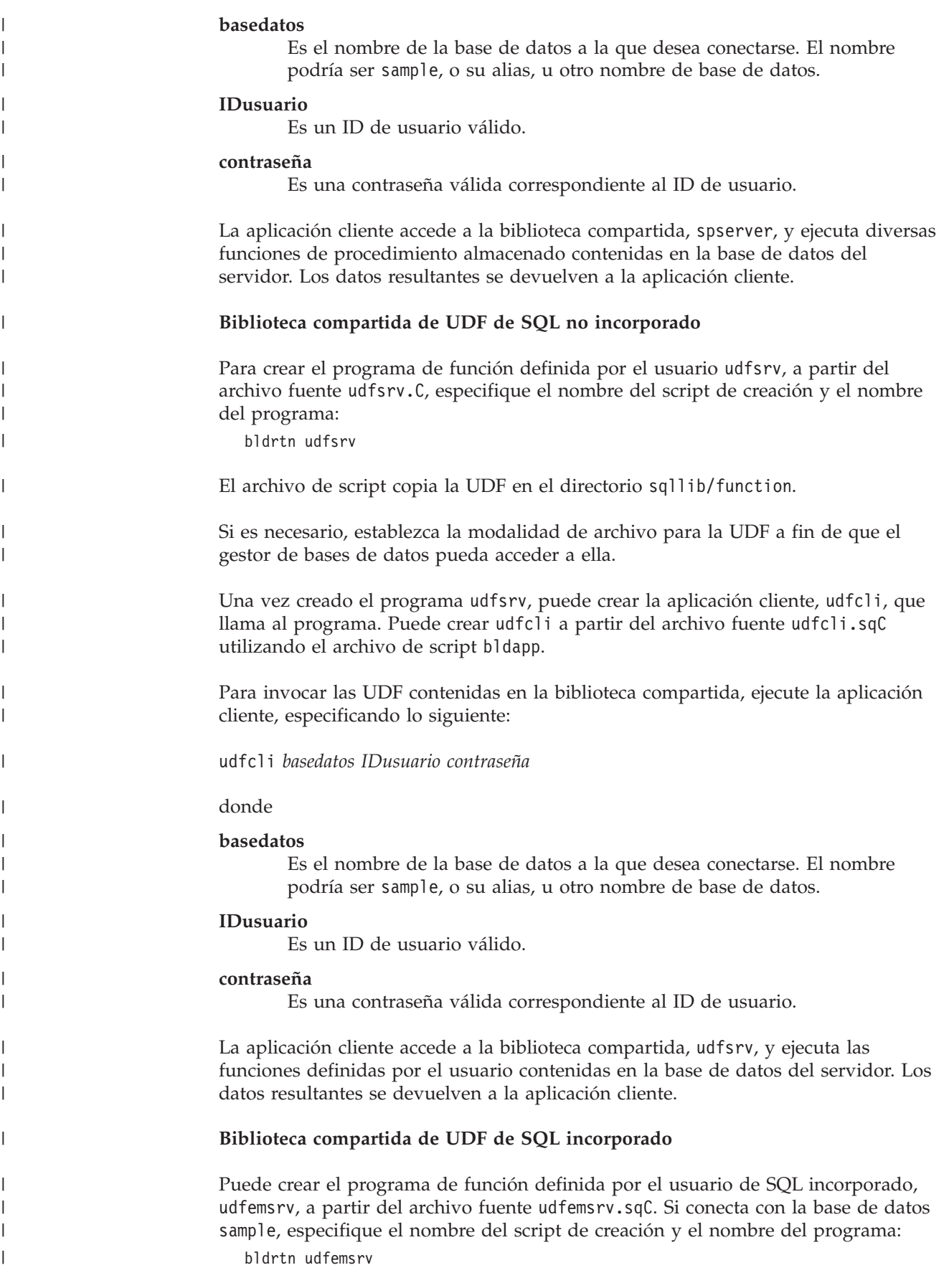

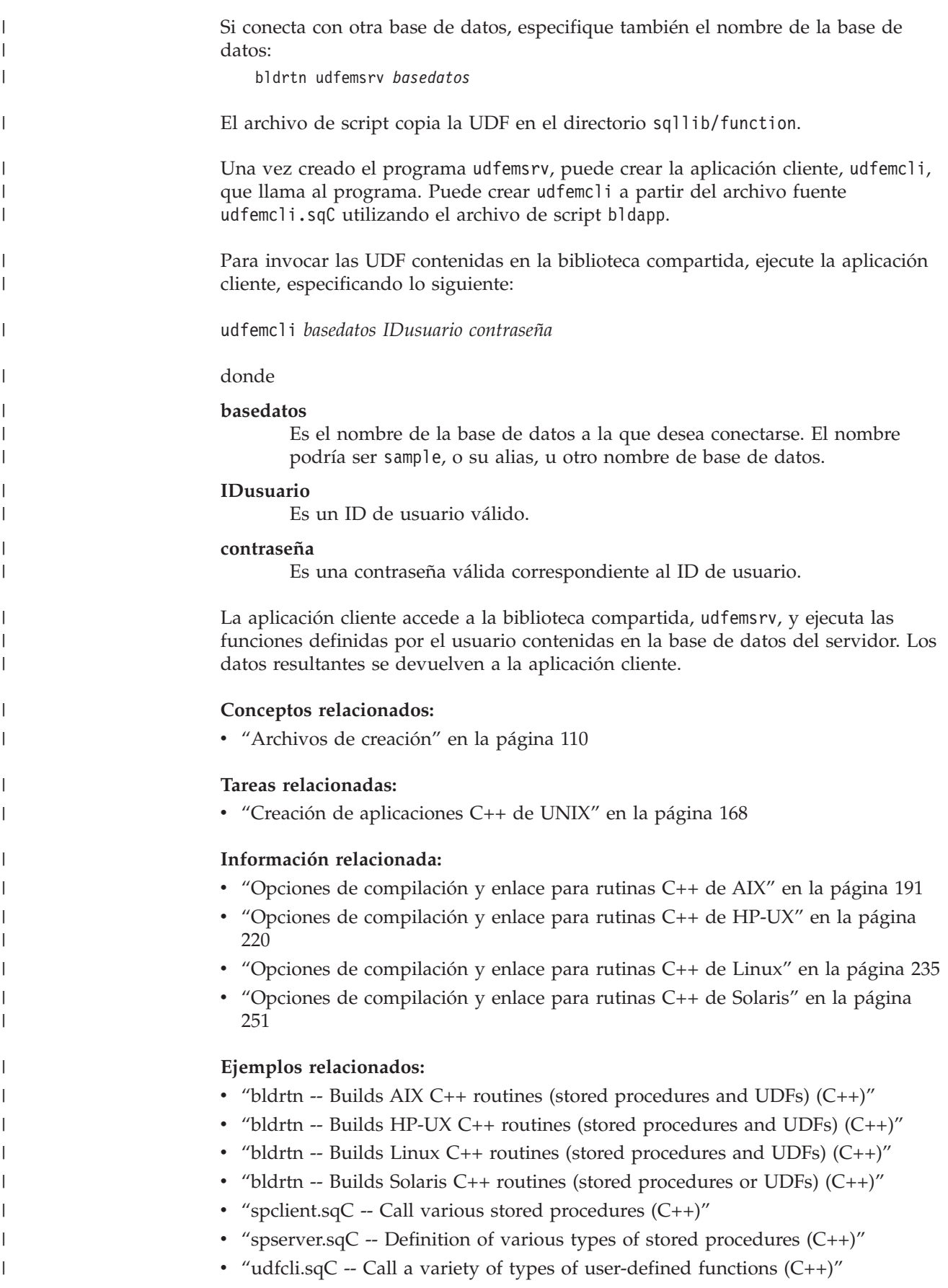

<span id="page-191-0"></span>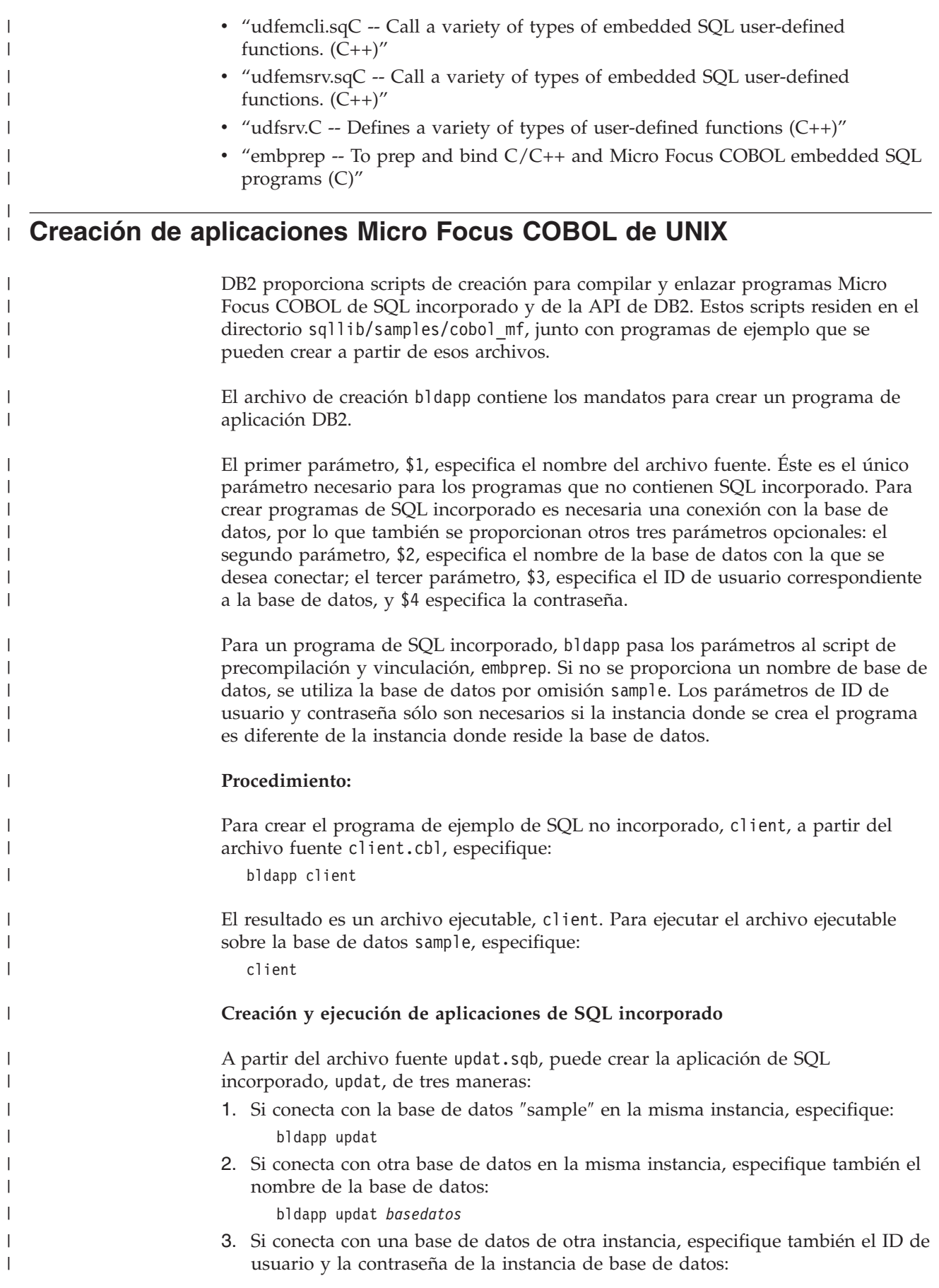

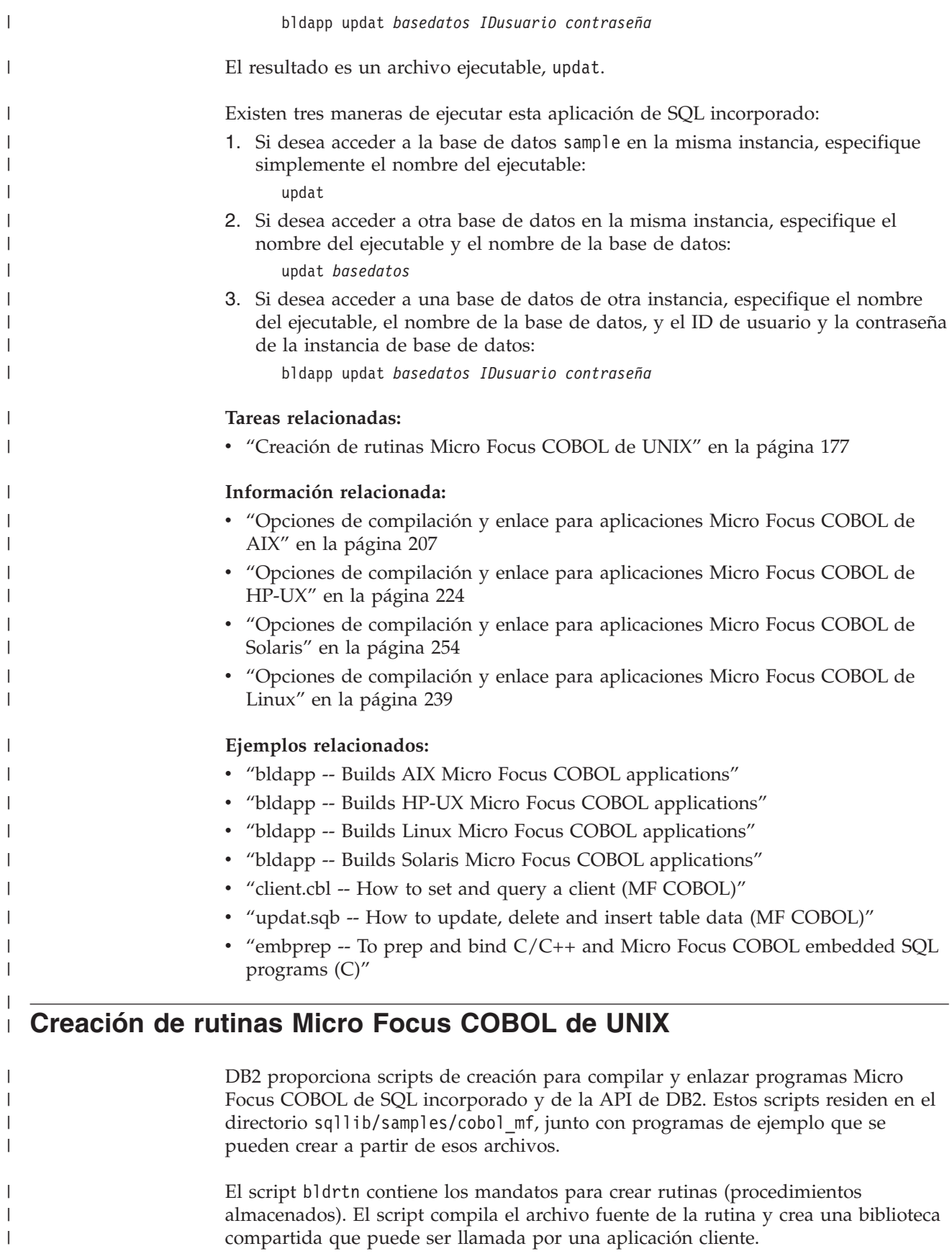

El primer parámetro, \$1, especifica el nombre del archivo fuente. El script utiliza el nombre del archivo fuente como nombre de la biblioteca compartida. El segundo parámetro, \$2, especifica el nombre de la base de datos a la que desea conectarse. Debido a que la biblioteca compartida se debe crear en la misma instancia donde reside la base de datos, no hay parámetros para el ID de usuario ni la contraseña.

Sólo es obligatorio el primer parámetro, el nombre del archivo fuente. El nombre de la base de datos es opcional. Si no se proporciona un nombre de base de datos, el programa utiliza la base de datos por omisión sample.

#### **Valores específicos de Solaris**

Antes de crear las rutinas de Micro Focus en Solaris, ejecute estos mandatos:

```
db2stop
   db2set DB2LIBPATH=$LD_LIBRARY_PATH
   db2set DB2ENVLIST="COBDIR LD_LIBRARY_PATH"
  db2set
db2start
```
Asegúrese de que db2stop detiene la base de datos. El último mandato db2set se emite para comprobar los valores: compruebe que DB2LIBPATH y DB2ENVLIST estén definidos correctamente.

### **Procedimiento:**

| | | | |

| | |

|

| | | | | |

| | |

|

| | |

| | |

| |

| | |

| | |

| | | | | | | | Si conecta con la base de datos ″sample″, especifique lo siguiente para crear el programa de ejemplo outsrv a partir del archivo fuente outsrv.sqb:

bldrtn outsrv

Si conecta con otra base de datos, especifique también el nombre de la base de datos:

bldrtn outsrv *basedatos*

El archivo de script copia la biblioteca compartida en el directorio sqllib/function del servidor.

Una vez creado el procedimiento almacenado outsrv, puede crear la aplicación cliente outcli que llama al procedimiento almacenado. Puede crear outcli utilizando el archivo de script bldapp.

Para invocar el procedimiento almacenado, ejecute la aplicación cliente de ejemplo, especificando lo siguiente:

outcli *basedatos IDusuario contraseña*

#### donde

#### **basedatos**

Es el nombre de la base de datos a la que desea conectarse. El nombre podría ser sample, o su alias, u otro nombre.

### **IDusuario**

Es un ID de usuario válido.

#### **contraseña**

Es una contraseña válida correspondiente al ID de usuario.

La aplicación cliente accede a la biblioteca compartida, outsrv, la cual ejecuta la función de procedimiento almacenado del mismo nombre contenida la base de datos el servidor. A continuación los datos resultantes se devuelven a la aplicación cliente.

### **Tareas relacionadas:**

| | | |

| |

| | | | | | | | |

| | | | | | | | | | v "Creación de [aplicaciones](#page-191-0) Micro Focus COBOL de UNIX" en la página 176

#### **Información relacionada:**

- v "Opciones de [compilación](#page-223-0) y enlace para rutinas Micro Focus COBOL de AIX" en la [página](#page-223-0) 208
- v "Opciones de [compilación](#page-240-0) y enlace para rutinas Micro Focus COBOL de HP-UX" en la [página](#page-240-0) 225
- v "Opciones de [compilación](#page-271-0) y enlace para rutinas Micro Focus COBOL de Solaris" en la [página](#page-271-0) 256
- v "Opciones de [compilación](#page-255-0) y enlace para rutinas Micro Focus COBOL de Linux" en la [página](#page-255-0) 240

### **Ejemplos relacionados:**

- v "bldrtn -- Builds AIX Micro Focus COBOL routines (stored procedures)"
- v "bldrtn -- Builds HP-UX Micro Focus COBOL routines (stored procedures)"
- v "bldrtn -- Builds Linux Micro Focus COBOL routines (stored procedures)"
- v "bldrtn -- Builds Solaris Micro Focus COBOL routines (stored procedures)"
- v "outcli.sqb -- Call stored procedures using the SQLDA structure (MF COBOL)"
- v "outsrv.sqb -- Demonstrates stored procedures using the SQLDA structure (MF COBOL)"
- v "embprep -- To prep and bind C/C++ and Micro Focus COBOL embedded SQL programs (C)"

# <span id="page-196-0"></span>**Capítulo 10. AIX**

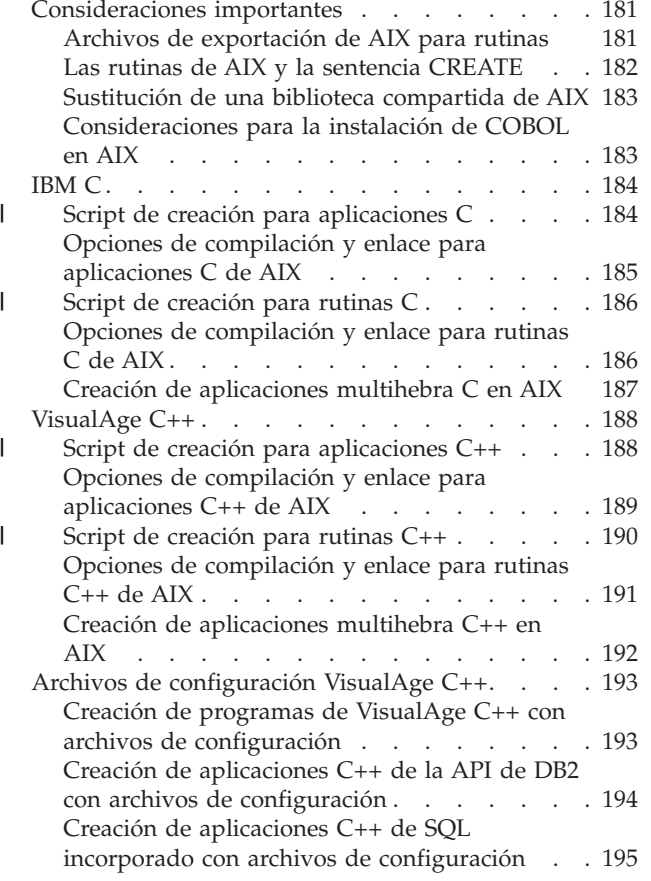

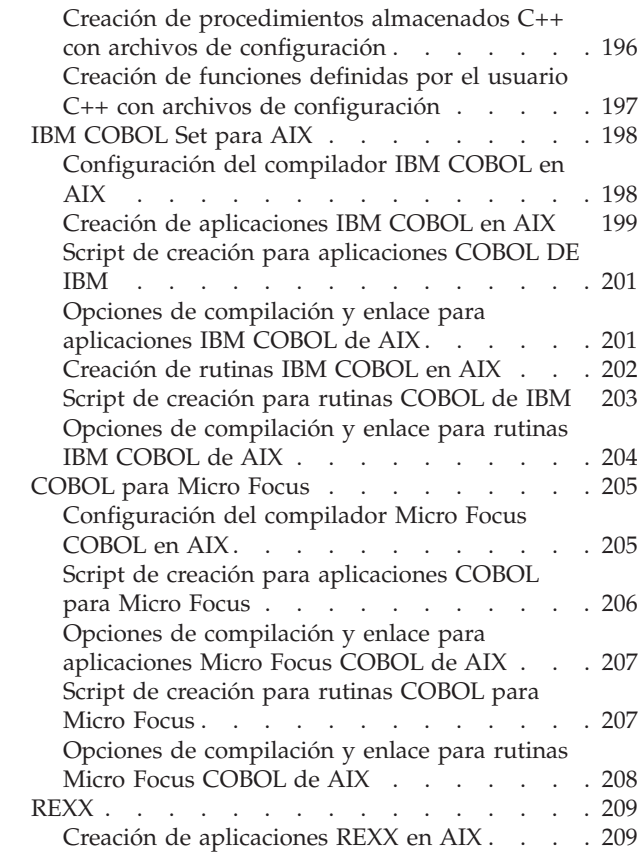

Este capítulo proporciona información detallada para crear aplicaciones en AIX. Para conocer la información más reciente sobre el desarrollo de aplicaciones DB2, consulte la página Web situada en:

<http://www.ibm.com/software/data/db2/udb/ad>

# **Consideraciones importantes**

Esta sección proporciona información específica de AIX para crear aplicaciones DB2 en diversos compiladores soportados.

# **Archivos de exportación de AIX para rutinas**

Las rutinas externas se compilan en el servidor, y se almacenan y ejecutan en bibliotecas compartidas del servidor. Estas bibliotecas compartidas se crean al compilar las rutinas.

En AIX®, debe proporcionar un archivo de exportación que especifique qué funciones globales de la biblioteca se pueden invocar desde fuera de ella, o puede crear bibliotecas y objetos compartidos de AIX con el comportamiento 'export all', utilizando el compilador tal como en el ejemplo siguiente:

xlC -qmkshrobj -q32 -g dlsource.C -o libtestit.so

| | | | | El ejemplo de DB2® utiliza un archivo de exportación. Este archivo debe incluir los nombres de todas las rutinas contenidas en la biblioteca. Otras plataformas UNIX® simplemente exportan todas las funciones globales de la biblioteca. A continuación se muestra un ejemplo de archivo de exportación de AIX:

```
#! spserver export file
outlanguage
```
<span id="page-197-0"></span>|

El archivo de exportación spserver.exp lista el procedimiento almacenado outlanguage. El editor de enlaces utiliza spserver.exp para crear la biblioteca compartida spserver donde reside el procedimiento almacenado outlanguage.

La documentación del editor de enlaces de AIX contiene más información sobre los archivos de exportación.

#### **Conceptos relacionados:**

v "Las rutinas de AIX y la sentencia CREATE" en la página 182

#### **Tareas relacionadas:**

v ["Sustitución](#page-198-0) de una biblioteca compartida de AIX" en la página 183

# **Las rutinas de AIX y la sentencia CREATE**

Esta sección describe la relación existente entre la compilación y el enlace de la rutina y la información que el usuario proporciona en la cláusula EXTERNAL NAME de la sentencia CREATE.

Cuando compila y enlaza el programa, puede identificar funciones externas utilizando un archivo de exportación especificado mediante la opción -bE:.

Suponga que la biblioteca myrtns contiene tres rutinas: modify, remove y add. Para identificar modify como punto de entrada por omisión, colóquelo como primera entrada en el archivo de exportación que se enlaza durante la edición de enlaces. Las funciones remove y add se identifican como funciones exportables adicionales incluyéndolas también en un archivo de exportación.

En el paso de edición de enlaces, especifique: -bE:myrtns.exp

esto identifica el archivo de exportación myrtns.exp.

El archivo de exportación tiene este aspecto: modify remove add

Finalmente, las cláusulas EXTERNAL NAME de las rutinas, que se implementan con las funciones modify, remove y add, se codifican así:

EXTERNAL NAME '/u/mydir/rutinas/myrtns!modify'

y EXTERNAL NAME '/u/mydir/rutinas/myrtns!remove' y EXTERNAL NAME '/u/mydir/rutinas/myrtns!add'

<span id="page-198-0"></span>**Nota:** La vía de acceso por omisión será sqllib/function. Esto significa que si la cláusula EXTERNAL NAME se especifica así:

EXTERNAL NAME 'myrtns!modify'

DB2® intentará cargar myrtns desde sqllib/function.

### **Conceptos relacionados:**

v "Archivos de [exportación](#page-196-0) de AIX para rutinas" en la página 181

#### **Tareas relacionadas:**

v "Sustitución de una biblioteca compartida de AIX" en la página 183

# **Sustitución de una biblioteca compartida de AIX**

### **Procedimiento:**

Una vez creada la biblioteca compartida, generalmente se copia en un directorio desde el que DB2 accederá a ella. Si desea sustituir una biblioteca compartida de rutina, debe ejecutar /usr/sbin/slibclean para vaciar la antememoria de la biblioteca compartida AIX, o bien eliminar la biblioteca en el directorio de destino y luego copiar la nueva biblioteca desde el directorio de origen al directorio de destino. De lo contrario, la operación de copia puede fallar porque AIX guarda en la antememoria las bibliotecas referenciadas y no permite que se sobreescriba la biblioteca.

### **Conceptos relacionados:**

- v "Archivos de [exportación](#page-196-0) de AIX para rutinas" en la página 181
- v "Las rutinas de AIX y la sentencia [CREATE"](#page-197-0) en la página 182

# **Consideraciones para la instalación de COBOL en AIX**

Debido a la forma en que  $AIX^{\circledast}$  carga las rutinas y resuelve las referencias a bibliotecas contenidas en ellas, existen ciertos requisitos respecto a la manera en que se debe instalar COBOL. Estos requisitos son importantes cuando un programa COBOL carga una biblioteca compartida (rutina) durante la ejecución.

Cuando se carga una rutina, también se debe cargar la cadena de bibliotecas referenciadas en la rutina. Cuando AIX busca una biblioteca que sólo está referenciada indirectamente por el programa del usuario, AIX debe utilizar la vía de acceso compilada en la biblioteca a la que hacía referencia cuando fue creada por el proveedor de lenguaje (IBM COBOL o Micro Focus COBOL). Esta vía de acceso puede no ser la misma que la vía de acceso donde se instaló el compilador. Si la biblioteca de la cadena no se puede encontrar, la rutina no se podrá cargar y el usuario recibirá el código de SQL -444.

Para asegurarse de que no ocurra eso, instale el compilador donde desee, luego cree enlaces simbólicos para todas las bibliotecas de lenguaje desde el directorio de instalación a /usr/lib (directorio donde casi siempre se busca cuando es necesario cargar una biblioteca). Puede enlazar las bibliotecas en sqllib/function (el directorio de rutinas), pero esto sólo es efectivo para una sola instancia de base de datos; /usr/lib puede utilizarse para todos los usuarios de la máquina

#### **Tareas relacionadas:**

v ["Configuración](#page-49-0) del entorno de desarrollo de aplicaciones UNIX" en la página 34

- ["Configuración](#page-213-0) del compilador IBM COBOL en AIX" en la página 198
- v ["Configuración](#page-220-0) del compilador Micro Focus COBOL en AIX" en la página 205

# <span id="page-199-0"></span>**IBM C**

| | | | | | | | | | | | | | | | | | | | | | | | | | | | | | | | | | | | | | | | | | | | | | La creación de información para las aplicaciones y rutinas de la CLI de DB2 se encuentra en el manual *CLI Guide and Reference*.

Para obtener información sobre cómo crear aplicaciones C en sistemas operativos UNIX soportados, consulte el apartado "Creación de [aplicaciones](#page-176-0) C de UNIX" en la [página](#page-176-0) 161. Para obtener información sobre cómo crear rutinas C en sistemas operativos UNIX soportados, consulte el apartado ["Creación](#page-180-0) de rutinas C de [UNIX"](#page-180-0) en la página 165.

# **Script de creación para aplicaciones C**

```
#! /bin/sh
# SCRIPT: bldapp
# Crea programas de aplicaciones C para AIX
# Uso: bldapp <nombre prog> [ <nombre bd> [ <IDusuario> <contraseña> ]]
# Definir DB2PATH de modo que apunte al lugar desde donde se accederá a DB2.
# El valor por omisión es la vía de acceso de instancia estándar.
DB2PATH=$HOME/sqllib
# Definir lib32 para programas de 32 bits, lib para 64 bits,
# y definir distintivo adicional de compilación para programas de 64 bits.
bitwidth=`LANG=C db2level | awk '/bits/{print $5}'`
if [ $bitwidth = "\"32\"" ]; then
 LIB=lib32
 EXTRA_CFLAG=
else
 LIB=lib
 EXTRA_CFLAG=-q64
fi
# Si es un programa de SQL incorporado, precompilar y vincular el programa.
# Nota: algunos archivos .sqc no contienen SQL sino que enlazan en
# utilemb.sqc, por lo que debe ignorar este aviso si lo recibe:
# SQL0053W No se ha encontrado ninguna sentencia SQL en el programa.
if [ -f $1".sqc" ]
then
./embprep $1 $2 $3 $4
# Compilar el programa de utilidad de comprobación de errores utilemb.c.
 xlc $EXTRA_CFLAG -I$DB2PATH/include -c utilemb.c
else
# Compilar el programa de utilidad de comprobación de errores utilapi.c.
 xlc $EXTRA_CFLAG -I$DB2PATH/include -c utilapi.c
fi
# Compilar el programa.
xlc $EXTRA_CFLAG -I$DB2PATH/include -c $1.c
if [ -f $1".sqc" ]
then
  # Enlazar el programa con utilemb.o
 xlc $EXTRA_CFLAG -o $1 $1.o utilemb.o -ldb2 -L$DB2PATH/$LIB
else
  # Enlazar el programa con utilapi.o
 xlc $EXTRA_CFLAG -o $1 $1.o utilapi.o -ldb2 -L$DB2PATH/$LIB
fi
```
# <span id="page-200-0"></span>**Opciones de compilación y enlace para aplicaciones C de AIX**

La tabla siguiente muestra las opciones de compilación y enlace que DB2 recomienda para crear aplicaciones C de SQL incorporado y de la API de DB2 con el compilador C de IBM para AIX, tal como muestra el script de creación bldapp.

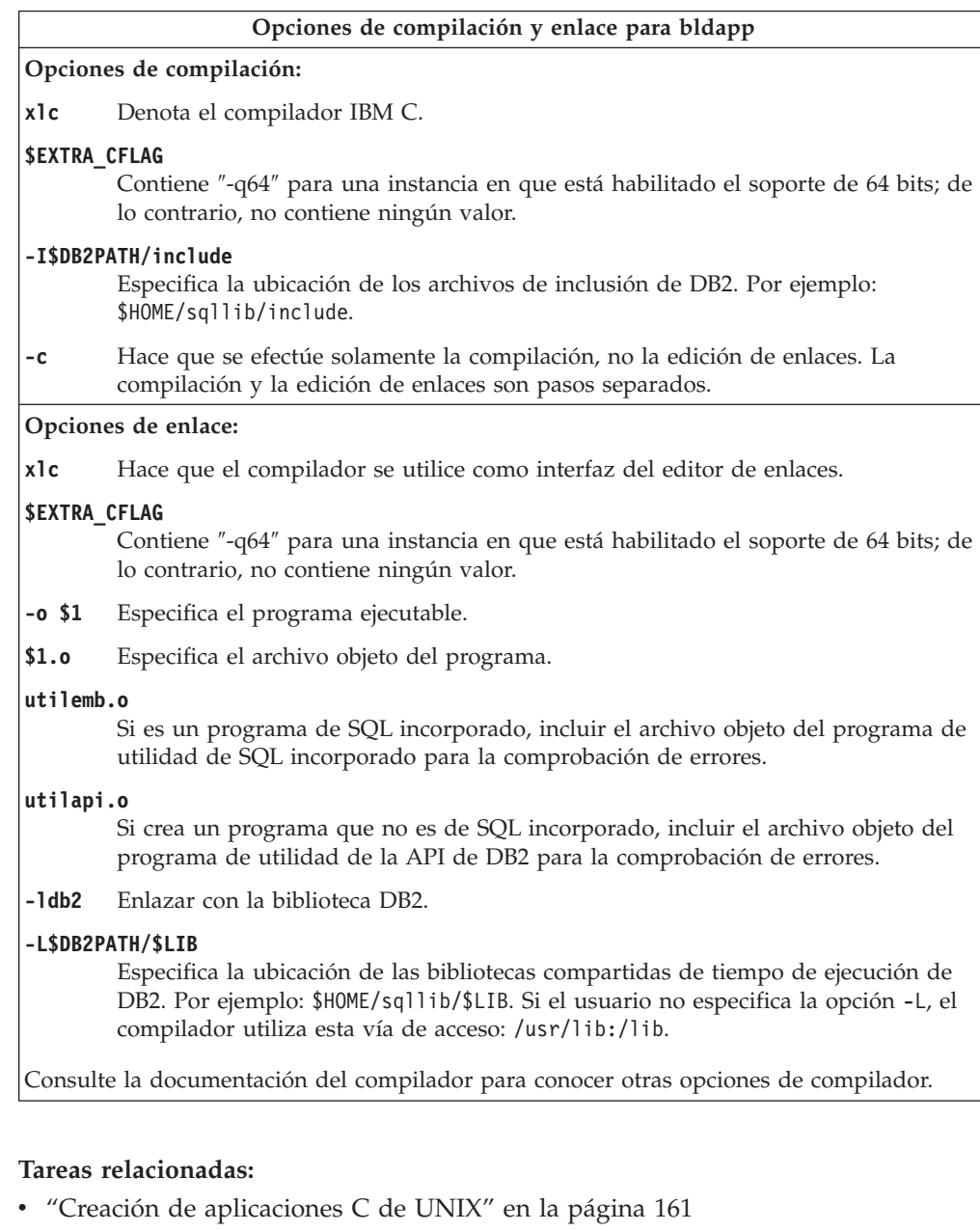

### **Información relacionada:**

 $\vert$ |

> | |

> |

|

v "Opciones de [compilación](#page-201-0) y enlace para rutinas C de AIX" en la página 186

#### **Ejemplos relacionados:**

v "bldapp -- Builds AIX C application programs (C)"

# **Script de creación para rutinas C**

<span id="page-201-0"></span>| | | |  $\perp$ | | |  $\perp$  $\blacksquare$  $\perp$ | | |  $\perp$ | | |  $\perp$  $\perp$ | | | | | | | | | | |  $\perp$ | | | | |

| |

```
#! /bin/sh
# SCRIPT: bldrtn
# Crea rutinas C para AIX (procedimientos almacenados y UDF)
# Uso: bldrtn <nombre_prog> [ <nombre_bd> ]
# Definir DB2PATH de modo que apunte al lugar desde donde se accederá a DB2.
# El valor por omisión es la vía de acceso de instancia estándar.
DB2PATH=$HOME/sqllib
# Definir lib32 para programas de 32 bits, lib para 64 bits,
# y definir distintivo adicional de compilación para programas de 64 bits.
bitwidth=`LANG=C db2level | awk '/bits/{print $5}'`
if \left[\int \phi \sin(\theta) d\theta\right] if \left[\int \phi \sin(\theta) d\theta\right] then
  LIB=lib32
  EXTRA_CFLAG=
else
  LIB=lib
  EXTRA_CFLAG=-q64
fi
# Si es un programa de SQL incorporado, precompilar y vincular el programa.
if [ -f $1".sqc" ]
then
./embprep $1 $2
fi
# Compilar el programa.
xlc_r $EXTRA_CFLAG -I$DB2PATH/include -c $1.c
# Enlazar el programa utilizando el archivo de exportación $1.exp,
xlc_r $EXTRA_CFLAG -qmkshrobj -o $1 $1.o -ldb2 -L$DB2PATH/$LIB -bE:$1.exp
# Copiar la biblioteca compartida en el subdirectorio sqllib/function.
# Nota: el usuario debe tener permiso de escritura sobre este directorio.
rm -f $DB2PATH/function/$1
cp $1 $DB2PATH/function
```
# **Opciones de compilación y enlace para rutinas C de AIX**

La tabla siguiente muestra las opciones de compilación y enlace que DB2 recomienda para crear rutinas en C (procedimientos almacenados y funciones definidas por el usuario) con el compilador C de IBM para AIX, tal como muestra el script de creación bldrtn.

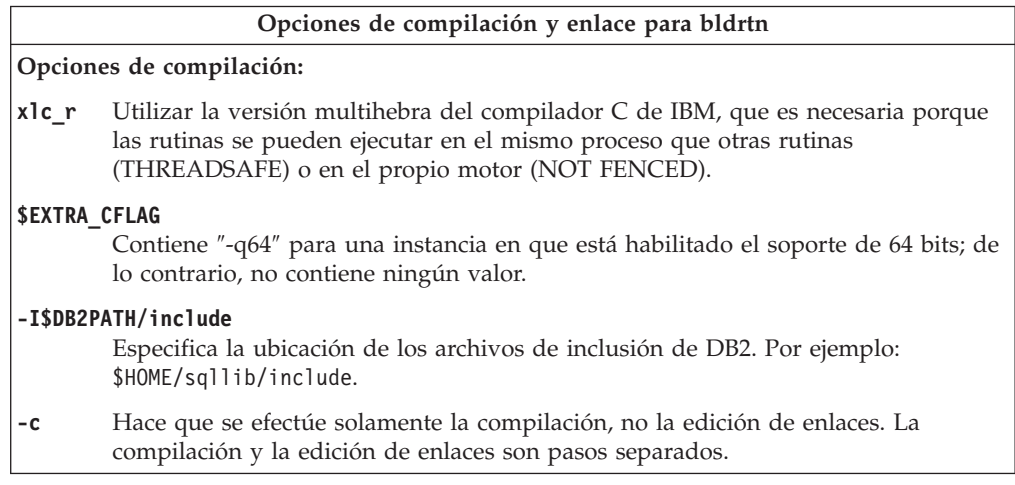

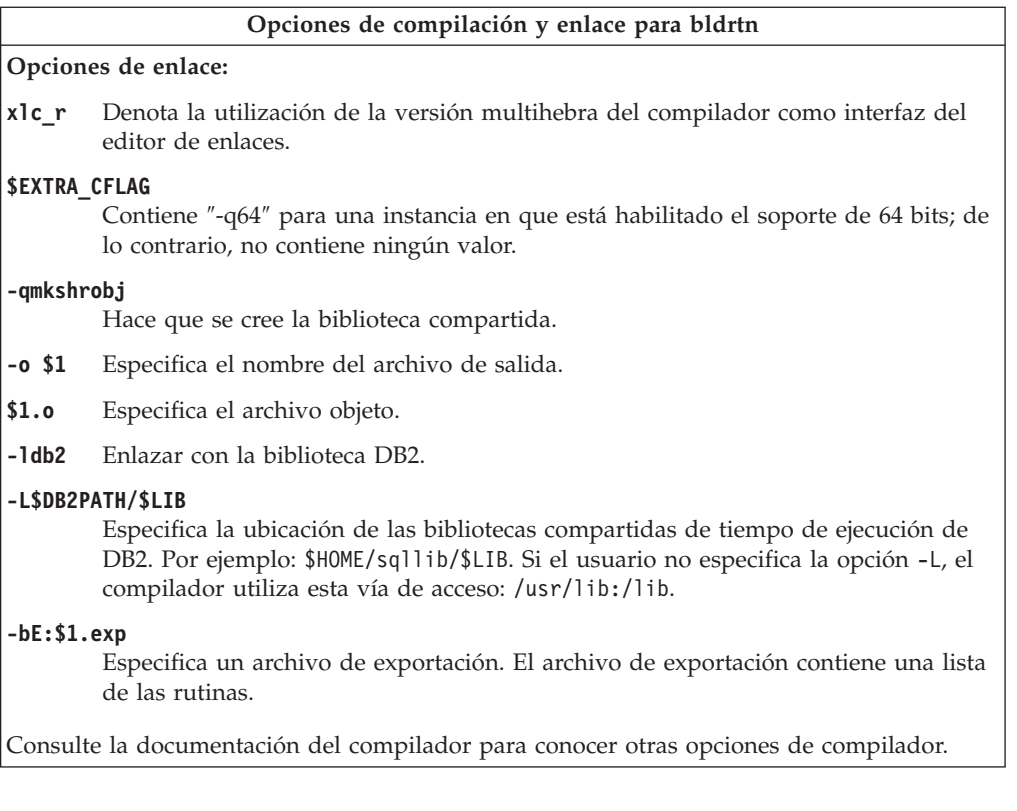

### **Tareas relacionadas:**

<span id="page-202-0"></span>| |

|

|

| | | | | v ["Creación](#page-180-0) de rutinas C de UNIX" en la página 165

### **Información relacionada:**

v "Opciones de [compilación](#page-200-0) y enlace para aplicaciones C de AIX" en la página 185

## **Ejemplos relacionados:**

v "bldrtn -- Builds AIX C routines (stored procedures and UDFs) (C)"

# **Creación de aplicaciones multihebra C en AIX**

Las aplicaciones C multihebra de AIX se deben compilar y enlazar con el compilador xlc\_r, en lugar de utilizar el compilador xlc o, para C++, con el compilador xlC\_r en lugar de xlC. Las versiones \_r establecen las definiciones de preprocesador apropiadas para la compilación multihebra, y proporcionan al enlazador los nombres apropiados de las bibliotecas encadenadas.

Consulte la documentación del compilador para obtener más información sobre los valores de compilación y enlace utilizados en el compilador multihebra.

El archivo de script bldmt, situado en sqllib/samples/c, contiene los mandatos para crear un programa multihebra de SQL incorporado. Excepto por el compilador xlc r y la ausencia de un archivo de programa de utilidad enlazado, las opciones de compilación y enlace son las mismas que las utilizadas para el archivo de script de SQL incorporado, bldapp.

## **Procedimiento:**

<span id="page-203-0"></span>Para crear el programa multihebra de ejemplo, dbthrds, a partir del archivo fuente dbthrds.sqc, especifique:

bldmt dbthrds

El resultado es un archivo ejecutable, dbthrds. Para ejecutar el archivo ejecutable sobre la base de datos sample, escriba el nombre del ejecutable:

dbthrds

#### **Conceptos relacionados:**

v ["Archivos](#page-125-0) de creación" en la página 110

#### **Tareas relacionadas:**

v "Creación de [aplicaciones](#page-176-0) C de UNIX" en la página 161

#### **Información relacionada:**

- v "Opciones de [compilación](#page-200-0) y enlace para aplicaciones C de AIX" en la página 185
- ["Ejemplos](#page-86-0) de C" en la página 71

#### **Ejemplos relacionados:**

- v "bldmt -- Builds AIX C multi-threaded applications (C)"
- v "dbthrds.sqc -- How to use multiple context APIs on UNIX (C)"
- v "embprep -- To prep and bind C/C++ and Micro Focus COBOL embedded SQL programs (C)"

# **VisualAge C++**

| | | | | | | | | | | | | | | | | | | | | | | | |

Para obtener información sobre cómo crear aplicaciones C++ en sistemas operativos UNIX soportados, consulte el apartado "Creación de [aplicaciones](#page-183-0) C++ de [UNIX"](#page-183-0) en la página 168. Para obtener información sobre cómo crear rutinas C++ en sistemas operativos UNIX soportados, consulte el apartado ["Creación](#page-187-0) de [rutinas](#page-187-0) C++ de UNIX" en la página 172.

# **Script de creación para aplicaciones C++**

```
#! /bin/sh
# SCRIPT: bldapp
# Crea aplicaciones C++ para AIX
# Uso: bldapp <nombre_prog> [ <nombre_bd> [ <IDusuario> <contraseña> ]]
# Definir DB2PATH de modo que apunte al lugar desde donde se accederá a DB2.
# El valor por omisión es la vía de acceso de instancia estándar.
DB2PATH=$HOME/sqllib
# Definir lib32 para programas de 32 bits, lib para 64 bits,
# y definir distintivo adicional de compilación para programas de 64 bits.
bitwidth=`LANG=C db2level | awk '/bits/{print $5}'`
if [ $bitwidth = "\"32\"" ]; then
 LIB=lib32
 EXTRA_CFLAG=
else
 LIB=lib
 EXTRA_CFLAG=-q64
fi
# Si es un programa de SQL incorporado, precompilar y vincular el programa.
# Nota: algunos archivos .sqC no contienen SQL sino que enlazan en
# utilemb.sqC, por lo que debe ignorar este aviso si lo recibe:
# SQL0053W No se ha encontrado ninguna sentencia SQL en el programa.
```

```
if [ -f $1".sqC" ]
then
./embprep $1 $2 $3 $4
# Compilar el programa de utilidad de comprobación de errores utilemb.C.
 xlC $EXTRA_CFLAG -qstaticinline -I$DB2PATH/include -c utilemb.C
else
# Compilar el programa de utilidad de comprobación de errores utilapi.C.
 xlC $EXTRA_CFLAG -qstaticinline -I$DB2PATH/include -c utilapi.C
fi
# Compilar el programa.
xlC $EXTRA_CFLAG -qstaticinline -I$DB2PATH/include -c $1.C
if [ -f $1".sqC" ]
then
  # Enlazar el programa con utilemb.o
  xlC $EXTRA_CFLAG -o $1 $1.o utilemb.o -ldb2 -L$DB2PATH/$LIB
else
  # Enlazar el programa con utilapi.o
  xlC $EXTRA_CFLAG -o $1 $1.o utilapi.o -ldb2 -L$DB2PATH/$LIB
fi
```
<span id="page-204-0"></span>| | | | | | | | | | | | | | | | | | | | |

| | | | | |

# **Opciones de compilación y enlace para aplicaciones C++ de AIX**

La tabla siguiente muestra las opciones de compilación y enlace que DB2 recomienda para crear aplicaciones en C++ de SQL incorporado y de la API de DB2 con el compilador VisualAge C++ de IBM para AIX, tal como muestra el script de creación bldapp.

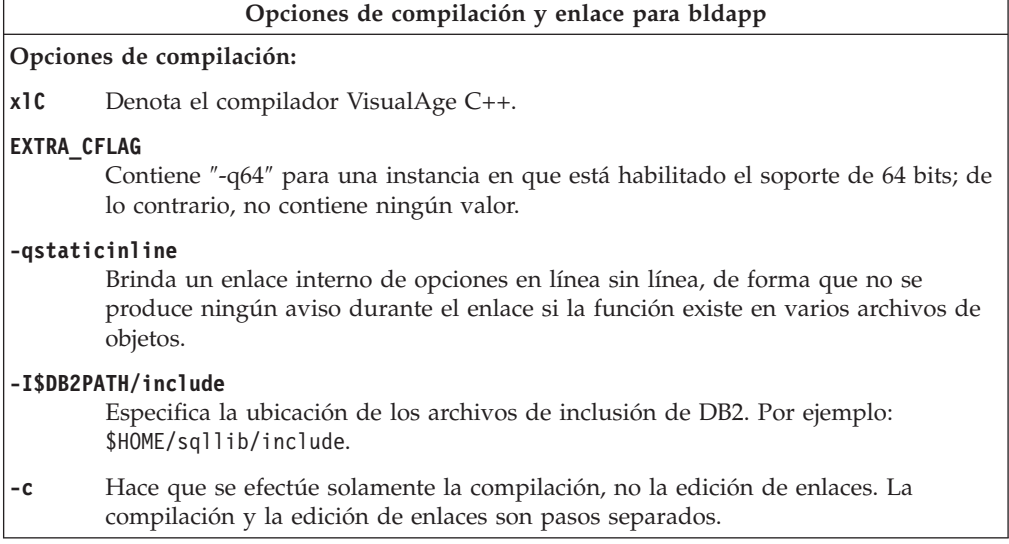

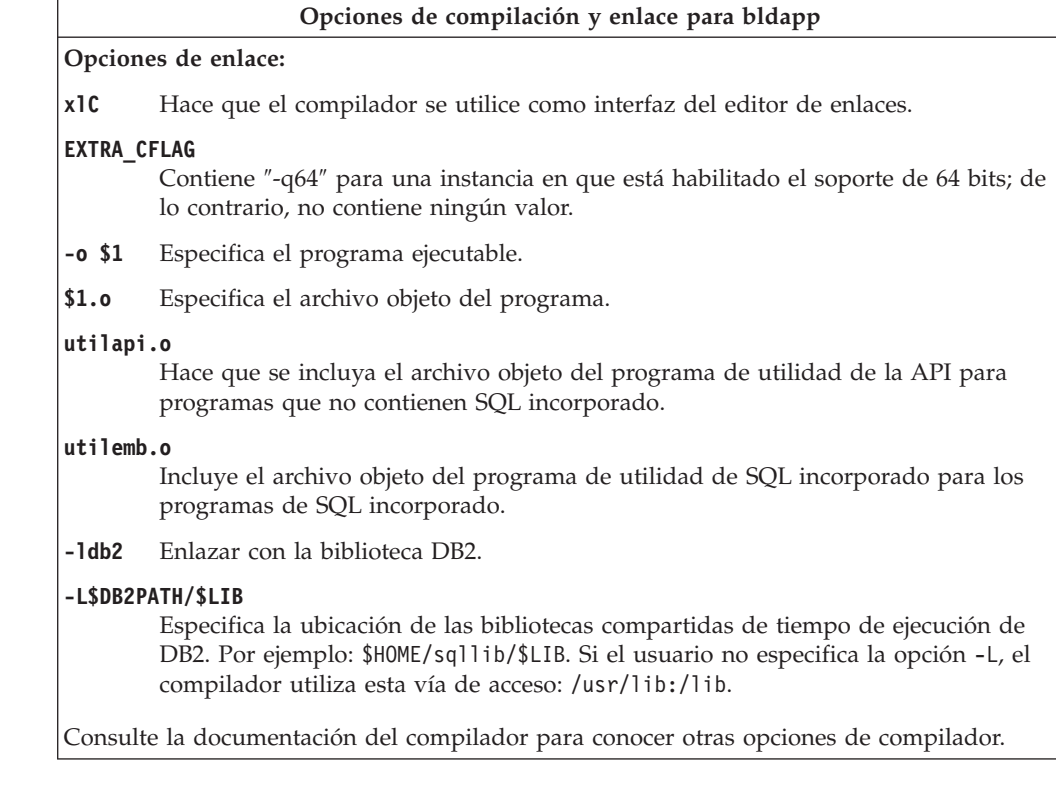

### **Tareas relacionadas:**

<span id="page-205-0"></span>| |

|

|

| | | | | | | | | | | | | | | | | |

- v "Creación de [aplicaciones](#page-183-0) C++ de UNIX" en la página 168
- v "Creación de aplicaciones C++ de SQL [incorporado](#page-210-0) con archivos de [configuración"](#page-210-0) en la página 195
- v "Creación de aplicaciones C++ de la API de DB2 con archivos de [configuración"](#page-209-0) en la [página](#page-209-0) 194

#### **Información relacionada:**

v "Opciones de [compilación](#page-206-0) y enlace para rutinas C++ de AIX" en la página 191

#### **Ejemplos relacionados:**

• "bldapp -- Builds AIX C++ applications  $(C++)''$ 

# **Script de creación para rutinas C++**

```
#! /bin/sh
# SCRIPT: bldrtn
# Crea rutinas C++ para AIX (procedimientos almacenados y UDF)
# Uso: bldrtn <nombre_prog> [ <nombre_bd> ]
# Definir DB2PATH de modo que apunte al lugar desde donde se accederá a DB2.
# El valor por omisión es la vía de acceso de instancia estándar.
DB2PATH=$HOME/sqllib
# Definir lib32 para programas de 32 bits, lib para 64 bits,
# y definir distintivo adicional de compilación para programas de 64 bits.
bitwidth=`LANG=C db2level | awk '/bits/{print $5}'`
if \left[\right. $bitwidth = "\"32\"" ]; then
  LIB=lib32
  EXTRA_CFLAG=
else
  LIB=lib
```

```
EXTRA_CFLAG=-q64
fi
# Si es un programa de SQL incorporado, precompilar y vincular el programa.
if [ -f $1".sqC" ]
then
./embprep $1 $2
fi
# Compilar el programa.
xlC_r $EXTRA_CFLAG -qstaticinline -I$DB2PATH/include -c $1.C
# Enlazar utilizando el archivo de exportación $1.exp, con lo que se
creará la biblioteca compartida $1
xlC_r $EXTRA_CFLAG -qmkshrobj -o $1 $1.o -L$DB2PATH/$LIB -ldb2 -bE:$1.exp
# Copiar la biblioteca compartida en el subdirectorio sqllib/function.
# Nota: el usuario debe tener permiso de escritura sobre este directorio.
rm -f $DB2PATH/function/$1
cp $1 $DB2PATH/function
```
<span id="page-206-0"></span>| | | | | | | | | | | | | | | | | | | |

> | | | | | |

# **Opciones de compilación y enlace para rutinas C++ de AIX**

La tabla siguiente muestra las opciones de compilación y enlace que DB2 recomienda para crear rutinas en C++ (procedimientos almacenados y funciones definidas por el usuario) con el compilador C++ de VisualAge para AIX, tal como muestra el script de creación bldrtn.

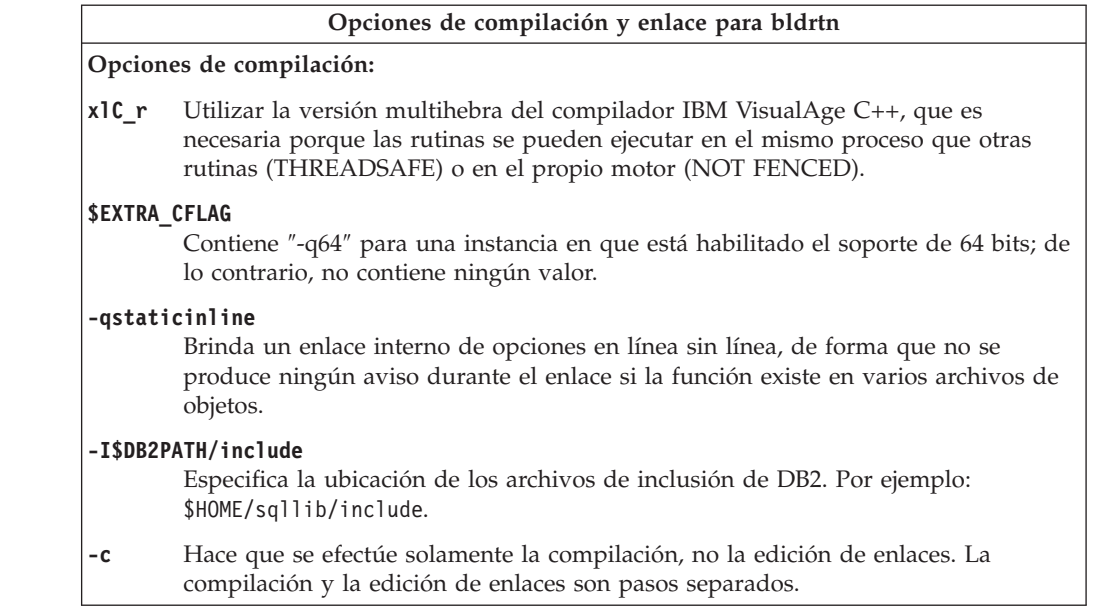

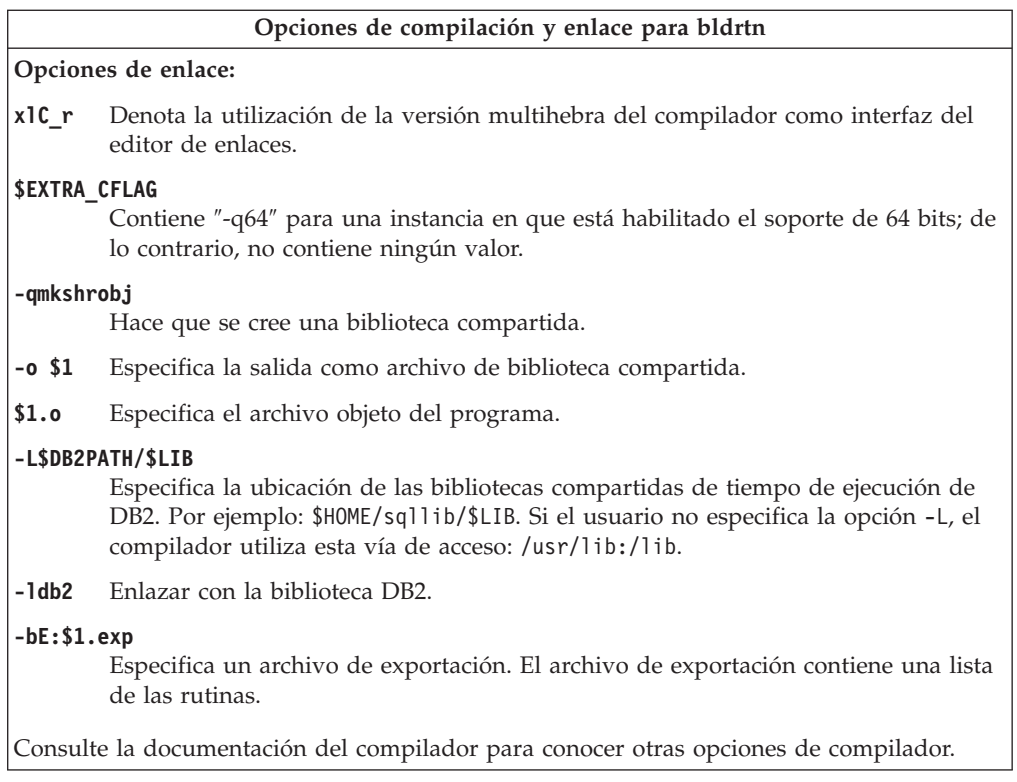

### **Tareas relacionadas:**

<span id="page-207-0"></span>| |

|

|

| | | |

- v ["Creación](#page-180-0) de rutinas C de UNIX" en la página 165
- v "Creación de [procedimientos](#page-211-0) almacenados C++ con archivos de configuración" en la [página](#page-211-0) 196
- v ["Creación](#page-212-0) de funciones definidas por el usuario C++ con archivos de [configuración"](#page-212-0) en la página 197

### **Información relacionada:**

v "Opciones de [compilación](#page-204-0) y enlace para aplicaciones C++ de AIX" en la página [189](#page-204-0)

#### **Ejemplos relacionados:**

• "bldrtn -- Builds AIX C++ routines (stored procedures and UDFs)  $(C++)''$ 

# **Creación de aplicaciones multihebra C++ en AIX**

Las aplicaciones C++ multihebra de AIX se deben compilar y enlazar con el compilador xlC\_r, en lugar de utilizar el compilador xlC o, para C, con el compilador xlc\_r en lugar de xlc. Las versiones \_r establecen las definiciones de preprocesador apropiadas para la compilación multihebra, y proporcionan al enlazador los nombres apropiados de las bibliotecas encadenadas.

Consulte la documentación del compilador para obtener más información sobre los valores de compilación y enlace utilizados en el compilador multihebra.

El script bldmt contiene los mandatos para crear aplicaciones multihebra. Excepto por el compilador xlC\_r, mencionado anteriormente, y la ausencia de un archivo de programa de utilidad enlazado, las opciones de compilación y enlace son las mismas que las utilizadas para el archivo de script de SQL incorporado, bldapp.

### <span id="page-208-0"></span>**Procedimiento:**

Para crear el programa multihebra de ejemplo, dbthrds, a partir del archivo fuente dbthrds.sqC, especifique:

bldmt dbthrds

El resultado es un archivo ejecutable, dbthrds. Para ejecutar el archivo ejecutable sobre la base de datos sample, escriba el nombre del ejecutable: dbthrds

### **Conceptos relacionados:**

v ["Archivos](#page-125-0) de creación" en la página 110

### **Tareas relacionadas:**

v "Creación de [aplicaciones](#page-183-0) C++ de UNIX" en la página 168

### **Información relacionada:**

- v "Opciones de [compilación](#page-204-0) y enlace para aplicaciones C++ de AIX" en la página [189](#page-204-0)
- v ["Ejemplos](#page-86-0) de C" en la página 71

### **Ejemplos relacionados:**

- "bldmt -- Builds AIX C++ multi-threaded applications  $(C++)''$
- "dbthrds.sqC -- How to use multiple context APIs on UNIX  $(C++)''$
- v "embprep -- To prep and bind C/C++ and Micro Focus COBOL embedded SQL programs (C)"

# **Archivos de configuración VisualAge C++**

**Nota:** La creación de información para las aplicaciones y rutinas de la CLI se encuentra en el manual *CLI Guide and Reference*.

# **Creación de programas de VisualAge C++ con archivos de configuración**

VisualAge C++ Versión 5.0 tiene un compilador incremental y un compilador de proceso por lotes. Mientras que el compilador de proceso por lotes utiliza makefiles y archivos de creación, el compilador incremental utiliza archivos de configuración en su lugar. Consulte la documentación de VisualAge C++ Versión 5.0 para conocer más sobre este tema.

DB2 proporciona archivos de configuración para los diferentes tipos de programas DB2 que el usuario puede crear con el compilador VisualAge C++.

### **Procedimiento:**

Para utilizar un archivo de configuración de DB2, primero debe asignar una variable de entorno al nombre del programa que desea compilar. A continuación, compile el programa con un mandato proporcionado por VisualAge C++. Estos son los temas que describen cómo utilizar los archivos de configuración proporcionados por DB2 para compilar los diversos tipos de programas:

• Creación de aplicaciones  $C_{++}$  de SQL incorporado con archivos de configuración

- <span id="page-209-0"></span>• Creación de aplicaciones  $C++$  de la API de DB2 con archivos de configuración
- Creación de procedimientos almacenados  $C++$  con archivos de configuración
- v Creación de funciones definidas por el usuario en C++ con archivos de configuración

#### **Tareas relacionadas:**

- v "Creación de aplicaciones C++ de SQL [incorporado](#page-210-0) con archivos de [configuración"](#page-210-0) en la página 195
- v "Creación de aplicaciones C++ de la API de DB2 con archivos de configuración" en la página 194
- v "Creación de [procedimientos](#page-211-0) almacenados C++ con archivos de configuración" en la [página](#page-211-0) 196
- v ["Creación](#page-212-0) de funciones definidas por el usuario C++ con archivos de [configuración"](#page-212-0) en la página 197
- v "Creación de [aplicaciones](#page-176-0) C de UNIX" en la página 161
- v ["Creación](#page-180-0) de rutinas C de UNIX" en la página 165
- v "Creación de [aplicaciones](#page-183-0) C++ de UNIX" en la página 168
- v ["Creación](#page-187-0) de rutinas C++ de UNIX" en la página 172

# **Creación de aplicaciones C++ de la API de DB2 con archivos de configuración**

El archivo de configuración api.icc, contenido en sqllib/samples/c y sqllib/samples/cpp, le permite crear aplicaciones de la API de la DB2 utilizando C o C++ en AIX.

### **Procedimiento:**

Para utilizar el archivo de configuración a fin de crear el programa de ejemplo de la API de DB2 cli\_info, a partir del archivo fuente cli\_info.c, siga estos pasos:

- 1. Asigne a la variable de entorno API el nombre del programa, de este modo:
	- v En el shell bash o Korn:

export API=cli\_info

- v En el shell C:
	- setenv API cli info
- 2. Si su directorio de trabajo contiene un archivo api.ics, resultante de la creación de un programa diferente con el archivo api.icc, suprima el archivo api.ics mediante este mandato:

rm api.ics

Si para el mismo programa que ahora creará de nuevo ya existe un archivo api.ics, no es necesario suprimir el archivo.

3. Compile el programa de ejemplo, especificando:

vacbld api.icc

**Nota:** El mandato vacbld está incluido en VisualAge C++.

El resultado es un archivo ejecutable, cli\_info. Puede ejecutar el programa entrando el nombre del ejecutable:

cli\_info

### <span id="page-210-0"></span>**Tareas relacionadas:**

- v "Creación de aplicaciones C++ de SQL incorporado con archivos de configuración" en la página 195
- v "Creación de [procedimientos](#page-211-0) almacenados C++ con archivos de configuración" en la [página](#page-211-0) 196
- v ["Creación](#page-212-0) de funciones definidas por el usuario C++ con archivos de [configuración"](#page-212-0) en la página 197

# **Creación de aplicaciones C++ de SQL incorporado con archivos de configuración**

El archivo de configuración emb.icc, contenido en sqllib/samples/c y sqllib/samples/cpp, le permite crear aplicaciones de SQL incorporado para DB2 utilizando C o C++ en AIX.

#### **Procedimiento:**

Para utilizar el archivo de configuración a fin de crear la aplicación de SQL incorporado tbmod, a partir del archivo fuente tbmod.sqc, siga estos pasos:

- 1. Asigne a la variable de entorno EMB el nombre del programa, de este modo:
	- v En el shell bash o Korn:
		- export EMB=tbmod
	- v En el shell C:
		- setenv EMB tbmod
- 2. Si su directorio de trabajo contiene un archivo emb.ics, resultante de la creación de un programa diferente con el archivo emb.icc, suprima el archivo emb.ics mediante este mandato:

rm emb.ics

Si para el mismo programa que ahora creará de nuevo ya existe un archivo emb.ics, no es necesario suprimir el archivo.

3. Compile el programa de ejemplo, especificando:

vacbld emb.icc

**Nota:** El mandato vacbld está incluido en VisualAge C++.

El resultado es un archivo ejecutable, tbmod. Puede ejecutar el programa entrando el nombre del ejecutable:

tbmod

#### **Tareas relacionadas:**

- v "Creación de aplicaciones C++ de la API de DB2 con archivos de [configuración"](#page-209-0) en la [página](#page-209-0) 194
- v "Creación de [procedimientos](#page-211-0) almacenados C++ con archivos de configuración" en la [página](#page-211-0) 196
- v ["Creación](#page-212-0) de funciones definidas por el usuario C++ con archivos de [configuración"](#page-212-0) en la página 197

# <span id="page-211-0"></span>**Creación de procedimientos almacenados C++ con archivos de configuración**

El archivo de configuración stp.icc, contenido en sqllib/samples/c y sqllib/samples/cpp, le permite crear procedimientos almacenados de SQL incorporado para DB2 utilizando C o C++ en AIX.

### **Procedimiento:**

Para utilizar el archivo de configuración a fin de crear la biblioteca compartida de procedimientos almacenados de SQL incorporado, spserver, a partir del archivo fuente spserver.sqc, siga estos pasos:

- 1. Asigne a la variable de entorno STP el nombre del programa, de este modo:
	- v En el shell bash o Korn:

export STP=spserver

• En el shell C:

setenv STP spserver

2. Si su directorio de trabajo contiene un archivo stp.ics, resultante de la creación de un programa diferente con el archivo stp.icc, suprima el archivo stp.ics mediante este mandato:

rm stp.ics

Si para el mismo programa que ahora creará de nuevo ya existe un archivo stp.ics, no es necesario suprimir el archivo.

3. Compile el programa de ejemplo, especificando: vacbld stp.icc

**Nota:** El mandato vacbld está incluido en VisualAge C++.

La biblioteca compartida de procedimientos almacenados se copia en el directorio sqllib/function del servidor.

A continuación, catalogue los procedimientos almacenados de la biblioteca compartida ejecutando el script spcat en el servidor:

spcat

Este script conecta con la base de datos ″sample″, descataloga mediante spdrop.db2 los procedimientos almacenados que se hubieran catalogado previamente, luego los cataloga llamando a spcreate.db2, y finalmente desconecta de la base de datos. Puede también ejecutar los scripts spdrop.db2 y spcreate.db2 por separado.

A continuación, detenga y rearranque la base de datos para que se reconozca la nueva biblioteca compartida. Si es necesario, establezca la modalidad de archivo para la biblioteca compartida a fin de que la instancia de DB2 pueda acceder a la biblioteca.

Una vez creada la biblioteca compartida de procedimientos almacenados, spserver, puede crear la aplicación cliente, spclient, la cual llama a los procedimientos almacenados contenidos en la biblioteca. Puede crear spclient utilizando el archivo de configuración, emb.icc.

Para invocar los procedimientos almacenados, ejecute la aplicación cliente de ejemplo, especificando lo siguiente:

<span id="page-212-0"></span>spclient *basedatos IDusuario contraseña*

donde

### **basedatos**

Es el nombre de la base de datos a la que desea conectarse. El nombre podría ser sample, o su alias, u otro nombre.

### **IDusuario**

Es un ID de usuario válido.

#### **contraseña**

Es una contraseña válida.

La aplicación cliente accede a la biblioteca compartida, spserver, la cual ejecuta diversas funciones de procedimiento almacenado contenidas en la base de datos del servidor. Los datos resultantes se devuelven a la aplicación cliente.

### **Tareas relacionadas:**

- v "Creación de aplicaciones C++ de SQL [incorporado](#page-210-0) con archivos de [configuración"](#page-210-0) en la página 195
- v "Creación de aplicaciones C++ de la API de DB2 con archivos de [configuración"](#page-209-0) en la [página](#page-209-0) 194
- v "Creación de funciones definidas por el usuario C++ con archivos de configuración" en la página 197

# **Creación de funciones definidas por el usuario C++ con archivos de configuración**

El archivo de configuración udf.icc, contenido en sqllib/samples/c y sqllib/samples/cpp, le permite crear funciones definidas por el usuario utilizando  $C_0$   $C_{++}$  en AIX.

### **Procedimiento:**

Para utilizar el archivo de configuración a fin de crear el programa de función definida por el usuario udfsrv, a partir del archivo fuente udfsrv.c, siga estos pasos:

1. Asigne a la variable de entorno UDF el nombre del programa, de este modo:

v En el shell bash o Korn:

export UDF=udfsrv

• En el shell C:

setenv UDF udfsrv

2. Si su directorio de trabajo contiene un archivo udf.ics, resultante de la creación de un programa diferente con el archivo udf.icc, suprima el archivo udf.ics mediante este mandato:

rm udf.ics

Si para el mismo programa que ahora creará de nuevo ya existe un archivo udf.ics, no es necesario suprimir el archivo.

3. Compile el programa de ejemplo, especificando:

vacbld udf.icc

**Nota:** El mandato vacbld está incluido en VisualAge C++.

<span id="page-213-0"></span>La biblioteca de UDF se copia en el directorio sqllib/function del servidor.

Si es necesario, establezca la modalidad de archivo para la función definida por el usuario a fin de que la instancia de DB2 pueda ejecutar la función.

Una vez creado el programa udfsrv, puede crear la aplicación cliente, udfcli, que llama al programa. El programa se proporciona en versiones para CLI de DB2 y para SQL incorporado.

Puede crear el programa udfcli de la CLI de DB2, a partir del archivo fuente udfcli.c, contenido en sqllib/samples/cli, utilizando el archivo de configuración cli.icc.

Puede crear el programa udfcli de SQL incorporado, a partir del archivo fuente udfcli.sqc, contenido en sqllib/samples/c, utilizando el archivo de configuración emb.icc.

Para invocar la UDF, ejecute la aplicación solicitante de ejemplo entrando el nombre del ejecutable:

udfcli

La aplicación solicitante llama a la función ScalarUDF de la biblioteca udfsrv.

### **Tareas relacionadas:**

- v "Creación de aplicaciones C++ de SQL [incorporado](#page-210-0) con archivos de [configuración"](#page-210-0) en la página 195
- v "Creación de aplicaciones C++ de la API de DB2 con archivos de [configuración"](#page-209-0) en la [página](#page-209-0) 194
- v "Creación de [procedimientos](#page-211-0) almacenados C++ con archivos de configuración" en la [página](#page-211-0) 196

# **IBM COBOL Set para AIX**

# **Configuración del compilador IBM COBOL en AIX**

Debe seguir los pasos siguientes si desarrolla aplicaciones que contienen SQL incorporado y llamadas a la API de DB2, y está utilizando el compilador IBM COBOL Set para AIX.

#### **Procedimiento:**

- v Cuando precompile la aplicación utilizando el mandato de procesador de línea de mandatos db2 prep, utilice la opción target ibmcob.
- v No utilice caracteres de tabulación en los archivos fuente.
- v Puede utilizar las palabras clave PROCESS y CBL en la primera línea de los archivos fuente para definir opciones de compilación.
- Si la aplicación sólo contiene SQL incorporado y ninguna llamada a la API de DB2, no es necesario que utilice la opción de compilación pgmname(mixed). Si especifica llamadas a la API de DB2, debe utilizar la opción de compilación pgmname(mixed).
- Si utiliza la opción "System/390 host data type support" del compilador IBM COBOL Set para AIX, los archivos de inclusión de DB2 correspondientes a las aplicaciones están contenidos en este directorio:

\$HOME/sqllib/include/cobol\_i

<span id="page-214-0"></span>Si crea programas DB2 de ejemplo utilizando los archivos de script proporcionados, la vía de acceso de los archivos de inclusión especificada en los archivos de script se debe cambiar para que apunte al directorio cobol\_i y no al directorio cobol\_a.

Si NO utiliza la opción ″System/390 host data type support″ del compilador IBM COBOL Set para AIX, o está utilizando una versión anterior de este compilador, los archivos de inclusión de DB2 correspondientes a las aplicaciones están contenidos en este directorio:

\$HOME/sqllib/include/cobol\_a

Especifique nombres de archivo de COPY de modo que incluyan la extensión .cbl, de la manera siguiente:

COPY "sql.cbl".

### **Conceptos relacionados:**

v ["Consideraciones](#page-198-0) para la instalación de COBOL en AIX" en la página 183

### **Tareas relacionadas:**

- v ["Configuración](#page-49-0) del entorno de desarrollo de aplicaciones UNIX" en la página 34
- v "Creación de aplicaciones IBM COBOL en AIX" en la página 199
- v ["Creación](#page-217-0) de rutinas IBM COBOL en AIX" en la página 202

### **Información relacionada:**

| |

- v "Opciones de [compilación](#page-216-0) y enlace para aplicaciones IBM COBOL de AIX" en la [página](#page-216-0) 201
- v "Opciones de [compilación](#page-219-0) y enlace para rutinas IBM COBOL de AIX" en la [página](#page-219-0) 204

# **Creación de aplicaciones IBM COBOL en AIX**

DB2 proporciona scripts de creación para compilar y enlazar programas IBM COBOL de SQL incorporado y de la API de DB2. Estos scripts residen en el directorio sqllib/samples/cobol, junto con programas de ejemplo que se pueden crear a partir de esos archivos.

El archivo de creación bldapp contiene los mandatos para crear un programa de aplicación DB2.

El primer parámetro, \$1, especifica el nombre del archivo fuente. Éste es el único parámetro necesario para los programas que no contienen SQL incorporado. Para crear programas de SQL incorporado es necesaria una conexión con la base de datos, por lo que también se proporcionan otros tres parámetros opcionales: el segundo parámetro, \$2, especifica el nombre de la base de datos con la que se desea conectar; el tercer parámetro, \$3, especifica el ID de usuario correspondiente a la base de datos, y \$4 especifica la contraseña.

Para un programa de SQL incorporado, bldapp pasa los parámetros al script de precompilación y vinculación, embprep. Si no se proporciona un nombre de base de datos, se utiliza la base de datos por omisión sample. Los parámetros de ID de usuario y contraseña sólo son necesarios si la instancia donde se crea el programa es diferente de la instancia donde reside la base de datos.

### **Procedimiento:**

Para crear el programa de ejemplo de SQL no incorporado, client, a partir del archivo fuente client.cbl, especifique:

bldapp client

El resultado es un archivo ejecutable, client. Para ejecutar el archivo ejecutable sobre la base de datos sample, especifique:

client

#### **Creación y ejecución de aplicaciones de SQL incorporado**

A partir del archivo fuente updat.sqb, puede crear la aplicación de SQL incorporado, updat, de tres maneras:

- 1. Si conecta con la base de datos ″sample″ en la misma instancia, especifique: bldapp updat
- 2. Si conecta con otra base de datos en la misma instancia, especifique también el nombre de la base de datos:

bldapp updat *basedatos*

3. Si conecta con una base de datos de otra instancia, especifique también el ID de usuario y la contraseña de la instancia de base de datos:

bldapp updat *basedatos IDusuario contraseña*

El resultado es un archivo ejecutable, updat.

Existen tres maneras de ejecutar esta aplicación de SQL incorporado:

1. Si desea acceder a la base de datos sample en la misma instancia, especifique simplemente el nombre del ejecutable:

updat

2. Si desea acceder a otra base de datos en la misma instancia, especifique el nombre del ejecutable y el nombre de la base de datos:

updat *basedatos*

3. Si desea acceder a una base de datos de otra instancia, especifique el nombre del ejecutable, el nombre de la base de datos, y el ID de usuario y la contraseña de la instancia de base de datos:

bldapp updat *basedatos IDusuario contraseña*

#### **Conceptos relacionados:**

v ["Archivos](#page-125-0) de creación" en la página 110

#### **Tareas relacionadas:**

v ["Creación](#page-217-0) de rutinas IBM COBOL en AIX" en la página 202

#### **Información relacionada:**

- v "Opciones de [compilación](#page-216-0) y enlace para aplicaciones IBM COBOL de AIX" en la [página](#page-216-0) 201
- v ["Ejemplos](#page-97-0) de COBOL" en la página 82

#### **Ejemplos relacionados:**

- v "bldapp -- Builds AIX COBOL applications"
- v "client.cbl -- How to set and query a client (IBM COBOL)"
- v "embprep -- To prep and bind a COBOL embedded SQL sample on AIX"
- v "updat.sqb -- How to update, delete and insert table data (IBM COBOL)"
# <span id="page-216-0"></span>**Script de creación para aplicaciones COBOL DE IBM**

```
#! /bin/sh
# SCRIPT: bldapp
# Crea aplicaciones COBOL para AIX
# Uso: bldapp <nombre prog> [ <nombre bd> [ <IDusuario> <contraseña> ]]
# Definir DB2PATH de modo que apunte al lugar desde donde se accederá a DB2.
# El valor por omisión es la vía de acceso de instancia estándar.
DB2PATH=$HOME/sqllib
# Si es un programa de SQL incorporado, precompilar y vincular el programa.
if [ -f $1".sqb" ]
then
./embprep $1 $2 $3 $4
fi
# Compilar el programa de utilidad de comprobación de errores checkerr.cbl.
cob2 -qpgmname\(mixed\) -qlib -I$DB2PATH/include/cobol_a \
     -c checkerr.cbl
# Compilar el programa.
\cosh 2 -qpgmname\(mixed\) -qlib -I$DB2PATH/include/cobol a \
     -c$1.cb]
# Enlazar el programa.
cob2 -o $1 $1.o checkerr.o -L$DB2PATH/lib -ldb2
```
# **Opciones de compilación y enlace para aplicaciones IBM COBOL de AIX**

| | | A continuación se muestran las opciones de compilación y enlace que DB2 recomienda para crear aplicaciones COBOL de SQL incorporado y de la API de DB2 con el compilador COBOL Set de IBM AIX, tal como muestra el script de creación bldapp.

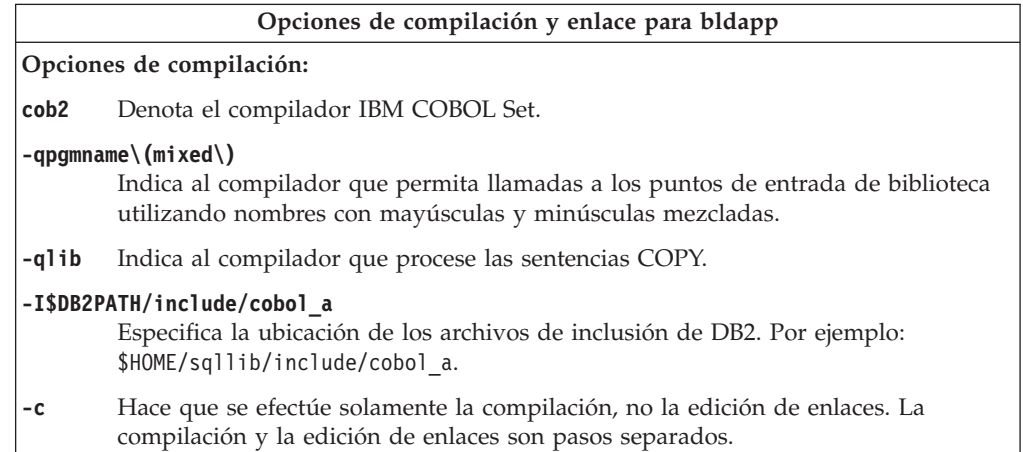

<span id="page-217-0"></span>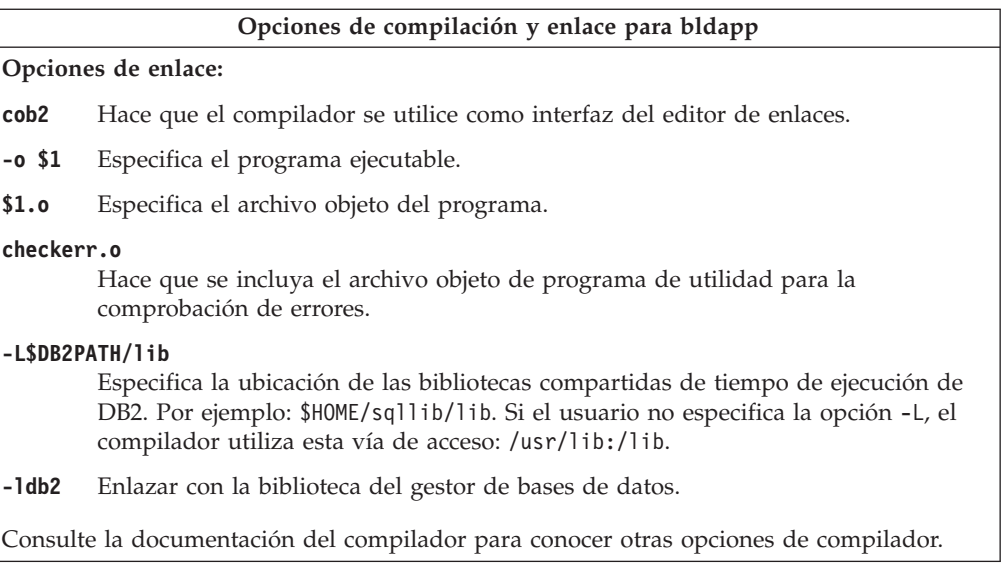

v "Creación de [aplicaciones](#page-214-0) IBM COBOL en AIX" en la página 199

### **Información relacionada:**

v "Opciones de [compilación](#page-219-0) y enlace para rutinas IBM COBOL de AIX" en la [página](#page-219-0) 204

#### **Ejemplos relacionados:**

v "bldapp -- Builds AIX COBOL applications"

## **Creación de rutinas IBM COBOL en AIX**

DB2 proporciona scripts de creación para compilar y enlazar programas COBOL de SQL incorporado y de la API de DB2. Estos scripts residen en el directorio sqllib/samples/cobol, junto con programas de ejemplo que se pueden crear a partir de esos archivos.

El bldrtn, que reside en sqllib/samples/cobol, contiene los mandatos para crear rutinas (procedimientos almacenados). El script compila las rutinas y crea una biblioteca compartida que puede ser llamada por una aplicación cliente.

El primer parámetro, \$1, especifica el nombre del archivo fuente. El segundo parámetro, \$2, especifica el nombre de la base de datos a la que desea conectarse. Debido a que la biblioteca compartida se debe crear en la misma instancia donde reside la base de datos, no hay parámetros para el ID de usuario ni la contraseña.

Sólo es obligatorio el primer parámetro, el nombre del archivo fuente. El script utiliza el nombre del archivo fuente, \$1, como nombre de la biblioteca compartida. El nombre de la base de datos es opcional. Si no se proporciona un nombre de base de datos, el programa utiliza la base de datos por omisión sample.

### **Procedimiento:**

Si conecta con la base de datos ″sample″, especifique lo siguiente para crear el programa de ejemplo outsrv a partir del archivo fuente outsrv.sqb:

bldrtn outsrv

Si conecta con otra base de datos, especifique también el nombre de la base de datos:

bldrtn outsrv *basedatos*

El archivo de script copia la biblioteca compartida en el directorio sqllib/function del servidor.

Una vez creada la biblioteca compartida de la rutina, outsrv, puede crear la aplicación cliente, outcli, la cual llama a la rutina contenida en la biblioteca. Puede crear outcli utilizando el archivo de script bldapp.

Para invocar la rutina, ejecute la aplicación cliente de ejemplo, especificando lo siguiente:

outcli *basedatos IDusuario contraseña*

donde

#### **basedatos**

Es el nombre de la base de datos a la que desea conectarse. El nombre podría ser sample, o su alias remoto, u otro nombre.

### **IDusuario**

Es un ID de usuario válido.

#### **contraseña**

Es una contraseña válida correspondiente al ID de usuario.

La aplicación cliente accede a la biblioteca compartida, outsrv, la cual ejecuta la rutina del mismo nombre contenida en la base de datos del servidor, y devuelve los datos resultantes a la aplicación cliente.

#### **Conceptos relacionados:**

• ["Archivos](#page-125-0) de creación" en la página 110

#### **Tareas relacionadas:**

v "Creación de [aplicaciones](#page-214-0) IBM COBOL en AIX" en la página 199

### **Información relacionada:**

- v "Opciones de [compilación](#page-219-0) y enlace para rutinas IBM COBOL de AIX" en la [página](#page-219-0) 204
- v ["Ejemplos](#page-97-0) de COBOL" en la página 82

#### **Ejemplos relacionados:**

- v "bldrtn -- Builds AIX COBOL routines (stored procedures)"
- v "embprep -- To prep and bind a COBOL embedded SQL sample on AIX"
- v "outcli.sqb -- Call stored procedures using the SQLDA structure (IBM COBOL)"
- v "outsrv.sqb -- Demonstrates stored procedures using the SQLDA structure (IBM COBOL)"

## **Script de creación para rutinas COBOL de IBM**

- #! /bin/sh
- # SCRIPT: bldrtn
- # Crea rutinas COBOL para AIX (procedimientos almacenados)

```
# Uso: bldrtn <nombre prog> [ <nombre bd> ]
# Definir DB2PATH de modo que apunte al lugar desde donde se accederá a DB2.
# El valor por omisión es la vía de acceso de instancia estándar.
DB2PATH=$HOME/sqllib
# Precompilar y vincular el programa.
./embprep $1 $2
# Compilar el programa de utilidad de comprobación de errores checkerr.cbl.
cob2 -qpgmname\(mixed\) -qlib -I$DB2PATH/include/cobol_a \
     -c checkerr.cbl
# Compilar el programa.
cob2 -qpgmname\(mixed\) -qlib -c -I$DB2PATH/include/cobol_a $1.cbl
# Enlazar el programa con el archivo de exportación $1.exp,
# con lo que se creará la biblioteca compartida $1
cob2 -o 1 $1.o checkerr.o -bnoentry -bE:$1.exp \
     -L$DB2PATH/lib -ldb2
# Copiar la biblioteca compartida en el directorio sqllib/function de la
# instancia de DB2.
# Esto supone que el usuario tiene permiso de escritura para ese directorio.
rm -f $DB2PATH/function/$1
cp $1 $DB2PATH/function
```
# **Opciones de compilación y enlace para rutinas IBM COBOL de AIX**

La tabla siguiente muestra las opciones de compilación y enlace que DB2 recomienda para crear rutinas COBOL (procedimientos almacenados) con el compilador COBOL Set de IBM para AIX, tal como muestra el script de creación bldrtn.

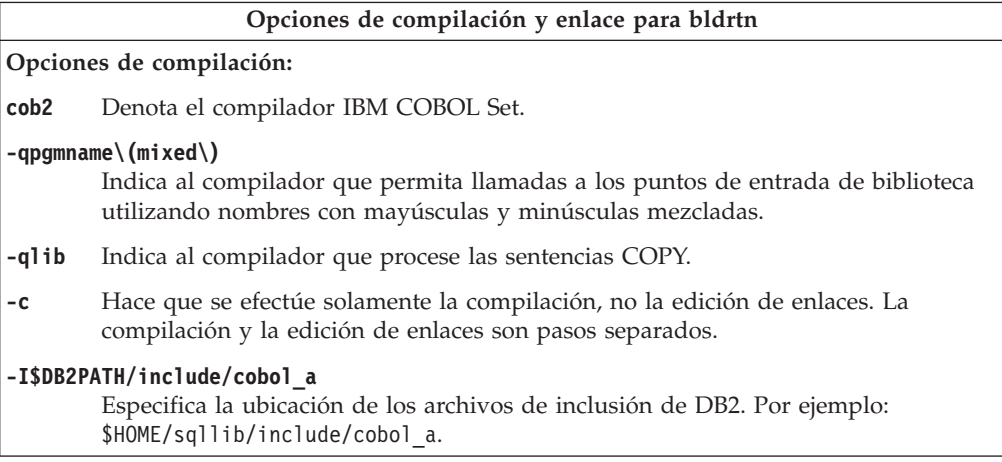

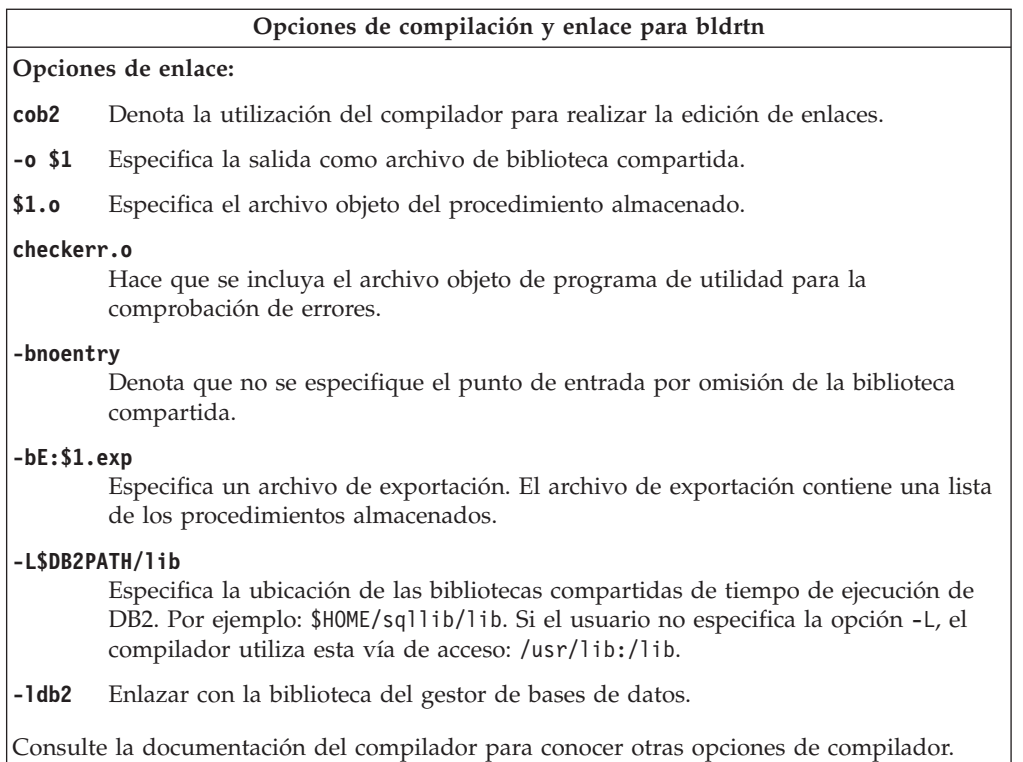

v ["Creación](#page-217-0) de rutinas IBM COBOL en AIX" en la página 202

## **Información relacionada:**

v "Opciones de [compilación](#page-216-0) y enlace para aplicaciones IBM COBOL de AIX" en la [página](#page-216-0) 201

## **Ejemplos relacionados:**

v "bldrtn -- Builds AIX COBOL routines (stored procedures)"

## **COBOL para Micro Focus**

Para obtener información sobre cómo crear aplicaciones COBOL para Micro Focus en sistemas operativos UNIX soportados, consulte el apartado ["Creación](#page-191-0) de [aplicaciones](#page-191-0) Micro Focus COBOL de UNIX" en la página 176. Para obtener información sobre cómo crear rutinas COBOL para Micro Focus en sistemas operativos UNIX soportados, consulte el apartado ["Creación](#page-192-0) de rutinas Micro Focus [COBOL](#page-192-0) de UNIX" en la página 177.

# **Configuración del compilador Micro Focus COBOL en AIX**

Siga los pasos siguientes si desarrolla aplicaciones que contienen SQL incorporado y llamadas a la API de DB2 y utiliza el compilador Micro Focus COBOL.

## **Procedimiento:**

- v Cuando precompile la aplicación utilizando el mandato db2 prep del procesador de línea de mandatos, utilice la opción target mfcob.
- v Debe incluir el directorio del archivo COPY de DB2 para COBOL en la variable de entorno COBCOPY de Micro Focus COBOL. La variable de entorno COBCPY

especifica la ubicación de los archivos COPY. Los archivos COPY de DB2 correspondientes a Micro Focus COBOL residen en sqllib/include/cobol\_mf, dentro del directorio de la instancia de la base de datos.

Para incluir el directorio en la variable de entorno, especifique:

– En el shell bash o Korn:

export COBCPY=\$COBCPY:\$HOME/sqllib/include/cobol\_mf

– En el shell C:

setenv COBCPY \$COBCPY:\$HOME/sqllib/include/cobol\_mf

**Nota:** Puede definir COBCPY dentro del archivo .profile o .login.

### **Conceptos relacionados:**

v ["Consideraciones](#page-198-0) para la instalación de COBOL en AIX" en la página 183

### **Tareas relacionadas:**

- v ["Configuración](#page-49-0) del entorno de desarrollo de aplicaciones UNIX" en la página 34
- v "Creación de [aplicaciones](#page-191-0) Micro Focus COBOL de UNIX" en la página 176
- v ["Creación](#page-192-0) de rutinas Micro Focus COBOL de UNIX" en la página 177

#### **Información relacionada:**

- v "Opciones de [compilación](#page-222-0) y enlace para aplicaciones Micro Focus COBOL de AIX" en la [página](#page-222-0) 207
- v "Opciones de [compilación](#page-223-0) y enlace para rutinas Micro Focus COBOL de AIX" en la [página](#page-223-0) 208

## **Script de creación para aplicaciones COBOL para Micro Focus**

```
#! /bin/sh
```

```
# SCRIPT: bldapp
```

```
# Crea aplicaciones COBOL para Micro Focus de AIX
```
# Uso: bldapp <nombre\_prog> [ <nombre\_bd> [ <IDusuario> <contraseña> ]]

```
# Definir DB2PATH de modo que apunte al lugar desde donde se accederá a DB2.
# El valor por omisión es la vía de acceso de instancia estándar.
DB2PATH=$HOME/sqllib
```
# Definir COBCPY de forma que incluya el directorio de los archivos COPY de DB2. COBCPY=\$COBCPY:\$DB2PATH/include/cobol\_mf

```
# Si es un programa de SQL incorporado, precompilar y vincular el programa.
if [ -f $1".sqb" ]
then
./embprep $1 $2 $3 $4
fi
```
# Compilar el programa de utilidad de comprobación de errores checkerr.cbl. cob -c -x checkerr.cbl

```
# Compilar el programa.
\cosh -c -x $1.cbl
```

```
# Enlazar el programa.
cob -x -o $1 $1.o checkerr.o -L$DB2PATH/lib -ldb2 -ldb2gmf
```
# <span id="page-222-0"></span>**Opciones de compilación y enlace para aplicaciones Micro Focus COBOL de AIX**

La tabla siguiente muestra las opciones de compilación y enlace que DB2 recomienda para crear aplicaciones COBOL de SQL incorporado y de la API de DB2 con el compilador MicroFocus COBOL para AIX, tal como muestra el script de creación bldapp.

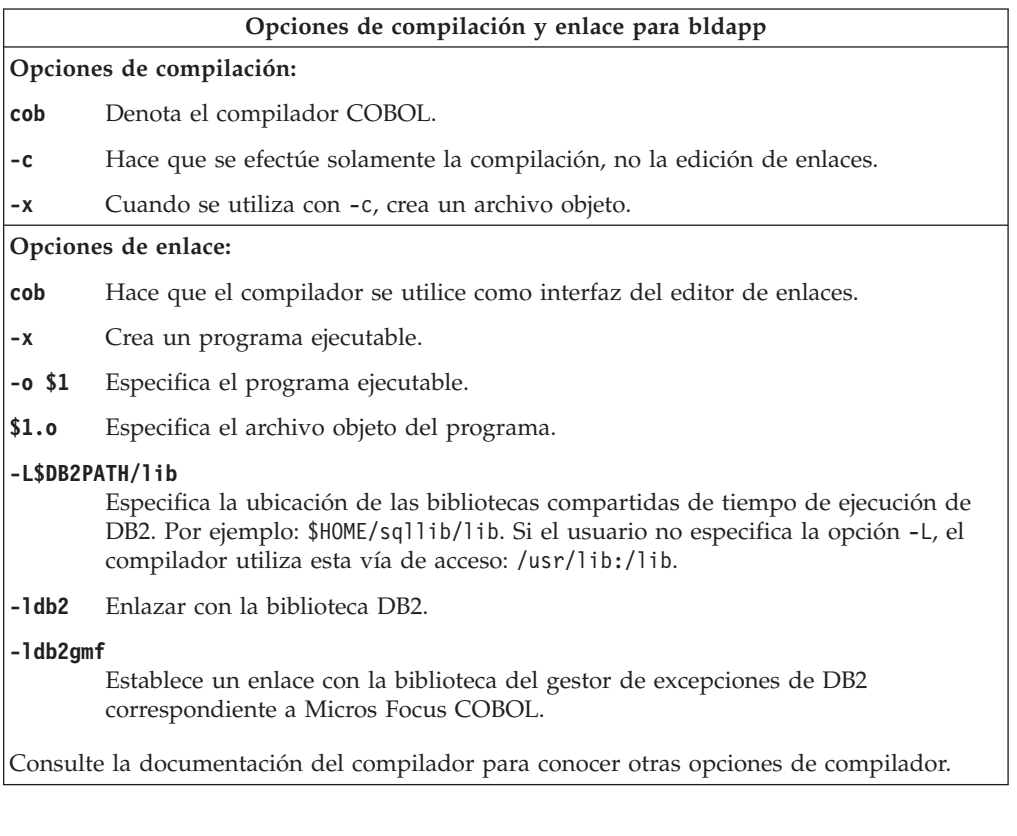

## **Tareas relacionadas:**

v "Creación de [aplicaciones](#page-191-0) Micro Focus COBOL de UNIX" en la página 176

### **Información relacionada:**

v "Opciones de [compilación](#page-223-0) y enlace para rutinas Micro Focus COBOL de AIX" en la [página](#page-223-0) 208

### **Ejemplos relacionados:**

v "bldapp -- Builds AIX Micro Focus COBOL applications"

## **Script de creación para rutinas COBOL para Micro Focus**

- #! /bin/sh
- # SCRIPT: bldrtn
- # Crea rutinas COBOL para Micro Focus de AIX (procedimientos almacenados)
- # Uso: bldrtn <nombre\_prog> [ <nombre\_bd> ]

# Definir DB2PATH de modo que apunte al lugar desde donde se accederá a DB2. # El valor por omisión es la vía de acceso de instancia estándar. DB2PATH=\$HOME/sqllib

# Definir COBCPY de forma que incluya el directorio de los archivos COPY de DB2. COBCPY=\$COBCPY:\$DB2PATH/include/cobol\_mf

```
# Precompilar y vincular el programa.
./embprep $1 $2
# Compilar el programa.
\cosh -c -x $1.cbl# Enlazar el programa.
\cosh -x -o $1 $1.o -Q -bnoentry \
  -Q -bI:$DB2PATH/lib/db2g.imp -L$DB2PATH/lib -ldb2 -ldb2gmf
# Copiar la biblioteca compartida en el subdirectorio sqllib/function.
# Nota: el usuario debe tener permiso de escritura sobre este directorio.
rm -f $DB2PATH/function/$1
cp $1 $DB2PATH/function
```
# **Opciones de compilación y enlace para rutinas Micro Focus COBOL de AIX**

La tabla siguiente muestra las opciones de compilación y enlace que DB2 recomienda para crear rutinas COBOL (procedimientos almacenados) con el compilador Micro Focus COBOL para AIX, tal como muestra el script de creación bldrtn.

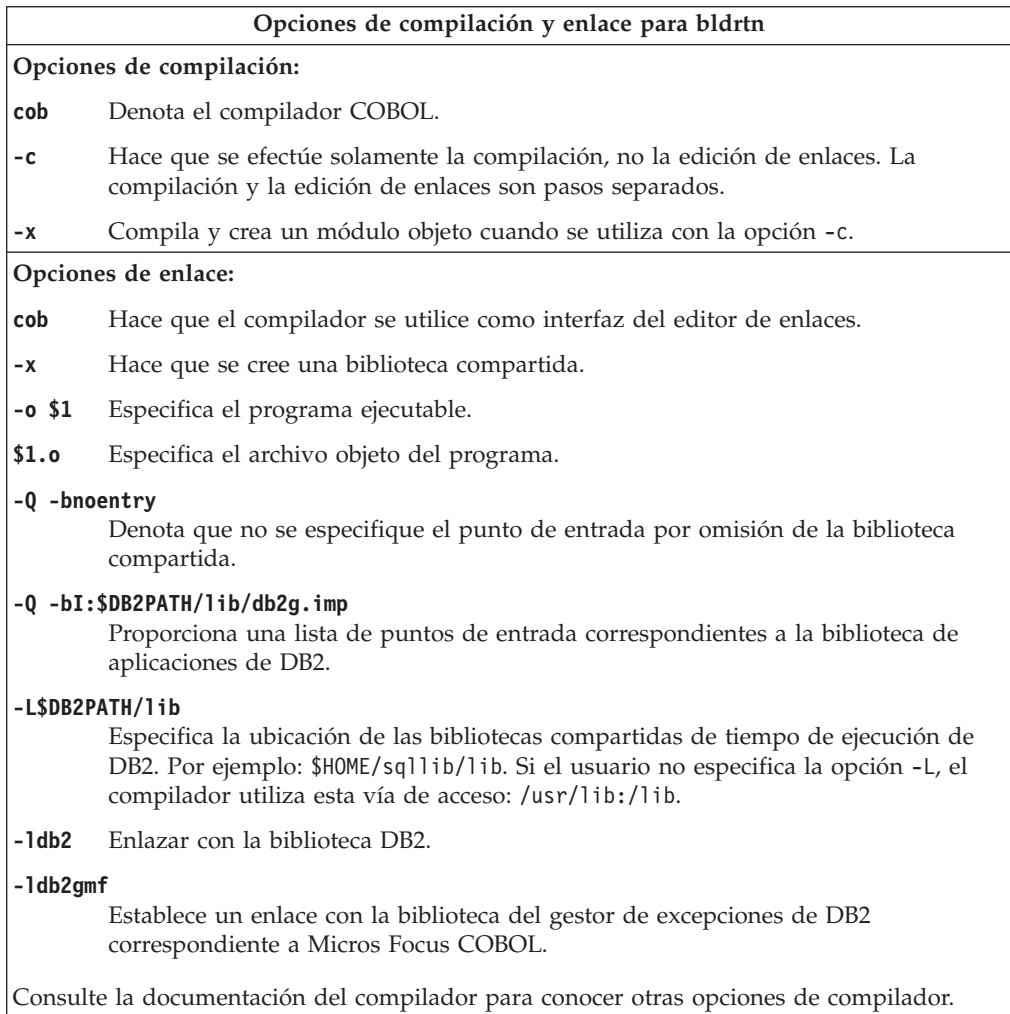

**Tareas relacionadas:**

v ["Creación](#page-192-0) de rutinas Micro Focus COBOL de UNIX" en la página 177

### **Información relacionada:**

v "Opciones de [compilación](#page-222-0) y enlace para aplicaciones Micro Focus COBOL de AIX" en la [página](#page-222-0) 207

#### **Ejemplos relacionados:**

v "bldrtn -- Builds AIX Micro Focus COBOL routines (stored procedures)"

## **REXX**

## **Creación de aplicaciones REXX en AIX**

Esta sección le muestra cómo crear aplicaciones REXX en AIX. DB2 para AIX da soporte a REXX estándar y a Object REXX. Object REXX es un versión del lenguaje REXX orientada a objetos. Se han añadido extensiones orientadas a objetos al REXX estándar, pero no se han modificado su funciones e instrucciones existentes. El programa intérprete de Object REXX es una versión mejorada de su predecesor, e incluye soporte adicional para:

- v Clases, objetos y métodos
- v Gestión de mensajes y polimorfismo
- Herencia simple y múltiple

Object REXX es totalmente compatible con el REXX estándar. En esta sección, siempre que se utiliza el término REXX se hace referencia a todas las versiones de REXX, incluido Object REXX.

No es necesario precompilar ni enlazar los programas REXX.

#### **Procedimiento:**

Para ejecutar programas REXX/SQL de DB2 en AIX, debe definir la variable de entorno LIBPATH de forma que especifique lib dentro del directorio de instalación de DB2.

En el shell bash o Korn, especifique: export LIBPATH=\$LIBPATH:/lib:/usr/lib:/usr/opt/db2\_08\_01/lib

En el shell C, especifique:

setenv LIBPATH \$LIBPATH:/lib:/usr/lib:/usr/opt/db2\_08\_01/lib

En AIX, el archivo de la aplicación puede tener una extensión de archivo cualquiera. Puede ejecutar la aplicación utilizando cualquiera de estos dos métodos:

- 1. En el indicador de mandatos del shell, escriba rexx *nombre*, donde *nombre* es el nombre del programa REXX (incluida la extensión, si existe).
- 2. Si la primera línea del programa REXX contiene un ″número mágico″, (#!)e identifica el directorio donde reside el intérprete REXX/6000, puede ejecutar el programa REXX entrando su nombre en el indicador de mandatos del shell. Por ejemplo, si el archivo del intérprete REXX/6000 está en el directorio /usr/bin, incluya lo siguiente como primera línea del programa REXX:

#! /usr/bin/rexx

A continuación, haga que el programa sea ejecutable entrando el mandato siguiente en el indicador de mandatos del shell:

chmod +x *nombre*

Ejecute el programa REXX entrando su nombre de archivo en el indicador de mandatos del shell.

Los programas REXX de ejemplo están contenidos en el directorio sqllib/samples/rexx. Para ejecutar el programa REXX de ejemplo updat.cmd, especifique:

updat.cmd

## **Tareas relacionadas:**

v ["Configuración](#page-49-0) del entorno de desarrollo de aplicaciones UNIX" en la página 34

### **Información relacionada:**

v ["Ejemplos](#page-115-0) de REXX" en la página 100

# **Capítulo 11. HP-UX**

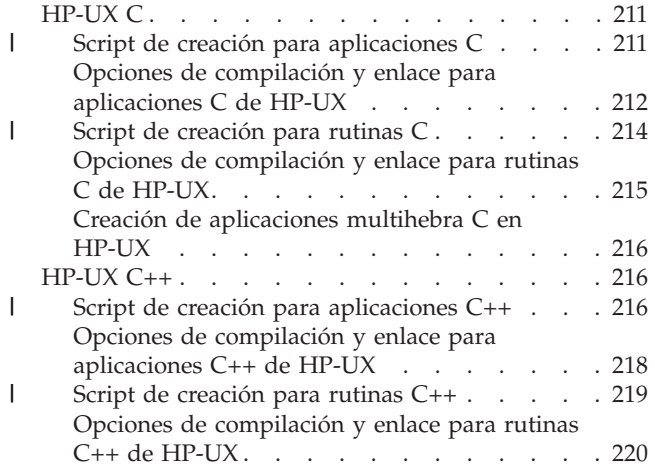

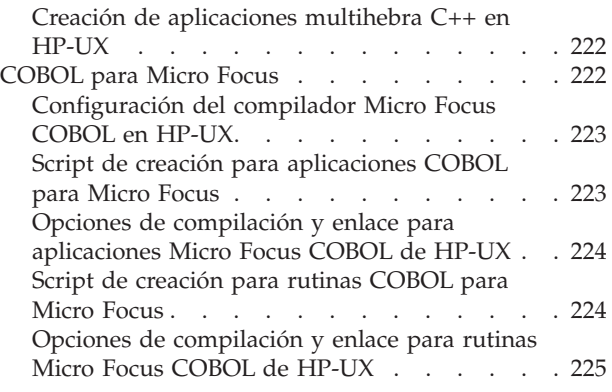

Este capítulo proporciona información detallada para crear aplicaciones DB2 en HP-UX. Para conocer la información más reciente sobre el desarrollo de aplicaciones DB2, consulte la página Web sobre desarrollo de aplicaciones DB2 situada en:

<http://www.ibm.com/software/data/db2/udb/ad>

# **HP-UX C**

| | | | | | | | | | | | | | | | | | | | |

 $\overline{\phantom{a}}$ 

La creación de información para las aplicaciones y rutinas de la CLI de DB2 CLI se encuentra en el manual *CLI Guide and Reference*.

Para obtener información sobre cómo crear aplicaciones C en sistemas operativos UNIX soportados, consulte el apartado "Creación de [aplicaciones](#page-176-0) C de UNIX" en la [página](#page-176-0) 161. Para obtener información sobre cómo crear rutinas C en sistemas operativos UNIX soportados, consulte el apartado ["Creación](#page-180-0) de rutinas C de [UNIX"](#page-180-0) en la página 165.

## **Script de creación para aplicaciones C**

```
#! /bin/sh
```

```
# SCRIPT: bldapp
```

```
# Crea una aplicación C de HP-UX
```

```
# Uso: bldapp <nombre_prog> [ <nombre_bd> [ <IDusuario> <contraseña> ]]
```

```
# Definir DB2PATH de modo que apunte al lugar desde donde se accederá a DB2.
# El valor por omisión es la vía de acceso de instancia estándar.
DB2PATH=$HOME/sqllib
```

```
# Determinar la plataforma HP y definir opciones correctas de compilación/enlace
hpplat=`uname -m`
bitwidth=`LANG=C db2level | awk '/bits/{print $5}'`
if [ $hpplat = "ia64" ]; then
    if [ $bitwidth = "\"64\"" ]; then
      EXTRA_CFLAG="+DD64"
      LIB="Tib"else
      EXTRA_CFLAG="+DD32"
      LIB="lib32"
```
fi

```
else
    if \int \delta^2 f \, d\theta = \int \delta^2 f \, d\theta = "\"64\"" ]; then
 EXTRA_CFLAG="+DA2.0W"
     L\overline{I}B="lib"
else
 EXTRA_CFLAG=
     LIB="lib32"
fi
fi
# Se recomienda la vía de tiempo de ejecución para todas las aplicaciones.
# Si tiene necesidad de usar SHLIB PATH o LD LIBRARY PATH, desestablezca
# la variable RUNTIME comentando la línea siguiente.
RUNTIME=true
if [ "$RUNTIME" != "" ]
then
 EXTRA_LFLAG="-Wl,+b$DB2PATH/$LIB"
else
 EXTRA_LFLAG=""
fi
# Si es un programa de SQL incorporado, precompilar y vincular el programa.
# Nota: algunos archivos .sqc no contienen SQL sino que enlazan en
# utilemb.sqc, por lo que debe ignorar este aviso si lo recibe:
# SQL0053W No se ha encontrado ninguna sentencia SQL en el programa.
if [ -f $1".sqc" ]
then
 ./embprep $1 $2 $3 $4
# Compilar el programa de utilidad de comprobación de errores utilemb.c.
 cc $EXTRA_CFLAG -Ae -I$DB2PATH/include -c utilemb.c
else
# Compilar el programa de utilidad de comprobación de errores utilapi.c.
 cc $EXTRA_CFLAG -Ae -I$DB2PATH/include -c utilapi.c
fi
# Compilar el programa.
cc $EXTRA_CFLAG -Ae -I$DB2PATH/include -c $1.c
if [ -f $1".sqc" ]
then
  # Enlazar el programa con utilemb.o.
 cc $EXTRA_CFLAG -o $1 $1.o utilemb.o $EXTRA_LFLAG -L$DB2PATH/$LIB -ldb2
else
 # Enlazar el programa con utilapi.o.
 cc $EXTRA_CFLAG -o $1 $1.o utilapi.o $EXTRA_LFLAG -L$DB2PATH/$LIB -ldb2
fi
```
## **Opciones de compilación y enlace para aplicaciones C de HP-UX**

La tabla siguiente muestra las opciones de compilación y enlace que DB2 recomienda para crear aplicaciones C de SQL incorporado y de la API de DB2 con el compilador C de HP-UX, tal como muestra el script de creación bldapp.

<span id="page-227-0"></span>| | | | | | |  $\perp$ | | | | | | | | |  $\blacksquare$ | | | | | | | |  $\perp$ | | | | | | | | | | | |  $\perp$ | | | | | | |

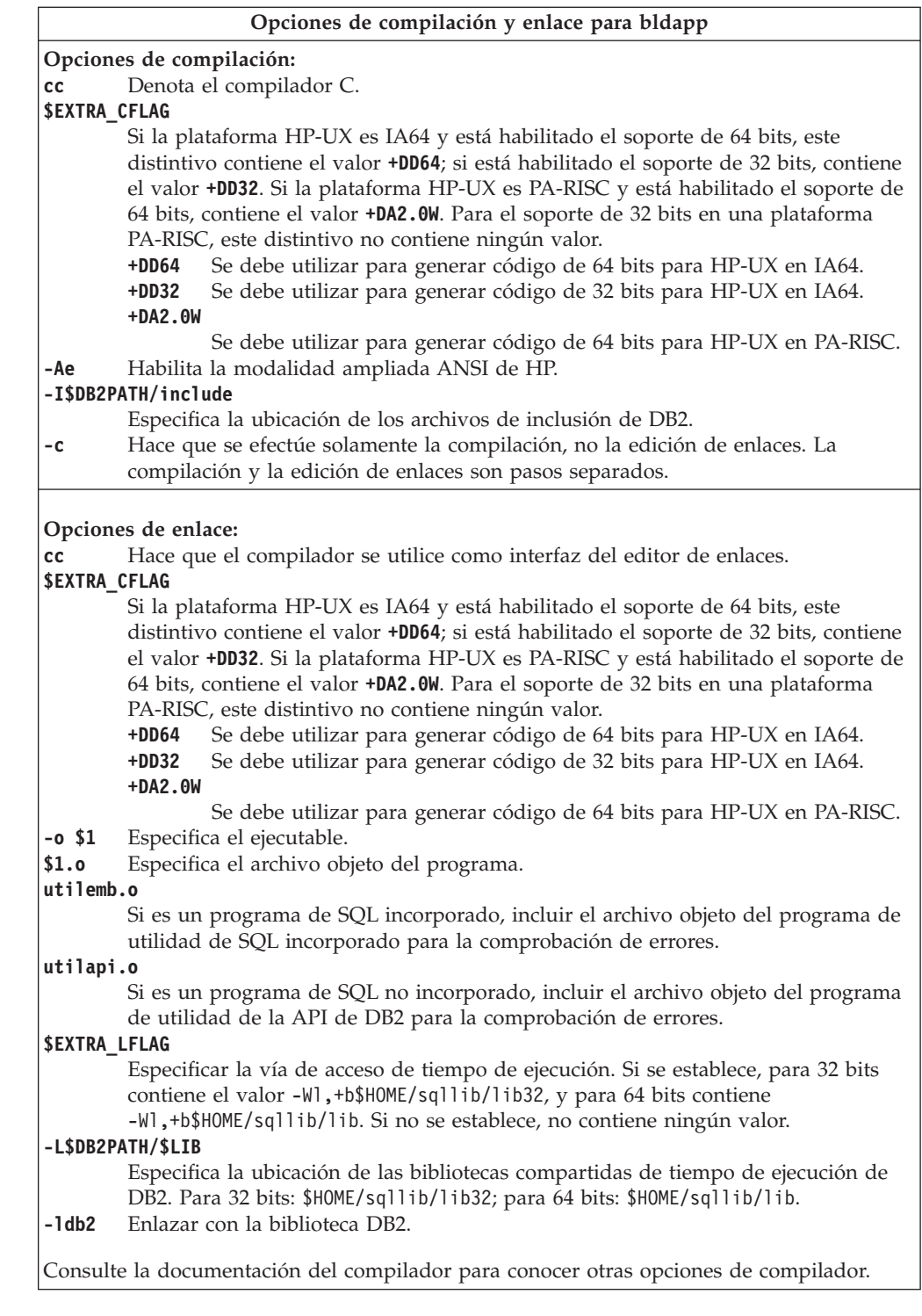

 $\|$  $\|$ |  $\|$  $\begin{array}{c} | \\ | \end{array}$ ||  $\|$  $\|$ |

 $\mathsf{I}$ 

 $\vert$ | |  $\|$  $\frac{1}{1}$ || | |  $\,$  |

 $\mathsf I$ 

 $\|$  $\|$  $\bar{\mathbb{I}}$  $\|$ |  $\|$  $\|$ 

v "Creación de [aplicaciones](#page-176-0) C de UNIX" en la página 161

## **Ejemplos relacionados:**

v "bldapp -- Builds HP-UX C applications (C)"

## **Script de creación para rutinas C**

<span id="page-229-0"></span>| | | |  $\perp$ | | | | | | | | | | | | | | | | | | | | | | | | | | | | | | | | | | | | | | | | | | | | |  $\perp$ | | | | | | | | |

```
#! /bin/sh
# SCRIPT: bldrtn
# Crea rutinas C de HP-UX (procedimientos almacenados y UDF)
# Uso: bldrtn <nombre prog> [ <nombre bd> ]
# Definir DB2PATH de modo que apunte al lugar desde donde se accederá a DB2.
# El valor por omisión es la vía de acceso de instancia estándar.
DB2PATH=$HOME/sqllib
# Determinar la plataforma HP y definir opciones correctas de compilación/enlace
hpplat=`uname -m`
bitwidth=`LANG=C db2level | awk '/bits/{print $5}'`
if [ $hpplat = "ia64" ]; then
    if [ $bitwidth = "\"64\"" ]; then
     EXTRA_CFLAG="+DD64"
      LIB="lib"else
      EXTRA_CFLAG="+DD32"
      LIB="lib32"
fi
else
    if [ $bitwidth = "\"64\"" ]; then
  EXTRA_CFLAG="+DA2.0W"
     L\overline{I}B = "lib"else
  EXTRA_CFLAG=
     LIB="lib32"
fi
fi
# Se recomienda la vía de tiempo de ejecución para todas las aplicaciones.
# Si tiene necesidad de usar SHLIB PATH o LD LIBRARY PATH, desestablezca
# la variable RUNTIME comentando la línea siguiente.
RUNTIME=true
if [ "$RUNTIME" != "" ]
then
  EXTRA_LFLAG="+b$DB2PATH/$LIB"
else
 EXTRA_LFLAG=""
fi
# Si es un programa de SQL incorporado, precompilar y vincular el programa.
if [ -f $1".sqc" ]
then
./embprep $1 $2
fi
# Compilar el programa.
cc $EXTRA_CFLAG +u1 +z -Ae -I$DB2PATH/include \
  -D_POSIX_C_SOURCE=199506L -c $1.c
# Enlazar el programa para crear una biblioteca compartida
ld -b -o $1 $1.o $EXTRA LFLAG -L$DB2PATH/$LIB -ldb2 -lpthread
# Copiar la biblioteca compartida en el subdirectorio sqllib/function.
# Nota: el usuario debe tener permiso de escritura sobre este directorio.
rm -f $DB2PATH/function/$1
cp $1 $DB2PATH/function
```
# <span id="page-230-0"></span>**Opciones de compilación y enlace para rutinas C de HP-UX**

La tabla siguiente muestra las opciones de compilación y enlace que DB2 recomienda para crear rutinas en C (procedimientos almacenados y funciones definidas por el usuario) con el compilador C de HP-UX, tal como muestra el script de creación bldrtn.

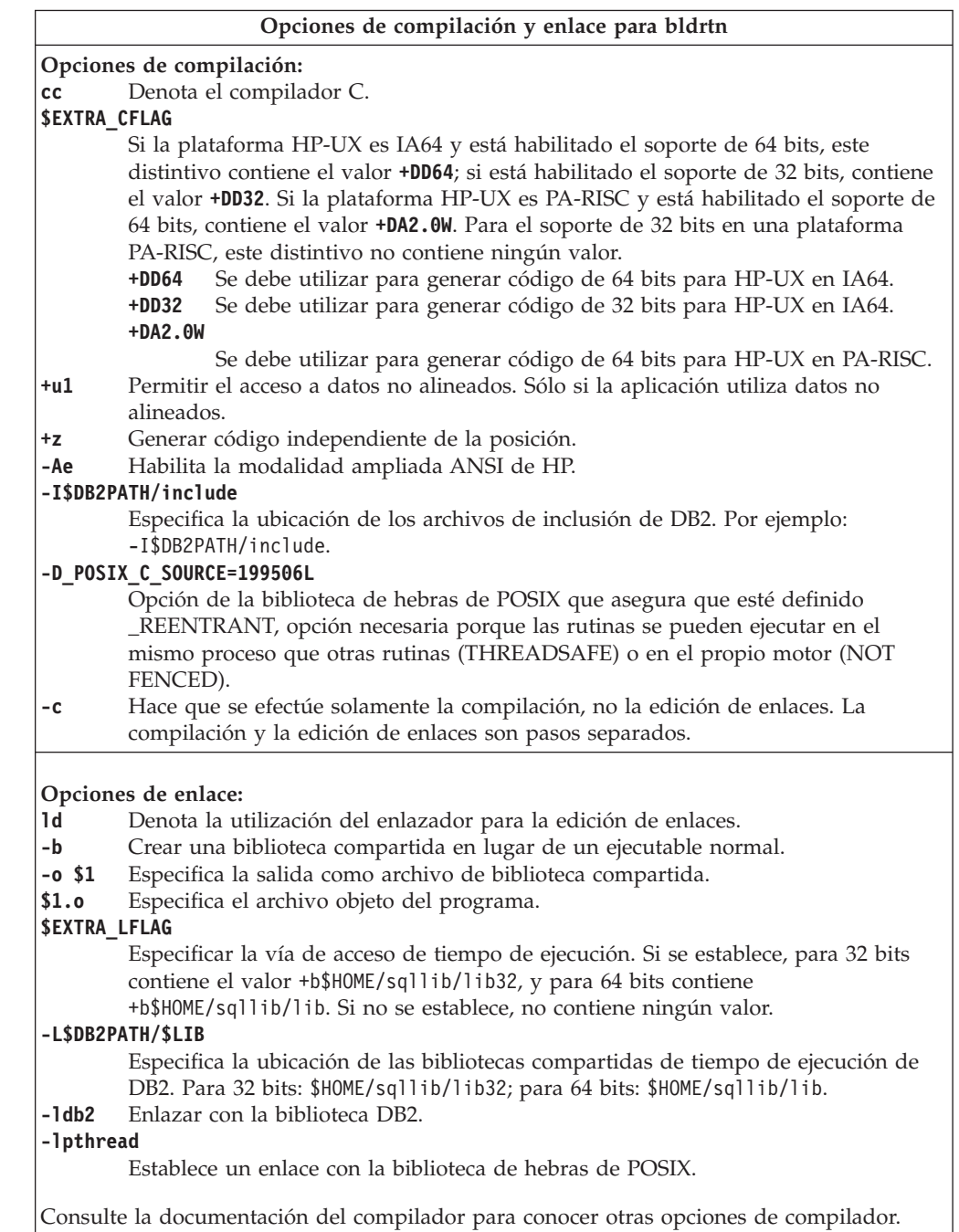

## **Tareas relacionadas:**

| | |  $\vert$ | || | | |

 $\overline{\phantom{a}}$  $\mathbf{I}$ 

| | | | | |  $\begin{array}{c} \hline \end{array}$ 

 $\mathbf{I}$ 

v ["Creación](#page-180-0) de rutinas C de UNIX" en la página 165

## **Ejemplos relacionados:**

v "bldrtn -- Builds HP-UX C routines (stored procedures and UDFs) (C)"

## <span id="page-231-0"></span>**Creación de aplicaciones multihebra C en HP-UX**

HP-UX proporciona una biblioteca de hebras de POSIX y una biblioteca de hebras de DCE. DB2 sólo da soporte a las aplicaciones multihebra que hacen uso de la biblioteca de hebras de POSIX.

En HP-UX, las aplicaciones multihebra deben estar definidas como reentrantes (\_REENTRANT) para su compilación. La documentación de HP-UX recomienda compilar utilizando -D\_POSIX\_C\_SOURCE=199506L. Esto asegurará también que \_REENTRANT esté definido. También es necesario enlazar las aplicaciones utilizando la opción -lpthread.

El archivo de script bldmt contiene los mandatos para crear aplicaciones multihebra. Además de las opciones especificadas anteriormente, las opciones de compilación y enlace son las mismas que las utilizadas para el archivo de script de SQL incorporado, bldapp.

### **Procedimiento:**

Para crear el programa de ejemplo dbthrds, a partir del archivo fuente dbthrds.sqc, especifique:

bldmt dbthrds

El resultado es un archivo ejecutable, dbthrds. Para ejecutar el archivo ejecutable sobre la base de datos sample, escriba el nombre del ejecutable:

dbthrds

### **Conceptos relacionados:**

v ["Archivos](#page-125-0) de creación" en la página 110

## **Información relacionada:**

- v ["Ejemplos](#page-86-0) de C" en la página 71
- v "Opciones de [compilación](#page-227-0) y enlace para aplicaciones C de HP-UX" en la página [212](#page-227-0)

#### **Ejemplos relacionados:**

- v "bldmt -- Builds HP-UX C multi-threaded applications (C)"
- v "dbthrds.sqc -- How to use multiple context APIs on UNIX (C)"
- v "embprep -- To prep and bind C/C++ and Micro Focus COBOL embedded SQL programs (C)"

## **HP-UX C++**

| | | | |

| | | |

> Para obtener información sobre cómo crear aplicaciones C++ en sistemas operativos UNIX soportados, consulte el apartado "Creación de [aplicaciones](#page-183-0) C++ de [UNIX"](#page-183-0) en la página 168. Para obtener información sobre cómo crear rutinas C++ en sistemas operativos UNIX soportados, consulte el apartado ["Creación](#page-187-0) de [rutinas](#page-187-0) C++ de UNIX" en la página 172.

## **Script de creación para aplicaciones C++**

- #! /bin/sh
- # SCRIPT: bldapp
- # Crea aplicaciones C++ de HP-UX
- # Uso: bldapp <nombre prog> [ <nombre bd> [ <IDusuario> <contraseña> ]]

```
# Definir DB2PATH de modo que apunte al lugar desde donde se accederá
a DB2.
# El valor por omisión es la vía de acceso de instancia estándar.
DB2PATH=$HOME/sqllib # Determinar la plataforma HP
y definir opciones correctas de
compilación/enlace
hpplat=`uname -m`
bitwidth=`LANG=C db2level
| awk '/bits/{print $5}'`
if
[ $hpplat
= "ia64" ]; then
    if
[ $bitwidth
= "\"64\"" ]; then
      EXTRA_CFLAG="+DD64 -AA"
      LIB="Tib"else
      EXTRA_CFLAG="+DD32 -AA"
      LIB="lib32"
fi
else
    if
[ $bitwidth
= "\"64\"" ]; then
      EXTRA_CFLAG="+DA2.0W"
      LIB = "lib"else
      EXTRA_CFLAG=
      LIB = "1ib32"fi
fi<br># Se recomienda la vía de tiempo de ejecución para todas las aplicaciones.
# Si tiene necesidad de usar SHLIB_PATH o LD_LIBRARY_PATH, desestablezca # la variable RUNTIME comentando la línea siguiente.
RUNTIME=true
if
[ "$RUNTIME" != ""
]
then
  EXTRA_LFLAG="-Wl,+b$DB2PATH/$LIB"
else
  EXTRA_LFLAG=""
fi<br># Si es un programa de SQL incorporado, precompilar y vincular el programa.
# Nota: algunos archivos .sqC no contienen SQL sino que enlazan en # utilemb.sqC, por lo que debe ignorar este aviso si lo recibe: # SQL0053W No se ha encontrado ninguna sentencia SQL en el programa.
if
[ -f $1".sqC"
]
then
  ./embprep $1 $2 $3 $4
# Compilar el programa de utilidad de comprobación de errores utilemb.C.
 aCC $EXTRA_CFLAG -ext -I$DB2PATH/include -c utilemb.C
else # Compilar el programa de utilidad de comprobación de errores utilapi.C.
  aCC $EXTRA_CFLAG -ext -I$DB2PATH/include -c utilapi.C
fi<br># Compilar el programa.
aCC $EXTRA_CFLAG -ext -I$DB2PATH/include -c $1.C
if
[ -f $1".sqC"
]
then<br># Enlazar el programa con utilemb.o.
  aCC $EXTRA_CFLAG -o $1 $1.o utilemb.o $EXTRA_LFLAG -L$DB2PATH/$LIB -ldb2
else<br># Enlazar el programa con utilapi.o.
  aCC $EXTRA_CFLAG -o $1 $1.o utilapi.o $EXTRA_LFLAG -L$DB2PATH/$LIB -ldb2
fi
```
||||||||||||||||||||||||||||||||||||||||||||||||||||||||||||||||

J.  $\overline{1}$  $\mathbf{I}$  $\mathbf{I}$  $\overline{1}$  $\overline{\phantom{a}}$ ı  $\mathbf{I}$  $\mathbf{I}$  $\overline{1}$  $\overline{1}$  $\mathbf{I}$  $\mathbf{I}$  $\mathbf{I}$  $\mathsf{I}$  $\overline{1}$  $\mathbf{I}$  $\mathbf{I}$  $\mathsf{I}$  $\mathbf{I}$  $\mathbf{I}$  $\mathbf{I}$  $\overline{1}$ 

 $\overline{1}$  $\mathbf{I}$  $\mathbf{I}$ T  $\overline{1}$  $\overline{\phantom{a}}$  $\mathbf{I}$  $\mathbf{I}$  $\mathbf{I}$  $\overline{1}$  $\mathbf{I}$  $\overline{1}$  $\mathbf{I}$ 

 $\mathbf{I}$  $\mathbf{I}$  $\mathbf{I}$  $\mathbf{I}$  $\mathbf{I}$  $\mathbf{I}$  $\mathbf{I}$  $\mathbf{I}$  $\overline{1}$  $\mathsf{I}$ T  $\mathbf{I}$  $\mathbf{I}$  $\mathbf{I}$  $\mathbf{I}$  $\mathbf{I}$  $\mathbf{I}$  $\overline{1}$ J.

# <span id="page-233-0"></span>**Opciones de compilación y enlace para aplicaciones C++ de HP-UX**

La tabla siguiente muestra las opciones de compilación y enlace que DB2 recomienda para crear aplicaciones en C++ de SQL incorporado y de la API de DB2 con el compilador C++ de HP-UX, tal como muestra el script de creación bldapp.

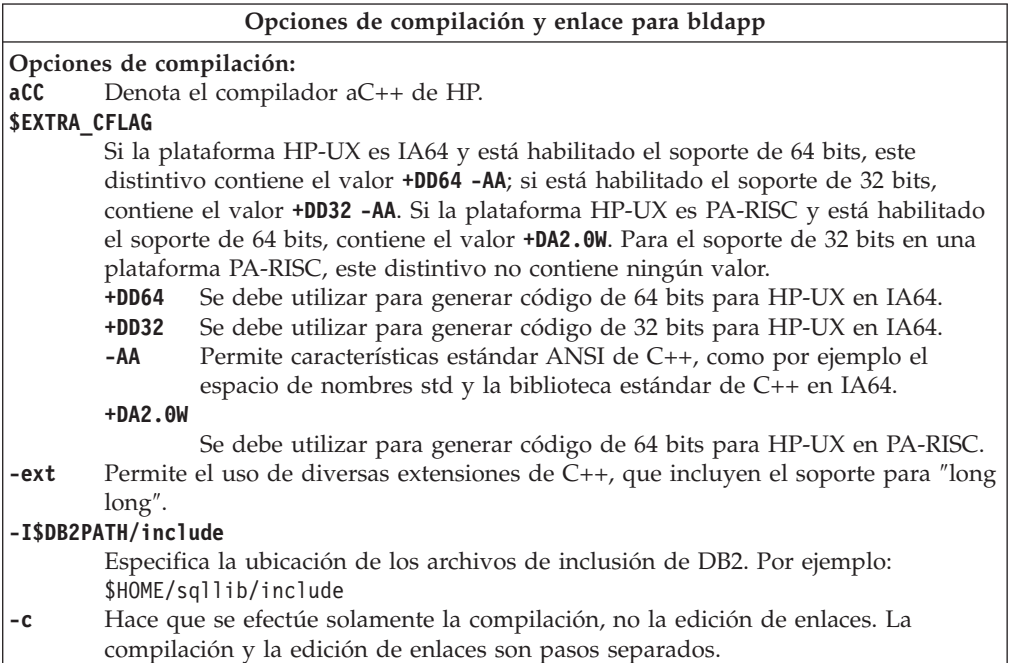

|  $\|$ |  $\mid$  $\,$   $\,$ 

|||

 $\mathbf{I}$  $\mathbf{I}$  $\mathbf{I}$ 

| | |  $\vert$ 

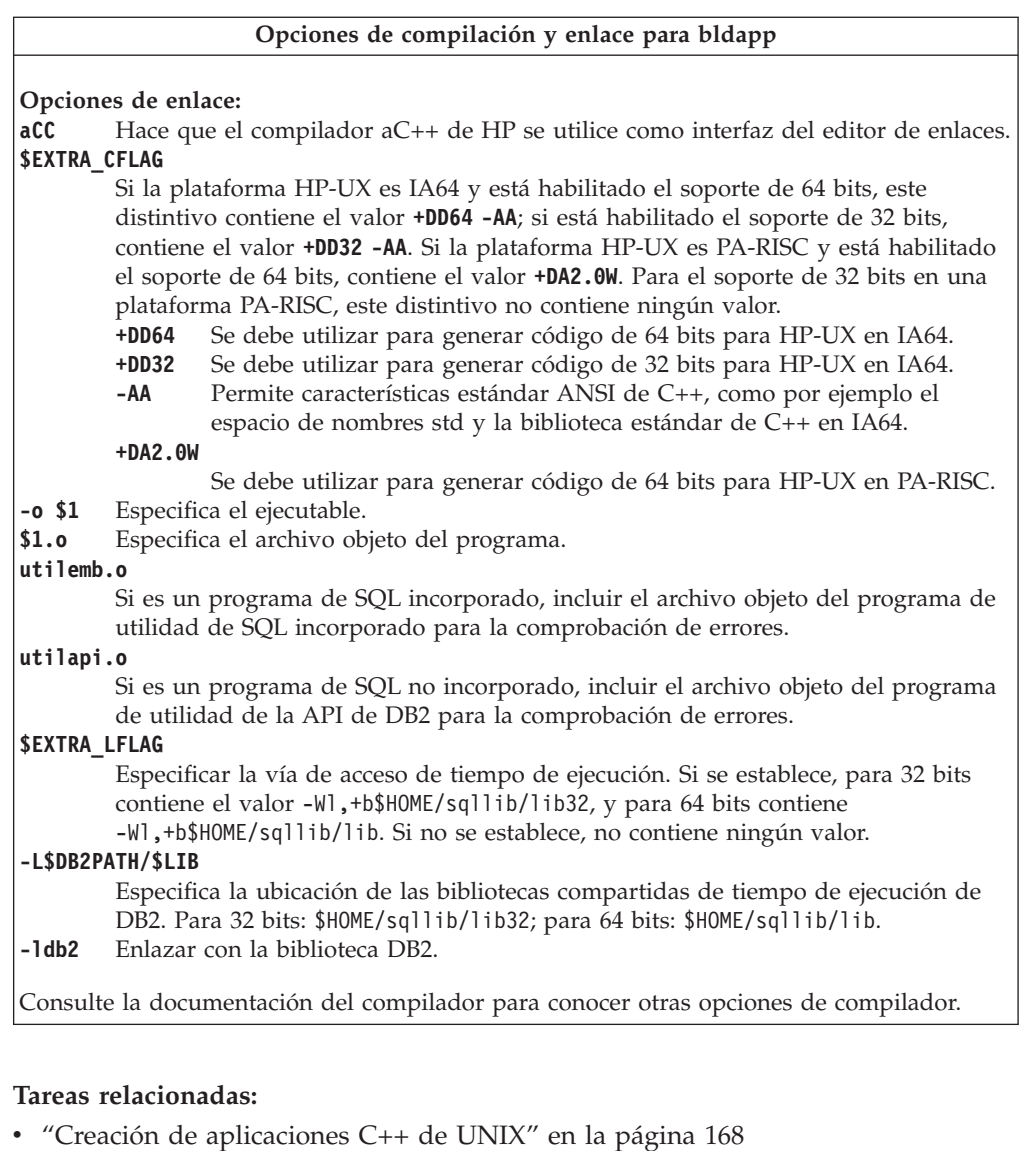

## **Ejemplos relacionados:**

<span id="page-234-0"></span>| |  $\overline{\phantom{a}}$ | |

|||

 $\overline{1}$  $\mathbf{I}$  $\overline{1}$ 

| |  $\overline{\phantom{a}}$ |

| | | |  $\overline{\phantom{a}}$ | |

 $\vert$  $\|$ | | | | | | | | | | | | | | | | • "bldapp -- Builds HP-UX C++ applications  $(C++)''$ 

# **Script de creación para rutinas C++**

```
#! /bin/sh
# SCRIPT: bldrtn
# Crea rutinas C++ de HP-UX (procedimientos almacenados y UDF)
# Uso: bldrtn <nombre_prog> [ <nombre_bd> ]
# Definir DB2PATH de modo que apunte al lugar desde donde se accederá a DB2.
# El valor por omisión es la vía de acceso de instancia estándar.
DB2PATH=$HOME/sqllib
# Determinar la plataforma HP y definir opciones correctas de compilación/enlace
hpplat=`uname -m`
bitwidth=`LANG=C db2level | awk '/bits/{print $5}'`
if [ $hpplat = "ia64" ]; then
    if [ $bitwidth = "\"64\"" ]; then
      EXTRA_CFLAG="+DD64 -AA"
      LIB="Tib"else
```

```
EXTRA_CFLAG="+DD32 -AA"
     LIB="lib32"
    fi
else
    if [ $bitwidth = "\"64\"" ]; then
      EXTRA_CFLAG="+DA2.0W"
      LIB="lib"
else
     EXTRA_CFLAG=
     LIB = "1ib32"fi
fi
# Se recomienda la vía de tiempo de ejecución para todas las aplicaciones.
# Si tiene necesidad de usar SHLIB PATH o LD LIBRARY PATH, desestablezca
# la variable RUNTIME comentando la línea siguiente.
RUNTIME=true
if [ "$RUNTIME" != "" ]
then
  EXTRA_LFLAG="-Wl,+b$DB2PATH/$LIB"
else
  EXTRA_LFLAG=""
fi
# Si es un programa de SQL incorporado, precompilar y vincular el programa.
if [ -f $1".sqC" ]
then
./embprep $1 $2
fi
# Compilar el programa. Primero comprobar que está codificado con extern "C".
aCC $EXTRA_CFLAG +u1 +z -ext -mt -I$DB2PATH/include -c $1.C
# Enlazar el programa para crear una biblioteca compartida.
aCC $EXTRA_CFLAG -mt -b -o $1 $1.o $EXTRA_LFLAG -L$DB2PATH/$LIB -ldb2
# Copiar la biblioteca compartida en el subdirectorio sqllib/function.
# Nota: el usuario debe tener permiso de escritura sobre este directorio.
rm -f $DB2PATH/function/$1
cp $1 $DB2PATH/function
```
## **Opciones de compilación y enlace para rutinas C++ de HP-UX**

La tabla siguiente muestra las opciones de compilación y enlace que DB2 recomienda para crear rutinas en C++ (procedimientos almacenados y funciones definidas por el usuario) con el compilador C++ de HP-UX, tal como muestra el script de creación bldrtn.

<span id="page-235-0"></span>| | | | | | |  $\perp$ | | |  $\perp$ |  $\perp$ | | |  $\perp$ | | | | | | | | | | |  $\perp$ | | | |  $\perp$ | | | | | |

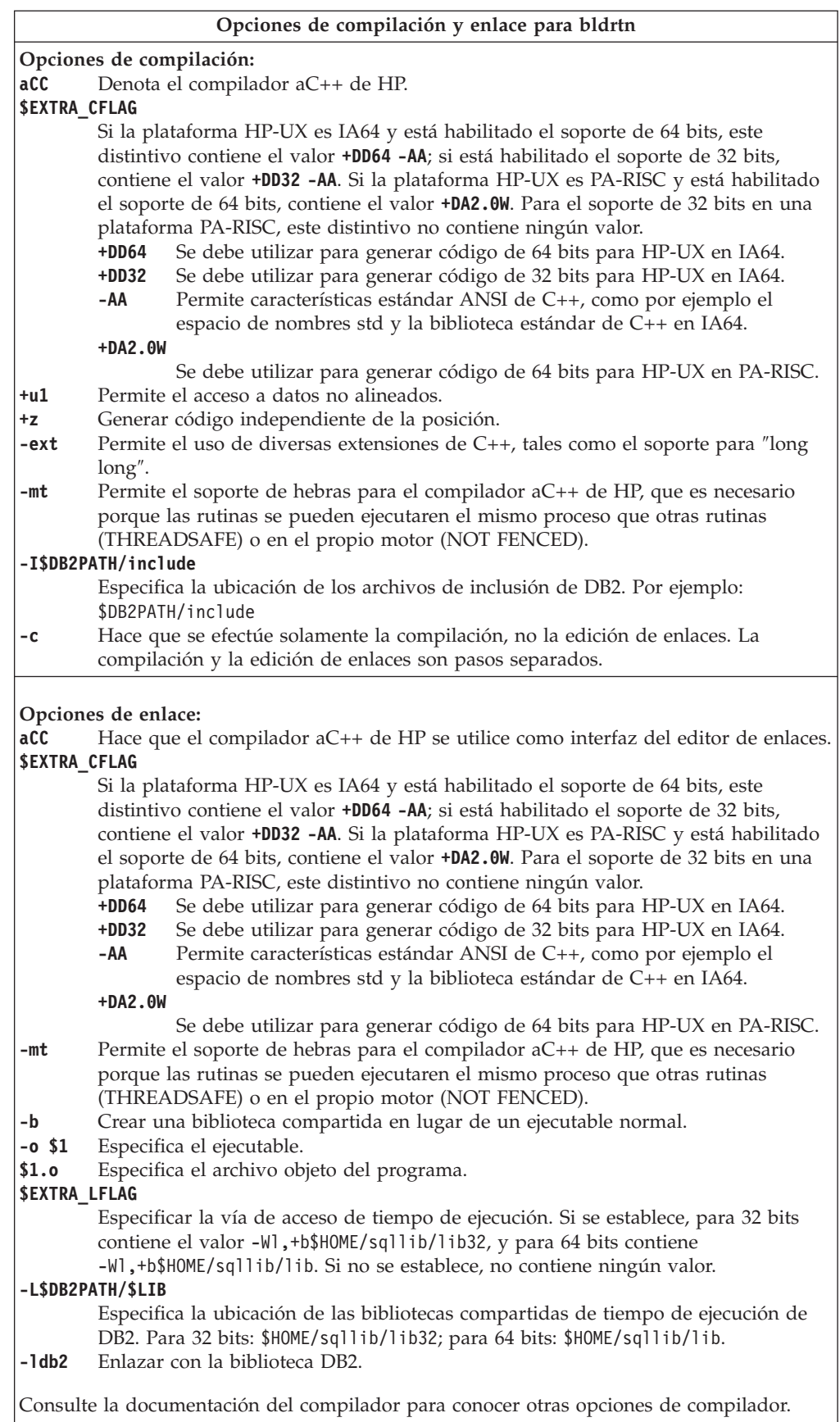

| |  $\|$  $\|$  $\begin{array}{c} | \\ | \end{array}$ |||

 $\|$  $\|$  $\|$  $\,$   $\,$ 

 $\mathsf I$  $\mathsf I$ 

 $\,$   $\,$  $\,$   $\,$  $\|$ |  $\begin{array}{c} | \\ | \end{array}$ |||

 $\|$  $\|$  $\|$ |

 $\mathsf I$  $\mathsf I$ 

| |  $\|$  $\|$  $\|$  $\,$   $\,$  $\overline{\phantom{a}}$ 

<span id="page-237-0"></span>v ["Creación](#page-187-0) de rutinas C++ de UNIX" en la página 172

#### **Ejemplos relacionados:**

• "bldrtn -- Builds HP-UX C++ routines (stored procedures and UDFs) (C++)"

## **Creación de aplicaciones multihebra C++ en HP-UX**

HP-UX proporciona una biblioteca de hebras de POSIX y una biblioteca de hebras de DCE. En HP-UX, DB2 sólo da soporte a las aplicaciones multihebra que hacen uso de la biblioteca de hebras de POSIX.

Cuando se utiliza el compilador C++ de HP-UX, se debe especificar -mt para las aplicaciones multihebra en los pasos de compilación y enlace.

El script bldmt contiene los mandatos para crear aplicaciones multihebra. Además de las opciones especificadas anteriormente, las opciones de compilación y enlace son las mismas que las utilizadas para el archivo de script de SQL incorporado, bldapp.

#### **Procedimiento:**

| | | |

> Para crear el programa de ejemplo dbthrds, a partir del archivo fuente dbthrds.sqC, especifique:

bldmt dbthrds

El resultado es un archivo ejecutable, dbthrds. Para ejecutar el archivo ejecutable sobre la base de datos sample, escriba el nombre del ejecutable:

dbthrds

#### **Conceptos relacionados:**

v ["Archivos](#page-125-0) de creación" en la página 110

#### **Información relacionada:**

- v ["Ejemplos](#page-86-0) de C" en la página 71
- v "Opciones de [compilación](#page-233-0) y enlace para aplicaciones C++ de HP-UX" en la [página](#page-233-0) 218

### **Ejemplos relacionados:**

- v "bldmt -- Builds HP-UX C++ multi-threaded applications (C++)"
- "dbthrds.sqC -- How to use multiple context APIs on UNIX  $(C++)''$
- v "embprep -- To prep and bind C/C++ and Micro Focus COBOL embedded SQL programs (C)"

## **COBOL para Micro Focus**

Para obtener información sobre cómo crear aplicaciones COBOL para Micro Focus en sistemas operativos UNIX soportados, consulte el apartado ["Creación](#page-191-0) de [aplicaciones](#page-191-0) Micro Focus COBOL de UNIX" en la página 176. Para obtener información sobre cómo crear rutinas COBOL para Micro Focus en sistemas operativos UNIX soportados, consulte el apartado ["Creación](#page-192-0) de rutinas Micro Focus [COBOL](#page-192-0) de UNIX" en la página 177.

# <span id="page-238-0"></span>**Configuración del compilador Micro Focus COBOL en HP-UX**

Si desarrolla aplicaciones que contienen SQL incorporado y llamadas a la API de DB2, y está utilizando el compilador Micro Focus COBOL, debe tener en cuenta varias consideraciones.

### **Procedimiento:**

- v Cuando precompile la aplicación utilizando el mandato db2 prep del procesador de línea de mandatos, utilice la opción target mfcob.
- v Debe incluir el directorio del archivo COPY de DB2 para COBOL en la variable de entorno COBCOPY de Micro Focus COBOL. La variable de entorno COBCPY especifica la ubicación de los archivos COPY. Los archivos COPY de DB2 correspondientes a Micro Focus COBOL residen en sqllib/include/cobol\_mf, dentro del directorio de la instancia de la base de datos.

Para incluir el directorio en la variable de entorno,

– en el shell bash o Korn, especifique:

export COBCPY=\$COBCPY:\$HOME/sqllib/include/cobol\_mf

– en el shell C, especifique:

setenv COBCPY \${COBCPY}:\${HOME}/sqllib/include/cobol\_mf

**Nota:** Puede definir COBCPY dentro del archivo .profile o .login.

#### **Tareas relacionadas:**

| |  $\frac{1}{1}$ | | | | | | | | | | | | | | | | | | | |

- v "Creación de [aplicaciones](#page-191-0) Micro Focus COBOL de UNIX" en la página 176
- v ["Creación](#page-192-0) de rutinas Micro Focus COBOL de UNIX" en la página 177

### **Información relacionada:**

- v "Opciones de [compilación](#page-239-0) y enlace para aplicaciones Micro Focus COBOL de [HP-UX"](#page-239-0) en la página 224
- v "Opciones de [compilación](#page-240-0) y enlace para rutinas Micro Focus COBOL de HP-UX" en la [página](#page-240-0) 225

## **Script de creación para aplicaciones COBOL para Micro Focus**

```
#! /bin/sh
# SCRIPT: bldapp
# Crea aplicaciones COBOL para Micro Focus de HP-UX
# Uso: bldapp <nombre prog> [ <nombre bd> [ <IDusuario> <contraseña> ]]
# Definir DB2PATH de modo que apunte al lugar desde donde se accederá a DB2.
# El valor por omisión es la vía de acceso de instancia estándar.
DB2PATH=$HOME/sqllib
# Definir COBCPY de forma que incluya el directorio de los archivos COPY de DB2.
COBCPY=$COBCPY:$DB2PATH/include/cobol_mf
# Si es un programa de SQL incorporado, precompilar y vincular el programa.
if \lceil -f \ \$1" . \sqb" \rceilthen
  ./embprep $1 $2 $3 $4
fi
# Compilar el programa de utilidad de comprobación de errores checkerr.cbl.
cob -cx checkerr.cbl
# Compilar el programa.
cob -cx $1.cbl
```
# **Opciones de compilación y enlace para aplicaciones Micro Focus COBOL de HP-UX**

La tabla siguiente muestra las opciones de compilación y enlace que DB2 recomienda para crear aplicaciones COBOL de SQL incorporado y de la API de DB2 con el compilador MicroFocus COBOL de HP-UX, tal como muestra el script de creación bldapp.

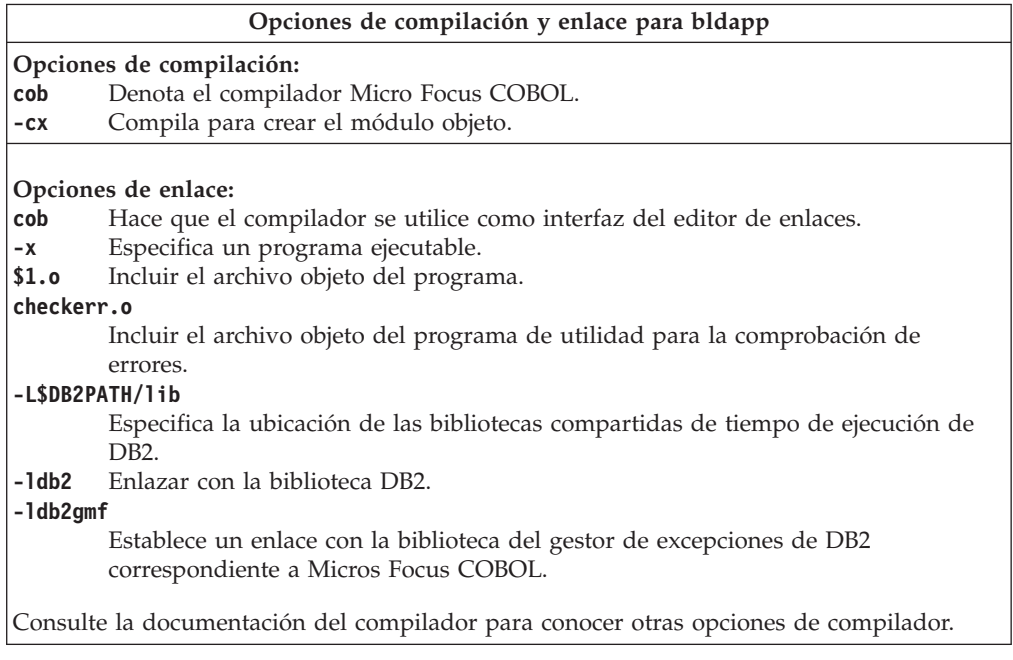

### **Tareas relacionadas:**

v "Creación de [aplicaciones](#page-191-0) Micro Focus COBOL de UNIX" en la página 176

### **Ejemplos relacionados:**

v "bldapp -- Builds HP-UX Micro Focus COBOL applications"

## **Script de creación para rutinas COBOL para Micro Focus**

```
#! /bin/sh
# SCRIPT: bldrtn
# Crea rutinas COBOL para Micro Focus de HP-UX (procedimientos almacenados)
# Uso: bldrtn <nombre_prog> [ <nombre_bd> ]
# Definir DB2PATH de modo que apunte al lugar desde donde se accederá a DB2.
# El valor por omisión es la vía de acceso de instancia estándar.
DB2PATH=$HOME/sqllib
# Definir COBCPY de forma que incluya el directorio de los archivos COPY de DB2.
COBCPY=$COBCPY:$DB2PATH/include/cobol_mf
# Si es un programa de SQL incorporado, precompilar y vincular el programa.
if [ -f $1".sqb" ]
then
embprep $1 $2
fi
```
<span id="page-239-0"></span>| | |

| | | | | | | | | | | | | | | | |

```
# Compilar el programa.
\cosh +z -cx $1.cbl# Enlazar el programa.
ld -b -o $1 $1.o -L$DB2PATH/lib -ldb2 -ldb2gmf \
   -L$COBDIR/coblib -lcobol -lcrtn
# Copiar la biblioteca compartida en el subdirectorio sqllib/function.
# Nota: el usuario debe tener permiso de escritura sobre este directorio.
rm -f $DB2PATH/function/$1
cp $1 $DB2PATH/function
```
# **Opciones de compilación y enlace para rutinas Micro Focus COBOL de HP-UX**

La tabla siguiente muestra las opciones de compilación y enlace que DB2 recomienda para crear rutinas COBOL (procedimientos almacenados) con el compilador Micro Focus COBOL de HP-UX, tal como muestra el script de creación bldrtn.

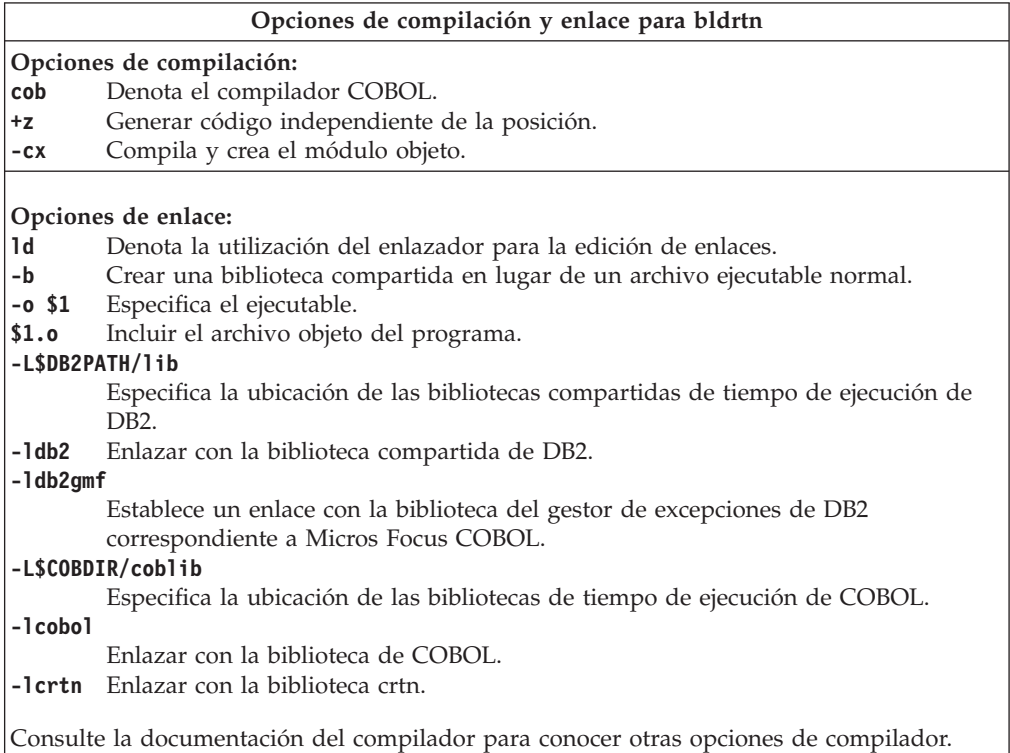

### **Tareas relacionadas:**

<span id="page-240-0"></span>| | | | | | | | | | | |

v ["Creación](#page-192-0) de rutinas Micro Focus COBOL de UNIX" en la página 177

### **Ejemplos relacionados:**

v "bldrtn -- Builds HP-UX Micro Focus COBOL routines (stored procedures)"

# **Capítulo 12. Linux**

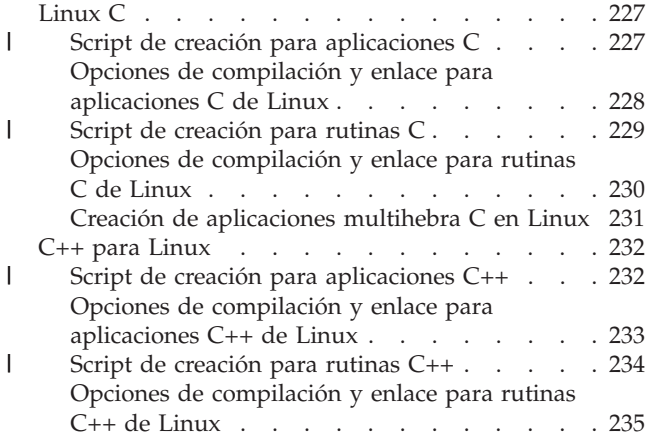

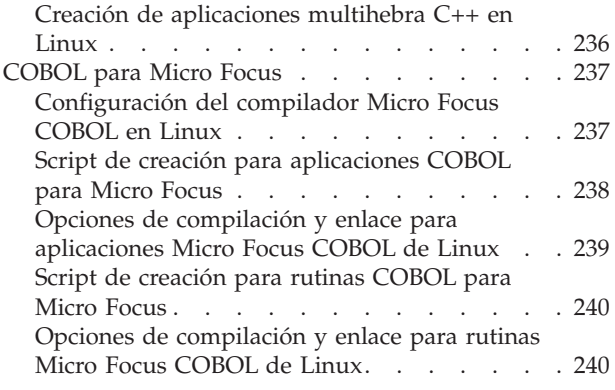

Este capítulo proporciona información detallada para crear aplicaciones en Linux. Para obtener las actualizaciones más recientes sobre el desarrollo de aplicaciones de DB2 para Linux, visite la página Web en:

<http://www.ibm.com/software/data/db2/udb/ad>

| | | | | | | | | | |

# **Linux C**

| | | | | | | | | | | | | | | | | | | | | | | |

 $\overline{1}$ 

La creación de información para las aplicaciones y rutinas de la CLI de DB2 CLI se encuentra en el manual *CLI Guide and Reference*.

Para obtener información sobre cómo crear aplicaciones C en sistemas operativos UNIX soportados, consulte el apartado "Creación de [aplicaciones](#page-176-0) C de UNIX" en la [página](#page-176-0) 161. Para obtener información sobre cómo crear rutinas C en sistemas operativos UNIX soportados, consulte el apartado ["Creación](#page-180-0) de rutinas C de [UNIX"](#page-180-0) en la página 165.

```
Script de creación para aplicaciones C
          #! /bin/sh
          # SCRIPT: bldapp
          # Crea aplicaciones C de Linux
          # Uso: bldapp <nombre_prog> [ <nombre_bd> [ <IDusuario> <contraseña> ]]
          # Definir DB2PATH de modo que apunte al lugar desde donde se accederá a DB2.
          # El valor por omisión es la vía de acceso de instancia estándar.
          DB2PATH=$HOME/sqllib
         # Determinar si se estaba ejecutando con 32 bits y si
          # se estaba ejecutando con 32 bits en Linux AMD64
         LIB="lib"
         EXTRA_C_FLAGS=""
         HARDWAREPLAT=`uname -m`
         bitwidth=`LANG=C db2level | awk '/bits/{print $5}'`
          if \left[\right. $bitwidth = "\"32\"" ]; then
               LIB="lib32"
             if [ "$HARDWAREPLAT" = "x86_64" ]; then
                 EXTRA_C_FLAGS="-m32"
          fi
          fi
```
# Se recomienda la vía de tiempo de ejecución para todas las aplicaciones.

```
# Si tiene necesidad de usar LD_LIBRARY_PATH, desestablezca la variable
# RUNTIME comentando la línea siguiente.
RUNTIME=true
if [ "$RUNTIME" != "" ]
then
 EXTRA_LFLAG="-Wl,-rpath,$DB2PATH/$LIB"
else
 EXTRA_LFLAG=""
fi
# Si es un programa de SQL incorporado, precompilar y vincular el programa.
# Nota: algunos archivos .sqc no contienen SQL sino que enlazan en
# utilemb.sqc, por lo que debe ignorar este aviso si lo recibe:
# SQL0053W No se ha encontrado ninguna sentencia SQL en el programa.
if [ -f $1".sqc" ]
then
  ./embprep $1 $2 $3 $4
# Compilar el programa de utilidad de comprobación de errores utilemb.c.
 gcc $EXTRA_C_FLAGS -I$DB2PATH/include -c utilemb.c
else
# Compilar el programa de utilidad de comprobación de errores utilapi.c.
 gcc $EXTRA C FLAGS -I$DB2PATH/include -c utilapi.c
fi
# Compilar el programa.
gcc $EXTRA_C_FLAGS -I$DB2PATH/include -c $1.c
if [ -f $1".sqc" ]
then
 # Enlazar el programa con utilemb.o.
 gcc $EXTRA_C_FLAGS -o $1 $1.o utilemb.o $EXTRA_LFLAG \
   -L$DB2PATH/$LIB -ldb2
else
  # Enlazar el programa con utilapi.o.
 gcc $EXTRA_C_FLAGS -o $1 $1.o utilapi.o $EXTRA_LFLAG \
    -L$DB2PATH/$LIB -1db2
```
## fi

<span id="page-243-0"></span>| | | | | | |  $\perp$ | | | | | | | | | | | | | | | | | | | | |  $\perp$  $\perp$ | | | | | | |

| | |

# **Opciones de compilación y enlace para aplicaciones C de Linux**

La tabla siguiente muestra las opciones de compilación y enlace que DB2 recomienda para crear aplicaciones C de SQL incorporado y de la API de DB2 con el compilador C de Linux, tal como muestra el script de creación bldapp.

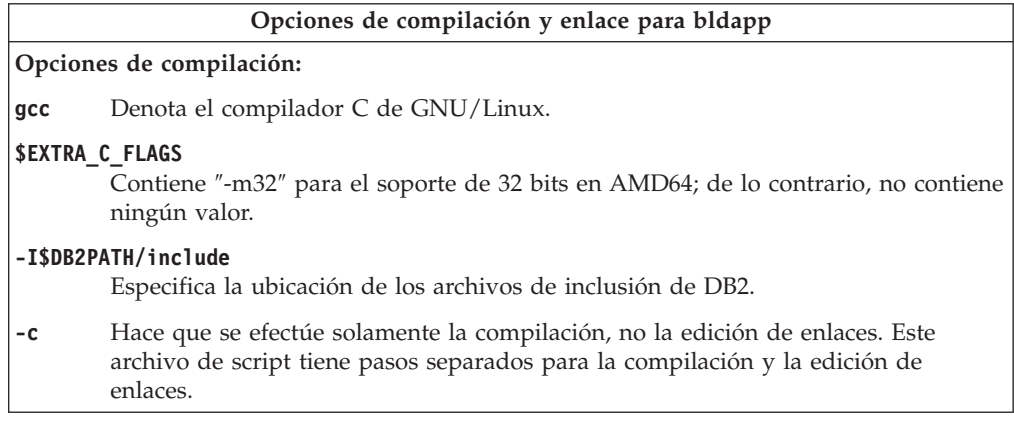

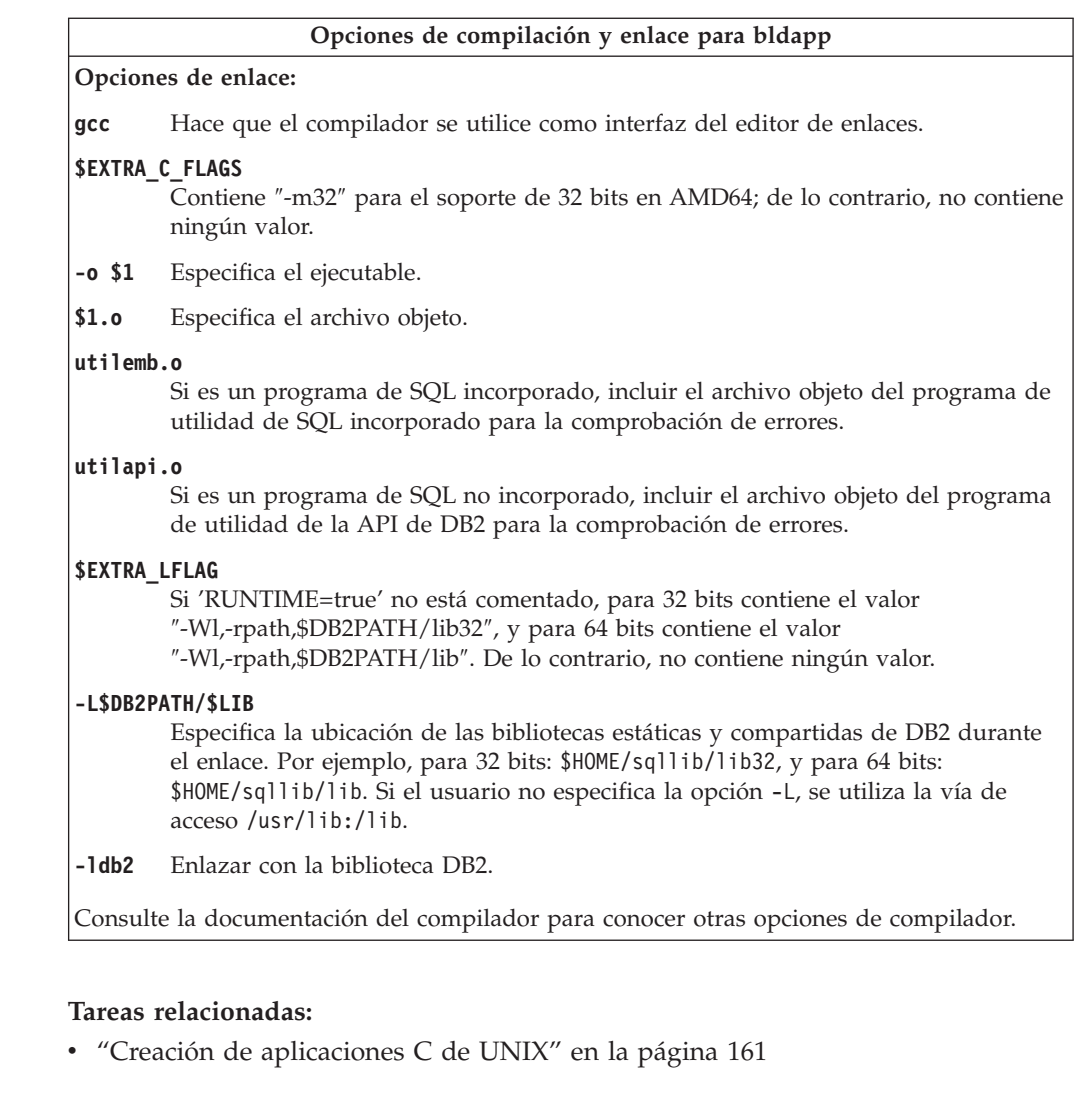

## **Ejemplos relacionados:**

<span id="page-244-0"></span> $\vert$  $\vert$ |

| | | | | | | |

| | | | | | | | | | | | | | | | | | | | |

 $\overline{\phantom{a}}$ 

v "bldapp -- Builds Linux C applications (C)"

# **Script de creación para rutinas C**

```
#! /bin/sh
# SCRIPT: bldrtn
# Crea rutinas C para Linux (procedimientos almacenados o UDF)
# Uso: bldrtn <nombre_prog> [ <nombre_bd> ]
# Definir DB2PATH de modo que apunte al lugar desde donde se accederá a DB2.
# El valor por omisión es la vía de acceso de instancia estándar.
DB2PATH=$HOME/sqllib
# Determinar si se estaba ejecutando con 32 bits y si
# se estaba ejecutando con 32 bits en Linux AMD64
LIB="lib"
EXTRA_C_FLAGS=""
HARDWAREPLAT=`uname -m`
bitwidth=`LANG=C db2level | awk '/bits/{print $5}'`
if \left[\int \phi \sin(\theta) d\theta\right] = \int \phi \cos(\theta) d\theta, then
   LIB="lib32"
   if [ "$HARDWAREPLAT" = "x86_64" ]; then
       EXTRA_C_FLAGS="-m32"
fi
```

```
fi
# Definir la vía de acceso de tiempo de ejecución.
EXTRA_LFLAG="-Wl,-rpath,$DB2PATH/$LIB"
# Si es un programa de SQL incorporado, precompilar y vincular el programa.
if [ -f $1".sqc" ]
then
./embprep $1 $2
fi
# Compilar el programa.
gcc $EXTRA C FLAGS -fpic -I$DB2PATH/include -c $1.c -D REENTRANT
# Enlazar el programa y cree una biblioteca compartida.
gcc $EXTRA_C_FLAGS -shared -o $1 $1.o $EXTRA_LFLAG -L$DB2PATH/$LIB -ldb2 -lpthread
# Copiar la biblioteca compartida en el subdirectorio function.
# El usuario debe tener permiso de escritura sobre este directorio.
rm -f $DB2PATH/function/$1
cp $1 $DB2PATH/function
```
# **Opciones de compilación y enlace para rutinas C de Linux**

La tabla siguiente muestra las opciones de compilación y enlace que DB2 recomienda para crear rutinas en C (procedimientos almacenados y funciones definidas por el usuario) con el compilador C de Linux, tal como muestra el script de creación bldrtn.

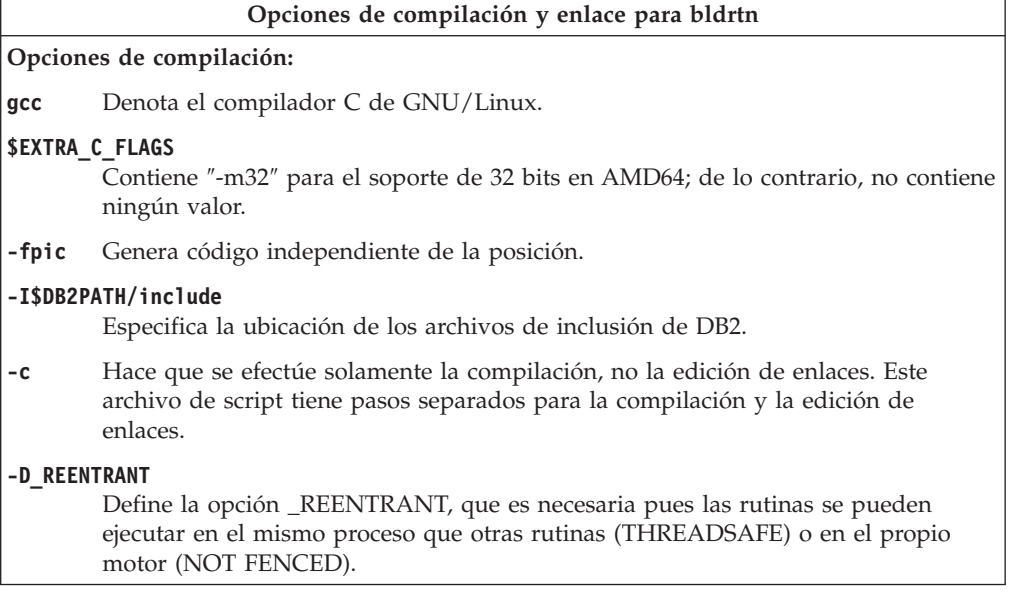

<span id="page-245-0"></span>| | | | | | | | | | | | | | | | | | | | |

> | | |

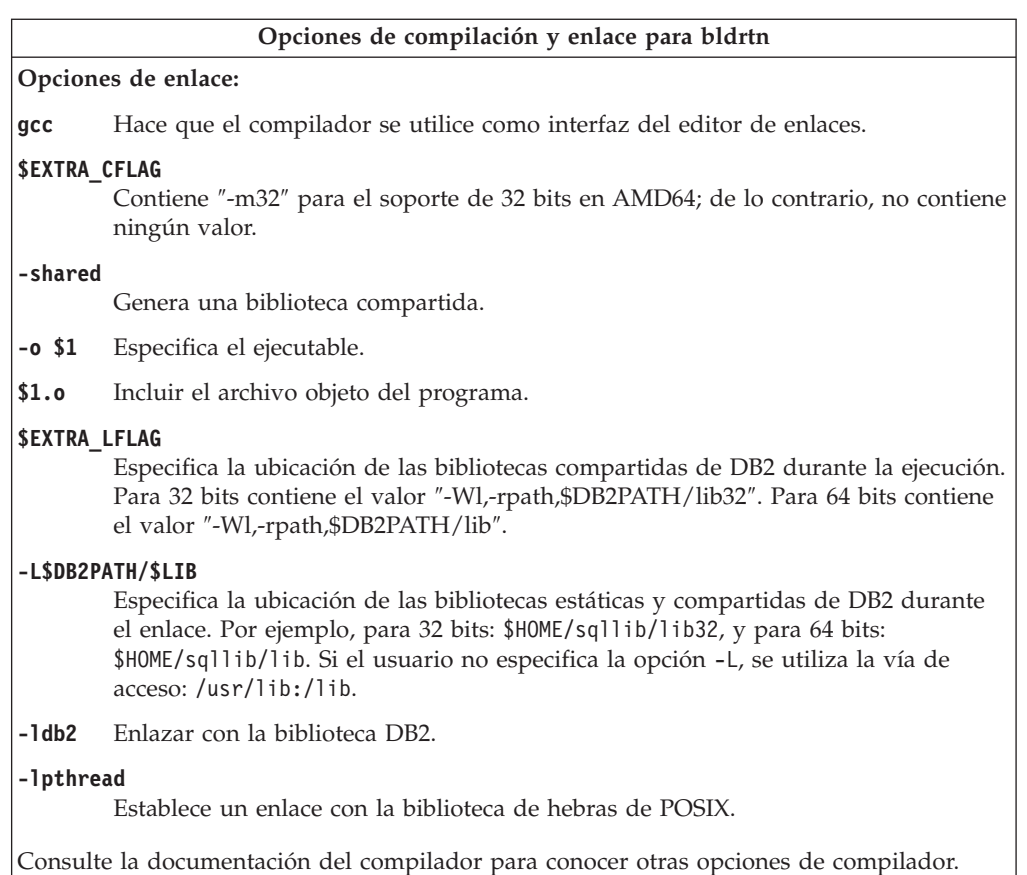

<span id="page-246-0"></span>|  $\|$ |

| | | | | | | |

| |  $\|$ | v ["Creación](#page-180-0) de rutinas C de UNIX" en la página 165

### **Ejemplos relacionados:**

v "bldrtn -- Builds Linux C routines (stored procedures or UDFs) (C)"

## **Creación de aplicaciones multihebra C en Linux**

Las aplicaciones multihebra que hacen uso de Linux C se deben compilar con -D\_REENTRANT y enlazar con -lpthread.

El script bldmt contiene los mandatos para crear aplicaciones multihebra. Además de las opciones especificadas anteriormente, las opciones de compilación y enlace son las mismas que las utilizadas para el archivo de script de SQL incorporado, bldapp.

## **Procedimiento:**

Para crear el programa de ejemplo dbthrds, a partir del archivo fuente dbthrds.sqc, especifique:

bldmt dbthrds

El resultado es un archivo ejecutable, dbthrds. Para ejecutar el archivo ejecutable sobre la base de datos sample, especifique:

dbthrds

### <span id="page-247-0"></span>**Conceptos relacionados:**

v ["Archivos](#page-125-0) de creación" en la página 110

### **Información relacionada:**

- v ["Ejemplos](#page-86-0) de C" en la página 71
- v "Opciones de [compilación](#page-243-0) y enlace para aplicaciones C de Linux" en la página [228](#page-243-0)

#### **Ejemplos relacionados:**

- v "bldmt -- Builds Linux C multi-threaded applications (C)"
- v "dbthrds.sqc -- How to use multiple context APIs on UNIX (C)"
- v "embprep -- To prep and bind C/C++ and Micro Focus COBOL embedded SQL programs (C)"

## **C++ para Linux**

| | | | | | | | | | | | | | | | | | | | | | | | | | | | | | | | | | | | | |

Para obtener información sobre cómo crear aplicaciones C++ en sistemas operativos UNIX soportados, consulte el apartado "Creación de [aplicaciones](#page-183-0) C++ de [UNIX"](#page-183-0) en la página 168. Para obtener información sobre cómo crear rutinas C++ en sistemas operativos UNIX soportados, consulte el apartado ["Creación](#page-187-0) de [rutinas](#page-187-0) C++ de UNIX" en la página 172.

## **Script de creación para aplicaciones C++**

```
#! /bin/sh
# SCRIPT: bldapp
# Crea aplicaciones C++ para Linux
# Uso: bldapp <nombre prog> [ <nombre bd> [ <IDusuario> <contraseña> ]]
# Definir DB2PATH de modo que apunte al lugar desde donde se accederá a DB2.
# El valor por omisión es la vía de acceso de instancia estándar.
DB2PATH=$HOME/sqllib
# Determinar si se estaba ejecutando con 32 bits y si
# se estaba ejecutando con 32 bits en Linux AMD64
LIB="lib"
EXTRA_C_FLAGS=""
HARDWAREPLAT=`uname -m`
bitwidth=`LANG=C db2level | awk '/bits/{print $5}'`
if \left[\int \phi \sin(\theta) d\theta\right] = \int \phi' \cos(\theta) d\theta; then
   LIB="lib32"
   if [ "$HARDWAREPLAT" = "x86_64" ]; then
       EXTRA_C_FLAGS="-m32"
fi
fi
# Se recomienda la vía de tiempo de ejecución para todas las aplicaciones.
# Si tiene necesidad de usar LD_LIBRARY_PATH, desestablezca la variable
# RUNTIME comentando la línea siguiente.
RUNTIME=true
if [ "$RUNTIME" != "" ]
then
  EXTRA_LFLAG="-Wl,-rpath,$DB2PATH/$LIB"
else
  EXTRA_LFLAG=""
fi
# Si es un programa de SQL incorporado, precompilar y vincular el programa.
# Nota: algunos archivos .sqC no contienen SQL sino que enlazan en
# utilemb.sqC, por lo que debe ignorar este aviso si lo recibe:
```

```
# SQL0053W No se ha encontrado ninguna sentencia SQL en el programa.
if [ -f $1".sqC" ]
then
  ./embprep $1 $2 $3 $4
# Compilar el programa de utilidad de comprobación de errores utilemb.C.
 g++ $EXTRA_C_FLAGS -I$DB2PATH/include -c utilemb.C
else
# Compilar el programa de utilidad de comprobación de errores utilapi.C.
 g++ $EXTRA_C_FLAGS -I$DB2PATH/include -c utilapi.C
fi
# Compilar el programa.
g++ $EXTRA_C_FLAGS -I$DB2PATH/include -c $1.C
if [ -f $1".sqC" ]
then
  # Enlazar el programa con utilemb.o
  g++ $EXTRA_C_FLAGS -o $1 $1.o utilemb.o $EXTRA_LFLAG -L$DB2PATH/$LIB -ldb2
else
  # Enlazar el programa con utilapi.o
  g++ $EXTRA_C_FLAGS -o $1 $1.o utilapi.o $EXTRA_LFLAG -L$DB2PATH/$LIB -ldb2
fi
```
<span id="page-248-0"></span>| | | | | | | | | | | | | | | | | | | | | |

| | |

# **Opciones de compilación y enlace para aplicaciones C++ de Linux**

La tabla siguiente muestra las opciones de compilación y enlace que DB2 recomienda para crear aplicaciones en C++ de SQL incorporado y de la API de DB2 con el compilador C++ de Linux, tal como muestra el script de creación bldapp.

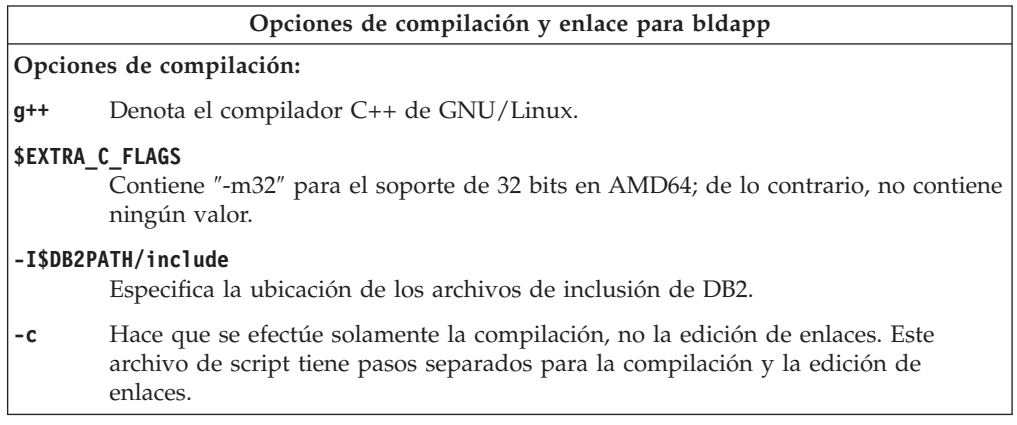

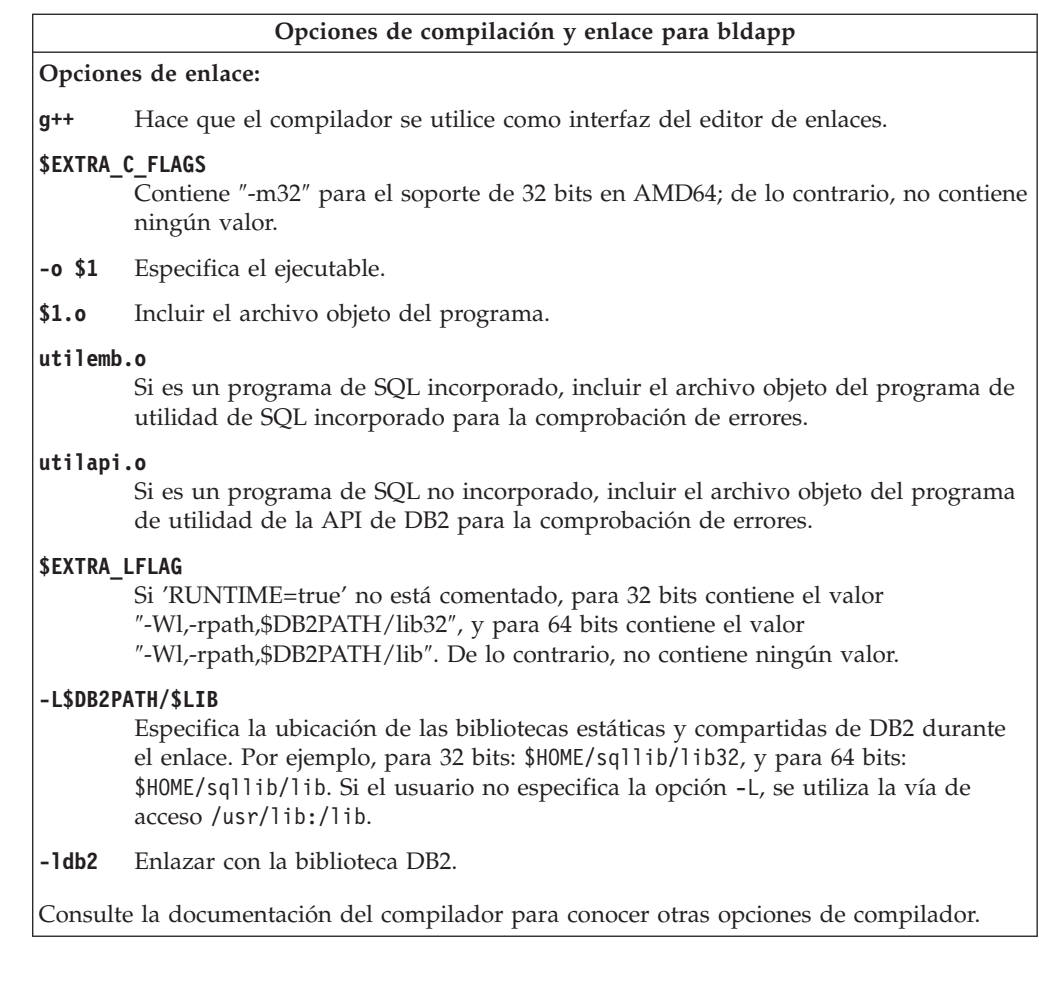

v "Creación de [aplicaciones](#page-183-0) C++ de UNIX" en la página 168

## **Ejemplos relacionados:**

• "bldapp -- Builds Linux  $C++$  applications  $(C++)''$ 

# **Script de creación para rutinas C++**

```
#! /bin/sh
```
<span id="page-249-0"></span>| | |

| | | | | | | |

| | | | | | | | | | | | | | | | | | | | |

 $\overline{\phantom{a}}$ 

fi

```
# SCRIPT: bldrtn
```

```
# Crea rutinas C++ para Linux (procedimientos almacenados y UDF)
# Uso: bldrtn <nombre_prog> [ <nombre_bd> ]
# Definir DB2PATH de modo que apunte al lugar desde donde se accederá a DB2.
# El valor por omisión es la vía de acceso de instancia estándar.
DB2PATH=$HOME/sqllib
# Determinar si se estaba ejecutando con 32 bits y si
# se estaba ejecutando con 32 bits en Linux AMD64
LIB="lib"
EXTRA C FLAGS=""
HARDWAREPLAT=`uname -m`
bitwidth=`LANG=C db2level | awk '/bits/{print $5}'`
if \left[\int \frac{\pi}{1+\pi} \, dx\right] if \left[\int \frac{\pi}{1+\pi} \, dx\right] if \piLIB="lib32"
   if [ "$HARDWAREPLAT" = "x86 64" ]; then
       EXTRA_C_FLAGS="-m32"
```
# Definir la vía de acceso de tiempo de ejecución. EXTRA\_LFLAG="-Wl,-rpath,\$DB2PATH/\$LIB" # Si es un programa de SQL incorporado, precompilar y vincular el programa. if [ -f \$1".sqC" ] then ./embprep \$1 \$2 fi # Compilar el programa. g++ \$EXTRA\_C\_FLAGS -fpic -I\$DB2PATH/include -c \$1.C -D\_REENTRANT # Enlazar el programa para crear una biblioteca compartida. g++ \$EXTRA\_C\_FLAGS -shared -o \$1 \$1.o \$EXTRA\_LFLAG -L\$DB2PATH/\$LIB -ldb2 -lpthread # Copiar la biblioteca compartida en el subdirectorio function. # El usuario debe tener permiso de escritura sobre este directorio. rm -f \$DB2PATH/function/\$1 cp \$1 \$DB2PATH/function

fi

<span id="page-250-0"></span>| | | | | | | | | | | | | | | | | | | | |

| | |

# **Opciones de compilación y enlace para rutinas C++ de Linux**

La tabla siguiente muestra las opciones de compilación y enlace que DB2 recomienda para crear rutinas en C++ (procedimientos almacenados y funciones definidas por el usuario) con el compilador C++ de Linux, tal como muestra el script de creación bldrtn.

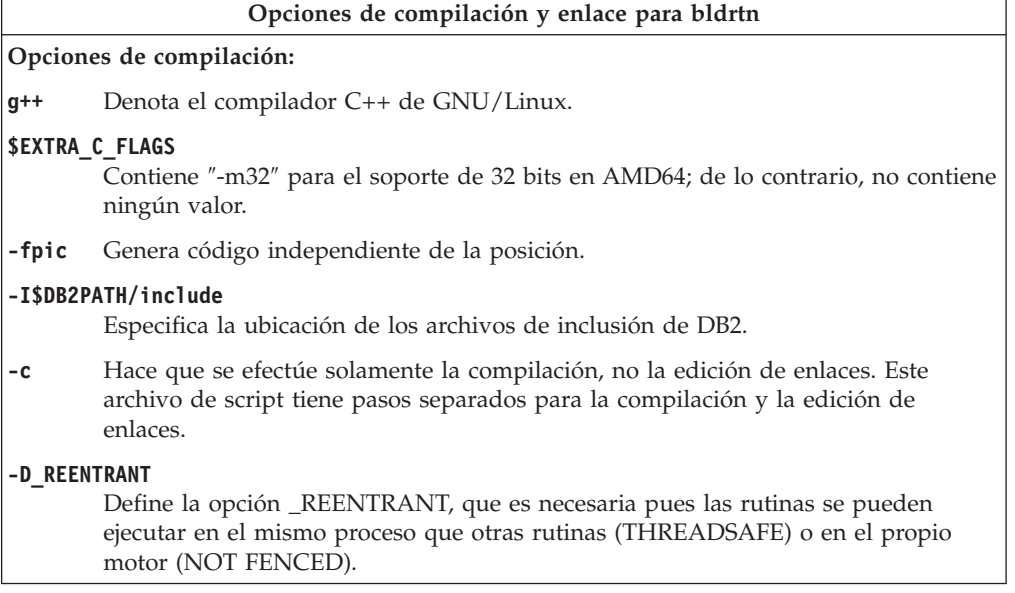

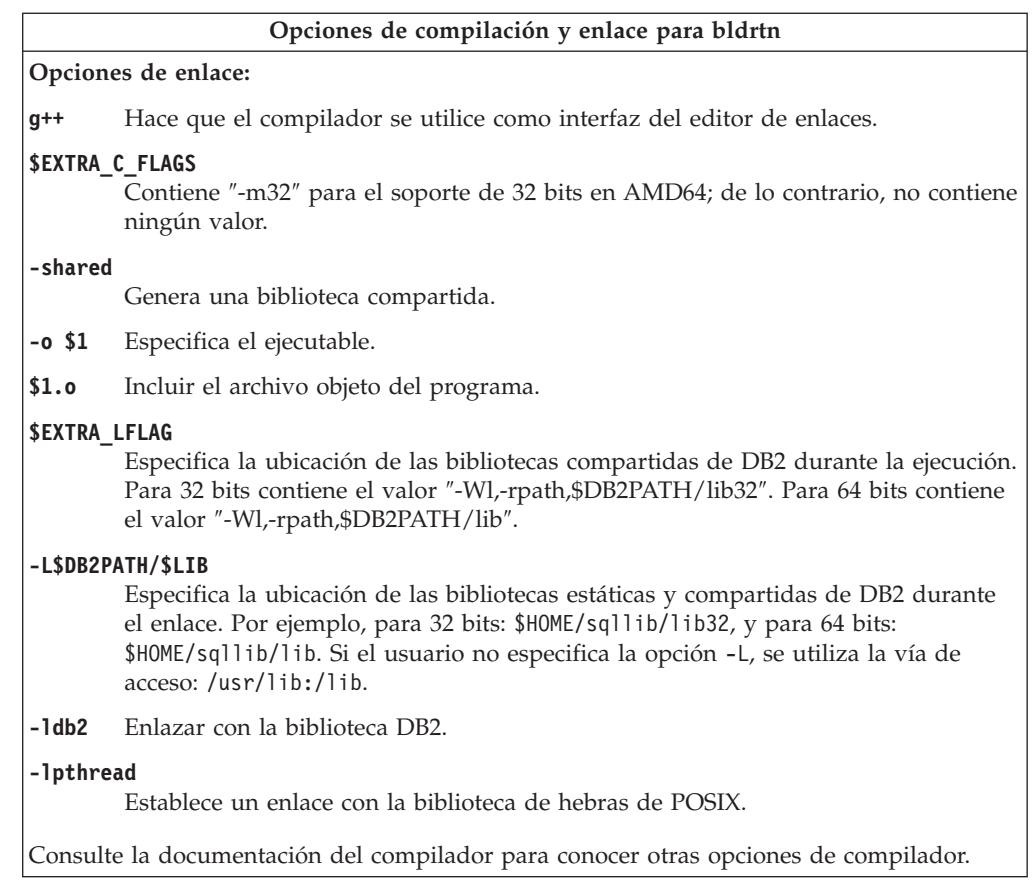

v ["Creación](#page-187-0) de rutinas C++ de UNIX" en la página 172

#### **Ejemplos relacionados:**

v "bldrtn -- Builds Linux C++ routines (stored procedures and UDFs) (C++)"

## **Creación de aplicaciones multihebra C++ en Linux**

Las aplicaciones multihebra que hacen uso de Linux C++ se deben compilar con -D\_REENTRANT y enlazar con -lpthread.

El archivo de script bldmt contiene los mandatos para crear un programa multihebra de SQL incorporado. Además de las opciones especificadas anteriormente, las opciones de compilación y enlace son las mismas que las utilizadas para el archivo de script de SQL incorporado, bldapp.

## **Procedimiento:**

Para crear el programa de ejemplo dbthrds, a partir del archivo fuente dbthrds.sqC, especifique:

bldmt dbthrds

El resultado es un archivo ejecutable, dbthrds. Para ejecutar el archivo ejecutable sobre la base de datos sample, especifique:

dbthrds

<span id="page-251-0"></span>|  $\vert$ |

| | | | | | | |

> | |  $\vert$ |
### <span id="page-252-0"></span>**Conceptos relacionados:**

v ["Archivos](#page-125-0) de creación" en la página 110

### **Información relacionada:**

- v ["Ejemplos](#page-86-0) de C" en la página 71
- v "Opciones de [compilación](#page-248-0) y enlace para aplicaciones C++ de Linux" en la [página](#page-248-0) 233

### **Ejemplos relacionados:**

- "bldmt -- Builds Linux  $C_{++}$  multi-threaded applications  $(C_{++})''$
- "dbthrds.sqC -- How to use multiple context APIs on UNIX  $(C++)''$
- v "embprep -- To prep and bind C/C++ and Micro Focus COBOL embedded SQL programs (C)"

### **COBOL para Micro Focus**

| | | |

| | | | | |

|

|

| | | |

| | | | |

 $\overline{1}$ 

| |

| | | | | | | | |  $\blacksquare$  En Linux sólo se soporta COBOL para Micro Focus en las arquitecturas siguientes: v **Linux en Intel x86 (32 bits)**

v **Linux en s/390**

Para obtener información sobre cómo crear aplicaciones COBOL para Micro Focus en sistemas operativos UNIX soportados, consulte el apartado ["Creación](#page-191-0) de [aplicaciones](#page-191-0) Micro Focus COBOL de UNIX" en la página 176. Para obtener información sobre cómo crear rutinas COBOL para Micro Focus en sistemas operativos UNIX soportados, consulte el apartado ["Creación](#page-192-0) de rutinas Micro Focus [COBOL](#page-192-0) de UNIX" en la página 177.

### **Configuración del compilador Micro Focus COBOL en Linux**

### **Procedimiento:**

Para ejecutar rutinas de Micro Focus COBOL, el editor de enlaces de Linux debe poder acceder a determinadas bibliotecas compartidas de Java, y DB2 debe poder cargar estas bibliotecas. Debido a que el programa que realiza esta carga se ejecuta con privilegios setuid, sólo buscará las bibliotecas dependientes en /usr/lib.

Cree enlaces simbólicos con /usr/lib para las bibliotecas compartidas de COBOL. Esto se debe hacer como usuario root. La manera más sencilla de hacerlo es enlazando todos los archivos de bibliotecas de COBOL de \$COBDIR/lib con /usr/lib:

ln -s \$COBDIR/lib/libcob\* /usr/lib

donde \$COBDIR es el lugar en que está instalado Micro Focus COBOL, normalmente /opt/lib/mfcobol.

Éstos son los mandatos para enlazar cada uno de los archivos individuales (suponiendo que Micro Focus COBOL está instalado en /opt/lib/mfcobol):

ln -s /opt/lib/mfcobol/lib/libcobrts.so /usr/lib ln -s /opt/lib/mfcobol/lib/libcobrts\_t.so /usr/lib ln -s /opt/lib/mfcobol/lib/libcobrts.so.2 /usr/lib ln -s /opt/lib/mfcobol/lib/libcobrts\_t.so.2 /usr/lib ln -s /opt/lib/mfcobol/lib/libcobcrtn.so /usr/lib ln -s /opt/lib/mfcobol/lib/libcobcrtn.so.2 /usr/lib ln -s /opt/lib/mfcobol/lib/libcobmisc.so /usr/lib ln -s /opt/lib/mfcobol/lib/libcobmisc\_t.so /usr/lib

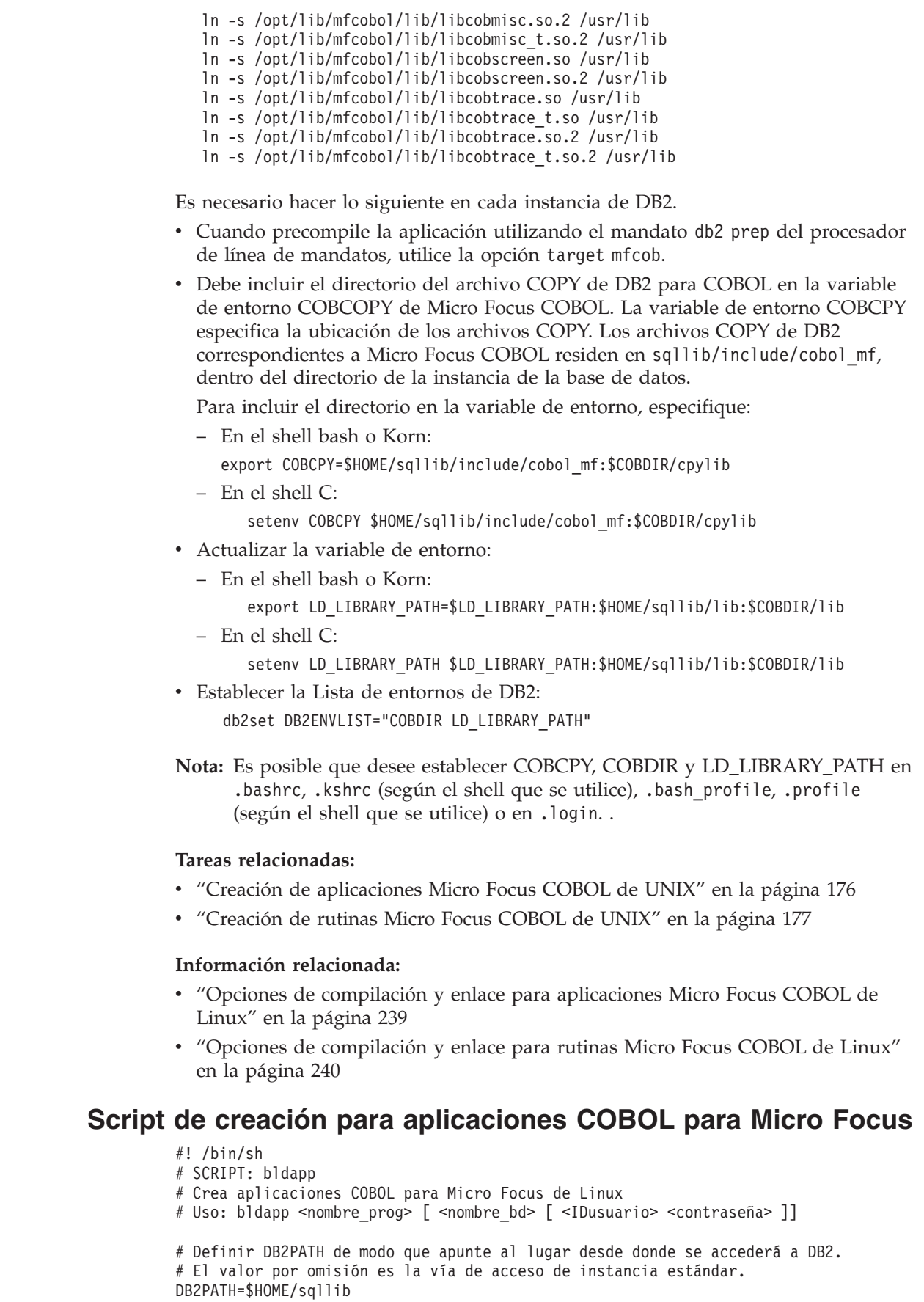

| | |  $\vert$ | | | |

 $\,$   $\,$ | | | | | | | | | | | | | |  $\begin{array}{c} \hline \end{array}$ | | | |

 $\vert$  $\|$ |

|  $\vert$ |

 $\|$  $\|$  $\,$   $\,$  $\vert$  $\|$ 

 $\vert$  $\begin{array}{c} \hline \end{array}$ | | |  $\mid$  $\|$  $\,$   $\,$ | |

# Defina COBCPY de forma que incluya el directorio de los archivos COPY de DB2. COBCPY=\$COBCPY:\$DB2PATH/include/cobol\_mf # Si es un programa de SQL incorporado, precompilar y vincular el programa. if [ -f \$1".sqb" ] then ./embprep \$1 \$2 \$3 \$4 fi # Compilar el programa de utilidad de comprobación de errores checkerr.cbl. cob -cx checkerr.cbl # Compilar el programa. cob -cx \$1.cbl # Enlazar el programa. cob -x -o \$1 \$1.o checkerr.o -L\$DB2PATH/lib -ldb2 -ldb2gmf

### **Opciones de compilación y enlace para aplicaciones Micro Focus COBOL de Linux**

La tabla siguiente muestra las opciones de compilación y enlace que DB2 recomienda para crear aplicaciones COBOL de SQL incorporado y de la API de DB2 con el compilador Micro Focus COBOL en Linux, tal como muestra el script de creación bldapp.

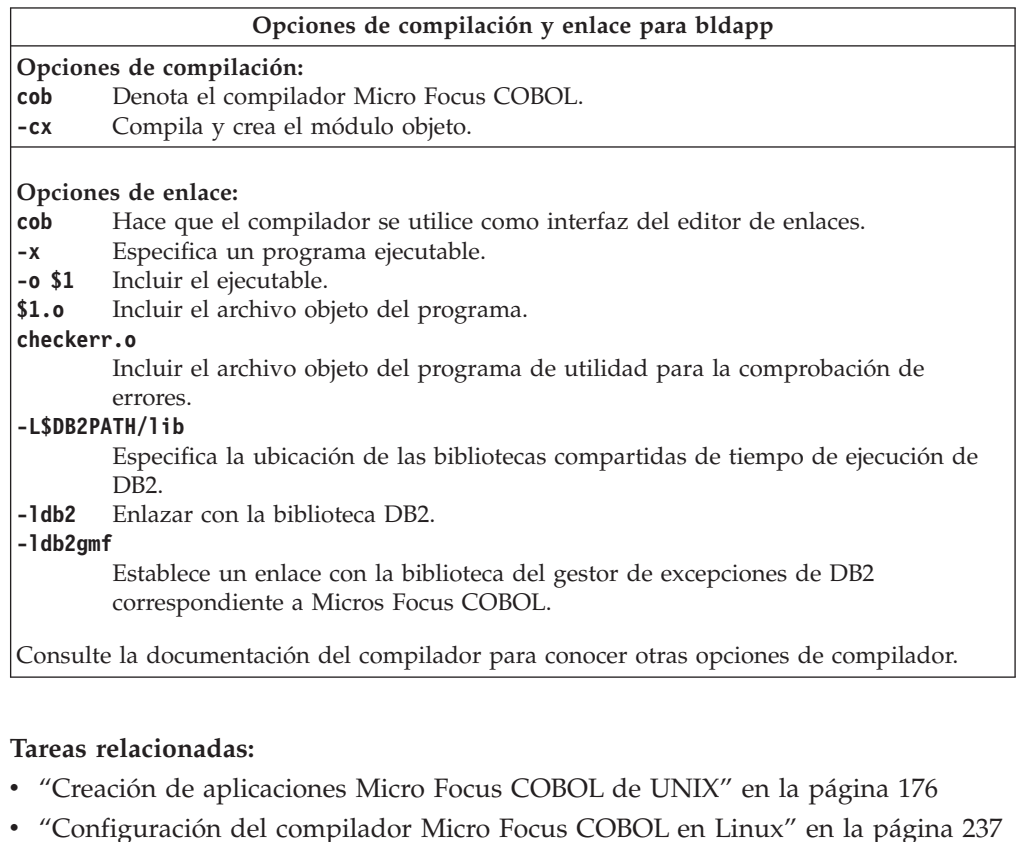

### **Ejemplos relacionados:**

<span id="page-254-0"></span>| | | | | | | | | | | | | | | | |

| |

| | | |

> | | | ||

 $\mathsf{I}$  $\overline{1}$ 

|

 $\mathbf{I}$  $\mathbf{I}$  $\mathbf{I}$  $\mathbf{I}$ 

||||

| | |  $\perp$ | | | | | | | |

 $\mathbf{I}$ 

| | |

| | | |

- v "bldapp -- Builds Linux Micro Focus COBOL applications"
- v "embprep -- To prep and bind C/C++ and Micro Focus COBOL embedded SQL programs (C)"

### **Script de creación para rutinas COBOL para Micro Focus**

```
#! /bin/sh
# SCRIPT: bldrtn
# Crea rutinas (procedimientos almacenados) COBOL para Micro Focus de Linux
# Uso: bldrtn <nombre_prog> [ <nombre_bd> ]
# Definir DB2PATH de modo que apunte al lugar desde donde se accederá a DB2.
# El valor por omisión es la vía de acceso de instancia estándar.
DB2PATH=$HOME/sqllib
# Defina COBCPY de forma que incluya el directorio de los archivos COPY de DB2.
COBCPY=$COBCPY:$DB2PATH/include/cobol_mf
# Precompilar y vincular el programa.
./embprep $1 $2
# Compilar el programa.
cob -cx $1.cbl
# Enlazar el programa.
cob -x -o $1 $1.o -Q -G -L$DB2PATH/lib -ldb2 -ldb2gmf
# Copiar la biblioteca compartida en el subdirectorio sqllib/function.
# Nota: el usuario debe tener permiso de escritura sobre este directorio.
rm -f $DB2PATH/function/$1
cp $1 $DB2PATH/function
```
### **Opciones de compilación y enlace para rutinas Micro Focus COBOL de Linux**

La tabla siguiente muestra las opciones de compilación y enlace que DB2 recomienda para crear rutinas COBOL (procedimientos almacenados) con el compilador Micro Focus COBOL en Linux, tal como muestra el script de creación bldrtn.

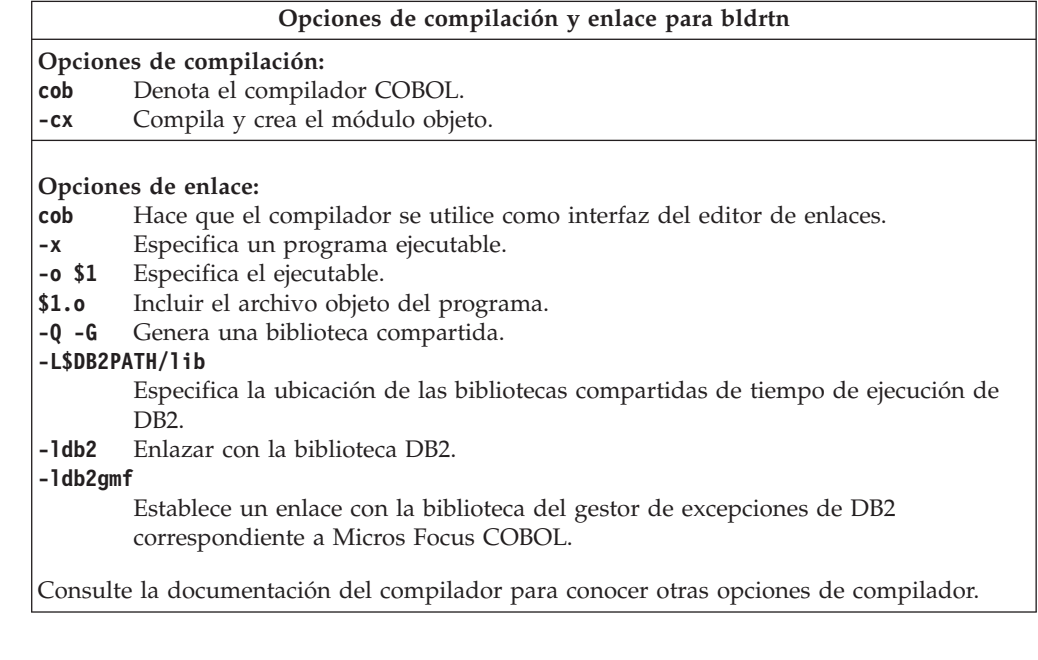

### **Tareas relacionadas:**

- v ["Creación](#page-192-0) de rutinas Micro Focus COBOL de UNIX" en la página 177
- v ["Configuración](#page-252-0) del compilador Micro Focus COBOL en Linux" en la página 237

<span id="page-255-0"></span>| | | |  $\perp$ | | | | | | | | | | | | |  $\perp$  $\perp$ | | | | | |

| |

| | | | | | | ||

|

 $\mathbf{I}$  $\mathbf{I}$  $\mathbf{I}$  $\mathbf{I}$  $\mathbf{I}$ 

 $\overline{1}$  $\mathbf{I}$ 

|<br>|<br>|<br>|<br>|

| | |  $\blacksquare$ | | | | |

| | |

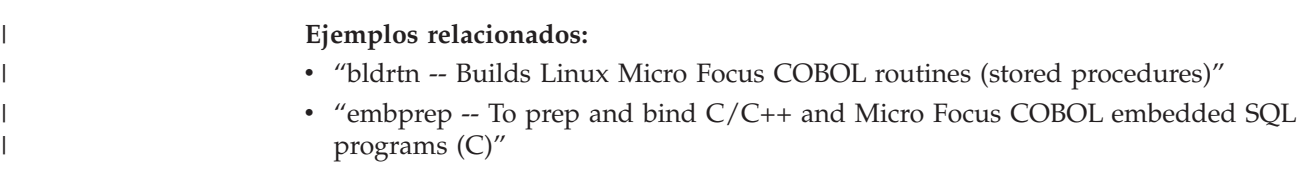

# **Capítulo 13. Solaris**

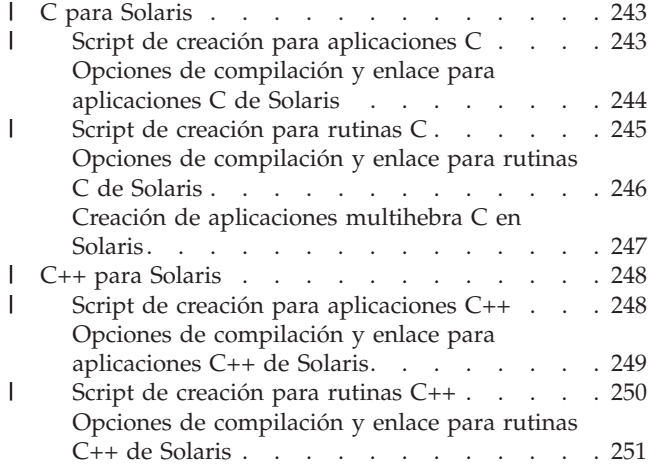

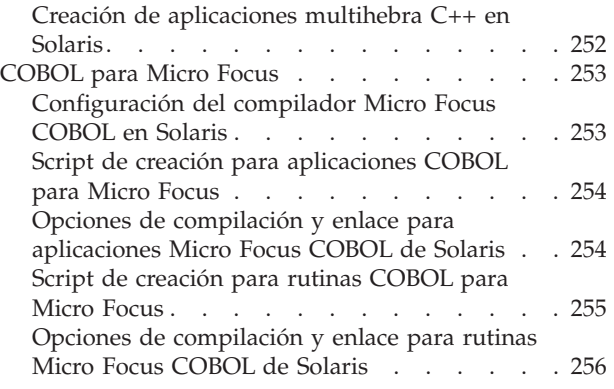

Este capítulo proporciona información detallada para crear aplicaciones en el entorno operativo Solaris. Para obtener las actualizaciones más recientes sobre el desarrollo de aplicaciones de DB2 para Solaris, visite la página Web en: <http://www.ibm.com/software/data/db2/udb/ad>

### **C para Solaris** |

|

| | | | | | | | | | | | | | | | | | | | | |

La creación de información para las aplicaciones y rutinas de la CLI de DB2 CLI se encuentra en el manual *CLI Guide and Reference*.

Para obtener información sobre cómo crear aplicaciones C en sistemas operativos UNIX soportados, consulte el apartado "Creación de [aplicaciones](#page-176-0) C de UNIX" en la [página](#page-176-0) 161. Para obtener información sobre cómo crear rutinas C en sistemas operativos UNIX soportados, consulte el apartado ["Creación](#page-180-0) de rutinas C de [UNIX"](#page-180-0) en la página 165.

### **Script de creación para aplicaciones C** #! /bin/sh # SCRIPT: bldapp # Crear aplicaciones C de Solaris # Uso: bldapp <nombre prog> [ <nombre bd> [ <IDusuario> <contraseña> ]] # Defina DB2PATH de modo que apunte al lugar desde donde se accederá a DB2. # El valor por omisión es la vía de acceso de instancia estándar. DB2PATH=\$HOME/sqllib # Definir distintivos de compilación y enlace para programas de 32 y 64 bits bitwidth=`LANG=C db2level | awk '/bits/{print \$5}'` if  $\left[\int \frac{\sin(\theta)}{\theta} \, d\theta\right] = \int \frac{\sin(\theta)}{\theta} \, d\theta$ then CFLAG\_ARCH=v9 LIB=lib else CFLAG\_ARCH=v8plusa  $LIB = l11b32$ fi # Definir la vía de acceso de tiempo de ejecución. # Se seguirá LD\_LIBRARY\_PATH en vez de la vía de acceso de tiempo de ejecución

```
# a menos que antes se desestablezca LD_LIBRARY_PATH para permitir que se
# utilice la vía de acceso de tiempo de ejecución.
EXTRA_LFLAG="-R$DB2PATH/$LIB"
# Si es un programa de SQL incorporado, precompilar y vincular el programa.
# Nota: algunos archivos .sqc no contienen SQL sino que enlazan en
# utilemb.sqc, por lo que debe ignorar este aviso si lo recibe:
# SQL0053W No se ha encontrado ninguna sentencia SQL en el programa.
if [ -f $1".sqc" ]
then
  ./embprep $1 $2 $3 $4
# Compilar el programa de utilidad de comprobación de errores utilemb.c.
 cc -xarch=$CFLAG_ARCH -I$DB2PATH/include -c utilemb.c
else
# Compilar el programa de utilidad de comprobación de errores utilapi.c.
  cc -xarch=$CFLAG_ARCH -I$DB2PATH/include -c utilapi.c
fi
# Compilar el programa.
cc -xarch=$CFLAG_ARCH -I$DB2PATH/include -c $1.c
if [ -f $1".sqc" ]
then
  # Enlazar el programa con utilemb.o
  cc -xarch=$CFLAG ARCH -mt -o $1 $1.o utilemb.o \
    -L$DB2PATH$LIB $EXTRA LFLAG -1db2else
  # Enlazar el programa con utilapi.o
  cc -xarch=$CFLAG ARCH -mt -o $1 $1.o utilapi.o \
    -L$DB2PATH/$LIB $EXTRA_LFLAG -ldb2
fi
```
### **Opciones de compilación y enlace para aplicaciones C de Solaris**

La tabla siguiente muestra las opciones de compilación y enlace que DB2 recomienda para crear aplicaciones C de SQL incorporado y de la API de DB2 con el compilador C de Forte, tal como muestra el script de creación bldapp.

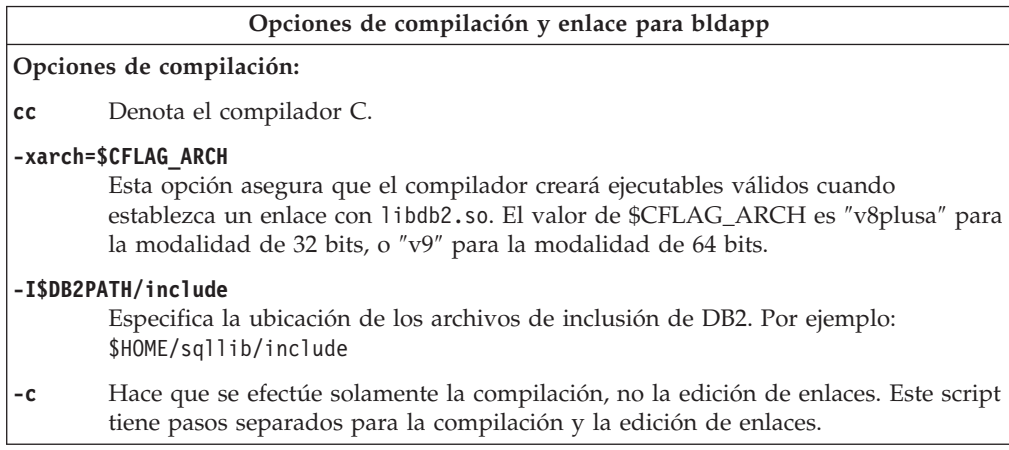

<span id="page-259-0"></span>| | | | | |  $\perp$ | | | | | | | | | | | | | | | | |  $\perp$ | | | | | |

<span id="page-260-0"></span>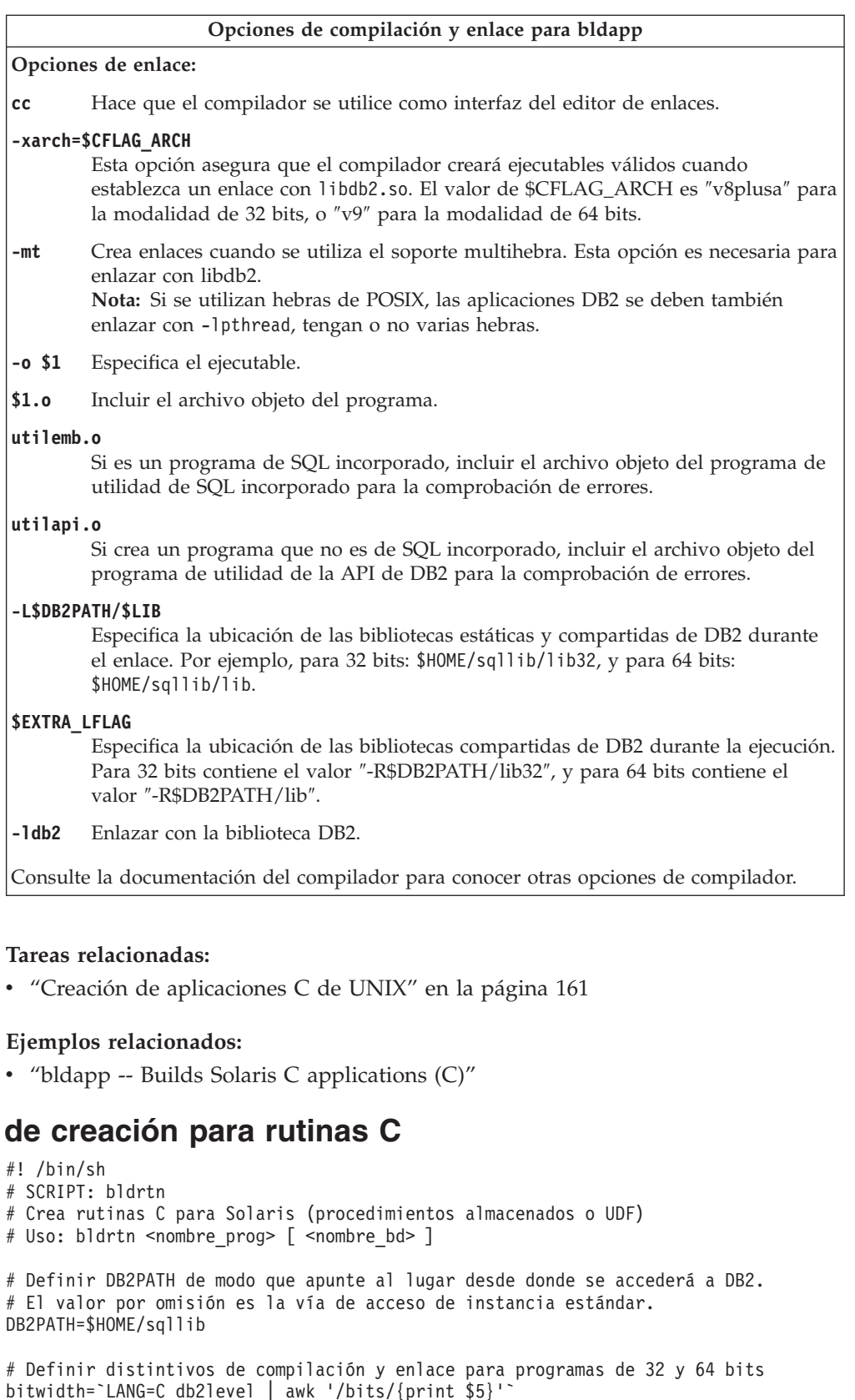

```
k '/bits/{print $5}'
if [ $bitwidth = "\"64\"" ];
then
  CFLAG_ARCH=v9
  LIB=lib
```
 $S$ **cript** 

 $\|$  $\|$  $\|$  $\|$ 

 $\|$  $\|$ |

 $\|$ | | | | | | | | | | | | | | |

```
else
  CFLAG_ARCH=v8plusa
 LIB = l11b32fi
# Definir la vía de acceso de tiempo de ejecución.
# Se seguirá LD_LIBRARY_PATH en vez de la vía de acceso de tiempo de ejecución
# a menos que antes se desestablezca LD LIBRARY PATH para permitir que se
# utilice la vía de acceso de tiempo de ejecución.
EXTRA_LFLAG="-R$DB2PATH/$LIB"
# Si es un programa de SQL incorporado, precompilar y vincular el programa.
if [ -f $1".sqc" ]
then
./embprep $1 $2
fi
# Compilar el programa.
cc -xarch=$CFLAG_ARCH -mt -DUSE_UI_THREADS -Kpic \
  -I$DB2PATH/include -c $1.c
# Enlazar el programa y crear una biblioteca compartida.
cc -xarch=$CFLAG_ARCH -mt -G -o $1 $1.o -L$DB2PATH/$LIB \
  $EXTRA LFLAG -Idb2# Copiar la biblioteca compartida en el subdirectorio sqllib/function.
# Nota: el usuario debe tener permiso de escritura sobre este directorio.
rm -f $DB2PATH/function/$1
cp $1 $DB2PATH/function
```
## **Opciones de compilación y enlace para rutinas C de Solaris**

La tabla siguiente muestra las opciones de compilación y enlace que DB2 recomienda para crear rutinas en C (procedimientos almacenados y funciones definidas por el usuario) con el compilador C de Forte, tal como muestra el script de creación bldrtn.

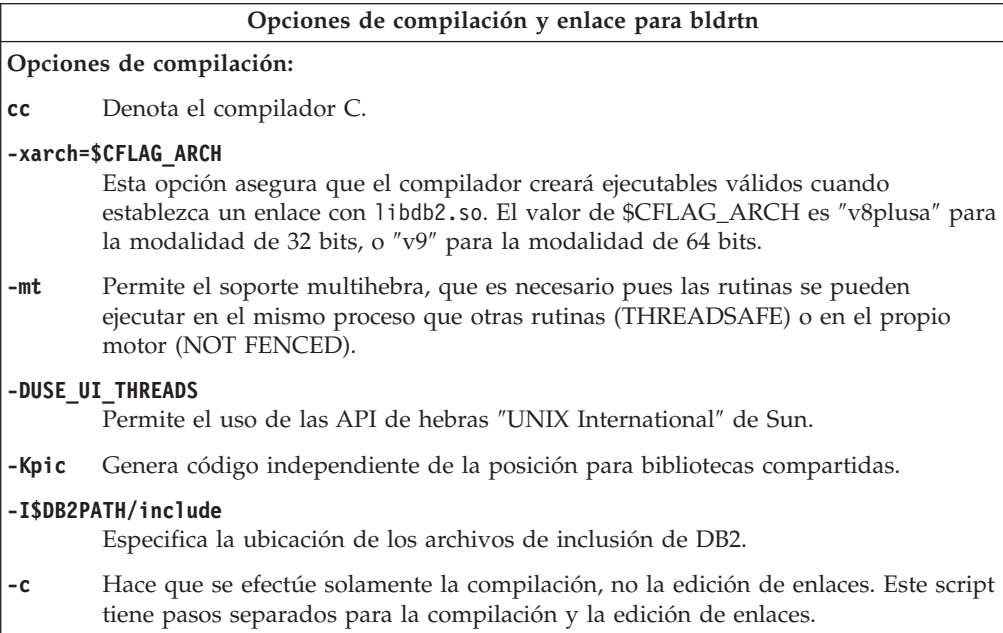

<span id="page-261-0"></span>| | | | | | | | | | | | | | | | | | | | |  $\perp$ | | | | | | |

<span id="page-262-0"></span>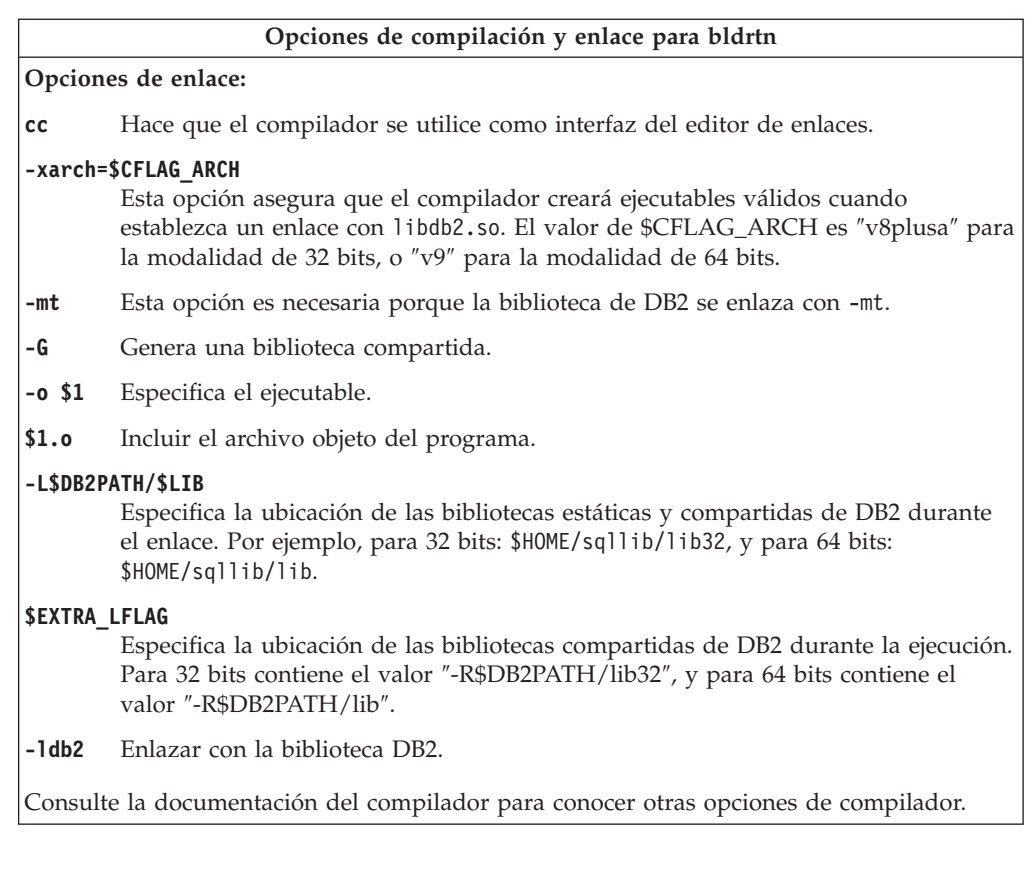

### **Tareas relacionadas:**

| | | |

| | |

| | | | v ["Creación](#page-180-0) de rutinas C de UNIX" en la página 165

### **Ejemplos relacionados:**

v "bldrtn -- Builds Solaris C routines (stored procedures or UDFs) (C)"

## **Creación de aplicaciones multihebra C en Solaris**

DB2 da soporte a aplicaciones multihebra que hacen uso de bibliotecas de hebras de SUN y POSIX. Por omisión se utilizan hebras de Sun. Las aplicaciones multihebra que hacen uso de Forte C en Solaris se deben compilar y enlazar con -mt. Esto hace que se pase la opción -D\_REENTRANT al preprocesador y la opción -1thread al enlazador. También es necesario que especifique -DUSE\_UI\_THREADS para la compilación, a fin de utilizar las API de las hebras ″Unix International″ de Sun.

**Nota:** Si desea utilizar hebras de POSIX, debe añadir la opción de compilador -D\_POSIX\_PTHREAD\_SEMANTICS, que permite variantes para POSIX de funciones tales como getpwnam\_r(), y también añade la opción de enlace -lpthread. Si está utilizando el script bldmt proporcionado, debe también suprimir la opción -DUSE UI THREADS.

El script bldmt contiene los mandatos para crear aplicaciones multihebra. Además de las opciones especificadas anteriormente, las opciones de compilación y enlace son las mismas que las utilizadas para el archivo de script de SQL incorporado, bldapp.

### **Procedimiento:**

<span id="page-263-0"></span>Para crear el programa de ejemplo dbthrds, a partir del archivo fuente dbthrds.sqc, especifique:

bldmt dbthrds

El resultado es un archivo ejecutable, dbthrds. Para ejecutar el archivo ejecutable sobre la base de datos sample, especifique:

dbthrds

**Nota:** Para programas multihebra con un número elevado de conexiones, puede ser necesario definir valores para los parámetros de kernel semsys: seminfo semume y shmsys: shminfo shmseg que sean mayores que sus valores por omisión. Consulte el enlace mostrado más abajo para el programa de utilidad db2osconf para conocer los valores recomendados para esos parámetros.

### **Conceptos relacionados:**

v ["Archivos](#page-125-0) de creación" en la página 110

#### **Información relacionada:**

- v ["Ejemplos](#page-86-0) de C" en la página 71
- v "Opciones de [compilación](#page-259-0) y enlace para aplicaciones C de Solaris" en la página [244](#page-259-0)
- v "db2osconf Mandato Programa de utilidad para los valores de parámetro de kernel" en el manual *Consulta de mandatos*

#### **Ejemplos relacionados:**

- v "bldmt -- Builds Solaris C multi-threaded applications (C)"
- v "dbthrds.sqc -- How to use multiple context APIs on UNIX (C)"
- v "embprep -- To prep and bind C/C++ and Micro Focus COBOL embedded SQL programs (C)"

#### **C++ para Solaris** |

| | | | | | | | | | | | | | | | |

Para obtener información sobre cómo crear aplicaciones C++ en sistemas operativos UNIX soportados, consulte el apartado "Creación de [aplicaciones](#page-183-0) C++ de [UNIX"](#page-183-0) en la página 168. Para obtener información sobre cómo crear rutinas C++ en sistemas operativos UNIX soportados, consulte el apartado ["Creación](#page-187-0) de [rutinas](#page-187-0) C++ de UNIX" en la página 172.

### **Script de creación para aplicaciones C++**

```
#! /bin/sh
# SCRIPT: bldapp
# Crea aplicaciones C++ para Solaris
# Uso: bldapp <nombre_prog> [ <nombre_bd> [ <IDusuario> <contraseña> ]]
# Definir DB2PATH de modo que apunte al lugar desde donde se accederá a DB2.
# El valor por omisión es la vía de acceso de instancia estándar.
DB2PATH=$HOME/sqllib
# Definir distintivos de compilación y enlace para programas de 32 y 64 bits
bitwidth=`LANG=C db2level | awk '/bits/{print $5}'`
if [ $bitwidth = "\"64\"" j;
then
 CFLAG_ARCH=v9
 LIB=lib
else
```

```
CFLAG_ARCH=v8plusa
 LIB=lib32
fi
# Definir la vía de acceso de tiempo de ejecución.
# Se seguirá LD_LIBRARY_PATH en vez de la vía de acceso de tiempo de ejecución
# a menos que antes se desestablezca LD_LIBRARY_PATH para permitir que se
# utilice la vía de acceso de tiempo de ejecución.
EXTRA_LFLAG="-R$DB2PATH/$LIB"
# Si es un programa de SQL incorporado, precompilar y vincular el programa.
# Nota: algunos archivos .sqC no contienen SQL sino que enlazan en
# utilemb.sqC, por lo que debe ignorar este aviso si lo recibe:
# SQL0053W No se ha encontrado ninguna sentencia SQL en el programa.
if [ -f $1".sqC" ]
then
  ./embprep $1 $2 $3 $4
# Compilar el programa de utilidad de comprobación de errores utilemb.C.
  CC -xarch=$CFLAG_ARCH -I$DB2PATH/include -c utilemb.C
else
# Compilar el programa de utilidad de comprobación de errores utilapi.C.
 CC -xarch=$CFLAG_ARCH -I$DB2PATH/include -c utilapi.C
fi
# Compilar el programa.
CC -xarch=$CFLAG_ARCH -I$DB2PATH/include -c $1.C
if [ -f $1".sqC" ]
then
  # Enlazar el programa con utilemb.o
  CC -xarch=$CFLAG ARCH -mt -o $1 $1.o utilemb.o \
    -L$DB2PATH/$LIB $EXTRA_LFLAG -ldb2
else
  # Enlazar el programa con utilapi.o
  CC -xarch=$CFLAG ARCH -mt -o $1 $1.o utilapi.o \
    -L$DB2PATH/$LIB $EXTRA_LFLAG -ldb2
fi
```
<span id="page-264-0"></span>| | | | | | | | | | | | | | | | | | | | | | | | | | | | | | | | | | | | |

### **Opciones de compilación y enlace para aplicaciones C++ de Solaris**

La tabla siguiente muestra las opciones de compilación y enlace que DB2 recomienda para crear aplicaciones en C++ de SQL incorporado y de la API de DB2 con el compilador C++ de Forte, tal como muestra el script de creación bldapp.

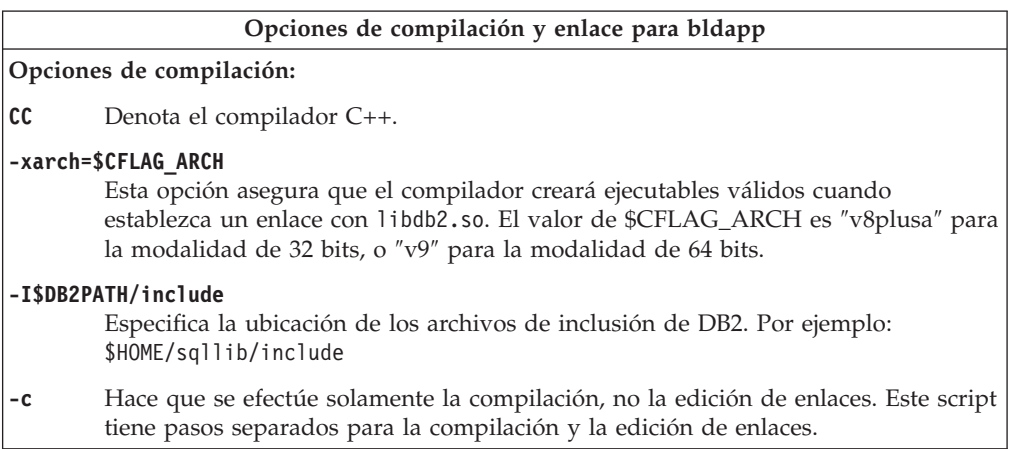

<span id="page-265-0"></span>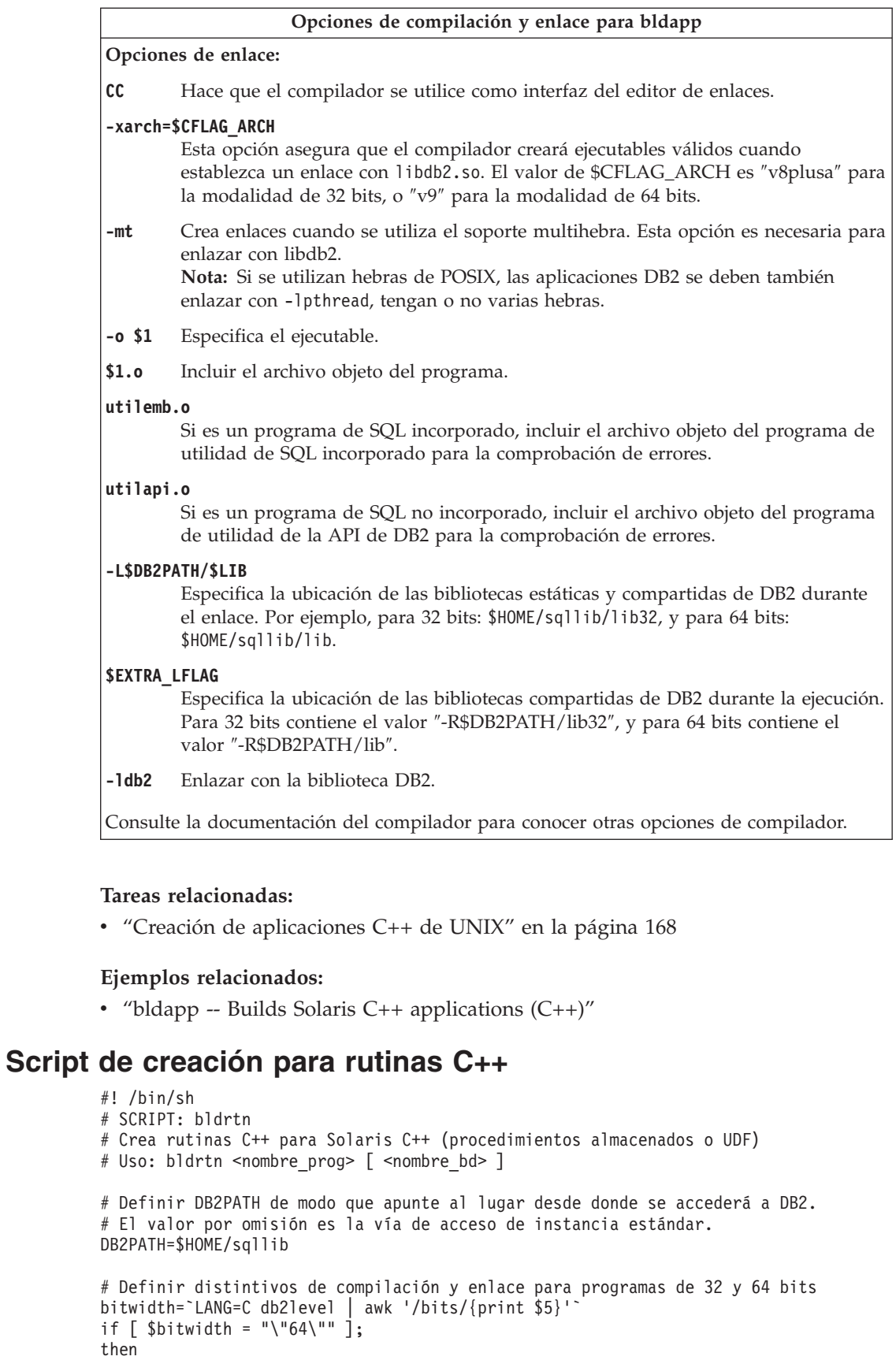

 $\|$ | | |

 $\,$   $\,$ | |

 $\|$ | | | | | | | | | | | |  $\overline{\phantom{a}}$ | |

CFLAG\_ARCH=v9 LIB=lib

```
else
  CFLAG_ARCH=v8plusa
 LIB = l11b32fi
# Definir la vía de acceso de tiempo de ejecución.
# Se seguirá LD_LIBRARY_PATH en vez de la vía de acceso de tiempo de ejecución
# a menos que antes se desestablezca LD_LIBRARY_PATH para permitir que se
# utilice la vía de acceso de tiempo de ejecución.
EXTRA_LFLAG="-R$DB2PATH/$LIB"
# Si es un programa de SQL incorporado, precompilar y vincular el programa.
if [ -f $1".sqC" ]
then
./embprep $1 $2
fi
# Compilar el programa.
CC -xarch=$CFLAG ARCH -mt -DUSE UI THREADS -Kpic \
  -I$DB2PATH/include -c $1.C
# Enlazar el programa y crear una biblioteca compartida.
CC -xarch=$CFLAG_ARCH -mt -G -o $1 $1.o -L$DB2PATH/$LIB \
  $EXTRA LFLAG -\overline{1}db2
# Copiar la biblioteca compartida en el subdirectorio sqllib/function.
# Nota: el usuario debe tener permiso de escritura sobre este directorio.
rm -f $DB2PATH/function/$1
cp $1 $DB2PATH/function
```
<span id="page-266-0"></span>| | | | | | | | | | | | | | | | | | | | | | | | | | | | |

## **Opciones de compilación y enlace para rutinas C++ de Solaris**

La tabla siguiente muestra las opciones de compilación y enlace que DB2 recomienda para crear rutinas en C++ (procedimientos almacenados y funciones definidas por el usuario) con el compilador C++ de Forte, tal como muestra el script de creación bldrtn.

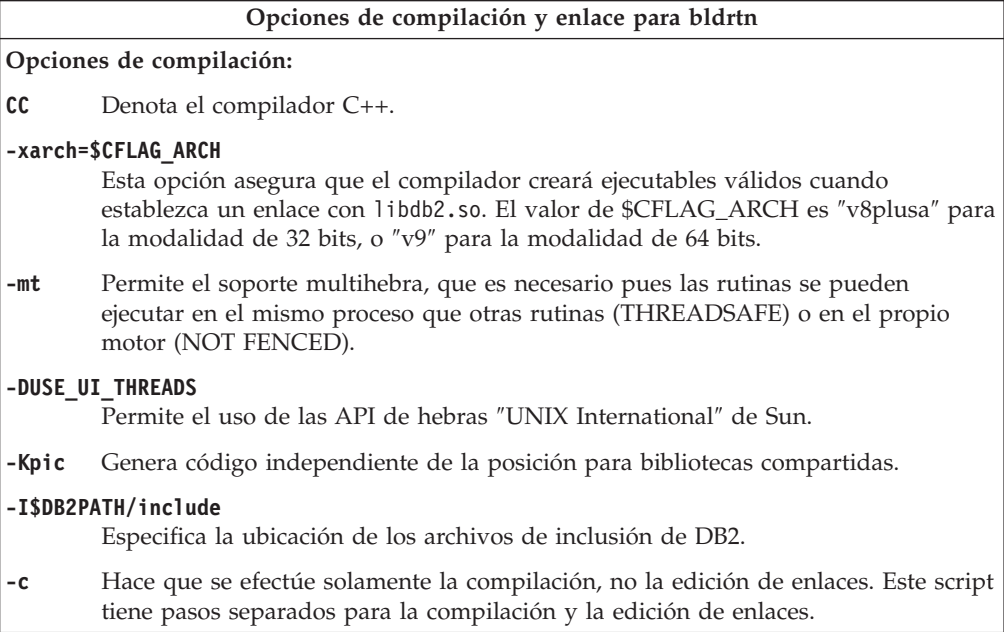

<span id="page-267-0"></span>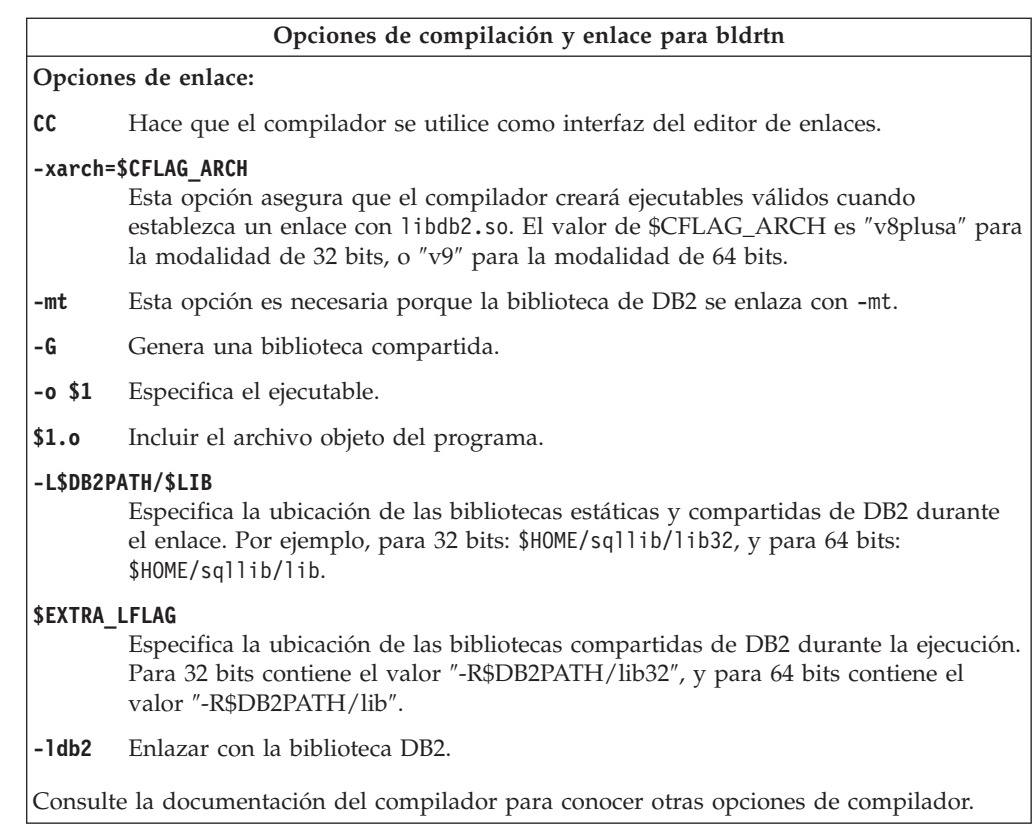

### **Tareas relacionadas:**

| | | |

| | |

| | | | v ["Creación](#page-187-0) de rutinas C++ de UNIX" en la página 172

### **Ejemplos relacionados:**

v "bldrtn -- Builds Solaris C++ routines (stored procedures or UDFs) (C++)"

### **Creación de aplicaciones multihebra C++ en Solaris**

DB2 da soporte a aplicaciones multihebra que hacen uso de bibliotecas de hebras de SUN y POSIX. Por omisión se utilizan hebras de Sun. Las aplicaciones multihebra que hacen uso de Forte C++ en Solaris se deben compilar y enlazar con -mt. Esto hace que se pase la opción -D\_REENTRANT al preprocesador y la opción -1thread al enlazador. También es necesario que especifique -DUSE\_UI\_THREADS para la compilación, a fin de utilizar las API de las hebras ″Unix International″ de Sun.

**Nota:** Si desea utilizar hebras de POSIX, debe añadir la opción de compilador -D\_POSIX\_PTHREAD\_SEMANTICS, que permite variantes para POSIX de funciones tales como getpwnam\_r(), y también añade la opción de enlace -lpthread. Si está utilizando el script bldmt proporcionado, debe también suprimir la opción -DUSE UI THREADS.

El script bldmt contiene los mandatos para crear aplicaciones multihebra. Además de las opciones especificadas anteriormente, las opciones de compilación y enlace son las mismas que las utilizadas para el archivo de script de SQL incorporado, bldapp.

#### **Procedimiento:**

<span id="page-268-0"></span>Para crear el programa de ejemplo dbthrds, a partir del archivo fuente dbthrds.sqC, especifique:

bldmt dbthrds

El resultado es un archivo ejecutable, dbthrds. Para ejecutar el archivo ejecutable sobre la base de datos sample, especifique:

dbthrds

**Nota:** Para programas multihebra con un número elevado de conexiones, puede ser necesario definir valores para los parámetros de kernel semsys: seminfo semume y shmsys: shminfo shmseg que sean mayores que sus valores por omisión. Consulte el enlace mostrado más abajo para el programa de utilidad db2osconf para conocer los valores recomendados para esos parámetros.

### **Conceptos relacionados:**

v ["Archivos](#page-125-0) de creación" en la página 110

### **Información relacionada:**

- v ["Ejemplos](#page-86-0) de C" en la página 71
- v "Opciones de [compilación](#page-264-0) y enlace para aplicaciones C++ de Solaris" en la [página](#page-264-0) 249
- v "db2osconf Mandato Programa de utilidad para los valores de parámetro de kernel" en el manual *Consulta de mandatos*

### **Ejemplos relacionados:**

- v "bldmt -- Builds Solaris C++ multi-threaded applications (C++)"
- "dbthrds.sqC -- How to use multiple context APIs on UNIX  $(C++)''$
- v "embprep -- To prep and bind C/C++ and Micro Focus COBOL embedded SQL programs (C)"

### **COBOL para Micro Focus**

Para obtener información sobre cómo crear aplicaciones COBOL para Micro Focus en sistemas operativos UNIX soportados, consulte el apartado ["Creación](#page-191-0) de [aplicaciones](#page-191-0) Micro Focus COBOL de UNIX" en la página 176. Para obtener información sobre cómo crear rutinas COBOL para Micro Focus en sistemas operativos UNIX soportados, consulte el apartado ["Creación](#page-192-0) de rutinas Micro Focus [COBOL](#page-192-0) de UNIX" en la página 177.

### **Configuración del compilador Micro Focus COBOL en Solaris**

Si desarrolla aplicaciones que contienen SQL incorporado y llamadas a la API de DB2, y está utilizando el compilador Micro Focus COBOL, debe tener en cuenta varias consideraciones.

### **Procedimiento:**

- v Cuando precompile la aplicación utilizando el mandato db2 prep del procesador de línea de mandatos, utilice la opción target mfcob.
- v Debe incluir el directorio del archivo COPY de DB2 para COBOL en la variable de entorno COBCOPY de Micro Focus COBOL. La variable de entorno COBCPY especifica la ubicación de los archivos COPY. Los archivos COPY de DB2

<span id="page-269-0"></span>correspondientes a Micro Focus COBOL residen en sqllib/include/cobol\_mf, dentro del directorio de la instancia de la base de datos.

Para incluir el directorio en la variable de entorno, especifique:

– En el shell bash o Korn:

export COBCPY=\$COBCPY:\$HOME/sqllib/include/cobol\_mf

– En el shell C:

setenv COBCPY \$COBCPY:\$HOME/sqllib/include/cobol\_mf

**Nota:** Puede definir COBCPY dentro del archivo .profile.

### **Tareas relacionadas:**

- v "Creación de [aplicaciones](#page-191-0) Micro Focus COBOL de UNIX" en la página 176
- ["Creación](#page-192-0) de rutinas Micro Focus COBOL de UNIX" en la página 177

#### **Información relacionada:**

- v "Opciones de compilación y enlace para aplicaciones Micro Focus COBOL de Solaris" en la página 254
- v "Opciones de [compilación](#page-271-0) y enlace para rutinas Micro Focus COBOL de Solaris" en la [página](#page-271-0) 256

### **Script de creación para aplicaciones COBOL para Micro Focus**

```
#! /bin/sh
# SCRIPT: bldapp
# Crea aplicaciones COBOL para Micro Focus de Solaris
# Uso: bldapp [ <nombre_bd> [ <IDusuario> <contraseña> ]]
# Definir DB2PATH de modo que apunte al lugar desde donde se accederá a DB2.
# El valor por omisión es la vía de acceso de instancia estándar.
DB2PATH=$HOME/sqllib
# Defina COBCPY de forma que incluya el directorio de los archivos COPY de DB2.
COBCPY=$COBCPY:$DB2PATH/include/cobol_mf
# Si es un programa de SQL incorporado, precompilar y vincular el programa.
if [ -f $1".sqb" ]
then
 ./embprep $1 $2 $3 $4
fi
# Compilar el programa de utilidad de comprobación de errores checkerr.cbl.
cob -cx checkerr.cbl
# Compilar el programa.
cob -cx $1.cbl
# Enlazar el programa.
```
# **Opciones de compilación y enlace para aplicaciones Micro Focus COBOL de Solaris**

cob -x \$1.o checkerr.o -L\$DB2PATH/lib -ldb2 -ldb2gmf

La tabla siguiente muestra las opciones de compilación y enlace que DB2 recomienda para crear aplicaciones COBOL de SQL incorporado y de la API de DB2 con el compilador MicroFocus COBOL de Solaris, tal como muestra el script de creación bldapp.

<span id="page-270-0"></span>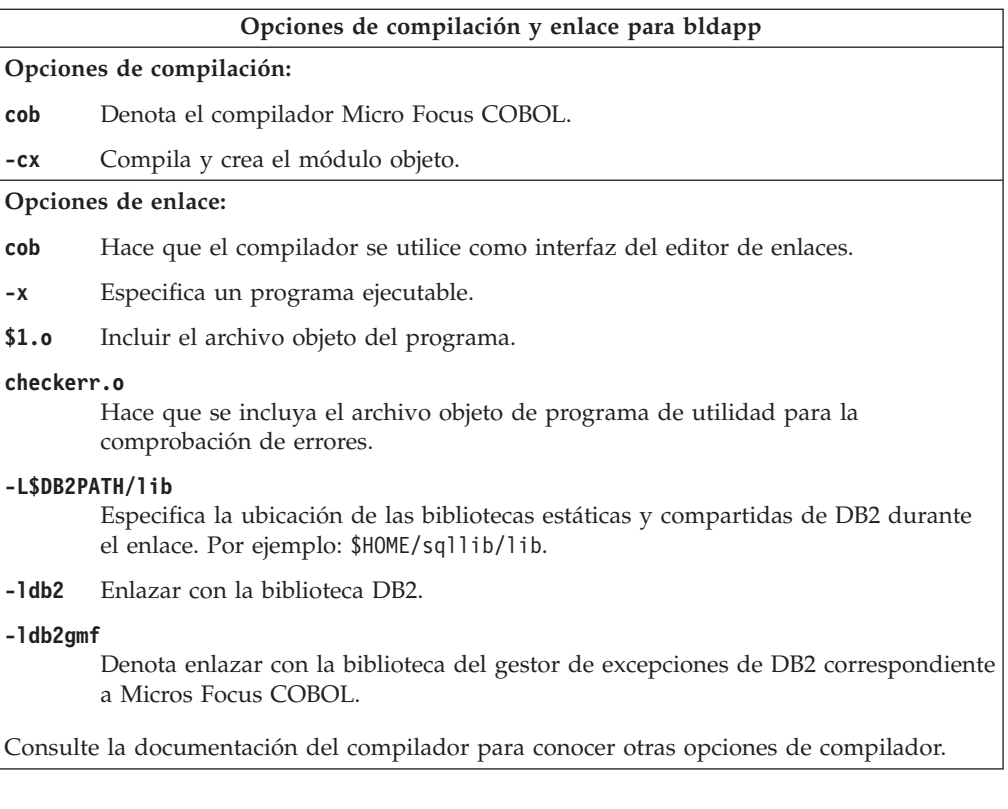

### **Tareas relacionadas:**

v "Creación de [aplicaciones](#page-191-0) Micro Focus COBOL de UNIX" en la página 176

#### **Ejemplos relacionados:**

v "bldapp -- Builds Solaris Micro Focus COBOL applications"

### **Script de creación para rutinas COBOL para Micro Focus**

```
#! /bin/sh
```
 $\vert$ | | | | | | | | |  $\blacksquare$ | | | | | | | | | | | | |

# SCRIPT: bldrtn

# Crea rutinas COBOL para Micro Focus de Solaris (procedimientos almacenados) # Uso: bldrtn <nombre\_prog> [ <nombre\_bd> ]

# Definir DB2PATH de modo que apunte al lugar desde donde se accederá a DB2. # El valor por omisión es la vía de acceso de instancia estándar. DB2PATH=\$HOME/sqllib

# Defina COBCPY de forma que incluya el directorio de los archivos COPY de DB2. COBCPY=\$COBCPY:\$DB2PATH/include/cobol\_mf

```
# Si es un programa de SQL incorporado, precompilar y vincular el programa.
if [ -f $1".sqb" ]
then
./embprep $1 $2
fi
# Compilar el programa.
cob -cx $1.cbl
# Enlazar el programa.
cob -yo $1 $1.o -L$DB2PATH/lib -ldb2 -ldb2gmf
```
# Copiar la biblioteca compartida en el subdirectorio sqllib/function. # El usuario debe tener permiso de escritura sobre este directorio. rm -f \$DB2PATH/function/\$1 cp \$1 \$DB2PATH/function

# **Opciones de compilación y enlace para rutinas Micro Focus COBOL de Solaris**

La tabla siguiente muestra las opciones de compilación y enlace que DB2 recomienda para crear rutinas COBOL (procedimientos almacenados) con el compilador Micro Focus COBOL de Solaris, tal como muestra el script de creación bldrtn.

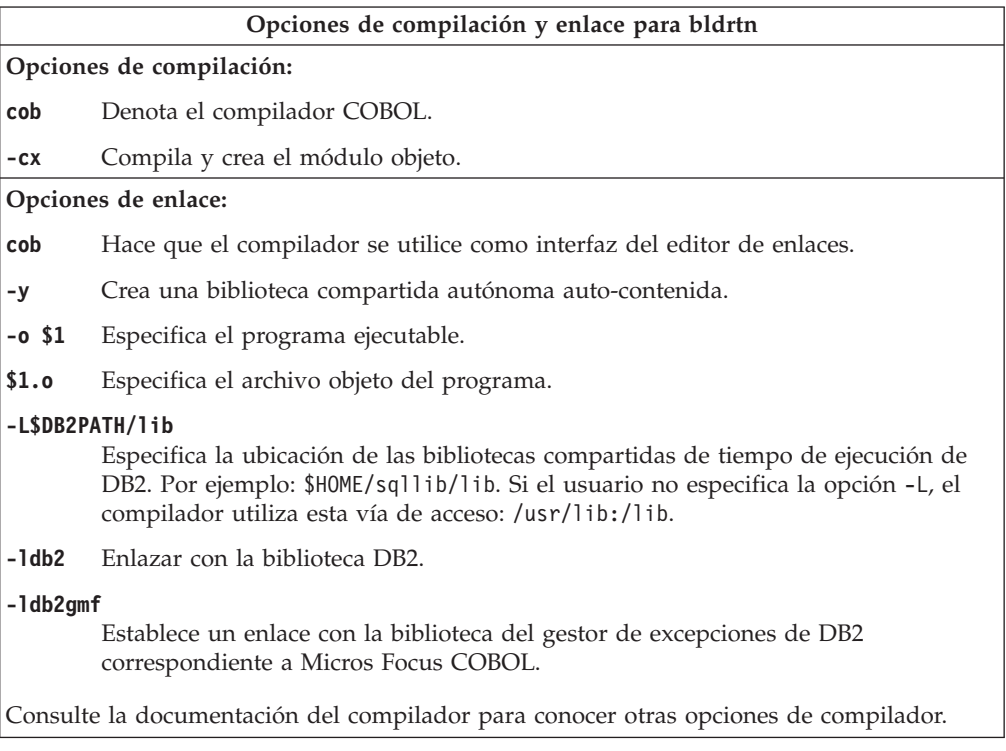

### **Tareas relacionadas:**

• ["Creación](#page-192-0) de rutinas Micro Focus COBOL de UNIX" en la página 177

### **Ejemplos relacionados:**

v "bldrtn -- Builds Solaris Micro Focus COBOL routines (stored procedures)"

<span id="page-271-0"></span>| |  $\|$ |

|

# **Capítulo 14. Windows**

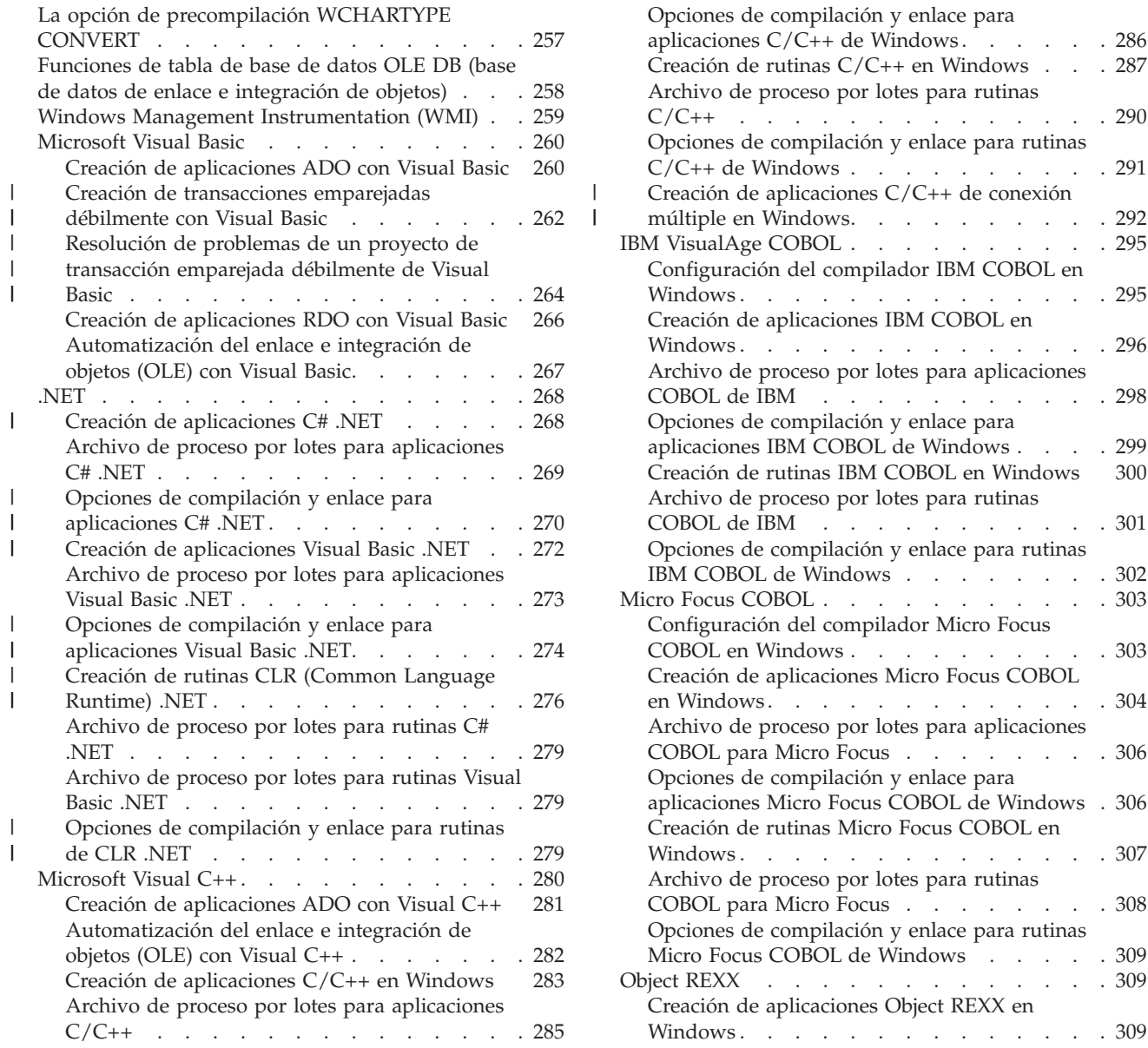

Este capítulo proporciona información detallada para crear aplicaciones en sistemas operativos Windows. Para obtener las actualizaciones más recientes sobre el desarrollo de aplicaciones de DB2 para Windows, visite la página Web en:

<http://www.ibm.com/software/data/db2/udb/ad>

### **La opción de precompilación WCHARTYPE CONVERT**

La opción de precompilación WCHARTYPE determina si los datos gráficos se deben manejar en formato de multibyte o en formato de carácter ancho utilizando el tipo de datos wchar\_t.

| | | . . . . . . . . . [290](#page-305-0)

C/C++ de [Windows](#page-306-0) . . . . . . . . . . [291](#page-306-0)

múltiple en [Windows.](#page-307-0) . . . . . . . . . [292](#page-307-0) . . . . . . . . . [295](#page-310-0)

 $\therefore$  . . . . . . . . [295](#page-310-0)

[Windows](#page-311-0) . . . . . . . . . . . . . . [296](#page-311-0)

. . . . . . . . . [298](#page-313-0)

. . . . . . . . . [301](#page-316-0)

. . . . . . . . . [303](#page-318-0)

COBOL en [Windows](#page-318-0) . . . . . . . . . . [303](#page-318-0)

en [Windows](#page-319-0) . . . . . . . . . . . . . [304](#page-319-0)

[Windows](#page-322-0) . . . . . . . . . . . . . . [307](#page-322-0)

. . . . . . . . . [309](#page-324-0)

[Windows](#page-324-0) . . . . . . . . . . . . . . [309](#page-324-0)

<span id="page-273-0"></span>En DB2® para sistemas operativos Windows®, la opción WCHARTYPE CONVERT se puede utilizar para aplicaciones compiladas con el compilador Microsoft® Visual C++. Pero no utilice la opción CONVERT con este compilador si la aplicación inserta datos dentro de una base de datos DB2 en una página de códigos que es diferente de la página de códigos de la base de datos. En estos casos DB2 normalmente realiza una conversión de página de códigos; pero el entorno de ejecución de Microsoft C no maneja caracteres de sustitución para determinados caracteres de doble byte. Esto puede producir errores de conversión durante la ejecución.

La opción por omisión para WCHARTYPE es NOCONVERT. Cuando se utiliza la opción NOCONVERT, no tiene lugar ninguna conversión de caracteres implícita entre la aplicación y el gestor de bases de datos. Los datos de las variables gráficas de lenguaje principal se intercambian con el gestor de bases de datos en forma de caracteres inalterados del juego de caracteres de doble byte (juego DBCS).

Si necesita convertir datos gráficos al formato de múltiples bytes desde el formato de caracteres WIDE, utilice la función wcstombs(). Por ejemplo:

```
wchar t widechar[200];
wchar^-t mb[200];
wcstombs((char *)mb,widechar,200);
EXEC SQL INSERT INTO TABLENAME VALUES(:mb);
```
Similarmente, utilice la función mbstowcs() para convertir desde el formato de múltiples bytes al formato de caracteres WIDE.

No emita una llamada setlocale() desde su aplicación si ésta está vinculada estáticamente a las bibliotecas de ejecución de C, pues esto podría conducir a errores de conversión de C durante la ejecución. Puede utilizar setlocale() sin ningún problema si la aplicación está vinculada dinámicamente a la biblioteca de ejecución de C. Esto también es aplicable a rutinas (procedimientos almacenados y funciones definidas por el usuario).

#### **Conceptos relacionados:**

- v "Tipos de datos wchar\_t y sqldbchar en C y C++" en el manual *Guía de desarrollo de aplicaciones: Programación de aplicaciones de cliente*
- v "Opción del precompilador WCHARTYPE en C y C++" en el manual *Guía de desarrollo de aplicaciones: Programación de aplicaciones de cliente*
- v "Variables gráficas del lenguaje principal en rutinas C/C++" en el manual *Guía de desarrollo de aplicaciones: Programación de aplicaciones de servidor*

#### **Información relacionada:**

v "Mandato PRECOMPILE" en el manual *Consulta de mandatos*

# **Funciones de tabla de base de datos OLE DB (base de datos de enlace e integración de objetos)**

DB2® da soporte a funciones de tabla de base de datos OLE. Para estas funciones, no es necesario crear aplicaciones, salvo la creación de la DLL CREATE FUNCTION. DB2 proporciona archivos de ejemplo para funciones de tabla de base de datos OLE en el directorio sqllib\samples\oledb. Estos archivos son archivos del Procesador de Línea de Mandatos (CLP). Se pueden crear siguiendo estos pasos:

1. db2 connect to nombre\_basedatos

- <span id="page-274-0"></span>2. db2 -t -v -f *nombre\_archivo*.db2
- 3. db2 terminate

donde nombre\_basedatos es la base de datos a la que se está conectando y *nombre\_archivo* es el nombre del archivo de CLP, con la extensión .db2.

Estos mandatos se deben ejecutar en una ventana de mandatos de DB2.

### **Conceptos relacionados:**

- v "Funciones de tabla de OLE DB" en el manual *Guía de desarrollo de aplicaciones: Programación de aplicaciones de cliente*
- v "Funciones de tabla de OLE DB definidas por el usuario" en el manual *Guía de desarrollo de aplicaciones: Programación de aplicaciones de servidor*

### **Información relacionada:**

v ["Ejemplos](#page-112-0) de funciones de tabla de OLE DB (base de datos de enlace e [integración](#page-112-0) de objetos)" en la página 97

### **Windows Management Instrumentation (WMI)**

| | Windows® Management Instrumentation (WMI) es un componente clave de los servicios de gestión de Windows de Microsoft®. WMI proporciona un modelo coherente y descriptivo de la configuración, el estado y los aspectos funcionales de las aplicaciones y del sistema.

El componente WMI para DB2® permite a las aplicaciones WMI supervisar los servicios de servidor DB2, listar y crear bases de datos, configurar valores funcionales y realizar acciones de copia, restauración y actualización de bases de datos.

DB2 proporciona archivos de ejemplo de WMI para el lenguaje Visual Basic Scripting en el directorio sqllib\samples\wmi. Antes de ejecutar los programas de ejemplo, asegúrese de que el proveedor de DB2 WMI esté registrado, ejecutando estos mandatos:

```
mofcomp %DB2PATH%\bin\db2wmi.mof
regsvr32 %DB2PATH%\bin\db2wmi.dll
```
donde %DB2PATH% es la vía donde está instalado DB2.

Utilice el mandato cscript para ejecutar los programas de ejemplo de Visual Basic Script. Por ejemplo, para ejecutar el script de ejemplo listsvr, especifique:

cscript listsvr.vbs

### **Conceptos relacionados:**

- v "Introduction to Windows Management Instrumentation (WMI)" en el manual *Administration Guide: Implementation*
- "DB2 Universal Database integration with Windows Management Instrumentation" en el manual *Administration Guide: Implementation*

### **Información relacionada:**

v "Ejemplos de Windows Management [Instrumentation"](#page-124-0) en la página 109

### <span id="page-275-0"></span>**Creación de aplicaciones ADO con Visual Basic**

ActiveX Data Objects (ADO) le permite escribir una aplicación para acceder y manejar datos de un servidor de bases de datos mediante un proveedor de bases de datos OLE. Las ventajas principales de ADO son una alta velocidad, la facilidad de manejo, una baja actividad de la memoria y una escasa ocupación de espacio de disco.

Los programas ADO de ejemplo creados con Visual Basic se encuentran en el directorio sqllib\samples\VB\ADO.

**Nota:** Para ejecutar los programas de ejemplo ADO para DB2, son recomendables estas versiones (o versiones posteriores) de los componentes siguientes:

- 1. Visual Basic 6.0 Professional Edition
- 2. Microsoft Data Access 2.7 SDK (instalado opcionalmente con DB2 Versión 8)
- 3. Service Pack 5 de Visual Basic, que puede obtener en http://msdn.microsoft.com/vstudio/sp/vs6sp5/vbfixes.asp.
- 4. El Service Pack más reciente de Visual Studio, que se puede obtener en http://msdn.microsoft.com/vstudio/.

### **Procedimiento:**

Puede utilizar cualquiera de estos dos proveedores compatibles con ODBC:

- Proveedor IBM OLE DB para DB2
- Proveedor Microsoft OLE DB para ODBC

#### **Utilización del proveedor IBM OLE DB para DB2**

Los clientes DB2 Versión 8.2 en sistemas operativos Windows instalarán opcionalmente IBMDADB2, que es el proveedor compatible IBM OLE DB 2.0 para DB2. El proveedor expone interfaces para los usuarios que desean acceder a datos de una base de datos DB2. El proveedor IBM OLE DB para DB2 da soporte a los tipos de aplicación ADO siguientes:

- Microsoft Active Server Pages (ASP)
- v Aplicaciones Microsoft Visual Studio C++ y Visual Basic
- Microsoft Visual Interdev

Para conocer detalles sobre estos tipos de aplicaciones, consulte la documentación de ADO.

Para acceder a un servidor DB2 utilizando el proveedor IBM OLE DB para DB2, la aplicación Visual Basic debe especificar la palabra clave PROVIDER en la cadena de conexión de ADO, de esta manera:

```
Dim c1 As ADODB.Connection
Dim c1str As String
c1str = "Provider=ibmdadb2; DSN=aliasDB2; UID=IDusuario; PWD=contraseña"
c1.Open c1str
...
```
donde aliasDB2 es el alias de la base de datos DB2 que está catalogada en el directorio de bases de datos DB2.

| | | **Nota:** Si utiliza el proveedor IBM OLE DB para DB2, no es necesario que efectúe el paso de catalogación ODBC para la fuente de datos. Este paso es necesario cuando utiliza el proveedor OLE DB para ODBC.

### **Utilización del proveedor Microsoft OLE DB para ODBC**

Para utilizar ADO con el proveedor Microsoft OLE DB y Visual Basic, necesita establecer una referencia que apunte a la biblioteca de tipos ADO. Siga estos pasos:

- 1. Seleccione ″Referencias″ en el menú Proyecto.
- 2. Seleccione la casilla correspondiente a ″Microsoft ActiveX Data Objects <número\_versión> Library″
- 3. Pulse ″Bien″.

donde <número\_versión> es la versión actual de la biblioteca ADO.

Una vez efectuados los pasos anteriores, podrá acceder a los objetos, métodos y propiedades de ADO utilizando el Navegador de Objetos VBA y el Editor IDE.

Establezca una conexión:

Dim db As Connection Set db = New Connection

Defina los cursores del extremo cliente proporcionados por la biblioteca de cursores local:

db.CursorLocation = adUseClient

y defina el proveedor para que ADO utilice el controlador Microsoft ODBC.

#### **Acceso a la base de datos** ″**sample**″ **con ADO**

Un programa Visual Basic completo incluye formularios y otros elementos gráficos, y el usuario necesita visualizar el programa dentro del entorno Visual Basic. Después de conectarse a la base de datos sample de DB2 utilizando el proveedor IBM OLE DB o el proveedor Microsoft OLE DB, tal como se describió anteriormente, puede utilizar los siguientes mandatos de Visual Basic como parte de un programa para acceder a la base de datos.

Abra la base de datos sample sin especificar un ID de usuario ni una contraseña; es decir, utilice el usuario actual:

db.Open "SAMPLE"

Cree un conjunto de registros:

Set adoPrimaryRS = New Recordset

Utilice una sentencia SELECT para llenar el conjunto de registros:

adoPrimaryRS.Open "select EMPNO,LASTNAME,FIRSTNME,MIDINIT,EDLEVEL,JOB from EMPLOYEE Order by EMPNO", db

A partir de este punto, el programador puede utilizar los métodos ADO para acceder a los datos, por ejemplo, para pasar al conjunto de registros siguiente: adoPrimaryRS.MoveNext

Suprimir el registro actual del conjunto de registros:

adoPrimaryRS.Delete

<span id="page-277-0"></span>Además, el programador puede hacer lo siguiente para acceder a un campo individual:

Dim Text1 as String Text1 = adoPrimaryRS!LASTNAME

### **Conceptos relacionados:**

- v "Objetivo de IBM OLE DB Provider para DB2" en el manual *Guía de desarrollo de aplicaciones: Programación de aplicaciones de cliente*
- v "Tipos de aplicaciones soportados por IBM OLE DB Provider para DB2" en el manual *Guía de desarrollo de aplicaciones: Programación de aplicaciones de cliente*
- v "Conexiones con fuentes de datos con aplicaciones ADO Visual Basic" en el manual *Guía de desarrollo de aplicaciones: Programación de aplicaciones de cliente*
- v "Habilitación automática de servicios OLE DB por parte de IBM OLE DB Provider" en el manual *Guía de desarrollo de aplicaciones: Programación de aplicaciones de cliente*
- v "Manipulación de objetos grandes con IBM OLE DB Provider" en el manual *Guía de desarrollo de aplicaciones: Programación de aplicaciones de cliente*
- v "Soporte de transacciones distribuidas MTS y COM+ e IBM OLE DB Provider" en el manual *Guía de desarrollo de aplicaciones: Programación de aplicaciones de cliente*
- v "Restricciones de IBM OLE DB Provider" en el manual *Guía de desarrollo de aplicaciones: Programación de aplicaciones de cliente*
- v "Objetos de datos ActiveX y Objetos de datos remotos" en el manual *Guía de desarrollo de aplicaciones: Programación de aplicaciones de cliente*

#### **Información relacionada:**

- v "Soporte de IBM OLE DB Provider de interfaces y componentes de OLE DB" en el manual *Guía de desarrollo de aplicaciones: Programación de aplicaciones de cliente*
- v "Soporte de IBM OLE DB Provider de las propiedades de OLE DB" en el manual *Guía de desarrollo de aplicaciones: Programación de aplicaciones de cliente*
- "Soporte de IBM OLE DB Provider de propiedades y métodos ADO" en el manual *Guía de desarrollo de aplicaciones: Programación de aplicaciones de cliente*
- v ["Ejemplos](#page-120-0) de Visual Basic" en la página 105

### **Creación de transacciones emparejadas débilmente con Visual Basic**

XA brinda dos manera de que las hebras de aplicaciones de control puedan participar en una sola transacción global XA: emparejamiento fuerte y emparejamiento débil. El proyecto de ejemplo, LCTransTest, muestra transacciones XA emparejadas débilmente. Los archivos de ejemplo están ubicados en el directorio sqllib\samples\VB\MTS.

#### **Procedimiento:**

Para crear y ejecutar el ejemplo de transacciones emparejadas débilmente, realice los pasos siguientes:

### 1. **Cree el proyecto LCTransTest.vbp**

- a. Abra el proyecto ″LCTransTest.vbp″ realizando una doble pulsación sobre el mismo.
- b. Si recibe el mensaje de error: ″No se puede establecer el componente con versión compatible X:\...\LCTransTest.dll″, pulse ″Bien″ para continuar.

| |

| | | | |

|

| | | | | | |

- c. Compile el proyecto. Vaya a ″Archivo″ -> ″Crear LCTransTest.dll″ y luego pulse ″Bien″.
- d. Para resolver el problema de incompatibilidad de versión, pulse con el botón derecho del ratón el proyecto ″LCTransTest (LCTransTest.vbp)″ ubicado en el panel superior derecho. A continuación, seleccione ″Propiedades de LCTransTest″. En la ventana ″LCTransTest - Propiedades del proyecto″. Pulse la pestaña ″Componente″. En la sección ″Compatibilidad de versión″, seleccione ″Compatibilidad binaria″.
- e. Guarde el proyecto. Vaya a ″Archivo″ -> ″Guardar proyecto″.
- f. Cierre el proyecto.

| | | | | | | | | | | | | | | | | | | | | | | | | | | | | | | | | | | | | | | | | | | | | | | |

 $\overline{1}$ 

### 2. **Cree el proyecto Main.vbp**

- a. Abra el proyecto ″Main.vbp″ realizando una doble pulsación sobre el mismo.
- b. Es probable que reciba el mensaje de aviso: ″No se ha podido crear la referencia: X:\...\LCTransTest.dll″, pulse ″Bien″ para continuar.
- c. Vaya a ″Proyecto″ -> ″Referencias″ (en la barra de herramientas).
- d. En la ventana ″Referencias main.vbp″, asegúrese que el recuadro ″Microsoft ActiveX Data Objects 2.7 Library″ esté seleccionado. Vaya a ″Examinar...″. Busque el proyecto LCTransTest.dll que ha generado en el paso 1 y pulse ″Abrir″ para añadir esta referencia. Pulse ″Bien″ en la ventana ″Referencias - main.vbp″.
- e. Compile el proyecto. Vaya a ″Archivo″ -> ″Crear main.exe″ y luego pulse ″Bien″.
- f. Guarde el proyecto. Vaya a ″Archivo″ -> ″Guardar proyecto″.
- g. Cierre el proyecto.
- 3. **Otros valores**
	- a. En Windows, vaya a ″Inicio″ -> ″Configuración″ -> ″Panel de control″ -> ″Herramientas administrativas″ -> ″Servicios de componentes″.
	- b. En la ventana ″Servicios de componentes″, expanda ″Servicios de componentes″ en el panel de la izquierda hasta que vea ″Aplicaciones COM+″.
	- c. Pulse con el botón derecho del ratón ″Aplicaciones COM+″, seleccione ″Nuevo″ -> ″Aplicación″.
	- d. En la ventana emergente, ″Asistente para instalación de aplicación COM″, pulse ″Siguiente″.
	- e. Seleccione ″Crear una aplicación vacía″.
	- f. Entre ″LCTransTest″ como nombre de la nueva aplicación. Mantenga ″Tipo de activación″ como ″Aplicación de servidor″. Pulse ″Siguiente″.
	- g. Pulse ″Siguiente″ y luego ″Finalizar″.
	- h. Expanda ″LCTransTest″, pulse con el botón derecho del ratón ″Componentes″. Vaya a ″Nuevo″ -> ″Componentes″ -> seleccione ″Importar componentes que ya están registrados″ \_> pulse ″LCTransTest.TestClass″ -> ″Siguiente″ -> ″Finalizar″.
	- i. Expanda ″Componentes″. Pulse con el botón derecho del ratón ″LCTransTest.TestClass″. Vaya a ″Propiedades″. En la pestaña ″Transacción″, seleccione ″Necesario″ para ″Soporte de transacción″
	- j. Reinicie el Microsoft Distributed Transaction Coordinator pulsando con el botón derecho del ratón ″Servicios de componentes″ -> ″Sistemas″ -> ″Mi

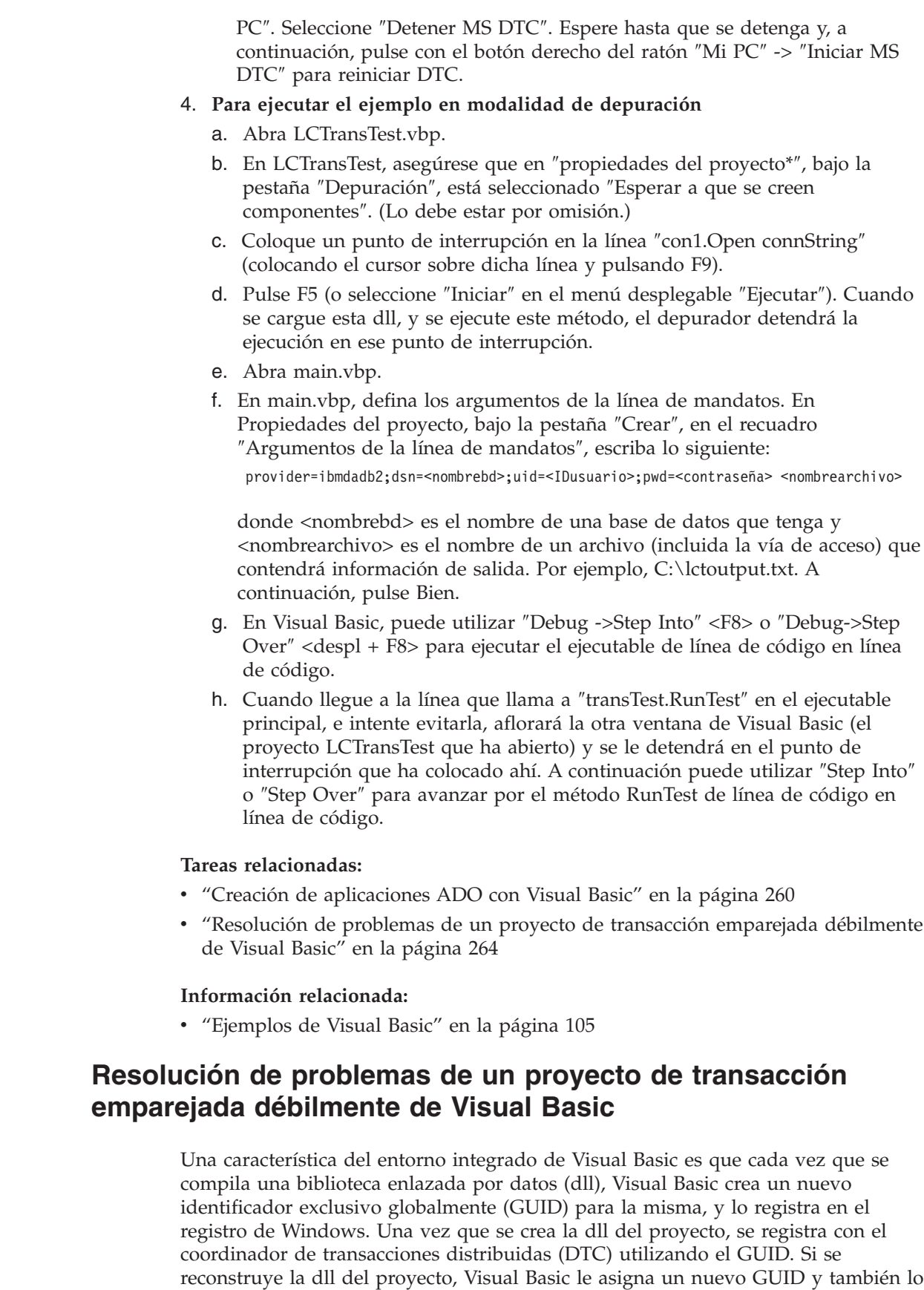

registra en el registro de Windows. Por consiguiente el GUID que utiliza el DTC

<span id="page-279-0"></span> $\vert$  $\|$  $\vert$  $\vert$ |  $\vert$ | | | | | | | |  $\begin{array}{c} \hline \end{array}$ | | |

|  $\vert$ | | | | | | | | | | |

> | |  $\begin{array}{c} \hline \end{array}$ |

> |  $\begin{array}{c} \hline \end{array}$

> $\vert$

 $\vert$ |

| | |  $\begin{array}{c} \hline \end{array}$  $\|$  $\|$  $\|$  para hacer referencia a la dll del proyecto ahora está desfasado, y en el registro de Windows existen dos entradas distintas para el proyecto.

### **Procedimiento:**

| |

|

| | | | | | | | | |

| | | | |

| | | | | | | | |

| | | | | | | | | |

 $\overline{1}$ 

| | | | | | |

|

Para evitar este problema, después de crear el proyecto por primera vez debe modificar las propiedades del mismo:

- 1. En la pestaña Componente, seleccione ″Compatibilidad binaria″ y luego utilice el botón ″...″ para buscar la vía de acceso completa para la dll que acaba de crear.
- 2. A continuación, pulse el botón ″Aceptar″ y guarde el proyecto de inmediato.

Ahora, cada vez que recompile la dll del proyecto ésta conservará el mismo GUID. Sin embargo, si cambia la interfaz con la dll (por ejemplo, añadiendo o eliminando métodos, o cambiando los parámetros de los métodos existentes), tendrá que utilizar un nuevo GUID.

Si en el registro de Windows ya existen varias entradas de GUID, haga lo siguiente:

- 1. Busque el nombre del proyecto con el editor del registro.
- 2. Elimine todas las apariciones del nombre de proyecto que no sean la hallada en la lista de proyectos recientes de Visual Basic.

La información de conexión, incluidos el ID de usuario y la contraseña, debe ser idéntica en el DTC y en la aplicación Visual Basic para que se produzca la transacción emparejada débilmente. Normalmente, para acceder directamente a una dll se utiliza los métodos públicos de la misma. Sin embargo, cuando el DTC está implicado, éste encapsula la dll e intercepta todas las llamadas de entrada para los métodos, así como los resultados de salida de dichos métodos. De este modo, el DTC puede indicar cuándo la actividad de base de datos de uno de estos métodos se debe emparejar débilmente con la actividad de otra base de datos del mismo objeto, o con la actividad de base de datos de un objeto distinto.

Para evitar cualquier problema derivado de esta situación, haga lo siguiente:

- 1. En las Propiedades de aplicación del DTC, bajo la pestaña ″Identidad″, seleccione ″Este usuario:″.
- 2. Utilice el botón Examinar para buscar el ID del usuario que va a ejecutar este proyecto.
- 3. Utilice el mismo ID de usuario y la misma contraseña en la serie de conexión del proyecto.

Si en la serie de conexión de la aplicación Visual Basic utiliza el mismo ID de usuario y la misma contraseña que ha utilizado para iniciar una sesión en el sistema, no es necesario que realice este paso adicional.

Para asegurarse que el proyecto de transacción emparejada débilmente está funcionando correctamente, puede hacer lo siguiente:

- 1. Observe el archivo de salida creado por el ejecutable y confirme que se están produciendo actualizaciones en la base de datos.
- 2. Examine un rastreo de la CLI para ENLIST\_IN\_DTC.

Si falla cualquiera de estas pruebas, la dll no está bien registrada con el DTC y no se están produciendo transacciones emparejadas débilmente,

**Tareas relacionadas:**

- v "Creación de [aplicaciones](#page-275-0) ADO con Visual Basic" en la página 260
- v "Creación de [transacciones](#page-277-0) emparejadas débilmente con Visual Basic" en la [página](#page-277-0) 262

#### **Información relacionada:**

<span id="page-281-0"></span>| | |

| |

v ["Ejemplos](#page-120-0) de Visual Basic" en la página 105

### **Creación de aplicaciones RDO con Visual Basic**

Remote Data Objects (RDO) proporciona un modelo de información para acceder a fuentes de datos remotas a través de ODBC. RDO ofrece un conjunto de objetos que hacen más fácil el conectar con una base de datos, ejecutar consultas y procedimientos almacenados, manejar los resultados y confirmar los cambios en el servidor. RDO está pensado específicamente para acceder a fuentes remotas de datos relacionales ODBC, facilita el uso de ODBC sin ser necesario un código de aplicación complejo y es un medio básico para acceder a una base de datos relacional que se expone con un controlador ODBC. RDO implementa una capa de código sobre la API de ODBC (Open Database Connectivity) y el gestor de controladores; esta capa establece conexiones, crea conjuntos y cursores del resultado y ejecuta procedimientos complejos con un mínimo de recursos de la estación de trabajo.

DB2 proporciona programas de ejemplo de RDO para Visual Basic en el directorio sqllib\samples\VB.

### **Procedimiento:**

Para utilizar RDO con Microsoft Visual Basic, es necesario establecer una referencia con el proyecto de Visual Basic. Siga estos pasos:

- 1. Seleccione ″Referencias″ en el menú Proyecto.
- 2. Seleccione la casilla correspondiente a ″Microsoft Remote Data Object <número\_versión>″
- 3. Pulse ″Bien″.

donde <número\_versión> es la versión actual de ADO.

Un programa Visual Basic completo incluye formularios y otros elementos gráficos, y el usuario necesita visualizar el programa dentro del entorno Visual Basic. A continuación siguen mandatos de Visual Basic que forman parte de un programa DB2 que conecta con la base de datos sample, abre un conjunto de registros que selecciona todas las columnas de la tabla EMPLOYEE y luego muestra los nombres de los empleados en una ventana de mensajes, uno a uno:

Dim rdoEn As rdoEngine Dim rdoEv As rdoEnvironment Dim rdoCn As rdoConnection Dim Cnct\$ Dim rdoRS As rdoResultset Dim SQLQueryDB As String

Asignar la cadena de conexión:

Cnct\$ = "DSN=SAMPLE;UID=;PWD=;"

Definir el entorno RDO:

Set rdoEn = rdoEngine Set rdoEv = rdoEn.rdoEnvironments(0) <span id="page-282-0"></span>Conectar con la base de datos:

Set rdoCn = rdoEv.OpenConnection("", , , Cnct\$)

Asignar la sentencia SELECT para el conjunto de registros: SQLQueryDB = "SELECT \* FROM EMPLOYEE"

Abrir el conjunto de registros y ejecutar la consulta:

Set rdoRS = rdoCn.OpenResultset(SQLQueryDB)

Mientras no se alcance el final del conjunto de registros, abrir la ventana de mensajes y mostrar para cada empleado el apellido (LASTNAME) y el nombre (FIRSTNME) a partir de la tabla:

```
While Not rdoRS.EOF
MsgBox rdoRS!LASTNAME & ", " & rdoRS!FIRSTNME
```
Pasar a la fila siguiente del conjunto de registros:

rdoRS.MoveNext Wend

Cerrar el programa:

```
rdoRS.Close
rdoCn.Close
rdoEv.Close
```
### **Conceptos relacionados:**

v "Objetos de datos ActiveX y Objetos de datos remotos" en el manual *Guía de desarrollo de aplicaciones: Programación de aplicaciones de cliente*

### **Información relacionada:**

v ["Ejemplos](#page-120-0) de Visual Basic" en la página 105

## **Automatización del enlace e integración de objetos (OLE) con Visual Basic**

Puede implementar funciones definidas por el usuario y procedimientos almacenados de OLE Automation en cualquier lenguaje, pues OLE es independiente del lenguaje. Para hacer esto, se exponen métodos de servidores de OLE Automation, y los métodos se registran en DB2® como UDF (funciones definidas por el usuario). Determinadas versiones de los entornos siguientes de desarrollo de aplicaciones dan soporte al desarrollo de servidores de OLE Automation: Microsoft® Visual Basic, Microsoft Visual C++, Microsoft Visual J++, Microsoft FoxPro, Borland Delphi, Powersoft PowerBuilder y Micro Focus COBOL. Además, los objetos de beans Java™ que están envueltos debidamente para OLE, por ejemplo mediante Microsoft Visual J++, se pueden acceder utilizando OLE Automation.

Consulte la documentación del entorno apropiado de desarrollo de aplicaciones para obtener más información sobre el desarrollo de servidores de OLE Automation.

### **UDF (funciones definidas por el usuario) y procedimientos almacenados de OLE Automation**

<span id="page-283-0"></span>Microsoft Visual Basic da soporte a la creación de servidores de OLE Automation. En Visual Basic se crea una nueva clase de objeto añadiendo un módulo de clase al proyecto Visual Basic. Los métodos se crean añadiendo subprocedimientos públicos al módulo de clase. Estos procedimientos públicos se pueden registrar en DB2 como UDF (funciones definidas por el usuario) y procedimientos almacenados de OLE Automation. Para obtener más información sobre la creación de servidores OLE, consulte el manual de Microsoft Visual Basic, *Creating OLE Servers, Microsoft Corporation, 1995*, y los programas de ejemplo de OLE proporcionados por Microsoft Visual Basic.

DB2 proporciona ejemplos incorporados de funciones definidas por el usuario y procedimientos almacenados de OLE Automation en Microsoft Visual Basic, en el directorio sqllib\samples\ole\msvb. Para obtener información sobre la creación y ejecución de los ejemplos de funciones definidas por el usuario y procedimientos almacenados de OLE Automation, consulte el archivo README situado en sqllib\samples\ole.

### **Conceptos relacionados:**

- v "Diseño de rutinas de automatización de OLE" en el manual *Guía de desarrollo de aplicaciones: Programación de aplicaciones de servidor*
- v "Rutinas de automatización de OLE en BASIC y C++" en el manual *Guía de desarrollo de aplicaciones: Programación de aplicaciones de servidor*

### **Información relacionada:**

v "Ejemplos de OLE (Object Linking and [Embedding\)"](#page-111-0) en la página 96

### **.NET**

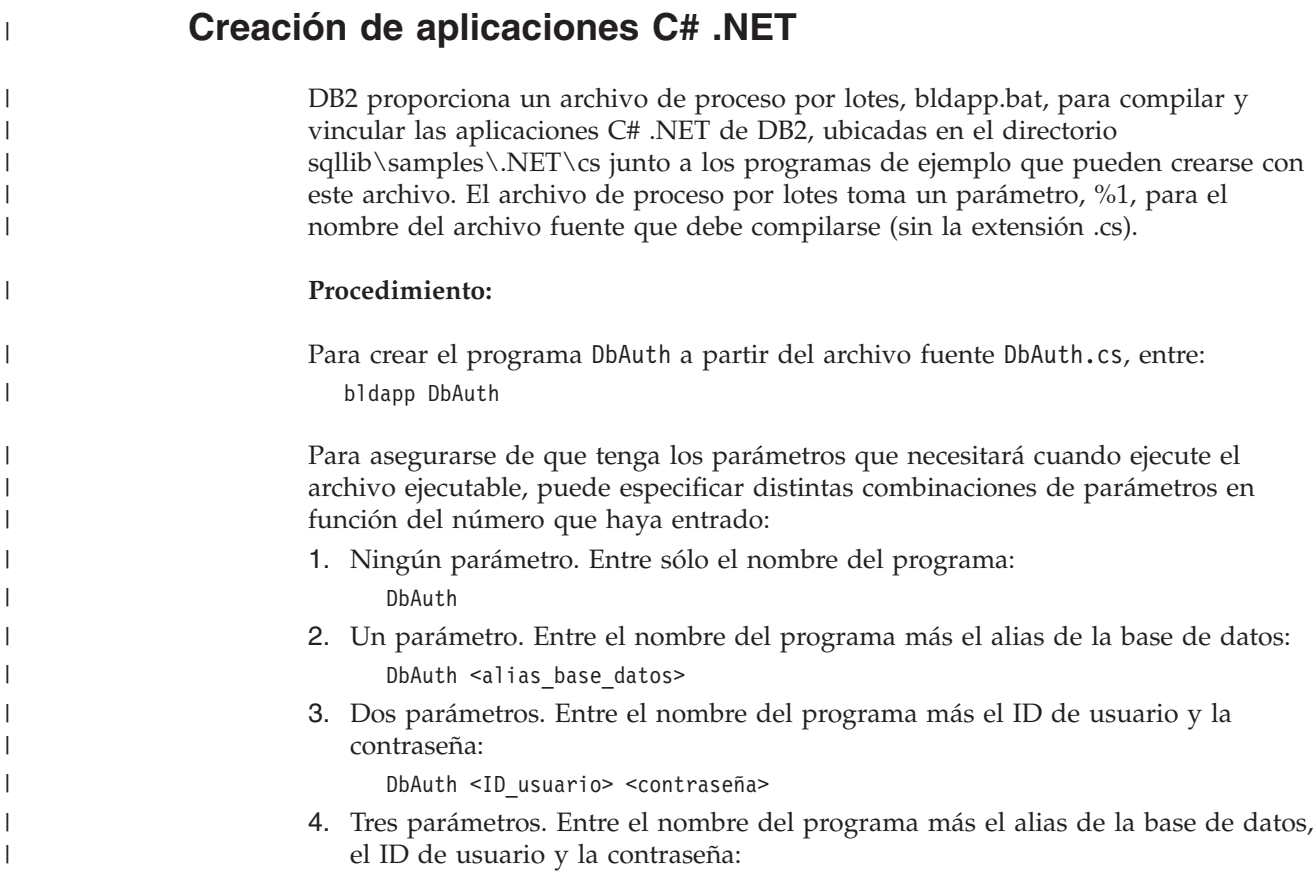

<span id="page-284-0"></span>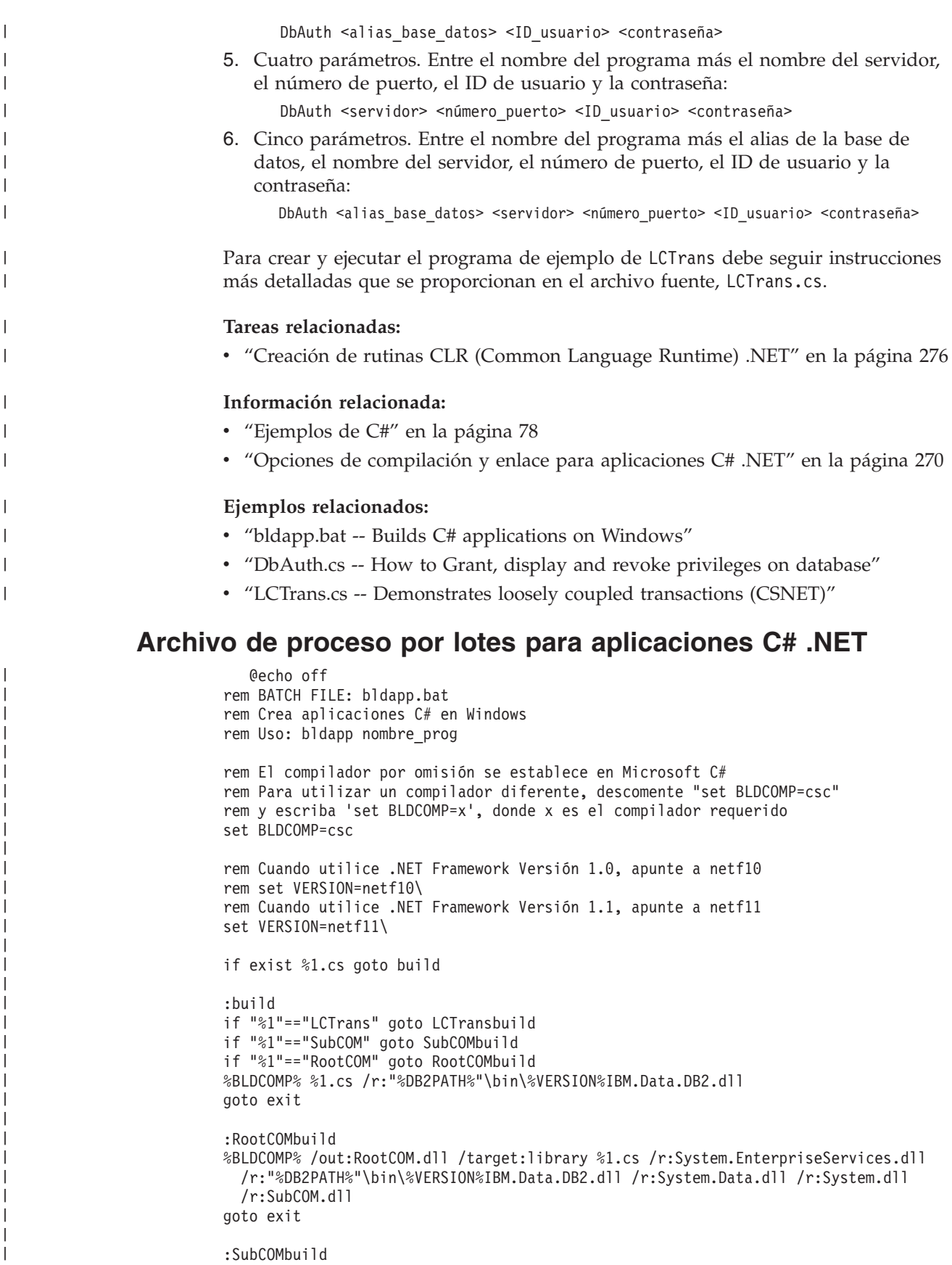

%BLDCOMP% /out:SubCOM.dll /target:library %1.cs /r:System.EnterpriseServices.dll /r:"%DB2PATH%"\bin\%VERSION%IBM.Data.DB2.dll /r:System.Data.dll /r:System.Xml.dll /r:System.dll

| | |

```
goto exit
:LCTransbuild
%BLDCOMP% %1.cs /r:System.EnterpriseServices.dll
 /r:"%DB2PATH%"\bin\%VERSION%IBM.Data.DB2.dll /r:System.Data.dll /r:System.dll
 /r:SubCOM.dll /r:RootCOM.dll
goto exit
:exit
  @echo on
```
# **Opciones de compilación y enlace para aplicaciones C# .NET**

La tabla siguiente muestra las opciones de compilación y enlace que DB2 recomienda para crear aplicaciones de C# en Windows con el compilador Microsoft C#, tal como muestra el archivo de proceso por lotes bldapp.bat.

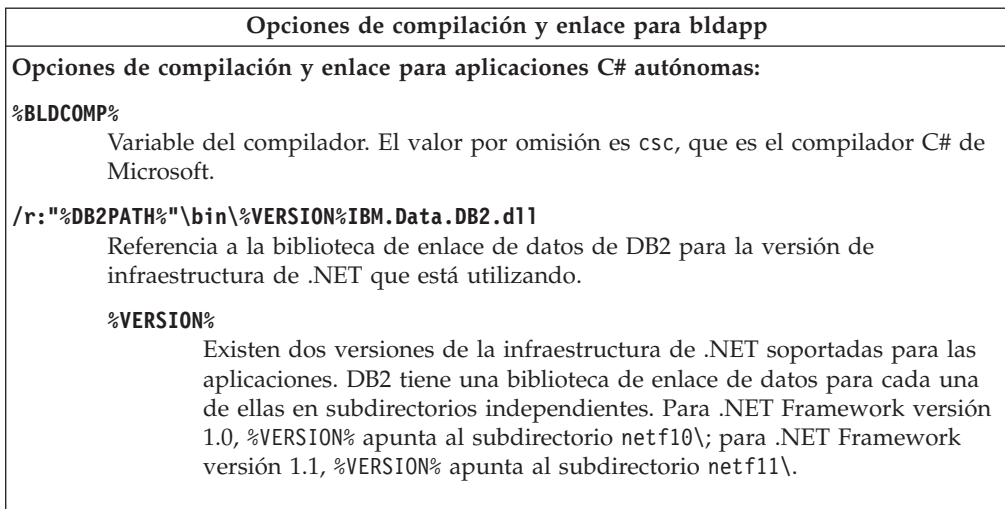

<span id="page-285-0"></span>| |  $\|$  $\vert$ | | | | | |

|

| | |

| | | | | | | | | | | | | | | |

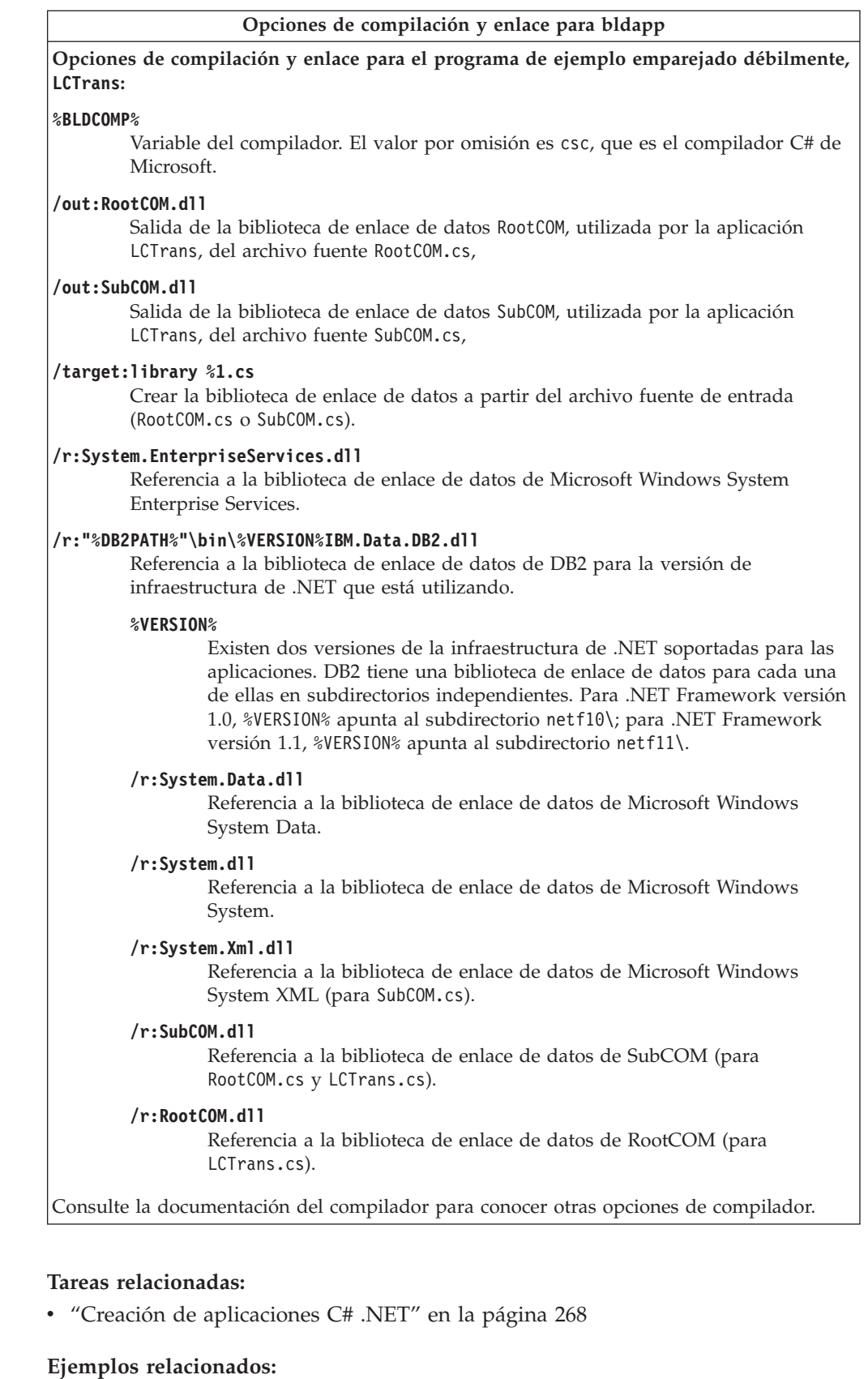

v "bldapp.bat -- Builds C# applications on Windows"

| |  $\|$  $\begin{array}{c} \hline \end{array}$ |  $\vert$ |  $\|$  $\|$ | | | | |  $\|$ | | | | | | | | | | | |  $\begin{array}{c} \hline \end{array}$ | | | | | | | | | | |  $\|$  $\vert$  $\|$ | |

 $\begin{array}{c} \hline \end{array}$ |

 $\|$ 

| |

<span id="page-287-0"></span>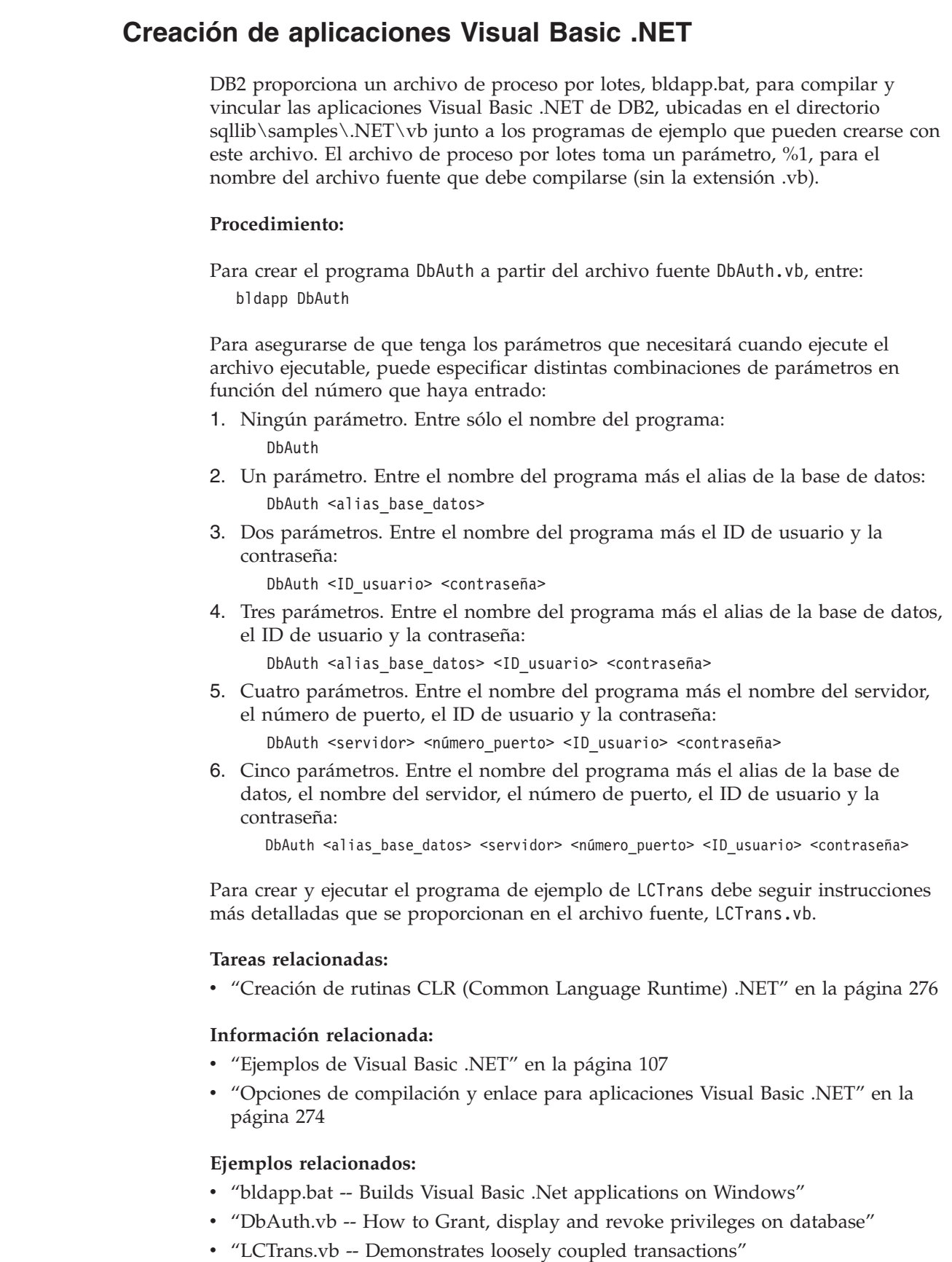

 $\begin{array}{c} \hline \end{array}$ 

|  $\begin{array}{c} \hline \end{array}$ |  $\vert$ |

|

| |

| | | | | | | | | | | | | | | | | | | |

| |

| |

| | | |

| |  $\vert$ |
# **Archivo de proceso por lotes para aplicaciones Visual Basic .NET**

```
@echo off
rem BATCH FILE: bldapp.bat
rem Crea aplicaciones Visual Basic .Net en Windows
rem Uso: bldapp nombre prog [ nombre bd [ IDusuario contraseña ]]
rem El compilador por omisión se establece en Microsoft Visual Basic .NET
rem Para utilizar un compilador diferente, descomente "set BLDCOMP=vbc"
rem y escriba 'set BLDCOMP=x', donde x es el compilador requerido
set BLDCOMP=vbc
rem Cuando utilice .NET Framework Versión 1.0, apunte a netf10
rem set VERSION=netf10\
rem Cuando utilice .NET Framework Versión 1.1, apunte a netf11
set VERSION=netf11\
if exist %1.vb goto build
:build
if "%1"=="LCTrans" goto LCTransbuild
if "%1"=="SubCOM" goto SubCOMbuild
if "%1"=="RootCOM" goto RootCOMbuild
%BLDCOMP% %1.vb /r:"%DB2PATH%"\bin\%VERSION%IBM.Data.DB2.dll /r:System.dll
 /r:System.Data.dll /r:System.Xml.dll
goto exit
:RootCOMbuild
%BLDCOMP% %1.vb /r:System.EnterpriseServices.dll
 /r:"%DB2PATH%"\bin\%VERSION%IBM.Data.DB2.dll /target:library /r:System.Data.dll
 /r:System.dll /r:SubCOM.dll /out:RootCOM.dll
goto exit
:SubCOMbuild
%BLDCOMP% %1.vb /r:System.EnterpriseServices.dll
  /r:"%DB2PATH%"\bin\%VERSION%IBM.Data.DB2.dll /target:library /r:System.Data.dll
  /r:System.Xml.dll /r:System.dll /out:SubCOM.dll
goto exit
:LCTransbuild
%BLDCOMP% %1.vb /r:System.EnterpriseServices.dll
  /r:"%DB2PATH%"\bin\%VERSION%IBM.Data.DB2.dll /r:System.Data.dll /r:System.dll
  /r:SubCOM.dll /r:RootCOM.dll
goto exit
:exit
```

```
@echo on
```
| | | | | | | | | | | | | | | | | | | | | | | | | | | | | | | | | | | | | | | | | |  $\frac{1}{1}$ | |

# **Opciones de compilación y enlace para aplicaciones Visual Basic .NET**

La tabla siguiente muestra las opciones de compilación y enlace que DB2 recomienda para crear aplicaciones de Visual Basic .NET en Windows con el compilador Microsoft Visual Basic .NET, tal como muestra el archivo de proceso por lotes bldapp.bat.

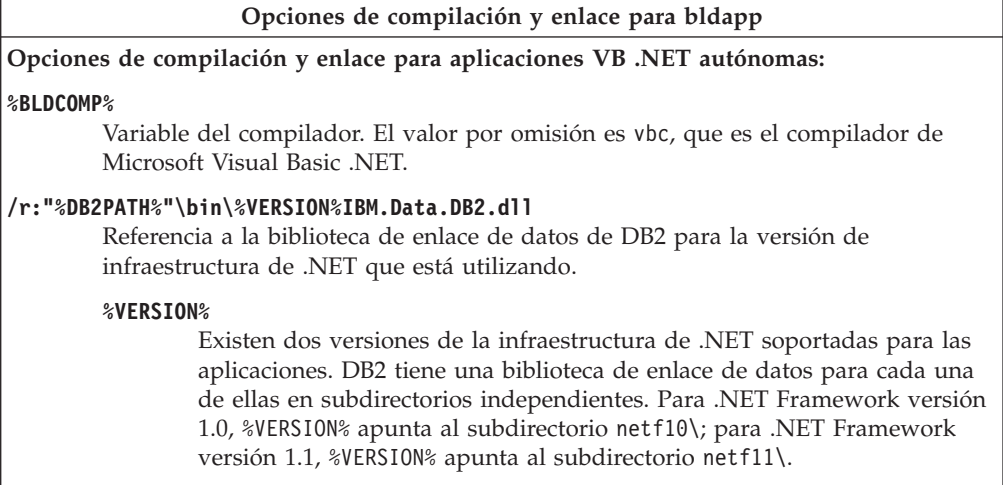

| |

| | |  $\begin{array}{c} \hline \end{array}$ 

| | | | | | | | | | | | |  $\begin{array}{c} \hline \end{array}$  $\vert$ |

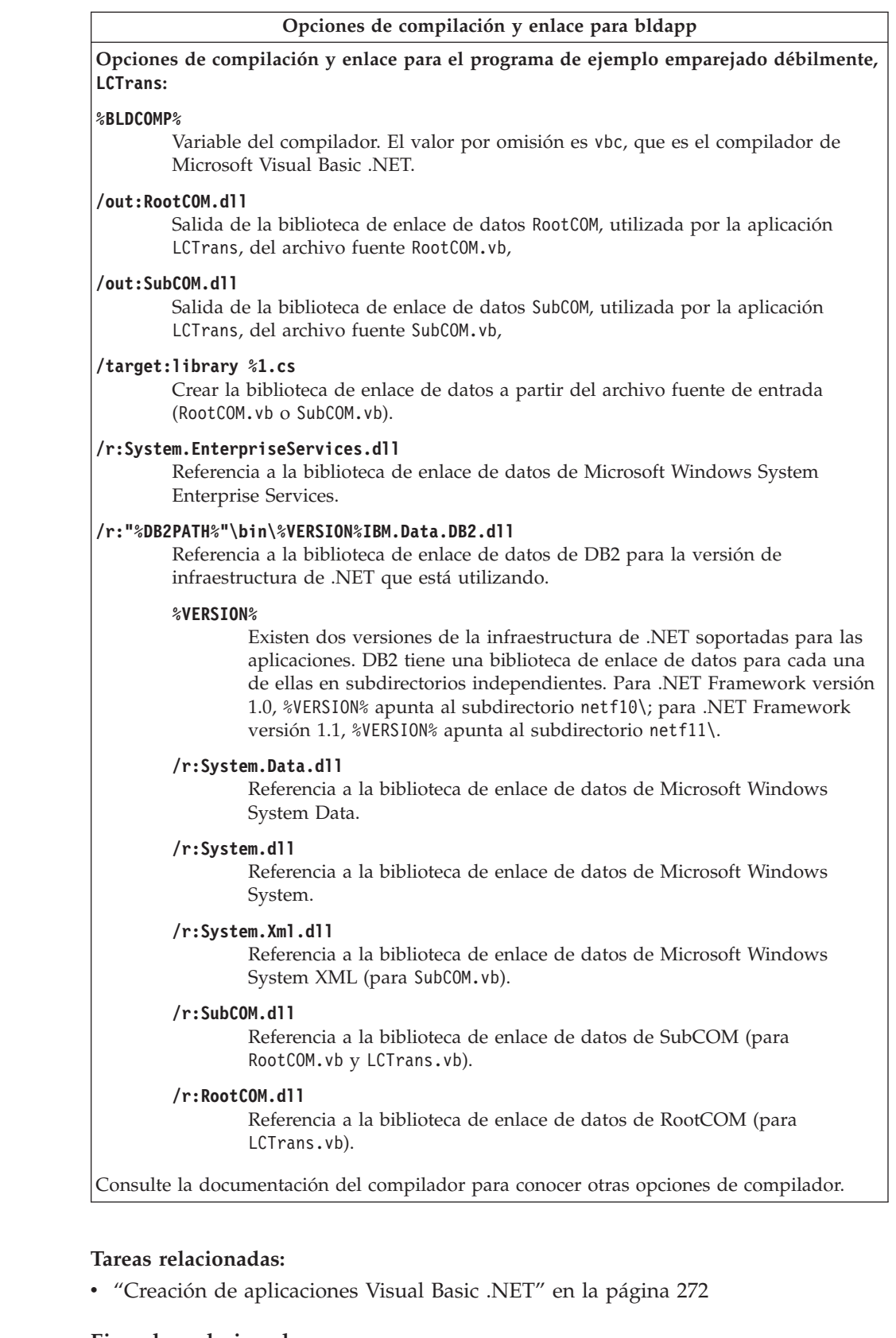

# **Ejemplos relacionados:**

 $\begin{array}{c} \hline \end{array}$ |  $\vert$  $\vert$ |  $\vert$ |  $\|$  $\vert$ | | | | |  $\|$ | | | | | | | | | | | |  $\begin{array}{c} \hline \end{array}$ | | | | | | | | | | | | | | | |

 $\begin{array}{c} \hline \end{array}$ |

 $\|$ 

| |

v "bldapp.bat -- Builds Visual Basic .Net applications on Windows"

# **Creación de rutinas CLR (Common Language Runtime) .NET**

DB2 proporciona archivos de proceso por lotes para compilar y enlazar programas .NET DB2. Estos archivos están ubicados en los directorios sqllib\samples\NET\cs y sqllib\samples\.NET\vb, junto con programas de ejemplo que se pueden crear con esos archivos.

El archivo de proceso por lotes bldrtn.bat contiene los mandatos para crear rutinas (procedimientos almacenados y funciones definidas por el usuario) CLR. El archivo de proceso por lotes crea una DLL de conjunto .NET en el servidor. Utiliza dos parámetros como entrada, que están representados dentro del archivo de proceso por lotes por las variables %1 y %2.

El primer parámetro, %1, especifica el nombre del archivo fuente. El archivo de proceso por lotes utiliza el nombre del archivo fuente para el nombre de la DLL de conjunto. El segundo parámetro, %2, especifica el nombre de la base de datos a la que desea conectarse. Puesto que la DLL de conjunto se debe crear en la misma instancia donde reside la base de datos, no hay parámetros para el ID de usuario ni la contraseña.

Sólo es obligatorio el primer parámetro, el nombre del archivo fuente. El nombre de la base de datos es opcional. Si no se proporciona un nombre de base de datos, el programa utiliza la base de datos por omisión sample.

## **Prerrequisitos:**

<span id="page-291-0"></span>|

| | | |

| | | | |

| | | | | |

| | |

|

| | | | |

| | | | |

| | | |

 $\overline{1}$ 

|

| |

|

| | | | El servidor de bases de datos debe ejecutar un sistema operativo Windows instalado con Microsoft .NET Framework versión 1.1 (para las aplicaciones cliente se soportan tanto .NET Framework 1.0 como .NET Framework 1.1). .NET Framework está disponible de forma independiente o formando parte del Kit de desarrollo de software Microsoft .NET Framework 1.1.

Se deben instalar las versiones siguientes de DB2:

## **Servidor:**

DB2 8.2 o posteriores

## **Cliente:**

DB2 7.2 o posteriores

Se debe otorgar autorización para ejecutar la sentencia CREATE para la rutina. Para conocer los privilegios requeridos para ejecutar la sentencia CREATE, vea la sentencia CREATE para el tipo de rutina: CREATE PROCEDURE o CREATE FUNCTION.

# **Procedimiento:**

Los ejemplos siguientes muestran cómo crear las DLL de conjunto de rutinas mediante procedimientos almacenados y funciones definidas por el usuario.

## **DLL de conjunto de procedimiento almacenado**

Para crear la DLL de conjunto SpServer a partir del archivo fuente VB .NET, SpServer.vb, o a partir del archivo fuente C#, SpServer.cs:

1. Escriba el nombre del archivo de proceso por lotes y el nombre del programa (sin la extensión):

bldrtn SpServer

|

| | |

| | | |

| | | | | | | | |

| |

|

| | | | | | | | | | | | | | | | | |

| | |

J

|

| | Si conecta con una base de datos que no sea la base de datos por omisión, sample, especifique también el nombre de la base de datos:

bldrtn SpServer *basedatos*

El archivo de proceso por lotes copia la DLL de conjunto, SpServer.dll, en el directorio sqllib\function.

2. A continuación, catalogue las rutinas ejecutando el script spcat en el servidor: SpCat

Este script conecta con la base de datos ″sample″, descataloga mediante SpDrop.db2 las rutinas que se hubieran catalogado previamente, luego las cataloga llamando a SpCreate.db2, y finalmente desconecta de la base de datos. También puede llamar a los scripts SpDrop.db2 y SpCreate.db2 por separado.

3. A continuación, a menos que sea la primera vez que se ha creado la DLL de conjunto, detenga y rearranque la base de datos para que se reconozca la nueva versión de la DLL de conjunto. Si es necesario, establezca la modalidad de archivo para la DLL de conjunto de forma que la instancia de DB2 pueda acceder a ella.

Una vez creada la DLL de conjunto, SpServer, puede crear la aplicación cliente SpClient, que la llama.

Puede crear SpClient utilizando el archivo de proceso por lotes, bldapp.bat.

Para asegurarse de tener los parámetros que necesitará cuando ejecute el ejecutable, puede especificar distintas combinaciones de parámetros, en lugar de aceptar los valores por omisión, en función del número de parámetros que haya entrado:

1. Ningún parámetro. Entre sólo el nombre de programa (para llamar localmente en la instancia del servidor):

SpClient

2. Un parámetro. Entre el nombre del programa más el alias de la base de datos (para llamar a una base de datos distinta de la base de datos sample localmente en la instancia del servidor):

SpClient <alias bd>

3. Tres parámetros. Entre el nombre del programa más el alias de la base de datos, el ID de usuario y la contraseña (para llamar desde un cliente remoto):

SpClient <alias\_bd> <IDusuario> <contraseña>

4. Cinco parámetros. Entre el nombre del programa más el alias de la base de datos, el nombre del servidor, el número de puerto, el ID de usuario y la contraseña (para llamar desde un cliente remoto):

SpClient <alias\_bd> <servidor> <númeropuerto> <IDusuario> <contraseña>

La aplicación cliente accede a la DLL de conjunto, SpServer y ejecuta varias rutinas contenidas en la base de datos del servidor. Los datos resultantes se devuelven a la aplicación cliente.

#### **DLL de conjunto de función definida por el usuario**

Para crear la DLL de conjunto de función definida por el usuario UDFsrv a partir del archivo fuente VB .NET, UDFsrv.vb, o a partir del archivo fuente C#, UDFsrv.cs:

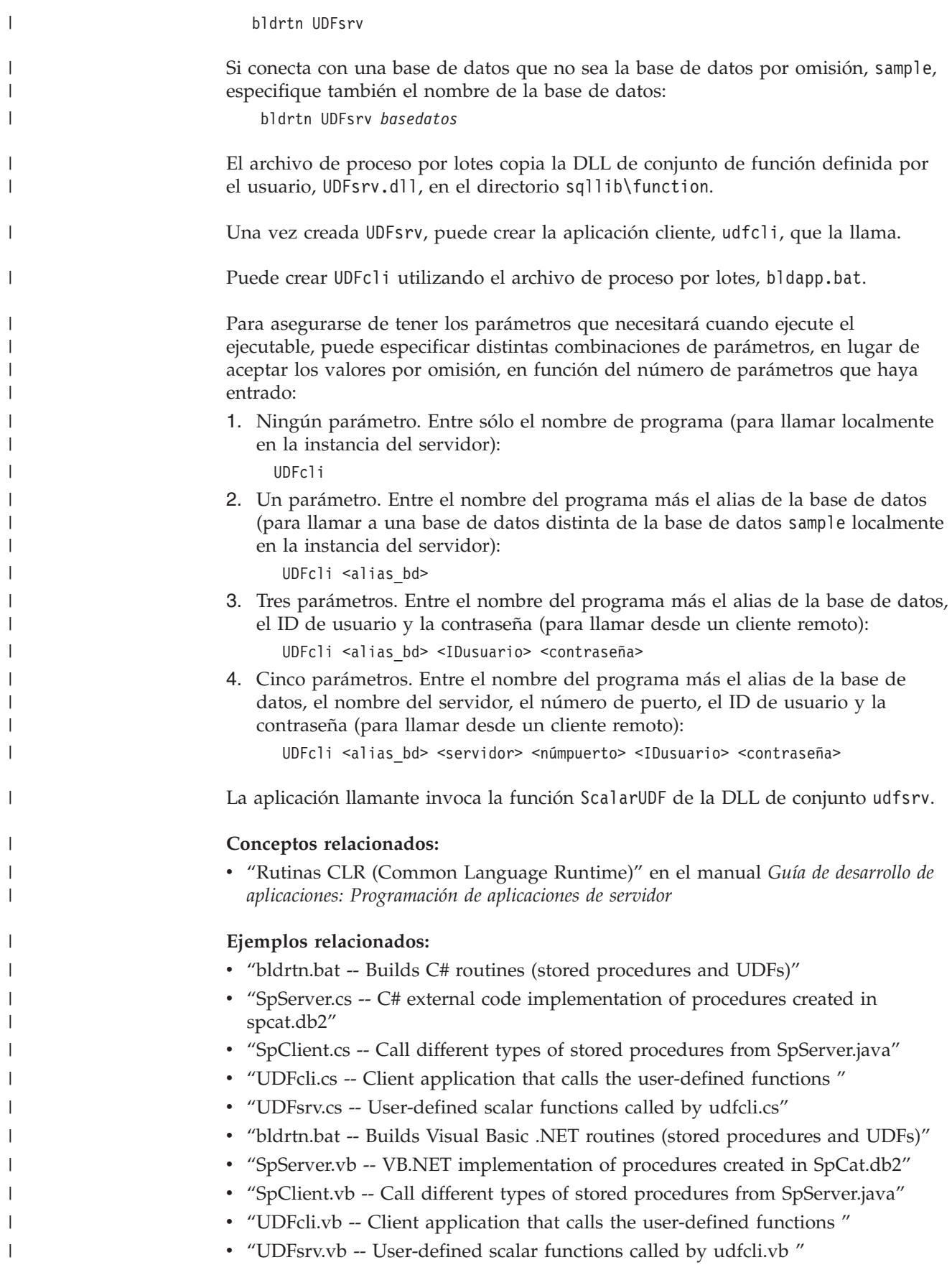

# **Archivo de proceso por lotes para rutinas C# .NET**

```
@echo off
rem BATCH FILE: bldrtn.bat
rem Crea rutinas C# (procedimientos almacenados y UDF)
rem Uso: bldrtn nombre_prog
rem Cuando utilice .NET Framework Versión 1.1, apunte a netf11
set VERSION=netf11\
rem Compile el programa.
csc /out:%1.dll /target:library /debug /lib:"%DB2PATH%"\bin\netf11\
   /reference:"%DB2PATH%"\bin\%VERSION%IBM.Data.DB2.dll %1.cs
if exist "%DB2PATH%\function\%1.dll" goto delete else goto copydll
:delete
del "%DB2PATH%\function\%1.dll"
goto copydll
:copydll
rem Copiar la DLL de ensamblaje de la rutina al directorio 'function'
copy "%1.dll" "%DB2PATH%\function"
```
@echo on

| | | | | | | | | | | | | | | | | | | | | | |

> | | | | | | | | | | | | | | | | | | | |

|

| | | | |

# **Archivo de proceso por lotes para rutinas Visual Basic .NET**

```
@echo off
rem BATCH FILE: bldrtn.bat
rem Crea rutinas Visual Basic .NET (procedimientos almacenados y UDF)
rem Uso: bldrtn nombre_prog
rem Compile el programa.
vbc %1.vb /out:%1.dll /target:library /debug /libpath:"%DB2PATH%"\bin\netf11\
  /reference:IBM.Data.DB2.dll /reference:System.dll /reference:System.Data.dll
if exist "%DB2PATH%\function\%1.dll" goto delete else goto copydll
:delete
del "%DB2PATH%\function\%1.dll"
goto copydll
:copydll
rem Copiar la DLL de ensamblaje de la rutina al directorio 'function'
copy "%1.dll" "%DB2PATH%\function"
```
@echo on

# **Opciones de compilación y enlace para rutinas de CLR .NET**

A continuación se muestran las opciones de compilación y enlace que DB2 recomienda para crear rutinas de Common Language Runtime (CLR) .NET en Windows con el compilador Microsoft Visual Basic .NET o con el compilador Microsoft C#, tal como muestran los archivos de proceso samples\.NET\cs\bldrtn.bat y samples\.NET\vb\bldrtn.bat.

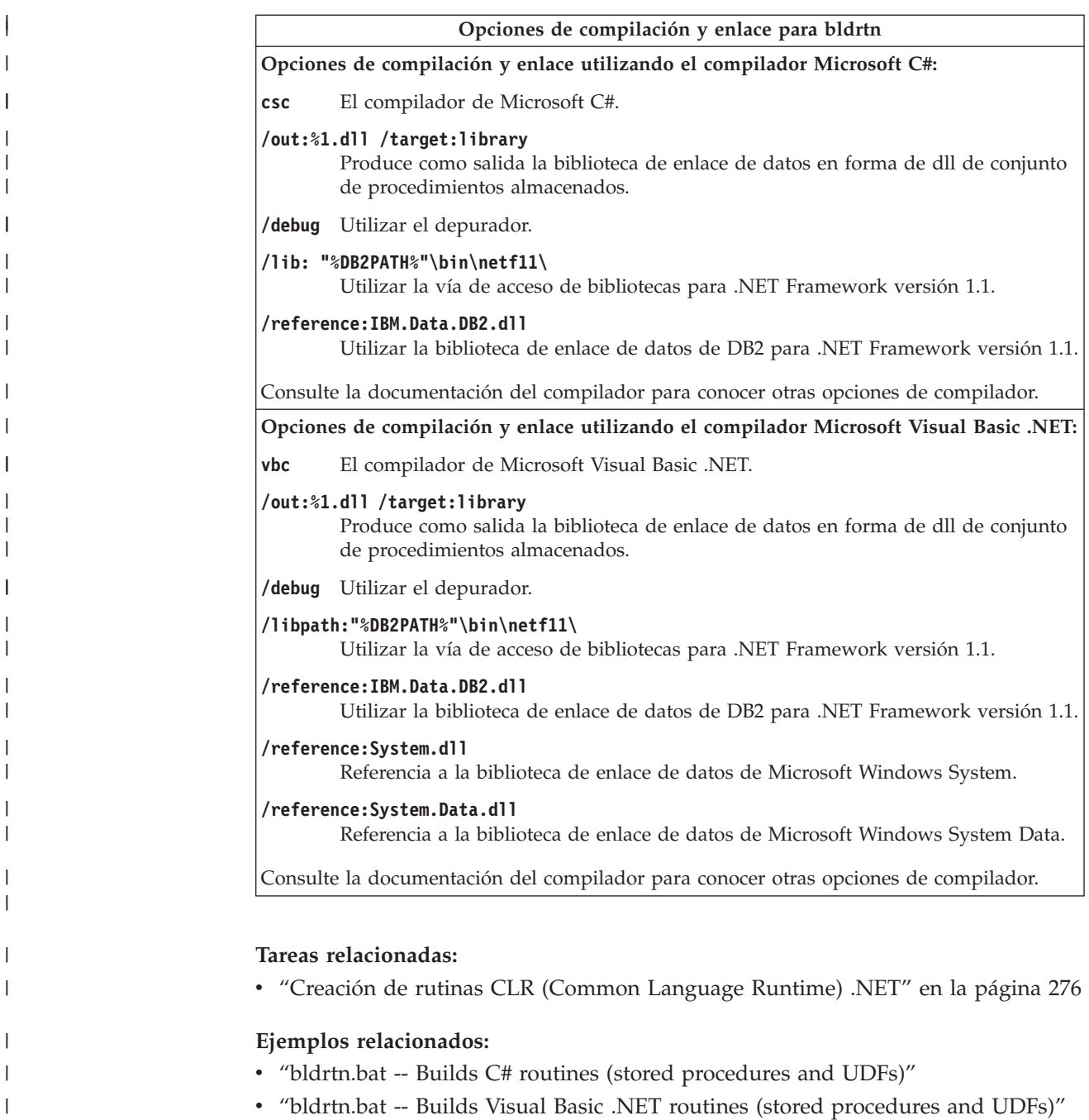

# **Microsoft Visual C++**

|

En esta sección se describe la creación de aplicaciones con ActiveX Data Objects (ADO), Object Linking and Embedding (OLE), así como con SQL incorporado y las API de DB2.

La creación de información para las aplicaciones y rutinas de la CLI de DB2 se encuentra en el manual *CLI Guide and Reference*.

# **Creación de aplicaciones ADO con Visual C++**

ActiveX Data Objects (ADO) le permite escribir una aplicación para acceder y manejar datos de un servidor de bases de datos mediante un proveedor de bases de datos OLE. Las ventajas principales de ADO son una alta velocidad, la facilidad de manejo, una baja actividad de la memoria y una escasa ocupación de espacio de disco.

DB2 proporciona programas de ejemplo ADO para Visual C++ en el directorio sqllib\samples\VC.

## **Procedimiento:**

| | | Puede utilizar cualquiera de estos dos proveedores compatibles con ODBC:

- Proveedor IBM OLE DB para DB2
- Proveedor Microsoft OLE DB para ODBC

### **Utilización del proveedor IBM OLE DB para DB2**

Los clientes DB2 Versión 8.2 en sistemas operativos Windows instalarán opcionalmente IBMDADB2, que es el proveedor compatible IBM OLE DB 2.0 para DB2. El proveedor expone interfaces para los usuarios que desean acceder a datos de una base de datos DB2. El proveedor IBM OLE DB para DB2 da soporte a los tipos de aplicación ADO siguientes:

- Microsoft Active Server Pages (ASP)
- v Aplicaciones Microsoft Visual Studio C++ y Visual Basic
- Microsoft Visual Interdev

Para conocer detalles sobre estos tipos de aplicaciones, consulte la documentación de ADO.

#### **Utilización del proveedor Microsoft OLE DB para ODBC**

Los programas ADO para DB2 que hacen uso del proveedor Microsoft OLE DB y Visual C++ se pueden compilar del mismo modo que los programas C++ normales, una vez hecho el cambio siguiente.

Para que el programa fuente C++ se ejecute como un programa ADO, debe colocar la siguiente sentencia de importación al comienzo del archivo del programa fuente:

```
#import "C:\program files\common files\system\ado\msado<número_versión>.dll" \
no_namespace \
```

```
rename( "EOF", "adoEOF")
```
donde <número\_versión> es el número de versión de la biblioteca ADO.

Cuando se compila el programa, el usuario debe verificar que msado<número\_versión>.dll está en la vía especificada. Como alternativa, puede añadir C:\program files\common files\system\ado a la variable de entorno LIBPATH y luego colocar esta sentencia de importación más corta en el archivo fuente:

```
#import <msado<número_versión>.dll> \
no_namespace \
rename( "EOF", "adoEOF")
```
Este es el método utilizado en el programa de ejemplo de DB2, BLOBAccess.dsp.

Mediante esta sentencia de importación, el programa DB2 podrá acceder a la biblioteca ADO. Ahora puede compilar el programa Visual C++ tal como haría con cualquier otro programa. Si también está utilizando otra interfaz de programación, tal como las API de DB2 o la CLI de DB2, consulte el apartado apropiado para obtener más información sobre la creación del programa.

### **Conceptos relacionados:**

- v "Objetivo de IBM OLE DB Provider para DB2" en el manual *Guía de desarrollo de aplicaciones: Programación de aplicaciones de cliente*
- v "Tipos de aplicaciones soportados por IBM OLE DB Provider para DB2" en el manual *Guía de desarrollo de aplicaciones: Programación de aplicaciones de cliente*
- v "Compilación y enlace de aplicaciones C/C++ e IBM OLE DB Provider" en el manual *Guía de desarrollo de aplicaciones: Programación de aplicaciones de cliente*
- "Conexiones con fuentes de datos en aplicaciones  $C/C++$  mediante IBM OLE DB Provider" en el manual *Guía de desarrollo de aplicaciones: Programación de aplicaciones de cliente*
- v "Habilitación automática de servicios OLE DB por parte de IBM OLE DB Provider" en el manual *Guía de desarrollo de aplicaciones: Programación de aplicaciones de cliente*
- v "Manipulación de objetos grandes con IBM OLE DB Provider" en el manual *Guía de desarrollo de aplicaciones: Programación de aplicaciones de cliente*
- v "Restricciones de IBM OLE DB Provider" en el manual *Guía de desarrollo de aplicaciones: Programación de aplicaciones de cliente*

#### **Información relacionada:**

- v "Correlaciones de tipos de datos entre DB2 y OLE DB" en el manual *Guía de desarrollo de aplicaciones: Programación de aplicaciones de cliente*
- v "Conversión de datos para establecer datos de tipos OLE DB en tipos DB2" en el manual *Guía de desarrollo de aplicaciones: Programación de aplicaciones de cliente*
- v "Conversión de datos para establecer datos de tipos DB2 en tipos OLE DB" en el manual *Guía de desarrollo de aplicaciones: Programación de aplicaciones de cliente*
- v "Soporte de IBM OLE DB Provider de interfaces y componentes de OLE DB" en el manual *Guía de desarrollo de aplicaciones: Programación de aplicaciones de cliente*
- v "Soporte de IBM OLE DB Provider de las propiedades de OLE DB" en el manual *Guía de desarrollo de aplicaciones: Programación de aplicaciones de cliente*
- v "Soporte de IBM OLE DB Provider de propiedades y métodos ADO" en el manual *Guía de desarrollo de aplicaciones: Programación de aplicaciones de cliente*
- v ["Ejemplos](#page-123-0) de Visual C++" en la página 108

# **Automatización del enlace e integración de objetos (OLE) con Visual C++**

Puede implementar funciones definidas por el usuario y procedimientos almacenados de OLE Automation en cualquier lenguaje, pues OLE es independiente del lenguaje. Para hacer esto, se exponen métodos de servidores de OLE Automation, y los métodos se registran en DB2® como UDF (funciones definidas por el usuario). Determinadas versiones de los entornos siguientes de desarrollo de aplicaciones dan soporte al desarrollo de servidores de OLE Automation: Microsoft® Visual Basic, Microsoft Visual C++, Microsoft Visual J++, Microsoft FoxPro, Borland Delphi, Powersoft PowerBuilder y Micro Focus COBOL. <span id="page-298-0"></span>Además, los objetos de beans Java™ que están envueltos debidamente para OLE, por ejemplo mediante Microsoft Visual J++, se pueden acceder utilizando OLE Automation.

Consulte la documentación del entorno apropiado de desarrollo de aplicaciones para obtener más información sobre el desarrollo de servidores de OLE Automation.

### **UDF (funciones definidas por el usuario) y procedimientos almacenados de OLE Automation**

Microsoft Visual C++ da soporte a la creación de servidores de OLE Automation. Los servidores se pueden implementar utilizando Microsoft Foundation Classes y el asistente de la aplicación Microsoft Foundation Class, o bien se pueden implementar como aplicaciones Win32. Los servidores pueden ser una DLL o un EXE. Consulte la documentación de Microsoft Visual C++ y los ejemplos de OLE proporcionados por Microsoft Visual C++ para obtener más información.

DB2 proporciona ejemplos independientes de UDF (funciones definidas por el usuario) y procedimientos almacenados de OLE Automation en Microsoft Visual C++, en el directorio sqllib\samples\ole\msvc. Para obtener información sobre la creación y ejecución de los ejemplos de funciones definidas por el usuario y procedimientos almacenados de OLE Automation, consulte el archivo README situado en sqllib\samples\ole.

#### **Conceptos relacionados:**

- v "Diseño de rutinas de automatización de OLE" en el manual *Guía de desarrollo de aplicaciones: Programación de aplicaciones de servidor*
- v "Rutinas de automatización de OLE en BASIC y C++" en el manual *Guía de desarrollo de aplicaciones: Programación de aplicaciones de servidor*

#### **Información relacionada:**

v "Ejemplos de OLE (Object Linking and [Embedding\)"](#page-111-0) en la página 96

# **Creación de aplicaciones C/C++ en Windows**

DB2 proporciona archivos de proceso por lotes para compilar y enlazar programas C/C++ de la API de DB2 y de SQL incorporado. Estos archivos residen en los directorios sqllib/samples/c y sqllib\samples\cpp, junto con programas de ejemplo que se pueden crear a partir de esos archivos.

El archivo de proceso por lotes bldapp.bat contiene los mandatos para crear programas de la API de DB2 y de SQL incorporado. Utiliza un máximo de cuatro parámetros como entrada, que están representados dentro del archivo de proceso por lotes por las variables %1, %2, %3 y %4.

El primer parámetro, %1, especifica el nombre del archivo fuente. Éste es el único parámetro necesario para los programas que no contienen SQL incorporado. Para crear programas de SQL incorporado es necesaria una conexión con la base de datos, por lo que también se proporcionan otros tres parámetros: el segundo parámetro, %2, especifica el nombre de la base de datos con la que se desea conectar; el tercer parámetro, %3, especifica el ID de usuario correspondiente a la base de datos, y %4 especifica la contraseña.

Para un programa de SQL incorporado, bldapp pasa los parámetros al archivo de precompilación y vinculación, embprep.bat. Si no se proporciona un nombre de base de datos, se utiliza la base de datos por omisión sample. Los parámetros de ID de usuario y contraseña sólo son necesarios si la instancia donde se crea el programa es diferente de la instancia donde reside la base de datos.

#### **Procedimiento:**

Los ejemplos siguientes muestran cómo crear y ejecutar programas de la API de DB2 y aplicaciones de SQL incorporado.

Para crear el programa de ejemplo de la API de DB2 de SQL no incorporado, cli info, a partir del archivo fuente cli info.c, situado en sqllib\samples\c, o a partir del archivo fuente cli info.cxx, situado en sqllib\samples\cpp, especifique:

```
bldapp cli_info
```
El resultado es un archivo ejecutable, cli\_info.exe. Puede ejecutar el archivo ejecutable escribiendo el nombre del ejecutable (sin la extensión) en la línea de mandatos:

cli\_info

#### **Creación y ejecución de aplicaciones de SQL incorporado**

Existen tres maneras para crear la aplicación de SQL incorporado tbmod, a partir del archivo fuente C tbmod.sqc de sqllib\samples\c, o partir del archivo C++ tbmod.sqx de sqllib\samples\cpp:

- 1. Si conecta con la base de datos ″sample″ en la misma instancia, especifique: bldapp tbmod
- 2. Si conecta con otra base de datos en la misma instancia, especifique también el nombre de la base de datos:

bldapp tbmod *basedatos*

3. Si conecta con una base de datos de otra instancia, especifique también el ID de usuario y la contraseña de la instancia de base de datos:

bldapp tbmod *basedatos IDusuario contraseña*

El resultado es un archivo ejecutable, tbmod.exe.

Existen tres maneras de ejecutar esta aplicación de SQL incorporado:

1. Si desea acceder a la base de datos sample en la misma instancia, especifique simplemente el nombre del ejecutable:

tbmod

2. Si desea acceder a otra base de datos en la misma instancia, especifique el nombre del ejecutable y el nombre de la base de datos:

tbmod *basedatos*

3. Si desea acceder a una base de datos de otra instancia, especifique el nombre del ejecutable, el nombre de la base de datos, y el ID de usuario y la contraseña de la instancia de base de datos:

tbmod *basedatos IDusuario contraseña*

#### **Creación y ejecución de aplicaciones de varias hebras**

Las aplicaciones C/C++ de varias hebras en Windows se tienen que compilar con las opciones -MT o -MD. La opción -MT se enlazará utilizando la biblioteca estática

|

| |

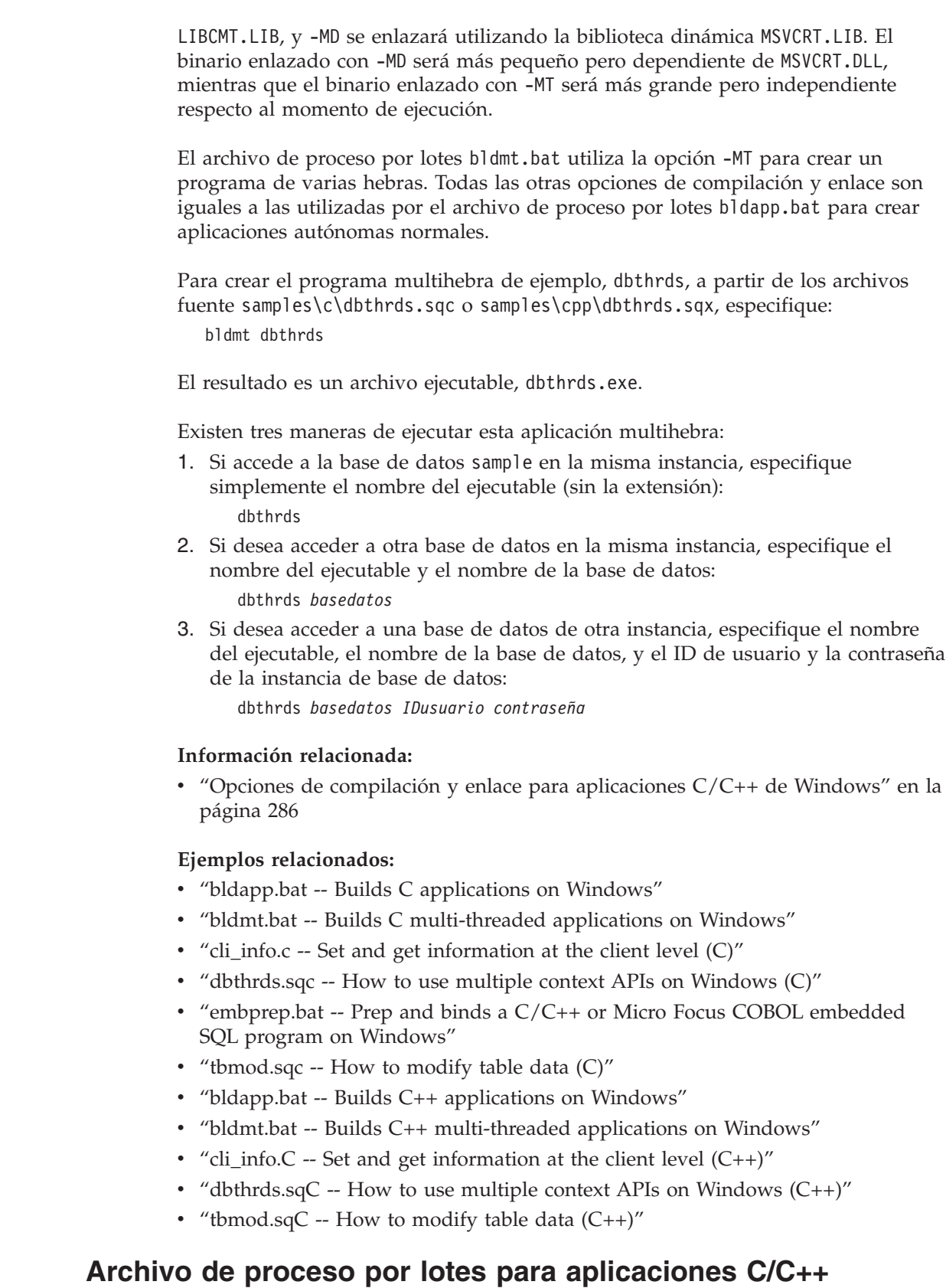

 $\|$  $\|$  $\|$ |

 $\|$  $\|$ |  $\|$ 

 $\|$ |  $\begin{array}{c} \hline \end{array}$ 

 $\|$ 

 $\vert$ | | | | |  $\|$ | |  $\|$  $\|$ 

|  $\mathbf{I}$ | | |

@echo off rem BATCH FILE: bldapp.bat rem Crea aplicaciones C/C++ en Windows rem Uso: bldapp nombre prog [ nombre bd [ IDusuario contraseña ]]

```
rem El compilador por omisión se establece en Microsoft Visual C++
rem Para utilizar un compilador diferente, comente "set BLDCOMP=cl"
rem y descomente 'set BLDCOMP=icl' o 'set BLDCOMP=ecl'
rem Compilador Microsoft C/C++
set BLDCOMP=cl
rem Compilador Intel C++ para aplicaciones de 32 bits
rem set BLDCOMP=icl
rem Compilador Intel C++ para aplicaciones Itanium de 64 bits
rem set BLDCOMP=ecl
if exist "%1.sqx" goto embedded
if exist "%1.sqc" goto embedded
goto non_embedded
:embedded
rem Precompilar y vincular el programa.
rem Nota: algunos archivos .sqc/.sqx no contienen SQL sino que enlazan en
rem utilemb.sqc/.sqx, por lo que debe ignorar este aviso si lo recibe:
rem SQL0053W No se ha encontrado ninguna sentencia SQL en el programa.
call embprep %1 %2 %3 %4
rem Compile el programa.
if exist "%1.cxx" goto cpp_emb
%BLDCOMP% -Zi -Od -c -W2 -DWIN32 %1.c utilemb.c
goto link_embedded
:cpp_emb
%BLDCOMP% -Zi -Od -c -W2 -DWIN32 %1.cxx utilemb.cxx
rem Enlazar el programa.
:link_embedded
link -debug -out:%1.exe %1.obj utilemb.obj db2api.lib
goto exit
:non_embedded
rem Compile el programa.
if exist "%1.cxx" goto cpp_non
%BLDCOMP% -Zi -Od -c -W2 -DWIN32 %1.c utilapi.c
goto link_non_embedded
:cpp_non
%BLDCOMP% -Zi -Od -c -W2 -DWIN32 %1.cxx utilapi.cxx
rem Enlazar el programa.
:link non embedded
link -debug -out:%1.exe %1.obj utilapi.obj db2api.lib
:exit
   @echo on
```
# **Opciones de compilación y enlace para aplicaciones C/C++ de Windows**

La tabla siguiente muestra las opciones de compilación y enlace que DB2 recomienda para crear aplicaciones en C/C++ de SQL incorporado y de la API de DB2 cuando se utiliza Windows y el compilador Microsoft Visual C++, tal como muestra el archivo de proceso por lotes bldapp.bat.

<span id="page-301-0"></span>| | | | | |  $\perp$ | | | | | | | | | | | | | | | | | | | | | | | | | | | | | | | |  $\perp$ | | | | |

<span id="page-302-0"></span>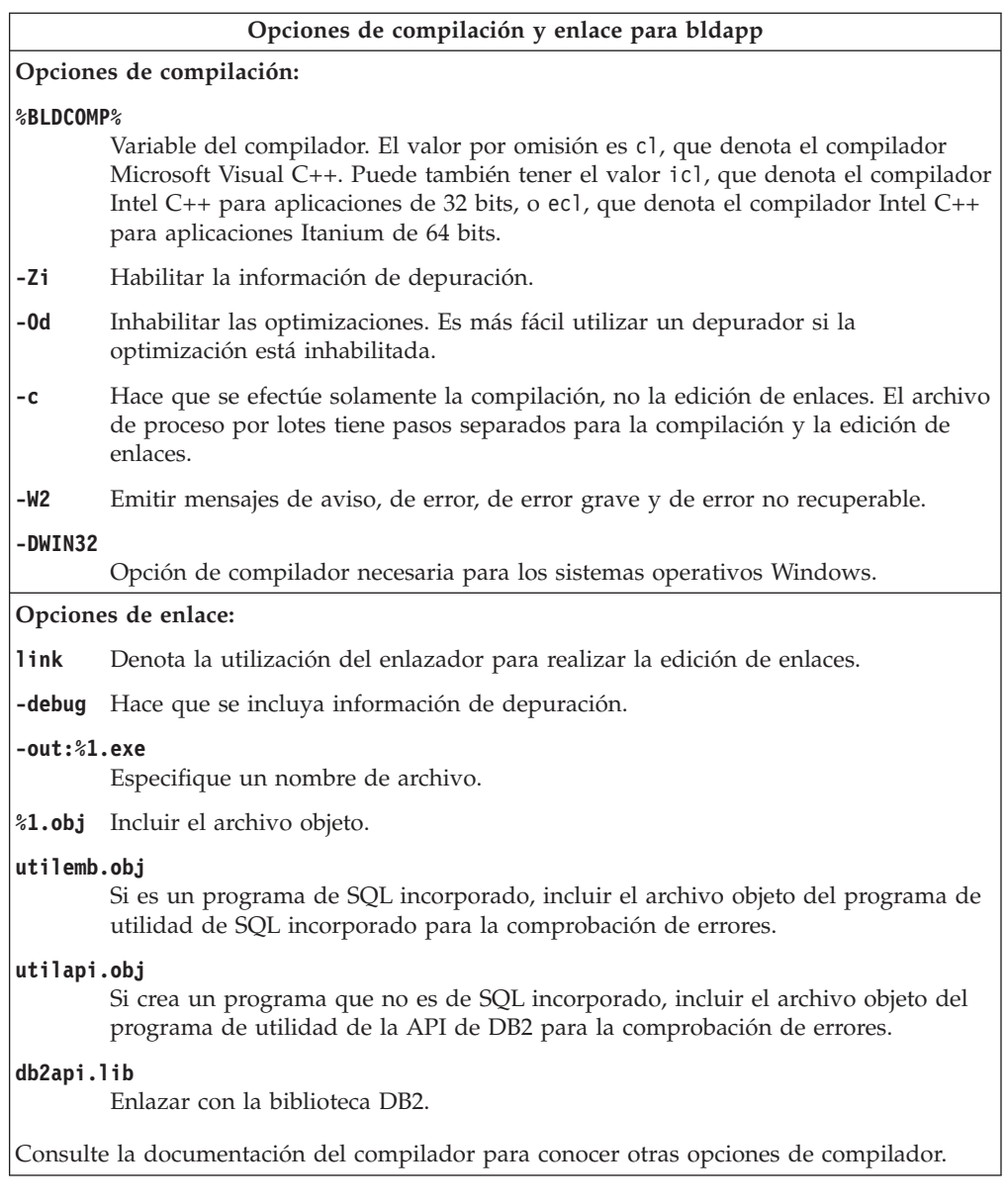

## **Tareas relacionadas:**

v "Creación de [aplicaciones](#page-298-0) C/C++ en Windows" en la página 283

### **Ejemplos relacionados:**

- v "bldapp.bat -- Builds C applications on Windows"
- v "bldapp.bat -- Builds C++ applications on Windows"

# **Creación de rutinas C/C++ en Windows**

DB2 proporciona archivos de proceso por lotes para compilar y enlazar programas de la API de DB2 y de SQL incorporado en C y C++. Estos archivos residen en los directorios sqllib/samples/c y sqllib\samples\cpp, junto con programas de ejemplo que se pueden crear a partir de esos archivos.

El archivo de proceso por lotes bldrtn.bat contiene los mandatos para crear rutinas (procedimientos almacenados y funciones definidas por el usuario) de SQL incorporado. El archivo de proceso por lotes crea una DLL en el servidor. Utiliza dos parámetros como entrada, que están representados dentro del archivo de proceso por lotes por las variables %1 y %2.

El primer parámetro, %1, especifica el nombre del archivo fuente. El archivo de proceso por lotes utiliza el nombre del archivo fuente para el nombre de la DLL El segundo parámetro, %2, especifica el nombre de la base de datos a la que desea conectarse. Debido a que la DLL se debe crear en la misma instancia donde reside la base de datos, no hay parámetros para el ID de usuario ni la contraseña.

Sólo es obligatorio el primer parámetro, el nombre del archivo fuente. El nombre de la base de datos es opcional. Si no se proporciona un nombre de base de datos, el programa utiliza la base de datos por omisión sample.

### **Procedimiento:**

Los ejemplos siguientes muestran cómo crear las DLL de rutinas mediante:

- v procedimientos almacenados
- v funciones definidas por el usuario (UDF) de SQL no incorporado
- v funciones definidas por el usuario (UDF) de SQL incorporado

### **DLL de procedimiento almacenado**

Para crear la DLL spserver a partir del archivo fuente C, spserver.sqc, o a partir del archivo fuente C++, spserver.sqx:

1. Escriba el nombre del archivo de proceso por lotes y el nombre del programa: bldrtn spserver

Si conecta con otra base de datos, especifique también el nombre de la base de datos:

bldrtn spserver *basedatos*

El archivo de proceso por lotes utiliza el archivo de definición de módulos, spserver.def, que reside en el mismo directorio que los programas de ejemplo, para crear la DLL. El archivo de proceso por lotes copia la DLL, spserver.dll, en el directorio sqllib\function del servidor.

2. A continuación, catalogue las rutinas ejecutando el script spcat en el servidor: spcat

Este script conecta con la base de datos ″sample″, descataloga mediante spdrop.db2 las rutinas que se hubieran catalogado previamente, luego las cataloga llamando a spcreate.db2, y finalmente desconecta de la base de datos. Puede también ejecutar los scripts spdrop.db2 y spcreate.db2 por separado.

3. A continuación, detenga y rearranque la base de datos para que se reconozca la nueva DLL. Si es necesario, establezca la modalidad de archivo para la DLL a fin de que la instancia de DB2 pueda acceder a la DLL.

Una vez creada la DLL, spserver, puede crear la aplicación cliente spclient, la cual accede a la DLL.

Puede crear spclient utilizando el archivo de proceso por lotes, bldapp.bat.

Para invocar la DLL, ejecute la aplicación cliente de ejemplo, especificando lo siguiente:

spclient *basedatos IDusuario contraseña*

donde

#### **basedatos**

Es el nombre de la base de datos a la que desea conectarse. El nombre podría ser sample, o su alias, u otro nombre de base de datos.

## **IDusuario**

Es un ID de usuario válido.

#### **contraseña**

Es una contraseña válida correspondiente al ID de usuario.

La aplicación cliente accede a la DLL, spserver, la cual ejecuta varias rutinas contenidas en la base de datos del servidor. Los datos resultantes se devuelven a la aplicación cliente.

#### **DLL de funciones definidas por el usuario de SQL no incorporado**

Para crear la función definida por el usuario udfsrv a partir del archivo fuente udfsrv.c, especifique:

bldrtn udfsrv

El archivo de proceso por lotes utiliza el archivo de definición de módulos, udfsrv.def, que reside en el mismo directorio que los programas de ejemplo, para crear la DLL de función definida por el usuario. El archivo de proceso por lotes copia la DLL de función definida por el usuario, udfsrv.dll, en el directorio sqllib\function del servidor.

Una vez creado el programa udfsrv, puede crear la aplicación cliente, udfcli, la cual llama al programa. Se proporcionan versiones en C y C++ de este programa para la CLI de DB2 y de SQL incorporado.

Puede crear el programa udfcli de la CLI de DB2 a partir del archivo fuente udfcli.c, situado en sqllib\samples\cli, utilizando el archivo de proceso por lotes bldapp.

Puede crear el programa en C udfcli de SQL incorporado a partir del archivo fuente udfcli.sqc, situado en sqllib\samples\c, utilizando el archivo de proceso por lotes bldapp.

Puede crear el programa en C++ udfcli de SQL incorporado a partir del archivo fuente udfcli.sqx, situado en sqllib\samples\cpp, utilizando el archivo de proceso por lotes bldapp.

Para ejecutar la UDF (función definida por el usuario), especifique: udfcli

La aplicación solicitante llama a la función ScalarUDF de la DLL udfsrv.

### **DLL de UDF de SQL incorporado**

Para crear la biblioteca de función definida por el usuario de SQL incorporado udfemsrv, a partir del archivo fuente C udfemsrv.sqc de sqllib\samples\c, o a partir del archivo C++ udfemsrv.sqx de sqllib\samples\cpp, especifique:

bldrtn udfemsrv

Si conecta con otra base de datos, especifique también el nombre de la base de datos:

bldrtn udfemsrv *basedatos*

El archivo de proceso por lotes utiliza el archivo de definición de módulos, udfemsrv.def, que reside en el mismo directorio que los programas de ejemplo, para crear la DLL de función definida por el usuario. El archivo de proceso por lotes copia la DLL de función definida por el usuario, udfemsrv.dll, en el directorio sqllib\function del servidor.

Una vez creado el programa udfemsrv, puede crear la aplicación cliente, udfemcli, que llama al programa. Puede crear udfemcli a partir del archivo fuente C udfemcli.sqc de sqllib\samples\c, o a partir del archivo fuente C++ udfemcli.sqx de sqllib\samples\cpp, utilizando el archivo de proceso por lotes bldapp.

Para ejecutar la UDF (función definida por el usuario), especifique: udfemcli

La aplicación solicitante llama a las UDF contenidas en la DLL udfemsrv.

#### **Información relacionada:**

• "Opciones de [compilación](#page-306-0) y enlace para rutinas  $C/C++$  de Windows" en la [página](#page-306-0) 291

#### **Ejemplos relacionados:**

- v "bldrtn.bat -- Builds C routines (stored procedures and UDFs) on Windows"
- v "embprep.bat -- Prep and binds a C/C++ or Micro Focus COBOL embedded SQL program on Windows"
- "spclient.sqc -- Call various stored procedures (C)"
- v "spserver.sqc -- Definition of various types of stored procedures (C)"
- v "udfcli.sqc -- Call a variety of types of user-defined functions (C)"
- v "udfemcli.sqc -- Call a variety of types of embedded SQL user-defined functions.  $(C)''$
- v "udfemsrv.sqc -- Call a variety of types of embedded SQL user-defined functions. (C)"
- v "udfsrv.c -- Defines a variety of types of user-defined functions (C)"
- v "bldrtn.bat -- Builds C++ routines (stored procedures and UDFs) on Windows"
- v "spclient.sqC -- Call various stored procedures (C++)"
- "spserver.sqC -- Definition of various types of stored procedures  $(C++)''$
- "udfcli.sqC -- Call a variety of types of user-defined functions  $(C++)''$
- v "udfemcli.sqC -- Call a variety of types of embedded SQL user-defined functions.  $(C++)''$
- v "udfemsrv.sqC -- Call a variety of types of embedded SQL user-defined functions. (C++)"
- "udfsrv.C -- Defines a variety of types of user-defined functions  $(C++)''$

# **Archivo de proceso por lotes para rutinas C/C++**

```
@echo off
rem BATCH FILE: bldrtn.bat
rem Crea rutinas C/C++ para Linux (procedimientos almacenados y UDF) en Windows
rem Uso: bldrtn nombre_prog [ nombre_bd ]
```
| | | | |

rem El compilador por omisión se establece en Microsoft Visual C++ rem Para utilizar un compilador diferente, comente "set BLDCOMP=cl" rem y descomente 'set BLDCOMP=icl' o 'set BLDCOMP=ecl' rem Compilador Microsoft C/C++ set BLDCOMP=cl rem Compilador Intel C++ para aplicaciones de 32 bits rem set BLDCOMP=icl rem Compilador Intel C++ para aplicaciones Itanium de 64 bits rem set BLDCOMP=ecl if exist "%1.sqc" goto embedded if exist "%1.sqx" goto embedded goto compile :embedded rem Precompilar y vincular el programa. call embprep %1 %2 :compile rem Compile el programa. if exist "%1.cxx" goto cpp %BLDCOMP% -Zi -Od -c -W2 -DWIN32 -MD %1.c goto link\_step :cpp %BLDCOMP% -Zi -Od -c -W2 -DWIN32 -MD %1.cxx :link step rem Enlazar el programa. link -debug -out:%1.dll -dll %1.obj db2api.lib -def:%1.def rem Copiar la DLL de la rutina al directorio 'function' copy %1.dll "%DB2PATH%\function" @echo on

<span id="page-306-0"></span>| | | | | | | | | | | | | | | | | | | | | | | | | | | | | |  $\blacksquare$ | | | |

# **Opciones de compilación y enlace para rutinas C/C++ de Windows**

La tabla siguiente muestra las opciones de compilación y enlace que DB2 recomienda para crear rutinas en C/C++ (procedimientos almacenados y funciones definidas por el usuario) cuando se utiliza Windows y el compilador Microsoft Visual C++, tal como muestra el archivo de proceso por lotes bldrtn.bat.

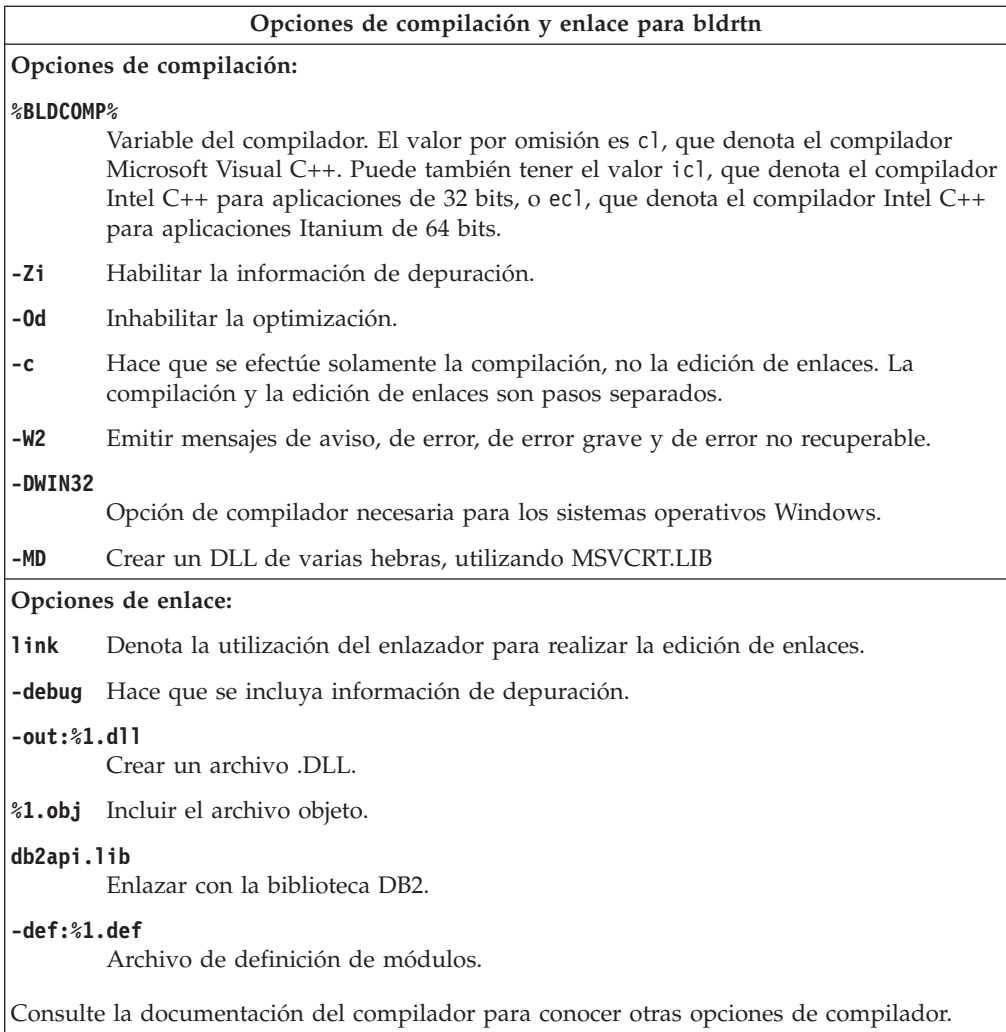

## **Tareas relacionadas:**

v "Creación de rutinas C/C++ en [Windows"](#page-302-0) en la página 287

#### **Ejemplos relacionados:**

- v "bldrtn.bat -- Builds C routines (stored procedures and UDFs) on Windows"
- v "bldrtn.bat -- Builds C++ routines (stored procedures and UDFs) on Windows"

# **Creación de aplicaciones C/C++ de conexión múltiple en Windows**

DB2 proporciona archivos de procedo por lotes para compilar y enlazar programas C y C++ de SQL incorporado y de la API de DB2. Estos archivos residen en los directorios sqllib/samples/c y sqllib\samples\cpp, junto con programas de ejemplo que se pueden crear a partir de esos archivos.

El archivo de proceso por lotes, bldmc.bat, contiene los mandatos para crear un programa de conexión múltiple de DB2, que requiere dos bases de datos. Las opciones de compilación y enlace son las mismas que las utilizadas en el archivo bldapp.bat.

|

| |

| | | |

| | | | El primer parámetro, %1, especifica el nombre del archivo fuente. El segundo parámetro, %2, especifica el nombre de la primera base de datos a la que desea conectarse. El tercer parámetro, %3, especifica la segunda base de datos a la que desea conectarse. Todos estos parámetros son obligatorios.

**Nota:** El makefile codifica los valores por omisión ″sample″ y ″sample2″ como nombres de la base de datos (%2 y %3, respectivamente) por lo que, si está utilizando el makefile y acepta estos valores, sólo tendrá que especificar el nombre del programa (parámetro %1).Si utiliza el script bldmc.bat debe especificar los tres parámetros.

No se requieren parámetros opcionales para una conexión local, pero sí para conectar con un servidor desde un cliente remoto. Estos parámetros son: %4 y %5 para especificar, respectivamente, el ID de usuario y la contraseña para la primera base de datos; y %6 y %7 para especificar, respectivamente, el ID de usuario y la contraseña para la segunda base de datos.

### **Procedimiento:**

| | | |

| | | | |

> | | | | |

|

| | | | |

| |

| | | | |

|

| | | | | | | |

 $\mathbf{I}$ 

| | | | | | |

| | Para el programa de ejemplo de conexión múltiple, dbmcon.exe, se requieren dos bases de datos. Si aún no se ha creado la base de datos sample, la puede crear entrando db2sampl en la línea de mandatos de una ventana de mandatos de DB2. La segunda base de datos, aquí llamada sample2, se puede crear mediante uno de los mandatos siguientes:

Si crea la base de datos localmente:

db2 create db sample2

Si crea la base de datos remotamente:

db2 attach to <nombre nodo> db2 create db sample2 db2 detach db2 catalog db sample2 as sample2 at node <nombre nodo>

donde <nombre\_nodo es el nodo en que reside la base de datos.

Una conexión múltiple también requiere que se esté ejecutando el receptor TCP/IP. Para asegurarse que es así, haga lo siguiente:

- 1. Establezca la variable de entorno DB2COMM en TCP/IP de la forma siguiente: db2set DB2COMM=TCPIP
- 2. Actualice el archivo de configuración del gestor de bases de datos con el nombre del servicio de TCP/IP que se haya especificado en el archivo de servicios:

db2 update dbm cfg using SVCENAME <nombre del servicio de TCP/IP>

Cada instancia tiene un nombre de servicio TCP/IP listado en el archivo de servicios. Si no puede localizarlo o no tiene el permiso de archivo para cambiar el archivo de servicios, pida ayuda al administrador.

3. Detenga y reinicie el gestor de bases de datos para que estos cambios entren en vigor:

db2stop db2start

El programa dbmcon.exe se crea a partir de cinco archivos de los directorios samples\c o samples\cpp:

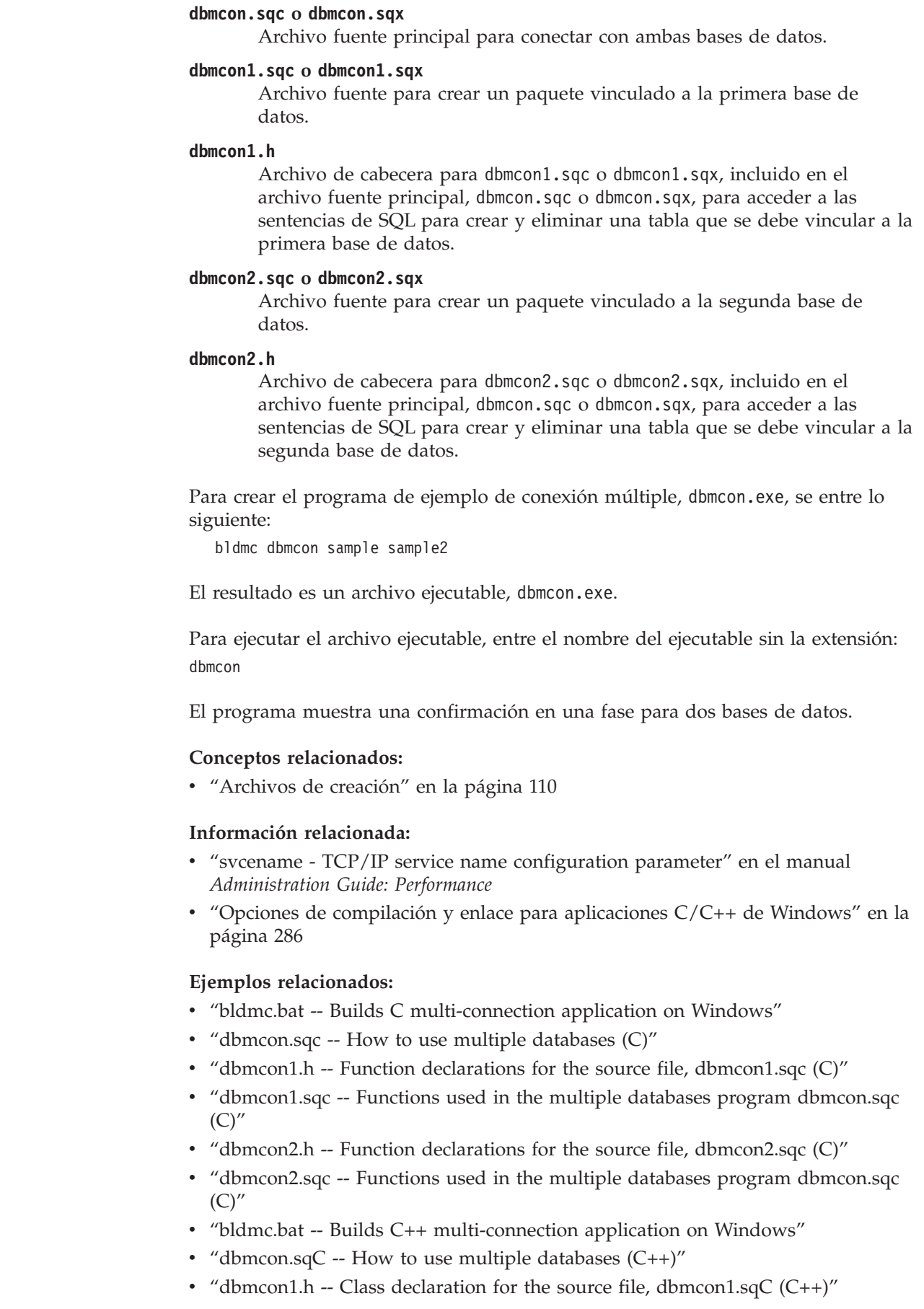

 $\vert$  $\|$  $\,$  $\vert$ | | |  $\mid$ | | | | | | | | | |

 $\begin{array}{c} \hline \end{array}$ |  $\|$ 

 $\|$ 

 $\|$ |

 $\vert$ 

 $\vert$  $\vert$ 

> $\mid$ | | | |

| | | | | | | | | |  $\vert$ |

 $\begin{array}{c} \end{array}$ 

v "dbmcon1.sqC -- Functions used in the multiple databases program dbmcon.sqC  $(C_{++})''$ • "dbmcon2.h -- Class declaration for the source file, dbmcon2.sqC  $(C++)''$ v "dbmcon2.sqC -- Functions used in the multiple databases program dbmcon.sqC  $(C^{++})''$ | | | | |

# **IBM VisualAge COBOL**

| | |

# **Configuración del compilador IBM COBOL en Windows**

Si desarrolla aplicaciones que contienen SQL incorporado y llamadas a la API de DB2, y está utilizando el compilador IBM VisualAge COBOL, existen varias consideraciones para tener en cuenta.

# **Procedimiento:**

- v Cuando precompile la aplicación utilizando el precompilador de DB2 y use el mandato de procesador de línea de mandatos db2 prep, utilice la opción target ibmcob.
- v No utilice caracteres de tabulación en los archivos fuente.
- Utilice las palabras clave PROCESS y CBL en los archivos fuente para definir opciones de compilación. Coloque las palabras clave en las columnas 8 a la 72 solamente.
- v Si la aplicación sólo contiene SQL incorporado y ninguna llamada a la API de DB2, no es necesario que utilice la opción de compilación pgmname(mixed). Si especifica llamadas a la API de DB2, debe utilizar la opción de compilación pgmname(mixed).
- Si utiliza la opción "System/390 host data type support" del compilador IBM VisualAge COBOL, los archivos de inclusión de DB2 correspondientes a las aplicaciones están contenidos en este directorio: %DB2PATH%\include\cobol\_i

Si crea programas DB2 de ejemplo utilizando los archivos de proceso por lotes proporcionados, la vía de acceso de los archivos de inclusión especificada en los archivos de proceso por lotes se debe cambiar para que apunte al directorio cobol\_i y no al directorio cobol\_a.

Si NO utiliza la opción ″System/390 host data type support″ del compilador IBM VisualAge COBOL, o está utilizando una versión anterior de este compilador, los archivos de inclusión de DB2 correspondientes a las aplicaciones están contenidos en este directorio:

%DB2PATH%\include\cobol\_a

El directorio cobol\_a es el directorio por omisión.

v Especifique nombres de archivo de COPY de modo que incluyan la extensión .cbl, de la manera siguiente: COPY "sql.cbl".

# **Tareas relacionadas:**

- v "Creación de [aplicaciones](#page-311-0) IBM COBOL en Windows" en la página 296
- v "Creación de rutinas IBM COBOL en [Windows"](#page-315-0) en la página 300

# **Información relacionada:**

- v "Opciones de [compilación](#page-314-0) y enlace para aplicaciones IBM COBOL de Windows" en la [página](#page-314-0) 299
- v "Opciones de [compilación](#page-317-0) y enlace para rutinas IBM COBOL de Windows" en la [página](#page-317-0) 302

# <span id="page-311-0"></span>**Creación de aplicaciones IBM COBOL en Windows**

DB2 proporciona archivos de proceso por lotes para compilar y enlazar programas de la API de DB2 y de SQL incorporado. Estos archivos residen en el directorio sqllib\samples\cobol, junto con programas de ejemplo que se pueden crear a partir de esos archivos.

DB2 da soporte a dos precompiladores para crear aplicaciones IBM COBOL en Windows, el precompilador de DB2 y el precompilador de IBM COBOL. El valor por omisión es el precompilador de DB2. El precompilador de IBM COBOL se puede seleccionar descomentando la línea apropiada del archivo de proceso por lotes que se esté utilizando. La precompilación con IBM COBOL la realiza el propio compilador, utilizando opciones de precompilación específicas.

El archivo de proceso por lotes bldapp.bat contiene los mandatos para crear programas de aplicación DB2. Utiliza un máximo de cuatro parámetros como entrada, que están representados dentro del archivo de proceso por lotes por las variables %1, %2, %3 y %4.

El primer parámetro, %1, especifica el nombre del archivo fuente. Éste es el único parámetro necesario para los programas que no contienen SQL incorporado. Para crear programas de SQL incorporado es necesaria una conexión con la base de datos, por lo que también se proporcionan otros tres parámetros: el segundo parámetro, %2, especifica el nombre de la base de datos con la que se desea conectar; el tercer parámetro, %3, especifica el ID de usuario correspondiente a la base de datos, y %4 especifica la contraseña.

Para un programa de SQL incorporado que utiliza el precompilador de DB2 por omisión, bldrtn.bat pasa los parámetros al archivo de precompilación y enlace, embprep.bat.

Para un programa de SQL incorporado que utiliza el precompilador de IBM COBOL, bldrtn.bat copia el archivo fuente .sqb en un archivo fuente .cbl. El compilador realiza la precompilación sobre el archivo fuente .cbl con opciones de precompilación específicas.

Para cualquiera de los precompiladores, si no se proporciona un nombre de base de datos, se utiliza la base de datos por omisión sample. Los parámetros de ID de usuario y contraseña sólo son necesarios si la instancia donde se crea el programa es diferente de la instancia donde reside la base de datos.

### **Procedimiento:**

Los ejemplos siguientes muestran cómo crear y ejecutar programas de la API de DB2 y aplicaciones de SQL incorporado.

Para crear el programa de ejemplo de SQL no incorporado, client, a partir del archivo fuente client.cbl, especifique:

bldapp client

| | | | | |

| |

| | | |

 $\overline{1}$ 

|

El resultado es un archivo ejecutable, client.exe. Para ejecutar el archivo ejecutable sobre la base de datos sample, especifique el nombre del ejecutable (sin la extensión):

client

### **Creación y ejecución de aplicaciones de SQL incorporado**

A partir del archivo fuente updat.sqb, puede crear la aplicación de SQL incorporado, updat, de tres maneras:

- 1. Si conecta con la base de datos ″sample″ en la misma instancia, especifique: bldapp updat
- 2. Si conecta con otra base de datos en la misma instancia, especifique también el nombre de la base de datos:

bldapp updat *basedatos*

3. Si conecta con una base de datos de otra instancia, especifique también el ID de usuario y la contraseña de la instancia de base de datos:

bldapp updat *basedatos IDusuario contraseña*

El resultado es un archivo ejecutable, updat.

Existen tres maneras de ejecutar esta aplicación de SQL incorporado:

- 1. Si desea acceder a la base de datos sample en la misma instancia, especifique simplemente el nombre del ejecutable: updat
- 2. Si desea acceder a otra base de datos en la misma instancia, especifique el nombre del ejecutable y el nombre de la base de datos:

updat *basedatos*

3. Si desea acceder a una base de datos de otra instancia, especifique el nombre del ejecutable, el nombre de la base de datos, y el ID de usuario y la contraseña de la instancia de base de datos:

bldapp updat *basedatos IDusuario contraseña*

### **Conceptos relacionados:**

v ["Archivos](#page-125-0) de creación" en la página 110

#### **Información relacionada:**

- v "Opciones de [compilación](#page-314-0) y enlace para aplicaciones IBM COBOL de Windows" en la [página](#page-314-0) 299
- v ["Ejemplos](#page-97-0) de COBOL" en la página 82

#### **Ejemplos relacionados:**

- v "bldapp.bat -- Builds Windows VisualAge COBOL applications"
- v "client.cbl -- How to set and query a client (IBM COBOL)"
- v "embprep.bat -- To prep and bind a COBOL embedded SQL program on Windows"
- v "updat.sqb -- How to update, delete and insert table data (IBM COBOL)"

# **Archivo de proceso por lotes para aplicaciones COBOL de IBM**

```
@echo off
rem BATCH FILE: bldapp.bat
rem Crea aplicaciones VisualAge COBOL para Windows
rem Uso: bldapp nombre prog [ nombre bd [ IDusuario contraseña ]]
set IBMCOB_PRECOMP=
set EXTRA_COMPFLAG=
rem Para utilizar el precompilador COBOL de IBM, descomente la línea siguiente.
rem establezca IBMCOB_PRECOMP=true
rem Si se utiliza el precompilador COBOL de IBM
if "%IBMCOB PRECOMP%" == "true" goto IBMCOB precompile step
rem Utilizando el precompilador DB2 por omisión,
rem Si es un programa de SQL incorporado, precompílelo y vincúlelo.
if not exist "%1.sqb" goto compile_step
call embprep %1 %2 %3 %4
goto compile_step
:IBMCOB_precompile_step
rem Utilizando el precompilador COBOL de IBM,
rem Copiar el archivo <nombre_prog>.sqb en <nombre_prog>.cbl.
if exist "%1.sqb" cp -f %1.sqb %1.cbl
rem Asignar parámetros de entrada a la variable EXTRA_COMPFLAG
if "%1" == "" goto error
if "%2" == "" goto case1
if "%3" == "" goto case2
if "24" == " "goto error"goto case3
:case1
 set EXTRA_COMPFLAG=-q"SQL('database sample CALL_RESOLUTION DEFERRED')"
  goto compile_step
:case2
 set EXTRA_COMPFLAG=-q"SQL('database %2 CALL_RESOLUTION DEFERRED')"
 goto compile_step
:case3
  set EXTRA_COMPFLAG=-q"SQL('database %2 user %3 using %4
    CALL_RESOLUTION DEFERRED')"
  goto compile_step
:compile_step
rem Compilar el programa de utilidad de comprobación de errores.
cob2 -qpgmname(mixed) -c -qlib -I"%DB2PATH%\include\cobol_a" checkerr.cbl
rem Compile el programa.
cob2 -qpgmname(mixed) -c -qlib -I"%DB2PATH%\include\cobol_a" %1.cbl
 %EXTRA_COMPFLAG%
rem Enlazar el programa.
cob2 %1.obj checkerr.obj db2api.lib
goto exit
:error
echo Uso: bldapp nombre prog [ nombre bd [ IDusuario contraseña ]]
:exit
  @echo on
```
| | | | | | | | | | | | | | | | | | | | | | | | | | | | | | | | | | | | | | | | | | | | | | | | | | | | | |  $\blacksquare$ | | | |

# <span id="page-314-0"></span>**Opciones de compilación y enlace para aplicaciones IBM COBOL de Windows**

La tabla siguiente muestra las opciones de compilación y enlace que DB2 recomienda para crear aplicaciones en COBOL de SQL incorporado y de la API de DB2 cuando se utiliza Windows y el compilador IBM VisualAge COBOL, tal como muestra el archivo de proceso por lotes bldapp.bat.

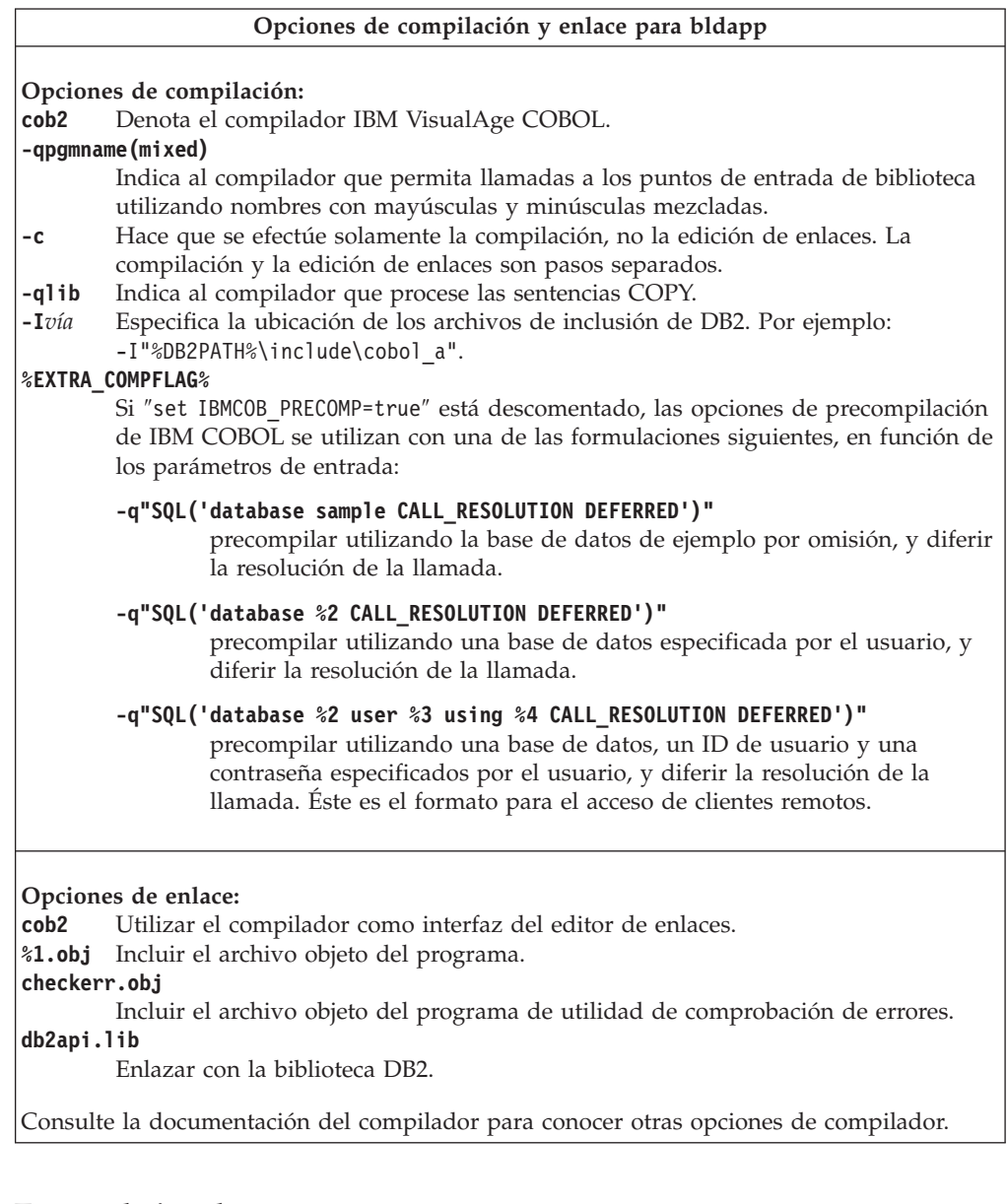

## **Tareas relacionadas:**

 $\overline{\phantom{a}}$ | | | | | | | | | | | | | |

v "Creación de [aplicaciones](#page-311-0) IBM COBOL en Windows" en la página 296

## **Ejemplos relacionados:**

v "bldapp.bat -- Builds Windows VisualAge COBOL applications"

# <span id="page-315-0"></span>**Creación de rutinas IBM COBOL en Windows**

DB2 proporciona archivos de proceso por lotes para compilar y enlazar programas de la API de DB2 y de SQL incorporado en IBM COBOL. Estos archivos residen en el directorio sqllib\samples\cobol, junto con programas de ejemplo que se pueden crear a partir de esos archivos.

DB2 da soporte a dos precompiladores para crear aplicaciones IBM COBOL en Windows, el precompilador de DB2 y el precompilador de IBM COBOL. El valor por omisión es el precompilador de DB2. El precompilador de IBM COBOL se puede seleccionar descomentando la línea apropiada del archivo de proceso por lotes que se esté utilizando. La precompilación con IBM COBOL la realiza el propio compilador, utilizando opciones de precompilación específicas.

El archivo de proceso por lotes bldrtn.bat contiene los mandatos para crear rutinas (procedimientos almacenados) de SQL incorporado. El archivo de proceso por lotes compila las rutinas y crea una DLL en el servidor. Utiliza dos parámetros como entrada, que están representados dentro del archivo de proceso por lotes por las variables %1 y %2.

El primer parámetro, %1, especifica el nombre del archivo fuente. El archivo de proceso por lotes utiliza el nombre del archivo fuente, %1, como nombre de la DLL. El segundo parámetro, %2, especifica el nombre de la base de datos a la que desea conectarse. Debido a que el procedimiento almacenado se debe crear en la misma instancia donde reside la base de datos, no hay parámetros para el ID de usuario ni la contraseña.

Sólo es obligatorio el primer parámetro, el nombre del archivo fuente. El nombre de la base de datos es opcional. Si no se proporciona un nombre de base de datos, el programa utiliza la base de datos por omisión sample.

Si se utiliza el precompilador de DB2 por omisión, bldrtn.bat pasa los parámetros al archivo de precompilación y enlace, embprep.bat.

Si se utiliza el precompilador de IBM COBOL, bldrtn.bat copia el archivo fuente .sqb en un archivo fuente .cbl. El compilador realiza la precompilación sobre el archivo fuente .cbl con opciones de precompilación específicas.

## **Procedimiento:**

Si conecta con la base de datos ″sample″, especifique lo siguiente para crear el programa de ejemplo outsrv a partir del archivo fuente outsrv.sqb:

bldrtn outsrv

Si conecta con otra base de datos, especifique también el nombre de la base de datos:

bldrtn outsrv *basedatos*

El archivo de proceso por lotes copia la DLL en la vía de acceso sqllib\function del servidor.

Una vez creada la DLL outsrv, puede crear la aplicación cliente outcli, la cual llama a la rutina contenida en la DLL y que tiene el mismo que la DLL. Puede crear outcli utilizando el archivo de proceso por lotes bldapp.bat.

| | | | | |

|

| | | Para invocar la rutina outsrv, ejecute la aplicación cliente de ejemplo, especificando lo siguiente:

outcli *basedatos IDusuario contraseña*

#### donde

#### **basedatos**

Es el nombre de la base de datos a la que desea conectarse. El nombre podría ser sample, o su alias remoto, u otro nombre.

#### **IDusuario**

Es un ID de usuario válido.

### **contraseña**

Es una contraseña válida correspondiente al ID de usuario.

La aplicación cliente accede a la DLL outsrv, la cual ejecuta la rutina del mismo nombre contenida en la base de datos del servidor, y devuelve los datos resultantes a la aplicación cliente.

#### **Conceptos relacionados:**

v ["Archivos](#page-125-0) de creación" en la página 110

#### **Información relacionada:**

- v "Opciones de [compilación](#page-317-0) y enlace para rutinas IBM COBOL de Windows" en la [página](#page-317-0) 302
- v ["Ejemplos](#page-97-0) de COBOL" en la página 82

#### **Ejemplos relacionados:**

 $\frac{1}{1}$ | | | | | | | | | | | | | | | | | | | | |

- v "bldrtn.bat -- Builds Windows VisualAge COBOL routines (stored procedures)"
- v "embprep.bat -- To prep and bind a COBOL embedded SQL program on Windows"
- v "outcli.sqb -- Call stored procedures using the SQLDA structure (IBM COBOL)"
- v "outsrv.sqb -- Demonstrates stored procedures using the SQLDA structure (IBM COBOL)"

# **Archivo de proceso por lotes para rutinas COBOL de IBM**

```
@echo off
rem BATCH FILE: bldrtn.bat
rem Crear rutinas COBOL de VisualAge para Windows (procedimientos almacenados)
rem Uso: bldrtn nombre prog [ nombre bd ]
set IBMCOB_PRECOMP=
set EXTRA_COMPFLAG=
rem Para utilizar el precompilador COBOL de IBM, descomente la línea siguiente.
rem establezca IBMCOB_PRECOMP=true
rem Si se utiliza el precompilador COBOL de IBM
if "%IBMCOB_PRECOMP%" == "true" goto IBMCOB_precompile_step
rem Utilizando el precompilador DB2 por omisión,
rem Precompilar y vincular el programa.
call embprep %1 %2
goto compile_step
:IBMCOB_precompile_step
rem Utilizando el precompilador COBOL de IBM,
rem Copiar el archivo <nombre prog>.sqb en <nombre prog>.cbl.
```

```
if exist "%1.sqb" cp -f %1.sqb %1.cbl
rem Asignar parámetros de entrada a la variable EXTRA_COMPFLAG
if "%1" == "" goto error
if \sqrt[12]{2} == \sqrt[11]{2} goto case1
set EXTRA_COMPFLAG=-q"SQL('database %2 CALL_RESOLUTION DEFERRED')"
goto compile_step
:case1
 set EXTRA_COMPFLAG=-q"SQL('database sample CALL_RESOLUTION DEFERRED')"
 goto compile_step
:compile_step
rem Compile el procedimiento almacenado.
cob2 -qpgmname(mixed) -c -qlib -I"%DB2PATH%\include\cobol_a" %1.cbl %EXTRA_COMPFLAG%
rem Enlace el procedimiento almacenado y cree una biblioteca compartida.
ilib /nol /gi:%1 %1.obj
ilink /free /nol /dll db2api.lib %1.exp %1.obj iwzrwin3.obj
rem Copiar el procedimiento almacenado al directorio %DB2PATH%\function.
copy %1.dll "%DB2PATH%\function"
goto exit
:error
echo Uso: bldrtn nombre_prog [ nombre_bd ]
:exit
   @echo on
```
# **Opciones de compilación y enlace para rutinas IBM COBOL de Windows**

La tabla siguiente muestra las opciones de compilación y enlace que DB2 recomienda para crear rutinas en COBOL (procedimientos almacenados y funciones definidas por el usuario) cuando se utiliza Windows y el compilador IBM VisualAge COBOL, tal como muestra el archivo de proceso por lotes bldrtn.bat.

<span id="page-317-0"></span>| | | | | | |  $\perp$ | | |  $\perp$ | | | | | | | | | | | | | | | | |

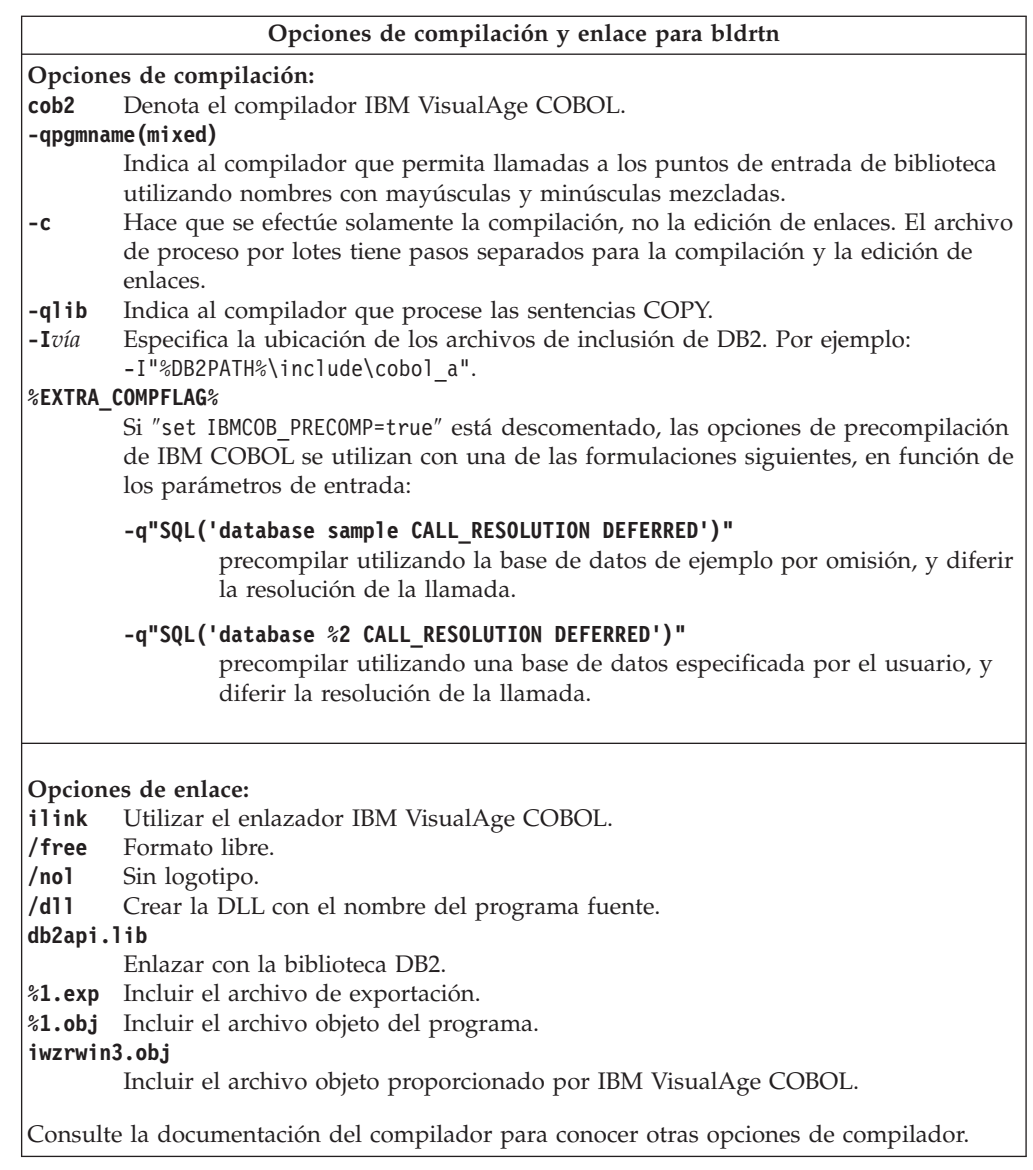

## **Tareas relacionadas:**

v "Creación de rutinas IBM COBOL en [Windows"](#page-315-0) en la página 300

## **Ejemplos relacionados:**

v "bldrtn.bat -- Builds Windows VisualAge COBOL routines (stored procedures)"

# **Micro Focus COBOL**

| |  $\vert$ | | | |  $\vert$ | | |

# **Configuración del compilador Micro Focus COBOL en Windows**

Si desarrolla aplicaciones que contienen SQL incorporado y llamadas a la API de DB2, y está utilizando el compilador Micro Focus, existen varias consideraciones para tener en cuenta.

**Procedimiento:**

- <span id="page-319-0"></span>v Cuando precompile la aplicación utilizando el mandato db2 prep del procesador de línea de mandatos, utilice la opción target mfcob.
- Asegúrese de que la variable de entorno LIB apunta a %DB2PATH%\lib, utilizando este mandato:

set LIB="%DB2PATH%\lib;%LIB%"

v Los archivos de COPY para DB2 correspondientes a Micro Focus COBOL residen en %DB2PATH%\include\cobol\_mf. Defina la variable de entorno COBCPY para que incluya ese directorio, de esta manera:

set COBCPY="%DB2PATH%\include\cobol\_mf;%COBCPY%"

Las llamadas a las API de DB2 se deben realizar utilizando el convenio de llamada 74. El precompilador DB2 COBOL inserta automáticamente una cláusula CALL-CONVENTION en un párrafo SPECIAL-NAMES. Si el párrafo SPECIAL-NAMES no existe, el precompilador DB2 COBOL lo crea, de esta manera:

```
Identification Division
Program-ID. "static".
special-names.
    call-convention 74 is DB2API.
```
Además, el precompilador inserta automáticamente el símbolo DB2API, que sirve para identificar el convenio de llamada, a continuación de la palabra clave ″call″ cada vez que se llama a una API de DB2. Esto ocurre, por ejemplo, cada vez que el precompilador emite una llamada a una API de DB2 a partir de una sentencia de SQL incorporado.

Si las llamadas a las API de DB2 se realizan en una aplicación que no está precompilada, es necesario crear manualmente un párrafo SPECIAL-NAMES en la aplicación, similar al proporcionado más arriba. Si llama a una API de DB2 directamente, necesitará añadir manualmente el símbolo DB2API a continuación de la palabra clave ″call″.

#### **Tareas relacionadas:**

- v "Creación de aplicaciones Micro Focus COBOL en Windows" en la página 304
- v "Creación de rutinas Micro Focus COBOL en [Windows"](#page-322-0) en la página 307

### **Información relacionada:**

- v "Opciones de [compilación](#page-321-0) y enlace para aplicaciones Micro Focus COBOL de [Windows"](#page-321-0) en la página 306
- v "Opciones de [compilación](#page-324-0) y enlace para rutinas Micro Focus COBOL de [Windows"](#page-324-0) en la página 309

# **Creación de aplicaciones Micro Focus COBOL en Windows**

DB2 proporciona archivos de proceso por lotes para compilar y enlazar programas de la API de DB2 y de SQL incorporado. Estos archivos residen en el directorio sqllib\samples\cobol\_mf, junto con programas de ejemplo que se pueden crear a partir de esos archivos.

El archivo de proceso por lotes bldapp.bat contiene los mandatos para crear programas de aplicación DB2. Utiliza un máximo de cuatro parámetros como entrada, que están representados dentro del archivo de proceso por lotes por las variables %1, %2, %3 y %4.

El primer parámetro, %1, especifica el nombre del archivo fuente. Éste es el único parámetro necesario para los programas que no contienen SQL incorporado. Para crear programas de SQL incorporado es necesaria una conexión con la base de datos, por lo que también se proporcionan otros tres parámetros: el segundo parámetro, %2, especifica el nombre de la base de datos con la que se desea conectar; el tercer parámetro, %3, especifica el ID de usuario correspondiente a la base de datos, y %4 especifica la contraseña.

Para un programa de SQL incorporado, bldapp pasa los parámetros al archivo de precompilación y vinculación, embprep.bat. Si no se proporciona un nombre de base de datos, se utiliza la base de datos por omisión sample. Los parámetros de ID de usuario y contraseña sólo son necesarios si la instancia donde se crea el programa es diferente de la instancia donde reside la base de datos.

#### **Procedimiento:**

Los ejemplos siguientes muestran cómo crear y ejecutar programas de la API de DB2 y aplicaciones de SQL incorporado.

Para crear el programa de ejemplo de SQL no incorporado, client, a partir del archivo fuente client.cbl, especifique:

bldapp client

El resultado es un archivo ejecutable, client.exe. Para ejecutar el archivo ejecutable sobre la base de datos sample, especifique el nombre del ejecutable (sin la extensión):

client

#### **Creación y ejecución de aplicaciones de SQL incorporado**

A partir del archivo fuente updat.sqb, puede crear la aplicación de SQL incorporado, updat, de tres maneras:

- 1. Si conecta con la base de datos ″sample″ en la misma instancia, especifique: bldapp updat
- 2. Si conecta con otra base de datos en la misma instancia, especifique también el nombre de la base de datos:

bldapp updat *basedatos*

3. Si conecta con una base de datos de otra instancia, especifique también el ID de usuario y la contraseña de la instancia de base de datos:

bldapp updat *basedatos IDusuario contraseña*

El resultado es un archivo ejecutable, updat.exe.

Existen tres maneras de ejecutar esta aplicación de SQL incorporado:

- 1. Si accede a la base de datos sample en la misma instancia, especifique simplemente el nombre del ejecutable (sin la extensión): updat
- 2. Si desea acceder a otra base de datos en la misma instancia, especifique el nombre del ejecutable y el nombre de la base de datos:

updat *basedatos*

3. Si desea acceder a una base de datos de otra instancia, especifique el nombre del ejecutable, el nombre de la base de datos, y el ID de usuario y la contraseña de la instancia de base de datos:

bldapp updat *basedatos IDusuario contraseña*

## <span id="page-321-0"></span>**Conceptos relacionados:**

v ["Archivos](#page-125-0) de creación" en la página 110

## **Información relacionada:**

- v "Opciones de compilación y enlace para aplicaciones Micro Focus COBOL de Windows" en la página 306
- v ["Ejemplos](#page-97-0) de COBOL" en la página 82

## **Ejemplos relacionados:**

- v "bldapp.bat -- Builds Windows Micro Focus Cobol applications"
- v "client.cbl -- How to set and query a client (MF COBOL)"
- v "updat.sqb -- How to update, delete and insert table data (MF COBOL)"
- v "embprep.bat -- Prep and binds a C/C++ or Micro Focus COBOL embedded SQL program on Windows"

# **Archivo de proceso por lotes para aplicaciones COBOL para Micro Focus**

```
@echo off
rem BATCH FILE: bldapp.bat
rem Crear aplicaciones Cobol de Micro Focus para Windows
rem Uso: bldapp <nombre_prog> [ <nombre_db> [ <IDusuario> <contraseña> ]]
rem Si es un programa de SQL incorporado, precompílelo y vincúlelo.
if not exist "%1.sqb" goto compile_step
call embprep %1 %2 %3 %4
:compile_step
rem Compilar el programa de utilidad de comprobación de errores.
cobol checkerr.cbl;
rem Compile el programa.
cobol %1.cbl;
rem Enlazar el programa.
cbllink -l %1.obj checkerr.obj db2api.lib
   @echo on
```
# **Opciones de compilación y enlace para aplicaciones Micro Focus COBOL de Windows**

La tabla siguiente muestra las opciones de compilación y enlace que DB2 recomienda para crear aplicaciones en COBOL de SQL incorporado y de la API de DB2 cuando se utiliza Windows y el compilador Micro Focus COBOL, tal como muestra el archivo de proceso por lotes bldapp.bat.

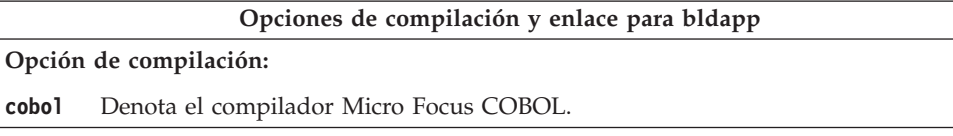

<span id="page-322-0"></span>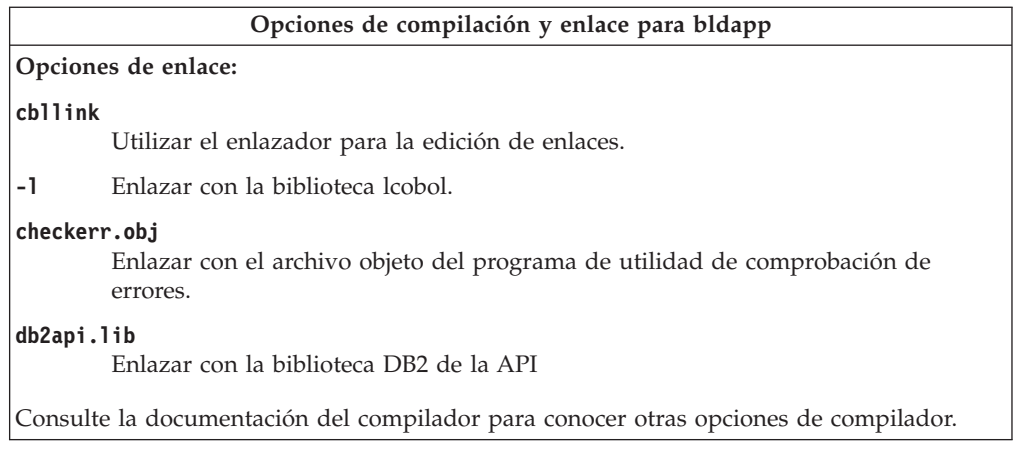

### **Tareas relacionadas:**

v "Creación de [aplicaciones](#page-319-0) Micro Focus COBOL en Windows" en la página 304

### **Ejemplos relacionados:**

v "bldapp.bat -- Builds Windows Micro Focus Cobol applications"

# **Creación de rutinas Micro Focus COBOL en Windows**

DB2 proporciona archivos de proceso por lotes para compilar y enlazar programas de la API de DB2 y de SQL incorporado en Micro Focus COBOL. Estos archivos residen en el directorio sqllib\samples\cobol\_mf, junto con programas de ejemplo que se pueden crear a partir de esos archivos.

El archivo de proceso por lotes bldrtn.bat contiene los mandatos para crear rutinas (procedimientos almacenados) de SQL incorporado. El archivo de proceso por lotes compila las rutinas y crea una DLL en el servidor. El archivo utiliza dos parámetros como entrada, que están representados dentro del archivo de proceso por lotes por las variables %1 y %2.

El primer parámetro, %1, especifica el nombre del archivo fuente. El archivo de proceso por lotes utiliza el nombre del archivo fuente, %1, como nombre de la DLL. El segundo parámetro, %2, especifica el nombre de la base de datos a la que desea conectarse. Debido a que el procedimiento almacenado se debe crear en la misma instancia donde reside la base de datos, no hay parámetros para el ID de usuario ni la contraseña.

Sólo es obligatorio el primer parámetro, el nombre del archivo fuente. El nombre de la base de datos es opcional. Si no se proporciona un nombre de base de datos, el programa utiliza la base de datos por omisión sample.

## **Procedimiento:**

Si conecta con la base de datos ″sample″, especifique lo siguiente para crear el programa de ejemplo outsrv a partir del archivo fuente outsrv.sqb:

bldrtn outsrv

Si conecta con otra base de datos, especifique también el nombre de la base de datos:

bldrtn outsrv *basedatos*

El archivo de script copia la DLL en el directorio sqllib/function del servidor.

Una vez creada la DLL outsrv, puede crear la aplicación cliente outcli, la cual llama a la rutina contenida en la DLL y que tiene el mismo que la DLL. Puede crear outcli utilizando el archivo de proceso por lotes bldapp.bat.

Para invocar la rutina outsrv, ejecute la aplicación cliente de ejemplo, especificando lo siguiente:

outcli *basedatos IDusuario contraseña*

donde

#### **basedatos**

Es el nombre de la base de datos a la que desea conectarse. El nombre podría ser sample, o su alias, u otro nombre.

#### **IDusuario**

Es un ID de usuario válido.

#### **contraseña**

Es una contraseña válida correspondiente al ID de usuario.

La aplicación cliente accede a la DLL outsrv, la cual ejecuta la rutina del mismo nombre contenida en la base de datos del servidor. A continuación los datos resultantes se devuelven a la aplicación cliente.

#### **Conceptos relacionados:**

v ["Archivos](#page-125-0) de creación" en la página 110

#### **Información relacionada:**

- v "Opciones de [compilación](#page-324-0) y enlace para rutinas Micro Focus COBOL de [Windows"](#page-324-0) en la página 309
- v ["Ejemplos](#page-97-0) de COBOL" en la página 82

#### **Ejemplos relacionados:**

- v "bldrtn.bat -- Builds Windows Micro Focus Cobol routines (stored procedures)"
- v "outcli.sqb -- Call stored procedures using the SQLDA structure (MF COBOL)"
- v "outsrv.sqb -- Demonstrates stored procedures using the SQLDA structure (MF COBOL)"
- v "embprep.bat -- Prep and binds a C/C++ or Micro Focus COBOL embedded SQL program on Windows"

# **Archivo de proceso por lotes para rutinas COBOL para Micro Focus**

```
@echo off
rem BATCH FILE: bldrtn.bat
rem Crear rutinas Cobol de Micro Focus para Windows (procedimientos almacenados)
rem Uso: bldsrv <nombre prog> [ <nombre bd> ]
rem Precompilar y vincular el programa.
call embprep %1 %2
rem Compile el procedimiento almacenado.
cobol %1.cbl /case;
rem Enlace el procedimiento almacenado y cree una biblioteca compartida.
cbllink /d %1.obj db2api.lib
```
rem Copiar el procedimiento almacenado al directorio %DB2PATH%\function. copy %1.dll "%DB2PATH%\function" @echo on

# **Opciones de compilación y enlace para rutinas Micro Focus COBOL de Windows**

La tabla siguiente muestra las opciones de compilación y enlace que DB2 recomienda para crear rutinas en COBOL (procedimientos almacenados y funciones definidas por el usuario) cuando se utiliza Windows y el compilador Micro Focus COBOL, tal como muestra el archivo de proceso por lotes bldrtn.bat.

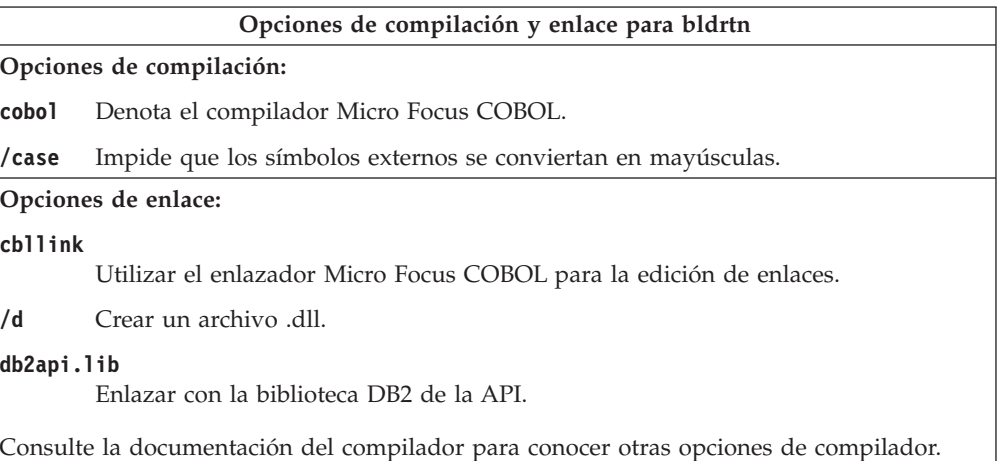

### **Tareas relacionadas:**

v "Creación de rutinas Micro Focus COBOL en [Windows"](#page-322-0) en la página 307

### **Ejemplos relacionados:**

v "bldrtn.bat -- Builds Windows Micro Focus Cobol routines (stored procedures)"

# **Object REXX**

# **Creación de aplicaciones Object REXX en Windows**

Object REXX es un versión del lenguaje REXX orientada a objetos. Se han añadido extensiones orientadas a objetos al REXX estándar, pero no se han modificado su funciones e instrucciones existentes. El programa intérprete de Object REXX es una versión mejorada de su predecesor, e incluye soporte adicional para:

- v Clases, objetos y métodos
- v Gestión de mensajes y polimorfismo
- Herencia simple y múltiple

Object REXX es totalmente compatible con el REXX estándar. En esta sección, siempre que se utiliza el término REXX se hace referencia a todas las versiones de REXX, incluido Object REXX.

No es necesario precompilar ni enlazar los programas REXX.

En Windows, no es necesario que los programas REXX comiencen con un comentario. Sin embargo, por razones de portabilidad, es recomendable que en cada programa REXX coloque un comentario que comience en la primera columna de la primera línea. Esto permitirá diferenciar el programa respecto de un mandato de proceso por lotes cuando se ejecute en otras plataformas:

/\* Coloque aquí un comentario cualquiera. \*/

Los programas REXX de ejemplo están contenidos en el directorio sqllib\samples\rexx.

### **Procedimiento:**

Para ejecutar el programa REXX de ejemplo updat, especifique:

rexx updat.cmd

### **Conceptos relacionados:**

v "Consideraciones sobre la programación en REXX" en el manual *Guía de desarrollo de aplicaciones: Programación de aplicaciones de cliente*

### **Información relacionada:**

v ["Ejemplos](#page-115-0) de REXX" en la página 100

**Parte 4. Apéndices**

# <span id="page-328-0"></span>**Apéndice A. Información técnica sobre DB2 Universal Database**

# **Documentación y ayuda de DB2**

Está disponible información técnica de DB2® a través de las herramientas y los métodos siguientes:

- v Centro de información de DB2
	- Temas
	- Herramientas de ayuda para DB2
	- Programas de ejemplo
	- Guías de aprendizaje
- v Archivos PDF descargables y en CD y manuales impresos
	- Guías
	- Manuales de consulta
- v Ayuda de línea de mandatos
	- Ayuda de mandatos
	- Ayuda de mensajes
	- Ayuda para estados de SQL
- Código fuente instalado
	- Programas de ejemplo

Puede acceder a información técnica adicional de DB2 Universal Database<sup>™</sup> como, por ejemplo, notas técnicas, white papers y Redbooks™ en línea en ibm.com<sup>®</sup>. Acceda al sitio de la biblioteca de software de gestión de información de DB2 en [www.ibm.com/software/data/pubs/.](http://www.ibm.com/software/data/pubs/)

# **Actualizaciones de la documentación de DB2**

De forma periódica, IBM® puede realizar FixPaks de la documentación y otras actualizaciones de la misma en el Centro de información de DB2 disponible. Si accede al Centro de información de DB2 en

[http://publib.boulder.ibm.com/infocenter/db2help/,](http://publib.boulder.ibm.com/infocenter/db2help/) siempre visualizará la información más actualizada. Si ha instalado el Centro de información de DB2 localmente, tendrá que instalar cualquier actualización de forma manual para poder visualizarla. Las actualizaciones de la documentación le permiten actualizar la información que ha instalado desde el *CD del Centro de información de DB2* cuando está disponible nueva información.

El Centro de información se actualiza con mayor frecuencia que los manuales PDF o en copia impresa. Para conseguir la información técnica de DB2 más actualizada, instale las actualizaciones de la documentación a medida que estén disponibles o diríjase al Centro de información de DB2 en el sitio www.ibm.com.

### **Conceptos relacionados:**

- v "CLI sample programs" en el manual *CLI Guide and Reference, Volume 1*
- v ["Programas](#page-136-0) Java de ejemplo" en la página 121
- v "Centro de [información](#page-329-0) de DB2" en la página 314

| | | | | | | | | |

 $\overline{1}$ 

| | | |

### <span id="page-329-0"></span>**Tareas relacionadas:**

- v "Invocación de ayuda según contexto desde una [herramienta](#page-347-0) de DB2" en la [página](#page-347-0) 332
- v ["Actualización](#page-339-0) del Centro de información de DB2 instalado en el sistema o en un servidor de [intranet"](#page-339-0) en la página 324
- v ["Invocación](#page-349-0) de la ayuda de mensajes desde el procesador de línea de mandatos" en la [página](#page-349-0) 334
- v ["Invocación](#page-349-0) de la ayuda de mandatos desde el procesador de línea de [mandatos"](#page-349-0) en la página 334
- v ["Invocación](#page-350-0) de la ayuda para estados de SQL desde el procesador de línea de [mandatos"](#page-350-0) en la página 335

#### **Información relacionada:**

v ["Documentación](#page-341-0) PDF e impresa de DB2" en la página 326

# **Centro de información de DB2**

El Centro de información de DB2® le proporciona acceso a toda la información que necesita para obtener el máximo provecho de los productos de la familia de DB2, incluidos DB2 Universal Database™, DB2 Connect™, DB2 Information Integrator y DB2 Query Patroller™. El Centro de información de DB2 también contiene información relativa a las características y los componentes principales de DB2, como la duplicación, el depósito de datos y DB2 Extenders.

El Centro de información de DB2 presenta las características siguientes si se visualiza en Mozilla 1.0 o posterior o bien en Microsoft® Internet Explorer 5.5 o posterior. Algunas características requieren que se habilite el soporte de JavaScript™:

#### **Opciones flexibles de instalación**

Puede elegir visualizar la documentación de DB2 utilizando la opción que mejor se ajuste a sus necesidades:

- v Para asegurarse fácilmente de que la documentación siempre esté actualizada, puede acceder a toda la documentación directamente desde el Centro de información de DB2 incluido en el sitio Web de IBM® de <http://publib.boulder.ibm.com/infocenter/db2help/>
- v Para minimizar el esfuerzo de actualización y mantener el tráfico de red en su intranet, puede instalar la documentación de DB2 en un solo servidor de la intranet
- v Para maximizar la flexibilidad y reducir la dependencia de las conexiones de red, puede instalar la documentación de DB2 en su propio sistema

#### **Búsqueda**

Es posible buscar en todos los temas del Centro de información de DB2 entrando un término de búsqueda en el campo de texto **Buscar**. Puede recuperar coincidencias exactas encerrando los términos entre comillas y puede afinar la búsqueda mediante operadores de comodín (\*, ?) y operadores booleanos (AND, NOT, OR).

#### **Tabla de contenido orientada a tareas**

Puede localizar los temas en la documentación de DB2 a partir de una sola tabla de contenido. La tabla de contenido está organizada principalmente

| | | | |

| | según la clase de tareas que puede desear realizar, pero también incluye entradas para visiones generales de productos, objetivos, información de consulta, un índice y un glosario.

- v Las visiones generales de los productos describen la relación entre los productos disponibles en la familia de DB2, las características que ofrece cada uno de estos productos y proporcionan información actualizada del release de cada uno de estos productos.
- Las categorías de objetivos, como la instalación, la administración y el desarrollo, incluyen temas que permiten realizar rápidamente tareas y desarrollar un conocimiento más profundo de la información de fondo para realizar dichas tareas.
- Los temas de consulta proporcionan información detallada sobre un tema, incluida la sintaxis de sentencias y mandatos, la ayuda de mensajes y los parámetros de configuración.

### **Mostrar el tema actual en la tabla de contenido**

Puede mostrar dónde encaja el tema actual en la tabla de contenido pulsando el botón **Renovar / Mostrar tema actual** en el marco de la tabla de contenido o pulsando el botón **Mostrar en tabla de contenido** en el marco del contenido. Esta característica es útil si ha seguido varios enlaces con temas relacionados en varios archivos o ha llegado a un tema a partir de resultados de una búsqueda.

**Índice** Es posible acceder a toda la documentación desde el índice. El índice está organizado en orden alfabético por términos del índice.

#### **Glosario**

| | | | | | | | | | | | | | | | | | | | |

| | | | | Puede utilizar el glosario a fin de buscar definiciones de términos utilizados en la documentación de DB2. El glosario está organizado en orden alfabético por términos del glosario.

### **Información adaptada integrada**

El Centro de información de DB2 visualiza la información en el idioma preferido que se ha establecido en las preferencias de navegador. Si un tema no está disponible en el idioma preferido del usuario, el Centro de información de DB2 visualiza la versión inglesa de ese tema.

Si desea información técnica sobre iSeries™, consulte el centro de información de IBM eServer™ iSeries en [www.ibm.com/eserver/iseries/infocenter/.](http://www.ibm.com/eserver/iseries/infocenter/)

#### **Conceptos relacionados:**

v "Escenarios de instalación del Centro de [información](#page-331-0) de DB2" en la página 316

### **Tareas relacionadas:**

- v ["Actualización](#page-339-0) del Centro de información de DB2 instalado en el sistema o en un servidor de [intranet"](#page-339-0) en la página 324
- v ["Visualización](#page-340-0) de temas en el idioma preferido en el Centro de información de DB2" en la [página](#page-340-0) 325
- v "Invocación del Centro de [información](#page-338-0) de DB2" en la página 323
- v "Instalación del Centro de [información](#page-333-0) de DB2 utilizando el asistente de [instalación](#page-333-0) de DB2 (UNIX)" en la página 318
- v "Instalación del Centro de [información](#page-336-0) de DB2 utilizando el asistente de instalación de DB2 [\(Windows\)"](#page-336-0) en la página 321

# <span id="page-331-0"></span>**Escenarios de instalación del Centro de información de DB2**

|

| | | | | | | | | | | | | | | |

|

| | | | || | | | | | | | | | |

|

 $\overline{1}$ 

| | | | | |

| | | | | | | Los entornos de trabajo distintos pueden plantear requisitos distintos para el modo de acceder a la información de DB2®. Se puede acceder al Centro de información de DB2 en el sitio Web de IBM®, en un servidor de la red de la organización o en una versión instalada en el sistema. En los tres casos, la documentación está incluida en el Centro de información de DB2, el cual consiste en una Web estructurada de información que se organiza en temas y que se visualiza mediante un navegador. Por omisión, los productos de DB2 acceden al Centro de información de DB2 en el sitio Web de IBM. No obstante, si desea acceder al Centro de información de DB2 en un servidor de intranet o en su propio sistema, es necesario que instale el Centro de información de DB2 utilizando el CD del Centro de información de DB2 que encontrará en el Paquete de soportes del producto. Consulte el siguiente resumen de opciones para acceder a la documentación de DB2, junto con los tres escenarios de instalación, como ayuda para determinar qué método de acceso al Centro de información de DB2 le funciona mejor en su entorno de trabajo y qué cuestiones relacionadas con la instalación se pueden tener en cuenta.

## **Resumen de opciones para acceder a la documentación de DB2:**

La siguiente tabla proporciona recomendaciones sobre las opciones que son posibles en su entorno de trabajo a la hora de acceder a la documentación de productos de DB2 del Centro de información de DB2.

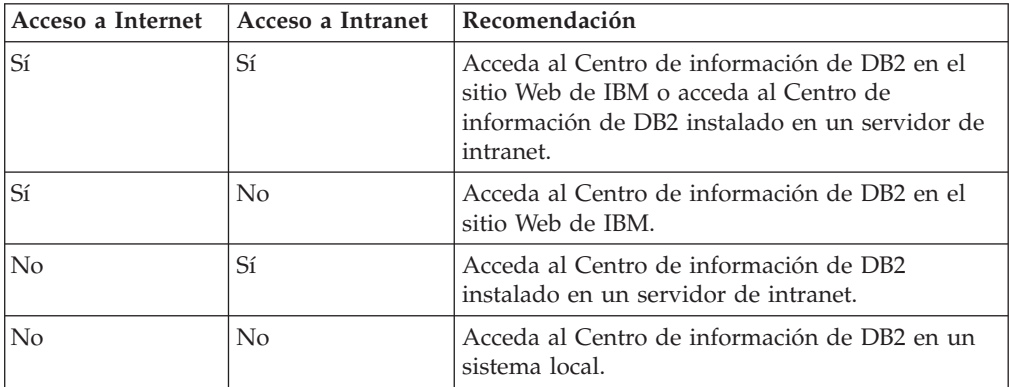

### **Escenario: Acceso al Centro de información de DB2 en su sistema:**

Tsu-Chen es propietario de una fábrica en una pequeña ciudad que no dispone de ISP local para proporcionarle acceso a Internet. Ha adquirido DB2 Universal Database™ para la gestión de su inventario, pedidos de productos, información de cuentas bancarias y gastos empresariales. Puesto que nunca había utilizado un producto de DB2 anteriormente, Tsu-Chen tendrá que aprender a partir de la documentación de productos de DB2.

Después de instalar DB2 Universal Database en el sistema utilizando la opción de instalación típica, Tsu-Chen intenta acceder a la documentación de DB2. Sin embargo, el navegador emite un mensaje de error que indica que la página que ha intentado abrir no se encuentra. Tsu-Chen comprueba el manual de instalación de su producto de DB2 y descubre que tiene que instalar el Centro de información de DB2 si desea acceder a la documentación de DB2 en su sistema. Encuentra el *CD del Centro de información de DB2* en el paquete de soportes y lo instala.

Desde el programa ejecutor de aplicaciones del sistema operativo, Tsu-Chen dispone ahora de acceso al Centro de información de DB2 y puede aprender a utilizar el producto de DB2 para incrementar el éxito de su empresa.

| | |

|

| | | | | | |

| | | | | |

| | | | |

| | | | |

|

| | | | | | | | | | |

 $\overline{1}$ 

| | | | |

| | |

### **Escenario: Acceso al Centro de información de DB2 en el sitio Web de IBM:**

Colin es un consultor de tecnologías de la información con una empresa de formación. Está especializado en tecnología de bases de datos y SQL y ofrece clases sobre estos temas a empresas por toda Norteamérica utilizando DB2 Universal Database. Parte de las clases de Colin incluye el uso de la documentación de DB2 como una herramienta didáctica. Por ejemplo, mientras imparte los cursos sobre SQL, Colin utiliza la documentación de DB2 relativa a SQL como un modo de enseñar sintaxis básica y avanzada para las consultas de base de datos.

La mayoría de las empresas en las que Colin imparte cursos tienen acceso a Internet. Esta situación ha influido en la decisión de Colin de configurar su sistema portátil para que acceda al Centro de información de DB2 en el sitio Web de IBM cuando ha instalado la versión más reciente de DB2 Universal Database. Dicha configuración permite a Colin disponer de acceso en línea a la documentación más reciente de DB2 durante sus clases.

Sin embargo, a veces, mientras viaja, Colin no tiene acceso a Internet. Esto le planteaba un problema, especialmente cuando necesitaba acceder a la documentación de DB2 para preparar las clases. A fin de evitar tales situaciones, Colin ha instalado una copia del Centro de información de DB2 en el sistema portátil.

Colin disfruta de la flexibilidad que supone tener siempre una copia de la documentación de DB2 a su disposición. Mediante el mandato **db2set**, puede configurar fácilmente las variables de registro en el sistema portátil para acceder al Centro de información de DB2 en el sitio Web de IBM o en el sistema portátil, según su situación.

### **Escenario: Acceso al Centro de información de DB2 en un servidor de intranet:**

El trabajo de Eva es el de administrador sénior de bases de datos en una compañía de seguros de vida. Sus responsabilidades administrativas incluyen la instalación y configuración de la versión más reciente de DB2 Universal Database en los servidores de bases de datos UNIX<sup>®</sup> de la compañía. Recientemente, la compañía ha informado a sus empleados de que, por razones de seguridad, no se les proporcionará acceso a Internet en el trabajo. Dado que la compañía tiene un entorno de red, Eva decide instalar una copia del Centro de información de DB2 en un servidor de intranet a fin de que todos los empleados de la compañía que utilicen el depósito de datos de la misma de forma regular (representantes de ventas, gestores de ventas y analistas de empresa) tengan acceso a la documentación de DB2.

Eva indica a su equipo encargado de las bases de datos que instalen la versión más reciente de DB2 Universal Database en los sistemas de todos los empleados a través de un archivo de respuestas, para asegurarse de que cada sistema esté configurado de manera que acceda al Centro de información de DB2 utilizando el nombre de sistema principal y el número de puerto del servidor de intranet.

No obstante, debido a un malentendido, Miguel, un administrador de bases de datos auxiliar del equipo de Eva, instala una copia del Centro de información de DB2 en varios sistemas de los empleados en lugar de configurar DB2 Universal

<span id="page-333-0"></span>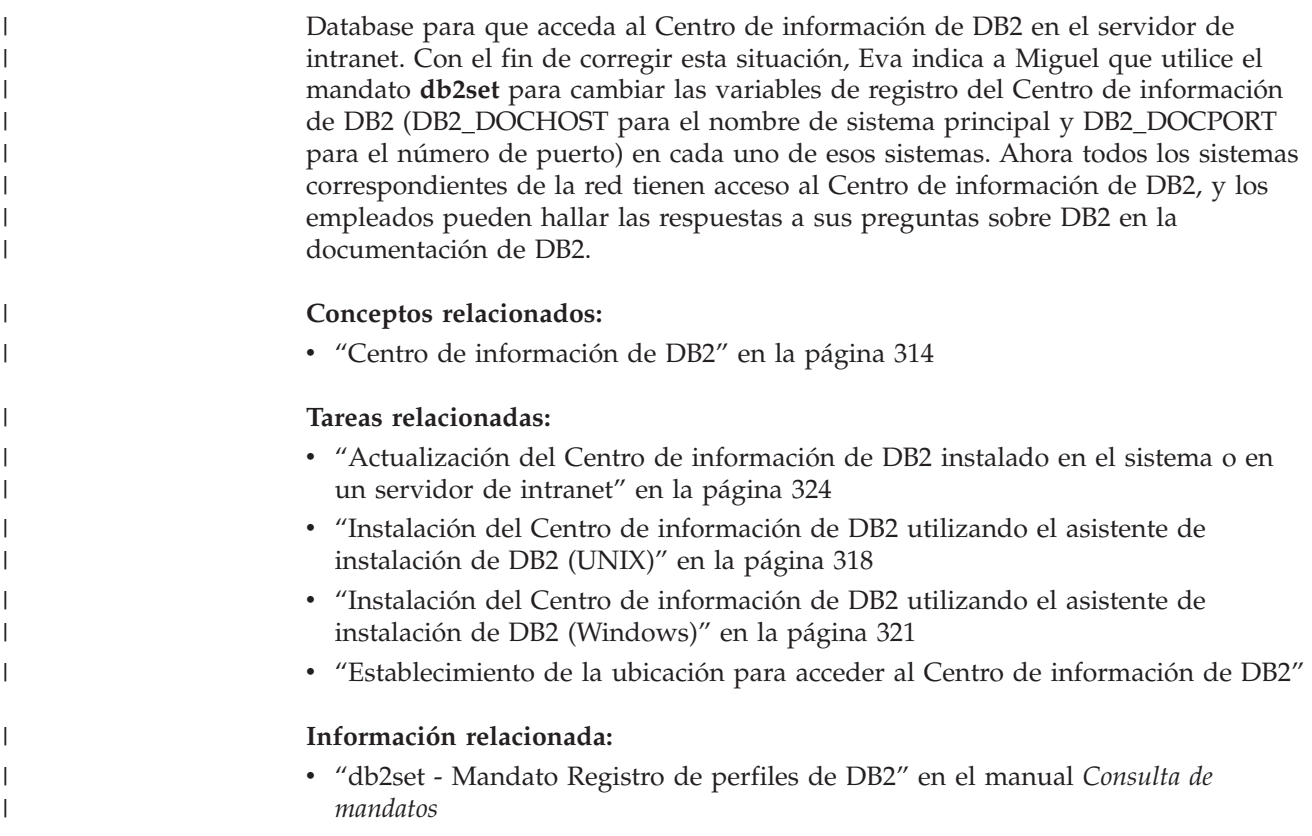

# **Instalación del Centro de información de DB2 utilizando el asistente de** | **instalación de DB2 (UNIX)** |

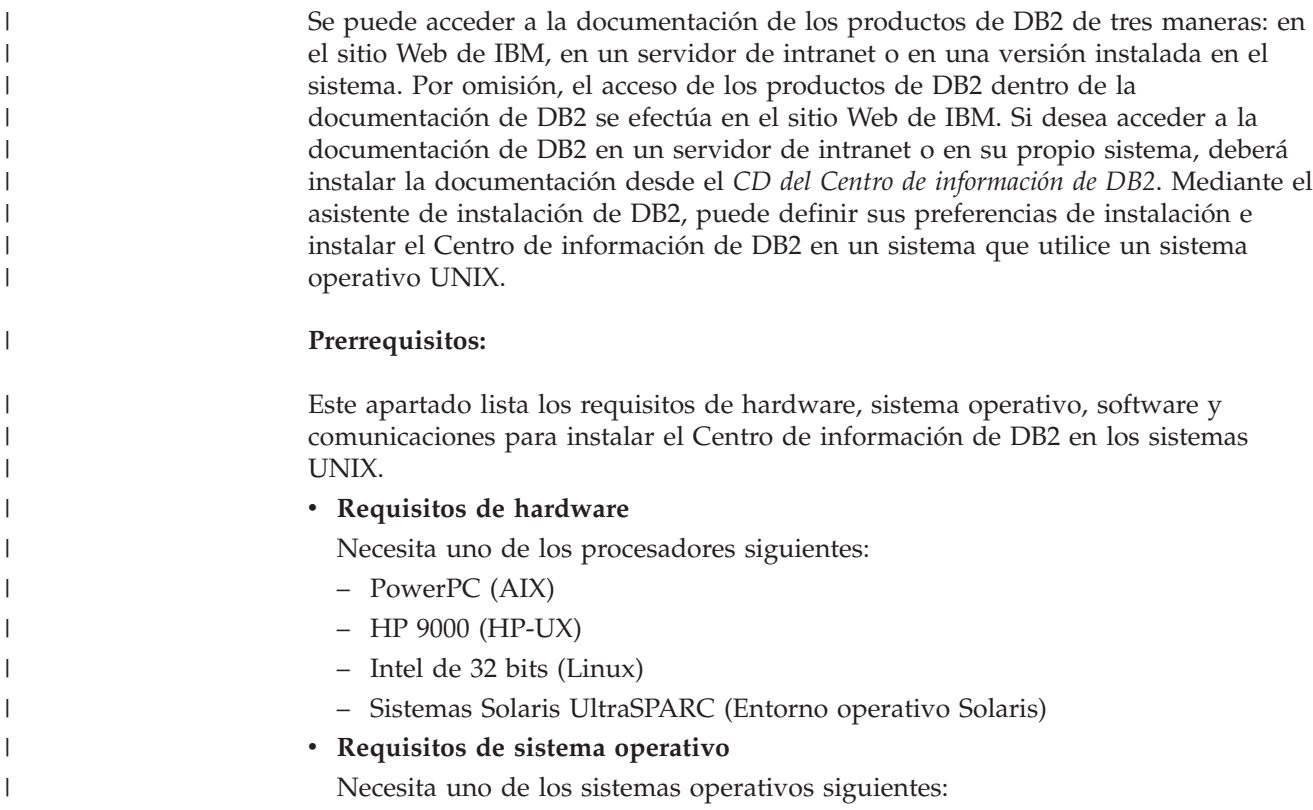

- IBM AIX 5.1 (en PowerPC)
- HP-UX 11i (en HP 9000)

| | | | |

| | | | | | | | | | | | | | | | |

|

| | | | | | | |

| | | | | | | | | | | | | | | |

 $\overline{1}$ 

- Red Hat Linux 8.0 (en Intel de 32 bits)
- SuSE Linux 8.1 (en Intel de 32 bits)
- Sun Solaris Versión 8 (en sistemas UltraSPARC del Entorno operativo Solaris)
- **Nota:** El Centro de información de DB2 se ejecuta en un subconjunto de los sistemas operativos UNIX en los que están soportados los clientes DB2. Por consiguiente, es recomendable que acceda al Centro de información de DB2 desde el sitio Web de IBM o que instale el Centro de información de DB2 y acceda al mismo en un servidor de intranet.
- v **Requisitos de software**
	- Está soportado el navegador siguiente:
		- Mozilla Versión 1.0 o superior
- v El asistente de instalación de DB2 es un instalador gráfico. Debe disponer de una implementación del software X Window System capaz de representar una interfaz gráfica de usuario para que el asistente de instalación de DB2 se ejecute en el sistema. A fin de ejecutar el asistente de instalación de DB2, debe asegurarse de que ha exportado debidamente la visualización. Por ejemplo, entre el mandato siguiente en el indicador de mandatos:

export DISPLAY=9.26.163.144:0.

- v **Requisitos de comunicaciones**
	- TCP/IP

### **Procedimiento:**

Para instalar el Centro de información de DB2 utilizando el asistente de instalación de DB2:

- 1. Inicie una sesión en el sistema.
- 2. Inserte y monte el CD del producto Centro de información de DB2 en el sistema.
- 3. Vaya al directorio en el que está montado el CD entrando el mandato siguiente:

cd */cd*

donde */cd* representa el punto de montaje del CD.

- 4. Entre el mandato **./db2setup** para iniciar el asistente de instalación de DB2.
- 5. Se abrirá el Área de ejecución para la instalación de IBM DB2. Para continuar directamente con la instalación del Centro de información de DB2, pulse en **Instalar producto**. Existe ayuda en línea disponible para guiarle durante los pasos restantes. Para invocar la ayuda en línea, pulse en **Ayuda**. Puede pulsar en **Cancelar** en cualquier momento para interrumpir la instalación.
- 6. En la página **Seleccione el producto que desee instalar**, pulse en **Siguiente**.
- 7. Pulse en **Siguiente** en la página **Bienvenido al asistente de instalación de DB2**. El asistente de instalación de DB2 le guiará durante el proceso de instalación del programa.
- 8. Para continuar con la instalación, debe aceptar el contrato de licencia. En la página **Contrato de licencia**, seleccione **Acepto los términos del contrato de licencia** y pulse en **Siguiente**.
- 9. Seleccione **Instalar el Centro de información de DB2 en este sistema** en la página **Seleccionar la acción de instalación**. Si desea utilizar un archivo de

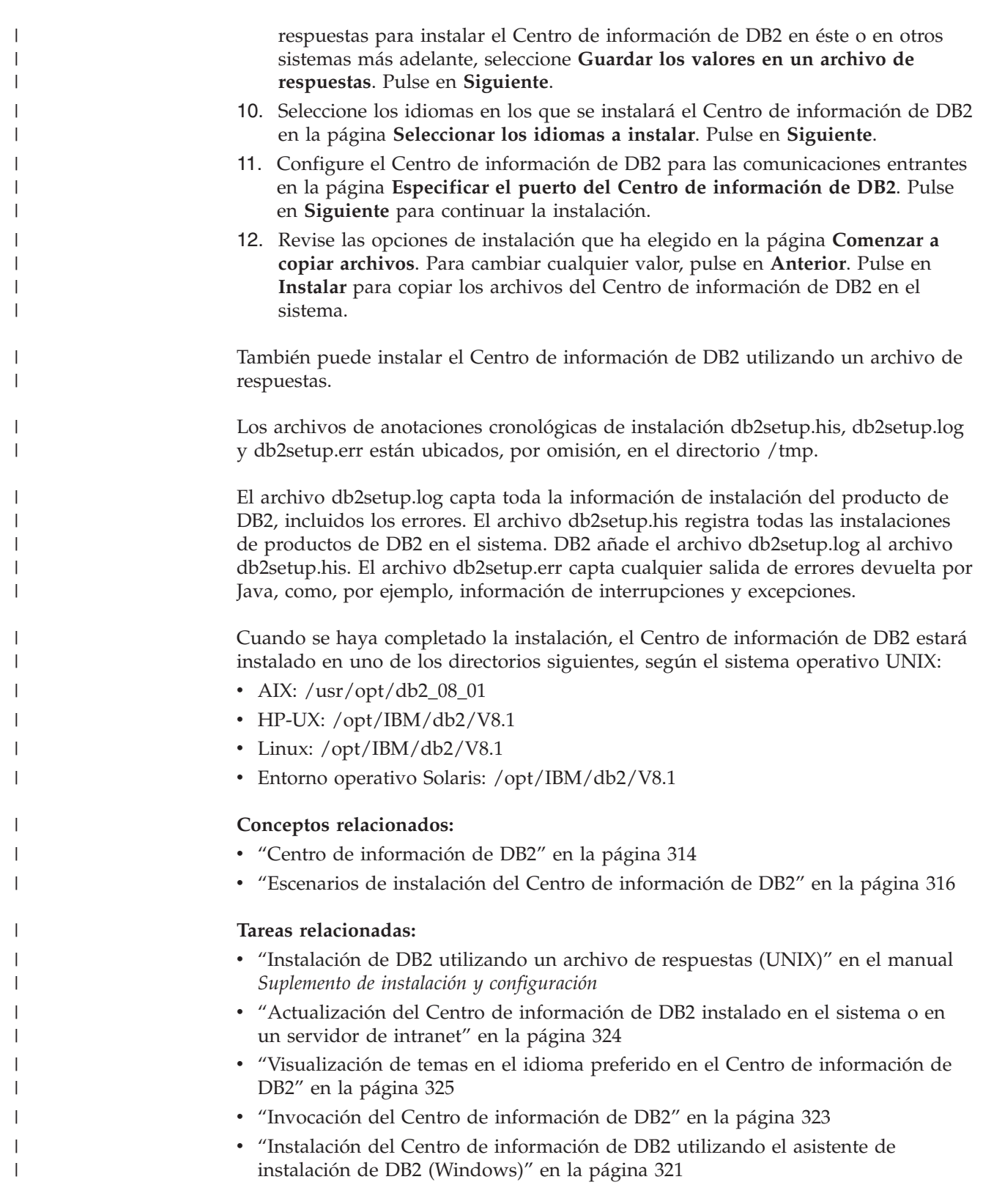

#### <span id="page-336-0"></span>**Instalación del Centro de información de DB2 utilizando el asistente de instalación de DB2 (Windows)** | |

Se puede acceder a la documentación de los productos de DB2 de tres maneras: en el sitio Web de IBM, en un servidor de intranet o en una versión instalada en el sistema. Por omisión, el acceso de los productos de DB2 dentro de la documentación de DB2 se efectúa en el sitio Web de IBM. Si desea acceder a la documentación de DB2 en un servidor de intranet o en su propio sistema, deberá instalar la documentación de DB2 desde el *CD del Centro de información de DB2*. Mediante el asistente de instalación de DB2, puede definir sus preferencias de instalación e instalar el Centro de información de DB2 en un sistema que utilice un sistema operativo Windows.

## **Prerrequisitos:**

| | | | | | | | |

|

| | | | | | | | |

| | | | | | | | | | |

| | |

 $\overline{1}$ 

|

| | | | | | | | Este apartado lista los requisitos de hardware, sistema operativo, software y comunicaciones para instalar el Centro de información de DB2 en Windows.

v **Requisitos de hardware**

Necesita uno de los procesadores siguientes:

- Sistemas de 32 bits: una CPU Pentium o compatible con Pentium
- v **Requisitos de sistema operativo**

Necesita uno de los sistemas operativos siguientes:

- Windows 2000
- Windows XP
- **Nota:** El Centro de información de DB2 se ejecuta en un subconjunto de los sistemas operativos Windows en los que están soportados los clientes DB2. Por consiguiente, es recomendable que acceda al Centro de información de DB2 en el sitio Web de IBM o que instale el Centro de información de DB2 y acceda al mismo en un servidor de intranet.
- v **Requisitos de software**
	- Están soportados los navegadores siguientes:
		- Mozilla 1.0 o superior
		- Internet Explorer Versión 5.5 ó 6.0 (Versión 6.0 para Windows XP)
- v **Requisitos de comunicaciones**

– TCP/IP

### **Restricciones:**

v Necesita una cuenta con privilegios administrativos para instalar el Centro de información de DB2.

### **Procedimiento:**

Para instalar el Centro de información de DB2 utilizando el asistente de instalación de DB2:

- 1. Inicie una sesión en el sistema con la cuenta que ha definido para la instalación del Centro de información de DB2.
- 2. Inserte el CD en la unidad. Si está habilitada, la característica de ejecución automática inicia el Área de ejecución para la instalación de IBM DB2.
- 3. El asistente de instalación de DB2 determina el idioma del sistema y ejecuta el programa de instalación para ese idioma. Si desea ejecutar el programa de

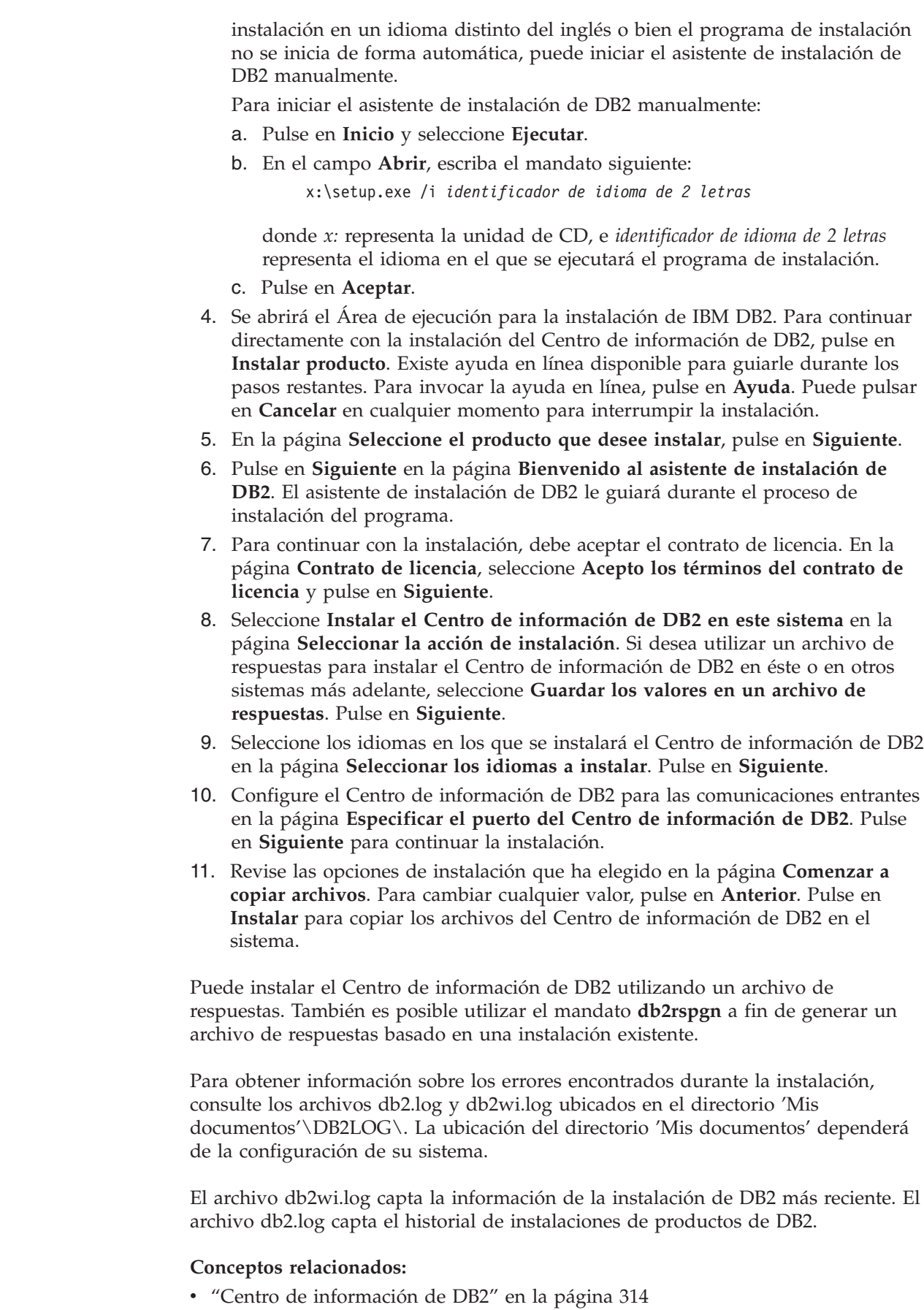

 $\,$   $\,$  $\|$  $\,$   $\,$ | | | |

| | | | | | | | | | | | | | | | | | | | | | | | | | | | |

|  $\|$ |

 $\begin{array}{c} \end{array}$ 

| | | |

| |

|  $\,$   $\,$ 

<span id="page-338-0"></span>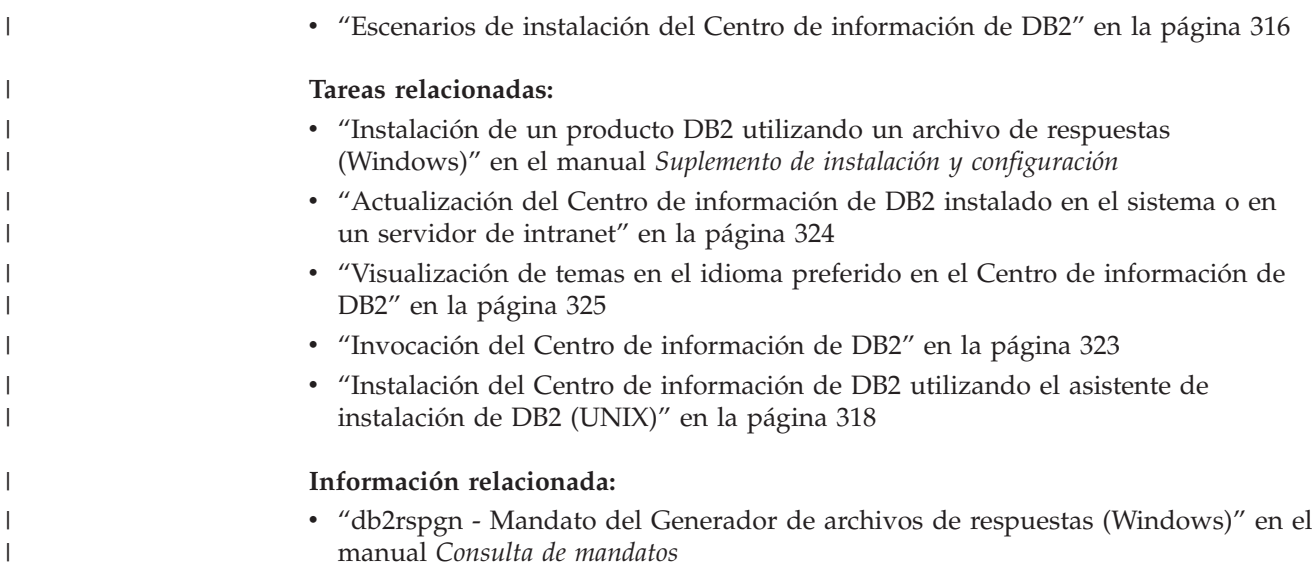

# **Invocación del Centro de información de DB2**

El Centro de información de DB2 proporciona acceso a toda la información que necesita para utilizar productos de DB2 para los sistemas operativos Linux, UNIX y Windows, tales como DB2 Universal Database, DB2 Connect, DB2 Information Integrator y DB2 Query Patroller. Puede invocar el Centro de información de DB2 desde una de las ubicaciones siguientes: v Sistemas en los que está instalado un cliente o servidor DB2 UDB v Un servidor de intranet o sistema local en el que está instalado el Centro de información de DB2 v El sitio Web de IBM **Prerrequisitos:** Antes de invocar el Centro de información de DB2: v *Opcional*: Configure el navegador para que visualice los temas en su idioma preferido v *Opcional*: Configure el cliente DB2 para que utilice el Centro de información de DB2 instalado en el sistema o servidor de intranet **Procedimiento:** Para invocar el Centro de información de DB2 en un sistema en el que está instalado un cliente o servidor DB2 UDB: v Desde el menú Inicio (sistema operativo Windows): Pulse en **Inicio — Programas — IBM DB2 — Información — Centro de información**. v Desde el indicador de línea de mandatos: – En los sistemas operativos Linux y UNIX, emita el mandato **db2icdocs**. – En el sistema operativo Windows, emita el mandato **db2icdocs.exe**. Para abrir el Centro de información de DB2 instalado en un servidor de intranet o | | | | | | | |

sistema local en un navegador Web:

<span id="page-339-0"></span>• Abra la página Web en http://<nombre-sistemaprincipal>:<número-puerto>/, donde <nombre-sistemaprincipal> representa el nombre de sistema principal y <número-puerto> representa el número de puerto en el que está disponible el Centro de información de DB2.

Para abrir el Centro de información de DB2 en el sitio Web de IBM en un navegador Web:

• Abra la página Web en [publib.boulder.ibm.com/infocenter/db2help/.](http://publib.boulder.ibm.com/infocenter/db2help/)

## **Conceptos relacionados:**

- v "Centro de [información](#page-329-0) de DB2" en la página 314
- v "Escenarios de instalación del Centro de [información](#page-331-0) de DB2" en la página 316

### **Tareas relacionadas:**

- v ["Visualización](#page-340-0) de temas en el idioma preferido en el Centro de información de DB2" en la [página](#page-340-0) 325
- v "Invocación de ayuda según contexto desde una [herramienta](#page-347-0) de DB2" en la [página](#page-347-0) 332
- v "Actualización del Centro de información de DB2 instalado en el sistema o en un servidor de intranet" en la página 324
- v ["Invocación](#page-349-0) de la ayuda de mandatos desde el procesador de línea de [mandatos"](#page-349-0) en la página 334
- v "Establecimiento de la ubicación para acceder al Centro de información de DB2"

## **Información relacionada:**

v "Mandato HELP" en el manual *Consulta de mandatos*

# **Actualización del Centro de información de DB2 instalado en el sistema o en un servidor de intranet**

El Centro de información de DB2 que hay disponible en

<http://publib.boulder.ibm.com/infocenter/db2help/> se actualizará periódicamente con documentación nueva o modificada. Asimismo, IBM puede efectuar actualizaciones del Centro de información de DB2 disponibles para descargar e instalar en el sistema o servidor de intranet. La actualización del Centro de información de DB2 no actualiza los productos de cliente o servidor DB2.

### **Prerrequisitos:**

Es necesario tener acceso a un sistema que esté conectado a Internet.

### **Procedimiento:**

Para actualizar el Centro de información de DB2 instalado en el sistema o servidor de intranet:

- 1. Abra el Centro de información de DB2 que se encuentra en el sitio Web de IBM de: <http://publib.boulder.ibm.com/infocenter/db2help/>
- 2. En la sección de descargas de la página de bienvenida, bajo la cabecera de servicio y soporte, pulse en el enlace de **documentación de DB2 Universal Database**.
- 3. Determine si la versión de su Centro de información de DB2 está anticuada comparando el nivel de la última imagen de documentación renovada con el

<span id="page-340-0"></span>nivel de documentación que tenga instalado. El nivel de documentación que ha instalado aparece listado en la página de bienvenida del Centro de información de DB2.

- 4. Si se encuentra disponible una versión más reciente del Centro de información de DB2, descargue la última imagen renovada del *Centro de información de DB2* aplicable a su sistema operativo.
- 5. Para instalar la imagen renovada del *Centro de información de DB2*, siga las instrucciones proporcionadas en la página Web.

### **Conceptos relacionados:**

v "Escenarios de instalación del Centro de [información](#page-331-0) de DB2" en la página 316

### **Tareas relacionadas:**

- v "Invocación del Centro de [información](#page-338-0) de DB2" en la página 323
- v "Instalación del Centro de [información](#page-333-0) de DB2 utilizando el asistente de [instalación](#page-333-0) de DB2 (UNIX)" en la página 318
- v "Instalación del Centro de [información](#page-336-0) de DB2 utilizando el asistente de instalación de DB2 [\(Windows\)"](#page-336-0) en la página 321

# **Visualización de temas en el idioma preferido en el Centro de** | **información de DB2** |

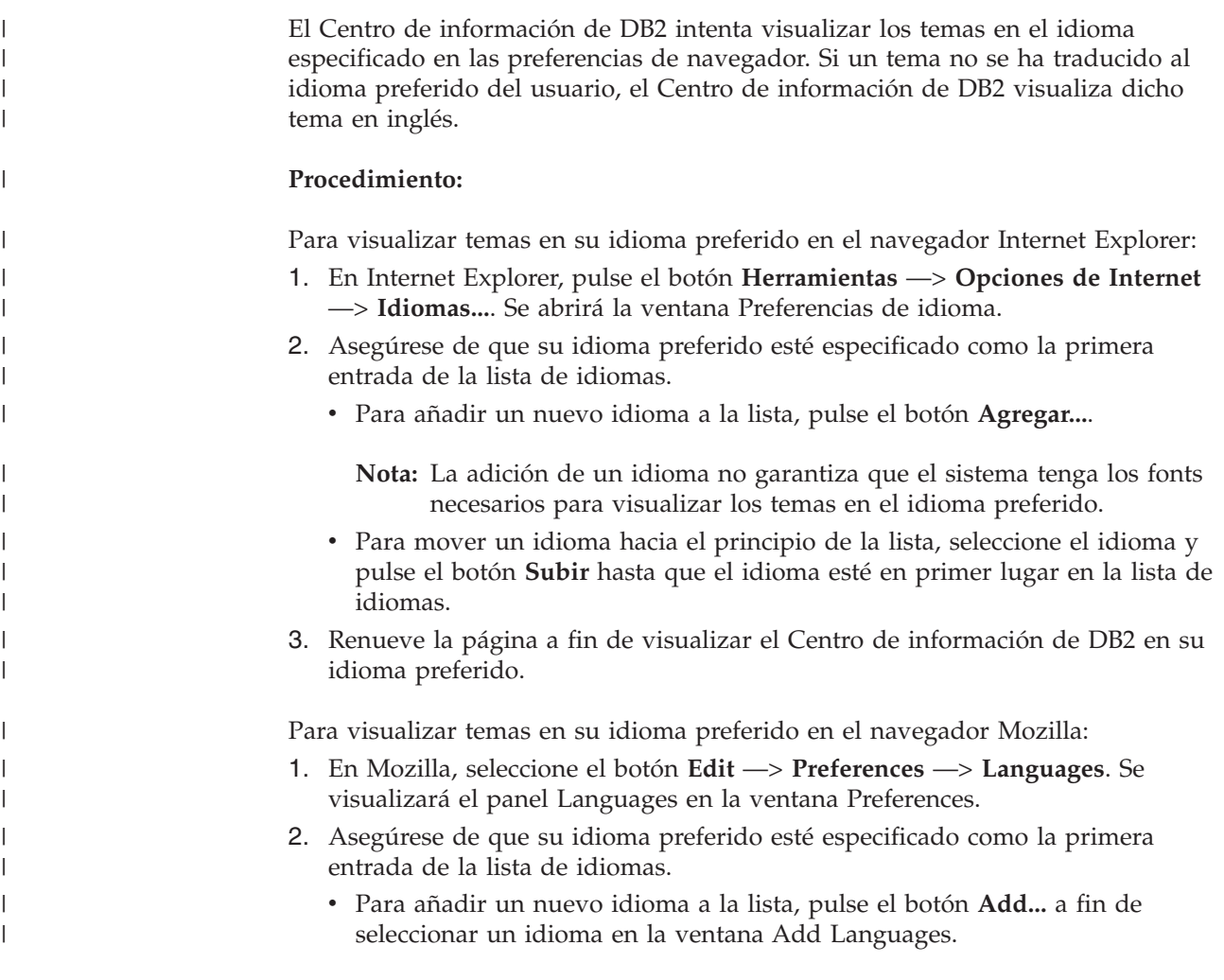

<span id="page-341-0"></span>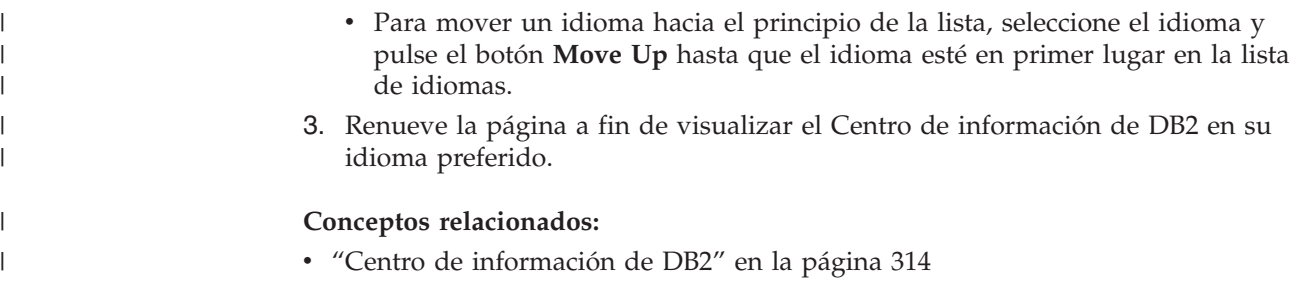

# **Documentación PDF e impresa de DB2**

Las tablas siguientes proporcionan los nombres oficiales de los manuales, los números de documento y los nombres de los archivos PDF. Para solicitar manuales en copia impresa, debe conocer el nombre oficial del manual. Para imprimir un archivo PDF, debe conocer el nombre del archivo PDF.

La documentación de DB2 está categorizada según las cabeceras siguientes:

- Información básica de DB2
- v Información de administración
- v Información para el desarrollo de aplicaciones
- v Información de Business Intelligence
- v Información de DB2 Connect
- v Información de iniciación
- Información de aprendizaje
- v Información sobre componentes opcionales
- Notas del release

Las tablas siguientes describen, para cada manual de la biblioteca de DB2, la información necesaria para solicitar la copia impresa o para imprimir o ver el PDF correspondiente al manual en cuestión. Se encuentra una descripción completa de cada uno de los manuales de la biblioteca de DB2 en el Centro de publicaciones de IBM de [www.ibm.com/shop/publications/order](http://www.ibm.com/shop/publications/order)

# **Información básica de DB2**

La información de estos manuales es fundamental para todos los usuarios de DB2; encontrará útil esta información tanto si es programador o administrador de bases de datos como si trabaja con DB2 Connect, DB2 Warehouse Manager u otros productos de DB2.

| Nombre                                                        | Número de documento                                      | Nombre de archivo PDF |
|---------------------------------------------------------------|----------------------------------------------------------|-----------------------|
| IBM DB2 Universal Database<br>Consulta de mandatos            | SC <sub>10</sub> -3725                                   | db2n0x81              |
| IBM DB2 Universal Database<br>Glosario                        | Sin número de documento                                  | db2t0x81              |
| IBM DB2 Universal Database<br>Consulta de mensajes, Volumen 1 | $GC10-3728$ , no disponible en db2m1x81<br>copia impresa |                       |
| IBM DB2 Universal Database<br>Consulta de mensajes, Volumen 2 | $GC10-3729$ , no disponible en db2m2x81<br>copia impresa |                       |
| IBM DB2 Universal Database<br>Novedades                       | SC <sub>10</sub> -3734                                   | db2q0x81              |

*Tabla 42. Información básica de DB2*

| | | | | | | | | | | | | | | | | |

 $\mathbf{I}$ 

# **Información de administración**

La información de estos manuales incluye los temas necesarios para diseñar, implementar y mantener de forma efectiva bases de datos de DB2, depósitos de datos y sistemas federados.

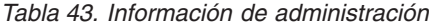

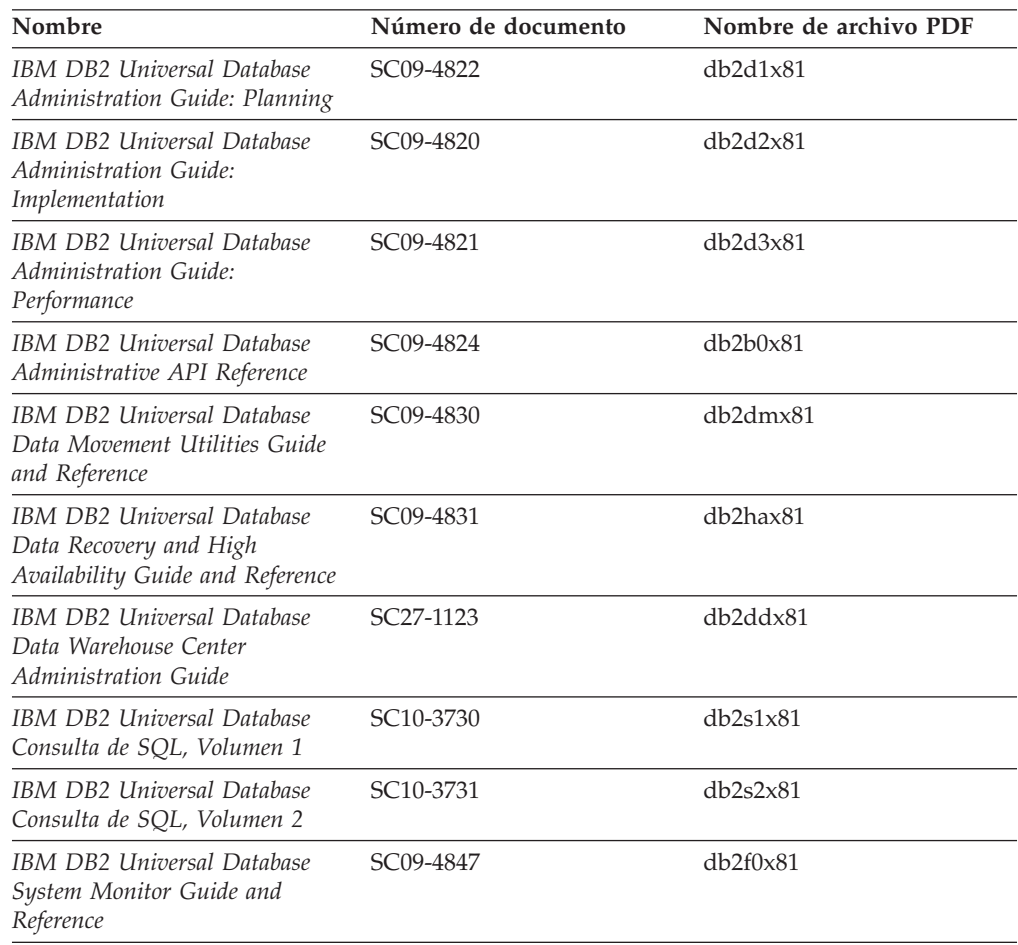

# **Información para el desarrollo de aplicaciones**

La información de estos manuales es de especial interés para los programadores de aplicaciones o programadores que trabajan con DB2 Universal Database (DB2 UDB). Hallará información acerca de los lenguajes y compiladores soportados, así como la documentación necesaria para acceder a DB2 UDB utilizando las diversas interfaces de programación soportadas, como, por ejemplo, SQL incorporado, ODBC, JDBC, SQLJ y CLI. Si utiliza el Centro de información de DB2, también podrá acceder a versiones HTML del código fuente para los programas de ejemplo.

*Tabla 44. Información para el desarrollo de aplicaciones*

| Nombre                                                                                                    | Número de documento    | Nombre de archivo PDF |
|----------------------------------------------------------------------------------------------------|------------------------|-----------------------|
| IBM DB2 Universal Database<br>Guía de desarrollo de aplicaciones:<br>Creación y ejecución de<br>aplicaciones | SC <sub>10</sub> -3733 | db2axx81              |

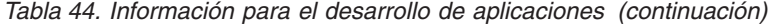

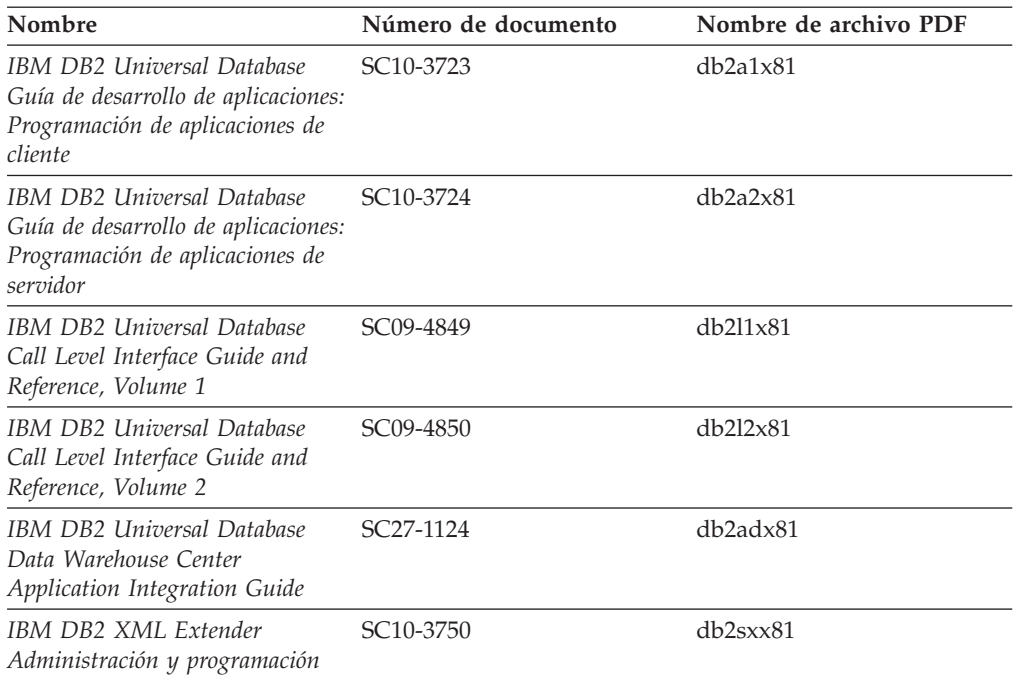

# **Información de Business Intelligence**

La información de estos manuales describe cómo utilizar los componentes que mejoran las posibilidades de análisis y de depósito de datos de DB2 Universal Database.

*Tabla 45. Información de Business Intelligence*

| Nombre                                                                                                    | Número de documento    | Nombre de archivo PDF |
|----------------------------------------------------------------------------------------------------|------------------------|-----------------------|
| IBM DB2 Warehouse Manager<br>Standard Edition Information<br>Catalog Center Administration<br>Guide                      | SC <sub>27</sub> -1125 | db2dix81              |
| IBM DB2 Warehouse Manager<br><b>Standard Edition Installation</b><br>Guide                                               | $GC27-1122$            | db2idx81              |
| IBM DB2 Warehouse Manager<br>Standard Edition Managing ETI<br>Solution Conversion Programs<br>with DB2 Warehouse Manager | SC <sub>18</sub> -7727 | iwhe1mstx80           |

# **Información de DB2 Connect**

La información incluida en esta categoría describe cómo acceder a datos de servidores de sistema principal y de sistema medio utilizando DB2 Connect Enterprise Edition o DB2 Connect Personal Edition.

*Tabla 46. Información de DB2 Connect*

| <b>Nombre</b>                      | Número de documento     | Nombre de archivo PDF |
|------------------------------------|-------------------------|-----------------------|
| <b>IBM Connectivity Supplement</b> | Sin número de documento | db2h1x81              |

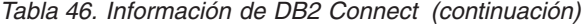

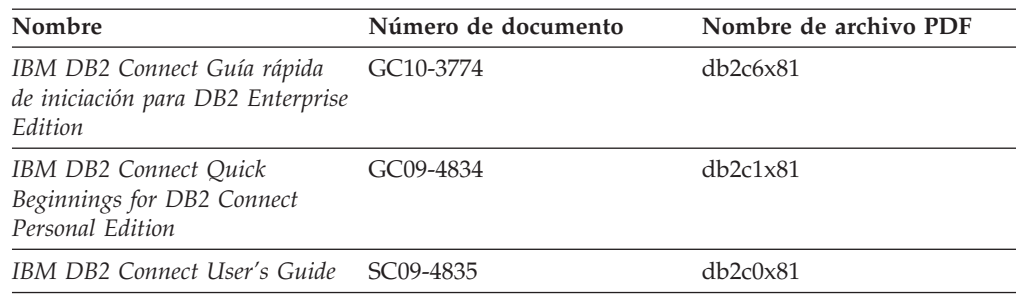

# **Información de iniciación**

La información de esta categoría es útil cuando se van a instalar y configurar servidores, clientes y otros productos de DB2.

*Tabla 47. Información de iniciación*

| Nombre                                                                                           | Número de documento                          | Nombre de archivo PDF |
|--------------------------------------------------------------------------------------------------|----------------------------------------------|-----------------------|
| IBM DB2 Universal Database<br>Guía rápida de iniciación para<br>clientes DB2                     | GC10-3775, no disponible en<br>copia impresa | db2itx81              |
| IBM DB2 Universal Database<br>Guía rápida de iniciación para<br>servidores DB2                   | GC10-3773                                    | $db2$ isx $81$        |
| IBM DB2 Universal Database<br>Guía rápida de iniciación para<br>DB <sub>2</sub> Personal Edition | GC10-3771                                    | db2i1x81              |
| IBM DB2 Universal Database<br>Suplemento de instalación y<br>configuración                       | GC10-3772, no disponible en<br>copia impresa | db2iyx81              |
| IBM DB2 Universal Database<br>Guía rápida de iniciación para<br>DB2 Data Links Manager           | GC10-3726                                    | db2z6x81              |

# **Información de aprendizaje**

La información de aprendizaje presenta las características de DB2 y explica cómo realizar diversas tareas.

*Tabla 48. Información de aprendizaje*

| Nombre                                                                                          | Número de documento     | Nombre de archivo PDF |
|-------------------------------------------------------------------------------------------------|-------------------------|-----------------------|
| Guía de aprendizaje de Business<br>Intelligence: Introducción al<br>Centro de depósito de datos | Sin número de documento | $db2tu \times 81$     |
| Guía de aprendizaje de Business<br>Intelligence: Lecciones ampliadas<br>sobre depósito de datos | Sin número de documento | db2tax81              |
| Information Catalog Center<br><b>Tutorial</b>                                                   | Sin número de documento | db <sub>2aix</sub> 81 |
| Guía de aprendizaje de Video<br>Central para e-business                                         | Sin número de documento | $db2$ tw $x81$        |
| Guía de aprendizaje de Visual<br>Explain                                                        | Sin número de documento | db2tvx81              |

# **Información sobre componentes opcionales**

La información de esta categoría describe cómo trabajar con los componentes opcionales de DB2.

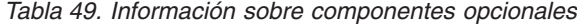

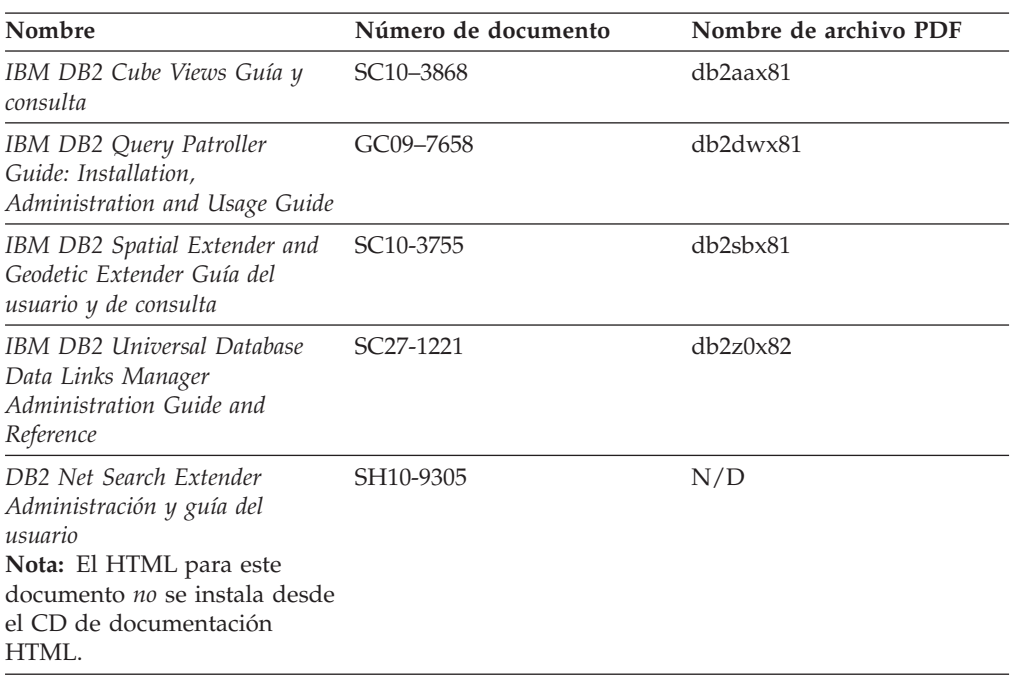

# **Notas del release**

Las notas del release proporcionan información adicional específica del release y nivel de FixPak del producto. Las notas del release también proporcionan resúmenes de las actualizaciones de la documentación que se han incorporado en cada release, actualización y FixPak.

*Tabla 50. Notas del release*

| Nombre                      | Número de documento                           | Nombre de archivo PDF |
|-----------------------------|-----------------------------------------------|-----------------------|
| Notas del release de DB2    | Ver nota.                                     | Ver nota.             |
| Notas de instalación de DB2 | Sólo disponible en el<br>CD-ROM del producto. | No disponible.        |

**Nota:** Las Notas del release están disponibles en:

- v XHTML y formato de texto, en los CD de los productos
- v Formato PDF, en el CD de documentación PDF

Además, las partes de las Notas del release que tratan *Problemas conocidos y soluciones alternativas* e *Incompatibilidades entre releases* también aparecen en el Centro de información de DB2.

Para ver las Notas del release en formato de texto en las plataformas basadas en UNIX, consulte el archivo Release.Notes. Este archivo se encuentra en el directorio DB2DIR/Readme/*%L*, donde *%L* representa el nombre de entorno nacional y DB2DIR representa:

- v En los sistemas operativos AIX: /usr/opt/db2\_08\_01
- v En los otros sistemas operativos basados en UNIX: /opt/IBM/db2/V8.1

#### <span id="page-346-0"></span>**Conceptos relacionados:**

• ["Documentación](#page-328-0) y ayuda de DB2" en la página 313

### **Tareas relacionadas:**

- v "Impresión de manuales de DB2 desde archivos PDF" en la página 331
- v "Solicitud de manuales de DB2 [impresos"](#page-347-0) en la página 332
- v "Invocación de ayuda según contexto desde una [herramienta](#page-347-0) de DB2" en la [página](#page-347-0) 332

## **Impresión de manuales de DB2 desde archivos PDF**

Puede imprimir los manuales de DB2 desde los archivos PDF del *CD de documentación PDF de DB2*. Mediante la utilización de Adobe Acrobat Reader, puede imprimir el manual entero o un rango específico de páginas.

### **Prerrequisitos:**

Asegúrese de que tiene instalado Adobe Acrobat Reader. Si ha de instalar Adobe Acrobat Reader, está disponible desde el sitio Web de Adobe en [www.adobe.com](http://www.adobe.com/)

### **Procedimiento:**

Para imprimir un manual de DB2 desde un archivo PDF:

- 1. Inserte el *CD de documentación PDF de DB2*. En sistemas operativos UNIX, monte el CD de documentación PDF de DB2. Consulte el manual *Iniciación rápida* para obtener detalles sobre cómo montar un CD en sistemas operativos UNIX.
- 2. Abra index.htm. El archivo de abre en una ventana de navegador.
- 3. Pulse el título del PDF que desee ver. El PDF se abrirá en Acrobat Reader.
- 4. Seleccione **Archivo** → **Imprimir** para imprimir cualquier parte que desee del manual.

#### **Conceptos relacionados:**

v "Centro de [información](#page-329-0) de DB2" en la página 314

#### **Tareas relacionadas:**

- v "Montaje del CD-ROM (AIX)" en el manual *Guía rápida de iniciación para servidores DB2*
- v "Cómo montar el CD-ROM (HP-UX)" en el manual *Guía rápida de iniciación para servidores DB2*
- v "Montaje del CD-ROM (Linux)" en el manual *Guía rápida de iniciación para servidores DB2*
- v "Solicitud de manuales de DB2 [impresos"](#page-347-0) en la página 332
- v "Montaje del CD-ROM (Entorno operativo Solaris)" en el manual *Guía rápida de iniciación para servidores DB2*

#### **Información relacionada:**

v ["Documentación](#page-341-0) PDF e impresa de DB2" en la página 326

# <span id="page-347-0"></span>**Solicitud de manuales de DB2 impresos**

Si prefiere utilizar manuales en copia impresa, puede solicitarlos de tres modos distintos.

### **Procedimiento:**

| | | | | | | | | | | | |

| | | | | | | Los manuales impresos se pueden solicitar en algunos países o regiones. Compruebe, en el sitio Web de publicaciones de IBM correspondiente a su país o región, si este servicio está disponible en su país o región. Cuando las publicaciones estén disponibles para su solicitud, puede realizar lo siguiente:

- Póngase en contacto con el distribuidor autorizado o representante de marketing de IBM. Para encontrar un representante local de IBM, consulte el directorio mundial de contactos de IBM en la página Web [www.ibm.com/planetwide](http://www.ibm.com/planetwide)
- v Llame al teléfono 1-800-879-2755, si está en los EE.UU. o al 1-800-IBM-4YOU, si está en Canadá.
- v Visite el Centro de publicaciones de IBM en [http://www.ibm.com/shop/publications/order.](http://www.ibm.com/shop/publications/order) La capacidad de solicitar manuales desde el Centro de publicaciones de IBM puede no estar disponible en todos los países.

En el momento en que un producto de DB2 se encuentra disponible, los manuales impresos son los mismos que aparecen en formato PDF en el *CD de documentación PDF de DB2*. El contenido de los manuales impresos que se halla en el *CD del Centro de información de DB2* también es el mismo. No obstante, existe contenido adicional en el CD del Centro de información de DB2 que no aparece en ninguno de los manuales PDF (por ejemplo, rutinas de administración de SQL y ejemplos de HTML). No todos los manuales incluidos en el CD de documentación PDF de DB2 se pueden solicitar en copia impresa.

**Nota:** El Centro de información de DB2 se actualiza con mayor frecuencia que los manuales PDF o en copia impresa; instale las actualizaciones de la documentación a medida que estén disponibles o consulte el Centro de información de DB2 en <http://publib.boulder.ibm.com/infocenter/db2help/> para obtener la información más actualizada.

### **Tareas relacionadas:**

v ["Impresión](#page-346-0) de manuales de DB2 desde archivos PDF" en la página 331

### **Información relacionada:**

v ["Documentación](#page-341-0) PDF e impresa de DB2" en la página 326

# **Invocación de ayuda según contexto desde una herramienta de DB2**

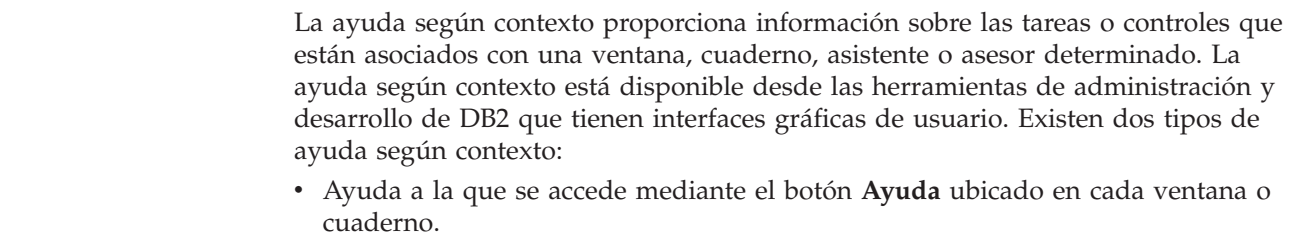

v Ventanas emergentes de información, que son ventanas que se visualizan cuando el cursor del ratón se coloca sobre un campo o control o cuando se selecciona un campo o control en una ventana, cuaderno, asistente o asesor y se pulsa F1.

El botón **Ayuda** proporciona acceso a la información de visión general, de prerrequisitos y de tareas. Las ventanas emergentes de información describen los campos y controles individuales.

### **Procedimiento:**

| | | | | |

> | | | | | | | |  $\overline{1}$ |

Para invocar la ayuda según contexto:

v Para la ayuda de ventana y de cuaderno, inicie una de las herramientas de DB2 y, luego, abra cualquier ventana o cuaderno. Pulse el botón **Ayuda** situado en la esquina inferior derecha de la ventana o del cuaderno a fin de invocar la ayuda según contexto.

También puede acceder a la ayuda según contexto desde el elemento de menú **Ayuda** situado en la parte superior de cada uno de los centros de herramientas de DB2.

Para los asistentes y asesores, pulse en el enlace Visión general de tareas, de la primera página, si desea ver ayuda según contexto.

- v Para obtener ayuda sobre controles individuales de una ventana o un cuaderno en una ventana emergente de información, pulse el control y, a continuación, pulse **F1**. La información emergente que contiene detalles sobre el control se visualizará en una ventana amarilla.
	- **Nota:** Para visualizar ventanas emergentes de información simplemente manteniendo el cursor del ratón sobre un campo o control, seleccione el recuadro de selección **Visualizar automáticamente ventanas emergentes de información** en la página **Documentación** del cuaderno Valores de herramientas.

Similar a las ventanas emergentes de información, la información emergente de diagnóstico es otra forma de ayuda según contexto; en ella se incluyen reglas para la entrada de datos. La información emergente de diagnóstico se visualiza en una ventana de color morado que aparece cuando se entran datos que no son válidos o que son insuficientes. La información emergente de diagnóstico puede aparecer para:

- Campos obligatorios.
- Campos cuyos datos tengan un formato preciso como, por ejemplo, un campo de fecha.

## **Tareas relacionadas:**

- v "Invocación del Centro de [información](#page-338-0) de DB2" en la página 323
- v ["Invocación](#page-349-0) de la ayuda de mensajes desde el procesador de línea de mandatos" en la [página](#page-349-0) 334
- v ["Invocación](#page-349-0) de la ayuda de mandatos desde el procesador de línea de [mandatos"](#page-349-0) en la página 334
- v ["Invocación](#page-350-0) de la ayuda para estados de SQL desde el procesador de línea de [mandatos"](#page-350-0) en la página 335
- v "Acceso al Centro de información de DB2"
- v "Cómo utilizar la ayuda de DB2 UDB"
- v "Establecimiento de la ubicación para acceder al Centro de información de DB2"
- v "Configuración del acceso a documentación y ayuda contextual de DB2"

# <span id="page-349-0"></span>**Invocación de la ayuda de mensajes desde el procesador de línea de** | **mandatos** |

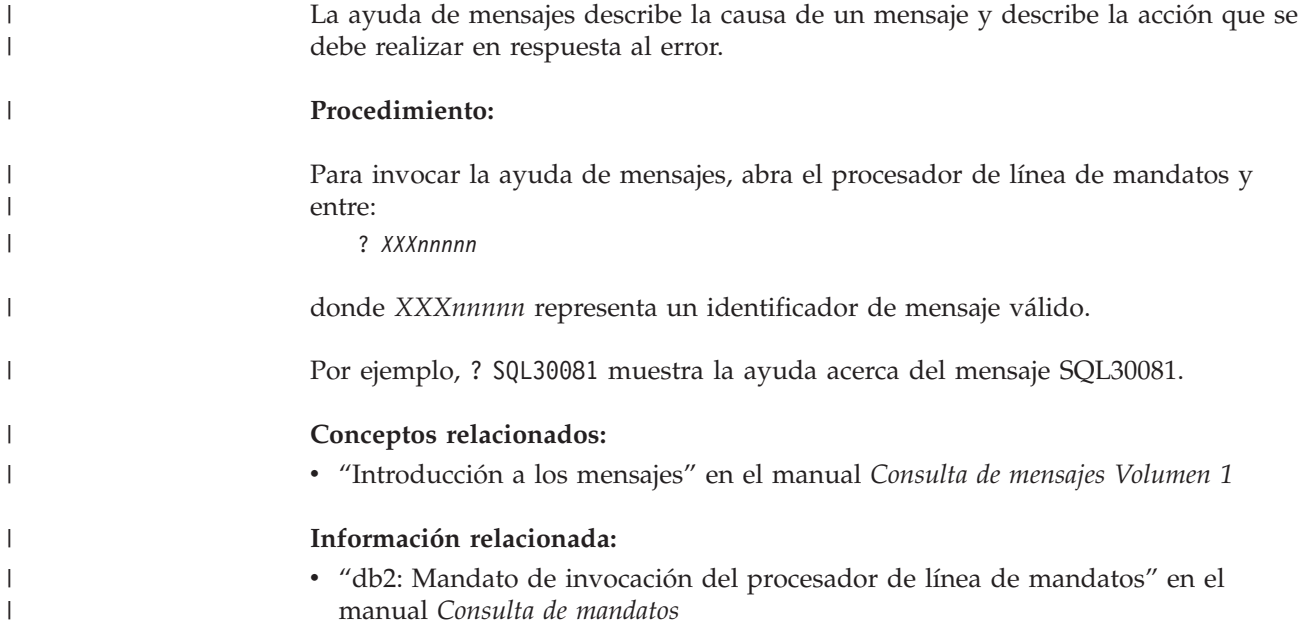

# **Invocación de la ayuda de mandatos desde el procesador de línea de** | **mandatos** |

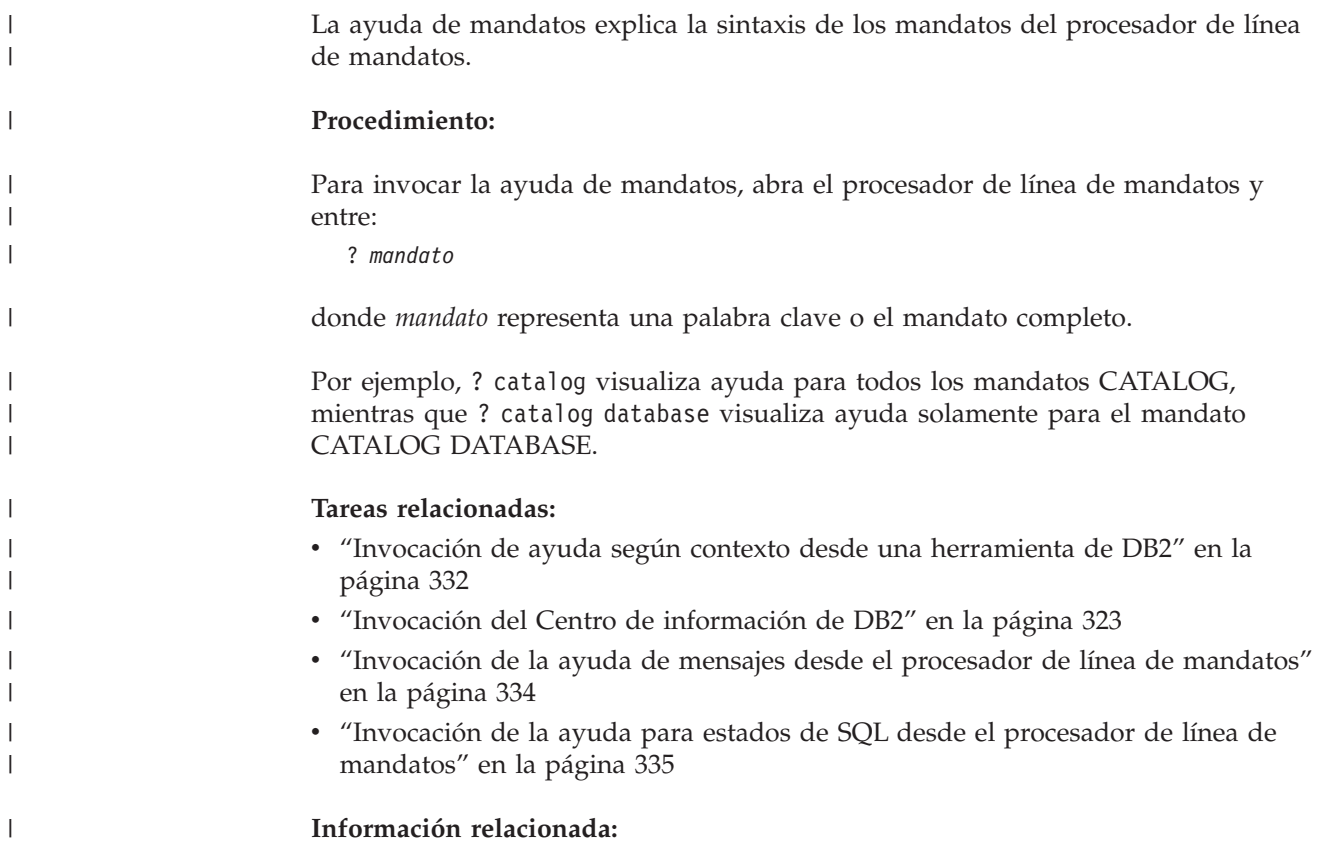

v "db2: Mandato de invocación del procesador de línea de mandatos" en el manual *Consulta de mandatos*

### **Invocación de la ayuda para estados de SQL desde el procesador de línea de mandatos** |

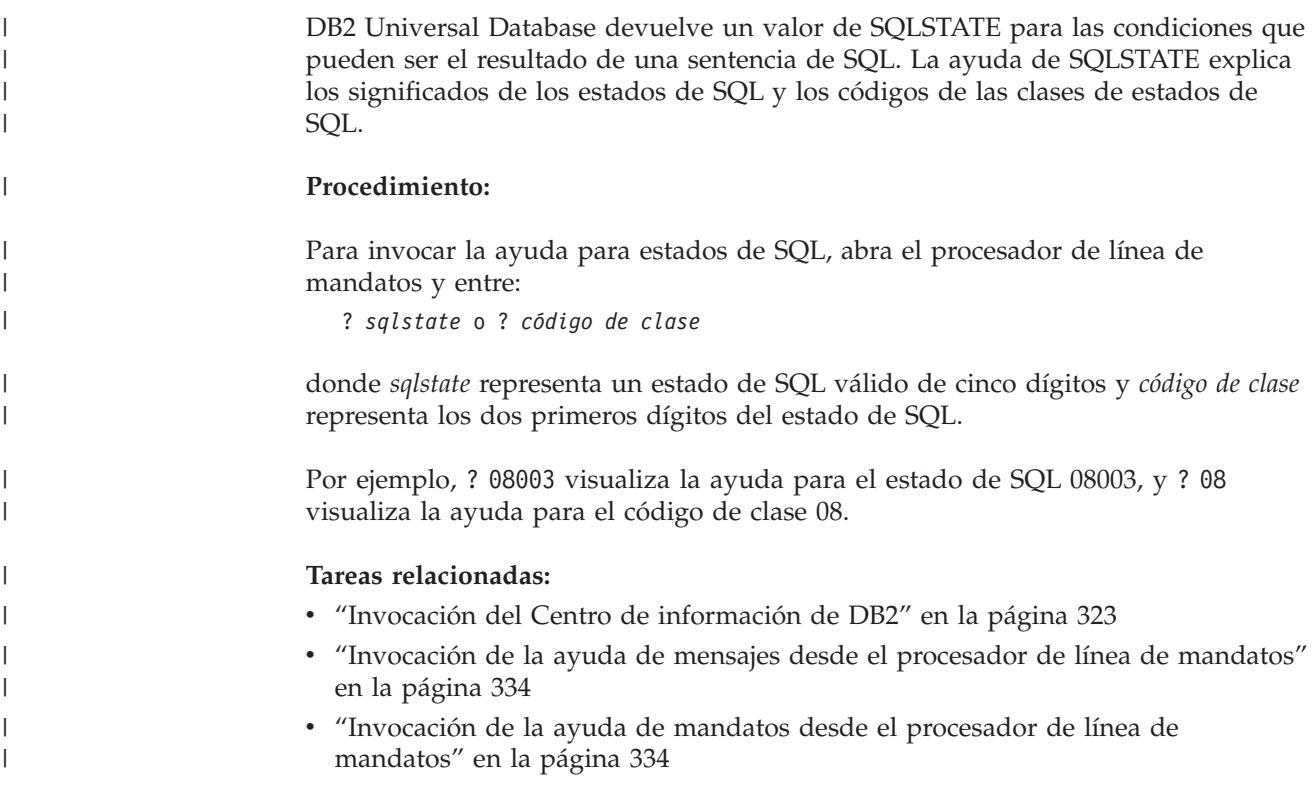

# **Guías de aprendizaje de DB2**

<span id="page-350-0"></span>| |

|

Las guías de aprendizaje de DB2 ayudan a conocer los diversos aspectos de DB2 Universal Database. Las guías de aprendizaje proporcionan ejercicios con instrucciones paso a paso en las áreas de desarrollo de aplicaciones, ajuste del rendimiento de las consultas de SQL, trabajo con depósitos de datos, gestión de metadatos y desarrollo de servicios Web utilizando DB2.

### **Antes de empezar:**

Puede ver las versiones XHTML de las guías de aprendizaje desde el Centro de información en [http://publib.boulder.ibm.com/infocenter/db2help/.](http://publib.boulder.ibm.com/infocenter/db2help/)

Algunos ejercicios de las guías de aprendizaje utilizan datos o código de ejemplo. Consulte cada guía de aprendizaje para obtener una descripción de los prerrequisitos para las tareas específicas.

### **Guías de aprendizaje de DB2 Universal Database:**

Pulse en el título de una guía de aprendizaje de la lista siguiente para ver esa guía de aprendizaje.

- *Guía de aprendizaje de Business Intelligence: Introducción al Centro de depósito de datos* Realizar tareas de introducción de depósito de datos utilizando el Centro de depósito de datos.
- *Guía de aprendizaje de Business Intelligence: Lecciones ampliadas sobre depósito de datos* Realizar tareas avanzadas de depósito de datos utilizando el Centro de depósito de datos.
- *Information Catalog Center Tutorial*

Crear y gestionar un catálogo de información para localizar y usar metadatos utilizando el Centro de catálogos de información.

*Guía de aprendizaje de Visual Explain*

Analizar, optimizar y ajustar sentencias de SQL para obtener un mejor rendimiento al utilizar Visual Explain.

# **Información de resolución de problemas de DB2**

Existe una gran variedad de información para la resolución de problemas y la determinación de problemas para ayudarle a utilizar los productos DB2®.

### **Documentación de DB2**

La información de resolución de problemas se puede encontrar en todo el Centro de información de DB2, así como en todos los manuales PDF que componen la biblioteca de DB2. Puede consultar la rama sobre soporte y resolución de problemas, del árbol de navegación del Centro de información de DB2 (en el panel izquierdo de la ventana del navegador), para obtener un listado completo de la documentación de resolución de problemas de DB2.

### **Sitio Web de soporte técnico de DB2**

Consulte el sitio Web de soporte técnico de DB2 si tiene problemas y desea obtener ayuda para encontrar las causas y las soluciones posibles. El sitio de soporte técnico tiene enlaces con las últimas publicaciones de DB2, notas técnicas, Informes autorizados de análisis del programa (APAR), FixPaks y el listado más reciente de códigos de error internos de DB2, además de otros recursos. Puede buscar en esta base de conocimiento para encontrar posibles soluciones a los problemas.

Para acceder al sitio Web de soporte de DB2, vaya a [http://www.ibm.com/software/data/db2/udb/winos2unix/support](http://www.ibm.com/software/data/db2/udb/support.html)

### **DB2 Problem Determination Tutorial Series (Serie de guías de aprendizaje para la determinación de problemas de DB2)**

Consulte el sitio Web DB2 Problem Determination Tutorial Series para encontrar información sobre cómo identificar y resolver rápidamente los problemas que puedan surgir mientras trabaje con DB2. Una de las guías de aprendizaje ofrece una presentación de los recursos y las herramientas de determinación de problemas de DB2 disponibles y le ayuda a decidir cuándo utilizarlos. Otras de las guías de aprendizaje tratan temas relacionados como, por ejemplo, ″Determinación de problemas del motor de base de datos″, ″Determinación de problemas de rendimiento″ y ″Determinación de problemas de aplicaciones″.

Consulte el conjunto completo de guías de aprendizaje de determinación de problemas de DB2 en el sitio de soporte técnico de DB2 de <http://www.ibm.com/software/data/support/pdm/db2tutorials.html>

#### **Conceptos relacionados:**

- v "Centro de [información](#page-329-0) de DB2" en la página 314
- v "Introduction to problem determination DB2 Technical Support tutorial" en la publicación *Troubleshooting Guide*

# <span id="page-352-0"></span>**Accesibilidad**

| | | | |

| |

Las características de accesibilidad ayudan a los usuarios con discapacidades físicas, por ejemplo movilidad o visión limitada, a utilizar los productos de software satisfactoriamente. La lista siguiente especifica las características de accesibilidad principales de los productos de DB2® Versión 8:

- v Toda la funcionalidad de DB2 está disponible utilizando el teclado para la navegación en lugar del ratón. Si desea más información, consulte el apartado "Entrada de teclado y navegación".
- v Puede personalizar el tamaño y color de los fonts en las interfaces de usuario de DB2. Si desea más información, consulte el apartado "Pantalla accesible".
- v Los productos de DB2 dan soporte a aplicaciones de accesibilidad que utilizan la API de accesibilidad de Java™. Si desea más información, consulte el apartado ["Compatibilidad](#page-353-0) con tecnologías de asistencia" en la página 338.
- v La documentación de DB2 se proporciona en un formato accesible. Si desea más información, consulte el apartado ["Documentación](#page-353-0) accesible" en la página 338.

# **Entrada de teclado y navegación**

## **Entrada de teclado**

Puede trabajar con las herramientas de DB2 utilizando solamente el teclado. Puede utilizar teclas o combinaciones de teclas para llevar a cabo operaciones que también se pueden realizar con el ratón. Las pulsaciones estándares del sistema operativo se utilizan para operaciones estándares del sistema operativo.

Para obtener más información sobre el uso de teclas o combinaciones de teclas al realizar operaciones, consulte Accesos directos y aceleradores del teclado.

## **Navegación de teclado**

Puede navegar por la interfaz de usuario de las herramientas de DB2 mediante teclas o combinaciones de teclas.

Para obtener más información sobre el uso de teclas o combinaciones de teclas al navegar por las herramientas de DB2, consulte Accesos directos y aceleradores del teclado.

### **Foco del teclado**

En los sistemas operativos  $UNIX^{\circled{C}}$ , se resalta el área de la ventana activa en la que las pulsaciones tendrán efecto.

## **Pantalla accesible**

Las herramientas de DB2 presentan características que mejoran la accesibilidad de los usuarios con poca visión u otras discapacidades visuales. Estas mejoras de la accesibilidad incluyen soporte para propiedades de font personalizables.

### **Valores de font**

Puede seleccionar el color, tamaño y font del texto en menús y ventanas de diálogo utilizando el cuaderno Valores de herramientas.

<span id="page-353-0"></span>Para obtener más información sobre cómo especificar valores de font, consulte Modificación de fonts para menús y texto.

### **No dependencia del color**

No es necesario distinguir los colores para utilizar cualquiera de las funciones de este producto.

# **Compatibilidad con tecnologías de asistencia**

Las interfaces de las herramientas de DB2 dan soporte a la API de accesibilidad de Java, que le permite utilizar lectores de pantalla y otras tecnologías de asistencia con los productos de DB2.

# **Documentación accesible**

La documentación de DB2 se proporciona en formato XHTML 1.0, que se puede visualizar en la mayoría de los navegadores Web. XHTML le permite visualizar la documentación de acuerdo con las preferencias de pantalla establecidas en el navegador. También permite utilizar lectores de pantalla y otras tecnologías de asistencia.

Los diagramas de sintaxis se proporcionan en formato decimal con puntos. Este formato sólo está disponible si se accede a la documentación en línea mediante un lector de pantalla.

### **Conceptos relacionados:**

v "Diagramas de sintaxis en formato decimal con puntos" en la página 338

### **Tareas relacionadas:**

- v "Accesos directos y aceleradores del teclado"
- v "Modificación de fonts para menús y texto"

#### **Diagramas de sintaxis en formato decimal con puntos** |

Se proporcionan diagramas de sintaxis en formato decimal con puntos para los usuarios que acceden al Centro de información utilizando un lector de pantalla.

En formato decimal con puntos, cada elemento de sintaxis se escribe en una línea distinta. Si dos o más elementos de sintaxis siempre aparecen juntos (o siempre están ausentes los dos a la vez), pueden aparecer en la misma línea, puesto que se pueden considerar un elemento de sintaxis compuesto.

Cada línea empieza por un número decimal con puntos; por ejemplo, 3 ó 3.1 ó 3.1.1. Para oír estos números correctamente, asegúrese de que su lector de pantalla esté configurado para leer la puntuación. Todos los elementos de sintaxis que tienen el mismo número decimal con puntos (por ejemplo, todos los elementos de sintaxis que tienen el número 3.1) son alternativas mutuamente excluyentes. Si oye las líneas 3.1 USERID y 3.1 SYSTEMID, sabrá que la sintaxis puede incluir o USERID o SYSTEMID, pero no ambos.

El nivel de numeración decimal con puntos denota el nivel jerárquico. Por ejemplo, si un elemento de sintaxis con el número decimal con puntos 3 va seguido de una serie de elementos de sintaxis con el número decimal 3.1, todos los elementos de sintaxis con la numeración 3.1 son subordinados de los elementos de sintaxis identificados por el número 3.

| |

| | | |

 $\mathbf{I}$ 

| | | | | | |

| | | | |

Junto a los números decimales con puntos se utilizan determinados símbolos y palabras para añadir información sobre los elementos de sintaxis. A veces, estos símbolos y palabras pueden aparecer al principio del propio elemento. Para facilitar la identificación, si la palabra o el símbolo forman parte del elemento de sintaxis, van precedidos por una barra inclinada invertida (\). El símbolo \* se puede utilizar junto a un número decimal con puntos para indicar que el elemento de sintaxis se repite. Por ejemplo, el elemento de sintaxis \*FILE con el número decimal con puntos 3 adopta el formato 3 \\* FILE. El formato 3\* FILE indica que el elemento de sintaxis FILE se repite. El formato 3\* \\* FILE indica que el elemento de sintaxis \* FILE se repite.

| | | | | | | | | |

| | | | | | | | | |

| | | | |

| | | | | | | | | | | | | | | | | | | | | | | | | |

I

Los caracteres como las comas, que se utilizan para separar una serie de elementos de sintaxis, se muestran en la sintaxis justo antes de los elementos que separan. Estos caracteres pueden aparecer en la misma línea que cada elemento o en una línea distinta con el mismo número decimal con puntos que los elementos en cuestión. En la línea también puede aparecer otro símbolo que proporcione información sobre los elementos de sintaxis. Por ejemplo, las líneas 5.1\*, 5.1 LASTRUN y 5.1 DELETE significan que si se utiliza más de uno de los elementos de sintaxis LASTRUN y DELETE, los elementos deben estar separados por comas. Si no hay ningún separador, suponga que utiliza un espacio en blanco para separar cada elemento de sintaxis.

Si un elemento de sintaxis va precedido del símbolo %, esto indica una referencia que está definida en cualquier otro lugar. La serie que aparece después del símbolo % es el nombre de un fragmento de sintaxis en lugar de un literal. Por ejemplo, la línea 2.1 %OP1 significa que se debe hacer referencia al fragmento de sintaxis separado OP1.

Junto a los números decimales con puntos se utilizan los símbolos y las palabras siguientes:

- v ? indica un elemento de sintaxis opcional. Un número decimal con puntos seguido del símbolo ? indica que todos los elementos de sintaxis con un número decimal con puntos correspondiente y elementos de sintaxis subordinados son opcionales. Si sólo hay un elemento de sintaxis con un número decimal con puntos, el símbolo ? aparecerá en la misma línea que el elemento de sintaxis (por ejemplo, 5? NOTIFY). Si hay más de un elemento de sintaxis con un número decimal con puntos, el símbolo ? aparecerá en una línea propia, seguido de los elementos de sintaxis opcionales. Por ejemplo, si oye las líneas 5 ?, 5 NOTIFY y 5 UPDATE, sabrá que los elementos de sintaxis NOTIFY y UPDATE son opcionales; es decir, puede seleccionar uno o ninguno de dichos elementos. El símbolo ? es equivalente a una línea de desvío de un diagrama de vías.
- v ! indica un elemento de sintaxis por omisión. Un número decimal con puntos seguido del símbolo ! y un elemento de sintaxis indica que el elemento de sintaxis es la opción por omisión para todos los elementos de sintaxis que comparten el mismo número decimal con puntos. Sólo uno de los elementos de sintaxis que comparten el mismo número decimal con puntos puede especificar un símbolo !. Por ejemplo, si oye las líneas 2? FILE, 2.1! (KEEP) y 2.1 (DELETE), sabrá que (KEEP) es la opción por omisión correspondiente a la palabra clave FILE. En este ejemplo, si incluye la palabra clave FILE pero no especifica ninguna opción, se aplicará la opción por omisión KEEP. También se aplicará una opción por omisión al siguiente número decimal con puntos más alto. En este ejemplo, si se omite la palabra clave FILE, se utiliza el valor por omisión FILE(KEEP). No obstante, si oye las líneas 2? FILE, 2.1, 2.1.1! (KEEP) y 2.1.1 (DELETE), la opción por omisión KEEP sólo se aplicará al siguiente número

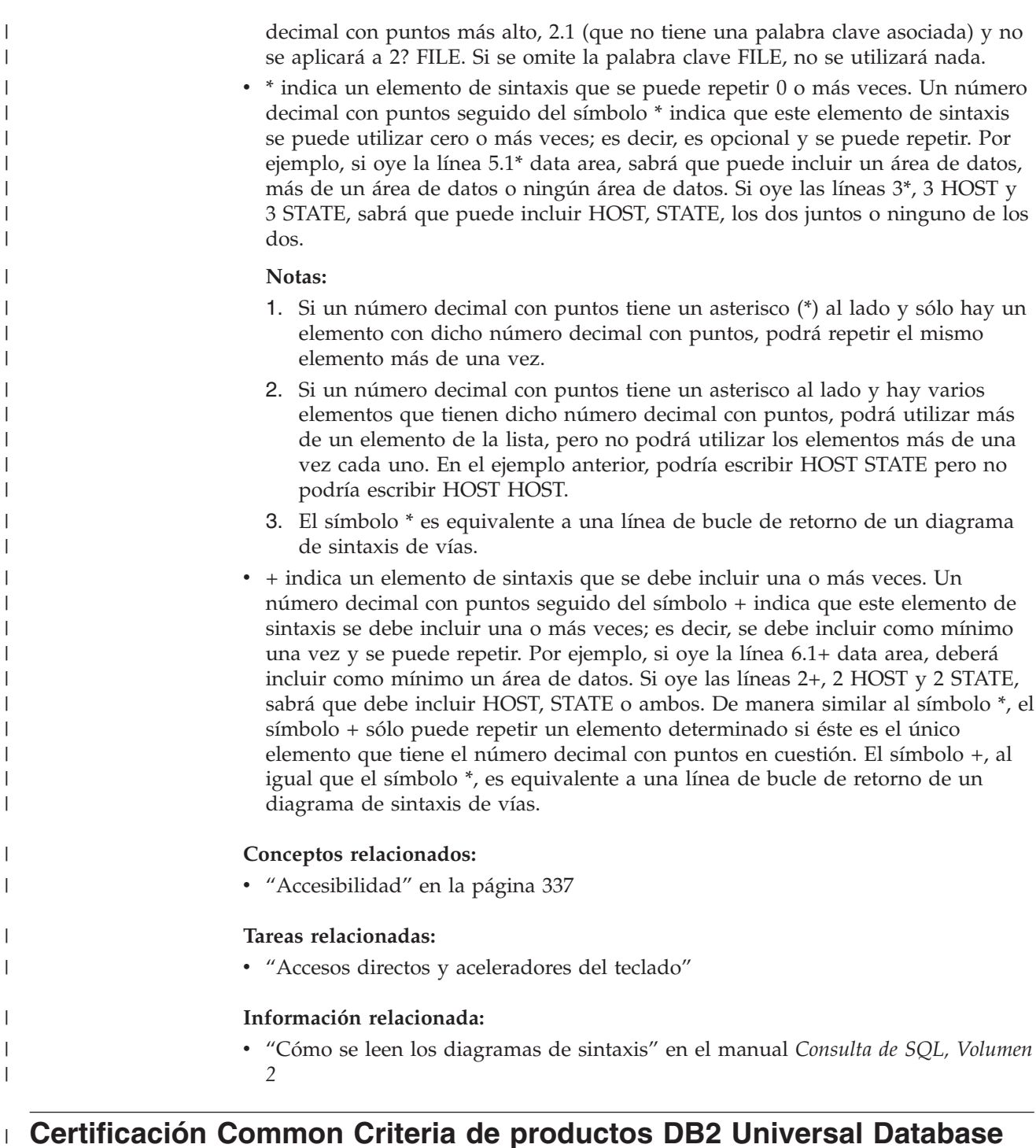

Se está evaluando DB2 Universal Database para obtener la certificación Common Criteria en el nivel de garantía de evaluación 4 (EAL4). Para más información acerca de Common Criteria, consulte el sitio Web de Common Criteria en: [http://niap.nist.gov/cc-scheme/.](http://niap.nist.gov/cc-scheme/)

|

|

|

|  $\vert$ | |

# **Apéndice B. Avisos**

Es posible que IBM no comercialice en todos los países algunos productos, servicios o características descritos en este manual. Consulte al representante local de IBM para obtener información sobre los productos y servicios que actualmente pueden adquirirse en su zona. Cualquier referencia a un producto, programa o servicio de IBM no pretende afirmar ni implicar que sólo se pueda utilizar dicho producto, programa o servicio de IBM. En su lugar se puede utilizar cualquier producto, programa o servicio funcionalmente equivalente que no vulnere ninguno de los derechos de propiedad intelectual de IBM. Sin embargo, es responsabilidad del usuario evaluar y verificar el funcionamiento de cualquier producto, programa o servicio que no sea de IBM.

IBM puede tener patentes o solicitudes de patentes en tramitación que afecten al tema tratado en este documento. La posesión de este documento no confiere ninguna licencia sobre dichas patentes. Puede realizar consultas sobre licencias escribiendo a:

IBM Director of Licensing IBM Corporation North Castle Drive Armonk, NY 10504-1785 EE.UU.

Para realizar consultas sobre licencias referentes a información de doble byte (DBCS), puede ponerse en contacto con el Departamento de Propiedad Intelectual de IBM de su país/región o escribir a:

IBM World Trade Asia Corporation Licensing 2-31 Roppongi 3-chome, Minato-ku Tokio 106, Japón

**El párrafo siguiente no es aplicable al Reino Unido ni a ningún país/región en donde tales disposiciones sean incompatibles con la legislación local:** INTERNATIONAL BUSINESS MACHINES CORPORATION PROPORCIONA ESTA PUBLICACIÓN "TAL CUAL", SIN GARANTÍA DE NINGUNA CLASE, NI EXPLÍCITA NI IMPLÍCITA, INCLUIDAS, PERO SIN LIMITARSE A ELLAS, LAS GARANTÍAS IMPLÍCITAS DE NO VULNERACIÓN DE DERECHOS, COMERCIALIZACIÓN O IDONEIDAD PARA UN FIN DETERMINADO. Algunos estados no permiten la exclusión de garantías expresas o implícitas en determinadas transacciones, por lo que es posible que esta declaración no sea aplicable en su caso.

Esta publicación puede contener inexactitudes técnicas o errores tipográficos. Periódicamente se efectúan cambios en la información aquí contenida; dichos cambios se incorporarán a las nuevas ediciones de la publicación. IBM puede efectuar, en cualquier momento y sin previo aviso, mejoras y cambios en los productos y programas descritos en esta publicación.

Las referencias hechas en esta publicación a sitios Web que no son de IBM se proporcionan sólo para la comodidad del usuario y no constituyen un aval de esos sitios Web. La información contenida en esos sitios Web no forma parte de la información del presente producto IBM y el usuario es responsable de la utilización de dichos sitios Web.

IBM puede utilizar o distribuir cualquier información que se le facilite de la manera que considere adecuada, sin contraer por ello ninguna obligación con el remitente.

Los licenciatarios de este programa que deseen obtener información sobre él con el fin de habilitar: (i) el intercambio de información entre programas creados de forma independiente y otros programas (incluido éste) y (ii) el uso mutuo de la información intercambiada, deben ponerse en contacto con:

IBM Canada Limited Office of the Lab Director 8200 Warden Avenue Markham, Ontario L6G 1C7 CANADÁ

Dicha información puede estar disponible, sujeta a los términos y condiciones apropiados, incluido en algunos casos el pago de una tarifa.

El programa bajo licencia descrito en este documento y todo el material bajo licencia asociado a él, los proporciona IBM según los términos del Acuerdo de Cliente de IBM, el Acuerdo Internacional de Programas Bajo Licencia de IBM o cualquier acuerdo equivalente entre el usuario e IBM.

Los datos de rendimiento contenidos en este documento se obtuvieron en un entorno controlado. Por lo tanto, los resultados obtenidos en otros entornos operativos pueden variar significativamente. Algunas mediciones pueden haberse realizado en sistemas experimentales y no es seguro que estas mediciones sean las mismas en los sistemas disponibles comercialmente. Además, algunas mediciones pueden haberse calculado mediante extrapolación. Los resultados reales pueden variar. Los usuarios del presente manual deben verificar los datos aplicables para su entorno específico.

La información referente a productos que no son de IBM se ha obtenido de los proveedores de esos productos, de sus anuncios publicados o de otras fuentes disponibles públicamente. IBM no ha probado esos productos y no puede confirmar la exactitud del rendimiento, la compatibilidad ni ninguna otra afirmación referente a productos que no son de IBM. Las preguntas sobre las prestaciones de productos que no son de IBM deben dirigirse a los proveedores de esos productos.

Todas las declaraciones de intenciones de IBM están sujetas a cambio o cancelación sin previo aviso, y sólo representan objetivos.

Este manual puede contener ejemplos de datos e informes que se utilizan en operaciones comerciales diarias. Para ilustrarlos de la forma más completa posible, los ejemplos incluyen nombres de personas, empresas, marcas y productos. Todos estos nombres son ficticios y cualquier similitud con nombres y direcciones utilizados por una empresa real es totalmente fortuita.

### LICENCIA DE COPYRIGHT:

Este manual puede contener programas de aplicaciones de ejemplo escritos en lenguaje fuente, que muestran técnicas de programación en diversas plataformas operativas. Puede copiar, modificar y distribuir estos programas de ejemplo como desee, sin pago alguno a IBM, con la intención de desarrollar, utilizar, comercializar o distribuir programas de aplicaciones de acuerdo con la interfaz de programación de aplicaciones correspondiente a la plataforma operativa para la que están escritos los programas de ejemplo. Estos ejemplos no se han probado exhaustivamente bajo todas las condiciones. Por lo tanto, IBM no puede asegurar ni implicar la fiabilidad, utilidad o función de estos programas.

Cada copia o parte de estos programas de ejemplo o cualquier trabajo derivado debe incluir una nota de copyright como la siguiente:

© (*nombre de la empresa*) (*año*). Partes de este código proceden de programas de ejemplo de IBM Corp. © Copyright IBM Corp. \_*entre el o los años*\_. Reservados todos los derechos.

## **Marcas registradas**

Los términos siguientes son marcas registradas de International Business Machines Corporation en los EE.UU. y/o en otros países y se han utilizado como mínimo en uno de los documentos de la biblioteca de documentación de DB2 UDB.

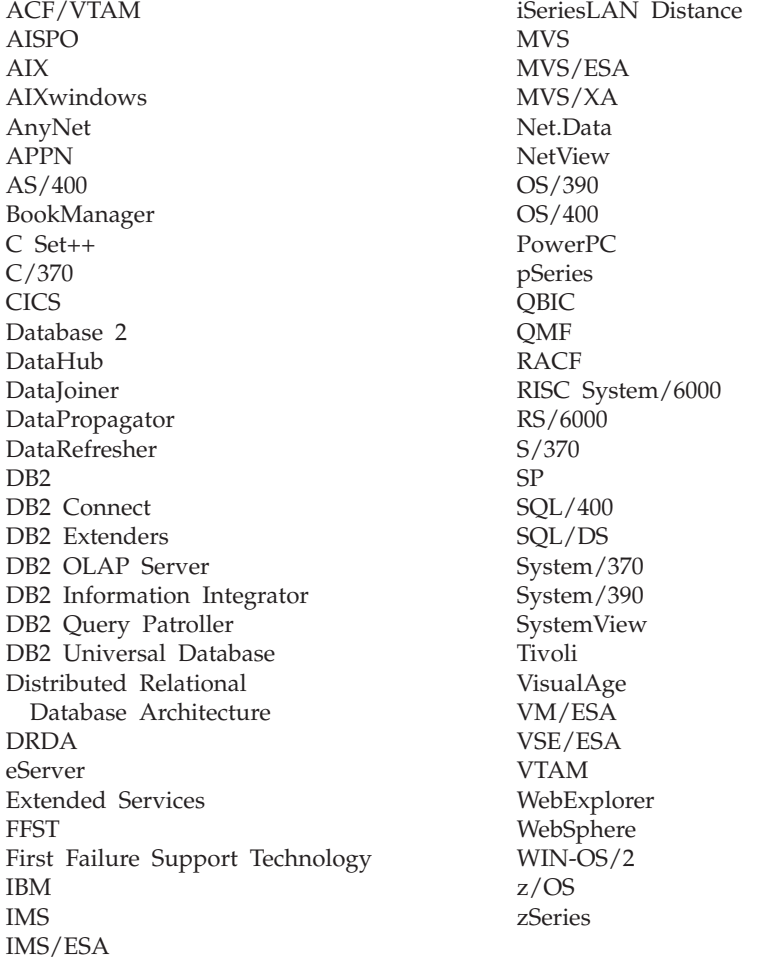

Los términos siguientes son marcas registradas de otras empresas y se han utilizado como mínimo en uno de los documentos de la biblioteca de documentación de DB2 UDB:

Microsoft, Windows, Windows NT y el logotipo de Windows son marcas registradas de Microsoft Corporation en los EE.UU. y/o en otros países.

Intel y Pentium son marcas registradas de Intel Corporation en los EE.UU. y/o en otros países.

Java y todas las marcas registradas basadas en Java son marcas registradas de Sun Microsystems, Inc. en los EE.UU. y/o en otros países.

UNIX es marca registrada de The Open Group en los EE.UU. y/o en otros países.

Otros nombres de empresas, productos o servicios, pueden ser marcas registradas o marcas de servicio de otras empresas.
# **Índice**

#### **Caracteres Especiales**

.NET aplicaciones C# creación en [Windows](#page-283-0) 268 opciones de [compilación](#page-285-0) y [enlace](#page-285-0) 270 aplicaciones Visual Basic creación en [Windows](#page-287-0) 272 opciones de [compilación](#page-289-0) y [enlace](#page-289-0) 274 [archivos](#page-125-0) de proceso por lotes 110 [ejemplos](#page-93-0) de C# 78 [ejemplos](#page-122-0) de Visual Basic 107 rutinas creación en [Windows](#page-291-0) 276 opciones de [compilación](#page-294-0) y [enlace](#page-294-0) 279

#### **Números**

32 bits, aplicaciones [migración](#page-71-0) a entornos de 64 bits 56

## **A**

acceso [características](#page-352-0) 337 [diagramas](#page-353-0) de sintaxis decimales con [puntos](#page-353-0) 338 Actualización [documentación](#page-339-0) HMTL 324 AIX aplicaciones C opciones de [compilación](#page-200-0) y [enlace](#page-200-0) 185 aplicaciones C++ opciones de [compilación](#page-204-0) y [enlace](#page-204-0) 189 aplicaciones C multihebra [creación](#page-202-0) 187 aplicaciones COBOL de IBM [creación](#page-214-0) 199 opciones de [compilación](#page-216-0) y [enlace](#page-216-0) 201 aplicaciones COBOL de Micro Focus opciones de [compilación](#page-222-0) y [enlace](#page-222-0) 207 aplicaciones de la API en C++ creación con [archivos](#page-209-0) de [configuración](#page-209-0) 194 aplicaciones REXX [creación](#page-224-0) 209 funciones definidas por el usuario en  $C_{++}$ creación con [archivos](#page-212-0) de [configuración](#page-212-0) 197 Java [configurar](#page-52-0) entorno 37

procedimientos almacenados en C++ creación con [archivos](#page-211-0) de [configuración](#page-211-0) 196 rutinas C opciones de [compilación](#page-201-0) y [enlace](#page-201-0) 186 rutinas C++ opciones de [compilación](#page-206-0) y [enlace](#page-206-0) 191 rutinas COBOL de IBM [creación](#page-217-0) 202 opciones de [compilación](#page-219-0) y [enlace](#page-219-0) 204 rutinas COBOL de Micro Focus opciones de [compilación](#page-223-0) y [enlace](#page-223-0) 208 SQL incorporado en C++ creación con [archivos](#page-210-0) de [configuración](#page-210-0) 195 API archivos de [configuración](#page-209-0) de C++ de [AIX](#page-209-0) 194 aplicaciones, desarrollo [configuración](#page-63-0) de la base de datos de [ejemplo](#page-63-0) 48 [configuración](#page-49-0) entorno UNIX 34 [configuración](#page-57-0) entorno Windows 42 [configurar](#page-40-0) entorno 25 [configurar](#page-43-0) entorno Java 28 migración ejecución en dos [versiones](#page-74-0) de [DB2](#page-74-0) 59 Perl creación de [aplicaciones](#page-168-0) 153 PHP creación de [aplicaciones](#page-170-0) 155 aplicaciones multihebra [archivos](#page-125-0) de creación 110 [creación](#page-207-0) con C++ de AIX 192 [creación](#page-237-0) con C++ de HP-UX 222 [creación](#page-251-0) con C++ de Linux 236 [creación](#page-267-0) con C++ de Solaris 252 [creación](#page-298-0) con C/C++ de [Windows](#page-298-0) 283 [creación](#page-202-0) con C de AIX 187 [creación](#page-231-0) con C de HP-UX 216 [creación](#page-246-0) con C de Linux 231 [creación](#page-262-0) con C de Solaris 247 applets [creación](#page-139-0) de JDBC 124 [creación](#page-144-0) de SQLJ 129 [ejemplos](#page-102-0) de JDBC 87 [ejemplos](#page-105-0) de SQLJ 90 temas para [utilizar](#page-137-0) 122 archivos de configuración para [VisualAge](#page-208-0) C++ en AIX 193 [archivos](#page-125-0) de creación 110 [archivos](#page-125-0) de proceso por lotes 110 atajos del teclado [soporte](#page-352-0) de 337

AIX *(continuación)*

ayuda para mandatos [invocación](#page-349-0) 334 para mensajes [invocación](#page-349-0) 334 para sentencias de SQL [invocación](#page-350-0) 335 [visualización](#page-338-0) 323, [325](#page-340-0) ayuda para mandatos [invocación](#page-349-0) 334

#### **B**

base de datos de ejemplo [catalogación](#page-65-0) 50 [configuración](#page-63-0) 48 [creación](#page-63-0) 48 creación en sistemas [principales](#page-65-0) 50 [vinculación](#page-66-0) 51 bibliotecas compartidas rutina de [revinculación](#page-42-0) 27 [sustitución](#page-198-0) de AIX 183

#### **C**  $\mathcal{C}$

aplicaciones [creación](#page-176-0) en UNIX 161 creación en [Windows](#page-298-0) 283 opciones de [compilación](#page-200-0) en [AIX](#page-200-0) 185 opciones de [compilación](#page-227-0) en [HP-UX](#page-227-0) 212 opciones de [compilación](#page-243-0) en [Linux](#page-243-0) 228 opciones de [compilación](#page-259-0) en [Solaris](#page-259-0) 244 opciones de [compilación](#page-301-0) en [Windows](#page-301-0) 286 aplicaciones multihebra [AIX](#page-202-0) 187 [HP-UX](#page-231-0) 216 [Linux](#page-246-0) 231 [Solaris](#page-262-0) 247 [Windows](#page-298-0) 283 [archivos](#page-125-0) de creación 110 archivos del [programa](#page-131-0) de utilidad de [comprobación](#page-131-0) de errores 116 [ejemplos](#page-86-0) 71 [makefiles](#page-128-0) 113 multiconexión, aplicaciones [creación](#page-178-0) en UNIX 163 creación en [Windows](#page-307-0) 292 rutinas [creación](#page-180-0) en UNIX 165 creación en [Windows](#page-302-0) 287 opciones de [compilación](#page-201-0) en [AIX](#page-201-0) 186 opciones de [compilación](#page-230-0) en [HP-UX](#page-230-0) 215

C *(continuación)* rutinas *(continuación)* opciones de [compilación](#page-245-0) en [Linux](#page-245-0) 230 opciones de [compilación](#page-261-0) en [Solaris](#page-261-0) 246 opciones de [compilación](#page-306-0) en [Windows](#page-306-0) 291 versiones [soportadas](#page-24-0) de AIX 9 versiones [soportadas](#page-26-0) de HP-UX 11 versiones [soportadas](#page-28-0) de Linux 13 versiones [soportadas](#page-33-0) de Solaris 18 versiones [soportadas](#page-35-0) de Windows 20  $C++$ aplicaciones [creación](#page-183-0) en UNIX 168 creación en [Windows](#page-298-0) 283 opciones de [compilación](#page-204-0) en [AIX](#page-204-0) 189 opciones de [compilación](#page-233-0) en [HP-UX](#page-233-0) 218 opciones de [compilación](#page-248-0) en [Linux](#page-248-0) 233 opciones de [compilación](#page-264-0) en [Solaris](#page-264-0) 249 opciones de [compilación](#page-301-0) en [Windows](#page-301-0) 286 aplicaciones multihebra [AIX](#page-207-0) 192 [HP-UX](#page-237-0) 222 [Linux](#page-251-0) 236 Solaris [Operating](#page-267-0) [Environment](#page-267-0) 252 [Windows](#page-298-0) 283 archivos de [configuración](#page-208-0) VisualAge en [AIX](#page-208-0) 193 [archivos](#page-125-0) de creación 110 archivos del [programa](#page-131-0) de utilidad de [comprobación](#page-131-0) de errores 116 [automatización](#page-297-0) OLE con Visual [C++](#page-297-0) 282 [ejemplos](#page-90-0) 75 [makefiles](#page-128-0) 113 multiconexión, aplicaciones [creación](#page-185-0) en UNIX 170 creación en [Windows](#page-307-0) 292 rutinas [creación](#page-187-0) en UNIX 172 creación en [Windows](#page-302-0) 287 opciones de [compilación](#page-206-0) en [AIX](#page-206-0) 191 opciones de [compilación](#page-235-0) en [HP-UX](#page-235-0) 220 opciones de [compilación](#page-250-0) en [Linux](#page-250-0) 235 opciones de [compilación](#page-266-0) en [Solaris](#page-266-0) 251 opciones de [compilación](#page-306-0) en [Windows](#page-306-0) 291 versiones [soportadas](#page-24-0) de AIX 9 versiones [soportadas](#page-26-0) de HP-UX 11 versiones [soportadas](#page-28-0) de Linux 13 versiones [soportadas](#page-33-0) de Solaris 18 versiones [soportadas](#page-35-0) de Windows 20 C# .NET aplicaciones creación en [Windows](#page-283-0) 268

C# .NET *(continuación)* aplicaciones *(continuación)* opciones de [compilación](#page-285-0) y [enlace](#page-285-0) 270 [archivos](#page-125-0) de proceso por lotes 110 [ejemplos](#page-93-0) 78 versiones [soportadas](#page-35-0) de Windows 20 catalogación base de datos de [ejemplo](#page-65-0) 50 Centro de desarrollo [soporte](#page-18-0) de DB2 AD Client 3 Centro de información [instalación](#page-331-0) 316, [318,](#page-333-0) [321](#page-336-0) Centro de [información](#page-329-0) de DB2 314 [invocación](#page-338-0) 323 CLI (interfaz a nivel de llamada) archivos de [programas](#page-94-0) de [ejemplo](#page-94-0) 79 CLI de DB2 archivos de [programas](#page-94-0) de [ejemplo](#page-94-0) 79 CLR (ejecución en lenguaje común) rutinas creación en [Windows](#page-291-0) 276 opciones de [compilación](#page-294-0) y [enlace](#page-294-0) 279 COBOL, lenguaje AIX [compilador](#page-213-0) de IBM 198 [compilador](#page-220-0) de Micro Focus 205 instalar y [ejecutar](#page-198-0) en 183 aplicaciones COBOL de IBM [creación](#page-214-0) en AIX 199 creación en [Windows](#page-311-0) 296 opciones de [compilación](#page-216-0) en [AIX](#page-216-0) 201 opciones de [compilación](#page-314-0) en [Windows](#page-314-0) 299 aplicaciones de Micro Focus [creación](#page-191-0) en UNIX 176 creación en [Windows](#page-319-0) 304 opciones de [compilación](#page-222-0) en [AIX](#page-222-0) 207 opciones de [compilación](#page-239-0) en [HP-UX](#page-239-0) 224 opciones de [compilación](#page-254-0) en [Linux](#page-254-0) 239 opciones de [compilación](#page-269-0) en [Solaris](#page-269-0) 254 opciones de [compilación](#page-321-0) en [Windows](#page-321-0) 306 [archivos](#page-125-0) de creación 110 archivos del [programa](#page-131-0) de utilidad de [comprobación](#page-131-0) de errores 116 [ejemplos](#page-97-0) 82 HP-UX utilización del [compilador](#page-238-0) de [Micro](#page-238-0) Focus 223 Linux [compilador](#page-252-0) de Micro Focus 237 [makefiles](#page-128-0) 113 rutinas COBOL de IBM [creación](#page-217-0) en AIX 202 creación en [Windows](#page-315-0) 300 opciones de [compilación](#page-219-0) en [AIX](#page-219-0) 204

COBOL, lenguaje *(continuación)* rutinas COBOL de IBM *(continuación)* opciones de [compilación](#page-317-0) en [Windows](#page-317-0) 302 rutinas de Micro Focus [creación](#page-192-0) en UNIX 177 creación en [Windows](#page-322-0) 307 opciones de [compilación](#page-223-0) en [AIX](#page-223-0) 208 opciones de [compilación](#page-240-0) en [HP-UX](#page-240-0) 225 opciones de [compilación](#page-255-0) en [Linux](#page-255-0) 240 opciones de [compilación](#page-271-0) en [Solaris](#page-271-0) 256 opciones de [compilación](#page-324-0) en [Windows](#page-324-0) 309 Solaris Operating Environment [compilador](#page-268-0) de Micro Focus 253 versiones [soportadas](#page-24-0) de AIX 9 versiones [soportadas](#page-26-0) de HP-UX 11 versiones [soportadas](#page-28-0) de Linux 13 versiones [soportadas](#page-33-0) de Solaris 18 versiones [soportadas](#page-35-0) de Windows 20 Windows [compilador](#page-310-0) de IBM 295 [compilador](#page-318-0) de Micro Focus 303 compartidas, bibliotecas rutina de [revinculación](#page-42-0) 27 [sustitución](#page-198-0) de AIX 183 compiladores crear [archivos](#page-125-0) para 110 [makefiles](#page-128-0) para 113 [utilización](#page-213-0) de COBOL de IBM en [AIX](#page-213-0) 198 [utilización](#page-310-0) de COBOL de IBM en [Windows](#page-310-0) 295 [utilización](#page-220-0) de COBOL de Micro Focus en [AIX](#page-220-0) 205 [utilización](#page-238-0) de COBOL de Micro Focus en [HP-UX](#page-238-0) 223 [utilización](#page-268-0) de COBOL de Micro Focus en [Solaris](#page-268-0) 253 [utilización](#page-318-0) de COBOL de Micro Focus en [Windows](#page-318-0) 303 versiones [soportadas](#page-24-0) de AIX 9 versiones [soportadas](#page-26-0) de HP-UX 11 versiones [soportadas](#page-28-0) de Linux 13 versiones [soportadas](#page-33-0) de Solaris 18 versiones [soportadas](#page-35-0) de Windows 20 comprobación de errores archivos de [programas](#page-131-0) de [utilidad](#page-131-0) 116 configuración dinámica [ejemplos](#page-101-0) 86 Conformidad con SQL 92 y MVS, indicador [soporte](#page-18-0) de DB2 AD Client 3 copia de seguridad [procedimientos](#page-166-0) de SQL 151 CREATE, sentencia y [rutinas](#page-197-0) de AIX 182 CREATE PROCEDURE, sentencia con [procedimientos](#page-162-0) de SQL 147

## **D**

DB2 Personal [Developer's](#page-10-0) Edition ix DB2 Universal [Developer's](#page-10-0) Edition ix [DB2INSTANCE,](#page-63-0) variable de entorno 48 DB2INSTPROF y [gestor](#page-20-0) de bases de datos 5 DB2PATH y [gestor](#page-20-0) de bases de datos 5 [diagramas](#page-353-0) de sintaxis decimales con [puntos](#page-353-0) 338 [discapacidad](#page-352-0) 337 documentación

[visualización](#page-338-0) 323

### **E**

ejemplos archivos de [programa](#page-80-0) 65 C [71](#page-86-0) [C++](#page-90-0) 75 [COBOL](#page-97-0) 82 [configuración](#page-101-0) dinámica 86 de salida de [usuario](#page-109-0) de gestión de [anotaciones](#page-109-0) 94 Java [WebSphere](#page-108-0) 93 [JDBC](#page-102-0) 87 lenguajes [soportados](#page-80-0) 65 Object Linking and [Embedding](#page-111-0) 96 [funciones](#page-112-0) de tabla de base de [datos](#page-112-0) 97 [Perl](#page-112-0) 97 [PHP](#page-113-0) 98 [plugin](#page-108-0) de Java 93 [Procesador](#page-97-0) de línea de mandatos [\(CLP\)](#page-97-0) 82 programas [directorios](#page-136-0) de ejemplo de Java [para](#page-136-0) 121 SOLJ 90 en línea [ayuda,](#page-347-0) acceso 332 entorno desarrollo de aplicaciones [configurar](#page-40-0) 25 extensiones de archivo [ejemplos](#page-80-0) 65 EXTERNAL NAME, cláusula [CREATE,](#page-197-0) sentencia 182

#### **F**

FORTRAN, lenguaje [soporte](#page-23-0) de DB2 8 funciones de tabla Object Linking and Embedding [ejemplos](#page-112-0) 97 [OLE](#page-273-0) DB 258 funciones definidas por el usuario (UDF) archivos de [configuración](#page-212-0) de C++ de [AIX](#page-212-0) 197 [automatización](#page-282-0) OLE con Visual [Basic](#page-282-0) 267 [automatización](#page-297-0) OLE con Visual [C++](#page-297-0) 282

## **G**

gestión de archivos de anotaciones [archivos](#page-109-0) de ejemplo de salida de [usuario](#page-109-0) 94 gestor de bases de datos [instancias](#page-20-0) 5 guías de [aprendizaje](#page-350-0) 335 resolución y [determinación](#page-351-0) de [problemas](#page-351-0) 336 guías de [aprendizaje](#page-350-0) de DB2 335

#### **H**

HP-UX aplicaciones C opciones de [compilación](#page-227-0) y [enlace](#page-227-0) 212 aplicaciones C++ opciones de [compilación](#page-233-0) y [enlace](#page-233-0) 218 aplicaciones C multihebra [creación](#page-231-0) 216 aplicaciones COBOL de Micro Focus opciones de [compilación](#page-239-0) y [enlace](#page-239-0) 224 Java [configurar](#page-53-0) entorno 38 rutinas C opciones de [compilación](#page-230-0) y [enlace](#page-230-0) 215 rutinas C++ opciones de [compilación](#page-235-0) y [enlace](#page-235-0) 220 rutinas COBOL de Micro Focus opciones de [compilación](#page-240-0) y [enlace](#page-240-0) 225 HTML, documentación [actualización](#page-339-0) 324

### **I**

impresión [archivos](#page-346-0) PDF 331 instalación Centro de [información](#page-331-0) 316, [318,](#page-333-0) [321](#page-336-0) instancias [gestor](#page-20-0) de bases de datos 5 interfaz a nivel de llamada (CLI) [soporte](#page-18-0) de DB2 AD Client 3 invocación ayuda para [mandatos](#page-349-0) 334 [mensajes,](#page-349-0) ayuda para 334 SQL, ayuda para [sentencias](#page-350-0) de 335

#### **J**

Java [applets,](#page-137-0) temas para utilizar 122 [archivos](#page-108-0) de ejemplo de plugin 93 [archivos](#page-108-0) de ejemplo de [WebSphere](#page-108-0) 93 [configuración](#page-50-0) entorno UNIX 35 [configurar](#page-43-0) entorno 28 [configurar](#page-52-0) entorno AIX 37 [configurar](#page-53-0) entorno HP-UX 38

Java *(continuación)* creación [aplicaciones](#page-141-0) JDBC 126 [aplicaciones](#page-143-0) SQLJ 128, [131](#page-146-0) [applets](#page-139-0) de JDBC 124 [applets](#page-144-0) de SQLJ 129 [creación](#page-141-0) de rutinas JDBC 126 [creación](#page-151-0) de rutinas SQLJ 136 de ejemplo [directorios](#page-136-0) 121 [ejemplos](#page-102-0) de JDBC 87 [ejemplos](#page-105-0) de SQLJ 90 JDK de AIX [soportados](#page-24-0) 9 JDK de HP-UX [soportados](#page-26-0) 11 JDK de Linux [soportados](#page-28-0) 13 JDK de Solaris [soportados](#page-33-0) 18 Linux [configurar](#page-55-0) entorno 40 [makefiles](#page-128-0) 113 migración de [aplicaciones](#page-69-0) 54 Solaris Operating Environment [configurar](#page-56-0) 41 [soporte](#page-18-0) de DB2 AD Client 3 Windows [configurar](#page-60-0) 45 versiones JDK [soportadas](#page-35-0) 20 JDBC (conectividad de base de datos Java) [applets,](#page-137-0) temas para utilizar 122 creación de [aplicaciones](#page-141-0) 126 [creación](#page-139-0) de applets 124 [creación](#page-141-0) de rutinas 126 [ejemplos](#page-102-0) 87 [soporte](#page-18-0) de DB2 AD Client 3 [JDK\\_PATH,](#page-42-0) palabra clave de [configuración](#page-42-0) del Gestor de bases de [datos](#page-42-0) 27

## **K**

[KEEPFENCED,](#page-42-0) palabra clave de [configuración](#page-42-0) del Gestor de bases de [datos](#page-42-0) 27 Kerberos protocolos de seguridad [ejemplos](#page-117-0) 102

#### **L**

lenguaje REXX creación de [aplicaciones](#page-224-0) en AIX 209 creación de [aplicaciones](#page-324-0) para [Windows](#page-324-0) 309 [ejemplos](#page-115-0) 100 [soporte](#page-23-0) de DB2 8 versiones [soportadas](#page-24-0) de AIX 9 versiones [soportadas](#page-35-0) de Windows 20 Linux aplicaciones C opciones de [compilación](#page-243-0) y [enlace](#page-243-0) 228 aplicaciones C++ opciones de [compilación](#page-248-0) y [enlace](#page-248-0) 233 aplicaciones C multihebra [creación](#page-246-0) 231

Linux *(continuación)* aplicaciones COBOL de Micro Focus opciones de [compilación](#page-254-0) y [enlace](#page-254-0) 239 Java [configurar](#page-55-0) entorno 40 Micro Focus COBOL [configuración](#page-252-0) del compilador 237 rutinas C opciones de [compilación](#page-245-0) y [enlace](#page-245-0) 230 rutinas C++ opciones de [compilación](#page-250-0) y [enlace](#page-250-0) 235 rutinas COBOL de Micro Focus opciones de [compilación](#page-255-0) y [enlace](#page-255-0) 240

### **LL**

llamada a procedimientos de SQL [aplicaciones](#page-163-0) cliente 148

### **M**

[makefiles](#page-128-0) 113 Management [Instrumentation](#page-274-0) de [Windows](#page-274-0) 259 [ejemplos](#page-124-0) 109 manuales [impresos,](#page-347-0) solicitud 332 mensajes, ayuda para [invocación](#page-349-0) 334 Microsoft Transaction Server [ejemplos](#page-120-0) de Visual Basic 105 migración [aplicaciones](#page-68-0) 53 ejecución en dos [versiones](#page-74-0) de [DB2](#page-74-0) 59 [entornos](#page-71-0) de 32 bits a entornos de 64 [bits](#page-71-0) 56 [aplicaciones](#page-69-0) de Java 54 [applets](#page-69-0) de Java 54 [portabilidad](#page-73-0) de las aplicaciones 58 [rutinas](#page-69-0) de Java 54 MQ, funciones definidas por el usuario [configurar](#page-45-0) 30 multiconexión, aplicaciones [archivos](#page-125-0) de creación 110 creación de C/C++ de [Windows](#page-307-0) 292 [creación](#page-185-0) en C++ de UNIX 170 [creación](#page-178-0) en C de UNIX 163

#### **N**

[NOCONVERT,](#page-272-0) opción 257

### **O**

Object Linking and Embedding automatización con [Visual](#page-282-0) Basic 267 con [Visual](#page-297-0) C++ 282 [ejemplos](#page-111-0) 96 funciones de tabla de base de datos [archivos](#page-112-0) de ejemplo 97

Object Linking and Embedding *(continuación)* funciones de tabla de base de datos *(continuación)* [descripción](#page-273-0) 258 [soporte](#page-18-0) de DB2 AD Client 3 Object REXX para [Windows](#page-324-0) 309 [ejemplos](#page-115-0) 100 objetos de datos ActiveX [creación](#page-275-0) con Visual Basic 260 [creación](#page-296-0) con Visual C++ 281 [ejemplos](#page-120-0) de Visual Basic 105 [ejemplos](#page-123-0) de Visual C++ 108 [soporte](#page-18-0) de DB2 AD Client 3 Objetos de datos remotos [creación](#page-281-0) con Visual Basic 266 [ejemplos](#page-120-0) de Visual Basic 105

#### **P**

Perl creación de [aplicaciones](#page-168-0) 153 [ejemplos](#page-112-0) 97 [soporte](#page-23-0) de DB2 8 PHP creación de [aplicaciones](#page-170-0) 155 [ejemplos](#page-113-0) 98 [soporte](#page-23-0) de DB2 8 plugins [ejemplos](#page-108-0) de Java 93 ejemplos de [seguridad](#page-117-0) 102 portabilidad en la migración de [aplicaciones](#page-73-0) 58 precompilación [procedimientos](#page-164-0) de SQL 149 precompiladores [soporte](#page-18-0) de DB2 AD Client 3 problemas, determinación guías de [aprendizaje](#page-351-0) 336 [información](#page-351-0) en línea 336 procedimientos almacenados archivos de [configuración](#page-211-0) de C++ de [AIX](#page-211-0) 196 [automatización](#page-282-0) OLE con Visual [Basic](#page-282-0) 267 [automatización](#page-297-0) OLE con Visual  $C_{++}$  282 [sentencia](#page-159-0) CALL 144 procedimientos de SQL [aplicaciones](#page-163-0) cliente 148 archivos de [programas](#page-117-0) de [ejemplo](#page-117-0) 102 copia de [seguridad](#page-166-0) y [restauración](#page-166-0) 151 [creación](#page-162-0) 147 opciones de [vinculación](#page-164-0) y [precompilación](#page-164-0) 149 [revinculación](#page-167-0) 152 [sentencia](#page-159-0) CALL 144 procesador de línea de mandatos (CLP) [archivos](#page-97-0) de ejemplo 82 [ejecución](#page-158-0) de scripts 143 [soporte](#page-18-0) de DB2 AD Client 3 programas [ejemplos](#page-80-0) 65 programas de salida de usuario [archivos](#page-109-0) de ejemplo 94

proveedor OLE DB con [Visual](#page-275-0) Basic 260 con [Visual](#page-296-0) C++ 281 publicaciones de DB2 [impresión](#page-346-0) de archivos PDF 331 puntos de [entrada](#page-196-0) para rutinas, AIX 181

#### **R**

resolución de problemas guías de [aprendizaje](#page-351-0) 336 [información](#page-351-0) en línea 336 restauración [procedimientos](#page-166-0) de SQL 151 revinculación [procedimientos](#page-167-0) de SQL 152 rutinas [archivos](#page-125-0) de creación 110 archivos de programas de ejemplo [procedimientos](#page-117-0) de SQL 102 cargar un biblioteca [compartida](#page-198-0) [COBOL](#page-198-0) en AIX 183 puntos de [entrada](#page-196-0) de AIX para 181 [revinculación](#page-42-0) de bibliotecas [compartidas](#page-42-0) 27 [sentencia](#page-197-0) CREATE en AIX 182

## **S**

scripts ejecución del [Procesador](#page-158-0) de línea de [mandatos](#page-158-0) (CLP) 143 seguridad [ejemplos](#page-117-0) 102 sentencia CALL [Procesador](#page-159-0) de línea de mandatos 144 servidores [soportado](#page-22-0) por DB2 7 sistemas operativos [soportado](#page-23-0) por DB2 8 versiones [soportadas](#page-24-0) de AIX 9 versiones [soportadas](#page-26-0) de HP-UX 11 versiones [soportadas](#page-28-0) de Linux 13 versiones [soportadas](#page-33-0) de Solaris 18 versiones [soportadas](#page-35-0) de Windows 20 vías de acceso de [instalación](#page-68-0) de DB2 [para](#page-68-0) 53 sistemas principales [creación](#page-65-0) de bases de datos de [ejemplo](#page-65-0) 50 servidores [soportados](#page-22-0) 7 Solaris Operating Environment aplicaciones opciones de [compilación](#page-259-0) y enlace en C [244](#page-259-0) opciones de [compilación](#page-264-0) y enlace en [C++](#page-264-0) 249 aplicaciones C multihebra [creación](#page-262-0) 247 aplicaciones COBOL de Micro Focus opciones de [compilación](#page-269-0) y [enlace](#page-269-0) 254 [configuración](#page-56-0) de Java 41 rutinas opciones de [compilación](#page-261-0) y enlace en C [246](#page-261-0)

Solaris Operating Environment *(continuación)* rutinas *(continuación)* opciones de [compilación](#page-266-0) y enlace en [C++](#page-266-0) 251 rutinas COBOL de Micro Focus opciones de [compilación](#page-271-0) y [enlace](#page-271-0) 256 solicitud de [manuales](#page-347-0) de DB2 332 SQL, ayuda para sentencias de [invocación](#page-350-0) 335 SQL incorporado archivos de [configuración](#page-210-0) de C++ de [AIX](#page-210-0) 195 [soporte](#page-18-0) de DB2 AD Client 3 SQLJ aplicaciones opciones de [compilación](#page-148-0) en [UNIX](#page-148-0) 133 opciones de [compilación](#page-150-0) en [Windows](#page-150-0) 135 rutinas opciones de [compilación](#page-154-0) en [UNIX](#page-154-0) 139 opciones de [compilación](#page-156-0) en [Windows](#page-156-0) 141 SQLJ (SQL incorporado para Java) aplicaciones [creación](#page-146-0) 131 applets [creación](#page-144-0) 129 [applets](#page-137-0) temas para utilizar 122 [archivos](#page-125-0) de creación 110 [creación](#page-151-0) de rutinas 136 [ejemplos](#page-105-0) 90 programas [creación](#page-143-0) 128 [soporte](#page-18-0) de DB2 AD Client 3

# **T**

transacciones emparejadas débilmente [ejemplos](#page-120-0) de Visual Basic 105 Visual Basic creación en [Windows](#page-277-0) 262 resolución de [problemas](#page-279-0) 264

# **U**

UNIX aplicaciones C [creación](#page-176-0) 161 aplicaciones C++ [creación](#page-183-0) 168 aplicaciones COBOL de Micro Focus [creación](#page-191-0) 176 aplicaciones SQLJ opciones de [compilación](#page-148-0) 133 C creación de [aplicaciones](#page-178-0) [multiconexión](#page-178-0) 163  $C++$ creación de [aplicaciones](#page-185-0) [multiconexión](#page-185-0) 170 [configuración](#page-50-0) de Java 35

UNIX *(continuación)* desarrollo de aplicaciones [configurar](#page-49-0) 34 valores de [variables](#page-49-0) de [entorno](#page-49-0) 34 rutinas C [creación](#page-180-0) 165 rutinas C++ [creación](#page-187-0) 172 rutinas COBOL de Micro Focus [creación](#page-192-0) 177 rutinas SQLJ opciones de [compilación](#page-154-0) 139

### **V**

variables de entorno [UNIX](#page-49-0) 34 vinculación [procedimientos](#page-164-0) de SQL 149 vinculación, programas de utilidad base de datos de [ejemplo](#page-66-0) 51 Visual Basic [automatización](#page-282-0) OLE 267 creación de [aplicación](#page-281-0) RDO 266 creación de [aplicaciones](#page-275-0) ADO 260 [ejemplos](#page-120-0) 105 transacciones emparejadas débilmente creación en [Windows](#page-277-0) 262 resolución de [problemas](#page-279-0) 264 versiones [soportadas](#page-35-0) de Windows 20 Visual Basic. NET aplicaciones opciones de [compilación](#page-289-0) y [enlace](#page-289-0) 274 [archivos](#page-125-0) de proceso por lotes 110 creación de [aplicaciones](#page-287-0) 272 [ejemplos](#page-122-0) 107 Visual C++ [automatización](#page-297-0) OLE 282 creación de [aplicaciones](#page-296-0) ADO 281 [ejemplos](#page-123-0) 108

#### **W**

wchar\_t, tipo de datos [convert,](#page-272-0) opción de [precompilación](#page-272-0) 257 WCHARTYPE CONVERT opción del [precompilador](#page-272-0) 257 WebSphere MQ, funciones definidas por el usuario [configurar](#page-45-0) 30 Windows aplicaciones C/C++ [creación](#page-298-0) 283 opciones de [compilación](#page-301-0) y [enlace](#page-301-0) 286 aplicaciones COBOL de IBM [creación](#page-311-0) 296 opciones de [compilación](#page-314-0) y [enlace](#page-314-0) 299 aplicaciones COBOL de Micro Focus [creación](#page-319-0) 304 opciones de [compilación](#page-321-0) y [enlace](#page-321-0) 306

Windows *(continuación)* aplicaciones SQLJ opciones de [compilación](#page-150-0) 135 desarrollo de aplicaciones [configurar](#page-57-0) entorno 42 Java [configurar](#page-60-0) 45 Management [Instrumentation](#page-274-0) 259 [ejemplos](#page-124-0) 109 rutinas C/C++ [creación](#page-302-0) 287 opciones de [compilación](#page-306-0) y [enlace](#page-306-0) 291 rutinas COBOL de IBM [creación](#page-315-0) 300 opciones de [compilación](#page-317-0) y [enlace](#page-317-0) 302 rutinas COBOL de Micro Focus [creación](#page-322-0) 307 opciones de [compilación](#page-324-0) y [enlace](#page-324-0) 309 rutinas SQLJ opciones de [compilación](#page-156-0) 141

#### **Cómo ponerse en contacto con IBM**

En los EE.UU., puede ponerse en contacto con IBM llamando a uno de los siguientes números:

- v 1-800-IBM-SERV (1-800-426-7378) para servicio al cliente
- v 1-888-426-4343 para obtener información sobre las opciones de servicio técnico disponibles
- v 1-800-IBM-4YOU (426-4968) para marketing y ventas de DB2

En Canadá, puede ponerse en contacto con IBM llamando a uno de los siguientes números:

- v 1-800-IBM-SERV (1-800-426-7378) para servicio al cliente
- v 1-800-465-9600 para obtener información sobre las opciones de servicio técnico disponibles
- v 1-800-IBM-4YOU (1-800-426-4968) para marketing y ventas de DB2

Para localizar una oficina de IBM en su país o región, consulte IBM Directory of Worldwide Contacts en el sitio Web <http://www.ibm.com/planetwide>

#### **Información sobre productos**

La información relacionada con productos DB2 Universal Database se encuentra disponible por teléfono o a través de la World Wide Web en el sitio http://www.ibm.com/software/data/db2/udb

Este sitio contiene la información más reciente sobre la biblioteca técnica, pedidos de manuales, descargas de productos, grupos de noticias, FixPaks, novedades y enlaces con recursos de la Web.

Si vive en los EE.UU., puede llamar a uno de los números siguientes:

- v 1-800-IBM-CALL (1-800-426-2255) para solicitar productos u obtener información general.
- 1-800-879-2755 para solicitar publicaciones.

Para obtener información sobre cómo ponerse en contacto con IBM desde fuera de los EE.UU., vaya a la página IBM Worldwide en el sitio [www.ibm.com/planetwide](http://www.ibm.com/planetwide)

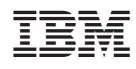

Número Pieza: CT2TUES

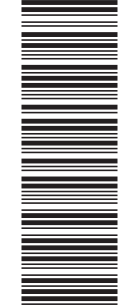

(1P) P/N: CT2TUES

(1P) P/N: CT2TUES

SC10-3733-01

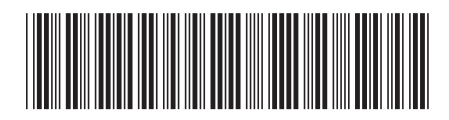

Spine information: Spine information:

 IBM® DB2 Universal Database™ Creación y ejecución de aplicaciones Versión 8.2Creación y ejecución de aplicaciones IBM® DB2 Universal Database

||:||||<br>||····||

البرراا<br>ا<sup>اااا</sup>اا

Versión 8.2